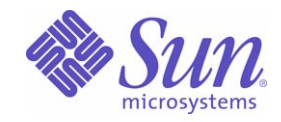

Sun Java™ System

# Sun Java Enterprise System 2005Q1 インストールガイド

Sun Microsystems, Inc. 4150 Network Circle Santa Clara, CA 95054 U.S.A.

Part No: 819-0808

Copyright © 2005 Sun Microsystems, Inc., 4150 Network Circle, Santa Clara, California 95054, U.S.A. All rights reserved.

Sun Microsystems, Inc. は、この製品に含まれるテクノロジに関する知的所有権を保持しています。特に限定されることなく、これらの知的 所有権は http://www.sun.com/patents に記載されている 1 つ以上の米国特許および米国およびその他の国における 1 つ以上の追加特許また は特許出願中のものが含まれている場合があります。

このソフトウェアは SUN MICROSYSTEMS, INC. の機密情報と企業秘密を含んでいます。SUN MICROSYSTEMS, INC. の書面による許諾を 受けることなく、このソフトウェアを使用、開示、複製することは禁じられています。

U.S. Government Rights - Commercial software. Government users are subject to the Sun Microsystems, Inc. standard license agreement and applicable provisions of the FAR and its supplements.

この配布には、第三者が開発したソフトウェアが含まれている可能性があります。

本製品の一部は、カリフォルニア大学からライセンスされている Berkeley BSD システムに基づいていることがあります。UNIX は、X/Open Company, Ltd が独占的にライセンスしている米国およびその他の国における登録商標です。

Sun、Sun Microsystems、Sun のロゴマーク、Java、Solaris、JDK、Java Naming and Directory Interface、JavaMail、JavaHelp、J2SE、 iPlanet、Duke のロゴマーク、Java Coffee Cup のロゴ、Solaris のロゴ、SunTone 認定ロゴマークおよび Sun ONE ロゴマークは、米国および その他の国における米国 Sun Microsystems, Inc. ( 以下、米国 Sun Microsystems 社とします ) の商標もしくは登録商標です。

すべての SPARC 商標は、米国 SPARC International, Inc. のライセンスを受けて使用している同社の米国およびその他の国における商標また は登録商標です。SPARC 商標が付いた製品は、米国 Sun Microsystems 社が開発したアーキテクチャに基づくものです。

Legato および Legato のロゴマークは Legato Systems, Inc. の商標であり、Legato NetWorker は同社の商標または登録商標です。

Netscape Communications Corp のロゴマークは Netscape Communications Corporation の商標または登録商標です。

OPEN LOOK および Sun Graphical User Interface は、米国 Sun Microsystems 社が自社のユーザおよびライセンス実施権者向けに開発しまし た。米国 Sun Microsystems 社は、コンピュータ産業用のビジュアルまたはグラフィカルユーザインタフェースの概念の研究開発における米 国 Xerox 社の先駆者としての成果を認めるものです。米国 Sun Microsystems 社は米国 Xerox 社から Xerox Graphical User Interface の非独占 的ライセンスを取得しており、このライセンスは米国 Sun Microsystems 社のライセンス実施権者にも適用されます。

この製品は、米国の輸出規制に関する法規の適用および管理下にあり、また、米国以外の国の輸出および輸入規制に関する法規の制限を受け る場合があります。核、ミサイル、生物化学兵器もしくは原子力船に関連した使用またはかかる使用者への提供は、直接的にも間接的にも、 禁止されています。このソフトウェアを、米国の輸出禁止国へ輸出または再輸出すること、および米国輸出制限対象リスト ( 輸出が禁止され ている個人リスト、特別に指定された国籍者リストを含む ) に指定された、法人、または団体に輸出または再輸出することは一切禁止されて います。

本書は、「現状のまま」をベースとして提供され、商品性、特定目的への適合性または第三者の権利の非侵害の黙示の保証を含みそれに限定 されない、明示的であるか黙示的であるかを問わない、なんらの保証も行われないものとします。

目次

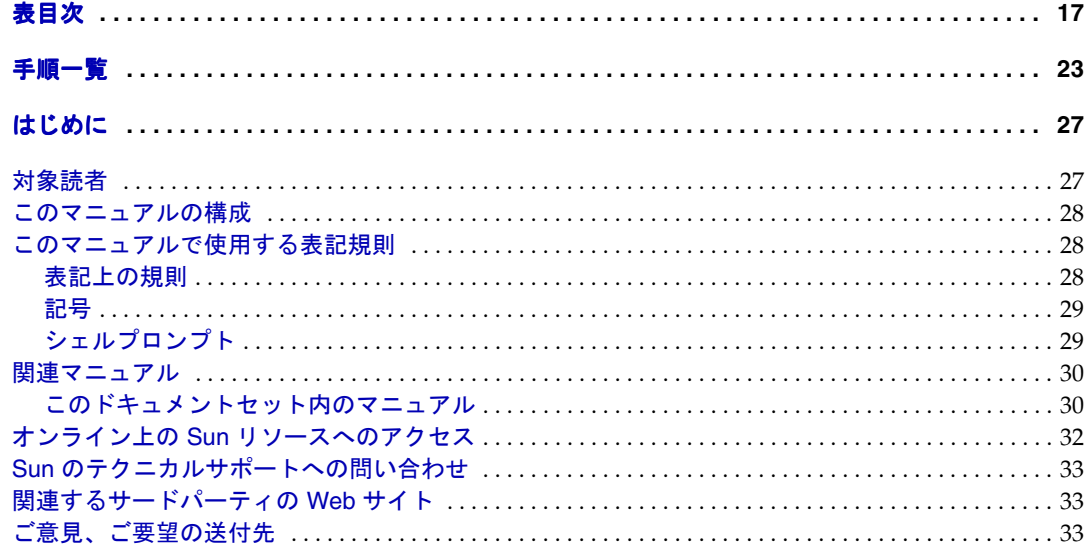

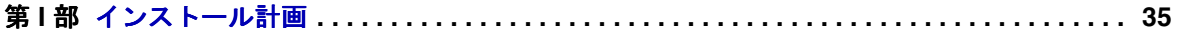

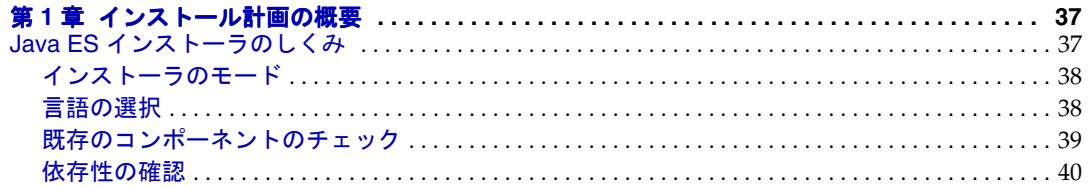

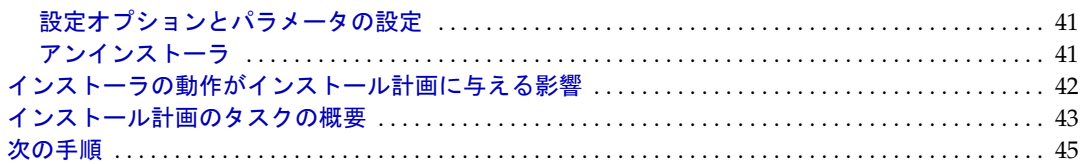

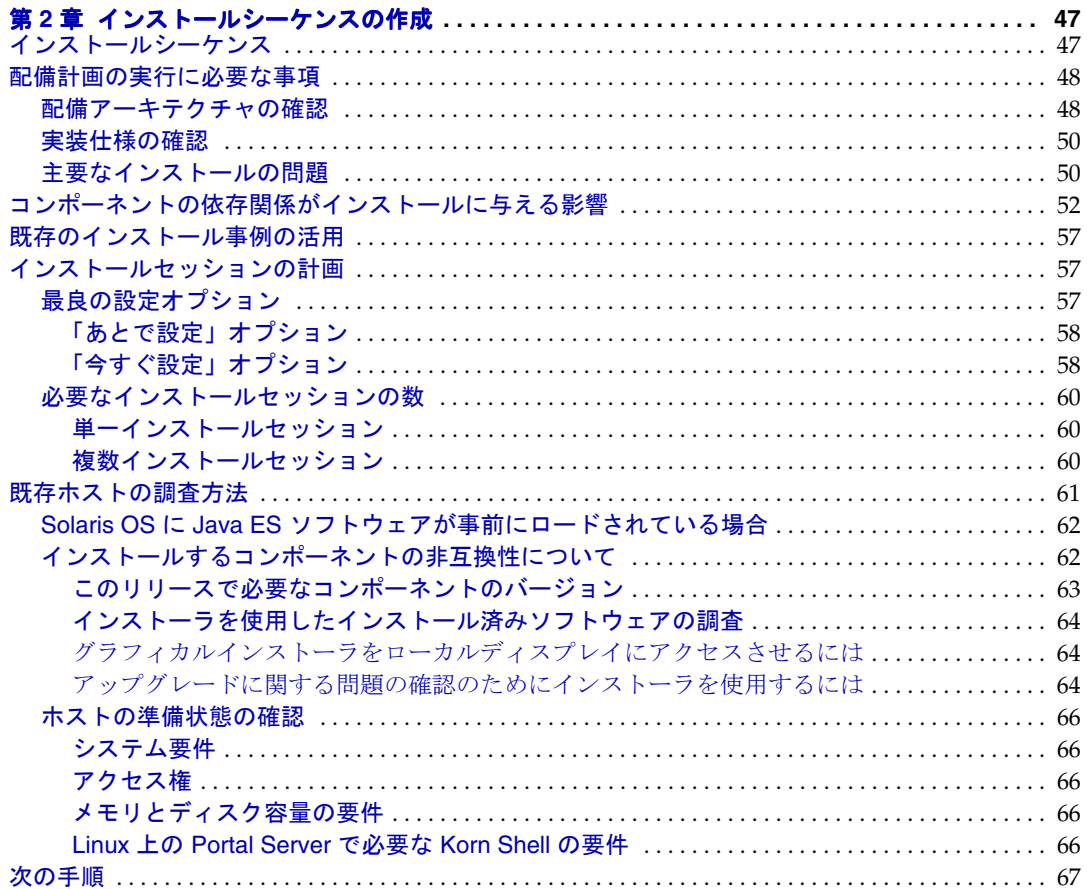

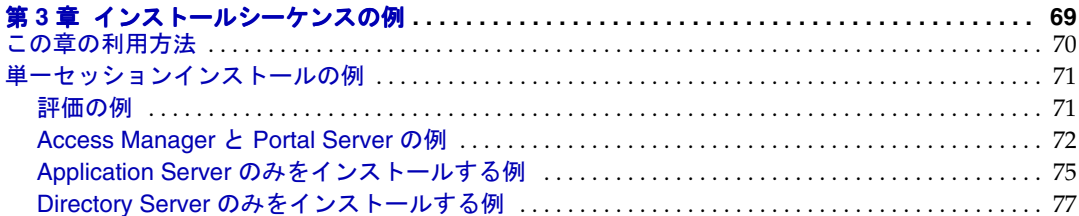

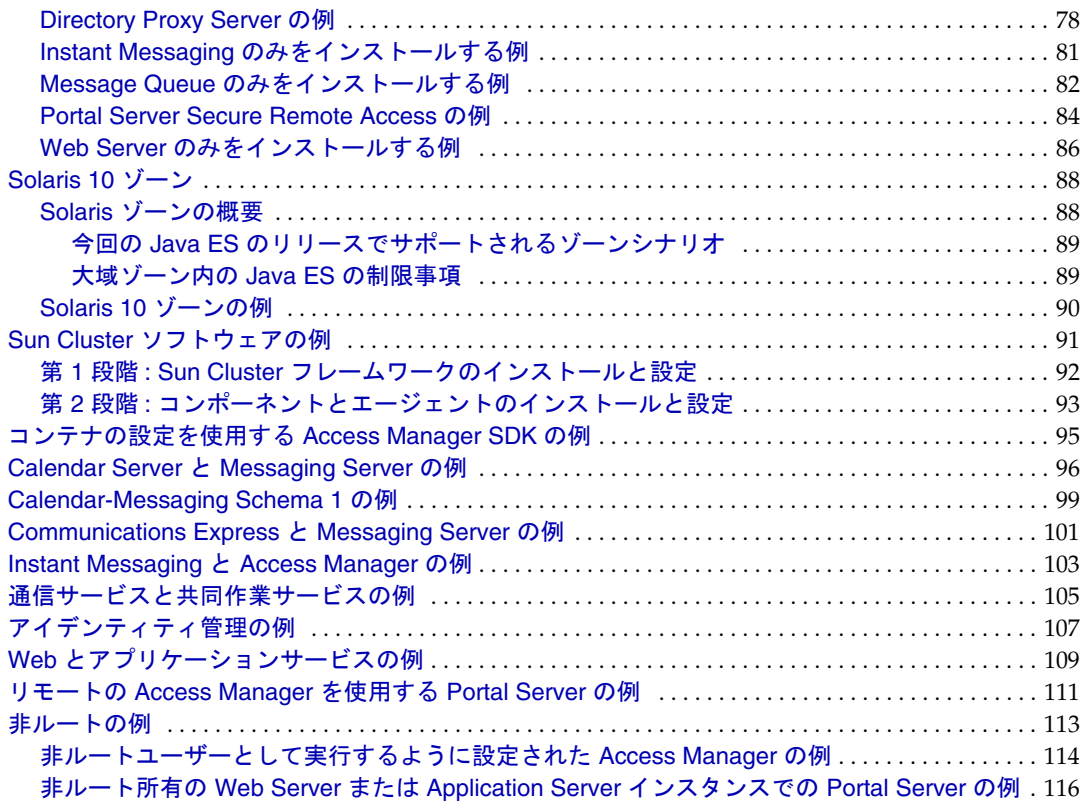

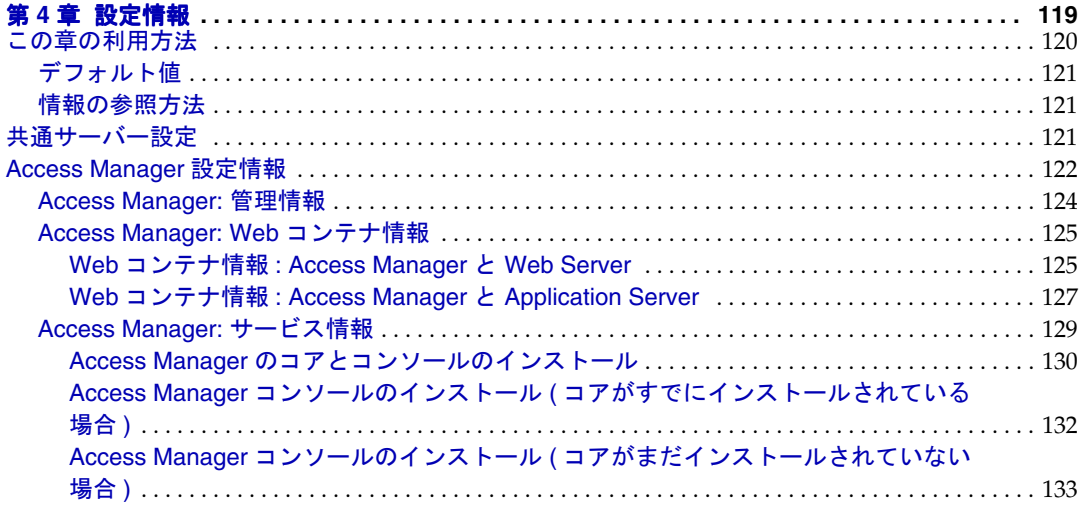

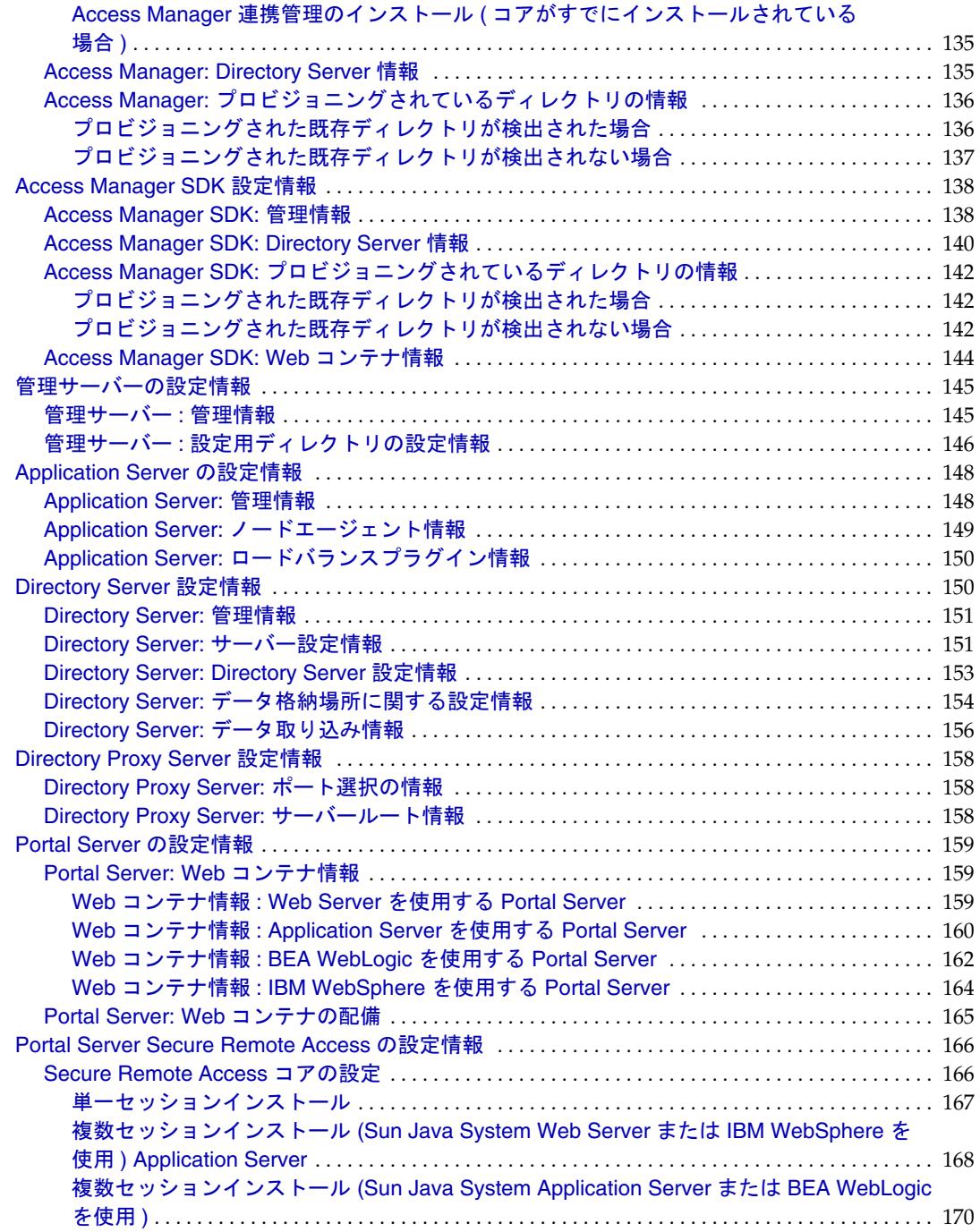

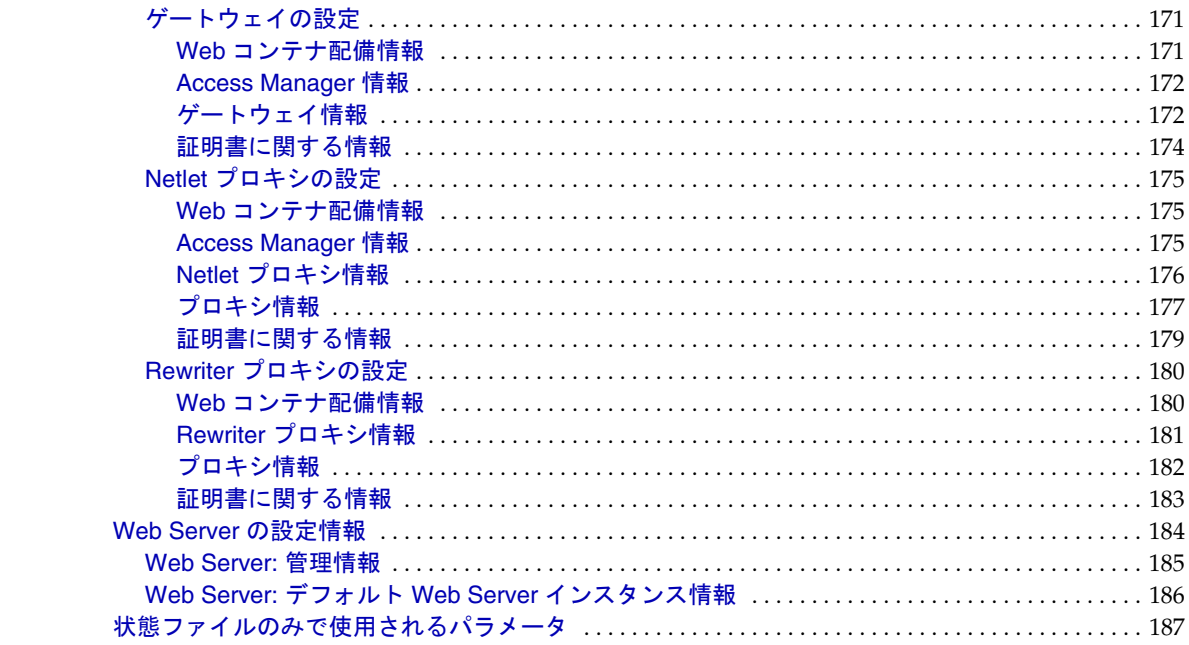

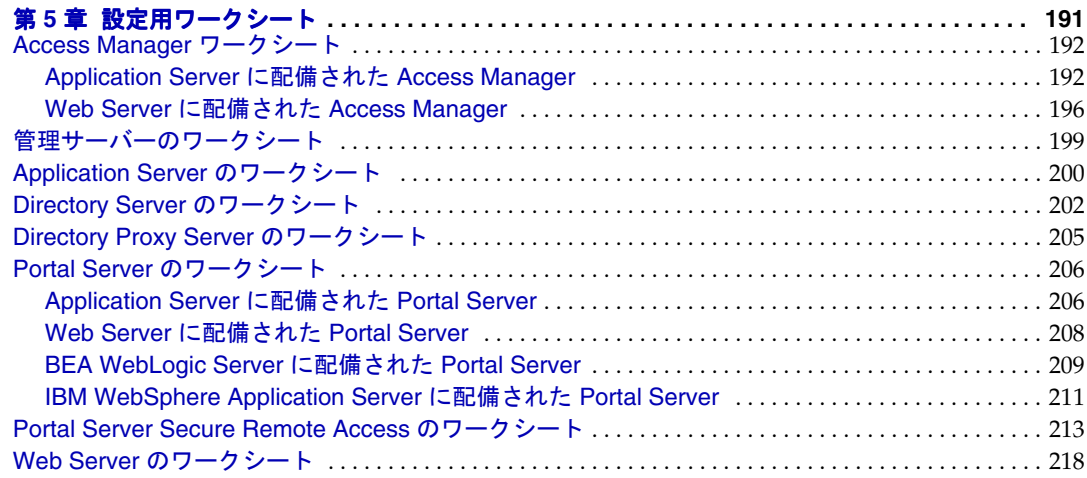

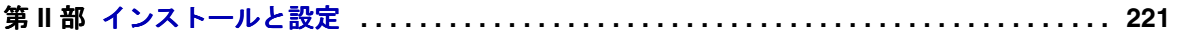

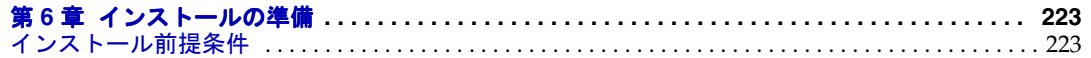

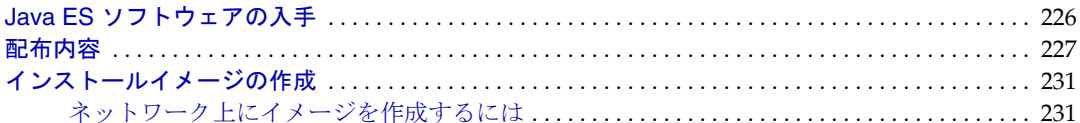

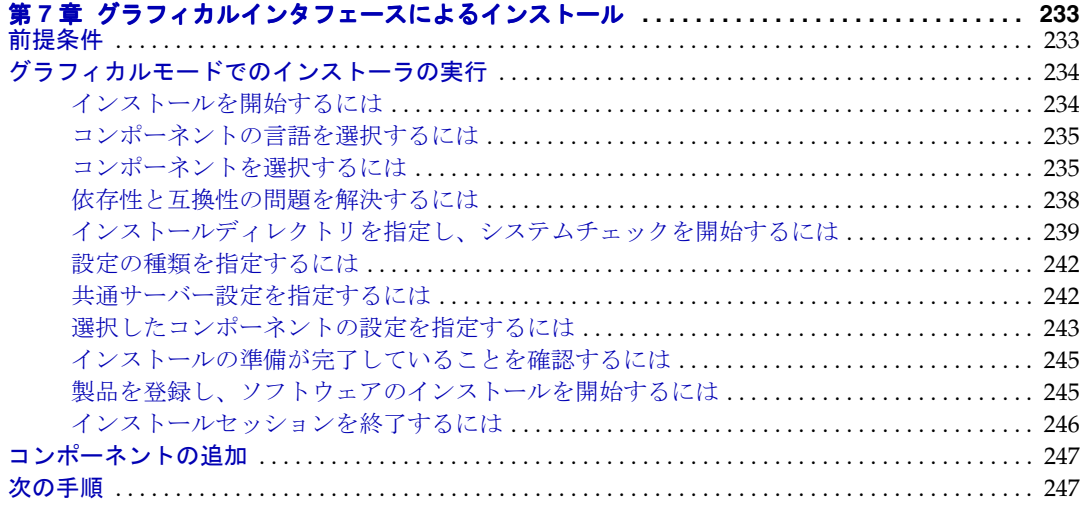

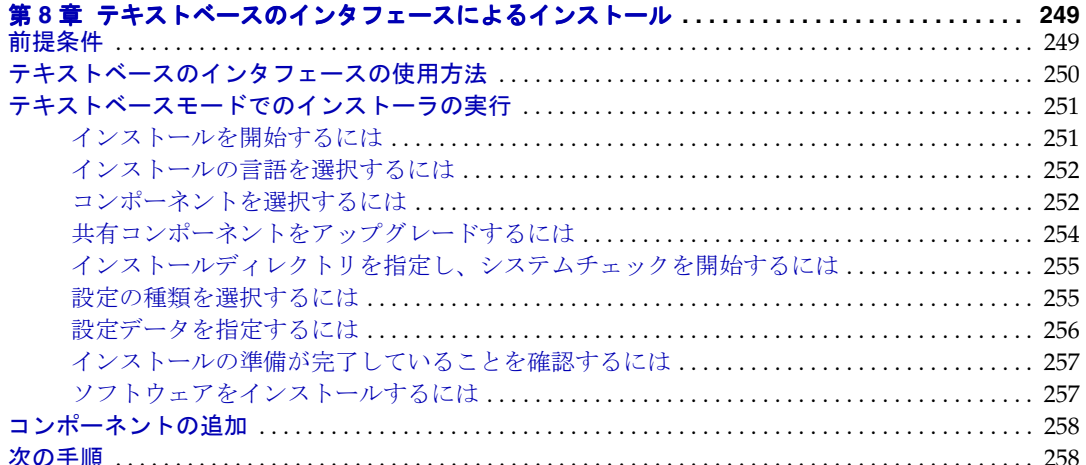

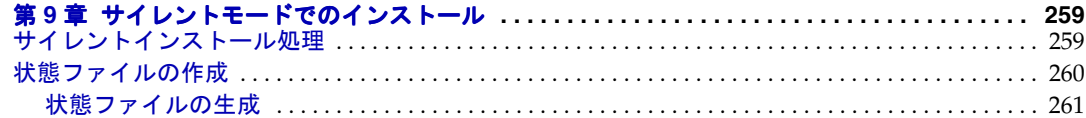

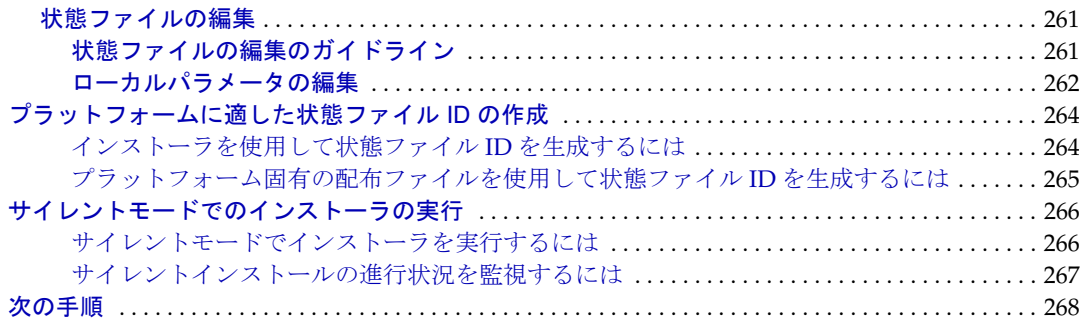

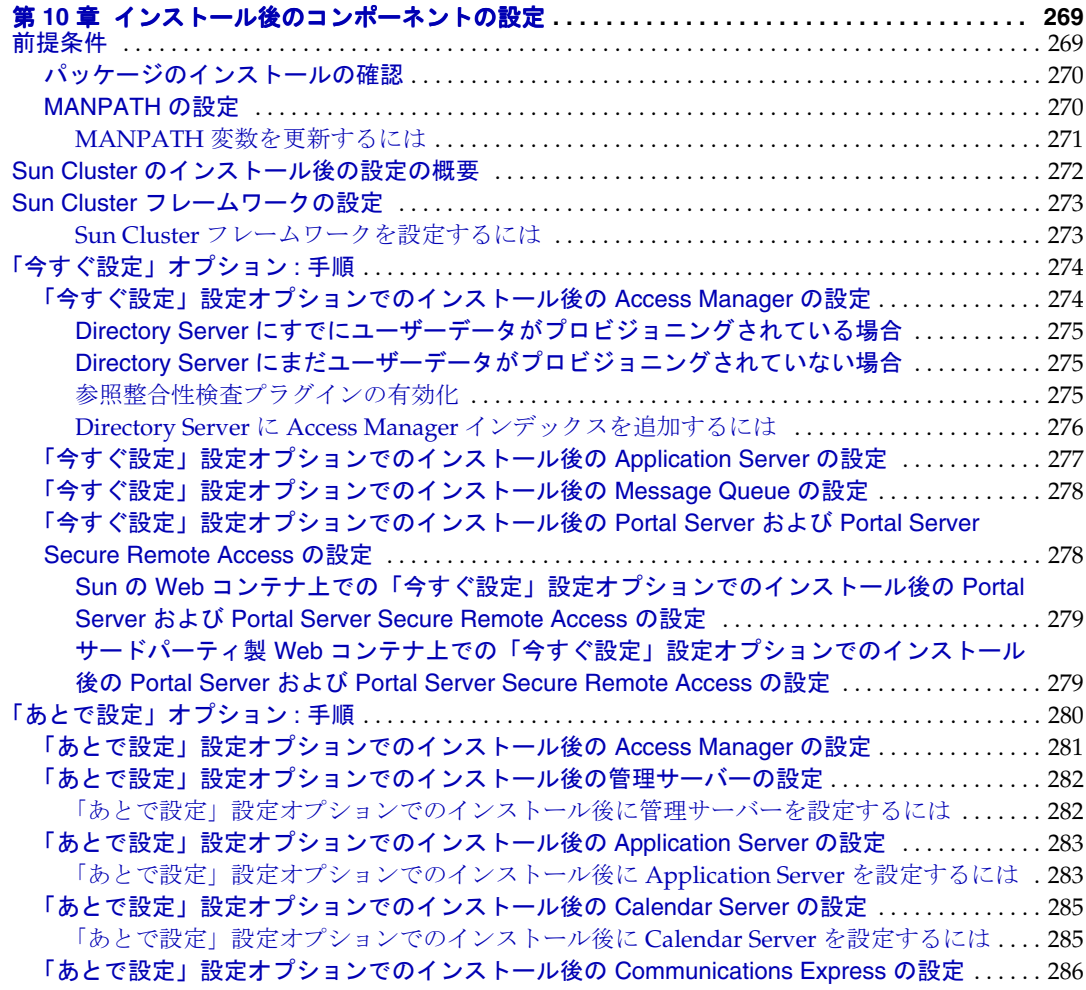

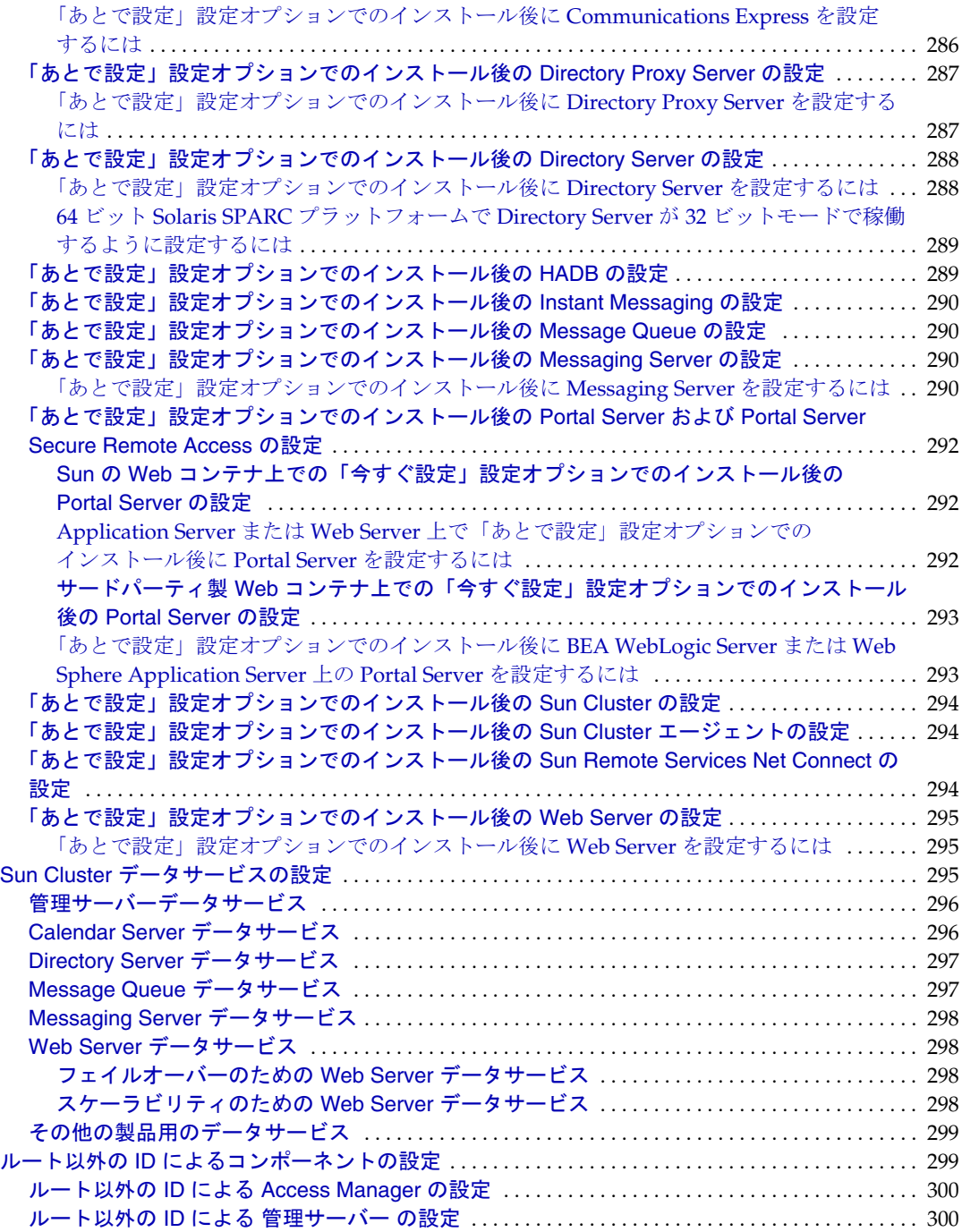

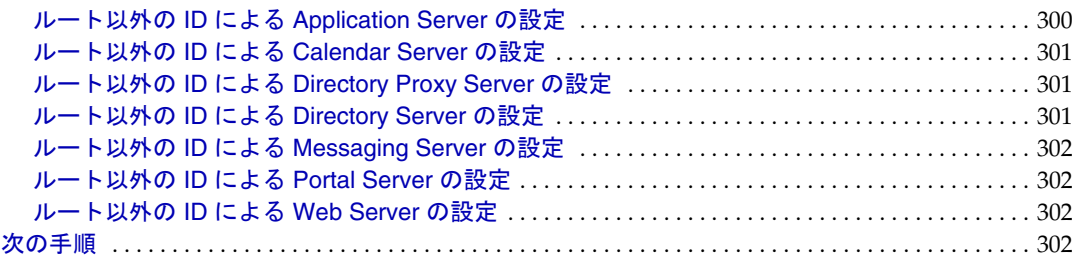

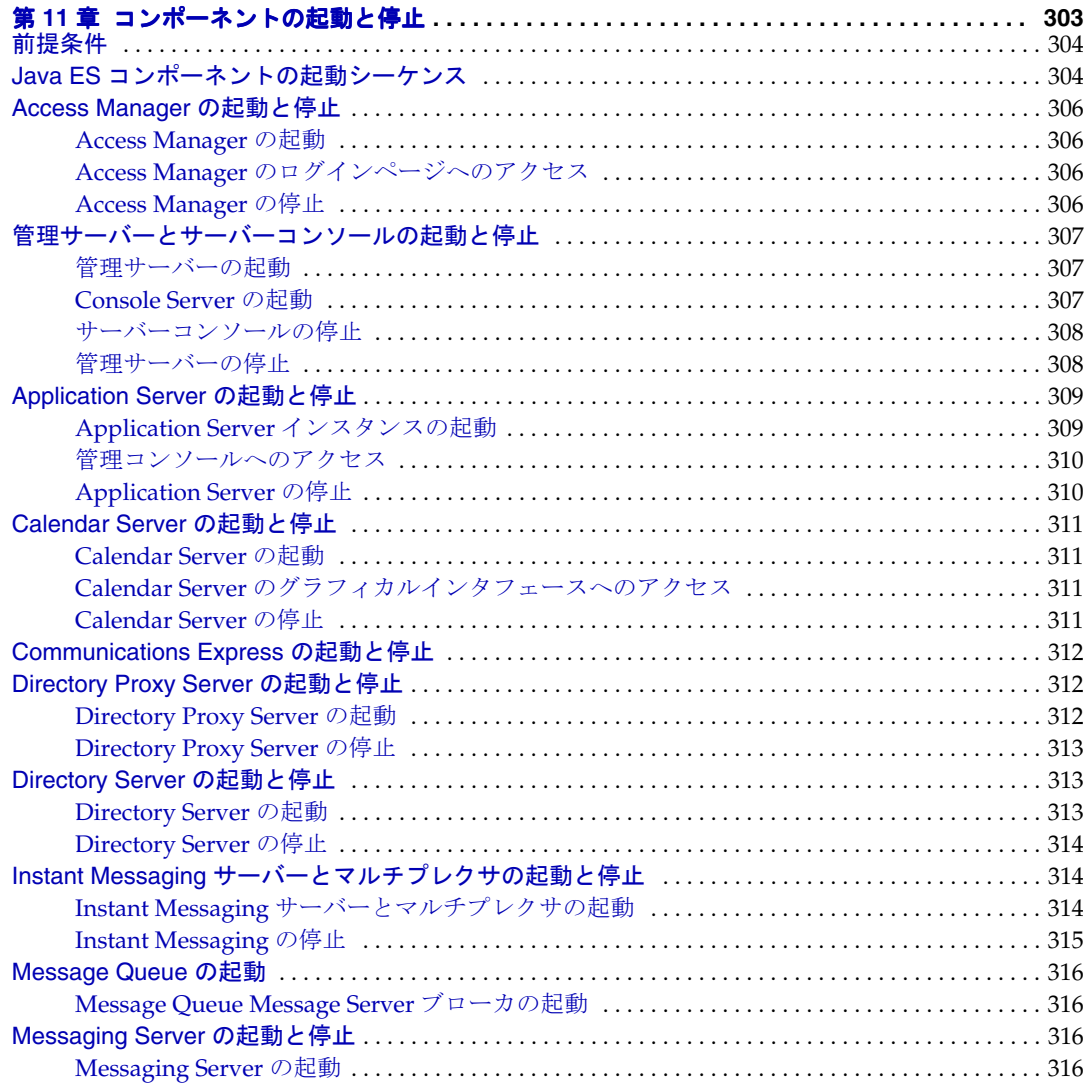

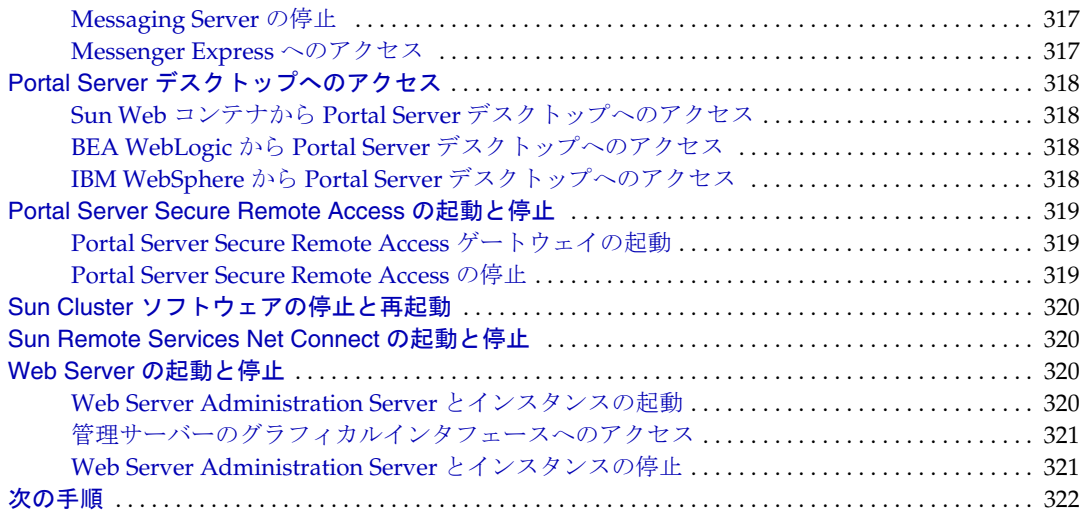

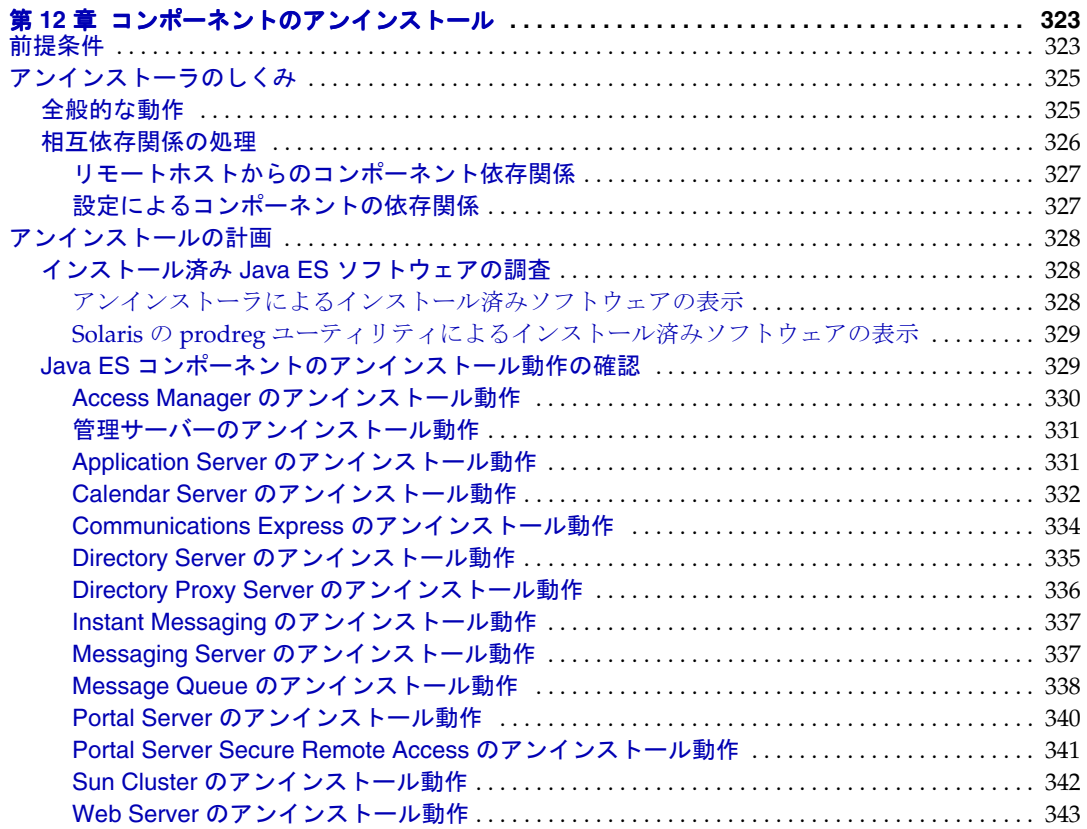

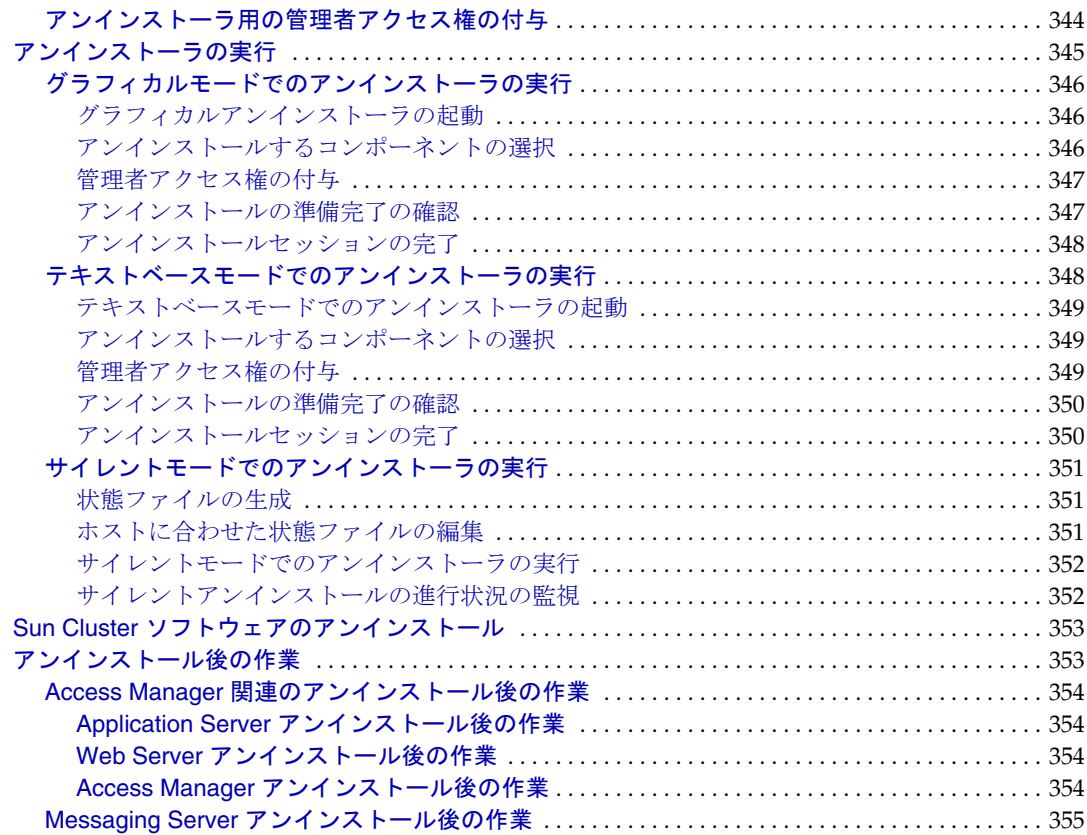

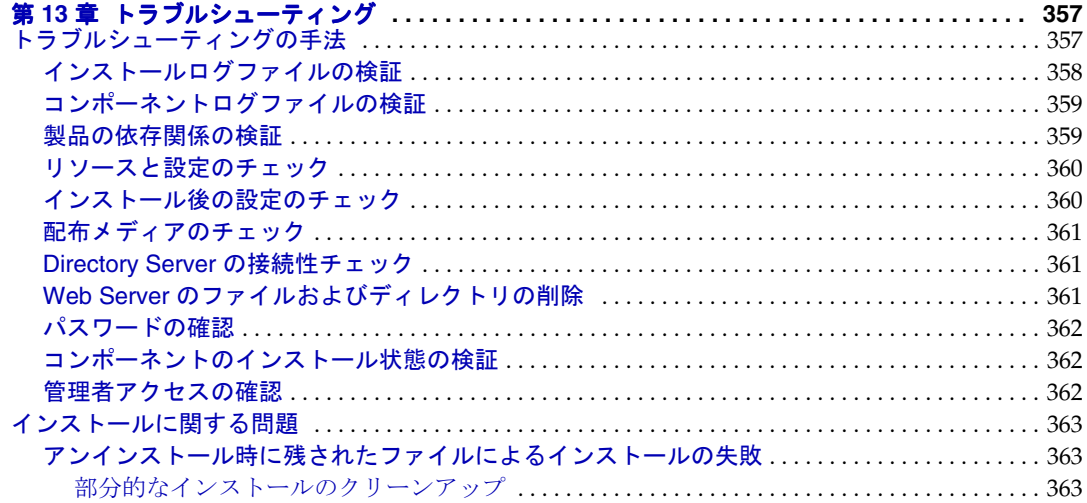

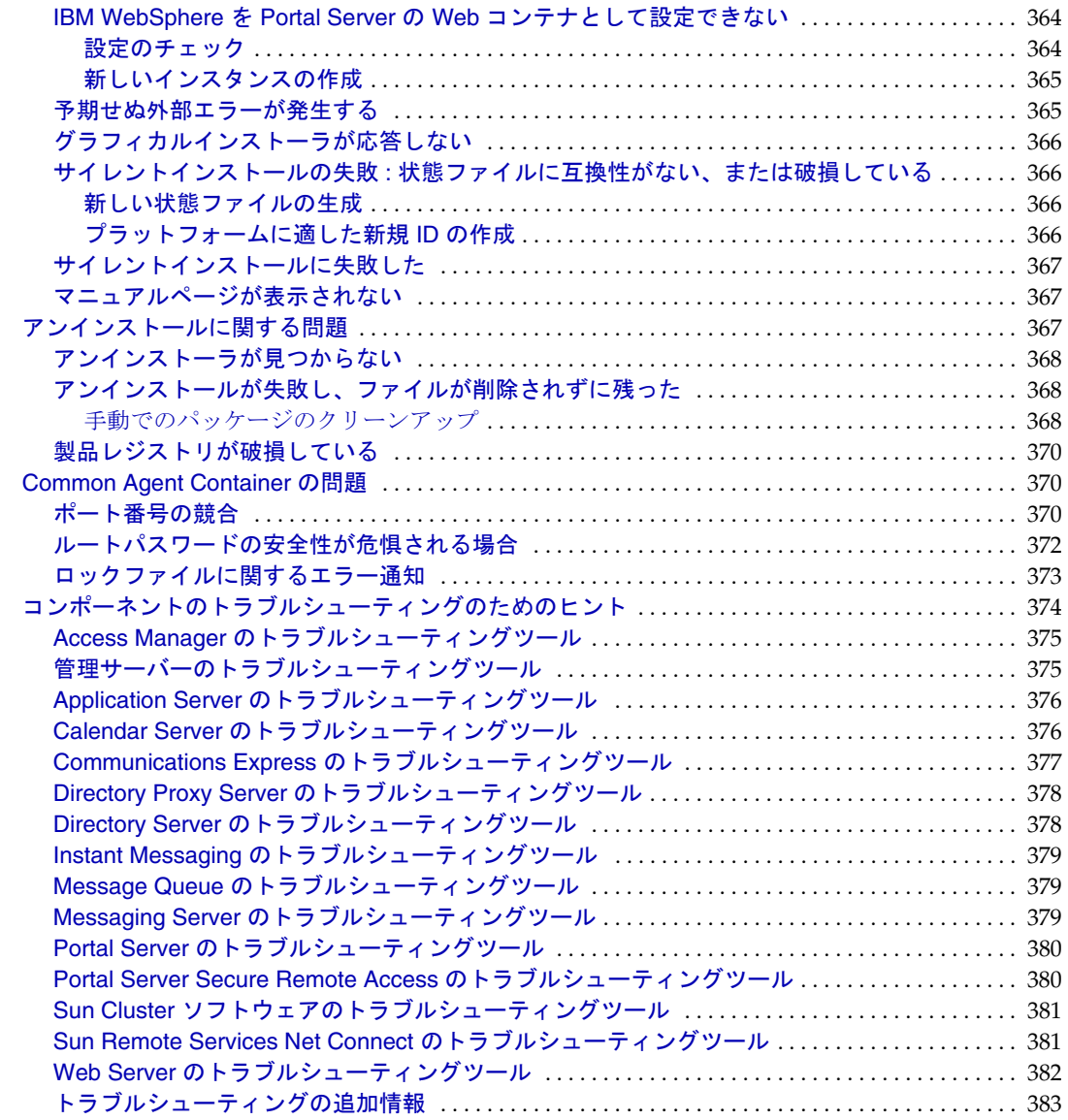

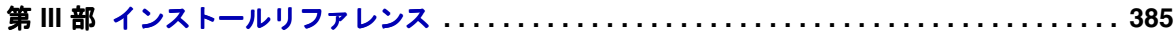

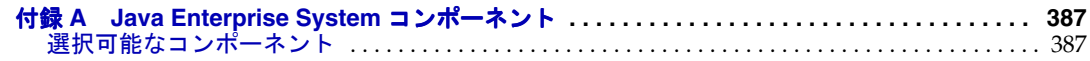

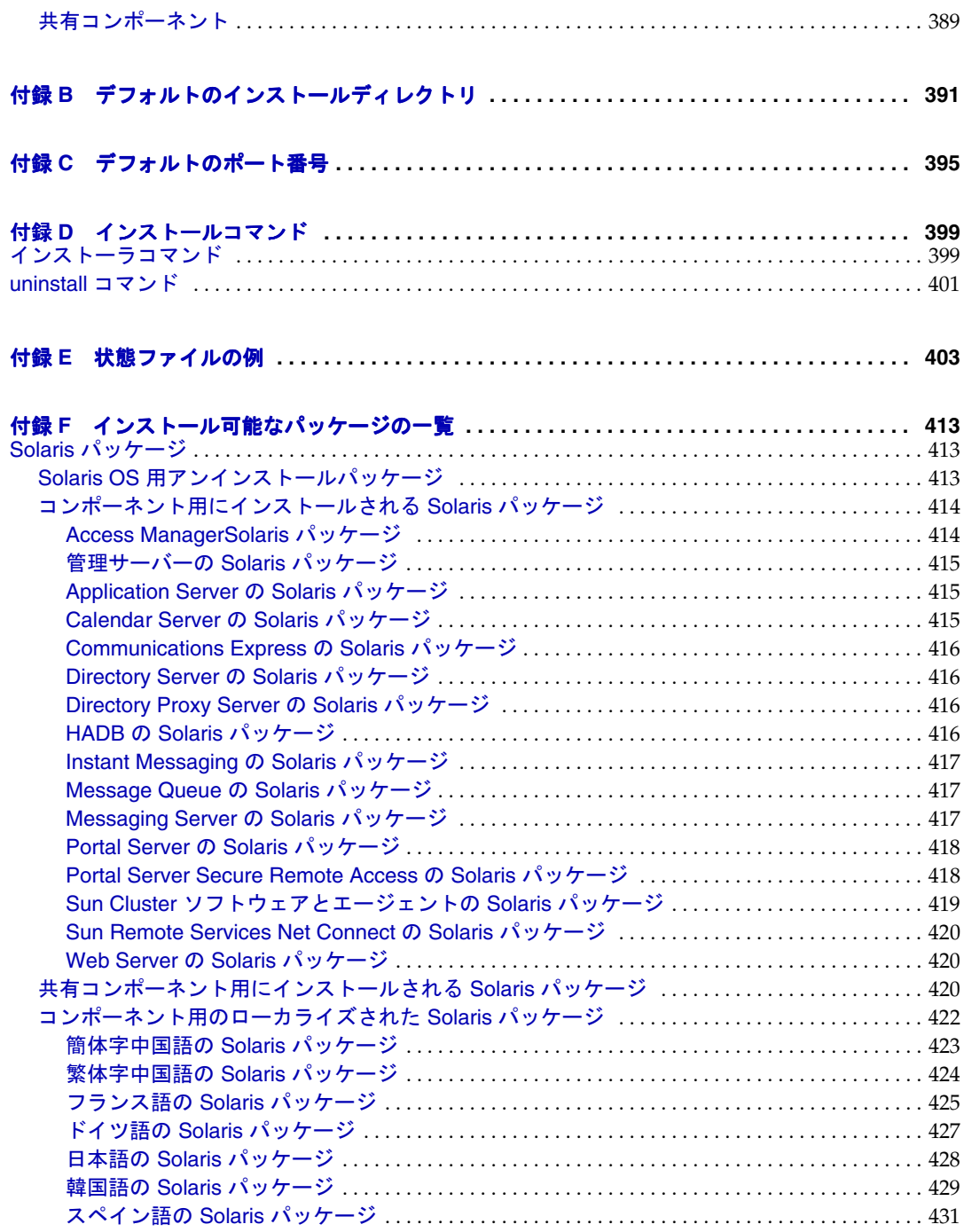

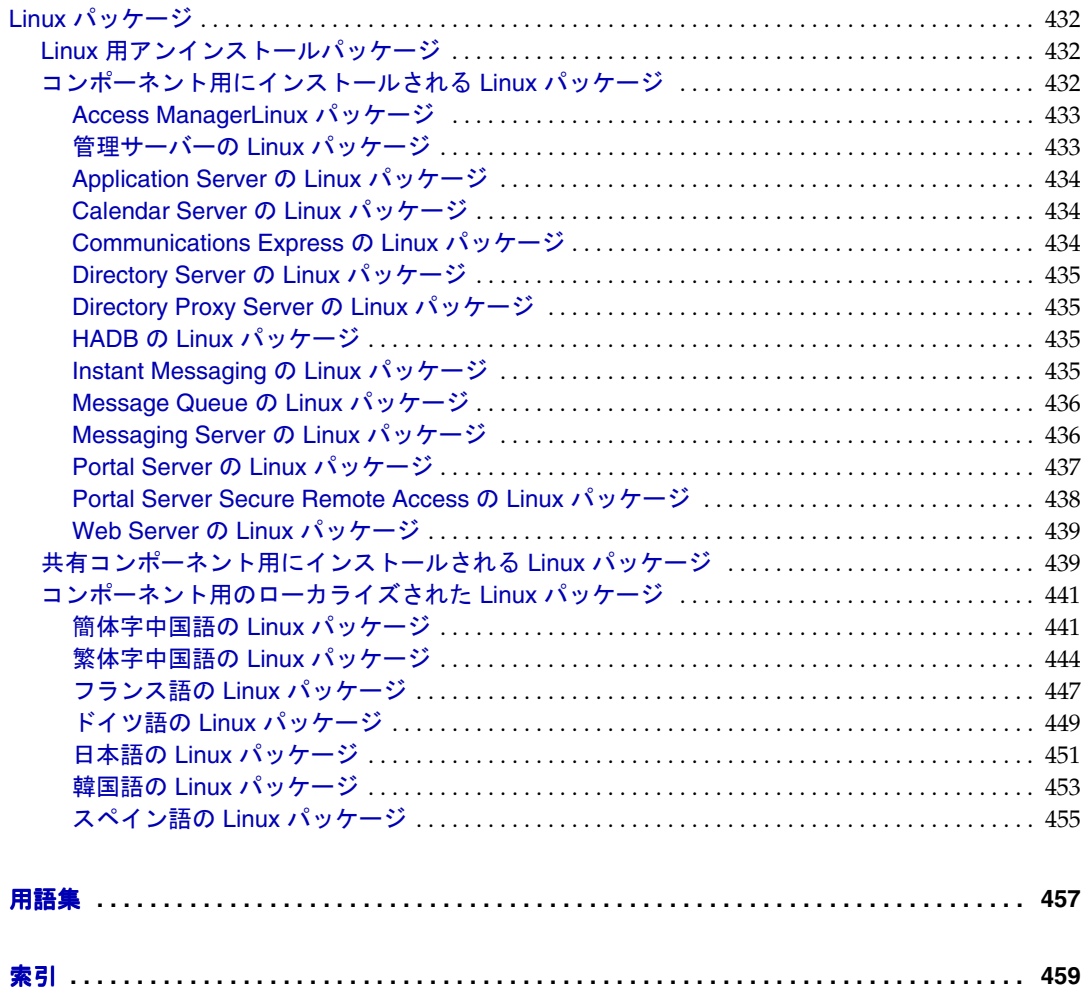

表目次

<span id="page-16-0"></span>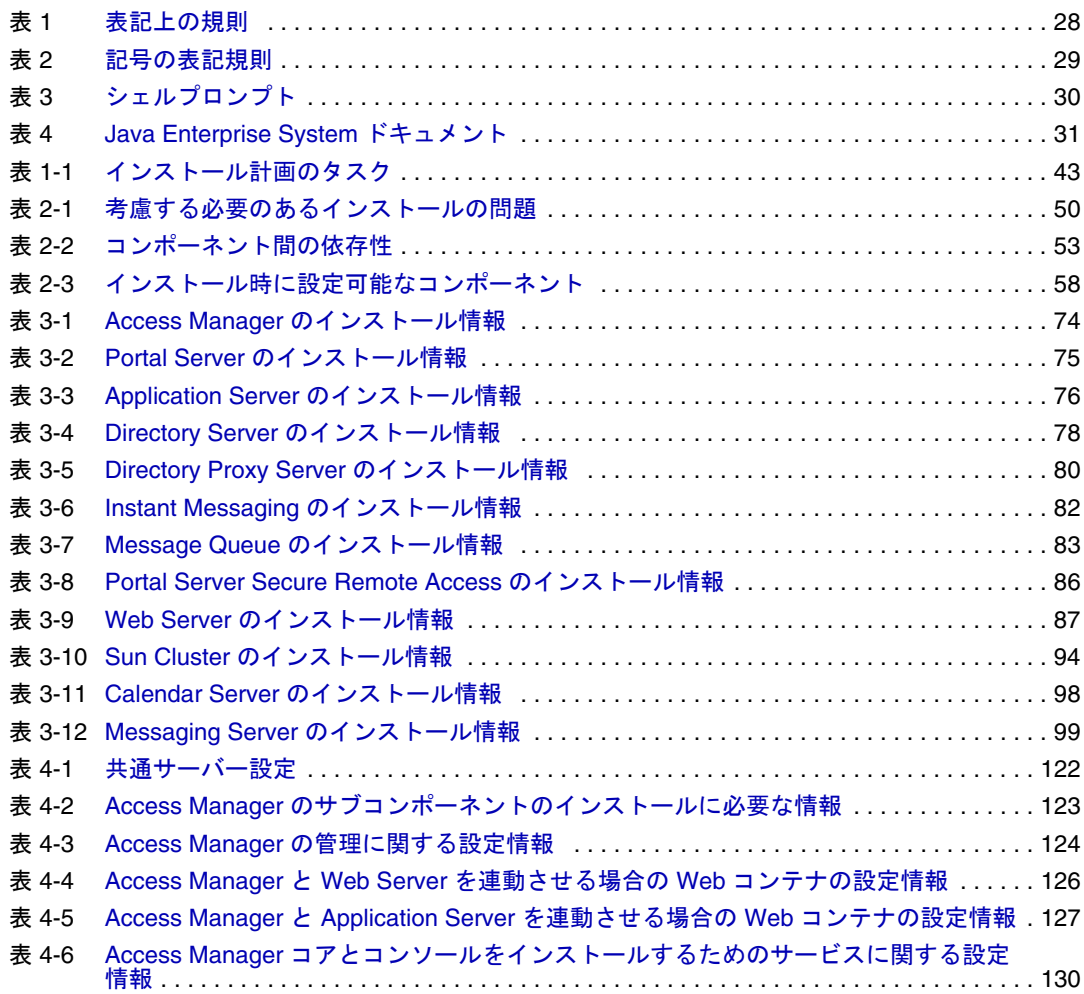

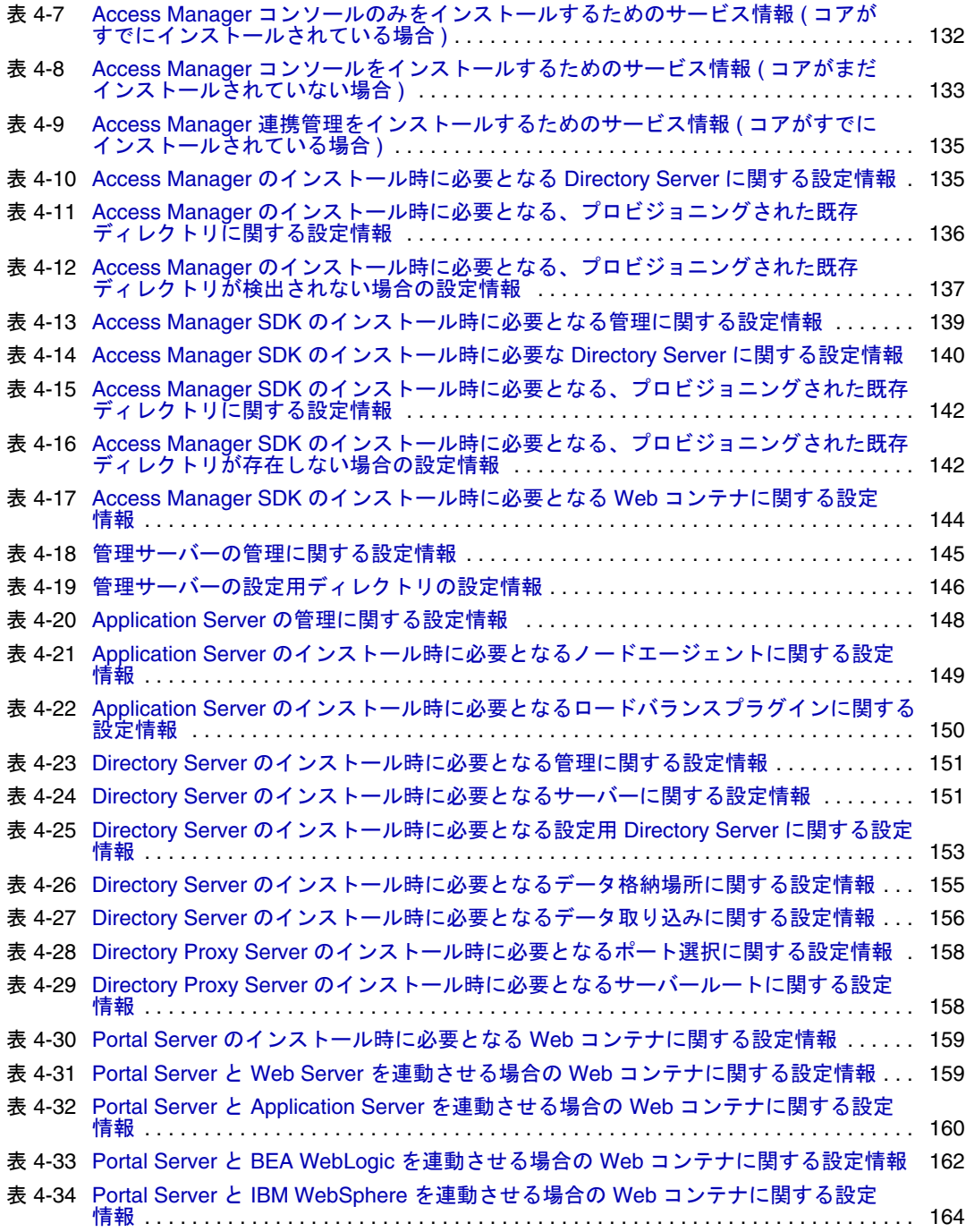

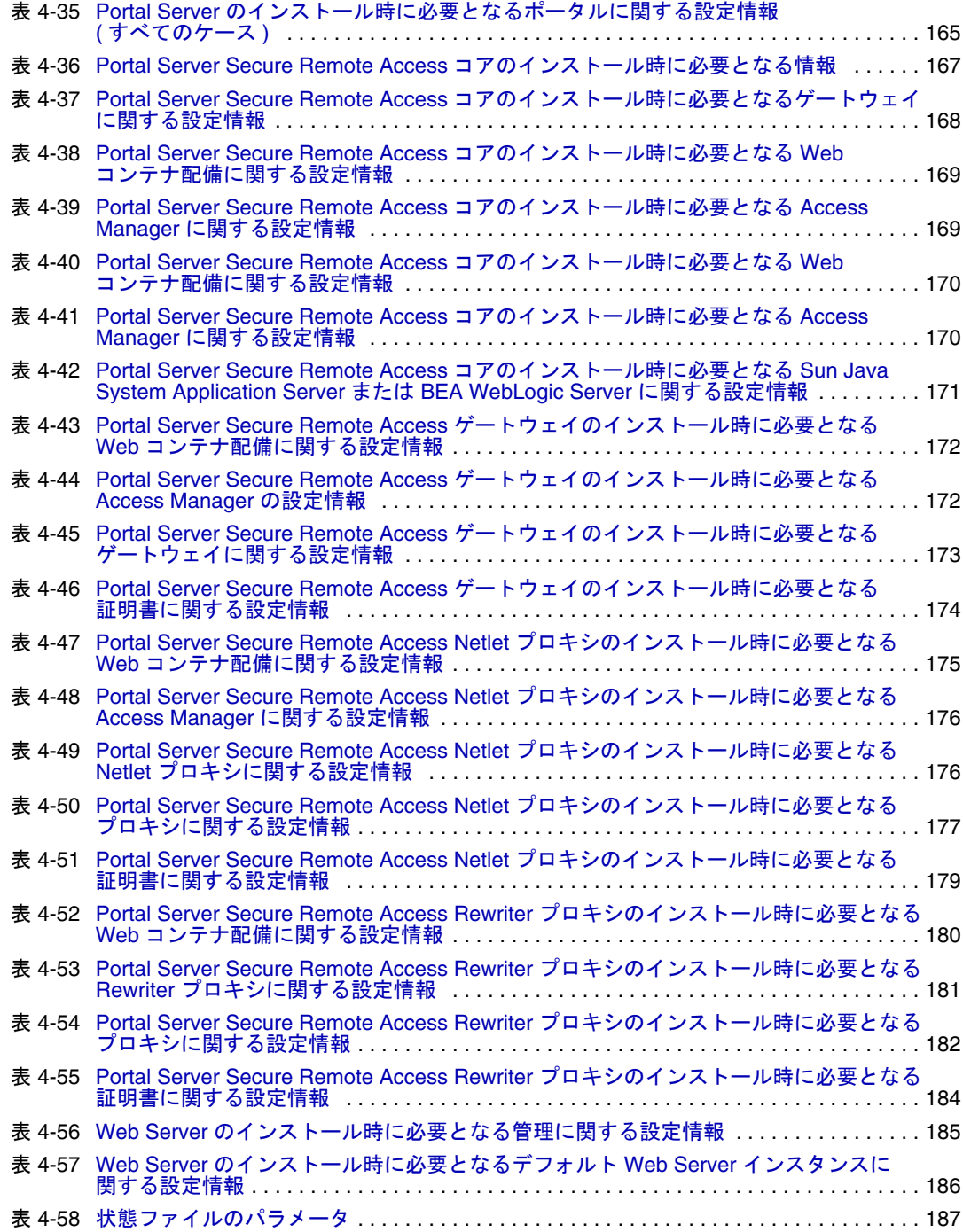

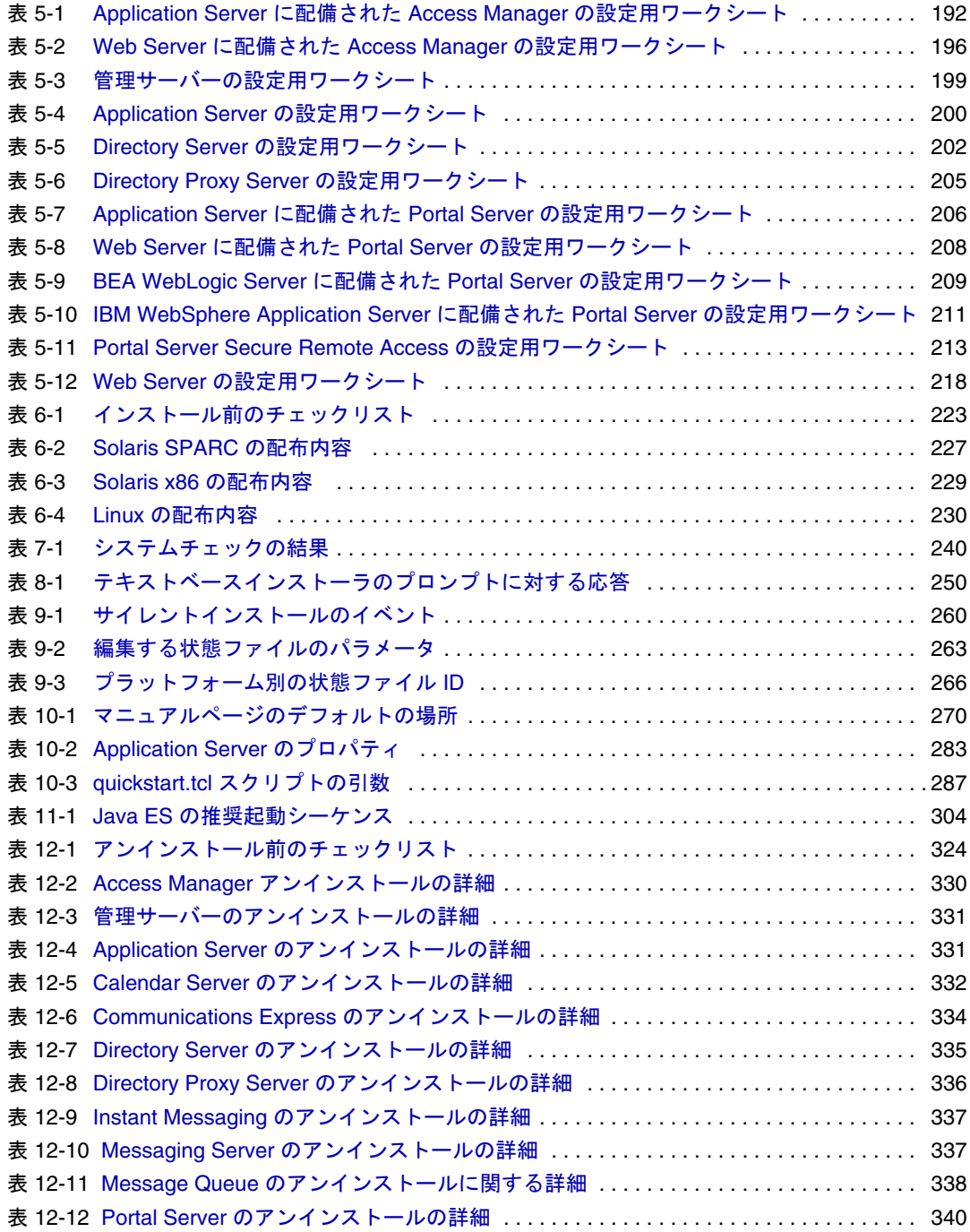

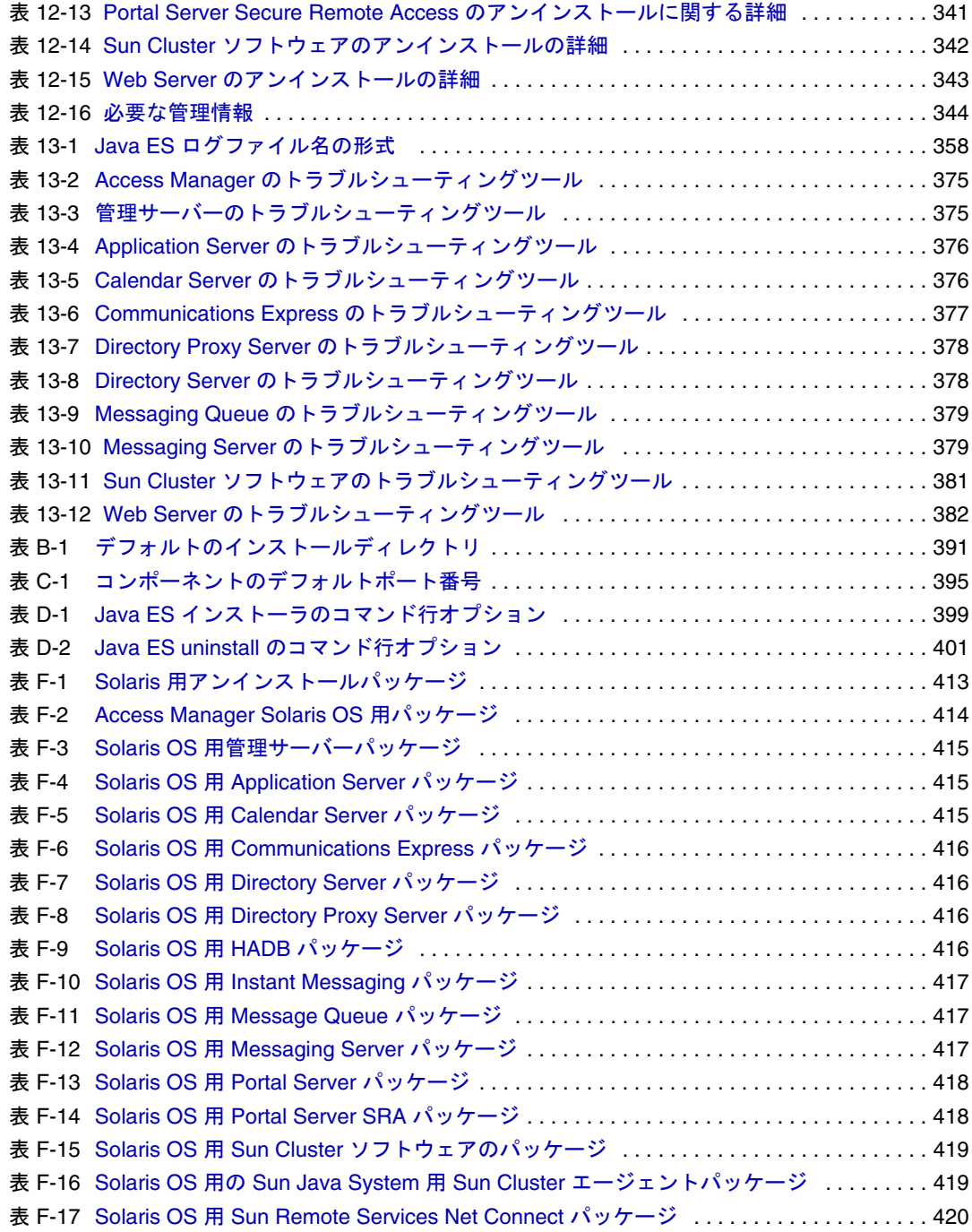

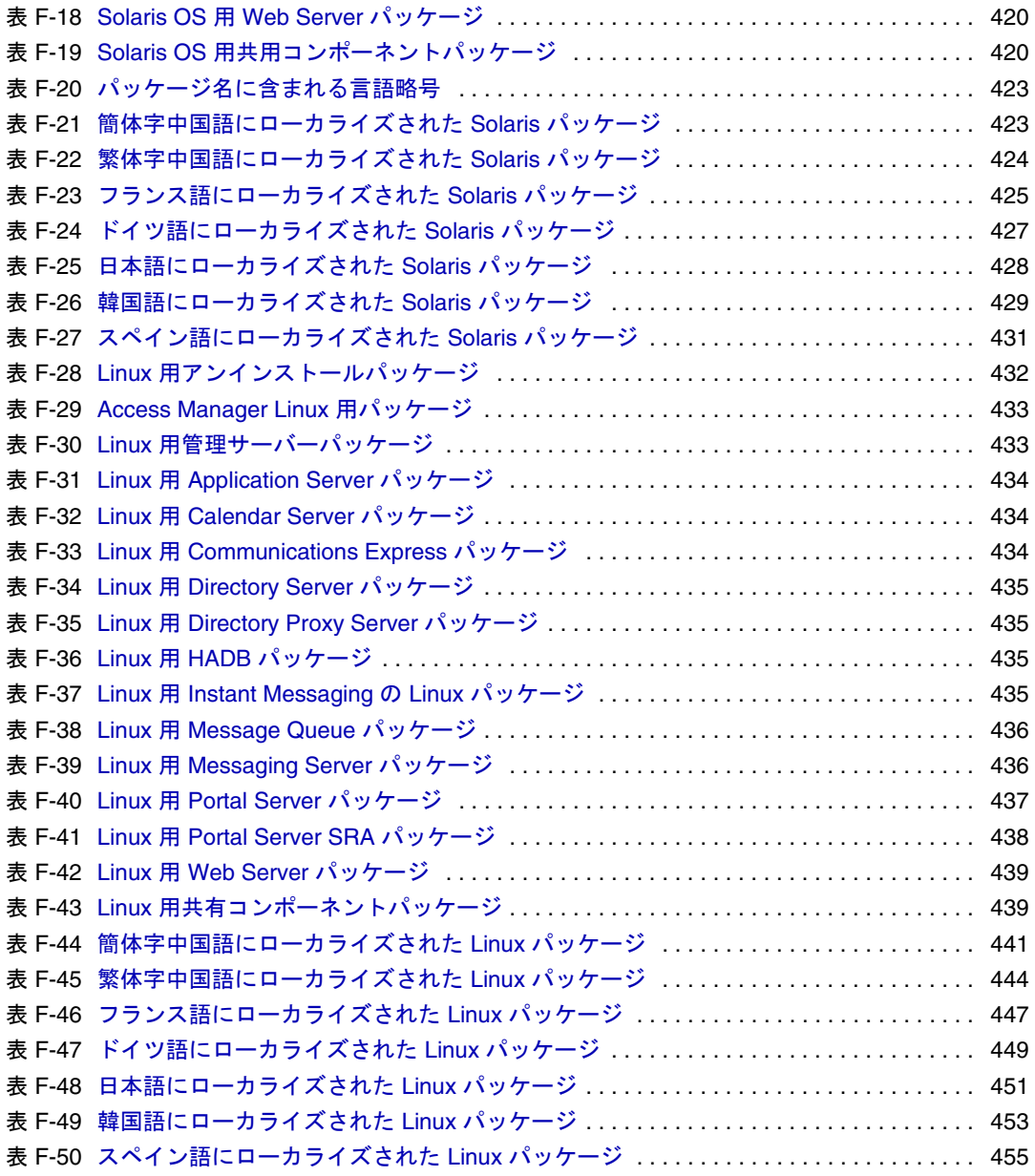

手順一覧

<span id="page-22-0"></span>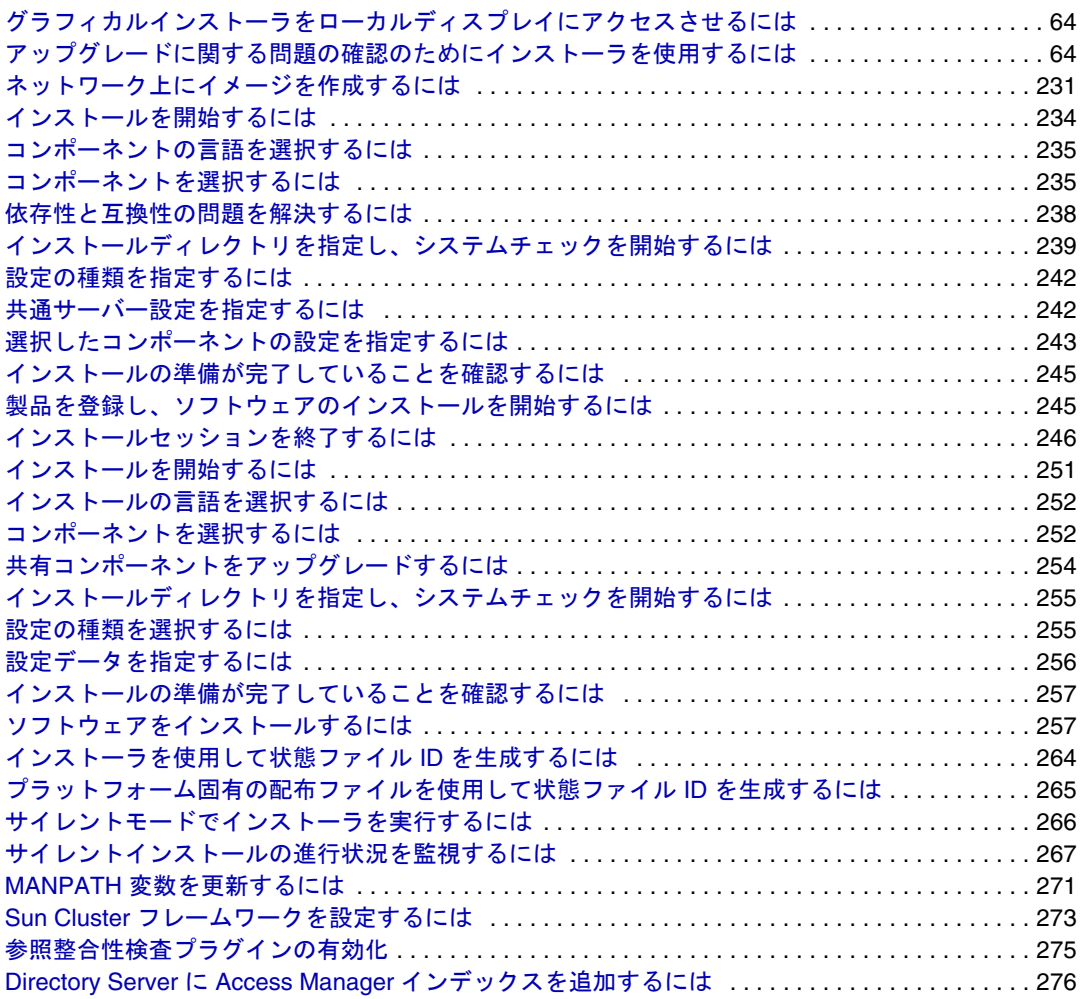

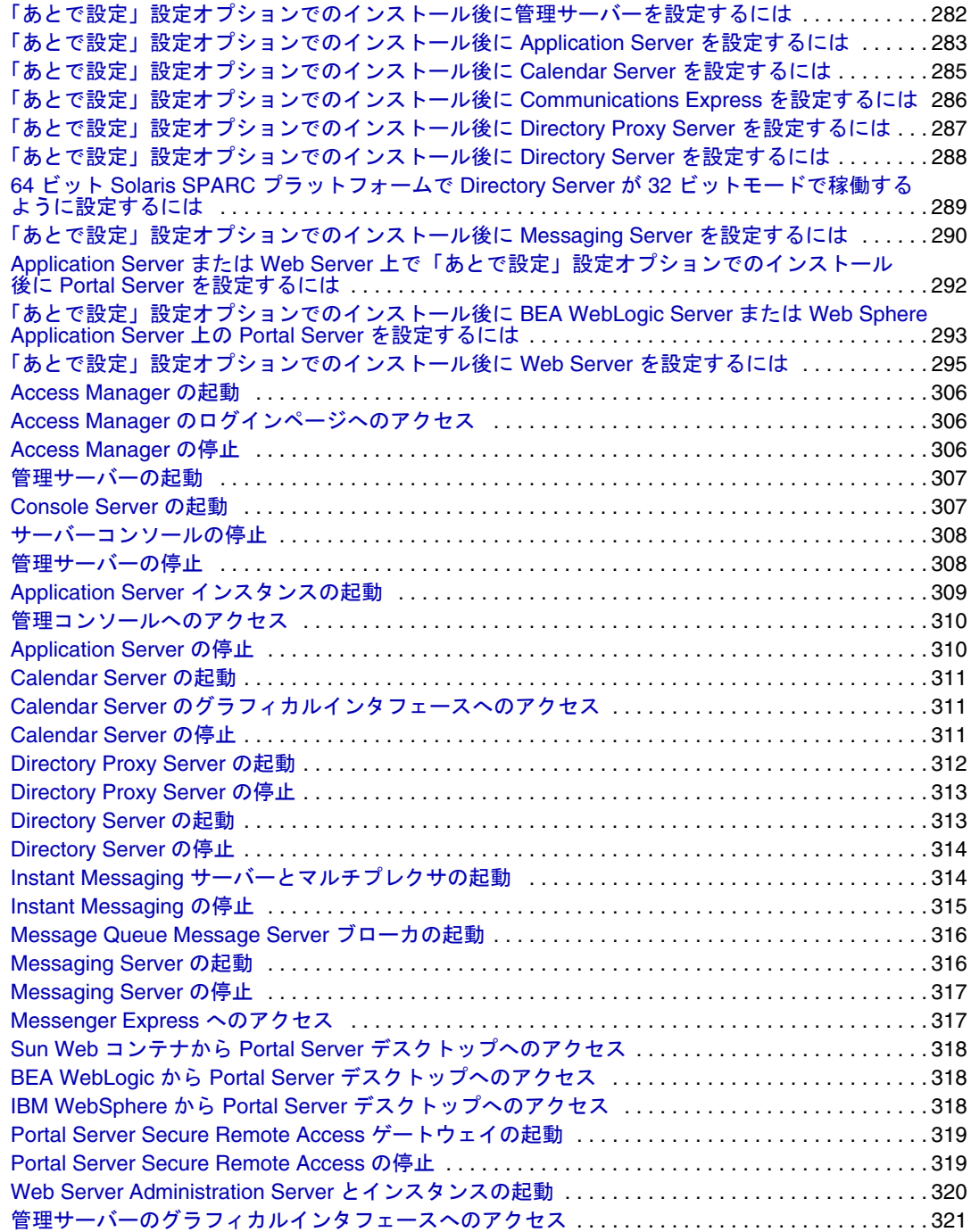

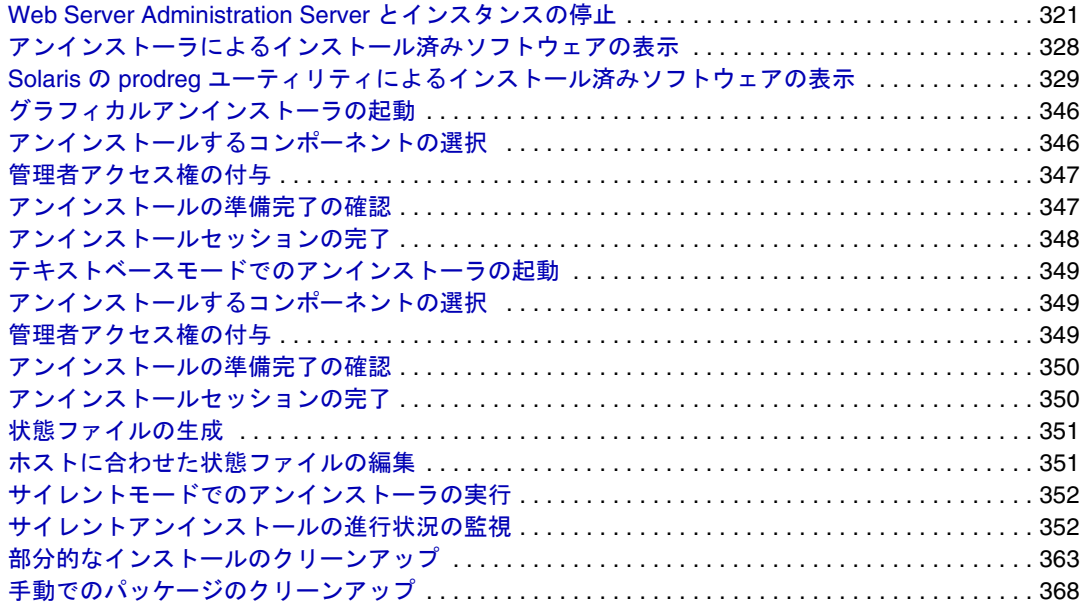

# はじめに

<span id="page-26-0"></span>『Java Enterprise System インストールガイド』には、Sun SolarisTM オペレーティングシ ステム (Solaris OS) または Linux オペレーティング環境で Sun JavaTM Enterprise System (Java ES) ソフトウェアをインストールために必要な情報が記載されています。

この章で説明する項目は次のとおりです。

- 27 [ページの「対象読者」](#page-26-1)
- 28 [ページの「このマニュアルの構成」](#page-27-0)
- 28 [ページの「このマニュアルで使用する表記規則」](#page-27-1)
- 30 [ページの「関連マニュアル」](#page-29-0)
- 32 [ページの「オンライン上の](#page-31-0) Sun リソースへのアクセス」
- 33 ページの「Sun のテクニカルサポートへの間い合わせ」
- 33 [ページの「関連するサードパーティの](#page-32-1) Web サイト」
- 33[ページの「ご意見、ご要望の送付先」](#page-32-2)

## <span id="page-26-1"></span>対象読者

このマニュアルに記載される内容は、Java ES ソフトウェアをインストールする評価担 当者、システム管理者、およびソフトウェア技術者を対象としています。このマニュ アルは、次の事項に習熟している方を対象に記述されています。

- エンタープライズレベルのソフトウェア製品のインストール
- サポートする Java ES プラットフォーム上のシステム管理とネットワーキング
- クラスタリングモデル ( クラスタリングソフトウェアをインストールする場合 )
- インターネットと World Wide Web

## <span id="page-27-0"></span>このマニュアルの構成

このマニュアルは、次の 2 つの部から構成されます。

■ 第 I [部「インストール計画」](#page-34-1)

[第](#page-34-2) I 部は、Java ES ソフトウェアのインストールの準備に必要なタスクについて説 明します。ここでは、配備ドキュメントの確認、インストールシーケンスの作成、 インストール時に必要な設定情報の収集について説明します。数多くのインス トールシーケンスの例が提供されます。

• 第 II [部「インストールと設定」](#page-220-1)

第II 部は、Java ES ソフトウェアをインストールする手順について説明します。こ こでは、グラフィカルインストール、テキストベースのインストール、またはサ イレントインストールの手順、インストール後の設定作業、コンポーネントの起 動と停止、Java ES ソフトウェアのアンインストール、およびインストールまたは アンインストール時に発生する問題のトラブルシューティングについて説明しま す。

• 第 III [部「インストールリファレンス」](#page-384-1)

第 [III](#page-384-2) 部は、Java ES インストールに使用する参照データについて説明します。こ こで説明する参照データには、Java ES コンポーネントの一覧、インストールディ レクトリ、ポート番号、インストールコマンド、パッケージ、および状態ファイ ルの例があります。

## <span id="page-27-2"></span><span id="page-27-1"></span>このマニュアルで使用する表記規則

次の表で、このマニュアルで使用する表記規則について説明します。

### 表記上の規則

次の表は、このマニュアルで使用される文字表記の規則を示しています。

<span id="page-27-3"></span>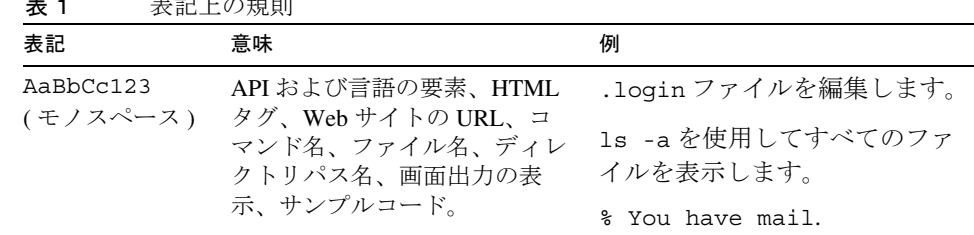

#### **主 1** 主印 L の担則

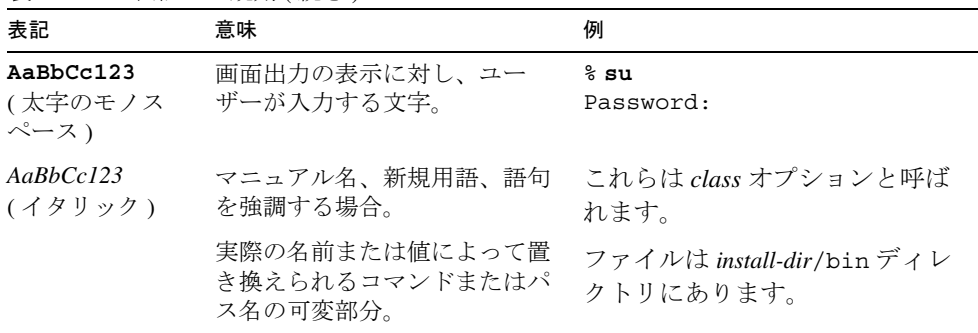

#### 表 1 表記上の規則 (続き)

### <span id="page-28-0"></span>記号

次の表は、このマニュアルで使用される記号の表記の規則を示しています。

<span id="page-28-2"></span>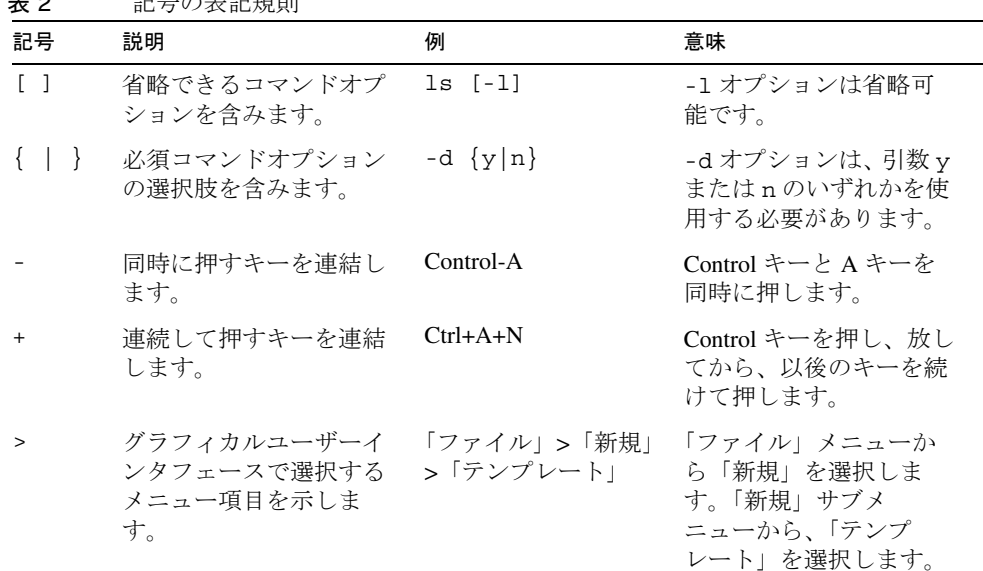

#### 主 2 コーランス おもの コール コール エク

## <span id="page-28-1"></span>シェルプロンプト

次の表は、このマニュアルで使用されるシェルプロンプトを示しています。

<span id="page-29-2"></span>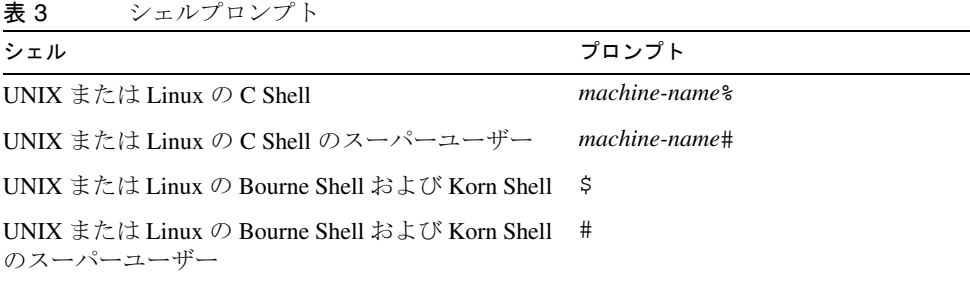

特定の UNIX Shell が指定されない場合、このマニュアルの例は、ほとんどの場合 C Shell で表示されます。

## <span id="page-29-0"></span>関連マニュアル

http://docs.sun.comSM Web サイトでは、Sun テクニカルマニュアルにオンラインでア クセスできます。特定のマニュアルのタイトルまたは件名のアーカイブを参照し、検 索できます。

### <span id="page-29-1"></span>このドキュメントセット内のマニュアル

Java ES マニュアルは、PDF (Portable Document Format) 形式および HTML (Hypertext Markup Language) 形式のオンラインファイルとして用意されています。どちらの形式 のファイルも、障害を持つユーザーにも参照可能です。SunTM のマニュアルには、次 の Web サイトからアクセスできます。

http://docs.sun.com

Java ES マニュアルには、システム全体に関する情報とそのコンポーネントに関する情 報が含まれます。このマニュアルには次の場所からアクセスできます。

http://docs.sun.com/prod/entsys.05q1

次の表は、Java ES ドキュメントセットに含まれる、システムレベルのマニュアルを示 しています。左の列は各ドキュメントの名称とアクセスできる URL、右の列はドキュ メントの簡単な説明を示しています。

<span id="page-30-0"></span>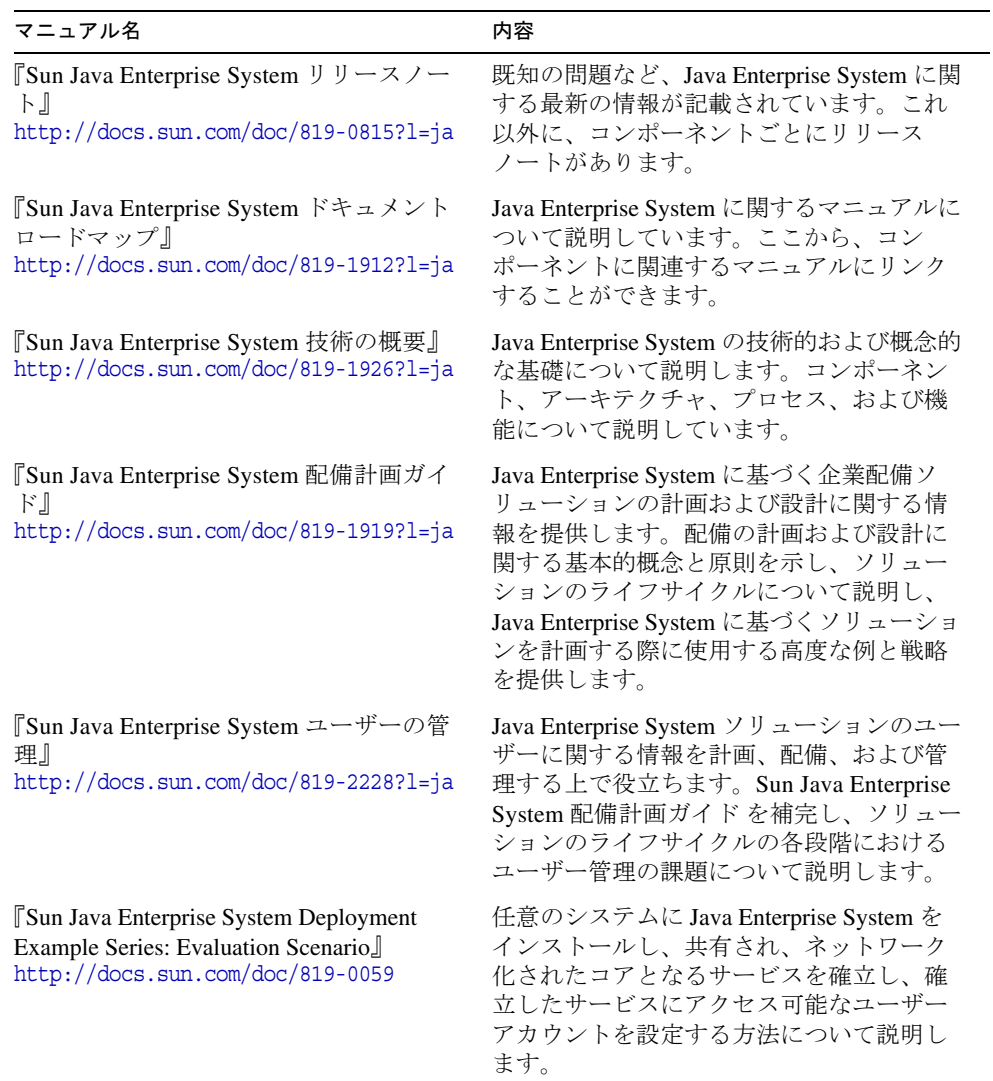

### 表 4 Java Enterprise System ドキュメント

| マニュアル名                                                                                                    | 内容                                                                                                    |
|----------------------------------------------------------------------------------------------------|----------------------------------------------------------------------------------------------------|
| Sun Java Enterprise System $\{\times \times \}$ $\vdash \neg \forall$<br>ガイド』<br>$http://docs.sum.com/doc/819-0808?1=ja$                | Solaris™オペレーティングシステムまたは<br>Linux オペレーティングシステムに対する<br>Java Enterprise System のインストールシーケ<br>ンスについて説明します。インストールす<br>るコンポーネントを選択する方法、インス<br>トールしたコンポーネントを設定する方法、<br>および設定したコンポーネントが正常に機<br>能するかどうかを確認する方法について説<br>明します。 |
| Sun Java Enterprise System $\mathcal{F} \gamma \mathcal{F} \mathcal{F} \mathcal{F}$<br>ドと移行』<br>$http://docs.sum.com/doc/819-2235?1=ja$ | Solaris™オペレーティングシステムまたは<br>Linux オペレーティング環境における Java<br>Enterprise System のアップグレードに必要な<br>情報および手順について説明します。                                                                                                    |
| 『Sun Java Enterprise System 用語集』<br>$http://docs.sum.com/doc/819-1933?1=ja$                                                             | Java Enterprise System のドキュメントで使用<br>される用語について説明します。                                                                                                    |

表 4 Java Enterprise System ドキュメント (続き)

# <span id="page-31-0"></span>オンライン上の Sun リソースへのアクセス

製品のダウンロード、プロフェッショナルサービス、パッチとサポート、および開発 者向け追加情報については、次のオンライン上のリソースにアクセスしてください。

- ダウンロードセンター http://wwws.sun.com/software/download/
- プロフェッショナルサービス http://www.sun.com/service/sunps/sunone/index.html
- Sun Enterprise サービス、Solaris パッチ、およびサポート http://sunsolve.sun.com/
- 開発者向け情報 http://developers.sun.com/prodtech/index.html

次の場所には、Java ES およびそのコンポーネントに関する情報が用意されています。

http://www.sun.com/software/javaenterprisesystem/index.html

# <span id="page-32-0"></span>Sun のテクニカルサポートへの問い合わせ

製品のドキュメントで解決できない、本製品に関する技術的な質問の問い合わせ先に ついては、http://www.sun.com/service/contacting を参照してください。

## <span id="page-32-1"></span>関連するサードパーティの Web サイト

Sun は、このマニュアルに記載されているサードパーティの Web サイトが利用可能か どうかについて責任を負いません。Sun は、このようなサイトまたはリソースで得ら れるあらゆる内容、広告、製品、およびその他の資料を保証するものではなく、責任 または義務を負いません。Sun は、このようなサイトまたはリソースで得られるあら ゆるコンテンツ、製品、またはサービスによって生じる、または生じたと主張される、 または使用に関連して生じる、または信頼することによって生じる、いかなる損害ま たは損失についても責任または義務を負いません。

## <span id="page-32-2"></span>ご意見、ご要望の送付先

Sun ではマニュアルの品質向上のため、お客様のご意見、ご要望をお受けしておりま す。

コメントをお送りになる場合は、http://docs.sun.com/ にアクセスして「コメントの送 信」をクリックしてください。オンラインフォームで、マニュアルのタイトルと Part No. を入力してください。部品番号は、マニュアルのタイトルページまたは最上部に 記載されている7桁または9桁の番号です。

ご意見、ご要望の送付先

# <span id="page-34-2"></span><span id="page-34-1"></span>インストール計画

<span id="page-34-0"></span>第 1 [章「インストール計画の概要」](#page-36-3)

- 第 2 [章「インストールシーケンスの作成」](#page-46-3)
- 第 3 [章「インストールシーケンスの例」](#page-68-2)

第 4 [章「設定情報」](#page-118-2)

第 5 [章「設定用ワークシート」](#page-190-2)
# インストール計画の概要

Sun JavaTM Enterprise System (Java ES) は、多くの Sun のサーバー側製品を 1 つのソフ トウェアシステムに統合し、分散型のエンタープライズアプリケーションのサポート に必要なサーバーソフトウェアを提供します。これらの製品の複雑な相互依存関係の ため、このインストールでは、単一製品のインストールに必要な計画よりもはるかに 多くの計画が必要になります。

この章では、Java ES インストールの準備方法の概要について説明します。

インストールを計画する前に、まず配備を計画する必要があります。まだ配備計画を 作成していない場合は、『Java Enterprise System 配備計画ガイド』 (http://docs.sun.com/doc/819-1919?l=ja) を参照してください。

この章で説明する内容は、次のとおりです。

- 37 ページの「Java ES [インストーラのしくみ」](#page-36-0)
- 42 [ページの「インストーラの動作がインストール計画に与える影響」](#page-41-0)
- 43 [ページの「インストール計画のタスクの概要」](#page-42-0)
- 45[ページの「次の手順」](#page-44-0)

# <span id="page-36-0"></span>Java ES インストーラのしくみ

Java ES インストーラは、Solaris の pkgadd または Linux の rpm ユーティリティを使用 して Java ES ソフトウェアをシステムに転送するインストールフレームワークです。 Java ES ソフトウェアのすべてのコンポーネントは、この 1 つのインストーラを使用し てインストールされます。

ここで説明する内容は、次のとおりです。

- 38 [ページの「インストーラのモード」](#page-37-0)
- 38[ページの「言語の選択」](#page-37-1)
- 39 [ページの「既存のコンポーネントのチェック」](#page-38-0)
- 40 [ページの「依存性の確認」](#page-39-0)
- 41[ページの「設定オプションとパラメータの設定」](#page-40-0)
- 41 [ページの「アンインストーラ」](#page-40-1)

### <span id="page-37-0"></span>インストーラのモード

Java ES のインストールは、対話的に実行することも、再利用可能なスクリプトを使用 して実行することもできます。

- 対話的なグラフィカルインタフェース : グラフィカルワークステーション上で、 Java ES ソフトウェアのインストールタスクを順に示す対話的なグラフィカルウィ ザードを提供します。
- 対話的なテキストベースインタフェース : グラフィカルモードと同じ機能を提供 しますが、端末ウィンドウのコマンド行で 1 行ごとに応答が求められます。
- サイレントモード:入力を指定するために生成した状態ファイルを使用して、複 数のホスト上でインストーラを実行するオプションを提供します。

ヒント ソフトウェアをインストールせずに Java ES インストーラを実行すること ができます。これは、サイレントインストール用の状態ファイルを作成し たり、既存のホスト上の Java ES ソフトウェアを調査したりする場合に便 利です。

### <span id="page-37-1"></span>言語の選択

対話式インストーラは、オペレーティングシステムのロケール設定で指定されている 言語で実行されます。次の言語を利用できます。

- ❍ 英語
- ❍ フランス語
- ❍ ドイツ語
- ❍ 日本語
- ❍ 韓国語
- ❍ スペイン語
- ❍ 簡体字中国語
- ❍ 繁体字中国語

オペレーティングシステムの言語がこのリストに含まれていない場合、インストーラ は英語で実行されます。

インストーラにより、英語版の Java ES のコンポーネントがすべて自動的にインス トールされます。さらに、コンポーネントパッケージをリスト内のいずれかの言語で インストールできます。オペレーティングシステムの言語がリスト内の言語と一致す る場合、コンポーネントのインストールに、その言語が自動的に選択されます。ただ し、別の言語を選択することも可能です。

インストールセッションでは、インストールするすべてのコンポーネントに選択した 言語が適用されます。ある言語で一部のコンポーネントをインストールし、別の言語 でその他のコンポーネントをインストールする場合は、インストーラを複数回実行す る必要があります。

以前にインストールしたコンポーネントに対し、Java ES インストーラを使用して追加 言語パッケージをインストールすることはできません。ただし、pkgadd または rpm ユーティリティを使用することで、いつでも言語を追加できます。

### <span id="page-38-0"></span>既存のコンポーネントのチェック

インストール時に、Java ES インストーラは、インストールするホスト上にすでにイン ストールされているソフトウェアを調べ、次のコンポーネントを識別します。

• 互換性のある Java ES 製品コンポーネント

互換性のあるコンポーネントは再インストールの必要がなく、またインストーラ では選択できません。

• 互換性のない Java ES 製品コンポーネント

インストーラが選択したコンポーネントとすでにローカルにインストールされて いるコンポーネントとで互換性がないことを確認した場合、すでにインストール されている互換性のないコンポーネントを削除またはアップグレードするよう求 められます。これらの互換性のないコンポーネントが処理されるまで、インス トーラを続けて実行することはできません。これらのコンポーネントの処理を行 なってから、コンポーネントの選択リストを更新し、インストールを続行するこ とができます。

• 互換性のない Java ES 共有コンポーネント

既存のホストに J2SE または NSS などの Java ES 共有コンポーネントのバージョン がインストールされていることは、まれなことではありません。インストーラが インストールしようとする Java ES のバージョンと互換性のない共有コンポーネ ントのバージョンを検出した場合、これらの共有コンポーネントがリスト表示さ れます。インストールを続行すると、インストーラにより共有コンポーネントが 互換性のあるバージョンにアップグレードされます。

### <span id="page-39-0"></span>依存性の確認

コンポーネントの多くは、主要な機能を提供するために、ほかのコンポーネントの存 在に依存しています。インストール時に選択したコンポーネントが共同して正常に機 能するように、インストーラはコンポーネント間のチェックを広範囲に行います。こ のため、インストーラは、ユーザーが選択するコンポーネントに応じて、特定のコン ポーネントをインストールに含めるよう求められます。

通常、Java ES インストーラは、次の規則を使用して Java ES コンポーネント間の依存 性を処理します。

• コンポーネントの選択 : インストールするコンポーネントを選択すると、インス トーラはすべてのサブコンポーネントを自動的に選択します。

また、インストーラは、選択したコンポーネントが依存するコンポーネントとサ ブコンポーネントも選択します。たとえば、Application Server を選択すると、イ ンストーラは Message Queue を自動的に選択します。

• コンポーネントの選択の解除 : コンポーネントの選択を解除すると、インストー ラはすべてのサブコンポーネントの選択を自動的に解除します。

選択している別のコンポーネントがローカルまたはリモートに必要とするコン ポーネントの選択を解除すると、インストール手順を進めるときに、インストー ラはさまざまな警告メッセージを表示します。

• サブコンポーネントの選択 : サブコンポーネントを選択すると、インストーラは サブコンポーネントが属するコンポーネントを自動的に選択し、その他のサブコ ンポーネントは選択しません。

選択したサブコンポーネントがほかのコンポーネントまたはサブコンポーネント に依存する場合、依存関係にあるこれらのコンポーネントは自動的に選択されま す。

• サブコンポーネントの選択の解除 : サブコンポーネントの選択を解除すると、イ ンストーラはサブコンポーネントが属するコンポーネントの選択を自動的に解除 し、その他のサブコンポーネントの選択は解除しません。

選択している別のコンポーネントがローカルまたはリモートに必要とするサブコ ンポーネントの選択を解除すると、インストール手順を進めるときに、インス トーラはさまざまな警告メッセージを表示します。

## <span id="page-40-0"></span>設定オプションとパラメータの設定

Java ES のコンポーネント製品の多くは、インストール時にある程度の設定を行う必要 があります。インストール時に実行する設定の範囲は、選択したコンポーネントおよ びインストールオプションの種類によって異なります。

インストーラで、次の設定オプションを使用できます。

- 「あとで設定」: インストール時は、インストールに必要な最小限の値だけを入力 し、インストール後に詳細な設定を行います。
- 「今すぐ設定」: インストール時に、インストール中の設定が可能なコンポーネン ト製品を設定できます。指定する情報は、いくつかの共通パラメータだけの場合 もあれば(共通サーバー設定)、コンポーネントに固有の詳細なパラメータを含む 場合もあります ( コンポーネント設定 )。

「共通サーバー設定」は、複数のコンポーネントが使用するパラメータを設定します。 たとえば、ほとんどのコンポーネントでは、管理 ID およびパスワードを指定する必 要があります。これらの共通の値を設定することで、すべてのコンポーネントの管理 ID とパスワードのデフォルト値を設定できます。

「コンポーネント設定」は、特定のコンポーネントに適用するパラメータを設定しま す。これらの設定は、インストール時に「今すぐ設定」オプションを選択した場合に のみ要求されます。これらの設定の一部は、共通サーバー設定から取り込まれます。

### <span id="page-40-1"></span>アンインストーラ

Java ES には、Java ES インストーラを使用してローカルホストにインストールしたコ ンポーネント製品を消去するためのアンインストールプログラムが用意されています。 アンインストーラは、アンインストーラが稼働しているホストで製品の依存関係を チェックし、他の製品への依存が検出された場合は警告メッセージを出力します。

アンインストーラは、グラフィカル、テキストベース、またはサイレントモードで実 行できます。

Java ES のインストールの終了後、アンインストーラは /var/sadm/prod/entsys に配置 されます。

# <span id="page-41-0"></span>インストーラの動作がインストール計画に与え る影響

ここでは、インストール計画に直接影響を与える Java ES インストーラの動作と制約 について説明します。

- ローカルインストーラ : Java ES インストーラは、1 ホストずつソフトウェアをイ ンストールします。配備するすべてのホストで、少なくとも 1 回インストーラを 実行する必要があります。インストーラは、インストールを実行するたびにイン ストールセッションを考慮します。
	- **単一インストールヤッション** : 単一ホストにすべての Iava ES コンポーネントの インストールが必要となる配備はほとんどないため、単一インストールセッショ ンだけを実行する場合はほとんどありません。大部分の一般的な単一セッション インストールは、次のような場合です。
		- ❍ 評価目的でインストールする場合
		- ❍ 確立された配備に単一コンポーネントを追加する場合
		- ❍ 別のホストにすでにインストールされているリモートコンポーネントを使用 するコンポーネントをインストールする場合
	- 複数インストールセッション : ほとんどの Java ES 配備では、配備するすべての ホストで少なくとも 1 回のインストールセッションを行う複数インストールセッ ションが必要です。同じホスト上で複数セッションが必要になる場合があります。
- コンポーネントの互換性のチェック : インストーラがホストソフトウェアと Java ES の新規リリースとの互換性をチェックする場合、インストーラは Solaris pkgadd または Linux rpm ユーティリティを使用してインストールしたローカルソ フトウェアのみ認識することができます。
- コンポーネントの依存性のチェック : Java ES インストーラは、ローカルホスト上 でのみ、インストールするように選択したほかのコンポーネントに必要なコン ポーネントを除外しないようにします。リモートホスト上のコンポーネントを使 用するオプションを選択した場合、インストーラは、リモートコンポーネントが 存在するかどうかを確認するために、リモートホストをチェックすることはあり ません。リモートコンポーネントに互換性があり、適切な稼働状態にあることを 確認する必要があります。

同様に、アンインストーラは、リモートホスト上のコンポーネントが使用するコ ンポーネントのアンインストールを防止しません。このようなアンインストール が意図せずに行われることのないように注意する必要があります。

● 設定オプション: インストール時に設定可能なコンポーネントと設定不可能なコ ンポーネントがあります。インストールするコンポーネントを選択後、次のイン ストール設定オプションを選択します。

- o 「今すぐ設定」: インストール時に、設定可能なコンポーネントを設定できます。 インストール時に設定可能なコンポーネントはほんの一部です。
- o 「あとで設定」:インストール時には、パッケージのインストールに必要な最小値 だけを入力し、インストール後コンポーネントを個別に設定します。すべてのコ ンポーネントで、このオプションを使用できます。

選択した設定オプションは、インストールセッション全体に適用されます。一部 のコンポーネントに対して別の設定オプションを選択する必要がある場合、追加 インストールセッションを実行する必要がある場合があります。

• アップグレード : Java ES インストーラは、Application Server および Message Queue が Solaris OS ですでにインストールされている場合を除き、コンポーネン トのアップグレードは一切行いません。この場合、インストーラは、Application Server および Message Queue をインストール時にアップグレードするかどうかを 確認します。

Java ES インストーラは、共有コンポーネントのアップグレードを行います。

# <span id="page-42-0"></span>インストール計画のタスクの概要

下表は、ほとんどすべての Java ES インストールに共通のインストール計画のタスク を示します。左の列には、上位レベルのタスクと、各タスクのサブタスクの一覧を示 しています。右の列には各タスクを実行する手順の参照先を示しています。

表 1-1 インストール計画のタスク

| 実行するタスク                                            | 情報の参照先                                 |
|----------------------------------------------------|----------------------------------------|
| 1. インストールシーケンスの作成                                  |                                        |
| 配備アーキテクチャと実装の仕様を確認します。                             | 48ページの「配備計画の実行に必要な事項」                  |
| 配備するにあたり、Java ES をインストールの方<br>法に影響を与える特定の状況を識別します。 | 50 ページの「主要なインストールの問題」                  |
| インストールするコンポーネントの依存関係を<br>識別します。                    | 52 ページの「コンポーネントの依存関係がインス<br>トールに与える影響」 |
| 設定をインストール時に行うか、またはインス<br>トール後に行うかを選択します。           | 57 ページの「最良の設定オプション」                    |
| インストールセッションの回数と順序を決定し<br>ます。                       | 60ページの「必要なインストールセッションの数」               |
| 2. ターゲットホストの調査                                     |                                        |
|                                                    |                                        |

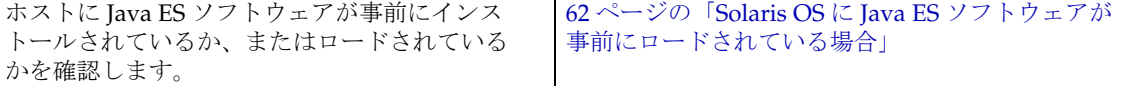

表 1-1 インストール計画のタスク (続き)

| 実行するタスク                                                              | 情報の参照先                                |
|----------------------------------------------------------------------|---------------------------------------|
| ターゲットホストに Java ES コンポーネントがす<br>でにインストールされているかどうかを確認し<br>ます。          | 62 ページの「インストールするコンポーネントの非<br>互換性について! |
| システム要件、アクセス権限、メモリおよび<br>ディスクの要件など、ホストでインストールの<br>準備が整っているかどうかを確認します。 | 66ページの「ホストの準備状態の確認」                   |
| 3. 設定データの収集                                                          |                                       |

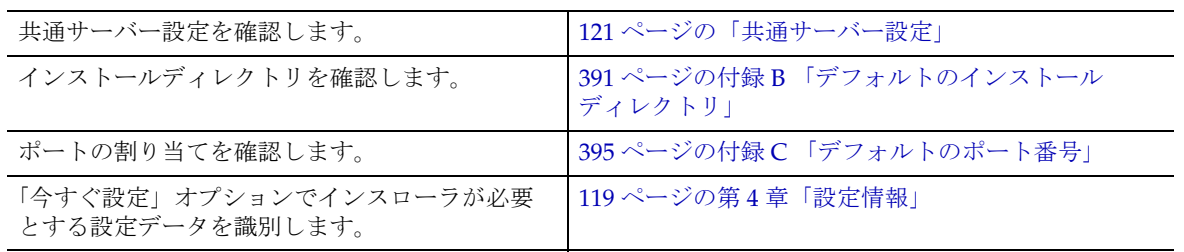

付属のマニュアルを使用して、順序どおりにインストールタスクを実行することが重 要です。インストールタスクは、次のように進める必要があります。

- 1. Java ES で利用できるマニュアルへのアクセス方法を理解します。
	- ❍ 『Java Enterprise System ドキュメントロードマップ』 http://docs.sun.com/doc/819-1912?l=ja
	- o Java ES に関する参照データを提供する Sun の Web サイト http://docs.sun.com/prod/entsys.05q1
- 2. Java ES とは何か、および Java ES コンポーネントおよびサービスがどのように動 作するかを理解します。

『Java Enterprise System 技術の概要』 http://docs.sun.com/doc/819-1926?l=ja

3. 配備を計画します。

『Java Enterprise System 配備計画ガイド』http://docs.sun.com/doc/819-1919?l=ja

- 4. インストールを計画します。
	- ❍ インストールシーケンスを作成し、インストールに必要な情報を収集します。こ のマニュアルでは[、第](#page-34-0) I 部の 35 [ページの「インストール計画」](#page-34-1)を参照してくださ い。
- ❍ プラットフォームまたは特定のコンポーネントに関連するインストールの問題に ついては、『Java Enterprise System リリースノート』 (http://docs.sun.com/doc/819-0815?l=ja) を参照してください。
- 5. 既存のホスト上で、必要なアップグレードを行います。
	- ❍ ホスト上の既存のソフトウェアが、この Java ES のリリースと互換性があるかど うかを確認します。このマニュアルでは、62 [ページの「インストールするコン](#page-61-1) [ポーネントの非互換性について」](#page-61-1)を参照してください。
	- o 『Java Enterprise System アップグレードと移行』 http://docs.sun.com/doc/819-2235?l=ja
- 6. Java ES ソフトウェアをインストールします。

ソフトウェアをホストにインストールし、インストール後の設定を行い、個々の コンポーネントを起動します。このマニュアルでは[、第](#page-220-0) II 部の 221 [ページの「イ](#page-220-1) [ンストールと設定」を](#page-220-1)参照してください。

7. 配備を終了します。

カスタマイズまたはデータの移行など、配備の実装に必要な追加タスクを完了し ます。対象となる Java ES ドキュメントの参照先には、次のマニュアルがありま す。

『Java Enterprise System ドキュメントロードマップ』 http://docs.sun.com/doc/819-1912?l=ja

# <span id="page-44-0"></span>次の手順

インストール計画に必要な概念を理解したら、配備ドキュメントに基づきインストー ルシーケンスを作成することができます。47 ページの第 2 [章「インストールシーケン](#page-46-0) [スの作成」に](#page-46-0)進んでください。

次の手順

# <span id="page-46-0"></span>インストールシーケンスの作成

この章では、Sun JavaTM Enterprise System (Java ES) 配備計画に基づくインストール シーケンスの作成に関する情報とガイドラインについて説明します。まだ配備計画を 作成していない場合は、『Java Enterprise System 配備計画ガイド』 (http://docs.sun.com/doc/819-1919?l=ja) を参照してください。

この章で説明する内容は、次のとおりです。

- 47 [ページの「インストールシーケンス」](#page-46-1)
- 48[ページの「配備計画の実行に必要な事項」](#page-47-1)
- 52 [ページの「コンポーネントの依存関係がインストールに与える影響」](#page-51-1)
- 57 [ページの「既存のインストール事例の活用」](#page-56-1)
- 57 [ページの「インストールセッションの計画」](#page-56-2)
- 61[ページの「既存ホストの調査方法」](#page-60-0)
- 67[ページの「次の手順」](#page-66-0)

# <span id="page-46-1"></span>インストールシーケンス

特定の配備のためにインストールタスクを実行する順序を、「インストールシーケン ス」と呼びます。インストールシーケンスは、次の 3 つの事項によって異なります。

• 配備計画 : 配備ドキュメントを一連のインストールタスクに変換することによっ て、インストールシーケンスを作成します。これらのタスクは、Java ES を配備す る各ホスト上で行う必要のある事項、および行う必要のある順序を指定します。 配備ドキュメントの詳細については、48 [ページの「配備計画の実行に必要な事](#page-47-1) [項」](#page-47-1)を参照してください。

- 使用する Java ES コンポーネントの依存関係 : インストールシーケンスを作成す る上で重要なことは、Java ES コンポーネントが相互にどのように影響を与えるか を理解することです。コンポーネントの依存関係を分析して、最初にインストー ルするコンポーネント、コンポーネントの設定順序、あらかじめ起動して実行す るコンポーネントなどを決定する必要があります。Java ES コンポーネントの依存 関係を理解するには、52 [ページの「コンポーネントの依存関係がインストールに](#page-51-1) [与える影響」](#page-51-1)を参照してください。
- ホストの状況とレイアウト : 既存のホストを調べて、既存のホストにすでにイン ストールされている Java ES ソフトウェアがインストールしようとする新しい Java ES のバージョンと互換性があるかどうかを確認する必要があります。必要な 場合はアップグレードします。次に、インストールのためのシステム要件を満た しているかどうかを確認します。
	- ❍ 既存のホストの評価に関するガイドラインについては、61 [ページの「既存ホスト](#page-60-0) [の調査方法」](#page-60-0)を参照してください。
	- ❍ システム要件の詳細については、66 [ページの「ホストの準備状態の確認」を](#page-65-1)参照 してください。

# <span id="page-47-1"></span><span id="page-47-0"></span>配備計画の実行に必要な事項

ここでは、実行する必要のある Java ES のインストールタスクに関連する配備計画ド キュメントを解釈する方法について説明します。インストール計画の基礎を成す配備 計画ドキュメントには、配備アーキテクチャと実装仕様の 2 つのドキュメントがあり ます。

ここで説明する内容は、次のとおりです。

- 48 [ページの「配備アーキテクチャの確認」](#page-47-2)
- 50[ページの「実装仕様の確認」](#page-49-1)
- 50[ページの「主要なインストールの問題」](#page-49-2)

### <span id="page-47-2"></span>配備アーキテクチャの確認

「配備アーキテクチャ」とは、論理アーキテクチャを物理的なコンピュータ環境に大ま かにマッピングしたものです。物理環境には、イントラネットまたはインターネット 環境のコンピュータノード、これらのネットワークリンク、およびソフトウェアのサ ポートに必要な物理デバイスが含まれます。

次の図は、配備アーキテクチャの例を示します。

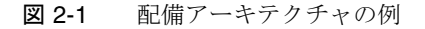

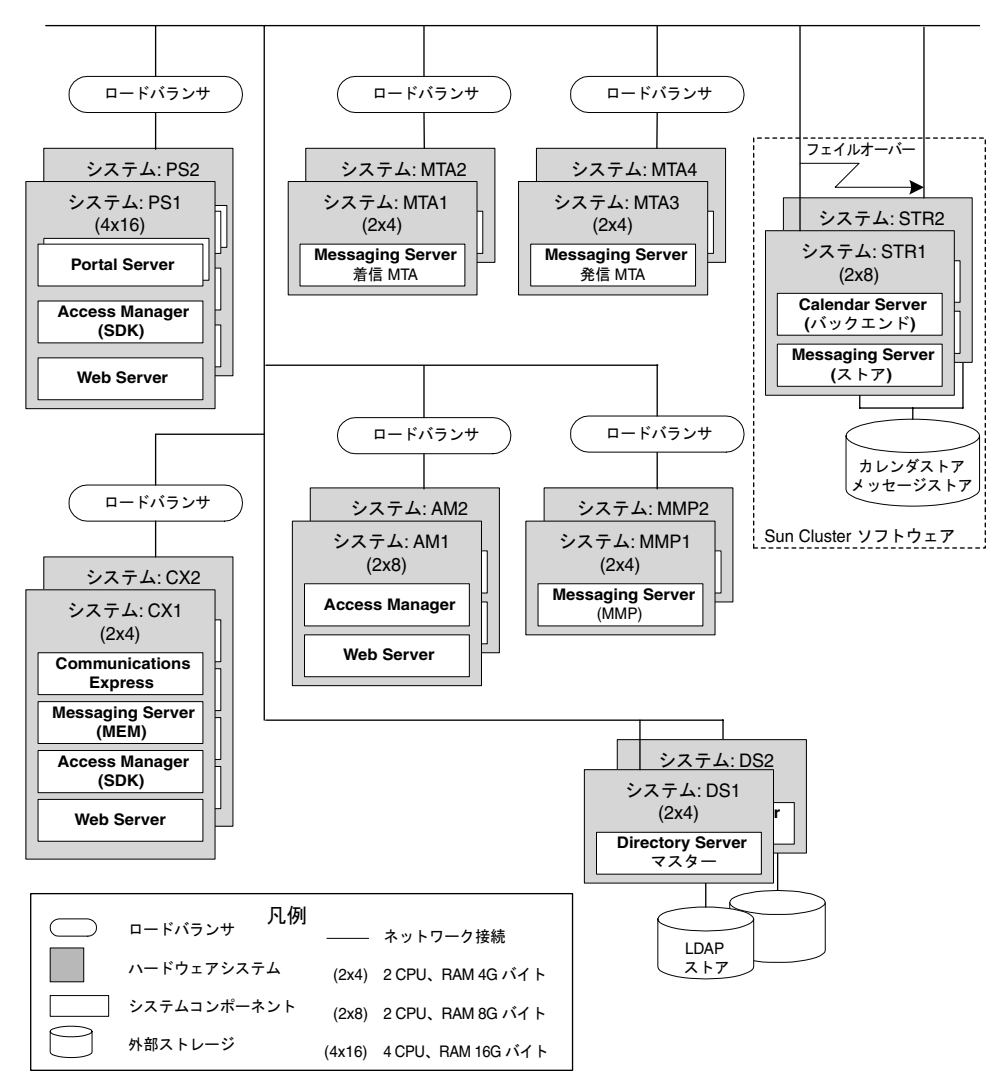

### <span id="page-49-1"></span>実装仕様の確認

「実装仕様」とは、Java ES 配備アーキテクチャを実装するために行う必要のある事項 の概要が記載してあるドキュメントです。実装仕様には、どのソフトウェアがどの ハードウェアに実装されるか、ユーザーがどの設定の詳細によりサービスにアクセス できるようになるかなどについての詳細が含まれます。

実装仕様には、次の事項の詳細が含まれます。

- ハードウェアリソースと構成
- ネットワークの接続性
- ルーター、ゲートウェイ、ロードバランサなどのネットワークデバイス
- オペレーティングシステム
- エンドユーザーをシステムサービスにアクセス可能にする LDAP ディレクトリの ツリー構造 (「ユーザー管理」とも呼ばれる )

また、実装仕様には、本稼働環境の配備に適用する前に設定し、テストする必要のあ るパイロットシステムとプロトタイプの説明も含まれます。パイロットシステムで開 発したインストール計画 (サンドボックスまたはステージングシステムとも呼ばれる) がどのようなものであっても、本稼働システムに対する最終発表用の計画を繰り返す 必要があります。

実装仕様により、実行する必要のある項目の詳細リストを把握できても、仕様は、イ ンストールをどのように進めるかまでは示しません。この仕様を特定の配備レイアウ トに適用するための調査を行い、インストールに影響を与える主要な問題を識別する 必要があります。

### <span id="page-49-2"></span><span id="page-49-0"></span>主要なインストールの問題

各配備では、さまざまなコンポーネントの問題が提起されます。実装仕様を調査する ことで、インストールシーケンスに影響を与える主な問題を識別することができます。

次の表は、インストールシーケンスに影響を与える可能性のあるいくつかの代表的な 配備要件を示します。左側の列は配備計画で必要となる機能を示し、右側の列はその 要件に関する情報の参照先を示します。

表 2-1 考慮する必要のあるインストールの問題

| 配備要件                            | ガイドラインまたは取扱説明書                                                                           |
|---------------------------------|------------------------------------------------------------------------------------------|
| Sun Cluster ソフトウェアを<br>使用した高可用性 | 高可用性のための Sun Cluster ソフトウェアのインス<br>トールについては、91 ページの「Sun Cluster ソフト」<br>ウェアの例」を参照してください。 |

| 表 2-1<br>考慮する必要のあるインストールの問題(続き)       |                                                                                                    |  |
|---------------------------------------|----------------------------------------------------------------------------------------------------|--|
| 配備要件                                  | ガイドラインまたは取扱説明書                                                                                                    |  |
| Solaris 10 $\check{y} - \check{z}$    | Solaris 10 ゾーンにインストールする場合は、88 ページ<br>の「Solaris 10 ゾーン」を参照してください。                                                                                                    |  |
| Directory Server のレプリ<br>ケーション        | 注: Directory Server のレプリケーションが要件の場合<br>は、Directory Server のインストール時に、管理サー<br>バーをインストールする必要があります。                                                                                                    |  |
| Directory Server の暗号化                 | Directory Server インスタンス上での LDAPS (SSL over<br>LDAP) の設定                                                                                                    |  |
|                                       | 注: Directory Server の暗号化が要件の場合は、Directory<br>Server のインストール時に、管理サーバーをインストー<br>ルする必要があります。                                                                                                    |  |
| サードパーティ製の Web コ<br>ンテナ                | Portal Server と Access Manager では、サードパーティ<br>製の Web コンテナ (BEA WebLogic Server または IBM<br>WebSphere Application Server) を使用することができま<br>す。これらのコンテナは、コンテナに依存するJava ES<br>コンポーネントをインストールする前にインストールし<br>て設定する必要があります。 |  |
|                                       | 注: Access Manager SDK 用のサードパーティ製の Web<br>コンテナを使用する場合は、Access Manager SDK をイ<br>ンストール後、手動で設定する必要があります。95ペー<br>ジの「コンテナの設定を使用する Access Manager SDK<br>の例」を参照してください。                                                 |  |
|                                       | 注: Portal Server は、Solaris OS 上でのみサードパーティ<br>製 Web コンテナを使用することができ、Linux では使用<br>できません。                                                                                                    |  |
| 負荷分散プラグイン用<br>Apache Web Server       | Apache Web Server は、Application Server の負荷分散プ<br>ラグインで使用することができます。この場合、Apache<br>Web Server は、このサーバーに依存する Java ES コン<br>ポーネントをインストールする前にインストールし、設<br>定する必要があります。詳細については、223ページの<br>「インストール前提条件」を参照してください。        |  |
| Portal Server と Access<br>Manager の分離 | Portal Server と Access Manager を別個のホストにイン<br>ストールする必要がある場合は、111ページの「リモー<br>トの Access Manager を使用する Portal Server の例」を<br>参照してください。                                                                               |  |
| LDAP Schema 1                         | LDAP Schema 1 に基づくインストールの例については、<br>99ページの「Calendar-Messaging Schema 1の例」を参<br>照してください。Schema1配備の場合は、Access<br>Manager を使用することはできません。                                                                            |  |

主 0-1 考慮する立面のある インフトールの問題 ( 結キ )

| 配備要件                                            | ガイドラインまたは取扱説明書                                                                                                    |
|-------------------------------------------------|----------------------------------------------------------------------------------------------------|
| シングルユーザーエントリ                                    | シングルユーザーエントリの設定用のガイドライン(通<br>常はシングルサインオンに使用する)は、『Sun Java<br>Enterprise System ユーザーの管理』<br>(http://docs.sun.com/doc/819-2228?1=ja)にあります。<br>Schema 2 でシングルサインオンを設定するには、Access<br>Manager が必要です。 |
| HADB を使用する高可用性                                  | 高可用性のために HADB を設定する例については、109<br>ページの「Web とアプリケーションサービスの例」を参<br>照してください。                                                                                                    |
| 負荷分散                                            | Application Server の負荷分散プラグインの使用を含む<br>例については、109 ページの「Web とアプリケーション<br>サービスの例」を参照してください。                                                                                                    |
| 非ルート所有権                                         | Application Server または Web Server で非ルート所有権<br>が必要な場合は、次の例を参照してください。                                                                                                    |
|                                                 | 114 ページの「非ルートユーザーとして実行するように<br>設定された Access Manager の例」                                                                                                    |
|                                                 | 116 ページの「非ルート所有の Web Server または<br>Application Server インスタンスでの Portal Server の例」                                                                                                    |
| 64 ビットプラットフォーム<br>上の 32 ビット Directory<br>Server | 64 ビット Solaris SPARC プラットフォーム上で 32 ビッ<br>ト Directory Server を使用する場合は、288ページの<br>「「あとで設定」設定オプションでのインストール後の<br>Directory Server の設定」を参照してください。                                                    |

表 2-1 考慮する必要のあるインストールの問題 ( 続き )

# <span id="page-51-1"></span><span id="page-51-0"></span>コンポーネントの依存関係がインストールに与 える影響

最良の Java ES インストールシーケンスを決定するには、コンポーネントの相互依存 関係を理解することが重要です。ここでは、基本的な相互依存関係を示し、これらの 依存関係に含まれる意味の一部について説明します。

インストールの観点から、Java ES コンポーネントは、次のように層状に配置されま す。通常は、下部レイヤーが上部レイヤーの基礎となります。

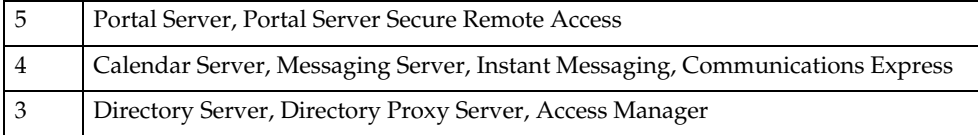

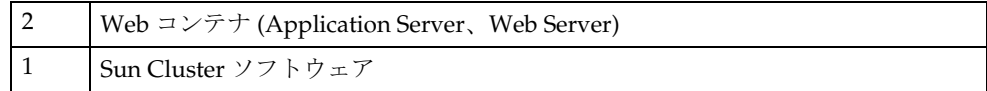

この階層構造は、必ずしもコンポーネントが他のコンポーネントを必要とすることを 示すものではありません。たとえば、配備で Sun Cluster ソフトウェアを指定しない 場合、レイヤー 1 はインストール計画で考慮する要素にはなりません。または、配備 で Web コンテナが不要の場合、2 番目のレイヤーはインストール計画で考慮する要素 にはなりません。

表 [2-2](#page-52-0) は、Java ES コンポーネントの依存関係を示します (J2SE などの共有コンポーネ ントの依存関係は含まれない )。この表を利用して、配備するホストにまたがる依存 連鎖のリストやダイアグラムを作成することができます。左側の列はコンポーネント、 中央の列は各コンポーネントの必要コンポーネントを示し、右側の列はこの必要なコ ンポーネントをローカルホストにインストールする必要があるかどうかを示します。

<span id="page-52-1"></span>表 2-2 コンポーネント間の依存性

<span id="page-52-0"></span>

| コンポーネント                   | 必要コンポーネント                                                                                                    | ローカルの必要性 |
|---------------------------|----------------------------------------------------------------------------------------------------|----------|
| Access Manager            | Directory Server                                                                                             | なし       |
|                           | Web コンテナ ( 次のいずれか ):                                                                                         | あり       |
|                           | <b>Application Server</b>                                                                                    |          |
|                           | Web Server                                                                                                   |          |
|                           | 注: Access Manager SDK 用のサードパーティ製の Web コ<br>ンテナを使用する場合は、「あとで設定」インストールを実<br>行後、Access Manager を手動で設定する必要があります。 |          |
| <b>Access Manager SDK</b> | Access Manager                                                                                               | なし       |
| 管理サーバー                    | Directory Server                                                                                             | なし       |
| <b>Application Server</b> | Message Queue                                                                                                | あり       |
|                           | Web Server ( 負荷分散を使用する場<br>合)                                                                                | なし       |
| Calendar Server           | <b>Directory Server</b>                                                                                      | なし       |
|                           | Schema 2 の場合 :                                                                                               |          |
|                           | Access Manager                                                                                               | なし       |
|                           | Web コンテナ。Access Manager を参<br>照してください。                                                                       | なし       |

| コンポーネント                         | 必要コンポーネント                                              | ローカルの必要性                  |
|---------------------------------|--------------------------------------------------------|---------------------------|
| <b>Communications Express</b>   | <b>Directory Server</b>                                | なし                        |
|                                 | 管理サーバー                                                 | あり                        |
|                                 | Calendar Server (カレンダーサービ<br>スを使用する場合)                 | なし                        |
|                                 | 管理サーバーでの Messaging Server (<br>メッセージングサービスを使用する<br>場合) | あり                        |
|                                 | Schema 2 の場合:                                          | あり                        |
|                                 | <b>Access Manager SDK</b>                              |                           |
|                                 | Access Manager                                         | なし                        |
|                                 | Web コンテナ。Access Manager を参<br>照してください。                 | あり                        |
| Directory Preparation<br>Script | なし                                                     | なし                        |
| Directory Proxy Server          | Directory Server                                       | なし                        |
|                                 | 管理サーバー                                                 | あり                        |
| Directory Server                | なし                                                     | なし                        |
| <b>HADB</b>                     | なし                                                     | なし                        |
| <b>Instant Messaging</b>        | シングルサインオンまたは Access<br>Manager 管理ポリシー:                 |                           |
|                                 | Access Manager または<br><b>Access Manager SDK</b>        | なし(IM コア)<br>あり (IM リソース) |
|                                 | Web コンテナ。Access Manager を参<br>照してください。                 | なし                        |
| Message Queue                   | なし                                                     | なし                        |
| <b>Messaging Server</b>         | <b>Directory Server</b>                                | なし                        |
|                                 | 管理サーバー                                                 | あり                        |
|                                 | Schema 2 の場合 :                                         |                           |
|                                 | Access Manager または<br><b>Access Manager SDK</b>        | なし<br>あり                  |
|                                 | Web コンテナ。Access Manager を参<br>照してください。                 | なし                        |

表 2-2 コンポーネント間の依存性 (続き)

| コンポーネント                                   | 必要コンポーネント                                       | ローカルの必要性 |
|-------------------------------------------|-------------------------------------------------|----------|
| Portal Server                             | Access Manager または<br>Access Manager SDK        | なし<br>あり |
|                                           | Web コンテナ (次のいずれか):                              | あり       |
|                                           | <b>Application Server</b>                       |          |
|                                           | Web Server                                      |          |
|                                           | Solaris OS の場合のみ:                               |          |
|                                           | <b>BEA WebLogic Server</b>                      |          |
|                                           | <b>IBM WebSphere Application</b><br>Server      |          |
| <b>Portal Server Secure</b>               | Portal Server                                   | あり       |
| <b>Remote Access</b>                      | Portal Server - ゲートウェイのみの<br>場合                 | なし       |
|                                           | Access Manager または<br><b>Access Manager SDK</b> | なし<br>あり |
| Sun Cluster                               | なし                                              | なし       |
| <b>Sun Remote Services Net</b><br>Connect | なし                                              | なし       |
| <b>Web Server</b>                         | なし                                              | なし       |

表 2-2 コンポーネント間の依存性 (続き)

コンポーネントの依存性は、多くの方法でインストールに影響を与えます。たとえば、 次のような場合があります。

- Sun Cluster: Solaris での配備で Sun Cluster ソフトウェアが必要な場合、その他の コンポーネントをクラスタにインストールする前に、まずクラスタ内にあるホス トに Sun Cluster フレームワークをインストールし、設定する必要があります。複 数インストールセッションが必要になります。
- Web コンテナ : Access Manager は Web コンテナを必要とするため、Access Manager を必要とするコンポーネントには Web コンテナが必要です。 Application Server と Web Server は Java ES web コンテナです。
- サードパーティ製の Web コンテナ : Application Server または Web Server を Web コンテナとして使用するほか、Solaris OS 上で Portal Server と Access Manager SDK が BEA WebLogic Server または IBM WebSphere Application Server を使用することもできます。

Access Manager SDK 用のサードパーティ製の Web コンテナを使用する場合は、 「あとで設定」インストールを実行後、Access Manager を手動で設定する必要が あります。

- サードパーティ製品 : Java ES の依存関係を満たすためにサードパーティ製品を使 用する場合、依存する Java ES コンポーネントをインストールする前にサード パーティ製品をインストールして設定する必要があります。
- リモート依存性 : 必要なコンポーネントのリモートコピーを使用して、数多くの -<br>コンポーネントの依存性を満たすことができます。リモートコンポーネントに依 存するコンポーネントをインストールする前に、リモートコンポーネントをイン ストールして稼働しておく必要があります。複数インストールセッションが必要 になります。
- Schema 1 LDAP: Calendar Server と Messaging Server は、Schema 1 または Schema 2 のいずれかで使用できます。Schema 1 で Calendar Server または Messaging Server を使用する場合、Access Manager は使用できません。
- Schema 2 LDAP: Schema 2 で Calendar Server または Messaging Server を使用す る場合は、Access Manager または Access Manager SDK を選択する必要がありま す。
- シングルサインオン : すべてのコンポーネント製品が認証用に使用するシングル ユーザーエントリだけを使用することにより、統合 ID を作成することができま す。Schema 2 環境で、この設定を実装するには、Access Manager が必要です。
- Access Manager SDK: Access Manager SDK は、Instant Messaging、Messaging Server、および Portal Server で使用するためにローカルで必要になります。 Access Manager とは切り離して Access Manager SDK をインストールする場合、 Access Manager SDK には Access Manager のリモートコピーが必要です。
- Instant Messaging: インストーラは、Instant Messaging の必要コンポーネントの 選択に失敗した場合に何も表示しません。Instant Messaging に必要なコンポーネ ントが選択されたかどうかを手動で確認する必要があります。
- 付属コンポーネント : 一部のコンポーネントは、他のコンポーネントに付属して います。たとえば、Delegated Administrator は Access Manager とともに自動的 にインストールされ、Directory Preparation Script は Directory Server とともに自 動的にインストールされます。これらのコンポーネントを切り離すことはできま せん。

インストール時に、要件を満たすコンポーネントの選択に失敗した場合、要件が満た されていないことを示すメッセージが表示されます。この要件が満たされるまで、イ ンストールを進めることはできません。

複数のホストにコンポーネントをインストールする順序は、選択したコンポーネント の相互依存関係によって決まります。69 ページの第 3 [章「インストールシーケンスの](#page-68-0) [例」](#page-68-0)に、いくつかの有用な例があります。

## <span id="page-56-1"></span>既存のインストール事例の活用

インストールシーケンス作成の最初の手順として、69 ページの第 3 [章「インストール](#page-68-0) [シーケンスの例」](#page-68-0)で示される事例を調べることが有益です。これらの事例が特定の配 備の場合と類似している場合、独自のインストールシーケンスを作成する場合の基礎 として、事例にあるシーケンスを利用することができます。

既存の事例のいずれかを適用できる場合であっても、どの事例のシーケンスが役立つ かを理解するために、この章で説明するすべての参考資料を確認するとよいでしょう。

いずれかの事例をインストールシーケンスの作成のモデルとして利用できる場合、[61](#page-60-0) [ページの「既存ホストの調査方法」](#page-60-0)に進むことができます。Java ES ソフトウェアをイ ンストールする前に、既存のホストの Java ES インストールの準備を完了しておくこ とが重要です。

#### ヒント Java ES インストールに精通している場合、インストールシーケンスを調整 して所要時間を短縮できる場合があります。インストール事例から、所要 時間を短縮するアイデアが得られる場合があります。

## <span id="page-56-2"></span>インストールセッションの計画

Java ES コンポーネントの相互依存関係に対応するほかに、シーケンスを計画する際に 考慮しなければならない問題が 2 つあります。

- 57[ページの「最良の設定オプション」](#page-56-3)
- 60 [ページの「必要なインストールセッションの数」](#page-59-1)

### <span id="page-56-3"></span><span id="page-56-0"></span>最良の設定オプション

Java ES インストーラでは、Java ES コンポーネントの初期設定を行うために、次の 2 つのオプションが提供されています。

- 「あとで設定」: インストール後に初期設定を行います。
- 「今すぐ設定」: インストール時に初期設定を行います。

これらの設定オプションは、相互に排他的です。つまり、インストールセッション全 体を通して 1 つのオプションだけを選択できます。たとえば、「あとで設定」オプショ ンを選択した場合でも、多くの選択したコンポーネントはインストール時の設定機能 を提供します。「あとで設定」オプションを選択した場合、すべての設定は、インス トール終了後に行う必要があります。

選択した設定オプションは、インストールセッション全体に適用されます。一部のコ ンポーネントに対して別の設定オプションを選択する場合は、複数のインストール セッションを実行する必要があります。

#### 「あとで設定」オプション

インストール時に「あとで設定」オプションを選択した場合、インストーラは、コン ポーネントのパッケージファイルをそれぞれのディレクトリに配置します。パラメー タの設定は行われず、実行時サービスを利用できないため、ほとんどのコンポーネン トはそのままでは機能しません。インストール後、インスタンスは設定されないため、 さまざまなコンポーネントの設定ツールを実行する必要があります。

選択した一部のコンポーネントがインストール時の設定機能を提供する場合でも、こ れらのコンポーネントは設定されません。「あとで設定」インストールで選択したすべ てのコンポーネントに対して、インストール後の設定が必要です。

注 Access Manager 用のサードパーティ製 Web コンテナを使用する場合は、 「あとで設定」オプションを選択する必要があります。インストール後の 設定時に、サードパーティ製の Web コンテナを指定することができます。

すべてのコンポーネントを、「あとで設定」オプションを使用してインストールできま す。

#### 「今すぐ設定」オプション

「今すぐ設定」オプションを選択すると、インストール時に設定可能な各コンポーネン トに対して、インストーラの設定ページが表示されます。表示されるデフォルトを受 け入れるか、または別の値を入力することができます。インストールを開始する前に 設定情報を収集するには、119 ページの第 4 [章「設定情報」](#page-118-0)を参照してください。

「今すぐ設定」オプションを選択し、選択したコンポーネントの一部がインストール時 の設定機能を提供しない場合、インストール時に選択したコンポーネントの中で設定 できないコンポーネントを示すメッセージが表示されます。インストールを進めると、 インストール時の設定機能を提供するコンポーネントに対して、設定ページが表示さ れます。

次の表は、インストール時に設定可能なコンポーネントの一覧を示します。

| コンポーネント        | 「今すぐ設定」インストール後に必要な追加設定                                                                                |
|----------------|----------------------------------------------------------------------------------------------------|
| Access Manager | Directory Server プロビジョニングが必要です。274ペー<br>ジの「「今すぐ設定」設定オプションでのインストール後<br>の Access Manager の設定」を参照してください。 |
| 管理サーバー         | Directory Server を設定後、設定する必要があります。                                                                    |

表 2-3 インストール時に設定可能なコンポーネント

| コンポーネント                               | 「今すぐ設定」インストール後に必要な追加設定                                                                                                    |
|---------------------------------------|----------------------------------------------------------------------------------------------------|
| <b>Application Server</b>             | なし                                                                                                    |
| Directory Server                      | なし                                                                                                    |
| Directory Proxy Server                | なし                                                                                                    |
| Portal Server                         | Web コンテナの設定が必要です。279 ページの「Sun の<br>Web コンテナ上での「今すぐ設定」設定オプションでの<br>インストール後の Portal Server および Portal Server<br>Secure Remote Access の設定」を参照してください。 |
|                                       | 279 ページの「サードパーティ製 Web コンテナ上での<br>「今すぐ設定」設定オプションでのインストール後の<br>Portal Server および Portal Server Secure Remote Access の<br>設定+                        |
| Portal Server Secure<br>Remote Access | なし                                                                                                    |
| Web Server                            | なし                                                                                                    |

表 2-3 インストール時に設定可能なコンポーネント (続き)

インストール時に設定するコンポーネントのインストール後の設定は、あるとしても きわめて少数です。

次のコンポーネントは、Java ES インストーラでは設定できません。Calendar Server、 Communications Express、HADB、Instant Messaging、Message Queue、Messaging Server、Sun Cluster ソフトウェア、および Sun<sup>sM</sup> Remote Services Net Connect。「今 すぐ設定」インストールにこれらのコンポーネントが含まれている場合、これらのコ ンポーネントは設定できないことを示すメッセージが出力されます。インストールが 進み、これらのコンポーネントはインストール後に設定する必要があります。

### <span id="page-59-1"></span><span id="page-59-0"></span>必要なインストールセッションの数

Java ES コンポーネントの相互依存関係のため、ホスト上で複数のインストールセッ ションを実行した方が望ましいか、または実行する必要がある場合があります。配備 する各ホストには、少なくとも 1 つのインストールセッションが必要です。

インストールシーケンスは、配備するすべてのホストを通じて、すべての配備問題 ( 負 荷分散など ) とすべての選択されたコンポーネント (Sun Cluster など ) を考慮に入れ る必要があります。配備のための全体的なインストールシーケンスを作成せずに、あ るホストでインストールだけを実行し、次に別のホストでインストールを実行するよ うなことはできません。他のコンポーネントと同じホストに配備する必要があるコン ポーネントもあれば、他のコンポーネントの前にインストールし、稼働しておく必要 があるコンポーネントもあります。さらに、関連するコンポーネントを設定する前に 特定の方法で設定する必要があるコンポーネントもあります。

#### 単一インストールセッション

単一インストールセッションは、次の場合に実行することができます。

• 評価目的でインストールする場合。

評価の場合、通常は、単一インストールセッションで、すべてのコンポーネント (Sun Cluster ソフトウェアを除く ) を単一のホストにインストールします。

• 単一言語で単一ホストにコンポーネントをインストールする場合。

コンポーネントにローカルホストに一致しない依存関係の要件が含まれていない 場合、単一インストールセッションが機能します。たとえば、リモートホストに インストールした Directory Server に依存させる場合、Directory Server を含むホ ストとローカルホストの両方で、複数インストールセッションを実行する必要が あります。

#### 複数インストールセッション

ほとんどの Java ES 配備で、複数インストールセッションが必要になります。複数 セッションでインストールするには、インストーラを 1 度実行して、一部の Java ES コンポーネントをインストールして設定し、次に再度インストーラを実行して、別の Java ES コンポーネントをインストールして設定します。

関連するコンポーネント ( たとえば、Directory Server、Directory Proxy Server、管理 サーバー ) に対して複数インストールセッションを使用する場合は、各セッションを 通じてパラメータ設定を同一にする必要があります。通常のインストールパラメータ には、サーバールート、ユーザー、グループがあります。

複数インストールセッションは次の場合に使用します。

• Sun Cluster ソフトウェアを配備する場合。

Sun Cluster フレームワークは、その他任意のコンポーネントをインストールする 前に、必ずインストールして設定する必要があります。このように正しくインス トールするには、単独のセッションで Sun Cluster ソフトウェアをインストール し、次に配備に必要な残りの Java ES コンポーネントをインストールする必要が あります。

• リモートコンポーネントの要件を満たす場合。

たとえば、リモート Directory Server に依存するコンポーネントをインストール する前に、リモートホストで、リモート Directory Server をインストールし、設 定し、稼働しておく必要があります。

• 「今すぐ設定」オプションを使用して、インストール時に設定可能なコンポーネン トの一部をインストールし、「あとで設定」オプションを使用して、コンポーネン トの一部をインストールする場合。

選択した設定オプションがインストールセッション全体に適用されるため、イン ストール時に一部の ( 全部ではなく ) 設定可能なコンポーネントを設定する場合 は、複数セッションを実行する必要があります。

- Access Manager または Portal Server を非ルートの Application Server または Web Server に配備する場合。
- Solaris 10 環境で、複数の非大域ゾーンにインストールする場合。
- 一部のコンポーネントをある言語でインストールし、他のコンポーネントを別の 言語でインストールする場合。言語ごとに別のインストールセッションが必要で す。

# <span id="page-60-0"></span>既存ホストの調査方法

インストールの前に、Java ES ソフトウェアをインストールしようとするホストにどの ようなコンポーネントが存在するかを把握することが重要です。Java ES ソフトウェア が事前にロードされた新しい Solaris システムを使用する場合、ホストの調査は不要で す。ただし、既存のホストが Java ES コンポーネントがすでにインストールされてい るバージョンを使用している場合、Java ES インストーラを実行する前に、ソフトウェ アの一部をアップグレードするか、または削除する必要があります。

ここで説明する内容は、次のとおりです。

- 62ページの「Solaris OS に Java ES [ソフトウェアが事前にロードされている場合」](#page-61-2)
- 62 [ページの「インストールするコンポーネントの非互換性について」](#page-61-3)
- 66[ページの「ホストの準備状態の確認」](#page-65-1)

### <span id="page-61-2"></span><span id="page-61-0"></span>Solaris OS に Java ES ソフトウェアが事前に ロードされている場合

事前にソフトウェアがロードされた Sun Solaris ハードウェアシステムを使用する場 合、Java ES ソフトウェアのインストールイメージは、すでにシステムにコピーされて います。

Java ES ソフトウェアがホストに事前にロードされている場合は、次のディレクトリが 存在します。

/var/spool/stage/JES\_05Q1\_*architecture*/

*architecture* 変数は、SPARC または x86 など、システムのハードウェアのアーキテ クチャを示します。

このマニュアルで説明されているとおり、インストールイメージを展開し、Java ES イ ンストーラを使用して、事前にロードされた Java ES ソフトウェアをインストールし、 設定する必要があります。ホストに既存の Java ES コンポーネントが存在しない場合 でも、インストールシーケンスを計画する必要があります。

- 注 事前にロードされた Java ES ソフトウェアが Solaris 10 システム上にある場 合は、次のとおり実行します。
	- インストールイメージを展開する前に、88[ページの「](#page-87-0)Solaris 10 ゾー [ン」](#page-87-0)を参照して、Java ES ソフトウェアを Solaris 10 ゾーンで動作する ようにインストールする方法について確認してください。
	- 今回のリリースでは、Sun Cluster ソフトウェアは Solaris 10 で動作し ません。

## <span id="page-61-3"></span><span id="page-61-1"></span>インストールするコンポーネントの非互換性に ついて

インストーラはインストール時に、ホストにすでにインストールされている Java ES コンポーネントがインストールする Java ES と互換性があるかどうかをチェックしま す。コンポーネントの一部に互換性がない場合、互換性がないことを示すエラーメッ セージが表示され、インスールが中断する場合があります。したがって、インストー ル済みのソフトウェアを調べ、必要なアップグレードを行なってから、Java ES インス トーラを実行することが重要です。

Java ES インストーラは、次の例外を除き、インストール時にコンポーネントのアップ グレードを行うことはありません。Solaris OS で、Application Server と Message Queue がインストール済みの場合、インストーラはインストール時にアップグレード するかどうかを確認します。

Java ES インストーラは、インストール時に共有コンポーネントのアップグレードを行 います。

#### このリリースで必要なコンポーネントのバージョン

2005Q1 リリースに関連する Java ES ソフトウェアには、次の選択可能なコンポーネン トが含まれています ( このマニュアルで使用する名前とバージョンの略称は、次のと おり )。

- Sun Cluster 3.1 9/04 (Sun Cluster ソフトウェア )
- Sun Cluster Agents for Sun Java System (Sun Cluster エージェント)
- Sun Java System Access Manager 6 (Access Manager)
- Sun Java System Administration Server 5 (Administration Server)
- Sun Java System Application Server 8.1 Enterprise Edition (Application Server)
- Sun Java System Calendar Server 6 (Calendar Server)
- Sun Java System Communications Express 6 (Communications Express)
- Sun Java System Directory Server 5 (Directory Server)
- Sun Java System Directory Proxy Server 5 (Directory Proxy Server)
- Sun Java System Instant Messaging 7 (Instant Messaging)
- Sun Java System Message Queue 3 (Message Queue)
- Sun Java System Messaging Server 6 (Messaging Server)
- Sun Java System Portal Server 6 (Portal Server)
- Sun Java System Portal Server Secure Remote Access 6 (Portal Server Secure Remote Access)
- Sun Java System Web Server 6 SP4 (Web Server)
- Sun<sup>SM</sup> Remote Services Net Connect 3.1.1 (SRS Net Connect)
- High Availability Session Store (HADB)

Java ES インストーラで表示されるサービスとサブコンポーネントの一覧を確認するに は、387 ページの付録 A 「[Java Enterprise System](#page-386-0) コンポーネント」を参照してくださ い。この付録では、今回のリリースで提供する共有コンポーネントの一覧も示します。

#### インストーラを使用したインストール済みソフトウェアの調査

Solaris コマンド prodreg と pkginfo または Linux コマンド rpm を使用して、インス トール済みソフトウェアを調べることができます。また、インストーラそのものを使 用して、この項で説明する手順に従って、パッケージベースのソフトウェアインス トールを調べることもできます。

注 インストールされているソフトウェアに関する情報を得るために、インス トーラだけを頼りにすることは、避けるべきです。インストール済みのソ フトウェアについて、ホストを独自に調査して確認することも必要です。

#### ➤ グラフィカルインストーラをローカルディスプレイにアクセスさせるには

リモートホストにログインしているときには、DISPLAY 環境変数がローカルディスプ レイに適切に設定されていることを確認します。DISPLAY 変数が正しく設定されてい ないと、インストーラはテキストベースで実行されます。

● C Shell での例 (ホスト名は myhost):

setenv DISPLAY myhost:0.0

● Korn Shell での例 (ホスト名は myhost):

DISPLAY=myhost:0.0

ローカルディスプレイでインストーラを実行するには、表示権限の付与が必要になる 場合があります。たとえば、次のコマンドを使用して、serverhost 上のルートユー ザーに対し、myhost から表示許可を付与することができます。

myhost> xauth extract - myhost:0.0 | rsh -l root serverhost xauth merge -

注 このような権限を安全に付与する手順については、『Solaris X Window System Developer's Guide』 (http://docs.sun.com/doc/805-3921?l=ja) の 「Manipulating Access to the Server」の章を参照してください。

#### ➤ アップグレードに関する問題の確認のためにインストーラを使用するには

1. 各ホストで、アクティブインストールではないことを示す -no オプションを指定 してインストーラを起動します。

グラフィカルインストーラの場合、次のとおり入力します。

./installer -no

テキストベースのインストーラの場合、次のとおり入力します。

./installer -nodisplay -no

- 2. コンポーネントの選択に進みます。
- 3. このホストにインストールするコンポーネントを選択します。状態列は、選択し たコンポーネントに必要な製品を示します。
- 4. インストーラが選択可能なコンポーネントのバージョンに互換性がないことを検 出した場合、互換性のないバージョンのアップグレードまたは削除が求められま す。この問題を解決したら、選択リストを更新し、選択し、インストーラを先に 進めます。
- 5. インストーラが共有コンポーネントのバージョンに互換性がないことを検出した 場合、アップグレードの必要がある共有コンポーネントのリストが表示されます。

表示された各共有コンポーネントについて、「インストール済みのバージョン」と 「必要なバージョン」を比較し、アップグレードする必要があるかどうかを確認し ます。共有コンポーネントの新しい Java ES バージョンと、ホストにインストー ルされているその他のアプリケーションとの間に互換性があるかどうかを確認す る必要があります。

- 6. インストーラを終了し、必要なアップグレードを実行します。
	- ❍ 選択可能なコンポーネントの場合は、『Java Enterprise System アップグレードと 移行』 (http://docs.sun.com/doc/819-2235?l=ja) を参照してください。
	- ❍ 共有コンポーネントの場合は、インストール時に大部分のアップグレードを実行 できます。
- 7. 各ターゲットホストに対して手順を繰り返します。
- 注 インストーラは Solaris OS によって配布される Directory Server のバー ジョンを調べ、この Solaris の配布の中に含まれている Directory Server の スクリプトの名前がインストーラによって変更されることを警告します。 何も対処する必要はありません。

### <span id="page-65-1"></span><span id="page-65-0"></span>ホストの準備状態の確認

インストーラを起動する前に、この項で説明する問題を確認します。

#### システム要件

Java ES をインストールする前に、システム内のホストがハードウェアとオペレーティ ングシステムの最小要件を満たしていることを確認します。サポートするプラット フォーム、ソフトウェア要件、およびハードウェア要件に関する最新の情報は、次の Web サイトにある『Java Enterprise System リリースノート』 (http://docs.sun.com/doc/819-0815?l=ja) の「ハードウェアおよびソフトウェアの要 件」を参照してください。

ホストに実装されているオペレーティングシステムが Java ES の要件を満たしていな いことが判明した場合、インストーラは処理を中断します。インストール前に、この 問題を解決する必要があります。

#### アクセス権

Java ES ソフトウェアをインストールするには、root としてログインするか、スー パーユーザーになる必要があります。

#### メモリとディスク容量の要件

選択したコンポーネントが必要とするメモリとディスク容量が十分であるかどうかに ついて、インストーラはホストを検証します。

- ホストのメモリが Java ES の要件を満たしていないことが判明した場合、インス トーラは警告メッセージを表示します。インストールは続行可能です。
- ホストのディスク容量が不足している場合は、インストーラは処理を中断します。 この問題を解決してからインストールを再開する必要があります。

#### Linux 上の Portal Server で必要な Korn Shell の要件

Linux 上で Portal Server をインストールし、設定するには、インストーラの Korn Shell で /bin/ksh にアクセスできなければなりません。ホストに Korn Shell がインス トールされていない場合、次のコマンドを実行して Korn Shell を取得することができ ます。

up2date pdksh

# <span id="page-66-0"></span>次の手順

既存のホストの調査を行なっていない場合、および必要なアップグレードを行う場合 は、以下を参照してください。

- 61[ページの「既存ホストの調査方法」](#page-60-0)
- 『Java Enterprise System アップグレードと移行』 (http://docs.sun.com/doc/819-2235?l=ja)

シナリオの事例の調査を行なっていない場合は、69 ページの第 3 [章「インストール](#page-68-0) [シーケンスの例」](#page-68-0)を参照してください。

「今すぐ設定」インストールを実行する場合は、119 ページの第 4 [章「設定情報」で](#page-118-0)説 明する設定情報を収集します。

インストールシーケンスの準備が完了している場合は、次のインストールの章のいず れかに進みます。

- 233 ページの第 7 [章「グラフィカルインタフェースによるインストール」](#page-232-0)
- 249 ページの第 8 [章「テキストベースのインタフェースによるインストール」](#page-248-0)
- 259 ページの第9[章「サイレントモードでのインストール」](#page-258-0)

次の手順

# <span id="page-68-0"></span>インストールシーケンスの例

この章では、一般的な Sun JavaTM Enterprise System (Java ES) インストールシーケン スのガイドラインについて、いくつかの例を使用して説明します。

この章で説明する内容は、次のとおりです。

- 70[ページの「この章の利用方法」](#page-69-0)
- 71 [ページの「単一セッションインストールの例」](#page-70-0)
- 88 [ページの「](#page-87-1)Solaris 10 ゾーン」
- 91ページの「Sun Cluster [ソフトウェアの例」](#page-90-1)
- 95[ページの「コンテナの設定を使用する](#page-94-1) Access Manager SDK の例」
- 96ページの「Calendar Server と [Messaging Server](#page-95-0) の例」
- 99ページの「[Calendar-Messaging Schema 1](#page-98-1) の例」
- 101 ページの「[Communications Express](#page-100-0) と Messaging Server の例」
- 103 ページの「[Instant Messaging](#page-102-0) と Access Manager の例」
- 105[ページの「通信サービスと共同作業サービスの例」](#page-104-0)
- 107[ページの「アイデンティティ管理の例」](#page-106-0)
- 109ページの「Web [とアプリケーションサービスの例」](#page-108-1)
- 111[ページの「リモートの](#page-110-1) Access Manager を使用する Portal Server の例」
- 113[ページの「非ルートの例」](#page-112-0)

## <span id="page-69-0"></span>この章の利用方法

この章のインストールシーケンスの例は、一般的な Java ES インストールのいくつか を実行する基本的なガイドラインを提供することを意図しています。これらは文字ど おりの手順を示すものではありませんが、特定の配備シナリオの実装に必要な高度な 手順を順を追って説明します。

単一セッションの例では、単一ホストに、単一インストールセッションで 1 つまたは 複数の Java ES コンポーネントをインストールする代表的な手順について説明します。 これには評価の例が含まれます。

残りの例では、さまざまなソリューションのために、複数ホストで、複数インストー ルセッションを実行する状況について説明します。

#### 注 99ページの「[Calendar-Messaging Schema 1](#page-98-1) の例」は、LDAP Schema 1 に 基づく唯一の例を提供します。この章のその他すべての例は、Schema 2 に 基づいています。

ほとんどの場合、この章のシーケンスは、53 [ページの表](#page-52-1) 2-2 に示すコンポーネント間 の依存関係に基づきます。

コンポーネントの選択では、Java ES インストーラは、コンポーネントの互換性のない バージョンと要件に適合しないバージョンを識別します。問題が識別されると警告 メッセージが出力され、対処する必要のある内容が示されます。これらのメッセージ の多くは、適合しない要件に関する指示を出力します。その他のメッセージは、イン ストールしようとするコンポーネントの一部または全部が、すでにローカルホスト上 に存在するコンポーネントのバージョンと互換性がないことを示します。

ヒント Java ES コンポーネントの互換性のないバージョンを識別し、インストーラ を起動する前に削除またはアップグレードすると、インストールを円滑に 行うことができます。

Java ES インストーラを使用して、ローカルホストにすでに存在しているコンポーネン トを識別することができます。詳細については、62 [ページの「インストールするコン](#page-61-1) [ポーネントの非互換性について」を](#page-61-1)参照してください。

すでにローカルホストに存在するコンポーネントをアップグレードする場合は、『Java Enterprise System アップグレードと移行』 (http://docs.sun.com/doc/819-2235?l=ja) を 参照してください。

# <span id="page-70-0"></span>単一セッションインストールの例

次の例は、単一セッションで、単一ホストにインストールする場合に適用されます。

- 71 [ページの「評価の例」](#page-70-1)
- 72ページの「[Access Manager](#page-71-0) と Portal Server の例」
- 75ページの「Application Server [のみをインストールする例」](#page-74-0)
- 77ページの「Directory Server [のみをインストールする例」](#page-76-0)
- 78 ページの「[Directory Proxy Server](#page-77-0) の例」
- 81 ページの「Instant Messaging [のみをインストールする例」](#page-80-0)
- 82ページの「Message Queue [のみをインストールする例」](#page-81-0)
- 84ページの「[Portal Server Secure Remote Access](#page-83-0) の例」
- 86 ページの「Web Server [のみをインストールする例」](#page-85-0)

### <span id="page-70-1"></span>評価の例

この例では、単一インストールセッションで、単一ホストに Sun Cluster ソフトウェ アを除くすべての Java ES コンポーネントをインストールします。

評価インストールでは、通常、インストールがどのように行われるかを確認するため に、トライアル配備、クイックインストールが検討されます。この例は、グラフィカ ルインタフェースと「今すぐ設定」オプションを使用します。設定ページが表示され たら、可能な限りデフォルト設定を受け入れます。

このタイプのインストールの一般的な手順には、次のものがあります。

1. Java ES グラフィカルインストーラを起動します

233 ページの第 7 [章「グラフィカルインタフェースによるインストール」](#page-232-0)

2. コンポーネントの選択で、「全て選択」を選択し、次に Application Server と Sun Cluster コンポーネントの選択を解除します

インストーラは、ホスト上のソフトウェアを検証し、非互換性が識別された場合 のガイダンスを示します。

- 3. インストールディレクトリを確認します
- 4. 「今すぐ設定」オプションを選択します

インストール時に設定できないコンポーネントを示すメッセージが表示されます。

- 5. デフォルト設定がある場合は、それを受け入れます。 非デフォルトの設定情報を使用する場合は、119 ページの第 4 [章「設定情報」](#page-118-0)の 該当する設定の表を確認します。
- 6. インストールサマリーとログを表示します
- 7. インストール後の設定を完了します

269 ページの第 10 [章「インストール後のコンポーネントの設定」](#page-268-0)

8. コンポーネントを起動します

304 [ページの表](#page-303-0) 11-1 には、推奨 Java ES 起動シーケンスが記載されています。こ の表の起動手順に従います。

注 リモートコンポーネントを使用して、依存性の要件を満たす場合は、依存 するコンポーネントをインストールする前に、リモートコンポーネントを インストールし、稼働しておく必要があります。

### <span id="page-71-0"></span>Access Manager と Portal Server の例

この例では、単一ホストの Access Manager で、Web コンテナとして Web Server を使 用して、Portal Server をインストールします。

#### 要件

Portal Server は、Access Manager または Access Manager SDK のローカルコピーが必 要です。Access Manager はリモートに配置できますが、Access Manager SDK はロー カルに配置する必要があります。Access Manager は Directory Server が必要ですが、 必ずしもローカルコピーである必要はありません。Portal Server は、ローカル Web コ ンテナが必要です ( この例では Web Server)。Delegated Administrator は、Access Manager とともに自動的にインストールされます。

このインストールの例の一般的な手順には、次の手順が含まれます。

1. Java ES インストーラを実行します

233 ページの第 7 [章「グラフィカルインタフェースによるインストール」](#page-232-0) 249 ページの第 8 [章「テキストベースのインタフェースによるインストール」](#page-248-0)

2. コンポーネントの選択で、Portal Server と Web Server を選択します

Access Manager、Directory Server と Directory Preparation Script は自動的に選択 されます。

❍ Directory Server のリモートコピーを使用する場合は、Directory Server の選択を 解除し、プロンプト表示でリモートコピーを指定します。
- 注 その他任意のコンポーネントをインストールする前に、Directory Server を実行する必要があります。Directory Server のインス トール手順については、77 ページの「[Directory Server](#page-76-0) のみをイ [ンストールする例」](#page-76-0)を参照してください。
- ❍ Access Manager のリモートコピーを使用する場合は、Access Manager の選択を 解除し、インストール後の設定時にリモートコピーを指定します。

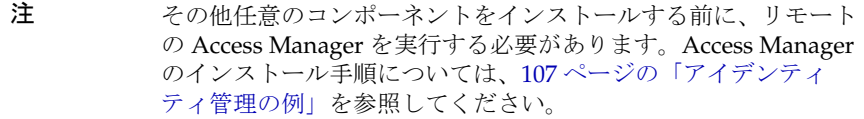

3. 非互換性の問題を解決します

インストーラは、ホスト上のソフトウェアを検証し、非互換性が識別された場合 のガイダンスを示します。

- 4. 「今すぐ設定」または「あとで設定」オプションを選択します
	- a. 「今すぐ設定」オプションでは、インストール時の設定が可能なコンポーネン トを示す設定ページが表示されます。リモートに配置するコンポーネントで は、デフォルトを受け入れずに、リモートの情報を使用してください。

119 ページの第 4 [章「設定情報」](#page-118-0)に示す表から、設定情報を収集する必要があ ります。

- b. 「あとで設定」オプションでは、設定ページは表示されません。
- 5. インストールを実行します
- 6. インストールサマリーとログを表示します
- 7. インストール後の設定を完了します

「今すぐ設定」の場合は、次を参照してください。

- o 274[ページの「「今すぐ設定」設定オプションでのインストール後の](#page-273-0) Access [Manager](#page-273-0) の設定」
- o 279 ページの「Sun の Web [コンテナ上での「今すぐ設定」設定オプションでのイ](#page-278-0) ンストール後の Portal Server および [Portal Server Secure Remote Access](#page-278-0) の設定」

「あとで設定」の場合は、次を参照してください。

❍ 288 [ページの「「あとで設定」設定オプションでのインストール後の](#page-287-0) Directory Server [の設定」](#page-287-0)

- o 281[ページの「「あとで設定」設定オプションでのインストール後の](#page-280-0) Access [Manager](#page-280-0) の設定」
- o 295[ページの「「あとで設定」設定オプションでのインストール後の](#page-294-0) Web Server の [設定」](#page-294-0)
- o 292ページの「Sun の Web [コンテナ上での「今すぐ設定」設定オプションでのイ](#page-291-0) [ンストール後の](#page-291-0) Portal Server の設定」
- 8. コンポーネントを起動します
	- o 313ページの「[Directory Server](#page-312-0) の起動」
	- 320 ページの「[Web Server Administration Server](#page-319-0) とインスタンスの起動」 (Access Manager と Portal Server が自動的に起動する )。
- 9. デフォルトの Access Manager ログインページにアクセスします。

http://*webserver-host*:*port*/amconsole

次の表には、Access Manager の追加情報が含まれています。

表 3-1 Access Manager のインストール情報

| 実行するタスク     | 関連情報                                                                           |
|-------------|--------------------------------------------------------------------------------|
| インストーラの設定情報 | 122 ページの「Access Manager 設定情報」<br>138 ページの「Access Manager SDK 設定情報」             |
| インストール後の設定  | 274 ページの「「今すぐ設定」設定オプションでのインス<br>トール後の Access Manager の設定」                      |
|             | 281 ページの「「あとで設定」設定オプションでのインス<br>トール後の Access Manager の設定」                      |
| 起動と停止       | 306 ページの「Access Manager の起動と停止」                                                |
| アンインストール    | 354 ページの「Access Manager 関連のアンインストール後の<br>作業1                                   |
|             | 330 ページの「Access Manager のアンインストール動作」                                           |
| トラブルシューティング | 375 ページの「Access Manager のトラブルシューティング<br>ツール」                                   |
| アップグレード     | 『Java Enterprise System アップグレードと移行』<br>$http://docs.sum.com/doc/819-2235?1=ja$ |

次の表には、Portal Server の追加情報が含まれています。

実行するタスク 関連情報 インストーラの設定情報 159 ページの「[Portal Server](#page-158-0) の設定情報」 インストール後の設定 279 ページの「Sun の Web コンテナ上での「今すぐ設定」設 [定オプションでのインストール後の](#page-278-0) Portal Server および [Portal Server Secure Remote Access](#page-278-0) の設定」 293 ページの「サードパーティ製 Web コンテナ上での「今す [ぐ設定」設定オプションでのインストール後の](#page-292-0) Portal Server [の設定」](#page-292-0) 起動と停止 318 ページの「Portal Server [デスクトップへのアクセス」](#page-317-0) アンインストール 340 ページの「Portal Server [のアンインストール動作」](#page-339-0) トラブルシューティング 380 ページの「Portal Server [のトラブルシューティングツー](#page-379-0) [ル」](#page-379-0) アップグレード 『Java Enterprise System アップグレードと移行』 http://docs.sun.com/doc/819-2235?l=ja

表 3-2 Portal Server のインストール情報

# Application Server のみをインストールする例

この例では、Application Server を単独でインストールします。

#### 要件

Application Server は、Message Queue のローカルコピーが必要です。負荷分散を使 用する場合は、Web Server のローカルコピーも必要です。

このタイプのインストールの一般的な手順には、次のものがあります。

1. Java ES インストーラを実行します

233 ページの第 7 [章「グラフィカルインタフェースによるインストール」](#page-232-0) 249 ページの第 8 [章「テキストベースのインタフェースによるインストール」](#page-248-0)

2. コンポーネントの選択で、Application Server を選択します。

Message Queue は自動的に選択されます。ロードバランスプラグイン・サブコン ポーネントは選択されません。

( オプション ) 負荷分散を実装する場合は、Application Server を展開し、ロード バランスプラグイン・サブコンポーネントを選択します。Web Server は自動的に 選択されます。

- 3. 非互換性の問題を解決します インストーラは、ホスト上のソフトウェアを検証し、非互換性が識別された場合 のガイダンスを示します。
- 4. インストールディレクトリを確認します
- 5. 「今すぐ設定」または「あとで設定」オプションを選択します
	- a. 「今すぐ設定」オプションでは、インストール時の設定が可能なローカルコン ポーネントを示す設定ページが表示されます。

148 ページの「[Application Server](#page-147-0) の設定情報」の表から、Application Server の設定情報を収集します。

- b. 「あとで設定」オプションでは、設定ページは表示されません。
- 6. インストールを実行します
- 7. インストールサマリーとログを表示します
- 8. インストール後の設定を完了します
	- o 283[ページの「「あとで設定」設定オプションでのインストール後の](#page-282-0) Application Server [の設定」](#page-282-0)
	- ❍ ( オプション ) 295 [ページの「「あとで設定」設定オプションでのインストール後の](#page-294-0) [Web Server](#page-294-0) の設定」
	- (オプション)290[ページの「「あとで設定」設定オプションでのインストール後の](#page-289-0) [Message Queue](#page-289-0) の設定」 ( 自動起動の場合 )
- 9. Application Server を起動します (Message Queue が自動的に起動する )。
	- o 309ページの「Application Server [インスタンスの起動」](#page-308-1)
	- ❍ ( オプション ) 320 ページの「[Web Server Administration Server](#page-319-0) とインスタンスの [起動」](#page-319-0)

次の表には、Application Server の追加情報が含まれています。

| 実行するタスク     | 関連情報                                                         |
|-------------|--------------------------------------------------------------|
| インストーラの設定情報 | 148ページの「Application Server の設定情報」                            |
| インストール後の設定  | 283ページの「「あとで設定」設定オプションでのインス<br>トール後の Application Server の設定」 |
| 起動と停止       | 309ページの「Application Server の起動と停止」                           |
| アンインストール    | 331 ページの「Application Server のアンインストール動作」                     |
| トラブルシューティング | 376ページの「Application Server のトラブルシューティン<br>グツール」              |

表 3-3 Application Server のインストール情報

**表 3-3 Application Server** のインストール情報 ( 続き )

| 実行するタスク | 関連情報                                                                           |
|---------|--------------------------------------------------------------------------------|
| アップグレード | 『Java Enterprise System アップグレードと移行』<br>$http://docs.sum.com/doc/819-2235?1=ja$ |

# <span id="page-76-0"></span>Directory Server のみをインストールする例

この例では、Directory Server を単独でインストールします。

#### 要件

Directory Server は、他の Java ES コンポーネントとの依存関係はありません。

注 Directory Server の暗号化のために複製を使用する場合は、コンポーネン トの選択で管理サーバーも選択する必要があります。

### シーケンスの問題

- このコンポーネントを Sun Cluster ソフトウェアで使用する場合、コンポーネント をインストールする前に一連のタスクを正確に実行する必要があります。ガイダ ンスについては、91 ページの「Sun Cluster [ソフトウェアの例」を](#page-90-0)参照してくだ さい。
- Directory Server に依存するその他のコンポーネントをインストールする前に実行 する必要があります。
- 配備で Schema 2 が必要な場合、その他のコンポーネントを実装する前に Schema 2 用の Directory Server を設定する必要があります。

このタイプのインストールの一般的な手順には、次のものがあります。

1. Java ES インストーラを実行します

233 ページの第 7 [章「グラフィカルインタフェースによるインストール」](#page-232-0) 249 ページの第 8 [章「テキストベースのインタフェースによるインストール」](#page-248-0)

2. コンポーネントの選択で、Directory Server とオプションで管理サーバーを選択し ます。

Directory Preparation Script は自動的に選択されます。

3. 非互換性の問題を解決します

インストーラは、ホスト上のソフトウェアを検証し、非互換性が識別された場合 のガイダンスを示します。

4. インストールディレクトリを確認します

- 5. 「今すぐ設定」または「あとで設定」オプションを選択します
	- a. 「今すぐ設定」オプションでは、インストール時の設定が可能なローカルコン ポーネントを示す設定ページが表示されます。

119 ページの第 4 [章「設定情報」](#page-118-0)の表から、設定情報を収集します。

- b. 「あとで設定」オプションでは、設定ページは表示されません。
- 6. インストールを実行します
- 7. インストールサマリーとログを表示します
- 8. インストール後の設定を完了します
	- ❍ 288 [ページの「「あとで設定」設定オプションでのインストール後の](#page-287-0) Directory Server [の設定」](#page-287-0)
	- (オプション)282 [ページの「「あとで設定」設定オプションでのインストール後の](#page-281-0) [管理サーバーの設定」](#page-281-0)
- 9. 次の順序で、コンポーネントを起動します。
	- a. 313 ページの「[Directory Server](#page-312-0) の起動」
	- b. ( オプション ) 307 [ページの「管理サーバーの起動」](#page-306-0)

次の表には、Directory Server の追加情報が含まれています。

| 実行するタスク     | 関連情報                                                                           |
|-------------|--------------------------------------------------------------------------------|
| インストーラの設定情報 | 150 ページの「Directory Server 設定情報」                                                |
| インストール後の設定  | 288 ページの「「あとで設定」設定オプションでのインス<br>トール後の Directory Server の設定」                    |
| 起動と停止       | 313ページの「Directory Server の起動と停止」                                               |
| アンインストール    | 335 ページの「Directory Server のアンインストール動作」                                         |
| トラブルシューティング | 378 ページの「Directory Server のトラブルシューティング<br>ツール」                                 |
| アップグレード     | 『Java Enterprise System アップグレードと移行』<br>$http://docs.sun.com/doc/819-2235?1=ja$ |

表 3-4 Directory Server のインストール情報

# Directory Proxy Server の例

この例では、単一ホストで、Directory Server とともに Directory Proxy Server をイン ストールします。

## 要件

Directory Proxy Server は Directory Server が必要ですが、必ずしもローカルコピーで ある必要はありません。また、Directory Proxy Server は、管理サーバーのローカルコ ピーが必要です。

このタイプのインストールの一般的な手順には、次のものがあります。

1. Java ES インストーラを実行します

233 ページの第 7 [章「グラフィカルインタフェースによるインストール」](#page-232-0) 249 ページの第 8 [章「テキストベースのインタフェースによるインストール」](#page-248-0)

2. コンポーネントの選択で、Directory Proxy Server を選択します。

Directory Server、Directory Preparation Script、および管理サーバーは自動的に 選択されます。

( オプション ) Directory Server のリモートコピーを使用する場合は、Directory Server の選択を解除し、プロンプト表示でリモートコピーを指定します。

注 その他任意のコンポーネントをインストールする前に、Directory Server を実行する必要があります。Directory Server のインストール 手順については、77 ページの「Directory Server [のみをインストール](#page-76-0) [する例」](#page-76-0)を参照してください。

3. 非互換性の問題を解決します

インストーラは、ホスト上のソフトウェアを検証し、非互換性が識別された場合 のガイダンスを示します。

- 4. インストールディレクトリを確認します
- 5. 「今すぐ設定」または「あとで設定」オプションを選択します
	- a. 「今すぐ設定」オプションでは、インストール時の設定が可能なローカルコン ポーネントを示す設定ページが表示されます。リモートに配置するコンポー ネントでは、デフォルトを受け入れずに、リモートの情報を使用してくださ い。

119 ページの第 4 [章「設定情報」](#page-118-0)の表から、設定情報を収集します。

- b. 「あとで設定」オプションでは、設定ページは表示されません。
- 6. インストールを実行します
- 7. インストールサマリーとログを表示します
- 8. インストール後の設定を完了します
	- ❍ 288 [ページの「「あとで設定」設定オプションでのインストール後の](#page-287-0) Directory Server [の設定」](#page-287-0)
- o 282[ページの「「あとで設定」設定オプションでのインストール後の管理サーバー](#page-281-0) [の設定」](#page-281-0)
- o 287[ページの「「あとで設定」設定オプションでのインストール後の](#page-286-0) Directory [Proxy Server](#page-286-0) の設定」
- 9. 次の順序で、コンポーネントを起動します。
	- a. 313 ページの「[Directory Server](#page-312-0) の起動」
	- b. 307 [ページの「管理サーバーの起動」](#page-306-0)
	- c. 312 ページの「[Directory Proxy Server](#page-311-0) の起動」

次の表には、Directory Proxy Server の追加情報が含まれています。

表 3-5 Directory Proxy Server のインストール情報

| 実行するタスク     | 関連情報                                                                           |
|-------------|--------------------------------------------------------------------------------|
| インストーラの設定情報 | 158 ページの「Directory Proxy Server 設定情報」                                          |
| インストール後の設定  | 287ページの「「あとで設定」設定オプションでのインス<br>トール後の Directory Proxy Server の設定」               |
| 起動と停止       | 314ページの「Instant Messaging サーバーとマルチプレクサ<br>の起動と停止」                              |
| アンインストール    | 336 ページの「Directory Proxy Server のアンインストール動<br>作                                |
| トラブルシューティング | 378 ページの「Directory Proxy Server のトラブルシューティ<br>ングツール」                           |
| アップグレード     | 『Java Enterprise System アップグレードと移行』<br>$http://docs.sum.com/doc/819-2235?1=ia$ |

# Instant Messaging のみをインストールする例

この例では、Instant Messaging を単独でインストールします。

その他のコンポーネントをインストールして設定してから、別のインストールセッ ションで Instant Messaging をインストールすることは、まれなことではありません。

注 シングルサインオンまたは Access Manager 管理ポリシーを使用する場合 は、Access Manager が必要です。ガイダンスについては、103 [ページの](#page-102-0) 「[Instant Messaging](#page-102-0) と Access Manager の例」を参照してください。

### シーケンスの問題

- インストーラは、Instant Messaging が依存するコンポーネントを自動的に選択し ません。これらのコンポーネントは、手動で選択する必要があります。
- Instant Messaging でその他のコンポーネントを配備する場合は、Instant Messaging を設定する前に、その他のコンポーネントを設定する必要があります。

Instant Messaging で一般的に使用される Java ES コンポーネントには、 Messaging Server、Calendar Server、および Portal Server (Access Manager で使 用 ) があります。

このタイプのインストールの一般的な手順には、次のものがあります。

1. Java ES インストーラを実行します

233 ページの第 7 [章「グラフィカルインタフェースによるインストール」](#page-232-0) 249 ページの第 8 [章「テキストベースのインタフェースによるインストール」](#page-248-0)

- 2. コンポーネントの選択で、Instant Messaging を選択します。
- 3. 非互換性の問題を解決します

インストーラは、ホスト上のソフトウェアを検証し、非互換性が識別された場合 のガイダンスを示します。

- 4. インストールディレクトリを確認します
- 5. 「あとで設定」オプションを選択します

Instant Messaging は、インストール時に設定できません。

- 6. インストールを実行します
- 7. インストールサマリーとログを表示します
- 8. インストール後の設定を完了します

290 [ページの「「あとで設定」設定オプションでのインストール後の](#page-289-1) Instant [Messaging](#page-289-1) の設定」

9. Instant Messaging を起動します (Instant Messaging が依存する可能性のあるその 他のコンポーネントを起動後 )

314 ページの「Instant Messaging [サーバーとマルチプレクサの起動」](#page-313-1)

次の表には、Instant Messaging の追加情報が含まれています。

表 3-6 Instant Messaging のインストール情報

| 実行するタスク     | 関連情報                                                                         |
|-------------|------------------------------------------------------------------------------|
| インストール後の設定  | 290 ページの「「あとで設定」設定オプションでのインス<br>トール後の Instant Messaging の設定」                 |
| 起動と停止       | 314ページの「Instant Messaging サーバーとマルチプレクサ<br>の起動と停止」                            |
| アンインストール    | 337 ページの「Instant Messaging のアンインストール動作」                                      |
| トラブルシューティング | 379 ページの「Instant Messaging のトラブルシューティング<br>ツール」                              |
| アップグレード     | 『Java Enterprise System アップグレードと移行』<br>http://docs.sun.com/doc/819-2235?l=ja |
| 配備シナリオ      | <b>Sun Java System Communications Deployment Planning</b><br>Guide           |

# Message Queue のみをインストールする例

この例では、Message Queue を単独でインストールします。

#### 要件

Message Queue は、他の Java ES コンポーネントとの依存関係はありません。

注 このコンポーネントを Sun Cluster ソフトウェアで使用する場合、コン ポーネントをインストールする前に一連のタスクを正確に実行する必要が あります。91 ページの「Sun Cluster [ソフトウェアの例」](#page-90-0)を参照して、Sun Cluster のガイドラインを確認します。

このタイプのインストールの一般的な手順には、次のものがあります。

1. Java ES インストーラを実行します

233 ページの第 7 [章「グラフィカルインタフェースによるインストール」](#page-232-0) 249 ページの第 8 [章「テキストベースのインタフェースによるインストール」](#page-248-0)

- 2. コンポーネントの選択で、Message Queue を選択します
- 3. 非互換性の問題を解決します

インストーラは、ホスト上のソフトウェアを検証し、非互換性が識別された場合 のガイダンスを示します。

❍ Solaris OS の場合 :

以前の Message Queue の Platform Edition のコピーがホストで検出された場 合、インストーラは Message Queue の Enterprise Edition に、自動的にイン ストールをアップグレードします。

以前の Message Queue の Enterprise Edition のコピーがホストで検出された 場合、インストーラを終了し、『Java Enterprise System アップグレードと移 行』 (http://docs.sun.com/doc/819-2235?l=ja) で説明する Message Queue の Enterprise Edition へのアップグレード手順に従う必要があります。

❍ Linux の場合 :

以前の Message Queue のコピー (Platform または Enterprise Edition) がホス トで検出された場合、インストーラを終了し、『Java Enterprise System アッ プグレードと移行』 (http://docs.sun.com/doc/819-2235?l=ja) で説明する Message Queue の Enterprise Edition へのアップグレードおよび移行手順に従 う必要があります。

4. 「あとで設定」オプションを選択します。

Message Queue は、インストール時に設定できません

- 5. インストールを実行します
- 6. インストールサマリーとログを表示します
- 7. Message Queue を起動します

316 ページの「[Message Queue](#page-315-0) の起動」

次の表には、Message Queue の追加情報が含まれています。

実行するタスク 関連情報 インストール後の設定 278 [ページの「「今すぐ設定」設定オプションでのインス](#page-277-0) トール後の [Message Queue](#page-277-0) の設定」 起動と停止 316 ページの「[Message Queue](#page-315-0) の起動」 アンインストール 338 ページの「Message Queue [のアンインストール動作」](#page-337-0) トラブルシューティング 379 ページの「Message Queue [のトラブルシューティング](#page-378-1) [ツール」](#page-378-1)

表 3-7 Message Queue のインストール情報

| 70X - 0*1 | INTESSage Queue シィン ヘ トール 情報 し就さ                                             |
|-----------|------------------------------------------------------------------------------|
| 実行するタスク   | 関連情報                                                                         |
| アップグレード   | 『Java Enterprise System アップグレードと移行』<br>http://docs.sun.com/doc/819-2235?1=ja |

**表 3-7 Message Queue** のインストール情報 ( 続き )

# <span id="page-83-0"></span>Portal Server Secure Remote Access の例

この例では、単一ホストの Access Manager で、Web コンテナとして Web Server を使 用して、Portal Server Secure Remote Access をインストールします。

### 要件

Portal Server Secure Remote Access は、Access Manager または Access Manager SDK のローカルコピーが必要です。Portal Server Secure Remote Access コアには、ゲート ウェイの場合を除き Portal Server のローカルコピーが必要です。ゲートウェイの場 合、Portal Server Secure Remote Access は Portal Server のローカルコピーは必要とせ ず、別のホストにインストールできます。Directory Server は Portal Server で必要に なりますが、必ずしもローカルコピーである必要はありません。Access Manager に は、ローカルの Web コンテナが必要です。

このインストールの例の一般的な手順には、次の手順が含まれます。

1. Java ES インストーラを実行します

233 ページの第 7 [章「グラフィカルインタフェースによるインストール」](#page-232-0) 249 ページの第 8 [章「テキストベースのインタフェースによるインストール」](#page-248-0)

2. コンポーネントの選択で、Portal Server Secure Remote Access と Web Server を選 択します。

Portal Server、Access Manager、 Directory Server と Directory Preparation Script は自動的に選択されます。

- ❍ Directory Server のリモートコピーを使用する場合は、Directory Server の選択を 解除し、プロンプト表示でリモートコピーを指定します。
- 注 その他任意のコンポーネントをインストールする前に、Directory Server を実行する必要があります。Directory Server のインストール手順につい ては、77 ページの「Directory Server [のみをインストールする例」](#page-76-0)を参照 してください。
	- ❍ Access Manager のリモートコピーを使用する場合は、Access Manager の選択を 解除し、インストール後の設定時にリモートコピーを指定します。

注 その他任意のコンポーネントをインストールする前に、リモートの Access Manager を実行する必要があります。Access Manager のインストール手 順については、107 [ページの「アイデンティティ管理の例」を](#page-106-0)参照してく ださい。

3. 非互換性の問題を解決します

インストーラは、ホスト上のソフトウェアを検証し、非互換性が識別された場合 のガイダンスを示します。

- 4. 「今すぐ設定」または「あとで設定」オプションを選択します
	- a. 「今すぐ設定」オプションでは、インストール時の設定が可能なコンポーネン トを示す設定ページが表示されます。リモートに配置するコンポーネントで は、デフォルトを受け入れずに、リモートの情報を使用してください。

119 ページの第 4 [章「設定情報」](#page-118-0)に示す表から、設定情報を収集する必要があ ります。

- b. 「あとで設定」オプションでは、設定ページは表示されません。
- 5. インストールを実行します
- 6. インストールサマリーとログを表示します
- 7. インストール後の設定を完了します

「今すぐ設定」の場合は、次を参照してください。

- o 274[ページの「「今すぐ設定」設定オプションでのインストール後の](#page-273-0) Access [Manager](#page-273-0) の設定」
- 279 ページの「Sun の Web [コンテナ上での「今すぐ設定」設定オプションでのイ](#page-278-0) ンストール後の Portal Server および [Portal Server Secure Remote Access](#page-278-0) の設定」

「あとで設定」の場合は、次を参照してください。

- ❍ 288 [ページの「「あとで設定」設定オプションでのインストール後の](#page-287-0) Directory Server [の設定」](#page-287-0)
- ❍ 281 [ページの「「あとで設定」設定オプションでのインストール後の](#page-280-0) Access [Manager](#page-280-0) の設定」
- ❍ 295 [ページの「「あとで設定」設定オプションでのインストール後の](#page-294-0) Web Server の [設定」](#page-294-0)
- 292 ページの「Sun の Web [コンテナ上での「今すぐ設定」設定オプションでのイ](#page-291-0) [ンストール後の](#page-291-0) Portal Server の設定」
- 8. コンポーネントを起動します

313 ページの「[Directory Server](#page-312-0) の起動」 320 ページの「[Web Server Administration Server](#page-319-0) とインスタンスの起動」 (Access Manager と Portal Server が自動的に起動する )

319 ページの「[Portal Server Secure Remote Access](#page-318-1) ゲートウェイの起動」

9. デフォルトの Access Manager ログインページにアクセスします。

http://*webserver-host*:*port*/amserver

10. ポータルにアクセスします。

http://*webserver-host*:*port*/portal/dt

11. Portal Gateway にアクセスします。 http://*gateway-server*:*port*/

次の表には、Portal Server Secure Remote Access の追加情報が含まれています。

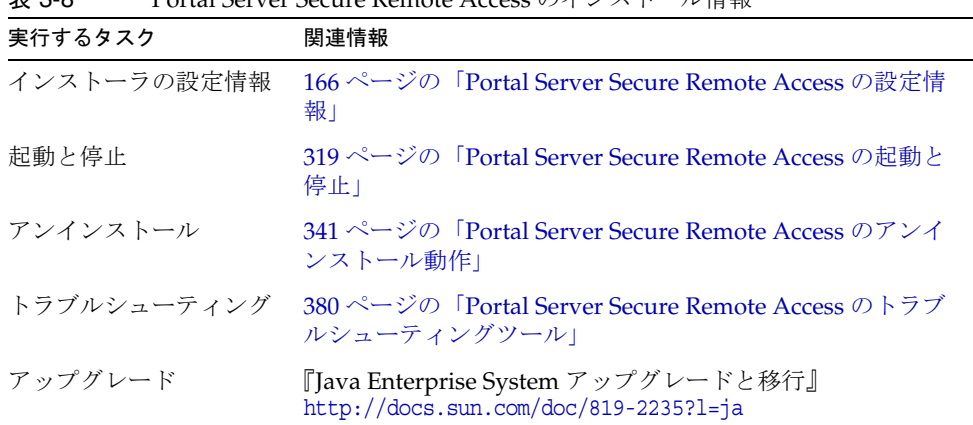

# 表 3-8 Portal Server Secure Remote Access のインストール情報

# Web Server のみをインストールする例

この例では、Web Server を単独でインストールします。 要件

Web Server は、他の Java ES コンポーネントとの依存関係はありません。

注 このコンポーネントを Sun Cluster ソフトウェアで使用する場合、コン ポーネントをインストールする前に一連のタスクを正確に実行する必要が あります。91 ページの「Sun Cluster [ソフトウェアの例」](#page-90-0)を参照して、Sun Cluster のガイドラインを確認します。

このタイプのインストールの一般的な手順には、次のものがあります。

1. Java ES インストーラを実行します

233 ページの第 7 [章「グラフィカルインタフェースによるインストール」](#page-232-0) 249 ページの第 8 [章「テキストベースのインタフェースによるインストール」](#page-248-0)

- 2. コンポーネントの選択で、Web Server を選択します
- 3. 非互換性の問題を解決します

インストーラは、ホスト上のソフトウェアを検証し、非互換性が識別された場合 のガイダンスを示します。

- 4. インストールディレクトリを確認します
- 5. 「今すぐ設定」または「あとで設定」オプションを選択します
	- a. 「今すぐ設定」オプションでは、インストーラによって Web Server 設定ペー ジが表示されます。

119 ページの第 4 [章「設定情報」](#page-118-0)の表から、設定情報を収集します。

- b. 「あとで設定」オプションでは、設定ページは表示されません。
- 6. インストールを実行します
- 7. インストールサマリーとログを表示します
- 8. インストール後の設定を完了します 295 [ページの「「あとで設定」設定オプションでのインストール後に](#page-294-1) Web Server [を設定するには」](#page-294-1)
- 9. Web Server を起動します

320 ページの「[Web Server Administration Server](#page-319-0) とインスタンスの起動」

次の表には、Web Server の追加情報が含まれています。

表 3-9 Web Server のインストール情報

| 実行するタスク | 関連情報                                       |
|---------|--------------------------------------------|
|         | - インストーラの設定情報 - 184 ページの「Web Server の設定情報」 |

| 1X J-J      | YVED JEIVEI ♡イ  ン ⁄\   ' /レ  目報   淑 d                                          |
|-------------|--------------------------------------------------------------------------------|
| 実行するタスク     | 関連情報                                                                           |
| インストール後の設定  | 295 ページの「「あとで設定」設定オプションでのインス<br>トール後の Web Server の設定」                          |
| 起動と停止       | 320 ページの「Web Server の起動と停止」                                                    |
| アンインストール    | 343ページの「Web Server のアンインストール動作」                                                |
| トラブルシューティング | 382 ページの「Web Server のトラブルシューティングツー<br>ルー                                       |
| アップグレード     | 『Java Enterprise System アップグレードと移行』<br>$http://docs.sum.com/doc/819-2235?1=ia$ |

 $\pm$  3.0 Web Server のインフトール情報 ( 結キ )

# Solaris 10 ゾーン

ここでは、Java ES の現在のリリースの Solaris 10 ゾーンのサポートについて説明しま す。インストールの例が含まれます。

# Solaris ゾーンの概要

Solaris 10 ゾーン (Solaris コンテナとも呼ばれる ) 機能は、Solaris OS のインスタンス 内に、オペレーティングシステム環境を仮想化する手段を提供します。この機能によ り、ホストの別のアクティビティとは分離して 1 つまたは複数のプロセスが実行可能 になります。たとえば、ゾーンで実行するプロセスは、ユーザー ID やその他の資格 情報に関係なく、同じゾーンの別のプロセスに信号だけを送信することができます。

すべての Solaris 10 ホストには、1 つの大域ゾーンが含まれています。大域ゾーンは、 ホストのデフォルトゾーンであると同時にシステム全体の管理コントロールに使用す るゾーンです。グローバル管理者によって非大域ゾーンが作成されない場合、すべて のプロセスが大域ゾーンで実行されます。

非大域ゾーンは、ボックスとみなすことができます。残りのホストと相互に作用する ことなく、このボックス内で 1 つまたは複数のアプリケーションを実行することがで きます。各非大域ゾーンは、その非大域ゾーンに特有の設定およびその他の情報を持 つ、インストールされた Solaris 10 オペレーティングシステムの独自のインスタンス であるように見えます。非大域ゾーンのデフォルトの設定は、ファイルシステムの一 部を大域ゾーンと共有します ( 読み取り専用のループバックファイルシステムのマウ ントとして )。

# 今回の Java ES のリリースでサポートされるゾーンシナリオ

次の Iava ES とゾーンシナリオは、今回の Iava ES のリリースでサポートされます。

- ルートのファイルシステム全体を使用する非大域ゾーンへの Java ES のインス トール ( デフォルトの空白ルートファイルシステムの使用はサポートされない )
- 非大域ゾーンのない大域ゾーンへの Java ES のインストール

### 大域ゾーン内の Java ES の制限事項

大域ゾーンで使用する Java ES のインストールと設定はサポートされていますが、 Java ES の今回のリリースでは、この設定にいくつかの制限があります。これらの制限 は、一部の Java ES パッケージの性質と、これらのパッケージがゾーンインフラスト ラクチャによって既存および新規に作成される非大域ゾーンの両方に自動的に伝搬さ れる方法によるものです。

• 制限事項 : 非大域ゾーンがすでに存在する場合、Java ES インストーラは、インス トールを進めることはできません。

解決方法 : 非大域ゾーンに Java ES をインストールするように計画するか、または 既存の非大域ゾーンを削除し、大域ゾーンに Java ES をインストールします。

• 制限事項 : 大域ゾーンに Java ES ソフトウェアをインストールしたあとの非大域 ゾーンの作成はサポートされません。Java ES ソフトウェアをインストールしてか ら非大域ゾーンを作成すると、非大域ゾーンの作成時にパッケージ伝播エラーが 発生します。新規に作成した非大域ゾーンが正常に機能する可能性はありません。

解決方法 : 新規に作成した非大域ゾーンを削除します。大域ゾーンでの Java ES イ ンストールと非大域ゾーンの作成のどちらが重要かを判断します。非大域ゾーン を作成する必要がある場合は、大域ゾーンから Java ES をアンインストールし、 必要な非大域ゾーンを作成して、1 つまたは複数の非大域ゾーンに Java ES をイン ストールすることを検討します。

# Solaris 10 ゾーンの例

この例では、Solaris 10 非大域ゾーンに Java ES ソフトウェアをインストールします。

- 1. ホストに Solaris 10 がインストールされているかどうかを確認します。 大域ゾーンは自動的に作成されます。
- 2. 実装計画に指定したすべての非大域ゾーンが、大域ゾーン管理者によって、継承 ファイルシステムを含まない「完全にルート」のゾーンとして作成されているか どうかを確認します。

非大域ゾーンの作成に関する詳細については、『System Administration Guide: Solaris Containers-Resource Management and Solaris Zones』  $(http://docs.sum.com/doc/817-1592)$   $\odot$  [Planning and Configuring Non-Global] Zones (Tasks)」の章を参照してください。

<span id="page-89-0"></span>3. 希望する非大域ゾーンで Java ES を起動します。

233 ページの第 7 [章「グラフィカルインタフェースによるインストール」](#page-232-0) 249 ページの第 8 [章「テキストベースのインタフェースによるインストール」](#page-248-0)

4. コンポーネントの選択で、希望するコンポーネントを選択します。

SRS Net Connect などの一部のコンポーネントは、大域ゾーン機能にアクセスす る必要があるため非大域ゾーンにはインストールできません。その他のコンポー ネントは Solaris 10 ではサポートされません。これらのコンポーネントは、コン ポーネントの選択を利用できません。

- 5. インストールを実行します
- 6. インストールサマリーとログを表示します
- 7. 必要に応じて、インストール後の設定を完了します 269 ページの第 10 [章「インストール後のコンポーネントの設定」](#page-268-0)
- <span id="page-89-1"></span>8. コンポーネントを起動します 303 ページの第 11 [章「コンポーネントの起動と停止」](#page-302-0)
- 9. 必要に応じて、追加の非大域ゾーンで[、手順](#page-89-0) 3 [~手順](#page-89-1) 8 を繰り返します

# <span id="page-90-0"></span>Sun Cluster ソフトウェアの例

この例では、Sun Cluster フレームワークで Messaging Server をインストールします。

注 単一サーバーではなく、クラスタ内で実行するように設定できるコンポー ネントには、管理サーバー、Calendar Server、Directory Server、Message Queue、Messaging Server、および Web Server があります。

## 要件

Messaging Server は Directory Server が必要ですが、必ずしもローカルコピーである 必要はありません。また、Messaging Server は、管理サーバーのローカルコピーが必 要です。Directory Server、管理サーバー、および Messaging Server 用の Sun Cluster コアコンポーネントおよび Sun Cluster エージェントが必要です。

### シーケンスの問題

Sun Cluster の実装を成功させるには、コンポーネントを正しい順序でインストール し、設定し、起動することがきわめて重要です。一般的な手順には、次のものがあり ます。

- 1. Java ES Sun Cluster コンポーネントをインストールします
- 2. Sun Cluster フレームワークを設定します。
- 3. Messaging Server がクラスタを操作するために必要となる Java ES の追加コン ポーネントをインストールします
- 4. 関連する Java ES コンポーネントのエージェントを使用して、Sun Cluster データ サービスを設定します。
- クラスタの各ノードで、少なくとも 2 つのインストールセッションが実行されます。

# 第 1 段階 : Sun Cluster フレームワークのインス トールと設定

クラスタのすべてのノードで、次のタスクを実行する必要があります。

- 1. ハードウェアがクラスタに正しく接続されているかどうか確認します。
	- ❍ Sun Cluster 3.x Hardware Collection for Solaris OS (SPARC Platform Edition) http://docs.sun.com/coll/1024.1
	- ❍ Sun Cluster 3.x Hardware Collection for Solaris OS (x86 Platform Edition) http://docs.sun.com/coll/1142.1
- 2. Java ES インストーラを実行します。

233 ページの第 7 [章「グラフィカルインタフェースによるインストール」](#page-232-0) 249 ページの第 8 [章「テキストベースのインタフェースによるインストール」](#page-248-0)

- 3. コンポーネントの選択で、Sun Cluster コンポーネントだけを選択します
- 4. 「あとで設定」オプションを選択します
- 5. 手順に従って、クラスタの各ホストに対して Sun Cluster フレームワークを設定し ます

『Sun Cluster Software Installation Guide for Solaris OS』  $(http://docs.sum.com/doc/817-4229?1=ia)$   $\circ$  [Installing and Configuring Sun Cluster Software」の章

リソースグループの作成およびデータサービスの設定に関するドキュメントにつ いては、『Sun Cluster Data Services Planning and Administration Guide for Solaris OS』 (http://docs.sun.com/doc/817-6564) を参照してください。

# 第 2 段階 : コンポーネントとエージェントのイ ンストールと設定

クラスタのすべてのノードで、次のタスクを実行する必要があります。

1. Java ES インストーラを実行します。

233 ページの第 7 [章「グラフィカルインタフェースによるインストール」](#page-232-0) 249 ページの第 8 [章「テキストベースのインタフェースによるインストール」](#page-248-0)

- 2. コンポーネントの選択で、次のとおり選択します。
	- a. Messaging Server

Directory Server、Directory Preparation Script、および管理サーバーは自動的 に選択されます。

( オプション ) Directory Server のリモートコピーを使用する場合は、 Directory Server の選択を解除し、プロンプト表示でリモートコピーを指定し ます。

b. Sun Java System 用 Sun Cluster エージェント

デフォルトで、すべてのエージェントが選択されます。

- c. Sun Java System コンポーネント用の Sun Cluster エージェントを展開し、管 理サーバー、Directory Server、Messaging Server を除く、すべてのエージェ ントの選択を解除します。
- 3. 非互換性の問題を解決します

インストーラは、ノード上のソフトウェアを検証し、非互換性が識別された場合 のガイダンスを示します。

- ヒント 「今すぐ設定」インストール時に ( 通常は、すべての Java ES コンポーネン トのインストールを選択 )、Sun Cluster のリモート設定のサポートを有効 にするかどうかが求められます。「はい」を選択すると、Sun Cluster のイ ンストール後の設定が容易になります。
- 4. インストールディレクトリを確認します

注 その他任意のコンポーネントをインストールする前に、リモート の Directory Server を実行する必要があります。Directory Server のインストール手順については、77 ページの「[Directory Server](#page-76-0)  [のみをインストールする例」](#page-76-0)を参照してください。

5. 「今すぐ設定」または「あとで設定」オプションを選択します

Messaging Server と Sun Cluster は、インストール時に設定できません。

- 6. Sun Cluster エージェントを除く、選択したすべてのコンポーネントを設定しま す。
	- o 288 [ページの「「あとで設定」設定オプションでのインストール後の](#page-287-0) Directory Server [の設定」](#page-287-0)
	- ❍ 282 [ページの「「あとで設定」設定オプションでのインストール後の管理サーバー](#page-281-0) [の設定」](#page-281-0)
	- ❍ 290 [ページの「「あとで設定」設定オプションでのインストール後の](#page-289-2) Messaging Server [の設定」](#page-289-2)

インストールディレクトリを指定するときは、Messaging Server のクラスタ ファイルシステム上の場所を使用します。

- 7. 次の順序で、Sun Cluster エージェントを除くすべてのコンポーネントを起動しま す。
	- a. 313 ページの「[Directory Server](#page-312-0) の起動」
	- b. 307 [ページの「管理サーバーの起動」](#page-306-0)
	- c. 316 ページの「[Messaging Server](#page-315-1) の起動」
- 8. インストールして設定したコンポーネントのデータサービスを設定します。

295 ページの「Sun Cluster [データサービスの設定」](#page-294-2)

次の表には、Sun Cluster の追加情報が含まれています。

表 3-10 Sun Cluster のインストール情報

| 実行するタスク          | 閏連情報                                                                         |
|------------------|------------------------------------------------------------------------------|
| インストール後の設定情<br>報 | 273 ページの「Sun Cluster フレームワークの設定」<br>295 ページの「Sun Cluster データサービスの設定」         |
| 起動と停止            | 320ページの「Sun Cluster ソフトウェアの停止と再起動」                                           |
| アンインストール         | 342 ページの「Sun Cluster のアンインストール動作」                                            |
| トラブルシューティング      | 381 ページの「Sun Cluster ソフトウェアのトラブルシュー<br>ティングツール」                              |
| アップグレード          | 『Java Enterprise System アップグレードと移行』<br>http://docs.sun.com/doc/819-2235?1=ja |

# コンテナの設定を使用する Access Manager SDK の例

この例では、リモートホストにすでにインストールされている Access Manager のコ ピーを使用して、Access Manager SDK をインストールします。

#### 要件

Access Manager SDK をインストールする前に、リモートホストに Access Manager コ アサービスをインストールし、稼働しておく必要があります。このインストールの例 で実行中に指定する Web コンテナの情報と Directory Server の設定情報は、Access Manager コアサービスのインストール時に指定する Web コンテナ情報および Directory Server 設定情報と一致している必要があります。

注 インストーラが Web コンテナと Directory Server に関する情報を要求する とき、ローカルホストの設定に基づいたデフォルト値が表示されます。 デフォルト値は形式の例としてだけ使用し、これらの値をそのまま適用し ないでください。ここでは、デフォルト値の代わりに、リモートホストの 正しい情報を指定する必要があります。

Access Manager SDK だけをインストールする場合、Java ES インストーラでは Web コンテナを設定することはできません。

このタイプのインストールの一般的な手順には、次のものがあります。

#### ホスト *A* 上で次のとおり実行します

Access Manager コアサービスをインストールし、起動します

107 [ページの「アイデンティティ管理の例」](#page-106-0)

### ホスト *B* 上で次のとおり実行します

1. Java ES インストーラを実行します

233 ページの第 7 [章「グラフィカルインタフェースによるインストール」](#page-232-0) 249 ページの第 8 [章「テキストベースのインタフェースによるインストール」](#page-248-0)

- 2. コンポーネントの選択で、Access Manager を選択します
- 3. 非互換性の問題を解決します

インストーラは、ホスト上のソフトウェアを検証し、非互換性が識別された場合 のガイダンスを示します。

4. 「あとで設定」オプションを選択します

- 5. インストールを実行します
- 6. インストールサマリーとログを表示します
- 7. Web コンテナがインストールされ、稼働されていることを確認します
- 8. 設定を完了します
	- a. *AccessManager-base*/SUNWam/bin ディレクトリで、amsamplesilent ファイルのコ ピーを作成します。
	- b. amsamplesilent ファイルのコピーを編集します。

注 Access Manager SDK の amsamplesilent ファイルを編集する場合は、 Access Manager へのリモートインストール時に指定した暗号化鍵と同じ暗 号化鍵である AM\_ENC\_PWD を使用します。

- c. 編集した amsamplesilent ファイルを使用して、Access Manager を配備します。 ./amconfig -s ./am.sdk\_install
- 9. Web コンテナを再起動します。

# <span id="page-95-0"></span>Calendar Server と Messaging Server の例

この例では、ホストが 3 つ存在する Schema 2 環境で、Calendar Server と Messaging Server をインストールします。Access Manager と Directory Server のリモートコピー を使用します。

注 Schema 1 の例については、99 ページの「[Calendar-Messaging Schema 1](#page-98-0) の [例」](#page-98-0)を参照してください。

### 要件

シングルサインオンまたは Access Manager 管理ポリシーを実装する場合は、Access Manager が必要です。この場合は、Access Manager または Access Manager SDK の ローカルコピーのいずれかが必要です。Access Manager SDK は Access Manager が必 要ですが、必ずしもローカルコピーである必要はありません。Calendar Server と Messaging Server は、両方とも Directory Server が必要ですが、必ずしもローカルコ ピーである必要はありません。Messaging Server は、管理サーバーのローカルコピー が必要です。

この例では、Directory Server と Access Manager のリモートコピーを使用します。 Access Manager は、ローカルの Web コンテナが必要です。

#### シーケンスの問題

- このコンポーネントを Sun Cluster ソフトウェアで使用する場合、コンポーネント をインストールする前に一連のタスクを正確に実行する必要があります。91 [ペー](#page-90-0) ジの「Sun Cluster [ソフトウェアの例」を](#page-90-0)参照して、Sun Cluster のガイドライン を確認します。
- 依存するコンポーネントをインストールする前に、リモートの Directory Server をインストールし、実行する必要があります。
- Access Manager SDK をインストールする前に、リモートの Access Manager を実 行する必要があります。Access Manager のインストール手順については、[107](#page-106-0) [ページの「アイデンティティ管理の例」](#page-106-0)を参照してください。

このタイプのインストールの一般的な手順には、次のものがあります。

## ホスト *A* 上で次のとおり実行します

Directory Server をインストールし、起動します

77 ページの「Directory Server [のみをインストールする例」](#page-76-0)

#### ホスト *B* 上で次のとおり実行します

Web コンテナと Access Manager をインストールし、起動します (Directory Server の 選択を解除する )

107 [ページの「アイデンティティ管理の例」](#page-106-0)

## ホスト *C* で次のとおり実行します

1. Java ES インストーラを実行します

233 ページの第 7 [章「グラフィカルインタフェースによるインストール」](#page-232-0) 249 ページの第 8 [章「テキストベースのインタフェースによるインストール」](#page-248-0)

2. コンポーネントの選択で、Calendar Server、Messaging Server、および Access Manager SDK を選択します

Directory Server、Directory Preparation Script、および管理サーバーは自動的に 選択されます

- 3. Directory Server の選択を解除し、プロンプト表示でリモートコピーを指定します
- 4. 非互換性の問題を解決します

インストーラは、ホスト上のソフトウェアを検証し、非互換性が識別された場合 のガイダンスを示します。

5. インストールディレクトリを確認します

6. 「今すぐ設定」オプションを選択します

Calendar Server と Messaging Server は、インストール時に設定できません。

インストール時に設定可能なローカルコンポーネントの設定ページが表示されま す。リモートに配置するコンポーネントでは、デフォルトを受け入れずに、リ モートの情報を使用してください。119 ページの第 4 [章「設定情報」](#page-118-0)の表から、 設定情報を収集します。

- 7. インストールを実行します
- 8. インストールサマリーとログを表示します
- 9. リモートコンポーネントの指定を含む、インストール後の設定を完了します 285 [ページの「「あとで設定」設定オプションでのインストール後の](#page-284-0) Calendar Server [の設定」](#page-284-0)

290 [ページの「「あとで設定」設定オプションでのインストール後の](#page-289-2) Messaging Server [の設定」](#page-289-2)

- 10. 次の順序で、コンポーネントを起動します。
	- a. 307 [ページの「管理サーバーの起動」](#page-306-0)
	- b. 316 ページの「[Messaging Server](#page-315-1) の起動」
	- c. 311 ページの「[Calendar Server](#page-310-1) の起動」

次の表には、Calendar Server の追加情報が含まれています。

実行するタスク 関連情報 インストール後の設定 285 [ページの「「あとで設定」設定オプションでのインス](#page-284-0) トール後の [Calendar Server](#page-284-0) の設定」 起動と停止 311 ページの「[Calendar Server](#page-310-0) の起動と停止」 アンインストール 332 ページの「Calendar Server [のアンインストール動作」](#page-331-0) トラブルシューティング 376 ページの「Calendar Server [のトラブルシューティング](#page-375-1) [ツール」](#page-375-1) アップグレード 『Java Enterprise System アップグレードと移行』 http://docs.sun.com/doc/819-2235?l=ja

表 3-11 Calendar Server のインストール情報

次の表には、Messaging Server の追加情報が含まれています。

| 実行するタスク     | 関連情報                                                                                  |
|-------------|---------------------------------------------------------------------------------------|
| インストール後の設定  | 290 ページの「「あとで設定」設定オプションでのインス<br>トール後の Messaging Server の設定」                           |
| 起動と停止       | 316 ページの「Messaging Server の起動と停止」                                                     |
| アンインストール    | 355 ページの「Messaging Server アンインストール後の作<br>業」<br>337 ページの「Messaging Server のアンインストール動作」 |
| トラブルシューティング | 379 ページの「Messaging Server のトラブルシューティング<br>ツール」                                        |
| アップグレード     | 『Java Enterprise System アップグレードと移行』<br>http://docs.sun.com/doc/819-2235?l=ja          |

表 3-12 Messaging Server のインストール情報

# <span id="page-98-0"></span>Calendar-Messaging Schema 1 の例

この例では、2 つのホストに、LDAP Schema 1 環境で Calendar Server と Messaging Server をインストールします。Directory Server のリモートバージョンを使用します。

### 要件

Calendar Server と Messaging Server は、両方とも Directory Server が必要ですが、必 ずしもローカルコピーである必要はありません。また、Messaging Server は、管理 サーバーのローカルコピーが必要です。

このタイプのインストールの一般的な手順には、次のものがあります。

### ホスト *A* 上で次のとおり実行します

Directory Server をインストールし、起動します

77 ページの「Directory Server [のみをインストールする例」](#page-76-0)

## ホスト *B* 上で次のとおり実行します

1. Java ES インストーラを実行します

233 ページの第 7 [章「グラフィカルインタフェースによるインストール」](#page-232-0) 249 ページの第 8 [章「テキストベースのインタフェースによるインストール」](#page-248-0)

2. コンポーネントの選択で、Calendar Server と Messaging Server を選択します

Directory Server、Directory Preparation Script、および管理サーバーは自動的に 選択されます。

3. Directory Server の選択を解除します

ローカルまたはリモートの Directory Server の選択が求められた場合は、リモー ト ( すでにホスト A にインストールされ、稼働されている Directory Server) を選 択します。

4. 非互換性の問題を解決します

インストーラは、ホスト上のソフトウェアを検証し、非互換性が識別された場合 のガイダンスを示します。

5. 「今すぐ設定」オプションを選択します

インストール時に Calendar Server と Messaging Server を設定できないことを示 すメッセージが表示されます。

- 6. 管理サーバーの設定ページを確認します
- 7. インストールを実行します
- 8. インストールサマリーとログを表示します
- 9. インストール後の設定を完了します。
	- o 285[ページの「「あとで設定」設定オプションでのインストール後の](#page-284-0) Calendar Server [の設定」](#page-284-0)
	- o 290[ページの「「あとで設定」設定オプションでのインストール後の](#page-289-2) Messaging Server [の設定」](#page-289-2)
- 10. 次の順序で、コンポーネントを起動します。
	- a. 307 [ページの「管理サーバーの起動」](#page-306-0)
	- b. 316 ページの「[Messaging Server](#page-315-1) の起動」
	- c. 311 ページの「[Calendar Server](#page-310-1) の起動」
- 11. 必要な場合は、シングルサインオンを設定します

『Sun Java System Messaging Server 管理ガイド』 (http://docs.sun.com/doc/819-1054?l=ja) の「レガシー SSO」の章を参照してくだ さい。

# <span id="page-100-0"></span>Communications Express と Messaging Server の例

この例では、2 つのホストに、 Schema 2 環境で、メッセージングサービス用の Communications Express をインストールします。Directory Server のリモートコピー を使用します。

# 要件

Communications Express は、Access Manager または Schema 2 用の Access Manager SDK が必要です (Access Manager SDK のローカルコピーは常に必要ですが、Access Manager はリモートコピーを使用することができる )。Directory Server は Access Manager と Communications Express で必要ですが、Directory Server はローカルホス ト上に配置する必要はありません。Communications Express は、Application Server または Web Server に配置できるローカル Web コンテナを必要とします。

メッセージングサービスを使用するには、Communications Express は、管理サーバー のローカルコピーを必要とする Messaging Server のローカルコピーが必要です。カレ ンダーサービスを使用するには、Communications Express は Calendar Server が必要 です。ただし、Calendar Server はローカルホスト上に配置する必要はありません。こ の例では、メッセージングサービスを使用します。

# シーケンスの問題

- Messaging Server または Web Server を Sun Cluster ソフトウェアで使用する場 合、コンポーネントをインストールする前に一連のタスクを正確に実行する必要 があります。91 ページの「Sun Cluster [ソフトウェアの例」を](#page-90-0)参照して、Sun Cluster のガイドラインを確認します。
- 依存するコンポーネントをインストールする前に、リモートの Directory Server をインストールし、稼働しておく必要があります。

このタイプのインストールの一般的な手順には、次のものがあります。

# ホスト *A* 上で次のとおり実行します

Directory Server をインストールし、起動します

77 ページの「Directory Server [のみをインストールする例」](#page-76-0)

# ホスト *B* 上で次のとおり実行します

1. Java ES インストーラを実行します

233 ページの第 7 [章「グラフィカルインタフェースによるインストール」](#page-232-0) 249 ページの第 8 [章「テキストベースのインタフェースによるインストール」](#page-248-0) 2. コンポーネントの選択で、Communications Express、Access Manager、 Messaging Server、および Web Server を選択します。

管理サーバー、Directory Server、および Directory Preparation Script は自動的に 選択されます。

3. Directory Server の選択を解除します

ローカルまたはリモートの Directory Server の選択が求められた場合は、リモー ト ( すでにホスト A にインストールされ、稼働されている Directory Server) を選 択します。

4. 非互換性の問題を解決します

インストーラは、ホスト上のソフトウェアを検証し、非互換性が識別された場合 のガイダンスを示します。

5. 「今すぐ設定」オプションを選択します

Communications Express はインストール時に設定できません。インストール後に 設定する必要があります。

インストール時に設定可能なこれらのコンポーネントに対して、設定ページが表 示されます。

- 6. 設定ページを確認します
- 7. インストールを実行します
- 8. インストールサマリーとログを表示します
- 9. インストール後の設定を完了します。
	- ❍ 274 [ページの「「今すぐ設定」設定オプションでのインストール後の](#page-273-0) Access [Manager](#page-273-0) の設定」
	- o 290[ページの「「あとで設定」設定オプションでのインストール後の](#page-289-2) Messaging Server の設定)
	- ❍ 286 [ページの「「あとで設定」設定オプションでのインストール後の](#page-285-0) [Communications Express](#page-285-0) の設定」
- 10. コンポーネントを起動します
	- o 316ページの「[Messaging Server](#page-315-1) の起動」
	- 320ページの「[Web Server Administration Server](#page-319-0) とインスタンスの起動」 (Access Manager は自動的に起動 )
- 11. 次の URL を使用して、デフォルトの Communications Express のログインページ にアクセスします。

http://*web-container-host:web-container-port*/*URI-path-CommsExpress*

12. 次の URL を使用して、デフォルトの Access Manager のログインページにアクセ スします。

http://*web-container-host*:*web-container-port*/amserver/UI/Login

# <span id="page-102-0"></span>Instant Messaging と Access Manager の例

この例では、リモートの Directory Server と Web コンテナとして Web Server を使用 して、Access Manager で Instant Messaging をインストールします。

#### 要件

Instant Messaging コアサブコンポーネントでは、Access Manager が必要ですが、必 ずしもローカルコピーである必要はありません。Instant Messaging リソースサブコン ポーネントの場合、Access Manager SDK が Instant Messaging のローカルになければ なりません。Access Manager には Web コンテナが必要です。このコンテナはリモー トに配置できます。Access Manager を使用する場合、Directory Server が必要ですが、 必ずしもローカルコピーである必要はありません。Instant Messaging で Access Manager を使用する場合、Access Manager SDK も使用する必要があります。

#### シーケンスの問題

- インストーラは、Instant Messaging が依存するコンポーネントを自動的に選択し ません。これらのコンポーネントは、手動で選択する必要があります。
- Instant Messaging でその他のコンポーネントを配備する場合は、Instant Messaging を設定する前に、その他のコンポーネントを設定する必要があります。

Instant Messaging で一般的に配備される Java ES コンポーネントには、 Messaging Server、Calendar Server、および Portal Server (Access Manager で使 用 ) があります。

このタイプのインストールの一般的な手順には、次のものがあります。

### ホスト *A* 上で次のとおり実行します

Directory Server をインストールし、起動します

77 ページの「Directory Server [のみをインストールする例」](#page-76-0)

#### ホスト *B* 上で次のとおり実行します

1. Java ES インストーラを実行します

233 ページの第 7 [章「グラフィカルインタフェースによるインストール」](#page-232-0) 249 ページの第 8 [章「テキストベースのインタフェースによるインストール」](#page-248-0) 2. コンポーネントの選択で、Instant Messaging、Directory Server、および Web Server を選択します

Directory Preparation Script は自動的に選択されます。

- 3. Directory Server の選択を解除し、プロンプト表示でリモートコピーを指定します。
- 4. 非互換性の問題を解決します

インストーラは、ホスト上のソフトウェアを検証し、非互換性が識別された場合 のガイダンスを示します。

- 5. インストールディレクトリを確認します
- 6. 「今すぐ設定」または「あとで設定」オプションを選択します

Instant Messaging は、インストール時に設定できません。

a. 「今すぐ設定」オプションでは、インストール時の設定が可能なローカルコン ポーネントを示す設定ページが表示されます。リモートに配置するコンポー ネントでは、デフォルトを受け入れずに、リモートの情報を使用してくださ い。

119 ページの第 4 [章「設定情報」](#page-118-0)の表から、設定情報を収集します。

- b. 「あとで設定」オプションでは、設定ページは表示されません。
- 7. インストールを実行します
- 8. インストールサマリーとログを表示します
- 9. インストール後の設定を完了します

295 [ページの「「あとで設定」設定オプションでのインストール後の](#page-294-0) Web Server [の設定」](#page-294-0)

290 [ページの「「あとで設定」設定オプションでのインストール後の](#page-289-1) Instant [Messaging](#page-289-1) の設定」

( オプション ) リモートコンポーネントの場合は、Instant Messaging の設定時に Directory Server、Access Manager、および Web Server のリモートの場所を指定 します。

- 10. 次の順序で、コンポーネントを起動します。
	- a. 320 ページの「[Web Server Administration Server](#page-319-0) とインスタンスの起動」
	- b. 314 ページの「Instant Messaging [サーバーとマルチプレクサの起動」](#page-313-1)

# 通信サービスと共同作業サービスの例

この例では、4 ホストにまたがる通信サービスと共同作業サービスを実装するために、 ほとんどの Java ES コンポーネントをインストールします。

注 これらのコンポーネントを Sun Cluster ソフトウェアで使用する場合、 Java ES コンポーネントをインストールする前に一連のタスクを正確に実 行する必要があります。91 ページの「Sun Cluster [ソフトウェアの例」](#page-90-0)を 参照して、Sun Cluster のガイドラインを確認します。

#### 要件

Directory Server は、すべての通信コンポーネントが必要ですが、必ずしもローカルコ ピーである必要はありません。Messaging Server は、管理サーバーのローカルコピー が必要です。Access Manager または Access Manager SDK が必要です。ただし、 Access Manager はリモートに配置できます。この例では、Web Server は Web コンテ ナとしての Access Manager の要件を満たします。Calendar Server と Messaging Server ではローカルの Web コンテナは必要ありませんが、Communications Express では必要になります。Communications Express は Calendar Server のリモートコピー を使用できますが、Messaging Server はローカルでなければなりません。

シングルサインオンを実装するには、Instant Messaging は Access Manager とローカ ルまたはリモートの Web コンテナが必要です。Portal Server Secure Remote Access は、Access Manager とローカルの Web コンテナが必要です。Portal Server Secure Remote Access は Portal Server が必要ですが、必ずしもローカルコピーである必要は ありません。

#### シーケンスの問題

大規模配備の場合、この例とほぼ同じ順序で、別個のサーバーに各コンポーネントを 配備することが可能です。小規模配備の場合、コンポーネントは少数のサーバーの個 別のインストールセッションでインストールします。

この例では、次のインストールセッションを使用します。

- セッション 1、ホスト A: Access Manager と Directory Server をインストールしま す
- セッション 2、ホスト B: Portal Server と Web Server をインストールします ( ホス ト A のリモートの Directory Server と Access Manager を使用 )
- セッション 3、ホスト C: Messaging Server と Calendar Server をインストールし ます ( ホスト A のリモートの Directory Server と Access Manager を使用 )
- セッション 4、ホスト D: Communications Express、Messaging Server、Access Manager SDK、および Web Server をインストールします ( ホスト A のリモート の Directory Server と Access Manager、ホスト C のリモートの Calendar Server を使用 )
- セッション 5、ホスト D: その他のコンポーネントをインストールし、機能させて から、Instant Messaging をインストールします ( ホスト A のリモートの Directory Server と Access Manager を使用 )
- セッション 6、ホスト D: Portal Server Secure Remote Access をインストールしま す ( ホスト A のリモートの Directory Server と Access Manager を使用 )

インストールを多数のセッションに分割することで、次のセッションに進む前に、各 セッションのコンポーネントを検証することができます。

このタイプのインストールの一般的な手順には、次のものがあります。

## ホスト *A* 上で次のとおり実行します

1. Access Manager と Directory Server をインストールし、起動します

107 [ページの「アイデンティティ管理の例」](#page-106-0)

## ホスト *B* 上で次のとおり実行します

2. ホスト A にインストールし、稼働しているリモートの Access Manager と Directory Server を指定して、Portal Server と Web Server をインストールし、起 動します。

Web コンテナと Access Manager SDK は、Portal Server のローカルになければな りません。

- 72ページの「[Access Manager](#page-71-0) と Portal Server の例」
- o 111 [ページの「リモートの](#page-110-0) Access Manager を使用する Portal Server の例」

## ホスト *C* で次のとおり実行します

3. ホスト A にインストールしたリモートの Access Manager と Directory Server を指 定して、Messaging Server と Calendar Server をインストールし、起動します。

Access Manager SDK は、Messaging Server と Calendar Server のローカルになけ ればなりません。

96 ページの「Calendar Server と [Messaging Server](#page-95-0) の例」

## ホスト *D* 上で次のとおり実行します

4. ホスト A にインストールしたリモートの Access Manager と Directory Server、お よびホスト C にインストールしたリモートの Calendar Server を指定して、 Communications Express、Messaging Server、Access Manager SDK、および Web Server をインストールし、起動します。

Access Manager SDK は、Messaging Server と Communications Express のローカ ルになければなりません。Web コンテナは、Communications Express のローカ ルになければなりません。

101 ページの「[Communications Express](#page-100-0) と Messaging Server の例」

## ホスト *D* 上で次のとおり実行します

5. ホスト A にインストールしたリモートの Access Manager と Directory Server を指 定して、Instant Messaging をインストールし、起動します。

Access Manager SDK は、Instant Messaging のローカルになければなりません。

103 ページの「[Instant Messaging](#page-102-0) と Access Manager の例」

### ホスト *D* 上で次のとおり実行します

6. ホスト A にインストールしたリモートの Access Manager と Directory Server を指 定して、Portal Server Secure Remote Access をインストールし、起動します。

Web コンテナと Access Manager SDK は、Portal Server Secure Remote Access の ローカルになければなりません。

84 ページの「[Portal Server Secure Remote Access](#page-83-0) の例」

7. 初期ユーザーを確立し、シングルサインオンを設定します

『Sun Java Enterprise System ユーザーの管理』 (http://docs.sun.com/doc/819-2228?l=ja)

# <span id="page-106-0"></span>アイデンティティ管理の例

この例では、リモートホストの Directory Server で、Access Manager と Directory Server をインストールして、アイデンティティ管理を実装します。

#### 要件

Access Manager は Directory Server が必要ですが、必ずしもローカルコピーである必 要はありません。Access Manager は、Web コンテナが必要です ( この例では Web Server)。Delegated Administrator は、Access Manager とともに自動的にインストー ルされます。その他任意のコンポーネントをインストールする前に、Directory Server を実行する必要があります。

注 Access Manager 用のサードパーティ製 Web コンテナを使用する場合は、 「あとで設定」インストールを実行後、Access Manager を手動で設定する 必要があります。

このインストールの例の一般的な手順には、次の手順が含まれます。

### ホスト *A* 上で次のとおり実行します

Directory Server をインストールし、起動します

77 ページの「Directory Server [のみをインストールする例」](#page-76-0)

#### ホスト *B* 上で次のとおり実行します

1. Java ES インストーラを実行します

233 ページの第 7 [章「グラフィカルインタフェースによるインストール」](#page-232-0) 249 ページの第 8 [章「テキストベースのインタフェースによるインストール」](#page-248-0)

2. コンポーネントの選択で、Access Manager と Web Server を選択します。

Directory Server と Directory Preparation Script は自動的に選択されます。

- 3. Directory Server の選択を解除し、プロンプト表示でリモートコピーを指定しま す。
- 4. 非互換性の問題を解決します

インストーラは、ホスト上のソフトウェアを検証し、非互換性が識別された場合 のガイダンスを示します。

- 5. 「今すぐ設定」または「あとで設定」オプションを選択します
	- a. 「今すぐ設定」オプションでは、インストール時の設定が可能なコンポーネン トを示す設定ページが表示されます。リモートに配置するコンポーネントで は、デフォルトを受け入れずに、リモートの情報を使用してください。

119 ページの第 4 [章「設定情報」](#page-118-0)に示す表から、設定情報を収集する必要があ ります。

- b. 「あとで設定」オプションでは、設定ページは表示されません。
- 6. インストールを実行します
- 7. インストールサマリーとログを表示します
- 8. インストール後の設定を完了します

「今すぐ設定」の場合は、次を参照してください。

274 [ページの「「今すぐ設定」設定オプションでのインストール後の](#page-273-0) Access [Manager](#page-273-0) の設定」

「あとで設定」の場合は、次を参照してください。

- o 281[ページの「「あとで設定」設定オプションでのインストール後の](#page-280-0) Access [Manager](#page-280-0) の設定」
- ❍ 295 [ページの「「あとで設定」設定オプションでのインストール後の](#page-294-0) Web Server の [設定」](#page-294-0)
9. コンポーネントを起動します

320 ページの「[Web Server Administration Server](#page-319-0) とインスタンスの起動」 (Access Manager は自動的に起動する )。

10. デフォルトの Access Manager ログインページにアクセスします。

http://*webserver-host*:*port*/amserver

11. 初期ユーザーを確立し、シングルサインオンを設定します

『Sun Java Enterprise System ユーザーの管理』 (http://docs.sun.com/doc/819-2228?l=ja)

初期ユーザーを確立し、シングルサインオンを実装する方法の示す完全なシナリオに ついては、『Java Enterprise System Deployment Example Series: Small Scale Communications Scenario』(http://docs.sun.com/doc/819-0060) を参照してください。

# Web とアプリケーションサービスの例

この例では、負荷分散を装備する 2 ノードの HADB クラスタを実装するガイドライン について説明します。

## シーケンスの問題

HADB ( 高可用性セッションストレージで使用 ) は、Application Server で動作し、 セッションの持続性を含むフェイルオーバー機能を提供します。

一般的な手順には、次のものがあります。

- 1. Java ES コンポーネントをインストールします
- 2. サーバーを起動します
- 3. HADB を設定します
- 4. 負荷分散を設定します

すべてのタスクはクラスタの各ノードで実行されます。つまり、最小で 2 つのインス トールセッションが必要になります (2 つのホストクラスタに対して )。

#### 要件

Application Server は、Message Queue のローカルコピーが必要です。Application Server が提供する統合管理ツールを利用するために、Application Server と HADB は 同じホスト上になければなりません。Application Server のロードバランスプラグイ ン・サブコンポーネントは Web サーバーが必要です。この例では、コンテナとして Java ES Web Server を使用します。

クラスタのすべてのノードで、次のタスクを実行する必要があります。

- 1. ハードウェアがクラスタに正しく接続されているかどうか確認します。
- 2. Java ES インストーラを実行します

233 ページの第 7 [章「グラフィカルインタフェースによるインストール」](#page-232-0) 249 ページの第 8 [章「テキストベースのインタフェースによるインストール」](#page-248-0)

3. コンポーネントの選択で、Application Server と High Availability Session Store を選択します

Message Queue と Application Server Node Agent および Load Balancing Plugin を除くすべての Application Server のサブコンポーネントは、自動的に選択され ます。

4. Application Server コンポーネントを展開し、Load Balancing Plugin を選択しま す。

Web Server は自動的に選択されます。

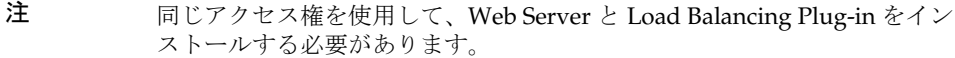

5. 非互換性の問題を解決します

インストーラは、ホスト上のソフトウェアを検証し、非互換性が識別された場合 のガイダンスを示します。

6. 「今すぐ設定」オプションを選択します

High Availability Session Store は、インストール時に設定できません。Message Queue は、設定が不要です。

インストール時に設定可能なコンポーネントに対して、設定ページが表示されま す。

- 7. インストールを実行します
- 8. インストールサマリーとログを表示します
- 9. コンポーネントを起動します。
	- 309ページの「Application Server [インスタンスの起動」](#page-308-0) (Message Oueue は自動的 に起動する)
	- っ 320 ページの「[Web Server Administration Server](#page-319-0) とインスタンスの起動」
- 10. HADB のインストール後の設定を完了します

289 [ページの「「あとで設定」設定オプションでのインストール後の](#page-288-0) HADB の設 [定」](#page-288-0)を参照してください。

11. 負荷分散の設定を完了します

『Sun Java System Application Server Enterprise Edition High Availability Administration Guide』 (http://docs.sun.com/doc/819-0216) の「Application Server High Availability Features」の章の「HTTP Load Balancing and Failover」 の項を参照してください。

# リモートの Access Manager を使用する Portal Server の例

この例では、Directory Server を使用して、別のホストにすでにインストールされてい る Access Manager のコピーを使用して、Portal Server と必要なコンポーネントをイ ンストールします。

#### 要件

Portal Server は、Access Manager が必要です。Access Manager は、Directory Server のローカルまたはリモートのコピーと、ローカルの Web コンテナが必要です。Access Manager とは別のホストで Portal Server を実行することができます。この場合、 Portal Server は Access Manager SDK のローカルコピーとローカルの Web コンテナが 必要です。Portal Server と Access Manager SDK をインストールする場合、Access Manager の不要なサブコンポーネントの選択を解除する必要があります (Portal Server を選択するときに、インストーラは、すべての Access Manager のサブコンポーネン トを自動的に選択する )。

このタイプのインストールの一般的な手順には、次のものがあります。

## ホスト *A* 上で次のとおり実行します

Access Manager と Directory Server がインストールされ、稼働されていることを確認 します

107 [ページの「アイデンティティ管理の例」](#page-106-0)

## ホスト *B* 上で次のとおり実行します

1. Java ES インストーラを実行します

233 ページの第 7 [章「グラフィカルインタフェースによるインストール」](#page-232-0) 249 ページの第 8 [章「テキストベースのインタフェースによるインストール」](#page-248-0)

2. コンポーネントの選択で、Portal Server を選択します

Access Manager のすべてのコンポーネントとともに、Directory Server と Directory Preparation Tool が自動的に選択されます。

Web コンテナは選択されません。Web Container Selection ページが表示され、 Web コンテナの選択が求められます。

3. Directory Server と Access Manager SDK を除く Access Manager のすべてのサブ コンポーネントの選択を解除します。

依存性に関するメッセージに従って、次のとおり実行します。

- a. Application Server、Web Server、または以前にインストールしたローカルの Web コンテナを選択します。
- b. Access Manager のリモートインスタンスを選択します。
- 4. 非互換性の問題を解決します

インストーラは、ホスト上のソフトウェアを検証し、非互換性が識別された場合 のガイダンスを示します。

- 5. 「今すぐ設定」オプションを選択します 設定ページが表示されます。
- 6. 「Directory Server: 設定 Directory Server (3 / 5)」ページで、次のとおり設定しま す。
	- a. Directory Server の次のインスタンスで、このサーバーの設定データの保存を 選択します。
	- b. リモート Directory Server で、次のパラメータの値を指定します。
		- ❍ ディレクトリサーバーホスト
		- ❍ ディレクトリサーバーポート ( デフォルトは 389)
		- ❍ ディレクトリマネージャ DN (cn=Directory Manager はデフォルト )
		- ❍ ディレクトリマネージャパスワード
- 7. 「Directory Server: データの保存場所 (4 / 5)」ページで、次のとおり設定します。
	- a. 「Directory Server の次のインスタンスにユーザー / グループデータを保存し ます。」を選択します。
	- b. リモート Directory Server で、次のパラメータの値を指定します。
		- ❍ ディレクトリサーバーホスト
		- o ディレクトリサーバーポート (デフォルトは389)
		- ❍ ディレクトリマネージャ DN (cn=Directory Manager はデフォルト )
		- ❍ ディレクトリマネージャパスワード
		- ❍ サフィックス
- 8. 「Access Manager: 管理 (1 / 6)」ページで、リモートの次の値を指定します。 Access Manager:
	- ❍ 管理者 (amAdmin) パスワード ( 再入力 )
- ❍ LDAP ユーザー (amldapuser) パスワード ( 再入力 )
- ❍ パスワードの暗号鍵
- ❍ ディレクトリサーバー情報 ( 手順 9 に一致する必要がある )
- ❍ ディレクトリマネージャパスワード
- ❍ サフィックス
- 9. Access Manager SDK を実行する Web コンテナのホスト名を指定します (Portal Server と同じ )
- 10. Portal Server 内で実行する Web コンテナ ( および設定パラメータ ) を指定します
- 11. インストールを実行します
- 12. インストールサマリーとログを表示します
- 13. 必要なインストール後の設定を完了します。
	- o 279ページの「Sun の Web [コンテナ上での「今すぐ設定」設定オプションでのイ](#page-278-0) ンストール後の Portal Server および [Portal Server Secure Remote Access](#page-278-0) の設定」
	- ❍ 279 ページの「サードパーティ製 Web [コンテナ上での「今すぐ設定」設定オプ](#page-278-1) ションでのインストール後の Portal Server および [Portal Server Secure Remote](#page-278-1)  Access [の設定」](#page-278-1)

# 非ルートの例

ここでは、次の項で非ルートの例を説明します。

- 114 [ページの「非ルートユーザーとして実行するように設定された](#page-113-0) Access [Manager](#page-113-0) の例」
- 116[ページの「非ルート所有の](#page-115-0) Web Server または Application Server インスタン スでの [Portal Server](#page-115-0) の例」

その他の非ルートの情報については、299 [ページの「ルート以外の](#page-298-0) ID によるコンポー [ネントの設定」を](#page-298-0)参照してください。

# <span id="page-113-0"></span>非ルートユーザーとして実行するように設定さ れた Access Manager の例

この例では、ルートが所有しない Web コンテナで実行可能な Access Manager のイン ストールシーケンスと設定手順について説明します。

#### 要件

インストール計画で、スーパーユーザー (root) が所有していない Web Server または Application Server のインスタンスに Access Manager を配備する必要があるときは、 Directory Server、Web Server、または Application Server とは異なるインストール セッションで Access Manager をインストールする必要があります。

注 Web Server または Application Server のルートが所有するインスタンスに Web Server がすでに配備されている場合、この項の次の手順に進む前に、 Access Manager のコピーをアンインストールします。

## シーケンスの問題

この例では、3 つのインストールセッションを使用します。

- セッション 1、ホスト A: Directory Server と管理サーバーをインストールします
- セッション 2、ホスト B: Web Server をインストールします
- セッション 3、ホスト B: Access Manager をインストールします

このタイプのインストールの一般的な手順には、次のものがあります。

## ホスト *A* 上で次のとおり実行します

- 1. 「今すぐ設定」オプションを使用して、Directory Server と管理サーバーをインス トールします
	- ❍ 「共通サーバー設定」ページで、システムユーザーの非ルートユーザーおよびシス テムグループの非ルートグループを入力します。
	- ❍ Directory Server と管理サーバーのポート番号を 1024 以上で選択します (389 と 390 は使用しないこと )。
- 2. 非ルートユーザーとして、Directory Server と管理サーバーを起動します ( 非ルー トユーザーが、すべてのプロセスを所有する必要がある )。

## ホスト *B* のインストールセッション *1* で、次のとおり実行します

- 1. 「今すぐ設定」オプションを使用して、Web Server をインストールします。
	- ❍ 「共通サーバー設定」ページで、システムユーザーの非ルートユーザーおよびシス テムグループの非ルートグループを入力します。
- 「Web Server: 管理 (1 / 2)」ページで、管理実行時ユーザー ID を非ルートユーザー に変更します。
- o 「Web Server: デフォルトの Web Server インスタンス」ページで、次のとおり設定 します。
	- I. 実行時ユーザー ID を非ルートユーザーに変更します。
	- Ⅱ. 実行時グループを非ルートグループに変更します。
	- III. 1024 以上の HTTP ポートの値を選択します。
- 2. 非ルートユーザーとして、Web Server の管理インスタンスと Web Server インス を起動します ( 非ルートユーザーが、すべてのプロセスを所有する必要がある )。

## ホスト *B* のインストールセッション *2* で、次のとおり実行します

- 1. 「あとで設定」オプションを使用して、Access Manager をインストールします
- 2. 次のディレクトリの所有者を root/other から non-root user/non-root group に変 更します。

Solaris OS の場合 : /opt/SUNWma および /etc/opt/SUNWma Linux の場合 : /opt/sun/mobileaccess および /etc/opt/sun/mobileaccess

chown -R *non-root-user*:*non-root-group* /opt/SUNWma /etc/opt/SUNWma

- 3. amsamplesilent ファイルを編集します。
	- a. Access Manager の bin ディレクトリに移動します。

Solaris OS の場合 : cd *AccessManager-base*/SUNWam/bin Linux の場合 : cd *AccessManager-base*/identity/bin

b. amsamplesilent ファイルのコピーを作成します。

例 :

cp -p amsamplesilent am.non\_root\_install

- c. amsamplesilent ファイルのコピーを編集します。
	- o BASEDIR を、インストール時に Access Manager のインストールディレクト リ用に選択した値と同じ値に設定します
	- ❍ SERVER\_HOST、SERVER\_PORT、DS\_HOST、DS\_PORT、ROOT\_SUFFIX、 WS61\_ADMINPORT、および関連するすべてのパスワードフィールド (DS\_DIRMGRPASSWD、ADMINPASSWD、AMLDAPUSERPASSWD) を更 新します。
- 4. 編集した amsamplesilent ファイルを使用して、Access Manager を配備します

./amconfig -s ./am.non\_root\_install

a. NEW OWNER を非ルートユーザーに設定します。

- b. NEW\_GROUP を非ルートユーザーに設定します。
- 5. 非ルートユーザーとして、Web Server 管理インスタンスと Web Server インスタ ンスを停止します
- 6. ルートとして、Web Server のインストールディレクトリの所有者を変更します chown -R <non-root-user>:<non-root-group> *WebServer-base*
- 7. 非ルートユーザーとして、Web Server 管理インスタンスと Web Server インスタ ンスを起動します
- 8. ブラウザで Web Server 管理コンソールにアクセスし、管理ユーザーとしてログイ ンします。
- 9. Access Manager を配備したインスタンスを選択します
	- a. 「Manage」をクリックします。
	- b. 「Apply」をクリックし、「Apply Changes」をクリックします。

# <span id="page-115-0"></span>非ルート所有の Web Server または Application Server インスタンスでの Portal Server の例

この例では、ルートが所有しない Web コンテナで実行可能な Portal Server のインス トールシーケンスと設定手順について説明します。

#### 要件

インストール計画で、スーパーユーザー (root) が所有しない Web Server または Application Server のインスタンスに Portal Server の配備が必要な場合、Web Server または Application Server とは別のインストールセッションで Portal Server をインス トールする必要があります。

**警告 Portal Server ホストを非ルートユーザーとして実行するように設定して、** その後パッチを適用する場合、パッチはルートユーザーとして適用される ため、一部のディレクトリの所有者をルート所有者にリセットする必要が あります。 パッチを適用後、非ルートユーザーとして実行するようにホストを再設定 します。

このタイプのインストールの一般的な手順には、次のものがあります。

## ホスト *A* 上で次のとおり実行します

Web コンテナと Access Manager をインストールし、起動します (Directory Server の 選択を解除)

107 [ページの「アイデンティティ管理の例」](#page-106-0)

Portal Server がリモートホストですでに稼働されている Access Manager のコピーを 使用する場合は、この手順を省略します。

#### ホスト *B* 上で次のとおり実行します

- 1. Web Server または Application Server の非ルートインスタンスが Portal Server を インストールするホストと同じホストにインストールされ、設定されていること を確認します。
	- ❍ Web Server の場合は、次のとおり実行します

Web Server がインストールされていない場合、インストーラを使用して Web Server をインストールし、「今すぐ設定」オプションを選択します。実行時 ユーザーおよび実行時グループの設定パラメータで、非ルートの所有者を指 定します。

86 ページの「Web Server [のみをインストールする例」](#page-85-0)

Web Server がすでにインストールされている場合は、Web Server の管理ユー ティリティを使用して、非ルートユーザーが所有する新しい Web Server イン スタンスを作成します。

o Application Server の場合は、次のとおり実行します。

Application Server がインストールされていない場合は、インストーラを使用 して Application Server をインストールします。

75 ページの「Application Server [のみをインストールする例」](#page-74-0)

Application Server をインストールしたら、Application Server の管理ユー ティリティを使用して、非ルートユーザーが所有する新しい Application Server インスタンスを作成します。

- 2. Web Server または Application Server の非ルートインスタンスとともに、Web Server または Application Server の管理インスタンスが稼働していることを確認 します
- 3. 「今すぐ設定」オプションを使用して、Portal Server をインストールします
- 4. Portal Server の設定時に、次のとおり実行します。
	- ❍ 「共通サーバー設定」ページに値を指定するときに、システムユーザーとシステム グループのパラメータとして、ルート以外のインスタンス所有者のユーザー情報 とグループ情報を入力します。
- ❍ Portal Server の「Sun Java System Web Server」ページ、または「Portal Server Sun Java System Application Server」ページで値を指定する場合、非ルートイン スタンスに関する情報を入力します。
- 5. インストールが完了したら、Portal Server ディレクトリの所有者を root から *Userid*:*UserGroup* に変更します。

```
Solaris OS の場合 :
```

```
chown -R Userid:UserGroup /opt/SUNWps
chown -R Userid:UserGroup /etc/opt/SUNWps
chown -R Userid:UserGroup /var/opt/SUNWps
```
Linux の場合 :

chown -R *Userid*:*UserGroup* /opt/sun/portal chown -R *Userid*:*UserGroup* /etc/opt/sun/portal chown -R *Userid*:*UserGroup* /var/opt/sun/portal

6. Portal Server ディレクトリのアクセス権を設定します。

Solaris OS の場合 :

chmod 0755 /opt/SUNWps chmod 0755 /etc/opt/SUNWps chmod 0755 /var/opt/SUNWps

Linux の場合 :

chmod 0755 /opt/sun/portal chmod 0755 /etc/opt/sun/portal chmod 0755 /etc/opt/sun/portal

7. Web Server または Application Server を停止し、その後、起動します。

309 ページの「[Application Server](#page-308-1) の起動と停止」 320 ページの「Web Server [の起動と停止」](#page-319-1)

# 設定情報

この章では、「今すぐ設定」設定オプションでのインストール時にコンポーネントを設 定するために、Sun JavaTM Enterprise System (Java ES) インストーラに指定する必要の ある情報について説明します。この情報には、一般的なサーバー設定や、インストー ル時に設定できる各コンポーネントに固有の情報が含まれます。

この章の内容と、191 ページの第 5 [章「設定用ワークシート」に](#page-190-0)掲載されているワー クシートを使用して、Java ES のインストール準備を行なってください。

この章で説明する内容は、次のとおりです。

- 120 [ページの「この章の利用方法」](#page-119-0)
- 121[ページの「共通サーバー設定」](#page-120-0)
- 122 ページの「[Access Manager](#page-121-0) 設定情報」
- 138 ページの「[Access Manager SDK](#page-137-0) 設定情報」
- 145[ページの「管理サーバーの設定情報」](#page-144-0)
- 148 ページの「[Application Server](#page-147-0) の設定情報」
- 150ページの「[Directory Server](#page-149-0) 設定情報」
- 158 ページの「[Directory Proxy Server](#page-157-0) 設定情報」
- 159ページの「[Portal Server](#page-158-0) の設定情報」
- 166ページの「[Portal Server Secure Remote Access](#page-165-0) の設定情報」
- 184ページの「Web Server [の設定情報」](#page-183-0)
- 187 [ページの「状態ファイルのみで使用されるパラメータ」](#page-186-0)

# <span id="page-119-0"></span>この章の利用方法

「今すぐ設定」設定オプションを使用する場合、Java ES のインストーラは、インス トール時に設定可能な、選択されたコンポーネントの設定ページを表示します。デ フォルトの情報をそのまま使用することも、別の情報を入力することもできます。

```
注 次のコンポーネントは、Java ES インストーラでは設定できません。
          Calendar Server、Communications Express、Directory Server Preparation 
          Script、HADB、Instant Messaging、Message Queue、Messaging Server、
          Sun Cluster ソフトウェア、および SunSM Remote Services Net Connect。
```
「あとで設定」設定オプションを使用する場合、インストール中は、一般的なサーバー 設定と、ポート設定がどのように機能するかを認識する以外の作業はほとんど必要あ りません。インストールディレクトリとポート割り当ての詳細については、391 [ペー](#page-390-0) ジの付録 B [「デフォルトのインストールディレクトリ」ま](#page-390-0)たは 395 [ページの付録](#page-394-0) C [「デフォルトのポート番号」](#page-394-0)を参照してください。

この章で示すコンポーネント別の表は、グラフィカルインストーラでの設定ページの グループ分けと同様にグループ分けされています。最初はコンポーネント別に、次に 情報のタイプ別にグループ分けされています。設定情報の表には、「ラベルと状態ファ イルのパラメータ」と「説明」の 2 つの列があります。「ラベル」、「状態ファイルのパ ラメータ」列には、次の情報が含まれます。

- **ラベル**: グラフィカルインストーラで情報を識別するためのテキスト。これは、 通常は入力フィールドに付けられたラベルです。
- 状態ファイルのパラメータ : サイレントインストール用の状態ファイルで情報を 識別するためのキー。状態ファイルのパラメータは、大文字のモノスペースフォ ントで表示されます。
- ヒント パラメータの使用方法を理解するには、403 [ページの付録](#page-402-0) E 「状態ファイ [ルの例」](#page-402-0)で示されている状態ファイルの例を検討するのがよい方法です。

インストールセッションの最後に、インストール中に設定された設定値がサマリー ファイルに記録されます。このファイルをインストーラで表示したり、このファイル が保存されている次のディレクトリから表示することができます。

Solaris OS の場合 : /var/sadm/install/logs Linux の場合 : /var/opt/sun/install/logs

# デフォルト値

デフォルト値は、インストーラのすべてのモードに適用されます。ただし、サイレン トモードで使用される状態ファイルの説明では別の値が示されます。

状態ファイルの値は、特に明記されていないかぎり大文字と小文字が区別されます。

# 情報の参照方法

この章の情報を参考にして、インストーラで要求される設定情報を入力するには、次 のようにします。

- 1. そのコンポーネントについて説明している項目を特定します。
- 2. 表示されているインストーラページに対応する表を探します。各表には、インス トーラのそれぞれのページに含まれるすべてのフィールドと質問が記載されてい ます。

この章で状態ファイルのパラメータに関する情報を参照するには、次のようにします。

- オンラインガイドを使用している場合は、HTML または PDF の検索機能を使用し てパラメータ文字列を検索します。
- 印刷されているマニュアルを使用している場合は、索引を参照します。索引には、 各パラメータ名の項目が記載されています。

# <span id="page-120-0"></span>共通サーバー設定

「今すぐ設定」設定オプションを使用してコンポーネントをインストールする場合、イ ンストーラでは一連の共通サーバー設定が表示されます。この設定は、設定を使用す るコンポーネントのデフォルト値として使用されます。

インストーラの設定ページで「\* 共有デフォルト値」という表記は、その設定が「共 通サーバー設定」ページで設定されたデフォルト値であることを示します。デフォル ト値をそのまま使用することも、設定中のコンポーネントに固有の値を入力すること によってデフォルト値を変更することもできます。

次の表は、共通サーバー設定のデフォルト値の一覧です。

| ラベルと状態ファイルの<br>パラメータ           | 説明                                                 | デフォルト値                                                                   |
|--------------------------------|----------------------------------------------------|--------------------------------------------------------------------------|
| ホスト名<br>CMN HOST NAME          | Java ES コンポーネントのイ<br>ンストール先ホストのホス<br>卜名。           | hostname コマンドの出力。<br>例: thishost                                         |
| DNS ドメイン名<br>CMN DOMAIN NAME   | インストール先ホストのド<br>メイン。                               | ローカル DNS サーバーに登録<br>されている、このコンピュータ<br>のドメイン名。<br>例: subdomain.domain.com |
| ホスト IP アドレス<br>CMN IPADDRESS   | インストール先ホストのIP<br>アドレス。                             | ローカルホストのIPアドレス。<br>例: 127.51.91.192                                      |
| 管理者ユーザー ID<br>CMN_ADMIN_USER   | インストールされるすべて<br>のコンポーネントの管理者<br>のデフォルトユーザー ID。     | admin                                                                    |
| 管理者パスワード<br>CMN ADMIN PASSWORD | インストールされるすべて<br>のコンポーネントの管理者<br>のデフォルトパスワード。       | デフォルト値はありません。パ<br>スワードは8文字以上で指定す<br>る必要があります。                            |
| システムユーザー<br>CMN SYSTEM USER    | コンポーネントプロセスの<br>実行に適用されるユーザー<br>$ID (UID)_{\circ}$ | root                                                                     |
| システムグループ<br>CMN_SYSTEM_GROUP   | システムユーザーのグルー<br>$\mathcal{I}$ ID (GID).            | other                                                                    |

<span id="page-121-1"></span>表 4-1 共通サーバー設定

# <span id="page-121-0"></span>Access Manager 設定情報

Java ES インストーラでは、Access Manager の次のサブコンポーネントをインストー ルすることができます。

- アイデンティティ管理とポリシーサービスコア
- Access Manager 管理コンソール
- 連携管理の共有ドメインサービス
- Access Manager SDK

注 アイデンティティ管理とポリシーサービスコアの一部として Access Manager SDK は自動的にインストールされますが、SDK はリモートホス トに個別にインストールすることもできます。Access Manager SDK の個 別のインストールについては、138 ページの「[Access Manager SDK](#page-137-0) 設定情 [報」](#page-137-0)および 95 [ページの「コンテナの設定を使用する](#page-94-0) Access Manager SDK [の例」](#page-94-0)を参照してください。

インストールするサブコンポーネントが異なると、インストーラに指定する情報も異 なります。詳細は次の表を参照してください。この表には、関連情報を参照できる表 の参照先も記載されています。

表 4-2 Access Manager のサブコンポーネントのインストールに必要な情報

| インストールするコンポーネント           | 必要な情報               | 参照先                                                                         |
|---------------------------|---------------------|-----------------------------------------------------------------------------|
| アイデンティティ管理とポリシー<br>サービスコア | Web コンテナ情報          | 125 ページの「Access<br>Manager: Web コンテナ<br>情報!                                 |
|                           | Directory Server 情報 | 135 ページの表 4-10                                                              |
|                           | 作成されたディレクト<br>リの情報  | 136 ページの表 4-11 およ<br>び 137 ページの表 4-12                                       |
| 連携管理の共有ドメインサービス           | サービス情報              | 135 ページの「Access<br>Manager 連携管理のイン<br>ストール (コアがすでに<br>インストールされている<br>場合)    |
| Access Manager 管理コンソール    | 管理情報                | 124 ページの表 4-3                                                               |
|                           | サービス情報              | 132 ページの「Access<br>Manager コンソールのイ<br>ンストール (コアがすで<br>にインストールされてい<br>る場合 )」 |

# Access Manager: 管理情報

Access Manager の管理コンソールをインストールする場合、インストーラは次の情報 を要求します。

<span id="page-123-0"></span>表 4-3 Access Manager の管理に関する設定情報

| ラベルと状態ファイルのパラメータ                | 説明                                                                                                    |
|---------------------------------|----------------------------------------------------------------------------------------------------|
| 管理者ユーザー ID<br>IS ADMIN USER ID  | Access Manager の最上位管理者。このユーザーは、<br>Access Manager が管理するすべてのエントリに対す<br>るすべてのアクセス権を持ちます。                                                                                       |
|                                 | デフォルト名の amadmin を変更することはできませ<br>ん。これにより、Access Manager 管理者のロールお<br>よび権限の作成と Directory Server へのマッピングが<br>正しく行われることが保証されるため、ユーザーは<br>インストール後すぐに Access Manager にログオンで<br>きます。 |
| 管理者パスワード<br>IS ADMINPASSWD      | amadmin ユーザーのパスワード。パスワードは8文字<br>以上で指定する必要があります。                                                                                                    |
|                                 | デフォルト値は、共通サーバー設定で指定した「管<br>理者パスワード」の値 (CMN ADMIN PASSWORD)です。<br>122ページの表 4-1を参照してください。                                                                                      |
| LDAP ユーザー ID<br>IS LDAP USER    | LDAP サービス、Membership サービス、および<br>Policy サービスに対するバインド DN ユーザー。こ<br>のユーザーは、Directory Server のすべてのエントリ<br>に対する読み取りおよび検索アクセス権を持ちます。                                              |
|                                 | デフォルトユーザー名の amldapuser は変更できませ<br>$\mathcal{W}_\alpha$                                                                                                    |
| LDAP パスワード<br>IS LDAPUSERPASSWD | amldapuser ユーザーのパスワード。このパスワード<br>を amadmin ユーザーのパスワードと同じにすること<br>はできません。有効な任意のディレクトリサービス<br>のパスワードを指定できます。                                                                   |

表 4-3 Access Manager の管理に関する設定情報 ( 続き )

| ラベルと状態ファイルのパラメータ        | 説明                                                                                                    |
|-------------------------|----------------------------------------------------------------------------------------------------|
| パスワードの暗号鍵<br>AM ENC PWD | Access Manager がユーザーパスワードの暗号化に使<br>用する文字列。                                                                                                    |
|                         | 対話式インストーラは、デフォルトのパスワード暗<br>号鍵を生成します。デフォルト値を受け入れること<br>も、J2EE 乱数発生関数の生成する任意の鍵を指定す<br>ることもできます。Access Manager のインストール<br>時にプロパティファイルが更新され、<br>am.encryption.pwdプロパティはこの値に設定されま<br>す。プロパティファイルは AMConfig.properties で<br>す。このファイルは次の場所にあります。      |
|                         | Solaris OS の場合:/etc/opt/SUNWam/config<br>Linux の場合 : /etc/opt/sun/identity/config                                                                                                    |
|                         | Access Manager のサブコンポーネントはすべて、ア<br>イデンティティ管理およびポリシーサービスコアが<br>使用するのと同じ暗号鍵を使用する必要があります。<br>Access Manager のサブコンポーネントを複数のホス<br>ト間で配布し、管理コンソールまたは連携管理の共<br>有ドメインサービスをインストールする場合、コア<br>のインストールで生成された am.encryption.pwdの<br>値をコピーし、このフィールドにペーストします。 |
|                         | 状態ファイルのデフォルトは LOCK です。任意の文字<br>の組み合わせを使用できます。                                                                                                    |

# <span id="page-124-0"></span>Access Manager: Web コンテナ情報

Access Manager のアイデンティティ管理およびポリシーサービスコアの各サブコン ポーネントは、Web Server または Application Server で稼働します。インストーラが 要求する情報は、Web コンテナの種類によって異なります。

- Web Server の場合は、125 ページの「Web コンテナ情報 [: Access Manager](#page-124-1) と [Web Server](#page-124-1)」を参照してください。
- Application Server の場合は、127 ページの「Web コンテナ情報 [: Access Manager](#page-126-0)  と [Application Server](#page-126-0)」を参照してください。

## <span id="page-124-1"></span>Web コンテナ情報 : Access Manager と Web Server

表 [4-4](#page-125-0) は、Web Server が Access Manager のアイデンティティ管理およびポリシー サービスコアサブコンポーネントの Web コンテナである場合に、インストーラに指定 する必要のある情報を示しています。

<span id="page-125-0"></span>

| ラベルと状態ファイルのパラメータ                               | 説明                                                                                                    |
|------------------------------------------------|----------------------------------------------------------------------------------------------------|
| ホスト名<br>IS WS HOST NAME                        | ホストの完全修飾ドメイン名。                                                                                                    |
|                                                | たとえば、このホストが siroe.example.comの場<br>合、値は siroe.example.com となります。                                                                                      |
|                                                | デフォルト値は、現在のホストの完全修飾ドメイン<br>名です。                                                                                                    |
| Web サーバーポート                                    | Web Server が HTTP 接続に対して待機するポート。                                                                                                    |
| IS WS INSTANCE PORT                            | デフォルト値は80です。                                                                                                    |
|                                                | このインストーラセッションで Web Server をイン<br>ストールする場合、デフォルト値は「Webサー<br>バーポート」の値 (WS ADMIN PORT)となります。<br>186ページの表 4-57 を参照してください。                                 |
| Web サーバーインスタンスディレ<br>クトリ<br>IS WS INSTANCE DIR | Web Server インスタンスのインストール先ディレ<br>クトリへのパス。パスの構文は次のとおりです。                                                                                                |
|                                                | WebServer-base/https-web-server-instance-name                                                                                                    |
|                                                | このセッションで Web Server をインストールする<br>場合、WebServer-base のデフォルト値は、次に示す<br>Web Server のインストールディレクトリです。                                                       |
|                                                | Solaris OS の場合:/opt/SUNWwbsvr<br>Linux の場合: /opt/sun/webserver                                                                                        |
| ドキュメントルートディレクトリ<br>IS WS DOC DIR               | Web Server がコンテンツドキュメントを格納する<br>ディレクトリ。                                                                                                    |
|                                                | このインストーラセッションで Web Server をイン<br>ストールする場合、デフォルト値は Web Server の<br>「ドキュメントルートディレクトリ」の値<br>(WS INSTANCE CONTENT ROOT)となります。186ペー<br>ジの表 4-57 を参照してください。 |
|                                                | Web Server をインストールしない場合、デフォル<br>トの場所は WebServer-base/docs となります。                                                                                      |
|                                                | WebServer-base のデフォルト値は、次に示す Web<br>Server のインストールディレクトリです。                                                                                           |
|                                                | Solaris OS の場合:/opt/SUNWwbsvr<br>Linux の場合:/opt/sun/webserver                                                                                         |

表 4-4 Access Manager と Web Server を連動させる場合の Web コンテナの設定 情報

| ラベルと状態ファイルのパラメータ                            | 説明                                                                                                    |
|---------------------------------------------|----------------------------------------------------------------------------------------------------|
| セキュアサーバーインスタンス<br>ポート<br>IS SERVER PROTOCOL | Web Server のインスタンスのポートがセキュリ<br>ティ保護されたポートであるかどうかを指定しま<br>す。セキュリティ保護されたポートでは、HTTPS<br>プロトコルが使用されます。セキュリティ保護され<br>ていないポートでは、HTTPが使用されます。 |
|                                             | 状熊ファイルで、セキュリティ保護されたポートの<br>場合は https、またはセキュリティ保護されていな<br>いポートの場合は http を指定します。デフォルト<br>値は http です。                                     |

表 4-4 Access Manager と Web Server を連動させる場合の Web コンテナの設定 情報 (続き)  $\overline{\phantom{a}}$ 

## <span id="page-126-0"></span>Web コンテナ情報 : Access Manager と Application Server

表 [4-5](#page-126-1) は、Application Server が Access Manager のアイデンティティ管理およびポリ シーサービスコアサブコンポーネントの Web コンテナである場合に、インストーラに 指定する必要のある情報を示しています。

<span id="page-126-1"></span>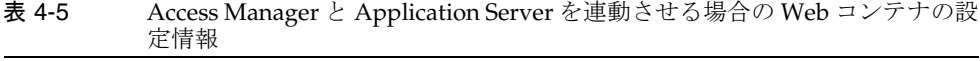

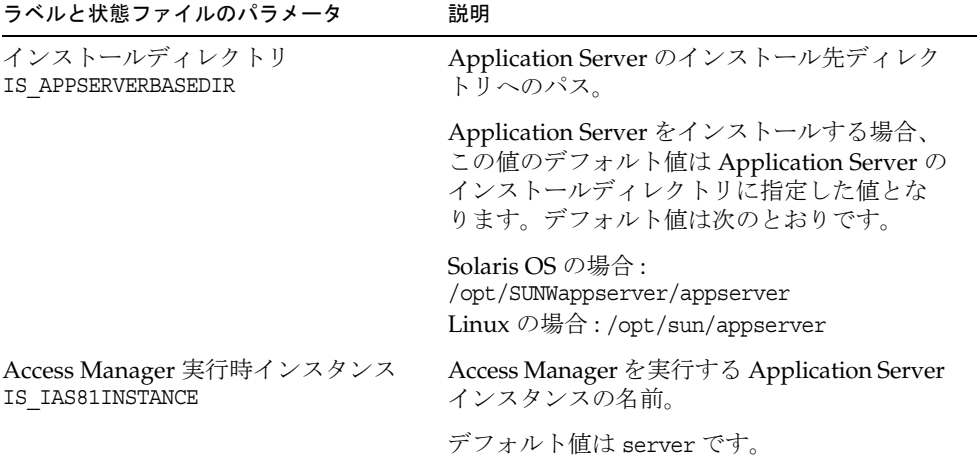

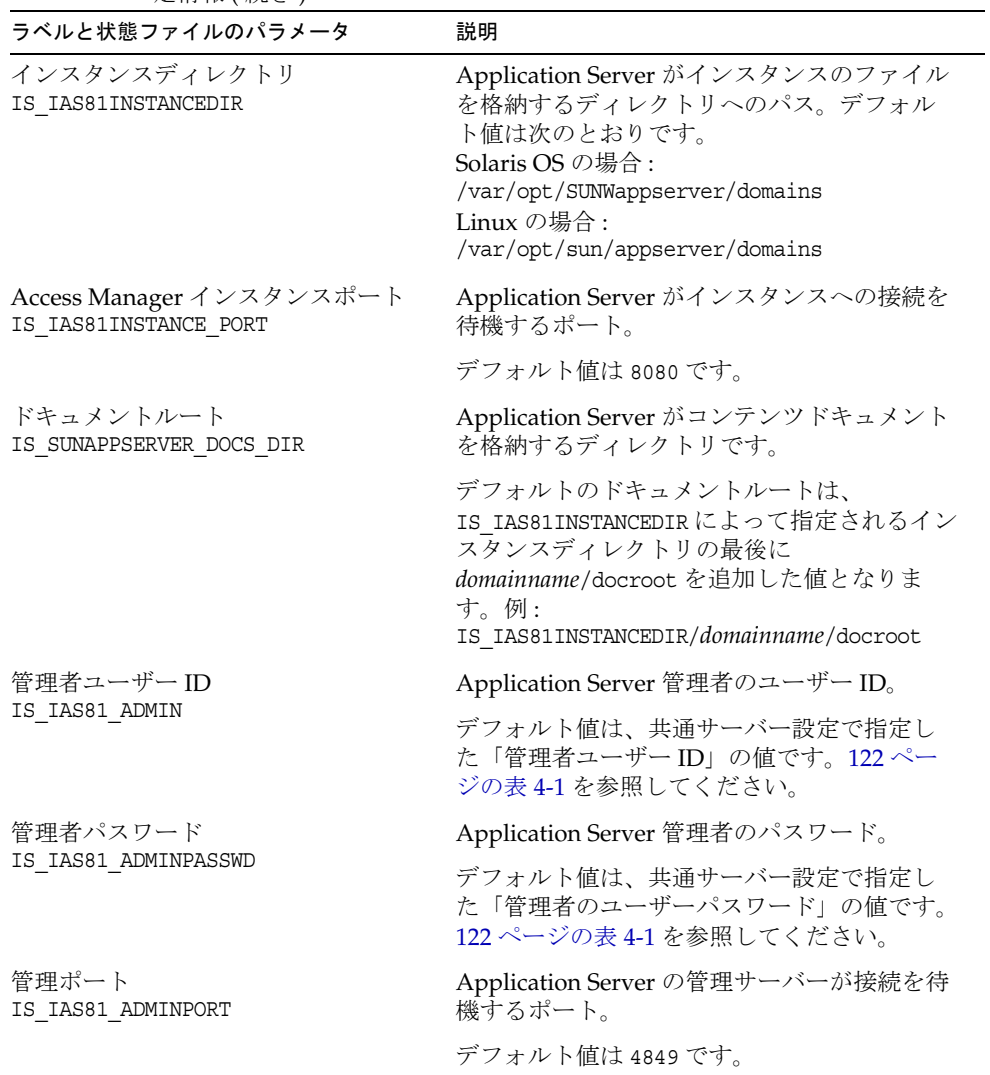

#### 表 4-5 Access Manager と Application Server を連動させる場合の Web コンテナの設 定情報 ( 続き )  $\overline{\phantom{0}}$

| ラベルと状態ファイルのパラメータ                             | 説明                                                                                                    |
|----------------------------------------------|----------------------------------------------------------------------------------------------------|
| セキュアサーバーインスタンスポート<br>IS SERVER PROTOCOL      | 「インスタンスポート」の値<br>(IS IAS81INSTANCE PORT)がセキュリティ保護<br>されているポートを参照するかどうかを指定<br>します。セキュリティ保護されたポートでは、<br>HTTPS プロトコルが使用されます。セキュリ<br>ティ保護されていないポートでは、HTTP が使<br>用されます。 |
|                                              | 状熊ファイルで、セキュリティ保護された<br>ポートの場合は https、またはセキュリティ保<br>護されていないポートの場合は http を指定し<br>ます。デフォルト値は http です。                                                                 |
| セキュリティ保護された管理サーバー<br>ポート<br>ASADMIN PROTOCOL | 「管理ポート」の値(IS IAS81 ADMINPORT)がセ<br>キュリティ保護されたポートであるかどうか<br>を指定します。セキュリティ保護されたポー<br>トでは、HTTPS プロトコルが使用されます。<br>セキュリティ保護されていないポートでは、<br>HTTP が使用されます。                |
|                                              | 状態ファイルで、セキュリティ保護された<br>ポートの場合は https、またはセキュリティ保<br>護されていないポートの場合は http を指定し<br>ます。デフォルト値はhttpです。                                                                   |

表 4-5 Access Manager と Application Server を連動させる場合の Web コンテナの設 定情報 (続き)

# Access Manager: サービス情報

Access Manager のサブコンポーネントが異なる場合、インストーラに指定する Access Manager サービスの情報も異なります。

- 「Access Manager [のコアとコンソールのインストール」](#page-129-0)
- 「Access Manager コンソールのインストール ( [コアがすでにインストールされて](#page-131-0) [いる場合](#page-131-0) )」
- 133 ページの「Access Manager [コンソールのインストール](#page-132-0) ( コアがまだインス [トールされていない場合](#page-132-0) )」
- 135 ページの「Access Manager [連携管理のインストール](#page-134-1) ( コアがすでにインス [トールされている場合](#page-134-1) )」

## <span id="page-129-0"></span>Access Manager のコアとコンソールのインストール

表 [4-6](#page-129-1) は、アイデンティティ管理、ポリシーサービスコア、および Access Manager 管 理コンソールサブコンポーネントのインストール時に、インストーラに指定するサー ビス情報を示しています。

この例では、新規コンソールを配備するか、配備済みのコンソールを使用できます。 「説明」列に示すように、新規コンソールを配備する場合は表 [4-6](#page-129-1) の一部の情報は必要 ありません。

| ラベルと状態ファイルのパラメータ                | 説明                                                                                                    |
|---------------------------------|----------------------------------------------------------------------------------------------------|
| ホスト名<br>IS_SERVER_HOST          | インストール先のホストの完全修飾ドメイン名。                                                                                                    |
|                                 | デフォルト値は、ローカルホストの完全修飾ドメイ<br>ン名です。                                                                                             |
| サービス配備 URI<br>SERVER DEPLOY URI | アイデンティティ管理およびポリシーサービスコア<br>サブコンポーネントに関連する HTML ページ、クラ<br>ス、およびJARファイルにアクセスするためのURI<br>(Uniform Resource Identifier) プレフィックス。 |
|                                 | デフォルト値は amserver です。先頭にスラッシュを<br>入力してはなりません。                                                                                 |
| 共通ドメイン配備 URI<br>CDS_DEPLOY_URI  | Web コンテナ上の共通ドメインサービスにアクセス<br>するための URI プレフィックス。                                                                              |
|                                 | デフォルト値は amcommon です。先頭にスラッシュを<br>入力してはなりません。                                                                                 |
| クッキードメイン<br>COOKIE DOMAIN LIST  | Access Manager がユーザーにセッション ID を付与<br>する場合に Access Manager がブラウザに返す、信頼<br>できる DNS ドメインの名前。                                    |
|                                 | この値は、example.com などの単一の最上位ドメイ<br>ンに限定することができます。この場合、セッショ<br>ン ID で example.com のすべてのサブドメインの認証<br>が得られます。                     |
|                                 | また、.corp.example.com,.sales.example.comのよ<br>うに、コンマで区切ってサブドメインを指定するこ<br>ともできます。この場合、セッション ID でリスト内<br>のすべてのサブドメインの認証が得られます。  |
|                                 | リスト内の各ドメインの先頭に、ドット(.)を指定す<br>る必要があります。                                                                                       |
|                                 | デフォルト値は、現在のドメインにプレフィックス<br>としてドット(.)を付加した値となります。                                                                             |

<span id="page-129-1"></span>表 4-6 Access Manager コアとコンソールをインストールするためのサービスに関す る設定情報

| ラベルと状態ファイルのパラメータ                                                                | 説明                                                                                                    |
|---------------------------------------------------------------------------------|----------------------------------------------------------------------------------------------------|
| 管理コンソール:<br>新しいコンソールを配備および<br>既存コンソールを使用<br>USE DSAME SERVICES WEB<br>CONTAINER | Access Manager がインストールされるホストのWeb<br>コンテナにコンソールを配備するには、新規コン<br>ソールの配備を選択します。別のホストに配備され<br>ている既存のコンソールを使用するには、既存コン<br>ソールの使用を選択します。 |
|                                                                                 | どちらの場合も、コンソール配備 URI とパスワード<br>配備 URI を指定します。既存のコンソールを使用す<br>る場合は、コンソールホスト名とコンソールポート<br>も指定する必要があります。                              |
|                                                                                 | 状態ファイルでは、新規コンソールを配備する場合<br>は true、既存コンソールを使用する場合は false を<br>指定します。                                                               |
| コンソール配備 URI<br>CONSOLE_DEPLOY_URI                                               | Access Manager 管理コンソールサブコンポーネント<br>に関連する HTML ページ、クラス、およびJARファ<br>イルにアクセスするための URI プレフィックス。                                       |
|                                                                                 | デフォルト値は amconsole です。先頭にスラッシュ<br>を入力してはなりません。                                                                                     |
| パスワード配備 URI<br>PASSWORD_SERVICE_DEPLOY_URI                                      | Access Manager を実行する Web コンテナが使用す<br>る、ユーザー指定の文字列と対応する配備済みアプ<br>リケーション間のマッピングを決定する URI。                                           |
|                                                                                 | デフォルト値は ampassword です。先頭にスラッシュ<br>を入力してはなりません。                                                                                    |
| コンソールホスト名<br>CONSOLE_HOST                                                       | 既存のコンソールをホストするサーバーの完全修飾<br>ドメイン名。                                                                                                 |
|                                                                                 | コンソールを新たに配備する場合は、この値を指定<br>する必要はありません。グラフィカルインストール<br>モードでは、既存のコンソールを使用する場合のみ、<br>このフィールドを編集できます。                                 |
|                                                                                 | デフォルト値には、「ホスト」に指定した値<br>(IS SERVER HOST)、ドット、および共通サーバー設<br>定で指定した「DNS ドメイン名」の値が含まれま<br>す。122ページの表 4-1を参照してください。                   |
|                                                                                 | たとえば、ホストが siroe、ドメインが example.com<br>であれば、デフォルト値は siroe.example.com となり<br>ます。                                                    |

表 4-6 Access Manager コアとコンソールをインストールするためのサービスに関す る設定情報 ( 続き )  $\overline{\phantom{a}}$ 

| ◇ βへ ∧ ← ⊥ ⊓ / l ∧ \ / ンㅂ ㄴ  ̄ / |                                                                                                   |
|----------------------------------|---------------------------------------------------------------------------------------------------|
| ラベルと状態ファイルのパラメータ                 | 説明                                                                                                |
| コンソールポート<br>CONSOLE PORT         | 既存のコンソールが接続を待機するポート。0〜<br>65535 の範囲内で、有効かつ未使用の任意のポート番<br>号を使用できます。                                |
|                                  | コンソールを新たに配備する場合は、この値を指定<br>する必要はありません。グラフィカルインストール<br>モードでは、既存のコンソールを使用する場合のみ、<br>このフィールドを編集できます。 |
|                                  | デフォルト値は、次のいずれかの Web コンテナポー<br>トで指定した値となります。                                                       |
|                                  | • 「Web サーバーポート」 (IS WS INSTANCE PORT)。<br>126 ページの表 4-4 の定義を参照。                                   |
|                                  | 「Access Manager インスタンスポート」<br>(IS IAS81INSTANCE PORT)。127 ページの表 4-5 の<br>定義を参照。                   |

表 4-6 Access Manager コアとコンソールをインストールするためのサービスに関す ス設定情報 (続き)  $\overline{\phantom{0}}$ 

## <span id="page-131-0"></span>Access Manager コンソールのインストール ( コアがすでにインス トールされている場合 )

表 [4-7](#page-131-1) は、次の両方の条件が真である場合にインストーラに指定するサービス情報を 示しています。

- Access Manager 管理コンソールサブコンポーネントのみをインストールします。
- アイデンティティ管理およびポリシーサービスコアサブコンポーネントが、すで に同一のホストにインストールされています。

<span id="page-131-1"></span>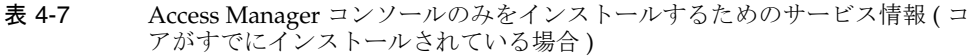

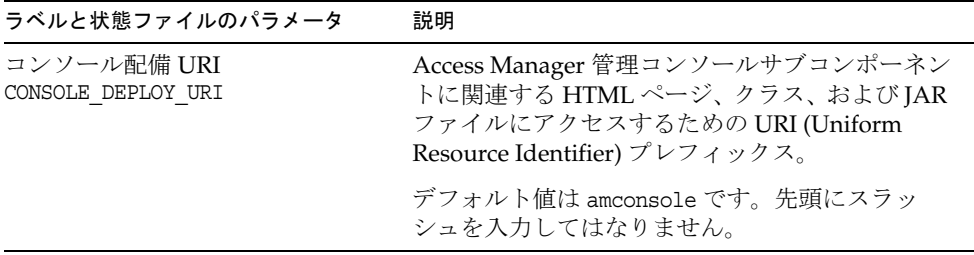

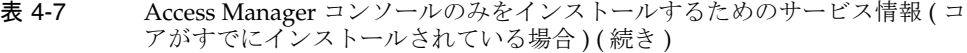

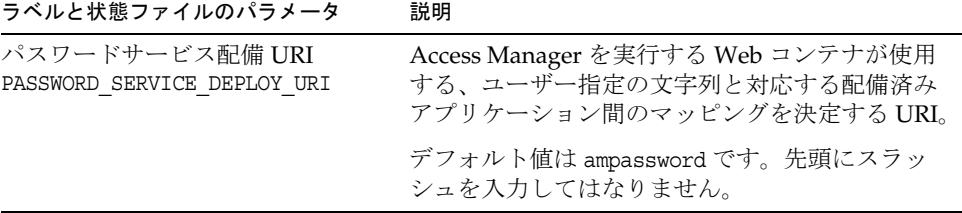

## <span id="page-132-0"></span>Access Manager コンソールのインストール ( コアがまだインス トールされていない場合 )

表 [4-8](#page-132-1) は、次の両方の条件が真である場合にインストーラに指定するサービス情報を 示しています。

- Access Manager 管理コンソールサブコンポーネントのみをインストールします。
- アイデンティティ管理およびポリシーサービスコアサブコンポーネントが、異な るホストにインストールされています。

<span id="page-132-1"></span>表 4-8 Access Manager コンソールをインストールするためのサービス情報 (コアが まだインストールされていない場合)

 $\overline{a}$ 

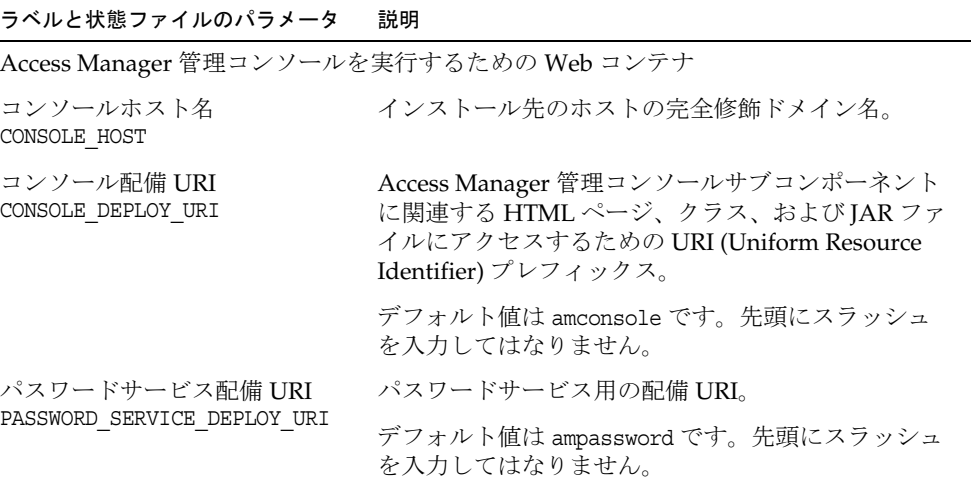

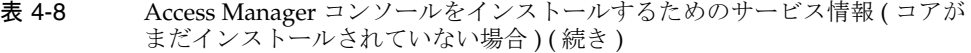

## ラベルと状態ファイルのパラメータ 説明

Access Manager サービスを実行するための Web コンテナ

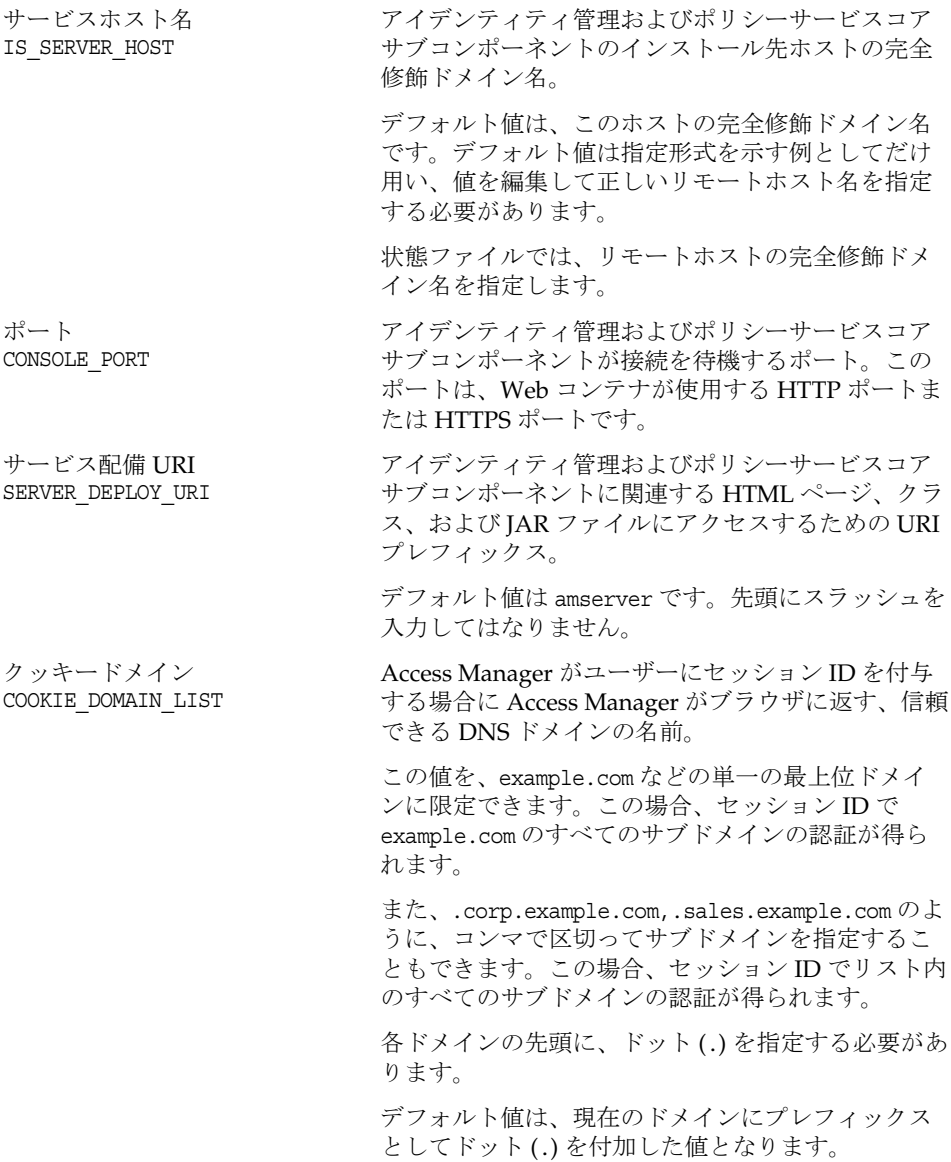

## <span id="page-134-1"></span>Access Manager 連携管理のインストール ( コアがすでにインス トールされている場合 )

表 [4-9](#page-134-2) は、連携管理サブコンポーネントの共有ドメインサービスのみをインストール する場合に、インストーラに指定するサービス情報を示しています。

<span id="page-134-2"></span>表 4-9 Access Manager 連携管理をインストールするためのサービス情報(コアがす でにインストールされている場合)

| ラベルと状態ファイルのパラメータ               | 説明                                              |
|--------------------------------|-------------------------------------------------|
| 共通ドメイン配備 URI<br>CDS DEPLOY URI | Web コンテナ上の共通ドメインサービスにアクセ<br>スするための URI プレフィックス。 |
|                                | デフォルト値は amcommon です。先頭にスラッシュ<br>を入力してはなりません。    |

# Access Manager: Directory Server 情報

アイデンティティ管理およびポリシーサービスコアをインストールする場合に、イン ストーラに指定する情報は次のとおりです。

<span id="page-134-0"></span>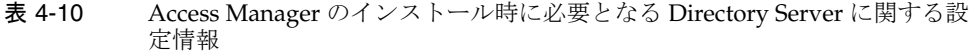

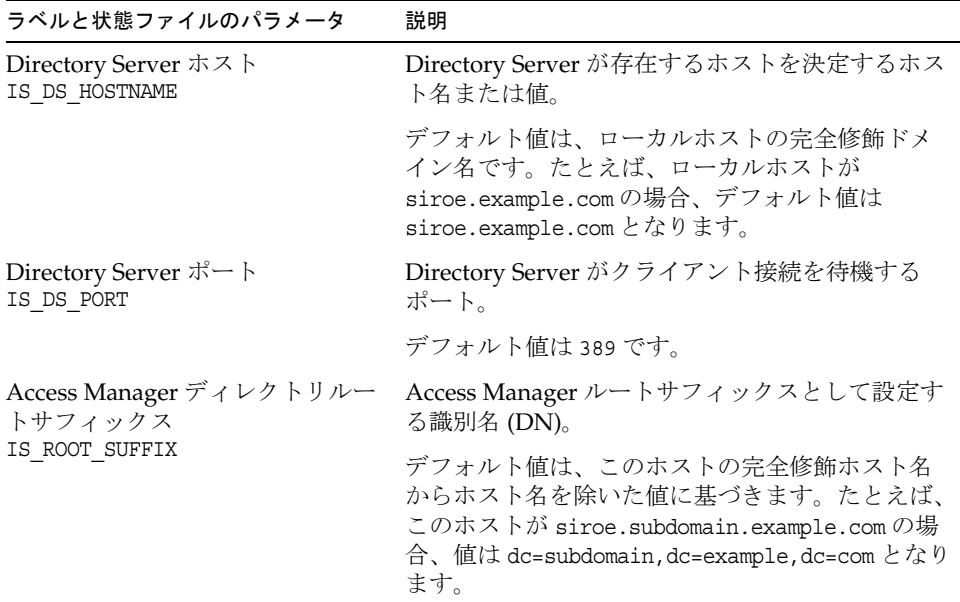

| 定情報 (続き)                      |                                             |
|-------------------------------|---------------------------------------------|
| ラベルと状態ファイルのパラメータ              | 説明                                          |
| ディレクトリマネージャ DN<br>IS DIRMGRDN | Directory Server へのすべてのアクセス権を持つ<br>ユーザーのDN。 |
|                               | デフォルト値は cn=Directory Manager です。            |
| - K<br>IS DIRMGRPASSWD        | ディレクトリマネージャパスワー ディレクトリマネージャのパスワード。          |

表 4-10 Access Manager のインストール時に必要となる Directory Server に関する設 定情報 ( 続き )

# Access Manager: プロビジョニングされている ディレクトリの情報

プロビジョニングされたディレクトリの設定に必要な情報は、インストーラがホスト 内でプロビジョニングされた既存ディレクトリを検出するかどうかによって異なりま す。

インストーラが状態ファイルを生成するとき、プロビジョニングされた既存ディレク トリをインストーラが検出した場合、状態ファイルに IS EXISTING DIT SCHEMA=y が書 き込まれます。プロビジョニングされた既存ディレクトリが検出されない場合、イン ストーラは状態ファイルに IS EXISTING DIT SCHEMA=n を書き込みます。

## プロビジョニングされた既存ディレクトリが検出された場合

インストーラがプロビジョニングされた既存ディレクトリを検出した場合は、次の情 報を指定します。

<span id="page-135-0"></span>表 4-11 Access Manager のインストール時に必要となる、プロビジョニングされた既 存ディレクトリに関する設定情報

| ラベルと状態ファイルのパラメータ                   | 説明                                           |
|------------------------------------|----------------------------------------------|
| ユーザーネーミング属性<br>IS USER NAMING ATTR | プロビジョニングされたディレクトリ内でユー<br>ザーに対して使用されるネーミング属性。 |
|                                    | デフォルト値は uid です。                              |

# プロビジョニングされた既存ディレクトリが検出されない場合

インストーラがプロビジョニングされた既存ディレクトリを検出しない場合、プロビ ジョニングされた既存ディレクトリを使用するかどうかを選択できます。次の表の最 初の質問に対して Yes を指定した場合、表に記載されている残りの質問に対しても情 報を指定する必要があります。

<span id="page-136-0"></span>表 4-12 Access Manager のインストール時に必要となる、プロビジョニングされた既 存ディレクトリが検出されない場合の設定情報

| ラベルと状態ファイルのパラメータ                              | 説明                                                     |
|-----------------------------------------------|--------------------------------------------------------|
| Directory Server にユーザーデータ<br>が準備されていますか?      | プロビジョニングされた既存ディレクトリを使用<br>するかどうかを指定します。                |
| IS_LOAD_DIT                                   | デフォルト値は No です。                                         |
|                                               | 状態ファイルの値として指定できる値は、yまたは<br>nです。デフォルト値はnです。             |
| 組織マーカーオブジェクトクラス<br>IS ORG OBJECT CLASS        | プロビジョニングされた既存ディレクトリ内で組<br>織に対して定義されているオブジェクトクラス。       |
|                                               | この値は、この表の最初の項目の値を Yes に設定<br>した場合にだけ使用されます。            |
|                                               | デフォルト値は SunISManagedOrganization です。                   |
| 組織ネーミング属性<br>IS ORG NAMING ATTR               | プロビジョニングされている既存ディレクトリ内<br>で組織の定義に使用されるネーミング属性。         |
|                                               | この値は、この表の最初の項目の値を Yes に設定<br>した場合にだけ使用されます。            |
|                                               | デフォルト値はoです。                                            |
| ユーザーマーカーオブジェクトク<br>ラス<br>IS USER OBJECT CLASS | プロビジョニングされた既存ディレクトリ内で<br>ユーザーに対して定義されているオブジェクトク<br>ラス。 |
|                                               | この値は、この表の最初の項目の値を Yes に設定<br>した場合にだけ使用されます。            |
|                                               | デフォルト値は inetorgperson です。                              |
| ユーザーネーミング属性<br>IS USER NAMING ATTR            | プロビジョニングされた既存ディレクトリ内で<br>ユーザーに対して使用されるネーミング属性。         |
|                                               | この値は、この表の最初の項目の値を Yes に設定<br>した場合にだけ使用されます。            |
|                                               | デフォルト値は uid です。                                        |

# <span id="page-137-0"></span>Access Manager SDK 設定情報

Access Manager のサブコンポーネントであるアイデンティティ管理とポリシーサービ スコアをインストールすると、Access Manager SDK が自動的にインストールされま す。Access Manager SDK は、Access Manager コアサービスから離れたリモートホス トにも独立したコンポーネントとしてインストールできます。

Access Manager SDK をインストールする前に、リモートホストに Access Manager コ アサービスがインストールされ、稼働している必要があります。このインストールの 実行中に指定する Web コンテナの情報と Directory Server の設定情報は、Access Manager コアサービスの Web コンテナ情報および Directory Server 設定情報と一致し ている必要があります。

注 インストーラが Web コンテナと Directory Server に関する情報を要求する とき、ローカルホストの設定に基づいたデフォルト値が表示されます。 デフォルト値は形式の例としてだけ使用し、これらの値をそのまま適用し ないでください。ここでは、デフォルト値の代わりに、正しいリモート情 報を指定する必要があります。

Access Manager SDK を独立したコンポーネントとしてインストールする場合は、次 の情報を指定する必要があります。

- 138 ページの「[Access Manager SDK:](#page-137-1) 管理情報」
- 140 ページの「[Access Manager SDK: Directory Server](#page-139-0) 情報」
- 142 ページの「Access Manager SDK: [プロビジョニングされているディレクトリ](#page-141-0) [の情報」](#page-141-0)
- 144 ページの「[Access Manager SDK: Web](#page-143-0) コンテナ情報」

# <span id="page-137-1"></span>Access Manager SDK: 管理情報

Access Manager SDK のみをインストールする場合、インストーラは次の管理情報を 要求します。

表 4-13 Access Manager SDK のインストール時に必要となる管理に関する設定情報

|  | ラベルと状態ファイルのパラメータ 説明 |  |  |  |  |
|--|---------------------|--|--|--|--|
|--|---------------------|--|--|--|--|

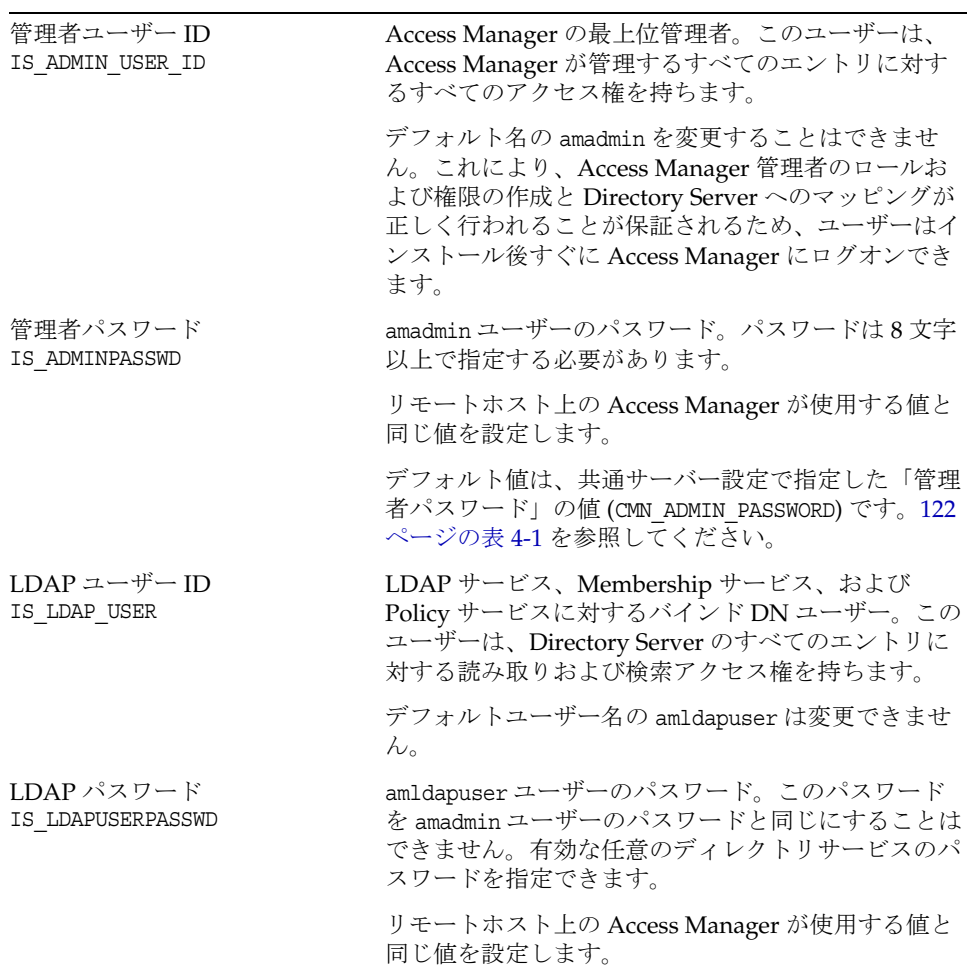

| ラベルと状態ファイルのパラメータ        | 説明                                                                                                    |
|-------------------------|----------------------------------------------------------------------------------------------------|
| パスワードの暗号鍵<br>AM ENC PWD | Access Manager がユーザーパスワードの暗号化に使<br>用する文字列。                                                                                              |
|                         | Access Manager のサブコンポーネントはすべて、ア<br>イデンティティ管理およびポリシーサービスコアが使<br>用するのと同じ暗号鍵を使用する必要があります。<br>Access Manager SDK の暗号鍵を指定するには、次の<br>手順を行います。 |
|                         | 1. コアのインストールで生成された<br>am.encryption.pwdの値をコピーします。                                                                                       |
|                         | 2. コピーした値をこのフィールドにペーストしま<br>す。                                                                                                    |
|                         | 状態ファイルのデフォルトは LOCK です。任意の文字<br>の組み合わせを使用できます。                                                                                           |

表 4-13 Access Manager SDK のインストール時に必要となる管理に関する設定情報 (続き)

# <span id="page-139-0"></span>Access Manager SDK: Directory Server 情報

Access Manager のサブコンポーネントなしで Access Manager SDK をインストールす る場合、インストーラは Directory Server に関する次の情報を要求します。

| 圧情報                                    |                                                |
|----------------------------------------|------------------------------------------------|
| ラベルと状態ファイルのパラメータ                       | 説明                                             |
| Directory Server ホスト<br>IS DS HOSTNAME | Directory Server が存在するホストを決定するホスト<br>名または値。    |
|                                        | リモートホスト上の Access Manager が使用する値と<br>同じ値を設定します。 |
| Directory Server ポート<br>IS DS PORT     | Directory Server がクライアント接続を待機するポー<br>卜。        |
|                                        | リモートホスト上の Access Manager が使用する値と<br>同じ値を設定します。 |

表 4-14 Access Manager SDK のインストール時に必要な Directory Server に関する設 定情報

| ラベルと状態ファイルのパラメータ                                     | 説明                                                                                                    |
|------------------------------------------------------|----------------------------------------------------------------------------------------------------|
| Access Manager ディレクトリ<br>ルートサフィックス<br>IS ROOT SUFFIX | Directory Server のインストール時に Access<br>Manager のルートサフィックスとして指定した識別<br>名 (DN)。ルートサフィックスは、Access Manager<br>によって管理されるディレクトリの一部を示します。        |
|                                                      | リモートホスト上の Access Manager が使用する値と<br>同じ値を設定します。                                                                                          |
|                                                      | デフォルト値は、このホストの完全修飾ホスト名か<br>らホスト名を除いた値に基づきます。たとえば、こ<br>のホストが siroe.subdomain.example.comの場合、<br>値は dc=subdomain,dc=example,dc=com となります。 |
|                                                      | デフォルト値は、形式を示す例としてだけ利用しま<br>す。                                                                                                    |
| ディレクトリマネージャ DN<br>IS DIRMGRDN                        | Directory Server へのすべてのアクセス権を持つユー<br>ザーのDN。                                                                                             |
|                                                      | リモートホスト上の Access Manager が使用する値と<br>同じ値を設定します。                                                                                          |
|                                                      | デフォルト値は cn=Directory Manager です。                                                                                                    |
| ディレクトリマネージャパス<br>ワード<br>IS DIRMGRPASSWD              | ディレクトリマネージャのパスワード。                                                                                                    |
|                                                      | リモートホスト上の Access Manager が使用する値と<br>同じ値を設定します。                                                                                          |

表 4-14 Access Manager SDK のインストール時に必要な Directory Server に関する設 定情報 ( 続き )

# <span id="page-141-0"></span>Access Manager SDK: プロビジョニングされて いるディレクトリの情報

プロビジョニングされたディレクトリの設定に必要な情報は、インストーラがホスト 内でプロビジョニングされた既存ディレクトリを検出するかどうかによって異なりま す。

インストーラが状態ファイルを生成するとき、プロビジョニングされた既存ディレク トリをインストーラが検出すると、状態ファイルに IS EXISTING DIT\_SCHEMA=y が書き 込まれます。プロビジョニングされた既存ディレクトリが検出されない場合、インス トーラは状態ファイルに IS EXISTING DIT SCHEMA=n を書き込みます。

## プロビジョニングされた既存ディレクトリが検出された場合

インストーラがプロビジョニングされた既存ディレクトリを検出した場合は、次の情 報を指定します。

表 4-15 Access Manager SDK のインストール時に必要となる、プロビジョニングされ た既存ディレクトリに関する設定情報

| ラベルと状態ファイルのパラメータ                   | 説明                                           |
|------------------------------------|----------------------------------------------|
| ユーザーネーミング属性<br>IS USER NAMING ATTR | プロビジョニングされたディレクトリ内でユー<br>ザーに対して使用されるネーミング属性。 |
|                                    | デフォルト値は uid です。                              |

## プロビジョニングされた既存ディレクトリが検出されない場合

インストーラがプロビジョニングされた既存ディレクトリを検出しない場合、プロビ ジョニングされた既存ディレクトリを使用するかどうかを選択できます。次の表の最 初の質問に対して Yes を指定した場合、表に記載されている残りの質問に対しても情 報を指定する必要があります。

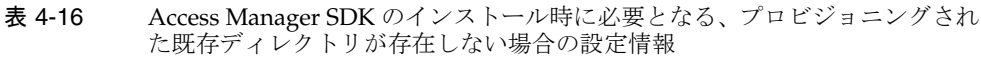

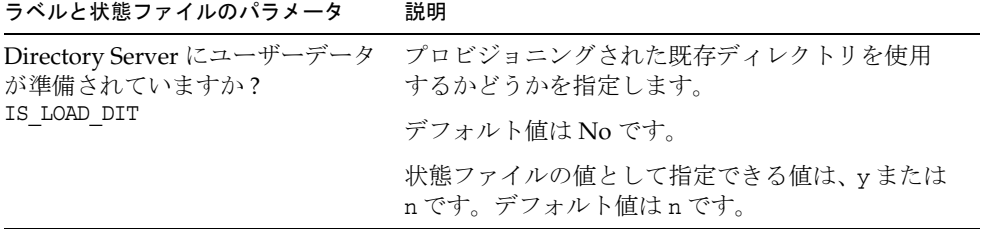

| ラベルと状態ファイルのパラメータ                              | 説明                                                     |
|-----------------------------------------------|--------------------------------------------------------|
| 組織マーカーオブジェクトクラス<br>IS ORG_OBJECT_CLASS        | プロビジョニングされた既存ディレクトリ内で組<br>織に対して定義されているオブジェクトクラス。       |
|                                               | この値は、この表の最初の項目の値を Yes に設定<br>した場合にだけ使用されます。            |
|                                               | デフォルト値は SunISManagedOrganization です。                   |
| 組織ネーミング属性<br>IS ORG NAMING ATTR               | プロビジョニングされている既存ディレクトリ内<br>で組織の定義に使用されるネーミング属性。         |
|                                               | この値は、この表の最初の項目の値を Yes に設定<br>した場合にだけ使用されます。            |
|                                               | デフォルト値は。です。                                            |
| ユーザーマーカーオブジェクトク<br>ラス<br>IS USER OBJECT CLASS | プロビジョニングされた既存ディレクトリ内で<br>ユーザーに対して定義されているオブジェクトク<br>ラス。 |
|                                               | この値は、この表の最初の項目の値を Yes に設定<br>した場合にだけ使用されます。            |
|                                               | デフォルト値は inetorgperson です。                              |
| ユーザーネーミング属性<br>IS USER NAMING ATTR            | プロビジョニングされた既存ディレクトリ内で<br>ユーザーに対して使用されるネーミング属性。         |
|                                               | この値は、この表の最初の項目の値を Yes に設定<br>した場合にだけ使用されます。            |
|                                               | デフォルト値は uid です。                                        |

**表 4-16 Access Manager SDK** のインストール時に必要となる、プロビジョニングされ た既存ディレクトリが存在しない場合の設定情報 (続き)

# <span id="page-143-0"></span>Access Manager SDK: Web コンテナ情報

Access Manager SDK だけをインストールする場合、インストーラは Web コンテナに 関する次の情報を要求します。

表 4-17 Access Manager SDK のインストール時に必要となる Web コンテナに関する 設定情報  $\overline{\phantom{0}}$ 

| ラベルと状態ファイルのパラメータ                                                                             | 説明                                                                                                    |
|----------------------------------------------------------------------------------------------|----------------------------------------------------------------------------------------------------|
| ホスト<br>IS WS HOST NAME (Web Server)                                                          | Access Manager コアサービスを実行する Web<br>コンテナのホスト名。リモートホストに Access<br>Manager をインストールするときに指定した値<br>を使用します。      |
|                                                                                              | デフォルト値は存在しません。                                                                                           |
| サービス配備 URI<br>SERVER DEPLOY URI                                                              | Access Manager に関連する HTML ページ、ク<br>ラス、およびJARファイルにアクセスするため<br>の URI プレフィックス。                              |
|                                                                                              | リモートホスト上の Access Manager が使用する<br>値と同じ値を設定します。                                                           |
|                                                                                              | デフォルト値は amserver です。先頭にスラッ<br>シュを入力してはなりません。                                                             |
| クッキードメイン<br>COOKIE DOMAIN LIST                                                               | Access Manager がユーザーにセッション IDを<br>付与する場合に Access Manager がブラウザに返<br>す、信頼できる DNS ドメインの名前。                 |
|                                                                                              | リモートホスト上の Access Manager が使用する<br>値と同じ値を設定します。                                                           |
|                                                                                              | デフォルト値は、現在のドメインにプレフィッ<br>クスとしてドット(.)を付加した値となります。                                                         |
| サービスポート<br>IS_WS_INSTANCE_PORT (Web Server)<br>IS_IAS81INSTANCE_PORT (Application<br>Server) | Access Manager コアサービスを実行する Web<br>コンテナインスタンスのポート番号。Access<br>Manager コアサービスのインストール時に指定<br>したポート番号を使用します。 |
# 管理サーバーの設定情報

インストール時に、管理サーバーについて次の情報を指定する必要があります。

- 145 [ページの「管理サーバー](#page-144-0):管理情報」
- 146ページの「管理サーバー:[設定用ディレクトリの設定情報」](#page-145-0)

### <span id="page-144-0"></span>管理サーバー : 管理情報

<span id="page-144-1"></span>表 4-18 管理サーバーの管理に関する設定情報

ラベルと状態ファイルのパラメータ 説明

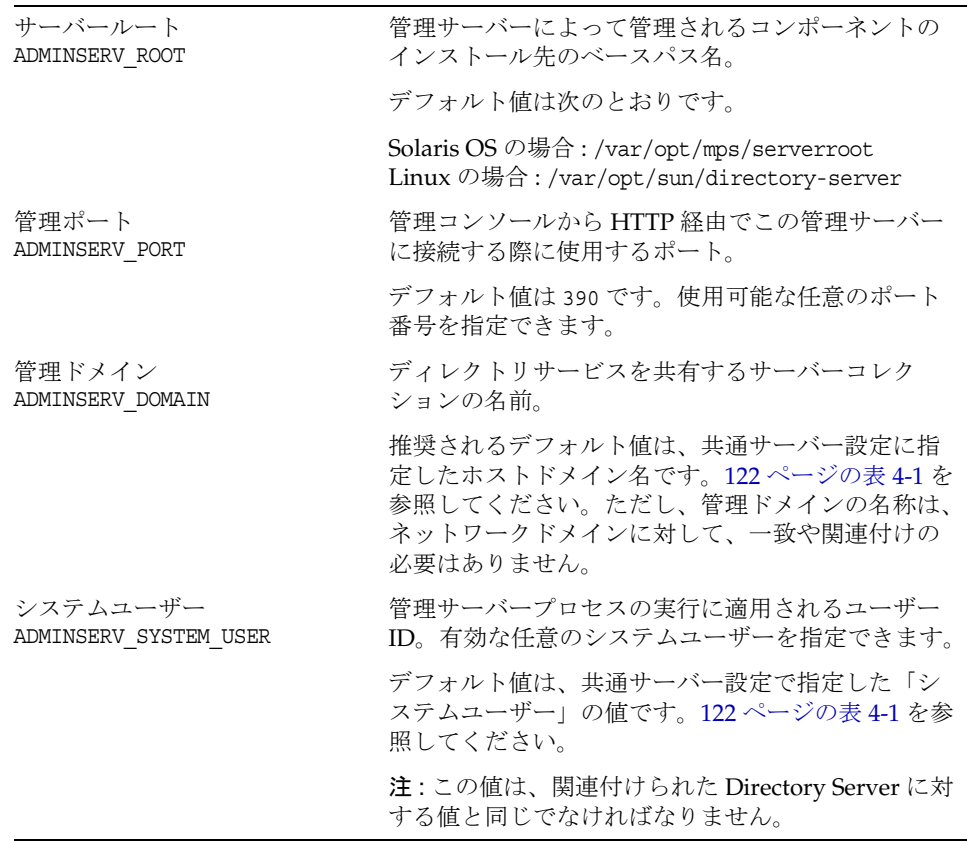

| .<br>ラベルと状態ファイルのパラメータ              | 説明                                                               |
|------------------------------------|------------------------------------------------------------------|
| システムグループ<br>ADMINSERV SYSTEM GROUP | 有効な任意のシステムグループを指定できます。                                           |
|                                    | デフォルト値は、共通サーバー設定で指定したシス<br>テムグループです。122 ページの表 4-1 を参照してく<br>ださい。 |
|                                    | 注:この値は、関連付けられた Directory Server に対<br>する値と同じでなければなりません。          |

表 4-18 管理サーバーの管理に関する設定情報 (続き)

# <span id="page-145-0"></span>管理サーバー : 設定用ディレクトリの設定情報

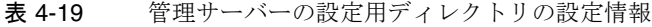

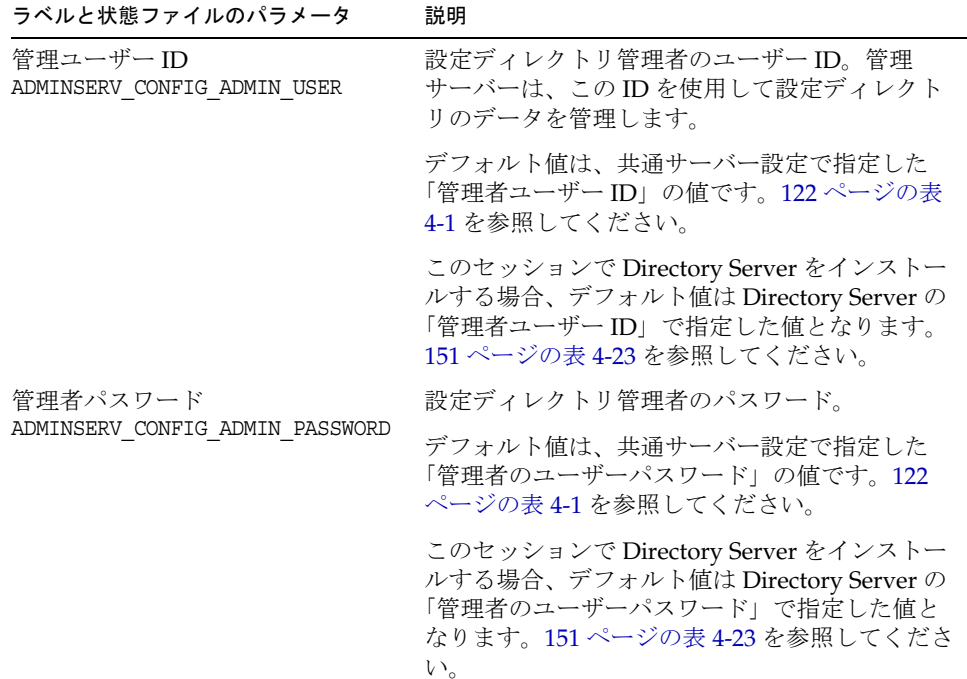

表 4-19 答理サーバーの設定用ディレクトリの設定情報 (続き)

| ラベルと状態ファイルのパラメータ                                  | 説明                                                                                                    |
|---------------------------------------------------|----------------------------------------------------------------------------------------------------|
| Directory Server ホスト<br>ADMINSERV_CONFIG_DIR_HOST | ホスト名、または設定ディレクトリが存在するホ<br>ストを解決する値を指定します。設定ディレクト<br>リには、管理ドメインに所属する全サーバーの設<br>定データが保存されます。                                   |
|                                                   | このセッションで Directory Server をインストー<br>ルする場合、デフォルト値は共通サーバー設定で<br>指定した「ホスト名」の値 (CMN HOST NAME)とな<br>ります。122 ページの表 4-1 を参照してください。 |
|                                                   | このセッションで Directory Server をインストー<br>ルしない場合、デフォルト値は存在しません。                                                                    |
| Directory Server ポート<br>ADMINSERV_CONFIG_DIR_PORT | LDAP 操作で設定ディレクトリへのバインド時に<br>使用するポート。                                                                                         |
|                                                   | 使用中でない任意の有効なポート番号を指定でき<br>ます。デフォルトは389 です。                                                                                   |
|                                                   | このセッションで Directory Server をインストー<br>ルする場合、デフォルト値は Directory Server の<br>「Port」の値となります。151 ページの表 4-24 を<br>参照してください。          |
|                                                   | このセッションで Directory Server をインストー<br>ルしない場合、デフォルト値は存在しません。                                                                    |

# Application Server の設定情報

インストール時に、Application Server について次の情報を指定する必要があります。

- 148 ページの「[Application Server:](#page-147-0) 管理情報」
- 149ページの「Application Server: [ノードエージェント情報」](#page-148-0)
- 150ページの「Application Server: [ロードバランスプラグイン情報」](#page-149-0)

## <span id="page-147-0"></span>Application Server: 管理情報

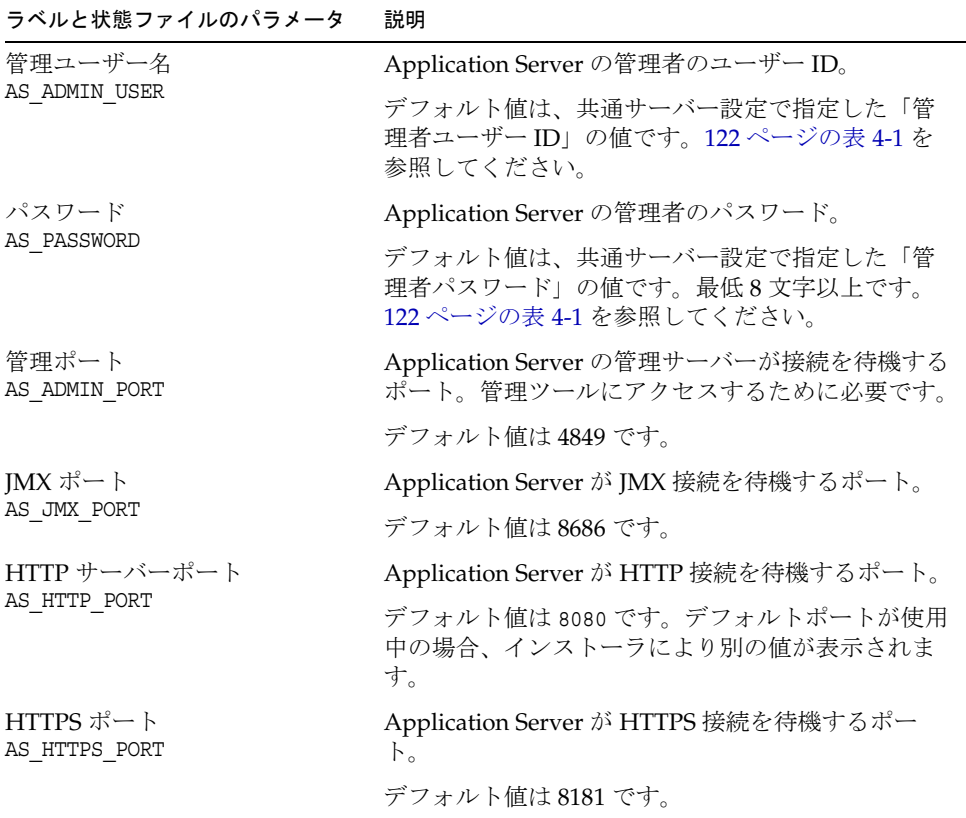

表 4-20 Application Server の管理に関する設定情報

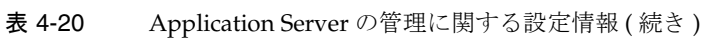

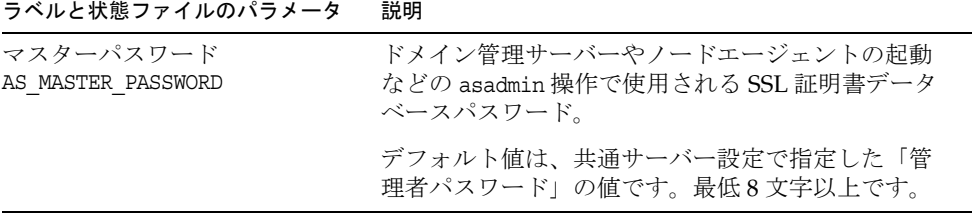

# <span id="page-148-0"></span>Application Server: ノードエージェント情報

インストール時に、Application Server のノード管理に関する次の情報を指定する必 要があります。

表 4-21 Application Server のインストール時に必要となるノードエージェントに関す

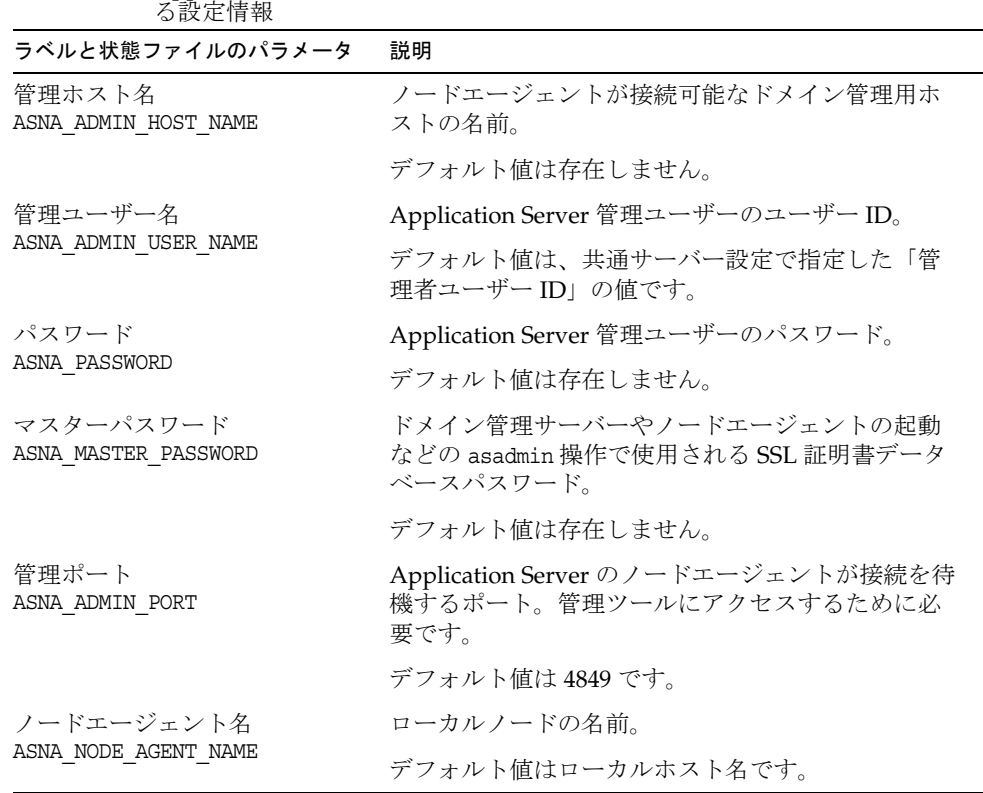

# <span id="page-149-0"></span>Application Server: ロードバランスプラグイン 情報

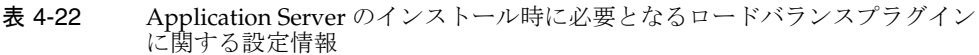

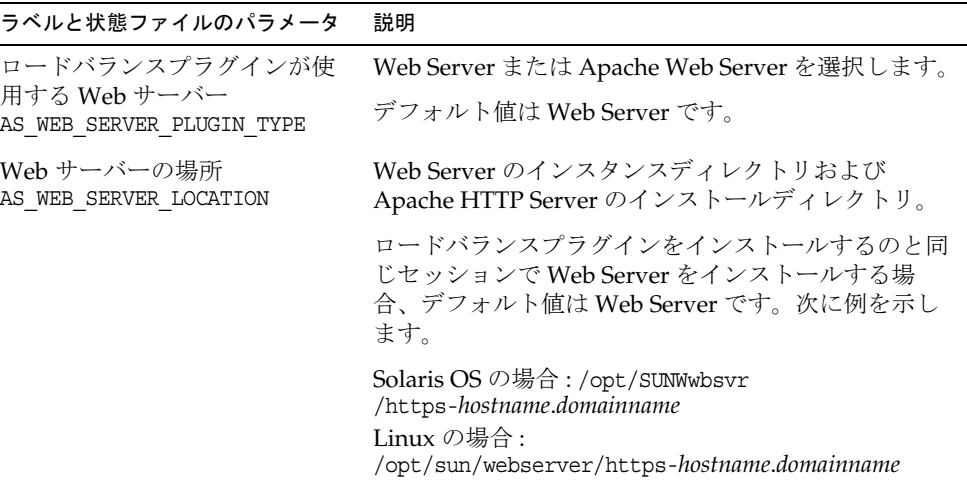

# Directory Server 設定情報

インストール時に、Directory Server について次の情報を指定する必要があります。

- 151 ページの「[Directory Server:](#page-150-2) 管理情報」
- 151ページの「Directory Server: [サーバー設定情報」](#page-150-3)
- 153ページの「[Directory Server: Directory Server](#page-152-0) 設定情報」
- 154ページの「Directory Server: [データ格納場所に関する設定情報」](#page-153-0)
- 156ページの「Directory Server: [データ取り込み情報」](#page-155-0)

# <span id="page-150-2"></span>Directory Server: 管理情報

表 4-23 Directory Server のインストール時に必要となる管理に関する設定情報

<span id="page-150-0"></span>

| ラベルと状態ファイルのパラメータ                  | 説明                                                                          |
|-----------------------------------|-----------------------------------------------------------------------------|
| 管理者ユーザー ID<br>DS ADMIN USER       | 設定ディレクトリに対して管理者権限を持つユー<br>ザー。                                               |
|                                   | このユーザーは、サフィックスの作成や削除など、<br>Directory Server の設定を変更できますが、アクセス<br>制御の制約を受けます。 |
|                                   | デフォルト値は、共通サーバー設定で指定した「管<br>理者ユーザー ID」の値です。122 ページの表 4-1 を参<br>照してください。      |
| 管理者パスワード<br>DS_ADMIN_PASSWORD     | 管理者のパスワード。                                                                  |
|                                   | デフォルト値は、共通サーバー設定で指定した「管<br>理者パスワード」の値です。122 ページの表 4-1 を参<br>照してください。        |
| ディレクトリマネージャ DN<br>DS DIR MGR USER | Directory Server に対して無制限のアクセス権を持つ<br>ユーザーの識別名 (DN)。                         |
|                                   | デフォルト値は cn=Directory Manager です。                                            |
| ディレクトリマネージャパス                     | ディレクトリマネージャのパスワード。                                                          |
| ワード<br>DS DIR MGR PASSWORD        | デフォルト値は存在しません。                                                              |

# <span id="page-150-3"></span>Directory Server: サーバー設定情報

<span id="page-150-1"></span>

|                                 | <b>衣 4*Z4           DIRCUOLY JELVEL</b> ワイマ ハギ ラビ時に必安となるサーク    に関 9 つ成足用報      |
|---------------------------------|--------------------------------------------------------------------------------|
| ラベルと状態ファイルのパラメータ                | 説明                                                                             |
| サーバー識別子<br>DS SERVER IDENTIFIER | 管理コンソールで Directory Server のインスタンスを<br>識別する名前。                                  |
|                                 | 名前は、オペレーティングシステムのファイル命名<br>規則に準拠している必要があります。ピリオドや空<br>白文字は使用できません。             |
|                                 | デフォルト値は、共通サーバー設定で指定した「ホ<br>スト名」の値 (CMN HOST NAME) です。122ページの表<br>4-1を参照してください。 |

表 4-24 Directory Server のインストール時に必要となるサーバーに関する設定情報

| ラベルと状態ファイルのパラメータ            | 説明                                                                                                    |
|-----------------------------|----------------------------------------------------------------------------------------------------|
| サーバーポート<br>DS SERVER PORT   | Directory Server がクライアント接続を待機するポー<br>$h_{\circ}$                                                                                        |
|                             | デフォルト値は 389 です。                                                                                                    |
| サフィックス<br>DS SUFFIX         | このインスタンスによって管理される初期ディレク<br>トリサフィックス。                                                                                                    |
|                             | デフォルト値は、現在のホストの完全修飾ドメイン<br>名のセグメントから構成されます。たとえば、イン<br>ストール先が siroe.sub1.example.comの場合、デ<br>フォルト値は dc=sub1,dc=example,dc=com となりま<br>す。 |
| 管理ドメイン<br>DS ADM DOMAIN     | データ管理と認証のためにユーザーディレクトリを<br>共有するサーバー製品のグループ。                                                                                             |
|                             | デフォルト値は、共通サーバー設定で指定した<br>「DNS ドメイン名」の値 (CMN DOMAIN NAME) となりま<br>す。122ページの表 4-1を参照してください。                                               |
| システムユーザー<br>DS SYSTEM USER  | Directory Server がホスト上で動作するために使用す<br>るユーザー名 (UID)。ID 番号ではなく名前を使用し<br>ます。                                                                |
|                             | デフォルト値は、共通サーバー設定で指定した「シ<br>ステムユーザー」の値です。122ページの表 4-1を参<br>照してください。                                                                      |
|                             | 注:この値は、関連付けられた管理サーバーに対する<br>値と同じでなければなりません。                                                                                             |
| システムグループ<br>DS SYSTEM GROUP | Directory Server がユーザーとして実行されるグルー<br>プ名(UID)。ID番号ではなく名前を使用します。                                                                          |
|                             | デフォルト値は、共通サーバー設定で指定した「シ<br>ステムグループ」の値です。122ページの表 4-1を参<br>照してください。                                                                      |
|                             | 注:この値は、関連付けられた管理サーバーに対する<br>値と同じでなければなりません。                                                                                             |

表 4-24 Directory Server のインストール時に必要となるサーバーに関する設定情報 (続き)

### <span id="page-152-0"></span>Directory Server: Directory Server 設定情報

この Directory Server インスタンスの設定データは、この Directory Server インスタン ス、または別のホスト上の既存の Directory Server インスタンスに格納できます。こ のインスタンスに設定データを格納する場合は、次の表の最初の質問に対してだけ情 報を指定します。別のインスタンスに設定データを格納する場合は、次の表に示され るすべての情報を指定します。

| <b>ノ `oノ  レヘ ハㄴ   H +lヘ</b>                                           |                                                                                                    |
|-----------------------------------------------------------------------|----------------------------------------------------------------------------------------------------|
| ラベルと状態ファイルのパラメータ                                                      | 説明                                                                                                    |
| このサーバーに設定データを保存<br>します。<br>このサーバーの設定データを<br>Directory Server の次のインスタン | Java ES インストーラがこの Directory Server の設<br>定データを格納する場所 (この Directory Server イ<br>ンスタンスまたは別のインスタンス)を制御するオ<br>プション。 |
| スに保存します。<br>USE EXISTING CONFIG DIR                                   | 状態ファイルで次のいずれかの値を指定します。                                                                                          |
|                                                                       | 0: (ゼロ)この Directory Server インスタンスを<br>使用します。これがデフォルト値です。                                                        |
|                                                                       | 1: 別のインスタンスを使用します。                                                                                              |
|                                                                       | 別のインスタンスに設定データを格納する場合は、<br>この表のほかの情報も指定する必要があります。<br>このインスタンスに設定データを格納する場合は、<br>ほかの項目を指定する必要はありません。             |
| Directory Server ホスト<br>CONFIG DIR HOST                               | ホスト名、または設定ディレクトリが存在するホ<br>ストを解決する値を指定します。設定ディレクト<br>リには、管理ドメインに所属する全サーバーの設<br>定データが保存されます。                      |
|                                                                       | このパラメータは、状熊ファイル内でデフォルト<br>値を持ちません。この値は、<br>USE EXISTING CONFIG DIRに1を設定した場合にだ<br>け指定が必要となります。                   |
| Directory Server ポート<br>CONFIG DIR PORT                               | LDAP 操作で設定ディレクトリへのバインド時に<br>使用するポート。                                                                            |
|                                                                       | デフォルト値は 389 です。                                                                                                 |
|                                                                       | 状態ファイルでは、このパラメータはデフォルト<br>値を持ちません。この値は、<br>USE EXISTING CONFIG DIRを1に設定した場合にだ<br>け指定が必要となります。                   |

表 4-25 Directory Server のインストール時に必要となる設定用 Directory Server に関 する設定情報

| ラベルと状態ファイルのパラメータ                              | 説明                                                                                             |
|-----------------------------------------------|------------------------------------------------------------------------------------------------|
| ディレクトリマネージャ DN<br>CONFIG DIR ADM USER         | Directory Server へのすべてのアクセス権を持つ<br>ユーザーの DN。                                                   |
|                                               | デフォルト値は cn=Directory Manager です。                                                               |
|                                               | 状態ファイルでは、このパラメータはデフォルト<br>値を持ちません。この値は、<br>USE EXISTING CONFIG DIR を1に設定した場合にだ<br>け指定が必要となります。 |
| ディレクトリマネージャパスワー<br>F<br>CONFIG DIR ADM PASSWD | ディレクトリマネージャのパスワードを指定しま<br>す。                                                                   |
|                                               | 状熊ファイルでは、このパラメータはデフォルト<br>値を持ちません。この値は、<br>USE EXISTING CONFIG DIRを1に設定した場合にだ<br>け指定が必要となります。  |

表 4-25 Directory Server のインストール時に必要となる設定用 Directory Server に関 する設定情報 (続き)

# <span id="page-153-0"></span>Directory Server: データ格納場所に関する設定 情報

ユーザーデータおよびグループデータは、この Directory Server インスタンスまたは 既存のインスタンスに格納できます。次の表に示す設定情報を指定する必要があるの は、この Directory Server インスタンスのユーザーデータおよびグループデータを別 のインスタンスのユーザーディレクトリに格納する場合だけです。

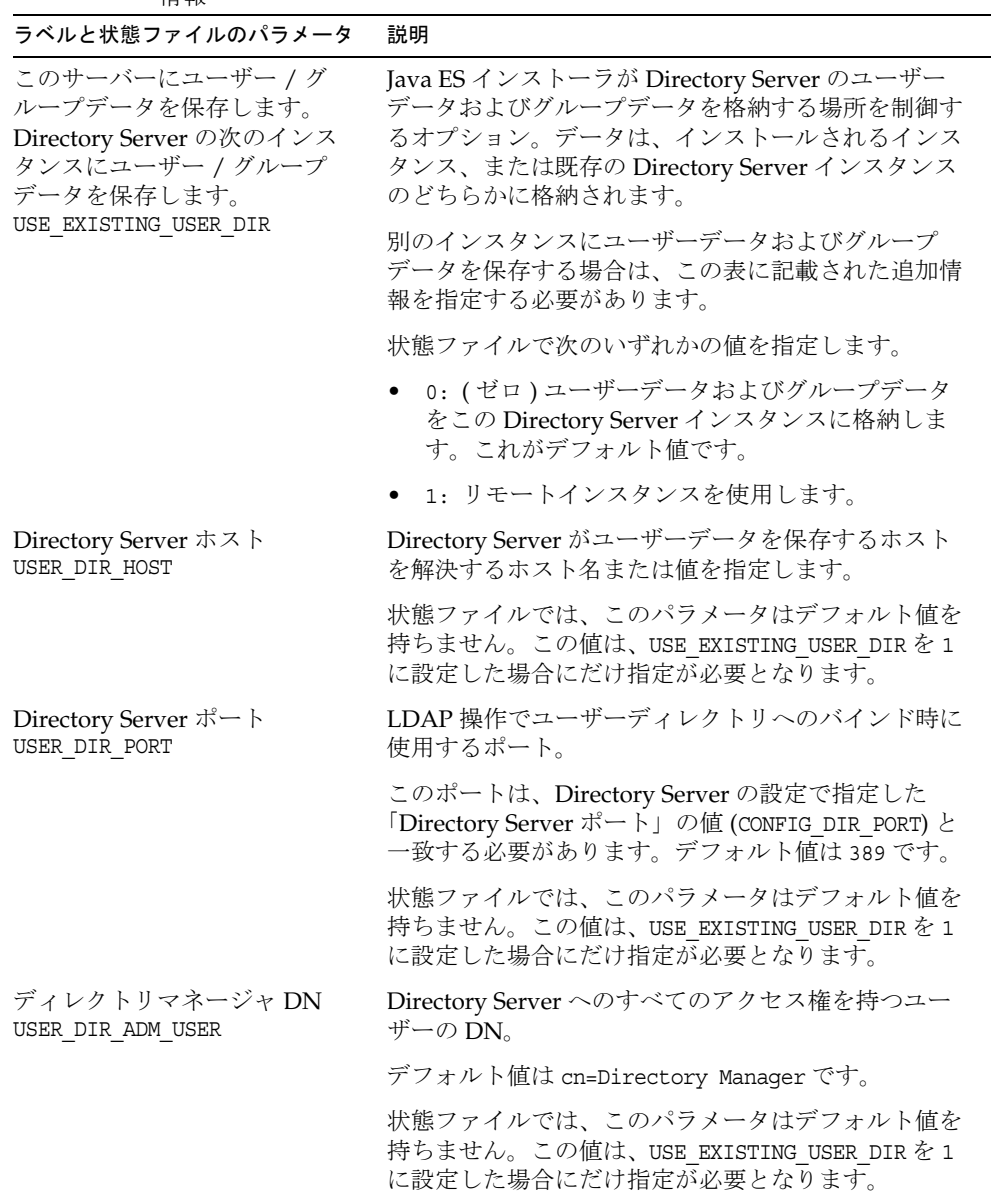

表 4-26 Directory Server のインストール時に必要となるデータ格納場所に関する設定 情報  $\overline{\phantom{0}}$ 

| ラベルと状態ファイルのパラメータ           | 説明                                                                                        |
|----------------------------|-------------------------------------------------------------------------------------------|
| ディレクトリマネージャパス              | ディレクトリマネージャのパスワード。                                                                        |
| ワード<br>USER DIR ADM PASSWD | 状態ファイルでは、このパラメータはデフォルト値を<br>持ちません。この値は、USE EXISTING USER DIR を1<br>に設定した場合にだけ指定が必要となります。  |
| サフィックス<br>USER DIR SUFFIX  | ユーザーおよびグループデータを含む Directory<br>Server サフィックス。たとえば、dc=example,dc=com<br>などです。              |
|                            | この値は、LDAP ツリー内のエントリに対応している<br>必要があります。                                                    |
|                            | 状熊ファイルでは、このパラメータはデフォルト値を<br>持ちません。この値は、USE EXISTING USER DIR を 1<br>に設定した場合にだけ指定が必要となります。 |

表 4-26 Directory Server のインストール時に必要となるデータ格納場所に関する設定 情報 (続き)

# <span id="page-155-0"></span>Directory Server: データ取り込み情報

インストールおよび設定処理を行う際に、Directory Server のユーザーディレクトリを 取り込むことができます。

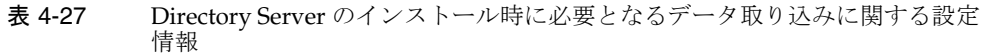

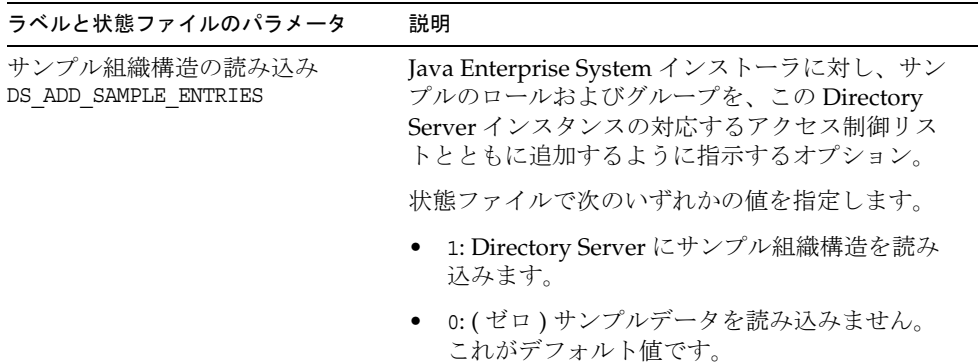

| ラベルと状態ファイルのパラメータ                                               | 説明                                                                                                    |
|----------------------------------------------------------------|----------------------------------------------------------------------------------------------------|
| データの読み込み<br>DS POPULATE DATABASE                               | Java Enterprise System インストーラに対し、エン<br>トリをあとで別個にロードするのではなく、イン<br>ストールおよび設定処理の一部としてロードする<br>ように指示します。                      |
|                                                                | 状態ファイルで次のいずれかの値を指定します。                                                                                                    |
|                                                                | 1: Directory Server にサンプルデータを読み込<br>みます。これがデフォルト値です。                                                                      |
|                                                                | 0: (ゼロ)サンプルデータを読み込みません。<br>٠                                                                                              |
| サンプルデータ、                                                       | 次のオプションのいずれかを指定します。                                                                                                    |
| 自分のデータ (LDIF ファイル)、<br>ファイル名<br>DS POPULATE DATABASE FILE NAME | dir_svr_base/slapd-ServerID/ldif/内のサンプ<br>ル LDIF ファイルからエントリをロードしま<br>す。                                                   |
|                                                                | ユーザーが指定した LDIF ファイルからエント<br>リをロードします。このオプションを選択する<br>場合は、ファイル名を入力する必要がありま<br>す。                                           |
|                                                                | 状態ファイルで次のいずれかを選択します。                                                                                                    |
|                                                                | • パラメータ値には何も入力せずに、サンプル<br>ファイルからエントリをロードします。                                                                              |
|                                                                | ● 完全修飾ファイル名を指定して、そのファイル<br>からエントリをロードします。                                                                                 |
| スキーマチェックを無効にして<br>データインポートを高速化する<br>DS DISABLE SCHEMA CHECKING | Java Enterprise System インストーラに対し、エン<br>トリが既知のスキーマに従っているかどうかを<br>チェックせずにサンプルデータをロードするよう<br>に指示するオプション。                     |
|                                                                | スキーマチェックを有効にすると、既知のスキー<br>マに従っている場合にのみ、ロードされたエント<br>リを変更できます。スキーマチェックを無効にす<br>る場合は、インストール後に矛盾を解決すること<br>を予定に入れておく必要があります。 |
|                                                                | 状態ファイルで次のいずれかの値を指定します。                                                                                                    |
|                                                                | 1: スキーマチェックを無効にします。                                                                                                    |
|                                                                | ● 0:(ゼロ)スキーマチェックを有効にします。<br>これがデフォルト値です。                                                                                  |

表 4-27 Directory Server のインストール時に必要となるデータ取り込みに関する設定 情報 (続き )

# Directory Proxy Server 設定情報

Directory Proxy Server と同時に管理サーバーがインストールされる場合、管理サー バーも設定する必要があります。

いずれかのバージョンの管理サーバーがすでにインストールされているホストに Directory Proxy Server をインストールする場合は、インストーラにサーバールート情 報も指定する必要があります。

## Directory Proxy Server: ポート選択の情報

インストーラでは、Directory Proxy Server のポート選択情報が必要です。

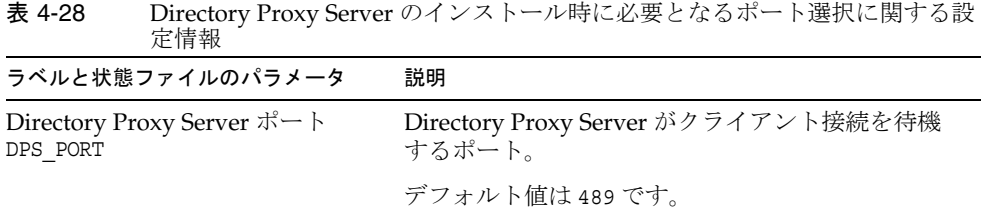

# Directory Proxy Server: サーバールート情報

管理サーバーがすでにインストールされている場合に限り、インストーラは次の表に 記載されている情報を要求します。

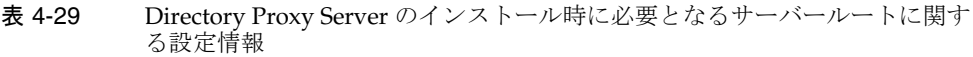

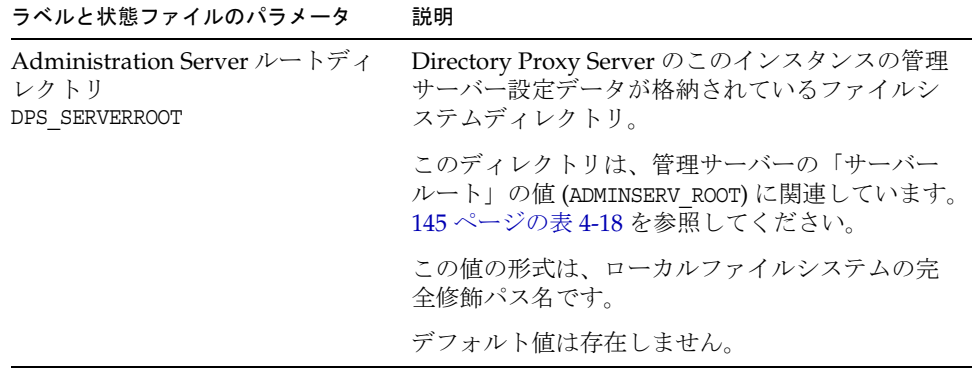

## Portal Server の設定情報

インストール時に、Portal Server について次の情報を指定する必要があります。

- 159 ページの「[Portal Server: Web](#page-158-1) コンテナ情報」
- 165ページの「[Portal Server: Web](#page-164-0) コンテナの配備」

### <span id="page-158-1"></span>Portal Server: Web コンテナ情報

Portal Server は、4 種類の Web コンテナのいずれかで稼働します。インストーラが要 求する情報は、Web コンテナの種類によって異なります。次の表は、4 種類の Web コ ンテナと、各 Web コンテナが必要とする情報についての説明です。

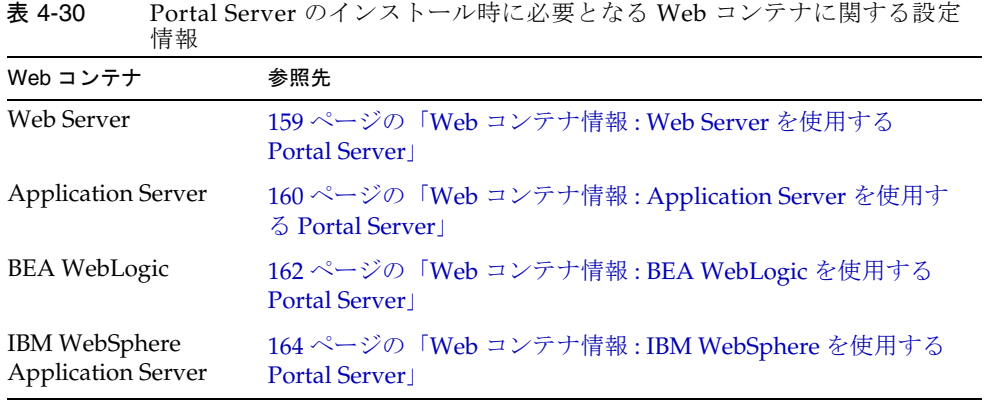

### <span id="page-158-0"></span>Web コンテナ情報 : Web Server を使用する Portal Server

表 [4-31](#page-158-2) は、Portal Server の Web コンテナが Web Server の場合にインストーラが必要 とする情報を示しています。

<span id="page-158-2"></span>表 4-31 Portal Server と Web Server を連動させる場合の Web コンテナに関する設定 情報 ラベルと状態ファイルのパラメータ 説明 インストールディレクトリ PS\_DEPLOY\_DIR Web Server のインストール先ディレクトリ。デフォ ルト値は次のとおりです。 Solaris OS の場合 : /opt/SUNWwbsvr Linux の場合 : /opt/sun/webserver

| ラベルと状態ファイルのパラメータ                            | 説明                                                                                                    |
|---------------------------------------------|----------------------------------------------------------------------------------------------------|
| サーバーインスタンス<br>PS DEPLOY INSTANCE            | Portal Server で使用する Web Server インスタンス。                                                                                                   |
| サーバーインスタンスポート                               | Web Server が HTTP 接続を待機するポート。                                                                                                    |
| PS DEPLOY PORT                              | デフォルト値は 80 です。                                                                                                    |
|                                             | このインストーラセッションで Web Server をインス<br>トールする場合、デフォルト値は「Web サーバー<br>ポート」の値 (WS ADMIN PORT) となります。186ペー<br>ジの表 4-57 を参照してください。                  |
| サーバードキュメントルート<br>PS DEPLOY DOCROOT          | スタティックページが保持されるディレクトリ。デ<br>フォルト値は次のとおりです。                                                                                                |
|                                             | Solaris OS の場合 : /opt/SUNWwbsvr/docs<br>Linux の場合 : /opt/sun/webserver/docs                                                              |
| セキュアサーバーインスタンス<br>ポート<br>PS DEPLOY PROTOCOL | Web Server のインスタンスのポートがセキュリティ<br>保護されたポートであるかどうかを指定します。セ<br>キュリティ保護されたポートでは、HTTPS プロトコ<br>ルが使用されます。セキュリティ保護されていない<br>ポートでは、HTTP が使用されます。 |
|                                             | 状熊ファイルで、セキュリティ保護されたポートの<br>場合は https、またはセキュリティ保護されていない<br>ポートの場合は http を指定します。デフォルト値は<br>http です。                                        |

表 4-31 Portal Server と Web Server を連動させる場合の Web コンテナに関する設定 情報 (続き)  $\overline{\phantom{0}}$ 

### <span id="page-159-0"></span>Web コンテナ情報 : Application Server を使用する Portal Server

表 [4-32](#page-159-1) は、Portal Server の Web コンテナが Application Server の場合にインストーラ が必要とする情報を示しています。

<span id="page-159-1"></span>表 4-32 Portal Server と Application Server を連動させる場合の Web コンテナに関す る設定情報

| ラベルと状態ファイルのパラメータ              | 説明                                                                          |
|-------------------------------|-----------------------------------------------------------------------------|
| インストールディレクトリ<br>PS DEPLOY DIR | Application Server のインストール先ディレクトリ。<br>デフォルト値は次のとおりです。                       |
|                               | Solaris OS の場合:/opt/SUNWappserver/appserver<br>Linux の場合:/opt/sun/appserver |

| ラベルと状態ファイルのパラメータ                            | 説明                                                                                                    |
|---------------------------------------------|----------------------------------------------------------------------------------------------------|
| ドメイン名<br>PS DEPLOY DOMAIN                   | Portal Server を配備する Application Server インス<br>タンスの名前。この名前は、Application Server イ<br>ンスタンスディレクトリの名前でもあります。                                                                                                    |
|                                             | デフォルト値は domain1 です。                                                                                                    |
| サーバーインスタンスディレクト<br>IJ<br>PS DEPLOY INSTANCE | ドメインの、この Portal Server インスタンスを配<br>備する Application Server ディレクトリへのパス。<br>デフォルト値は次のとおりです。<br>Solaris OS の場合:<br>/var/opt/SUNWappserver/domains/domain1<br>Linux の場合 :<br>/var/opt/sun/appserver/domains/domain1 |
| サーバーインスタンスポート<br>PS_DEPLOY_PORT             | Application Server がインスタンスへの接続を待機<br>するポート。                                                                                                    |
|                                             | デフォルト値は 8080 です。                                                                                                    |
| ドキュメントルートディレクトリ<br>PS DEPLOY DOCROOT        | スタティックページが保持されるディレクトリの名<br>前。デフォルト値は次のとおりです。                                                                                                    |
|                                             | Solaris OS の場合:<br>/var/opt/SUNWappserver/domains/domain1/docroot<br>Linux の場合 :<br>/var/opt/sun/appserver/domains/domain1/docroot                                                                             |
| 管理ポート<br>PS DEPLOY ADMIN PORT               | Application Server 管理インスタンスが、Portal<br>Server のインストール先ドメインで稼働するポー<br>$\mathcal{F}_{\alpha}$                                                                                                    |
|                                             | デフォルト値は 4849 です。                                                                                                    |
| 管理者ユーザー ID<br>PS DEPLOY ADMIN               | Portal Server が Application Server に管理者として<br>アクセスする際に使用するユーザーID。                                                                                                    |
|                                             | デフォルト値は admin です。                                                                                                    |
| 管理者パスワード<br>PS IS ADMIN PASSWORD            | Portal Server が Application Server に管理者として<br>アクセスする際に使用するパスワード。                                                                                                    |

表 4-32 Portal Server と Application Server を連動させる場合の Web コンテナに関す る設定情報 ( 続き )

| ラベルと状態ファイルのパラメータ                                     | 説明                                                                                                    |
|------------------------------------------------------|----------------------------------------------------------------------------------------------------|
| セキュアサーバーインスタンス<br>ポート<br>PS DEPLOY PROTOCOL          | 「インスタンスポート」の値がセキュリティ保護さ<br>れているポートを参照するかどうかを指定します。<br>セキュリティ保護されたポートでは、HTTPS プロ<br>トコルが使用されます。セキュリティ保護されてい<br>ないポートでは、HTTP が使用されます。 |
|                                                      | 状熊ファイルで、セキュリティ保護されたポートの<br>場合は https、またはセキュリティ保護されていな<br>いポートの場合は http を指定します。デフォルト<br>値は http です。                                  |
| セキュリティ保護された管理サー<br>バーポート<br>PS DEPLOY ADMIN PROTOCOL | 「管理ポート」の値がセキュリティ保護されたポー<br>トであるかどうかを指定します。セキュリティ保護<br>されたポートでは、HTTPS プロトコルが使用され<br>ます。セキュリティ保護されていないポートでは、<br>HTTP が使用されます。         |
|                                                      | 状態ファイルで、セキュリティ保護されたポートの<br>場合は https、またはセキュリティ保護されていな<br>いポートの場合は http を指定します。デフォルト<br>値は http です。                                  |

表 4-32 Portal Server と Application Server を連動させる場合の Web コンテナに関す る設定情報 ( 続き )

### <span id="page-161-0"></span>Web コンテナ情報 : BEA WebLogic を使用する Portal Server

表 [4-33](#page-161-1) は、Portal Server の Web コンテナが BEA WebLogic の場合にインストーラが 要求する情報を示しています。

<span id="page-161-1"></span>表 4-33 Portal Server と BEA WebLogic を連動させる場合の Web コンテナに関する設 定情報

| ラベルと状態ファイルのパラメータ                        | 説明                                           |
|-----------------------------------------|----------------------------------------------|
| ホームディレクトリ                               | BEA WebLogic ホームディレクトリへのパス。                  |
| PS DEPLOY DIR                           | デフォルト値は /usr/local/bea です。                   |
| 製品インストールディレクトリ<br>PS DEPLOY PRODUCT DIR | BEA WebLogic のインストール先ディレクトリへの<br>パス。         |
|                                         | デフォルト値は/usr/local/bea/weblogic81 です。         |
| ユーザープロジェクトのディレク<br>下り                   | BEA WebLogic がユーザープロジェクトを格納する<br>ディレクトリへのパス。 |
| PS DEPLOY PROJECT DIR                   | デフォルトは user projects です。                     |

| ラベルと状態ファイルのパラメータ                        | 説明                                                                                                    |
|-----------------------------------------|----------------------------------------------------------------------------------------------------|
| 製品のJDKディレクトリ<br>PS_DEPLOY_JDK_DIR       | BEA WebLogic が使用する JDK のコピーのインス<br>トール先ディレクトリへのパス。                                                                                         |
|                                         | デフォルトは /usr/1ocal/bea/jdk141_05 です。                                                                                                    |
| サーバー / クラスタドメイン<br>PS_DEPLOY_DOMAIN     | BEA WebLogic が配備される BEA WebLogic ドメ<br>インの名前。                                                                                              |
|                                         | デフォルトは mydomain です。                                                                                                    |
| サーバー / クラスタインスタンス<br>PS_DEPLOY_INSTANCE | Portal Server を実行する BEA WebLogic インスタ<br>ンスの名前。                                                                                            |
|                                         | デフォルトは myserver です。                                                                                                    |
| サーバー / クラスタポート                          | BEA WebLogic が管理接続を待機するポート。                                                                                                    |
| PS_DEPLOY_PORT                          | デフォルトは 7001 です。                                                                                                    |
| サーバー / クラスタプロトコル<br>PS_DEPLOY_PROTOCOL  | 「サーバー / クラスタポート」の値がセキュリティ<br>保護されているポートを参照するかどうかを指定<br>します。セキュリティ保護されたポートでは、<br>HTTPSプロトコルが使用されます。セキュリティ<br>保護されていないポートでは、HTTPが使用されま<br>す。 |
|                                         | デフォルトはhttpです。                                                                                                    |
| ドキュメントルートディレクトリ<br>PS DEPLOY DOCROOT    | BEA WebLogic がコンテンツドキュメントを格納す<br>るディレクトリへのパス。                                                                                              |
| 管理者ユーザー ID<br>PS_DEPLOY_ADMIN           | BEA WebLogic 管理者 (システムユーザー)のユー<br>ザー名。                                                                                                    |
|                                         | デフォルトは weblogic です。                                                                                                    |
| 管理者パスワード<br>PS_IS_ADMIN_PASSWORD        | BEA WebLogic 管理者 (システムユーザー)のパス<br>ワード。                                                                                                    |
| 管理対象サーバー<br>PS_DEPLOY_NOW               | BEA WebLogic Server が管理対象サーバーである<br>ことを指定できます。                                                                                             |
|                                         | BEA WebLogic Server が管理対象サーバーである<br>場合、Portal Server Web アプリケーションを<br>WebLogic の「サーバーインスタンス」に指定した<br>インスタンスに配備してはなりません。                    |
|                                         | 状態ファイルで、管理対象サーバーの場合はn、ま<br>たは管理対象外サーバーの場合はyを指定します。<br>デフォルト値はyです。                                                                          |

表 4-33 Portal Server と BEA WebLogic を連動させる場合の Web コンテナに関する設 定情報 ( 続き )

### <span id="page-163-0"></span>Web コンテナ情報 : IBM WebSphere を使用する Portal Server

表 [4-34](#page-163-1) は、Portal Server の Web コンテナが IBM WebSphere Application Server の場 合にインストーラが要求する情報を示しています。

<span id="page-163-1"></span>表 4-34 Portal Server と IBM WebSphere を連動させる場合の Web コンテナに関する 設定情報  $\overline{\phantom{0}}$ 

| ラベルと状態ファイルのパラメータ                     | 説明                                                                                    |
|--------------------------------------|---------------------------------------------------------------------------------------|
| インストールディレクトリ<br>PS DEPLOY DIR        | IBM WebSphere Application Server のインストー<br>ル先ディレクトリへのパス。                              |
|                                      | デフォルト値は<br>/opt/IBM/WebSphere/Express51/AppServer です。                                 |
| 仮想ホスト<br>PS DEPLOY VIRTUAL HOST      | IBM WebSphere Application Server インスタンス<br>の仮想ホストエイリアスの名前。                            |
|                                      | デフォルト値は default_host です。                                                              |
| セル                                   | IBM WebSphere Application Server セルの名前。                                               |
| PS DEPLOY CELL                       | デフォルト値は DefaultNode です。                                                               |
| ノード                                  | IBM WebSphere Application Server ノードの名前。                                              |
| PS DEPLOY NODE                       | デフォルト値は tDefaultNode です。                                                              |
| サーバーインスタンス<br>PS_DEPLOY_INSTANCE     | IBM WebSphere Application Server インスタンス<br>の名前。                                       |
|                                      | デフォルト値は server1 です。                                                                   |
| サーバーインスタンスポート<br>PS DEPLOY PORT      | IBM WebSphere アプリケーションインスタンスが<br>HTTP接続を待機するポート。この値は、通常は<br>フロントエンド Web サーバーから設定されます。 |
|                                      | デフォルト値は 9080 です。                                                                      |
| ドキュメントルートディレクトリ<br>PS DEPLOY DOCROOT | IBM WebSphere Application Server がコンテンツ<br>ドキュメントを格納するディレクトリ。                         |
|                                      | デフォルト値は<br>/opt/IBM/WebsSphere/Express51/Appserver/web/<br>docs です。                   |
|                                      | 英語以外の言語を使用する場合は、パス名の最後<br>の部分を変更する必要があります。                                            |

| ラベルと状態ファイルのパラメータ                                | 説明                                                                                                    |
|-------------------------------------------------|----------------------------------------------------------------------------------------------------|
| Java ホームディレクトリ<br>PS DEPLOY JDK DIR             | IBM WebSphere Application Server が使用する<br>Iava インストールへのパス。                                                                       |
|                                                 | デフォルトは<br>/opt/IBM/WebsSphere/Express51/Appserver/java<br>です。                                                                    |
| セキュリティ保護されたサーバー<br>インスタンス<br>PS DEPLOY PROTOCOL | 「サーバーインスタンスポート」がセキュリティ保<br>護されたポートであるかどうかを指定します。セ<br>キュリティ保護されたポートでは、HTTPS プロト<br>コルが使用されます。セキュリティ保護されてい<br>ないポートでは、HTTPが使用されます。 |
|                                                 | 状熊ファイルで、セキュリティ保護されたポート<br>の場合は https、またはセキュリティ保護されてい<br>ないポートの場合は http を指定します。デフォル<br>ト値はhttpです。                                 |

表 4-34 Portal Server と IBM WebSphere を連動させる場合の Web コンテナに関する 設定情報 (続き)  $\overline{\phantom{0}}$ 

### <span id="page-164-0"></span>Portal Server: Web コンテナの配備

表 [4-35](#page-164-1) は、インストーラが Portal Server 用に必要とする Web コンテナの配備に関す る情報を示しています。

<span id="page-164-1"></span>

| べてのケース)          |                                                                                                    |
|------------------|----------------------------------------------------------------------------------------------------|
| ラベルと状態ファイルのパラメータ | 説明                                                                                                    |
| ロードバランサプロトコル     | ロードバランサが HTTP と HTTPS のどちらのプロ<br>トコルを使用するかを指定します。このオプショ<br>ンは、「複数の Portal Server を制御するロードバラ<br>ンサ」オプションを指定した場合にだけ有効にな<br>ります。 |
| ロードバランサホスト       | ロードバランサホストの完全修飾ホスト名。この<br>オプションは、「複数の Portal Server を制御する<br>ロードバランサ」オプションを指定した場合にだ<br>け有効になります。                              |
| ロードバランサポート       | ロードバランサが接続を待機するポート。このオ<br>プションは、「複数の Portal Server を制御するロー<br>ドバランサ」オプションを指定した場合にだけ有<br>効になります。                               |

表 4-35 Portal Server のインストール時に必要となるポータルに関する設定情報(す

| ラベルと状態ファイルのパラメータ                    | 説明                                                                                                    |
|-------------------------------------|----------------------------------------------------------------------------------------------------|
| 配備 URI<br>PS DEPLOY URI             | Portal Server に関連する HTML ページ、クラス、<br>および JAR ファイルにアクセスするための URI<br>(Uniform Resource Identifier) $\mathcal{V} \cup \mathcal{I} \cup \mathcal{I} \cup \mathcal{I} \times \mathcal{I}$ |
|                                     | 値の先頭にスラッシュを含め、かつそれ以外のス<br>ラッシュを含んでいてはなりません。                                                                                                    |
|                                     | デフォルト値は /portal です。                                                                                                    |
| 複数の Portal Server を制御する<br>ロードバランサ  | インストールしている Portal Server へのアクセス<br>が、複数の Portal Server を制御するロードバラン<br>サを経由するかどうかを指定します。                                                                                              |
| サンプルポータルのインストール<br>PS SAMPLE PORTAL | サンプルポータルをインストールするかどうかを<br>指定します。                                                                                                    |
|                                     | 状態ファイルで指定可能な値は、yまたはnです。<br>デフォルト値はvです。                                                                                                    |

表 4-35 Portal Server のインストール時に必要となるポータルに関する設定情報 (す べてのケース)(続き)

# Portal Server Secure Remote Access の設定情報

ここでは、最初に Secure Remote Access コアのインストールについて説明し、次に Portal Server Secure Remote Access のゲートウェイ、Netlet プロキシ、Rewriter プロ キシの各サブコンポーネントのインストールについて説明します。

- 166ページの「[Secure Remote Access](#page-165-0) コアの設定」
- 171[ページの「ゲートウェイの設定」](#page-170-0)
- 175 ページの「Netlet [プロキシの設定」](#page-174-0)
- 180ページの「Rewriter [プロキシの設定」](#page-179-0)

### <span id="page-165-0"></span>Secure Remote Access コアの設定

表 [4-36](#page-166-0) は、Portal Server Secure Remote Access コアのインストール時にインストーラ が必要とする情報を示しています。指定が必要となる情報は、次に示すインストール 方法によって異なります。

• 単一セッションインストール : Portal Server と Portal Server Secure Remote Access を同時にインストールする

● 複数セッションインストール: あるセッションで Portal Server をインストールし、 その後のセッションで Portal Server Secure Remote Access をインストールする

<span id="page-166-0"></span>表 4-36 Portal Server Secure Remote Access コアのインストール時に必要となる情報

| Portal Server の状況                                                                              | 要件                                                                                        | 情報の参照先                                                                                                    |
|------------------------------------------------------------------------------------------------|-------------------------------------------------------------------------------------------|----------------------------------------------------------------------------------------------------|
| Portal Server をこのセッション ゲートウェイ情報<br>でインストールする。                                                  |                                                                                           | 167 ページの「単一セッ<br>ションインストール」                                                                                   |
| Portal Server がすでにインス<br>トールされ、Web Server また<br>は IBM WebSphere Application<br>Server を使用している。 | Web コンテナ配備情報<br>ゲートウェイ情報<br>Access Manager 情報                                             | 168 ページの「複数セッ<br>ションインストール (Sun<br>Java System Web Server ま<br>たは IBM WebSphere を使<br>用 ) Application Server」 |
| Portal Server がすでにインス<br>トールされ、Application<br>Server を使用している。                                  | Web コンテナ配備情報<br>Access Manager 情報<br>ゲートウェイ情報<br>Sun Java System<br>Application Server 情報 | 170 ページの「複数セッ<br>ションインストール (Sun<br>Java System Application<br>Server または BEA<br>WebLogic を使用 )」               |
| Portal Server がすでにインス<br>トールされ、BEA WebLogic を<br>使用している。                                       | Web コンテナ配備情報<br>ゲートウェイ情報<br>Access Manager 情報<br>BEA WebLogic 情報                          | 170 ページの「複数セッ<br>ションインストール (Sun<br><b>Java System Application</b><br>Server または BEA<br>WebLogic を使用)」         |

### <span id="page-166-1"></span>単一セッションインストール

Portal Server Secure Remote Access コアと Portal Server を単一のセッションでインス トールする場合は、Portal Server Secure Remote Access ゲートウェイに関する情報を 指定する必要があります。インストーラは、Portal Server Secure Remote Access のそ の他の設定情報を Portal Server の設定情報から取得します。

表 [4-37](#page-167-1) は、Portal Server Secure Remote Access コアのインストール時にインストーラ が要求するゲートウェイに関する情報を示しています。

| ラベルと状態ファイルのパラメータ                                | 説明                                                                                                    |
|-------------------------------------------------|----------------------------------------------------------------------------------------------------|
| ゲートウェイプロトコル<br>SRA GATEWAY PROTOCOL             | Portal Server との通信時にゲートウェイが使用する<br>プロトコル。セキュリティ保護されたポートでは、<br>HTTPS プロトコルが使用されます。セキュリティ保<br>護されていないポートでは、HTTP が使用されます。 |
|                                                 | 状熊ファイルで、セキュリティ保護されたポートの<br>場合は https、またはセキュリティ保護されていない<br>ポートの場合は http を指定します。デフォルト値は<br>https です。                     |
| Portal Server $\forall \forall \forall \forall$ | Portal Server のドメイン名。                                                                                                  |
| SRA SERVER DOMAIN                               | たとえば、完全修飾ドメイン名が<br>siroe.subdomain1.example.comの場合、<br>subdomain1.example.com を入力します。                                  |
| ゲートウェイドメイン<br>SRA GATEWAY DOMAIN                | ゲートウェイコンポーネントのドメイン名。                                                                                                   |
|                                                 | たとえば、Portal Server ホストの完全修飾ドメイン<br>名が siroe.subdomain1.example.com の場合、<br>subdomain1.example.com を入力します。              |
| ゲートウェイポート<br>SRA GATEWAY PORT                   | ゲートウェイホストの待機ポート。                                                                                                    |
|                                                 | デフォルト値は 443 です。                                                                                                    |
| ゲートウェイプロファイル名<br>SRA GATEWAY PROFILE            | リスナポート、SSLオプション、プロキシオプショ<br>ンなどのゲートウェイ設定情報を含むプロファイル。                                                                   |
|                                                 | デフォルト値は default です。                                                                                                    |
| ログのユーザーパスワード<br>SRA LOG USER PASSWORD           | ルート以外のアクセス権を持つ管理者がゲートウェ<br>イログファイルにアクセスするためのパスワード。                                                                     |

<span id="page-167-1"></span>表 4-37 Portal Server Secure Remote Access コアのインストール時に必要となるゲー トウェイに関する設定情報

### <span id="page-167-0"></span>複数セッションインストール (Sun Java System Web Server または IBM WebSphere を使用 ) Application Server

ここでは、次の条件が満たされるホストに Portal Server Secure Remote Access をイン ストールするときに必要となる情報について説明します。

- Portal Server がすでにインストールされている
- Portal Server は Sun Java System Web Server または IBM WebSphere Application Server Web コンテナに配備されている

このケースでは、次の情報を指定する必要があります。

- Web コンテナ配備情報
- ゲートウェイ情報
- Access Manager 情報

次の表は、Web コンテナについて指定が必要な情報を示しています。

表 4-38 Portal Server Secure Remote Access コアのインストール時に必要となる Web コンテナ配備に関する設定情報

| ラベルと状態ファイルのパラメータ         | 説明                                                           |
|--------------------------|--------------------------------------------------------------|
| 配備 URI<br>SRA DEPLOY URI | Portal Server の配備に使用する URI (Uniform<br>Resource Identifier). |
|                          | 配備 URI の値は、先頭がスラッシュであり、かつ<br>それ以外のスラッシュを含んでいてはなりません。         |
|                          | デフォルト値は /portal です。                                          |

次の表は、Access Manager について指定が必要な情報を示しています。

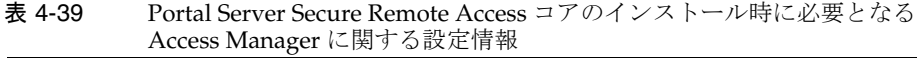

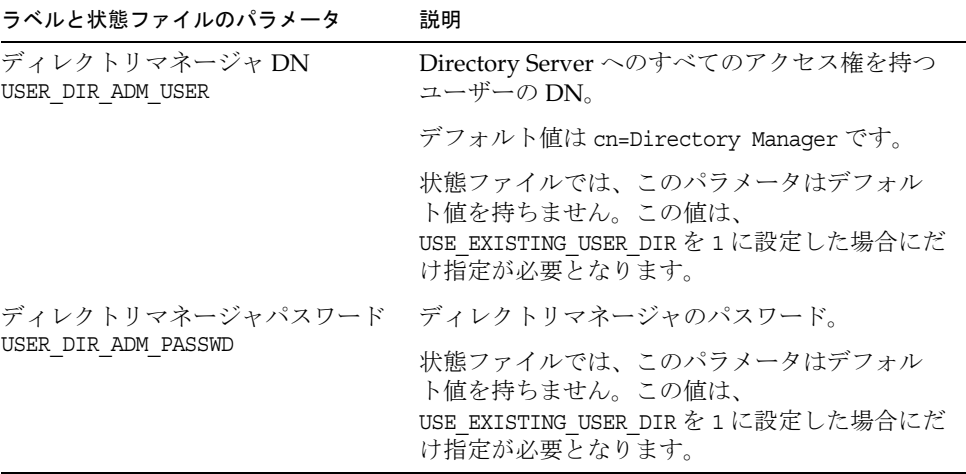

# <span id="page-169-0"></span>複数セッションインストール (Sun Java System Application Server または BEA WebLogic を使用 )

ここでは、次の条件が満たされるホストに Portal Server Secure Remote Access をイン ストールするときに必要となる情報について説明します。

- Portal Server がすでにインストールされている
- Portal Server が Sun Java System Application Server Web コンテナまたは BEA WebLogic Web コンテナに配備されている

このケースでは、次の情報を指定する必要があります。

- Web コンテナ配備情報
- Access Manager 情報
- Sun Java System Application Server 情報または BEA WebLogic 情報

次の表は、Web コンテナについて指定が必要な情報を示しています。

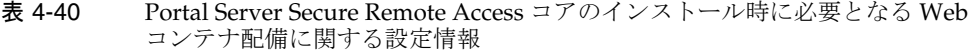

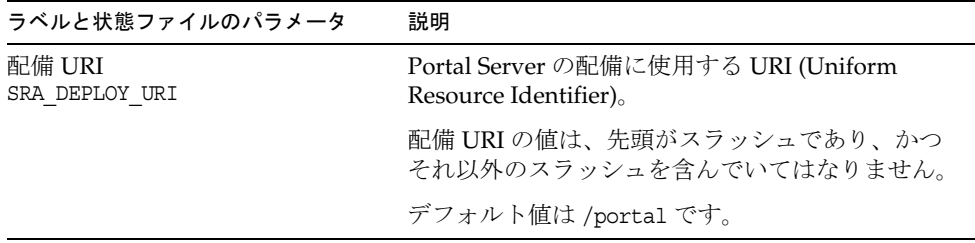

次の表は、Access Manager について指定が必要な情報を示しています。

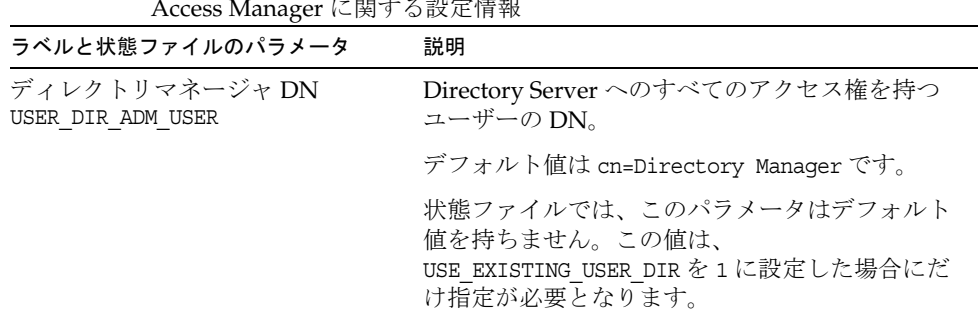

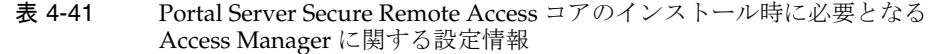

表 4-41 Portal Server Secure Remote Access コアのインストール時に必要となる Access Manager に関する設定情報 ( 続き )

| ラベルと状態ファイルのパラメータ    | 説明                                                                                           |
|---------------------|----------------------------------------------------------------------------------------------|
|                     | ディレクトリマネージャパスワード ディレクトリマネージャのパスワード。                                                          |
| USER DIR ADM PASSWD | 状熊ファイルでは、このパラメータはデフォルト<br>値を持ちません。この値は、<br>USE EXISTING USER DIR を1に設定した場合にだ<br>け指定が必要となります。 |

次の表は、Sun Java System Application Server または BEA WebLogic Server について 指定が必要な情報を示しています。

表 4-42 Portal Server Secure Remote Access コアのインストール時に必要となる Sun Java System Application Server または BEA WebLogic Server に関する設定情報

| ラベルと状態ファイルのパラメータ                      | 説明                                                                                |
|---------------------------------------|-----------------------------------------------------------------------------------|
| 管理者のユーザーパスワード<br>PS IS ADMIN PASSWORD | Portal Server が Application Server または BEA<br>WebLogic に管理者としてアクセスするためのパス<br>ワード。 |

## <span id="page-170-0"></span>ゲートウェイの設定

ここでは、Netlet プロキシサブコンポーネントをインストールするときに指定する必 要のある情報について説明します。このケースでは、次の情報を指定する必要があり ます。

- 175 ページの「Web [コンテナ配備情報」](#page-174-1)
- 175ページの「[Access Manager](#page-174-2) 情報」
- 177[ページの「プロキシ情報」](#page-176-0)
- 179[ページの「証明書に関する情報」](#page-178-0)

#### Web コンテナ配備情報

次の表は、Web コンテナについて指定が必要な情報を示しています。

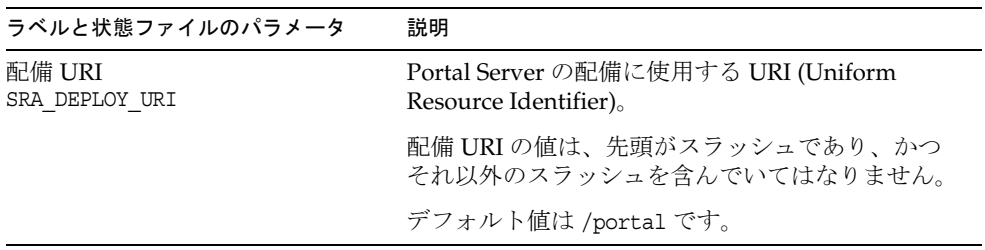

表 4-43 Portal Server Secure Remote Access ゲートウェイのインストール時に必要と なる Web コンテナ配備に関する設定情報

### Access Manager 情報

次の表は、Access Manager について指定が必要な情報を示しています。

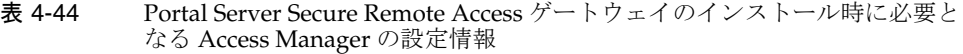

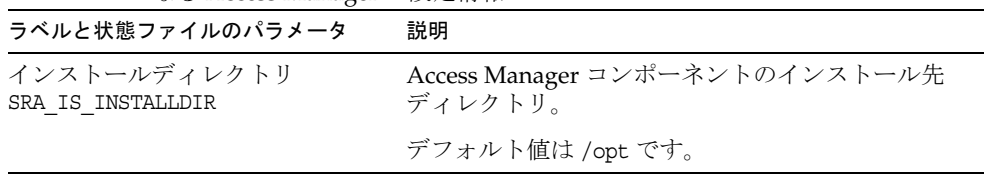

### ゲートウェイ情報

表 [4-45](#page-172-0) は、ゲートウェイサブコンポーネントのインストール時に、インストーラに指 定するゲートウェイ情報を示しています。

<span id="page-172-0"></span>

| ラベルと状態ファイルのパラメータ                | 説明                                                                                                    |
|---------------------------------|----------------------------------------------------------------------------------------------------|
| プロトコル<br>SRA GW PROTOCOL        | ゲートウェイが通信に使用するプロトコル (HTTP<br>または HTTPS)。セキュリティ保護されたポートで<br>は、HTTPSプロトコルが使用されます。セキュ<br>リティ保護されていないポートでは、HTTPが使<br>用されます。ほとんどの場合、ゲートウェイでは<br>HTTPSを使用する必要があります。 |
|                                 | 状態ファイルで、セキュリティ保護されたポート<br>の場合は https、またはセキュリティ保護されて<br>いないポートの場合は http を指定します。デ<br>フォルト値は https です。                                                           |
| ホスト名<br>SRA GW HOSTNAME         | ゲートウェイコンポーネントのインストール先ホ<br>ストの名前。                                                                                                    |
|                                 | たとえば、完全修飾ドメイン名が<br>siroe.subdomain1.example.comの場合、siroeを<br>入力します。                                                                                           |
|                                 | デフォルト値は、ローカルホストの名前です。                                                                                                    |
| サブドメイン                          | ゲートウェイホストのサブドメイン名。                                                                                                    |
| SRA GW SUBDOMAIN                | デフォルト値は存在しません。                                                                                                    |
| ドメイン                            | ゲートウェイホストのドメイン名。                                                                                                    |
| SRA GW DOMAIN                   | たとえば、完全修飾ドメイン名が<br>siroe.example.comの場合、この値は<br>example.com となります。                                                                                            |
|                                 | デフォルト値は、ローカルホストのドメインで<br>す。                                                                                                    |
| ホスト IP アドレス<br>SRA GW IPADDRESS | Access Manager ホストのIP アドレス。Portal<br>Server に対して Access Manager がインストール<br>されたホストのIPアドレスを指定します。                                                               |
|                                 | デフォルト値は、ローカルホストのIPアドレス<br>です。                                                                                                    |
| アクセスポート                         | ゲートウェイホストの待機ポート。                                                                                                    |
| SRA_GW_PORT                     | デフォルト値は 443 です。                                                                                                    |

表 4-45 Portal Server Secure Remote Access ゲートウェイのインストール時に必要と なるゲートウェイに関する設定情報

| ラベルと状態ファイルのパラメータ                      | 説明                                                                                |
|---------------------------------------|-----------------------------------------------------------------------------------|
| ゲートウェイプロファイル名<br>SRA GW PROFILE       | ゲートウェイが待機するポート、SSL オプショ<br>ン、プロキシオプションなど、ゲートウェイの設<br>定に関連する情報を含むゲートウェイプロファイ<br>ル。 |
|                                       | デフォルト値は default です。                                                               |
| ログのユーザーパスワード<br>SRA LOG USER PASSWORD | ルート以外のアクセス権を持つ管理者がゲート<br>ウェイログファイルにアクセスするためのパス<br>ワード。                            |
| インストール後ゲートウェイの開始<br>SRA GW START      | インストール後にゲートウェイを自動的に起動さ<br>せるかどうかをインストーラに指示します。                                    |
|                                       | 状態ファイルで指定可能な値は、yまたは n です。<br>デフォルト値はvです。                                          |

表 4-45 Portal Server Secure Remote Access ゲートウェイのインストール時に必要と なるゲートウェイに関する設定情報 (続き)

### 証明書に関する情報

ゲートウェイ、Netlet プロキシ、または Rewriter プロキシをインストールする場合、 Portal Server Secure Remote Access で使用する自己署名付き証明書を作成するための 情報を指定できます。証明書を設定するには、インストーラに次の情報を指定する必 要があります。

注 証明書情報には、マルチバイト文字を使用することはできません。

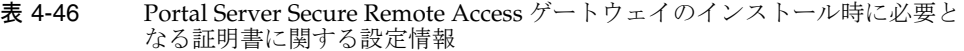

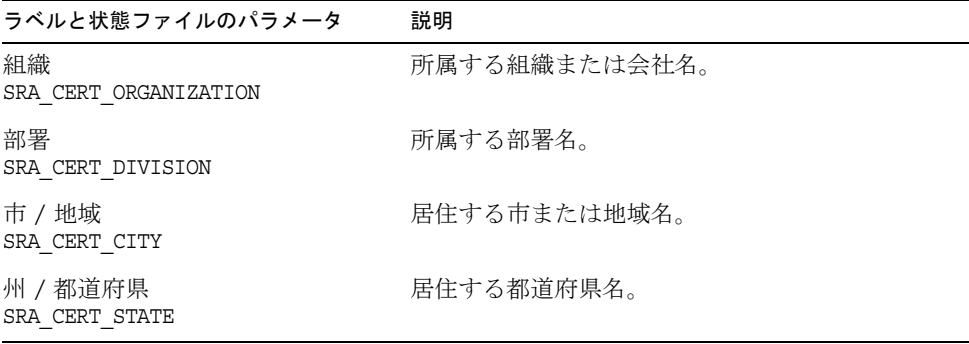

表 4-46 Portal Server Secure Remote Access ゲートウェイのインストール時に必要と なる証明書に関する設定情報 (続き)

| ラベルと状態ファイルのパラメータ                    | 説明                                       |
|-------------------------------------|------------------------------------------|
| 国名コード<br>SRA CERT COUNTRY           | 2文字の国名コード。                               |
| 証明書データベースパスワード<br>SRA CERT PASSWORD | 自己署名付き証明書にのみ適用されるパスワード<br>(および確認用パスワード)。 |

### <span id="page-174-0"></span>Netlet プロキシの設定

ここでは、Netlet プロキシサブコンポーネントをインストールするときに指定する必 要のある情報について説明します。このケースでは、次の情報を指定する必要があり ます。

- 180 ページの「Web [コンテナ配備情報」](#page-179-1)
- 176ページの「Netlet [プロキシ情報」](#page-175-0)
- 182[ページの「プロキシ情報」](#page-181-0)
- 183[ページの「証明書に関する情報」](#page-182-0)

### <span id="page-174-1"></span>Web コンテナ配備情報

次の表は、Web コンテナについて指定が必要な情報を示しています。

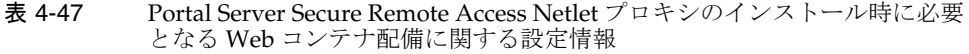

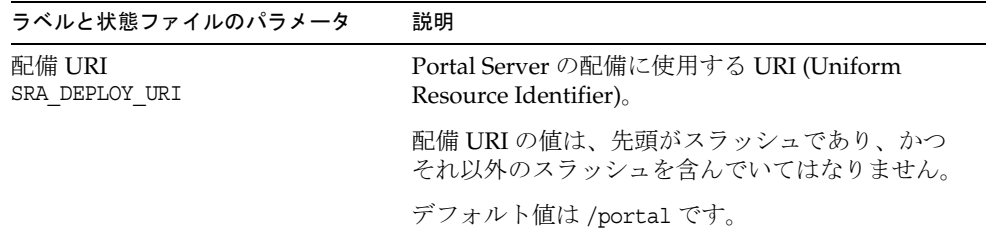

### <span id="page-174-2"></span>Access Manager 情報

次の表は、Access Manager について指定が必要な情報を示しています。

| ラベルと状態ファイルのパラメータ                  | 説明                                        |
|-----------------------------------|-------------------------------------------|
| インストールディレクトリ<br>SRA IS INSTALLDIR | Access Manager コンポーネントのインストール先<br>ディレクトリ。 |
|                                   | デフォルト値は /opt です。                          |

表 4-48 Portal Server Secure Remote Access Netlet プロキシのインストール時に必要 となる Access Manager に関する設定情報

### <span id="page-175-0"></span>Netlet プロキシ情報

表 [4-49](#page-175-1) は、Netlet プロキシのインストール時に、インストーラに指定する Netlet プロ キシ情報を示しています。

<span id="page-175-1"></span>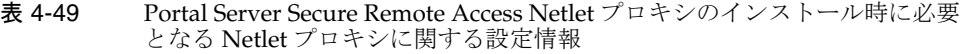

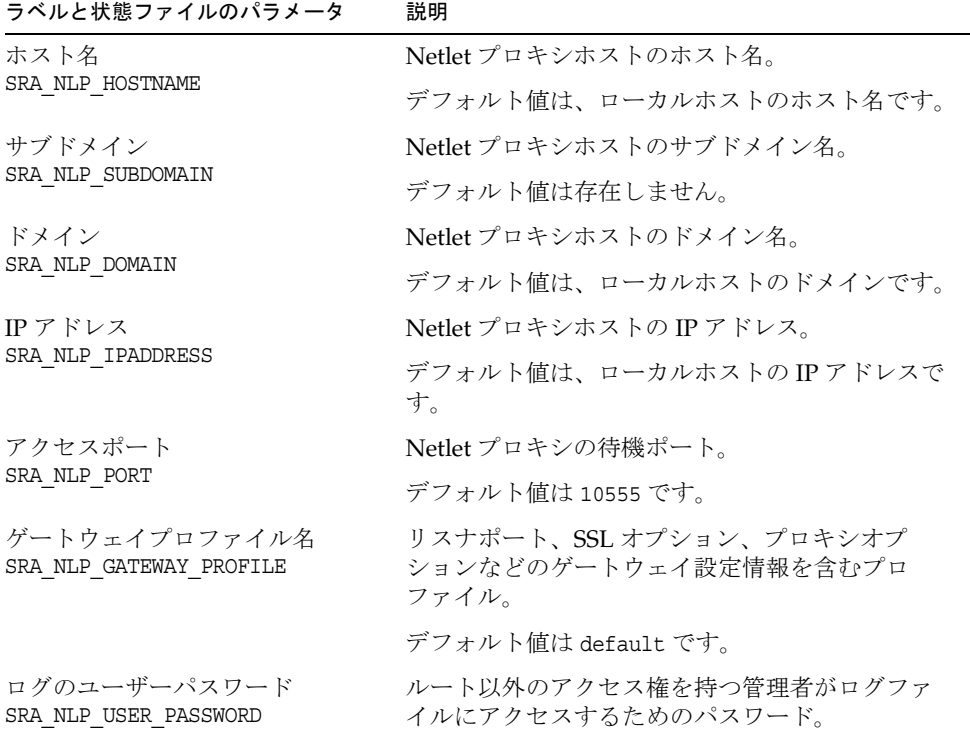

| 説明                                                                                               |
|--------------------------------------------------------------------------------------------------|
| - インストール後に Netlet プロキシを自動的に起動<br>させるかどうかをインストーラに指示します。<br>状態ファイルで指定可能な値は、yまたはnです。<br>デフォルト値はvです。 |
|                                                                                                  |

表 4-49 Portal Server Secure Remote Access Netlet プロキシのインストール時に必要 となる Netlet プロキシに関する設定情報 (続き)

### <span id="page-176-0"></span>プロキシ情報

次の表は、Portal Server Secure Remote Access がすでにインストールされているホス トにプロキシサブコンポーネントをインストールする場合に指定が必要な情報を示し ています。

表 4-50 Portal Server Secure Remote Access Netlet プロキシのインストール時に必要 となるプロキシに関する設定情報

| ラベルと状態ファイルのパラメータ                                    | 説明                                                                                                    |
|-----------------------------------------------------|----------------------------------------------------------------------------------------------------|
| 別のホスト上の Portal Server で作業<br>SRA IS CREATE INSTANCE | このホストに Netlet プロキシと Rewriter プロキ<br>シをインストールし、これらのプロキシが<br>Portal Server SRA のリモートインスタンスと通<br>信する場合にだけこのオプションを選択します<br>(CLI モードでは y を指定する )。 |
|                                                     | Netlet プロキシと Rewriter プロキシが Portal<br>Server SRA のローカルインスタンスと通信する<br>場合は、このオプションを選択しません(CLI<br>モードでは n を指定する)。                               |
|                                                     | 状態ファイルで指定可能な値は、yまたは n で<br>す。状熊ファイルでのこの値の意味は次のとお<br>りです。                                                                                     |
|                                                     | ● y を指定した場合、プロキシは Portal Server<br>SRA のローカルインスタンスと対話します。                                                                                    |
|                                                     | ● nを指定した場合、プロキシは Portal Server<br>SRA のリモートインスタンスと対話します。                                                                                     |
|                                                     | この表に示す残りのフィールドは、プロキシが<br>Portal Server SRA のリモートインスタンスと対<br>話することを指定した場合にだけ適用されます。                                                           |

| ラベルと状態ファイルのパラメータ                              | 説明                                                                  |
|-----------------------------------------------|---------------------------------------------------------------------|
| Portal Server プロトコル<br>SRA SERVER PROTOCOL    | ゲートウェイが Portal Server との通信に使用す<br>るプロトコル (HTTP または HTTPS)。          |
|                                               | 状態ファイルで、https または http を指定しま<br>す。デフォルト値はhttps です。                  |
| Portal Server ホスト<br>SRA SERVER HOST          | Portal Server のインストール先ホストのホスト<br>名。                                 |
| Portal Server ポート<br>SRA SERVER PORT          | Portal Server へのアクセスに使用するポート。                                       |
|                                               | デフォルト値は 8080 です。                                                    |
| Portal Server 配備 URI<br>SRA DEPLOY URI        | Portal Server の配備に使用する URI (Uniform<br>Resource Identifier).        |
|                                               | 配備 URI の値は、先頭がスラッシュであり、か<br>つそれ以外のスラッシュを含んでいてはなりま<br>せん。            |
|                                               | デフォルト値は /portal です。                                                 |
| 組織 DN<br>SRA IS ORG DN                        | Portal Server のインストール先ドメインのルー<br>トサフィックスの識別名 (DN)。                  |
|                                               | デフォルト値は .com です。このデフォルト値を<br>編集する必要があります。                           |
| Access Manager サービス URI<br>SRA IS SERVICE URI | Access Manager サービスの呼び出しに使用する<br>URI (Uniform Resource Identifier)。 |
|                                               | デフォルト値は /amserver です。                                               |

表 4-50 Portal Server Secure Remote Access Netlet プロキシのインストール時に必要 となるプロキシに関する設定情報 (続き)

| ラベルと状態ファイルのパラメータ                                | 説明                                                                                                    |
|-------------------------------------------------|----------------------------------------------------------------------------------------------------|
| Access Manager パスワードの暗号鍵<br>SRA IS PASSWORD KEY | Access Manager のインストール時に生成される<br>暗号鍵を含む文字列。この文字列は、パスワー<br>ド生成のシードとして使われます。                                                                                 |
|                                                 | Portal Server SRA は、Access Manager がインス<br>トール時に使用した暗号鍵を使用する必要があ<br>るため、インストーラはデフォルト値を自動的<br>にその鍵に設定します。対話モードのインス<br>トーラでは、デフォルト値として表示される値<br>を変更してはなりません。 |
|                                                 | Access Manager のインストール後、暗号鍵は<br>Access Manager プロパティファイルである<br>AMConfig.propertiesにマッピングされます。<br>このファイルは次の場所にあります。                                         |
|                                                 | Solaris OS の場合 : /etc/opt/SUNWam/confiq<br>Linux の場合 : /etc/opt/sun/identity/confiq                                                                        |
|                                                 | この値を含むプロパティは am.encryption.pwd<br>です。                                                                                                    |

表 4-50 Portal Server Secure Remote Access Netlet プロキシのインストール時に必要 となるプロキシに関する設定情報 (続き)

#### <span id="page-178-0"></span>証明書に関する情報

ゲートウェイ、Netlet プロキシ、または Rewriter プロキシをインストールする場合、 Portal Server Secure Remote Access で使用する自己署名付き証明書を作成するための 情報を指定できます。証明書を設定するには、インストーラに次の情報を指定する必 要があります。

注 証明書情報には、マルチバイト文字を使用することはできません。

表 4-51 Portal Server Secure Remote Access Netlet プロキシのインストール時に必要 となる証明書に関する設定情報

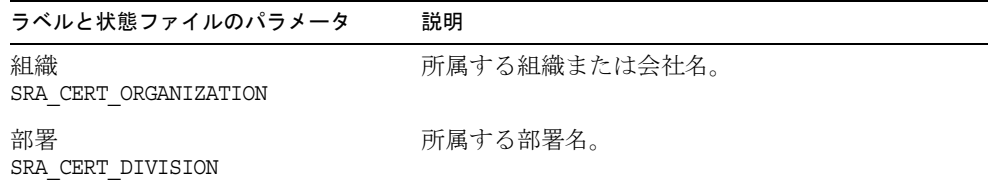

| ラベルと状態ファイルのパラメータ                    | 説明                                       |
|-------------------------------------|------------------------------------------|
| 市 / 地域<br>SRA CERT CITY             | 居住する市または地域名。                             |
| 州 / 都道府県<br>SRA CERT STATE          | 居住する都道府県名。                               |
| 国名コード<br>SRA CERT COUNTRY           | 2 文字の国名コード。                              |
| 証明書データベースパスワード<br>SRA CERT PASSWORD | 自己署名付き証明書にのみ適用されるパスワード<br>(および確認用パスワード)。 |

表 4-51 Portal Server Secure Remote Access Netlet プロキシのインストール時に必要 となる証明書に関する設定情報 (続き)

## <span id="page-179-0"></span>Rewriter プロキシの設定

ここでは、Rewriter プロキシサブコンポーネントをインストールするときに指定する 必要のある情報について説明します。このケースでは、次の情報を指定する必要があ ります。

- Web コンテナ配備情報
- Rewriter プロキシ情報
- プロキシ情報
- 証明書情報

次に、指定が必要な情報について詳しく説明します。

#### <span id="page-179-1"></span>Web コンテナ配備情報

次の表は、Web コンテナについて指定が必要な情報を示しています。

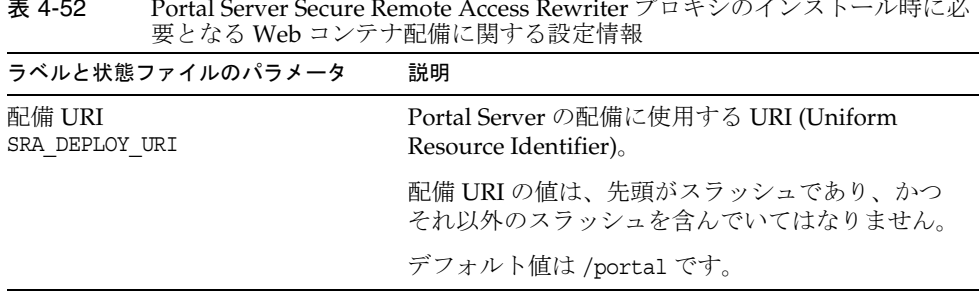

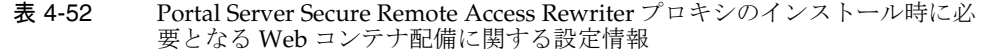
### Rewriter プロキシ情報

表 [4-53](#page-180-0) は、Rewriter プロキシのインストール時に、インストーラに指定する Rewriter プロキシ情報を示しています。

<span id="page-180-0"></span>表 4-53 Portal Server Secure Remote Access Rewriter プロキシのインストール時に必 - cruit cerver ceedite riemble ricecco riemmer  $\overline{a}$ 

| ラベルと状態ファイルのパラメータ                              | 説明                                                       |
|-----------------------------------------------|----------------------------------------------------------|
| ホスト名<br>SRA RWP HOSTNAME                      | Rewriterプロキシのインストール先ホストのホス<br>ト名。                        |
|                                               | デフォルト値は、ローカルホストのホスト名です。                                  |
| サブドメイン<br>SRA RWP SUBDOMAIN                   | Rewriter プロキシのインストール先ホストのサブ<br>ドメイン名。                    |
|                                               | デフォルト値は存在しません。                                           |
| ドメイン<br>SRA_RWP_DOMAIN                        | Rewriter プロキシのインストール先ホストのドメ<br>イン名。                      |
|                                               | デフォルト値は、ローカルホストのドメイン名で<br>す。                             |
| IPアドレス<br>SRA RWP IPADDRESS                   | Rewriter プロキシのインストール先ホストのIPア<br>ドレス。                     |
|                                               | デフォルト値は、ローカルホストの IP アドレスで<br>す。                          |
| アクセスポート                                       | Rewriter プロキシの待機ポート。                                     |
| SRA RWP PORT                                  | デフォルト値は 10443 です。                                        |
| ゲートウェイプロファイル名<br>SRA RWP GATEWAY PROFILE      | リスナポート、SSLオプション、プロキシオプ<br>ションなどのゲートウェイ設定情報を含むプロ<br>ファイル。 |
|                                               | デフォルト値は default です。                                      |
| ログのユーザーパスワード<br>SRA LOG_USER_PASSWORD         | ルート以外のアクセス権を持つ管理者がログファ<br>イルにアクセスするためのパスワード。             |
| インストール後 Rewriter プロキシ<br>の開始<br>SRA RWP START | インストール後に Rewriter プロキシを自動的に起<br>動させるかどうかをインストーラに指示します。   |
|                                               | 状態ファイルで指定可能な値は、yまたはnです。<br>デフォルト値はyです。                   |

### プロキシ情報

次の表は、Portal Server Secure Remote Access がすでにインストールされているホス トにプロキシサブコンポーネントをインストールする場合に指定が必要な情報を示し ています。

表 4-54 Portal Server Secure Remote Access Rewriter プロキシのインストール時に必 要となるプロキシに関する設定情報 and a

| ラベルと状態ファイルのパラメータ                                    | 説明                                                                                                    |
|-----------------------------------------------------|----------------------------------------------------------------------------------------------------|
| 別のホスト上の Portal Server で作業<br>SRA IS CREATE INSTANCE | このホストに Netlet プロキシと Rewriter プロキ<br>シをインストールし、これらのプロキシが<br>Portal Server SRA のリモートインスタンスと通<br>信する場合にだけこのオプションを選択します<br>(CLI モードでは y を指定する)。 |
|                                                     | Netlet プロキシと Rewriter プロキシが Portal<br>Server SRA のローカルインスタンスと通信する<br>場合は、このオプションを選択しません (CLI<br>モードではn を指定する)。                              |
|                                                     | 状態ファイルで指定可能な値は、yまたはnで<br>す。状態ファイルでのこの値の意味は次のとお<br>りです。                                                                                      |
|                                                     | • yを指定した場合、プロキシは Portal Server<br>SRA のローカルインスタンスと対話します。                                                                                    |
|                                                     | • nを指定した場合、プロキシは Portal Server<br>SRA のリモートインスタンスと対話します。                                                                                    |
|                                                     | この表に示す残りのフィールドは、プロキシが<br>Portal Server SRA のリモートインスタンスと対<br>話することを指定した場合にだけ適用されます。                                                          |
| プロトコル<br>SRA SERVER PROTOCOL                        | ゲートウェイが Portal Server との通信に使用す<br>るプロトコル (HTTP または HTTPS)。                                                                                  |
|                                                     | 状態ファイルで、https または http を指定しま<br>す。デフォルト値はhttpsです。                                                                                           |
| ポータルホスト名<br>SRA SERVER HOST                         | Portal Server のインストール先ホストの完全修<br>飾ドメイン名。                                                                                                    |
| Portal Server ポート                                   | Portal Server へのアクセスに使用するポート。                                                                                                    |
| SRA SERVER PORT                                     | デフォルト値は 80 です。                                                                                                    |

| ラベルと状態ファイルのパラメータ                                | 説明                                                                                                    |
|-------------------------------------------------|----------------------------------------------------------------------------------------------------|
| Portal Server 配備 URI<br>SRA DEPLOY URI          | Portal Server の配備に使用する URI (Uniform<br>Resource Identifier).                                                                                               |
|                                                 | 配備 URI の値は、先頭がスラッシュであり、か<br>つそれ以外のスラッシュを含んでいてはなりま<br>せん。                                                                                                   |
|                                                 | デフォルト値は /portal です。                                                                                                    |
| 組織 DN<br>SRA_IS_ORG DN                          | Portal Server のインストール先ドメインのルー<br>トサフィックスの識別名 (DN)。                                                                                                    |
|                                                 | デフォルト値は.com です。このデフォルト値を<br>編集する必要があります。                                                                                                    |
| サービス URI<br>SRA IS SERVICE URI                  | Access Manager サービスの呼び出しに使用する<br>URI (Uniform Resource Identifier)。                                                                                        |
|                                                 | デフォルト値は /amserver です。                                                                                                    |
| Access Manager パスワードの暗号鍵<br>SRA IS PASSWORD KEY | Access Manager がユーザーパスワードの暗号化<br>に使用する文字列。                                                                                                    |
|                                                 | Portal Server SRA は、Access Manager がインス<br>トール時に使用した暗号鍵を使用する必要があ<br>るため、インストーラはデフォルト値を自動的<br>にその鍵に設定します。対話モードのインス<br>トーラでは、デフォルト値として表示される値<br>を変更してはなりません。 |
|                                                 | Access Manager 暗号鍵は、Access Manager のプ<br>ロパティファイルである AMConfig.properties<br>から見つけることができます。このファイルは<br>次の場所にあります。                                            |
|                                                 | Solaris OS の場合 : /etc/opt/SUNWam/config<br>Linux の場合:/etc/opt/sun/identity/config                                                                          |
|                                                 | この値を含むプロパティは am.encryption.pwd<br>です。                                                                                                    |

表 4-54 Portal Server Secure Remote Access Rewriter プロキシのインストール時に必 要となるプロキシに関する設定情報 (続き)

#### 証明書に関する情報

ゲートウェイ、Netlet プロキシ、または Rewriter プロキシをインストールする場合、 Portal Server, Secure Remote Access で使用する自己署名付き証明書を作成するための 情報を指定できます。証明書を設定するには、インストーラに次の情報を指定する必 要があります。

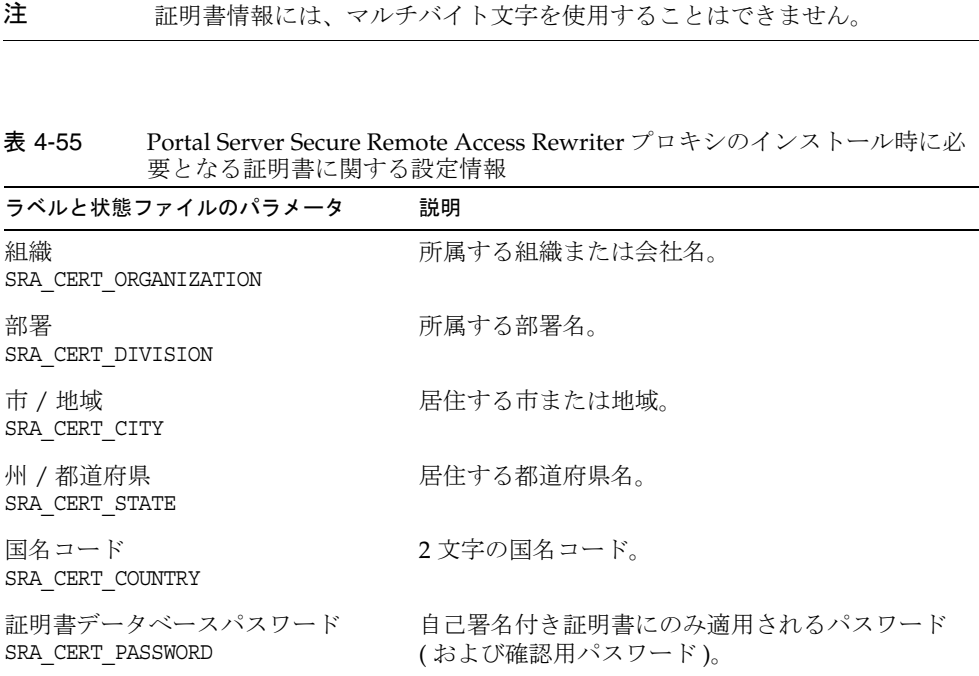

# Web Server の設定情報

インストール時に、Web Server に関する以下の情報を指定する必要があります。

- 管理情報
- デフォルトの Web Server インスタンス情報

# Web Server: 管理情報

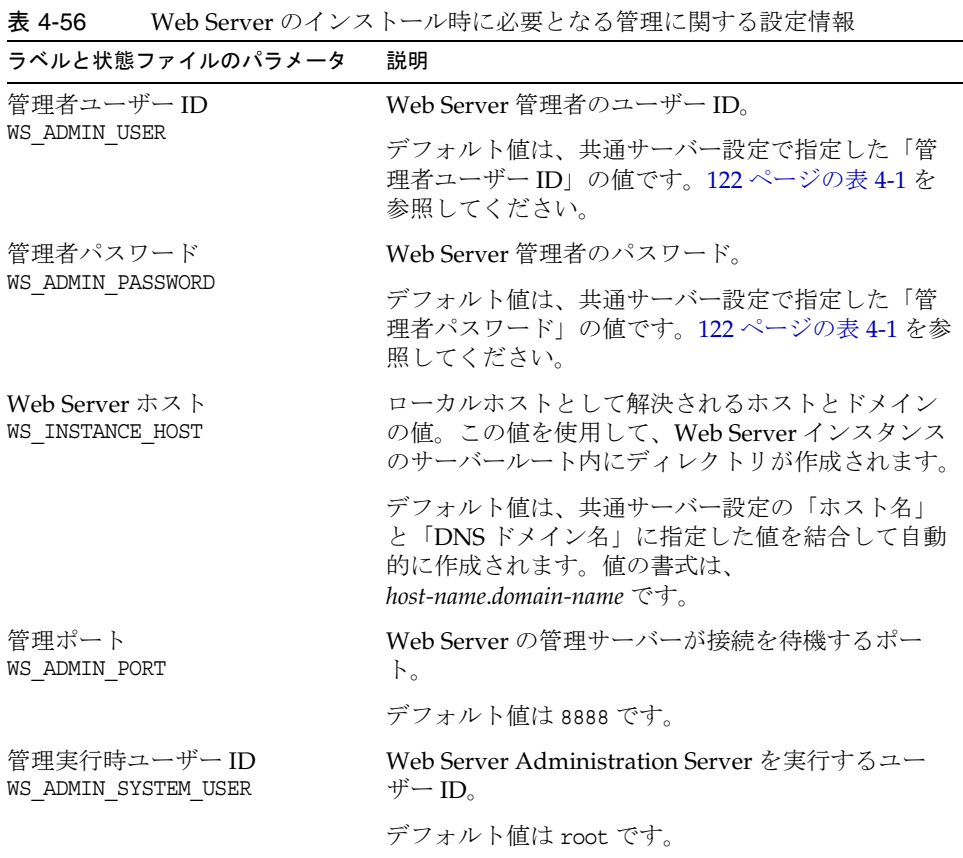

## Web Server: デフォルト Web Server インスタ ンス情報

表 4-57 Web Server のインストール時に必要となるデフォルト Web Server インスタ ンスに関する設定情報

| ラベルと状態ファイルのパラメータ                                          | 説明                                                                                                    |
|-----------------------------------------------------------|----------------------------------------------------------------------------------------------------|
| 実行時ユーザー ID<br>WS INSTANCE USER                            | Web Server のデフォルトインスタンスがシステム<br>での実行に使用するユーザーID。                                                                                                    |
|                                                           | Access Manager または Portal Server をインストー<br>ルする場合は、この値を root に設定し、「実行時<br>グループ」の値を other に設定します。これらの<br>値は、インストール後に変更できます。その他の<br>サーバーの場合、「実行時ユーザーID」をルート以<br>外のユーザーに設定する必要があります。                         |
|                                                           | デフォルト値は webservd です。                                                                                                    |
| 実行時グループ<br>WS_INSTANCE_GROUP                              | Web Server のデフォルトインスタンスを実行する<br>グループ ID。                                                                                                    |
|                                                           | デフォルト値は webservd です。                                                                                                    |
| HTTP ポート<br>WS INSTANCE PORT                              | Web Server が HTTP 接続に対して待機するポー<br>$\mathcal{F}^{\circ}$                                                                                                    |
|                                                           | デフォルト値は80です。                                                                                                    |
| ドキュメントルートディレクトリ<br>WS INSTANCE CONTENT ROOT               | Web Server がコンテンツドキュメントを格納する<br>場所。                                                                                                    |
|                                                           | デフォルト以外の値を使用するには、指定する<br>ディレクトリがファイルシステムにすでに存在し<br>ていることを確認します。存在しないディレクト<br>リを指定しても、インストーラはディレクトリを<br>作成しません。デフォルト値は次のとおりです。<br>Solaris OS の場合:/opt/SUNWwbsvr/docs<br>Linux の場合:/opt/sun/webserver/docs |
| システム再起動時に自動的に Web<br>Server を起動<br>WS INSTANCE AUTO START | システムを再起動したときに Web Server が自動的<br>に起動されるように設定します。                                                                                                    |
|                                                           | Web Server は、システムの再起動時に Access<br>Manager の起動スクリプトによって起動されるた<br>め、Access Manager を Web Server に配備した場<br>合、この値は無視されます。                                                                                    |
|                                                           | 状態ファイルで指定可能な値は、YまたはNです。<br>デフォルト値はYです。                                                                                                    |

# 状態ファイルのみで使用されるパラメータ

次の表は、コンポーネントの設定に関係しない状態ファイルパラメータに関する情報 を示しています。パラメータ名は、アルファベット順に記載されています。

表 4-58 状態ファイルのパラメータ

| パラメータ名                                     | 説明                                                                                                    |
|--------------------------------------------|----------------------------------------------------------------------------------------------------|
| CCCP_UPGRADE_EXTERNAL_<br>INCOMPATIBLE JDK | JDK がホスト内で検出されたが、Java Enterprise<br>System により配布される JDK とは互換性がない場<br>合に、アップグレードするかどうかを指定します。                                                               |
|                                            | 指定できる値は yes または no のいずれかです。こ<br>のパラメータでは、大文字と小文字は区別されま<br>す。デフォルト値はnoです。                                                                                   |
| CONFIG TYPE                                | 設定の種類を定義します。                                                                                                    |
|                                            | 指定できる値は、Custom (インストール時に設定)<br>または Skip (インストール後に設定)です。デ<br>フォルト値は Custom です。                                                                              |
|                                            | 状熊ファイルにこの値を設定してはなりません。<br>インストーラを実行して状態ファイルを生成する<br>場合にのみ、この値を指定します。設定タイプは、<br>インストーラの処理ロジックにさまざまな方法で<br>影響を及ぼします。状態ファイルの生成後に値を<br>変更した場合、エラーが発生する場合があります。 |
| DeploymentServer                           | Access Manager の Web コンテナの種類を指定し<br>ます。                                                                                                    |
|                                            | 指定可能な値は、WebServer および AppServer で<br>す。デフォルト値は AppServer (Application<br>Server) です。                                                                       |

| パラメータ名                         | 説明                                                                                                    |
|--------------------------------|----------------------------------------------------------------------------------------------------|
| LANGUAGE SUPPORT               | インストールする言語を指定します。                                                                                                    |
|                                | 指定可能な値と各略語の意味は次のとおりです。                                                                                                    |
|                                | en (英語)                                                                                                    |
|                                | es(スペイン語)                                                                                                    |
|                                | • ja (日本語)                                                                                                    |
|                                | fr(フランス語)                                                                                                    |
|                                | ● de (ドイツ語)                                                                                                    |
|                                | ko(韓国語)                                                                                                    |
|                                | zh TW(繁体字中国語)                                                                                                    |
|                                | zh CN (簡体字中国語)                                                                                                    |
|                                | 英語はいかなる場合でもインストールされ、パラ<br>メータ値が空白の場合でもインストールされます。<br>複数の言語を選択する場合は、言語の略号をコン<br>マで区切って指定します。たとえば、en,es,ja,fr<br>のように指定することができます。 |
| LICENSE TYPE                   | 指定可能な値は「Evaluation」および<br>「Deployment」ですが、このフィールドは使用さ<br>れません。                                                                  |
| PSP EXIT ON DEPENDENCY WARNING | 選択したコンポーネントの依存関係が要件を満た<br>していない場合に終了するようにインストーラに<br>指示します。通常、警告を確認することで、設定<br>時に指定可能なリモートコンポーネントに適した<br>依存関係を識別できます。            |
|                                | 依存関係の警告が表示されたらインストールを終<br>了する場合は Yes を指定し、警告に関係なく処理<br>を続行する場合は No を指定します。デフォルト値<br>はNoです。                                      |
|                                | このパラメータでは、大文字と小文字が区別され<br>ません。                                                                                                  |

表 4-58 状態ファイルのパラメータ ( 続き )

| パラメータ名                      | 説明                                                                                                    |
|-----------------------------|----------------------------------------------------------------------------------------------------|
| PSP LOG CURRENTLY INSTALLED | 現在インストールされている製品リストのログ<br>ファイルへの書き出しをインストーラに指示しま<br>す。このオプションは、グラフィカルインストー<br>ラの「コンポーネントの選択」ページの「インス<br>トール済みの製品」ボタンをクリックする操作に<br>相当します。 |
|                             | 指定可能な値は、Yes および No です。デフォルト<br>値は Yes です。                                                                                               |
|                             | このパラメータでは、大文字と小文字が区別され<br>ません。                                                                                                    |
| PSP SELECTED COMPONENTS     | インストールするコンポーネントおよびサブコン<br>ポーネントのコンマ区切りのリスト。                                                                                             |
|                             | デフォルト値は A11 です。                                                                                                    |

表 4-58 状態ファイルのパラメータ (続き)

状態ファイルのみで使用されるパラメータ

第 5 章

# 設定用ワークシート

この章では、「今すぐ設定」設定オプションでのインストールに必要な設定データを収 集するためのワークシートを示します。これらのワークシートは、119[ページの「設](#page-118-0) [定情報」](#page-118-0)の設定表に対応します。

この章で説明する内容は、次のとおりです。

- 192 ページの「[Access Manager](#page-191-0) ワークシート」
- 199[ページの「管理サーバーのワークシート」](#page-198-0)
- 200 ページの「[Application Server](#page-199-0) のワークシート」
- 202 ページの「[Directory Server](#page-201-0) のワークシート」
- 205 ページの「[Directory Proxy Server](#page-204-0) のワークシート」
- 206ページの「Portal Server [のワークシート」](#page-205-0)
- 213 ページの「[Portal Server Secure Remote Access](#page-212-0) のワークシート」
- 218 ページの「Web Server [のワークシート」](#page-217-0)

注 ワークシートは、Sun JavaTM Enterprise System (Java ES) インストーラを使 用して設定できるコンポーネントだけを対象としています。

# <span id="page-191-0"></span>Access Manager ワークシート

Access Manager 用の 2 つのワークシートがあります。これらのワークシートは、 Access Manager を配備できる 各 Web コンテナに対応します。

- 192ページの「[Application Server](#page-191-1) に配備された Access Manager」
- 196ページの「Web Server に配備された [Access Manager](#page-195-0)」

### <span id="page-191-1"></span>Application Server に配備された Access Manager

このワークシートの各フィールドの詳細については、122 ページの「[Access Manager](#page-121-1) [設定情報」の](#page-121-1)表を参照してください。

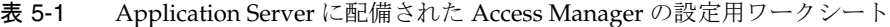

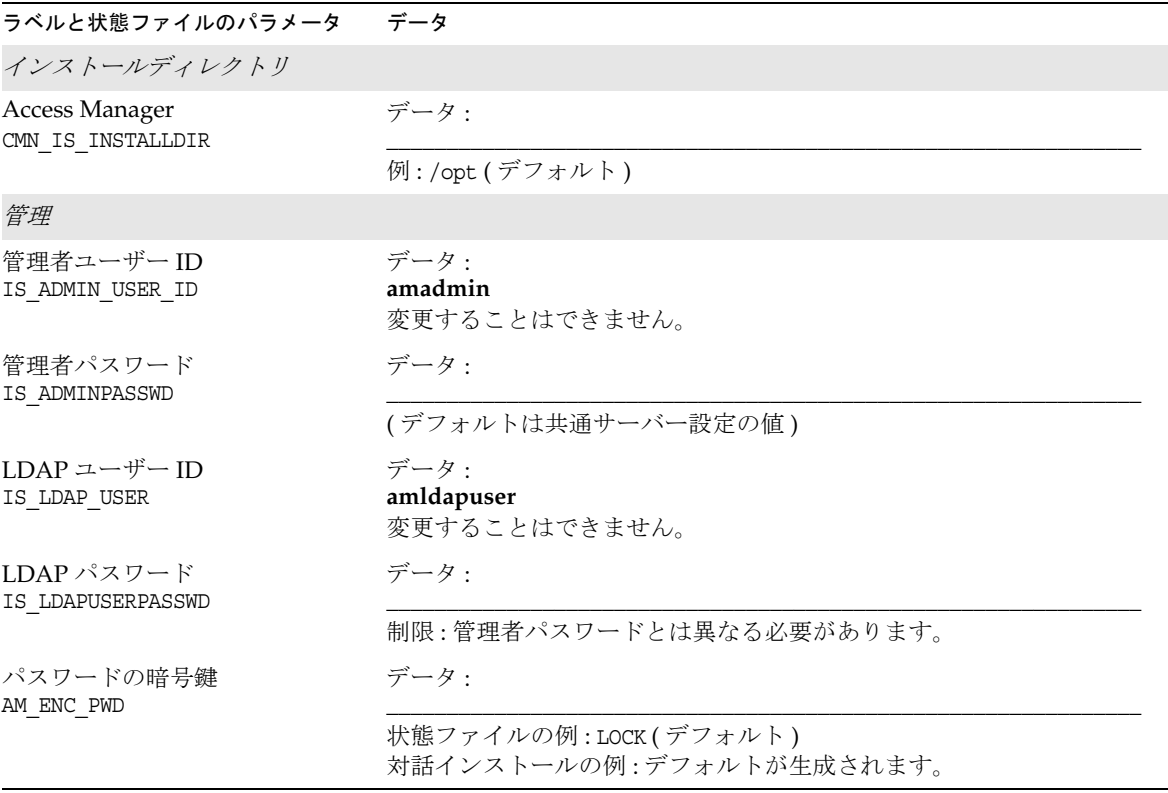

表 5-1 Application Server に配備された Access Manager の設定用ワークシート (続き)

| ラベルと状態ファイルのパラメータ                      | データ                                                                                                    |
|---------------------------------------|----------------------------------------------------------------------------------------------------|
| Sun Java System Application Server    |                                                                                                    |
| インストールディレクトリ<br>IS APPSERVERBASEDIR   | データ:                                                                                                    |
|                                       | デフォルトの場所                                                                                                    |
|                                       | Solaris OS: /opt/SUNWappserver/appserver<br>Linux: /opt/sun/appserver                                              |
| Access Manager 実行時インスタ<br>ンス          | データ:                                                                                                    |
| IS IAS81INSTANCE                      | 例:server (デフォルト)                                                                                                   |
| インスタンスディレクトリ<br>IS IAS81INSTANCEDIR   | データ:                                                                                                    |
|                                       | デフォルトの場所                                                                                                    |
|                                       | Solaris OS: /var/opt/SUNWappserver/domains/domain1/<br>Linux: /var/opt/sun/appserver/domains/domain1/              |
| Access Manager インスタンス<br>ポート          | データ:                                                                                                    |
| IS_IAS81INSTANCE_PORT                 | 例:8080 (デフォルト)                                                                                                    |
| ドキュメントルート<br>IS SUNAPPSERVER DOCS DIR | データ:                                                                                                    |
|                                       | デフォルトの場所                                                                                                    |
|                                       | Solaris OS: /var/opt/SUNWappserver/domains/domain1/docroot<br>Linux:/var/opt/sun/appserver/domains/domain1/docroot |
| 管理者ユーザーID<br>IS IAS81 ADMIN           | データ:                                                                                                    |
|                                       | 例:admin(デフォルトは共通サーバー設定の値)                                                                                          |
| 管理者パスワード<br>IS IAS81 ADMINPASSWD      | データ:                                                                                                    |
|                                       | (デフォルトは共通サーバー設定の値)                                                                                                 |
| 管理ポート<br>IS IAS81 ADMINPORT           | データ:                                                                                                    |
|                                       | 例:4849 (デフォルト)                                                                                                    |
| セキュアサーバーインスタンス<br>ポート                 | データ:                                                                                                    |
| IS PROTOCOL                           | 状態ファイルの例:http(デフォルト)                                                                                               |
| セキュリティ保護された管理<br>サーバーポート              | データ・                                                                                                    |
| ASADMIN PROTOCOL                      | 状態ファイルの例:http(デフォルト)                                                                                               |

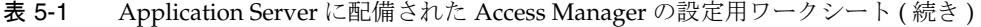

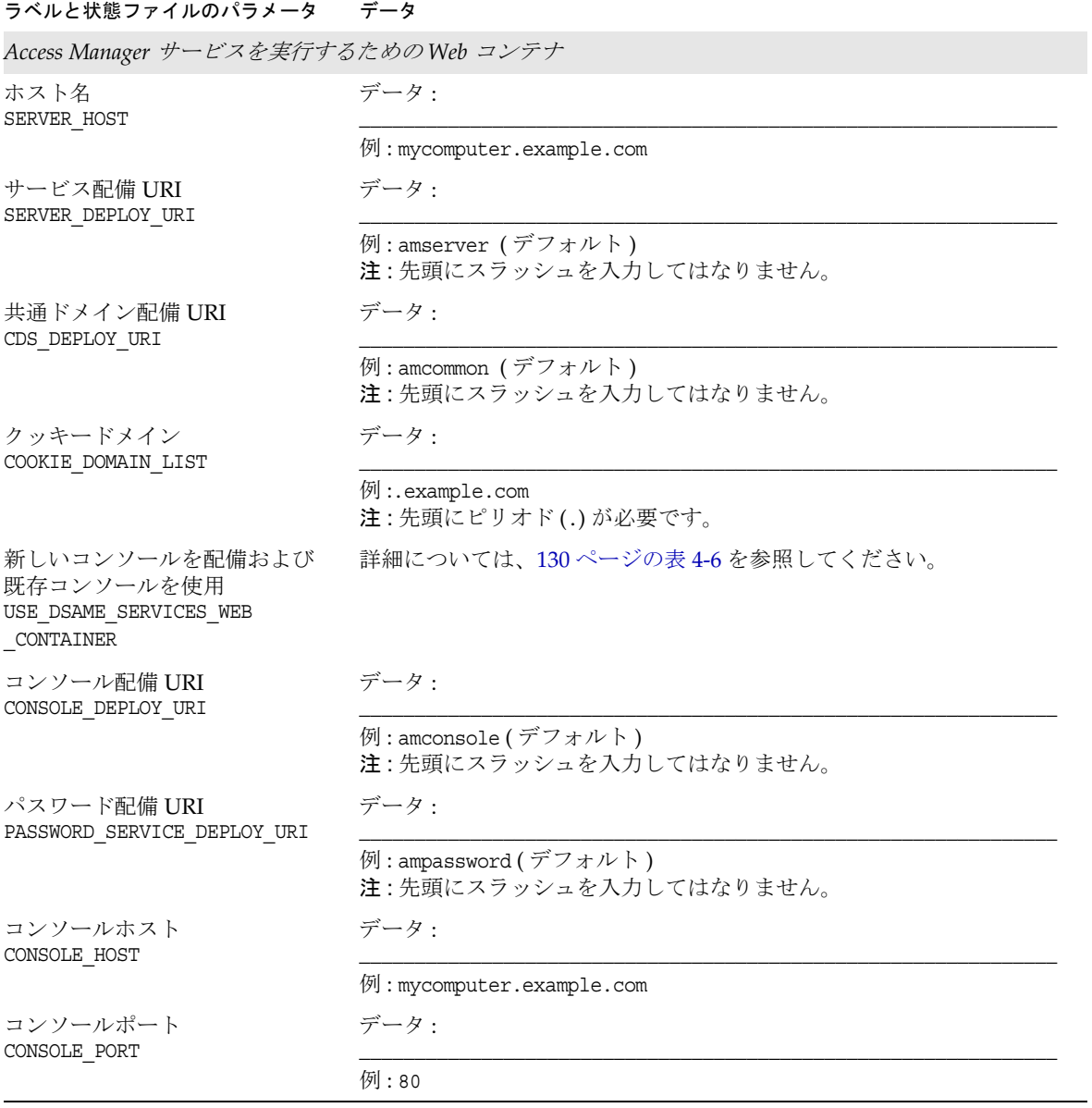

表 5-1 Application Server に配備された Access Manager の設定用ワークシート ( 続き )

| ラベルと状態ファイルのパラメータ                              | データ                                 |
|-----------------------------------------------|-------------------------------------|
| Directory Server 情報                           |                                     |
| Directory Server ホスト<br>IS_DS_HOSTNAME        | データ:                                |
|                                               | 例: mycomputer.example.com           |
| Directory Server ポート<br>IS DS PORT            | データ:                                |
|                                               | 例:389 (デフォルト)                       |
| Access Manager ディレクトリ<br>ルートサフィックス            | データ:                                |
| IS_ROOT_SUFFIX                                | 例: dc=example, dc=com               |
| ディレクトリマネージャ DN<br>IS_DIRMGRDN                 | データ:                                |
|                                               | 例: cn=Directory Manager (デフォルト)     |
| ディレクトリマネージャパス<br>ワード                          | データ:                                |
| IS_DIRMGRPASSWD                               | (デフォルトは共通サーバー設定の値)                  |
| Directory Server 情報、プロビジョニングされたディレクトリ         |                                     |
| Directory Server にユーザーデー データ:<br>タが準備されていますか? |                                     |
| IS LOAD DIT                                   | 例:no(デフォルト)                         |
| 組織マーカーオブジェクトクラ<br>ス                           | データ:                                |
| IS_ORG_OBJECT_CLASS                           | 例: SunISManagedOrganization (デフォルト) |
| 組織ネーミング属性<br>CONFIG_IDENT_NA4ORG              | データ:                                |
|                                               | 例: o (デフォルト)                        |
| ユーザーマーカーオブジェクト<br>クラス                         | データ:                                |
| IS_USER_OBJECT_CLASS                          | 例: intorgperson (デフォルト)             |
| ユーザーネーミング属性<br>CONFIG_IDENT_NA4USER           | データ:                                |
|                                               | 例:uid (デフォルト)                       |

## Web Server に配備された Access Manager

このワークシートの各フィールドの詳細については、122 ページの「[Access Manager](#page-121-1) [設定情報」の](#page-121-1)表を参照してください。

<span id="page-195-0"></span>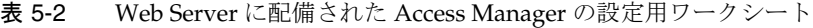

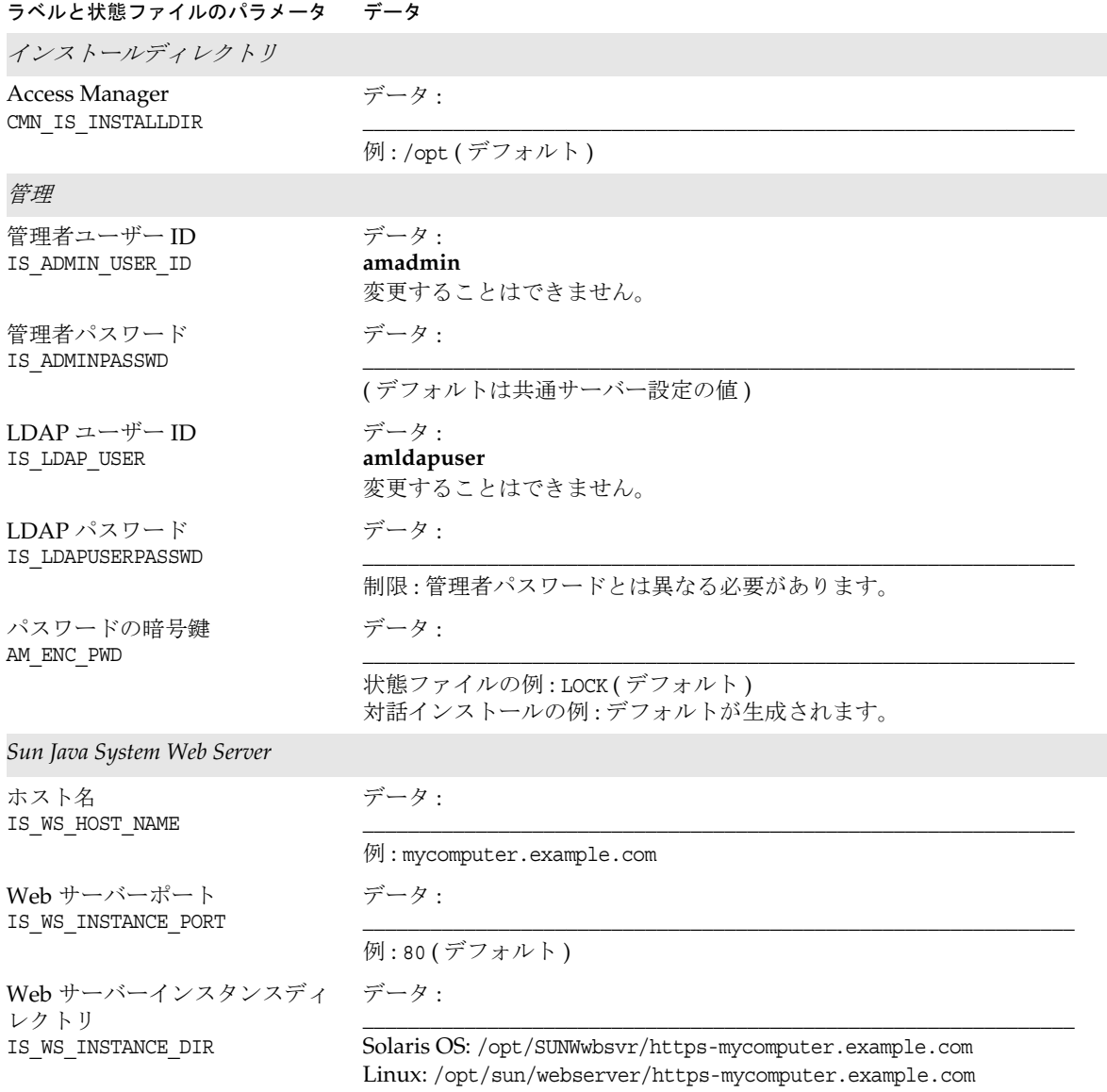

表 5-2 Web Server に配備された Access Manager の設定用ワークシート (続き)

| ラベルと状態ファイルのパラメータ                                                    | データ                                                                                  |
|---------------------------------------------------------------------|--------------------------------------------------------------------------------------|
| ドキュメントルートディレクト<br>IJ                                                | データ:                                                                                 |
| IS_WS_DOC_DIR                                                       | Solaris OS: /opt/SUNWwbsvr/docs (デフォルト)<br>Linux: /opt/sun/webserver/docs (デフォルト)    |
| セキュアサーバーインスタンス<br>ポート                                               | データ:                                                                                 |
| IS_PROTOCOL                                                         | 対話インストールの例:セキュリティ保護されていない場合は http、<br>セキュリティ保護されている場合は https<br>状態ファイルの例:http(デフォルト) |
| Access Manager サービスを実行するための Web コンテナ                                |                                                                                      |
| ホスト名<br>SERVER HOST                                                 | データ:                                                                                 |
|                                                                     | 例: mycomputer.example.com                                                            |
| サービス配備 URI<br>SERVER DEPLOY URI                                     | データ:                                                                                 |
|                                                                     | 例: amserver (デフォルト)<br>注:先頭にスラッシュを入力してはなりません。                                        |
| 共通ドメイン配備 URI<br>CDS DEPLOY URI                                      | データ:                                                                                 |
|                                                                     | 例:amcommon (デフォルト)<br>注:先頭にスラッシュを入力してはなりません。                                         |
| クッキードメイン<br>COOKIE DOMAIN LIST                                      | データ:                                                                                 |
|                                                                     | 例:.example.com<br>注:先頭にピリオド(.)が必要です。                                                 |
| 新しいコンソールを配備および<br>既存コンソールを使用<br>USE_DSAME_SERVICES_WEB<br>CONTAINER | 詳細については、130ページの表 4-6を参照してください。                                                       |
| コンソール配備 URI<br>CONSOLE_DEPLOY_URI                                   | データ:                                                                                 |
|                                                                     | 例:amconsole(デフォルト)<br>注:先頭にスラッシュを入力してはなりません。                                         |
| パスワード配備 URI<br>PASSWORD_SERVICE_DEPLOY_URI                          | データ:                                                                                 |
|                                                                     | 例: ampassword (デフォルト)<br>注:先頭にスラッシュを入力してはなりません。                                      |

| ラベルと状態ファイルのパラメータ                              | データ                                 |
|-----------------------------------------------|-------------------------------------|
| コンソールホスト<br>CONSOLE_HOST                      | データ:                                |
|                                               | 例: mycomputer.example.com           |
| コンソールポート<br>CONSOLE_PORT                      | データ:                                |
|                                               | 例:80                                |
| Directory Server <i>情報</i>                    |                                     |
| Directory Server ホスト<br>IS_DS_HOSTNAME        | データ:                                |
|                                               | 例: mycomputer.example.com           |
| Directory Server ポート<br>IS DS PORT            | データ:                                |
|                                               | 例:389 (デフォルト)                       |
| Access Manager ディレクトリ<br>ルートサフィックス            | データ:                                |
| IS ROOT SUFFIX                                | 例: dc=example, dc=com               |
| ディレクトリマネージャ DN<br>IS DIRMGRDN                 | データ:                                |
|                                               | 例: cn=Directory Manager (デフォルト)     |
| ディレクトリマネージャパス<br>ワード                          | データ:                                |
| IS DIRMGRPASSWD                               | (デフォルトは共通サーバー設定の値)                  |
| Directory Server 情報、プロビジョニングされたディレクトリ         |                                     |
| Directory Server にユーザーデー データ:<br>タが準備されていますか? |                                     |
| IS_LOAD_DIT                                   | 例:no(デフォルト)                         |
| 組織マーカーオブジェクトクラ<br>ス                           | データ:                                |
| IS ORG OBJECT CLASS                           | 例: SunISManagedOrganization (デフォルト) |
| 組織ネーミング属性<br>CONFIG_IDENT_NA4ORG              | データ:                                |
|                                               | 例: o (デフォルト)                        |
| ユーザーマーカーオブジェクト<br>クラス                         | データ:                                |
| IS_USER_OBJECT_CLASS                          | 例: intorgperson (デフォルト)             |

表 5-2 Web Server に配備された Access Manager の設定用ワークシート (続き)

表 5-2 Web Server に配備された Access Manager の設定用ワークシート (続き)

| ラベルと状態ファイルのパラメータ データ                |               |
|-------------------------------------|---------------|
| ユーザーネーミング属性<br>CONFIG IDENT NA4USER | データ・          |
|                                     | 例:uid (デフォルト) |

# <span id="page-198-0"></span>管理サーバーのワークシート

このワークシートの各フィールドの詳細については、145 [ページの「管理サーバーの](#page-144-0) [設定情報」の](#page-144-0)表を参照してください。

表 5-3 管理サーバーの設定用ワークシート

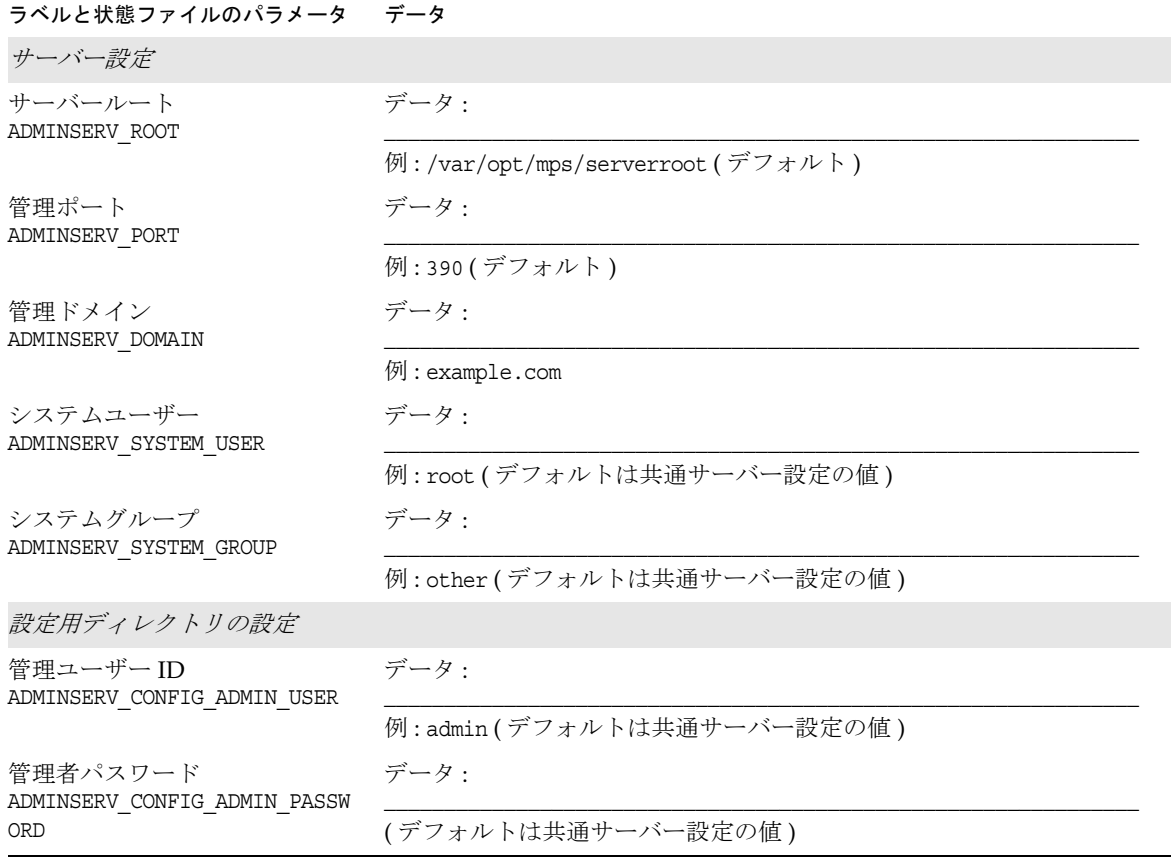

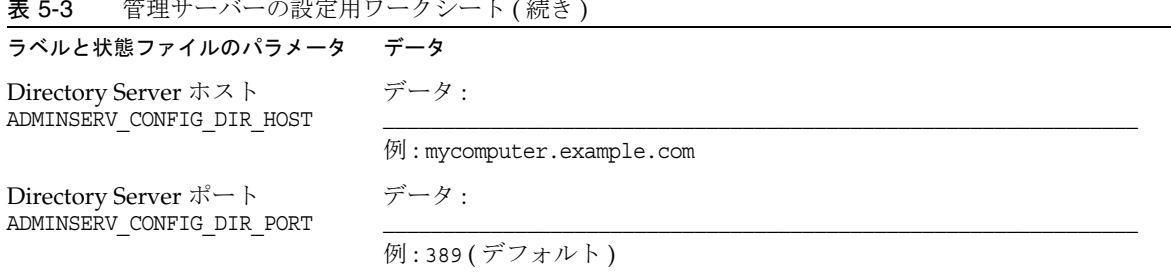

#### 表 5-3 管理サーバーの設定用ワークシート (続き)

# <span id="page-199-0"></span>Application Server のワークシート

このワークシートの各フィールドの詳細については、148 ページの「[Application](#page-147-0)  Server [の設定情報」の](#page-147-0)表を参照してください。

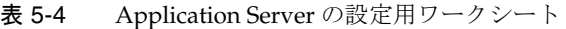

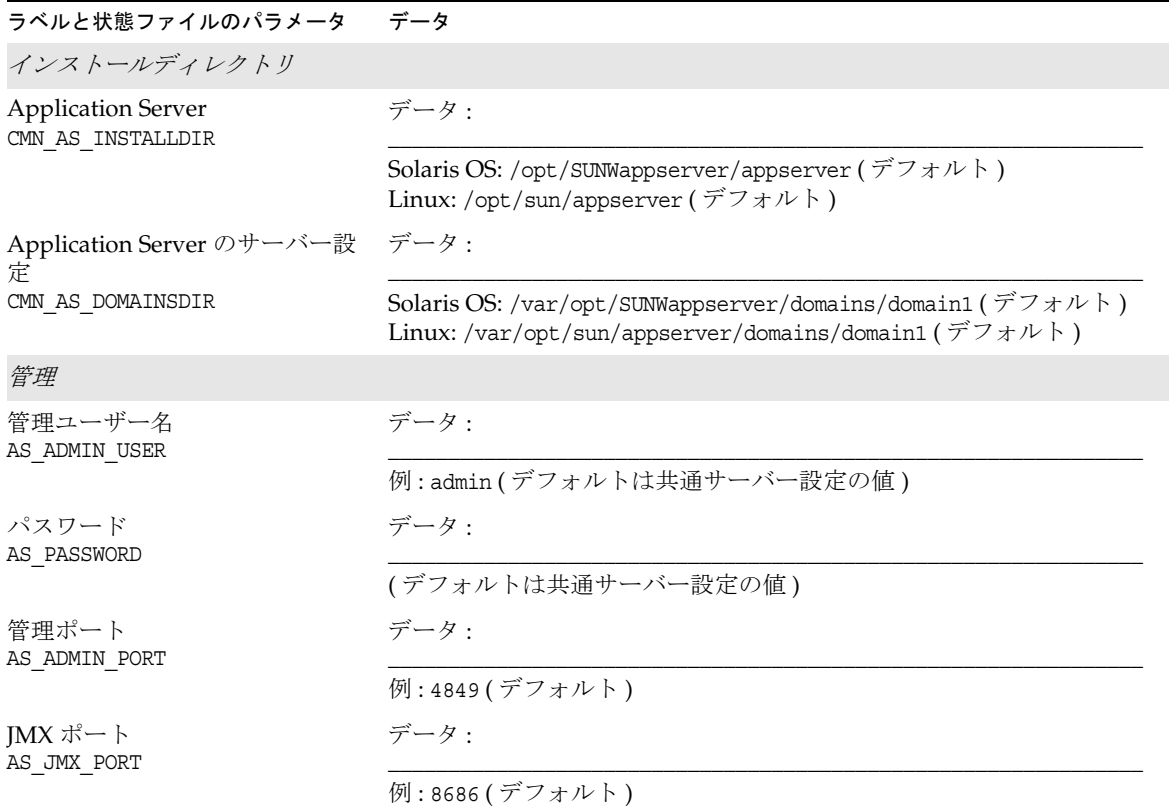

| 表 5-4<br>Application Server の設定用リークシート ( 続き ) |                                              |  |
|-----------------------------------------------|----------------------------------------------|--|
| ラベルと状態ファイルのパラメータ                              | データ                                          |  |
| HTTP ポート<br>AS HTTP PORT                      | データ:                                         |  |
|                                               | 例:8080(デフォルト)                                |  |
| HTTPS ポート<br>AS_HTTPS_PORT                    | データ:                                         |  |
|                                               | 例:8181 (デフォルト)                               |  |
| マスターパスワード<br>AS MASTER PASSWORD               | データ:                                         |  |
|                                               | (デフォルトは共通サーバー設定の値)                           |  |
| ノードエージェント                                     |                                              |  |
| 管理ホスト名<br>ASNA ADMIN HOST NAME                | データ:                                         |  |
|                                               | 例:ノードエージェントが接続可能な管理用ホストの名前。デフォルト<br>値はありません。 |  |
| 管理ユーザー名<br>ASNA ADMIN USER NAME               | データ:                                         |  |
|                                               | 例:admin(デフォルトは共通サーバー設定の値)                    |  |
| パスワード<br>ASNA PASSWORD                        | データ:                                         |  |
|                                               | (デフォルトは共通サーバー設定の値)                           |  |
| マスターパスワード<br>ASNA MASTER PASSWORD             | データ:                                         |  |
|                                               | (デフォルトは共通サーバー設定の値)                           |  |
| 管理ポート<br>ASNA ADMIN PORT                      | データ:                                         |  |
|                                               | 例:4849(デフォルト)                                |  |
| ノードエージェント名<br>ASNA NODE AGENT NAME            | データ・                                         |  |
|                                               | 例:デフォルトはローカルホスト名です。                          |  |
| ロードバランスプラグイン                                  |                                              |  |
| プラグイン用に使用される Web<br>サーバー                      | データ:                                         |  |
| AS_WEB_SERVER_PLUGIN_TYPE                     | 例:デフォルト値はWeb Server です。                      |  |

**表 5-4 Application Server の設定用ワークシート (続き)** 

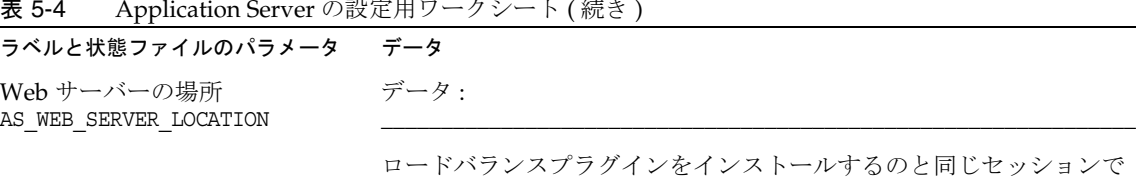

**表 5-4 Application Server の設定用ワークシート (続き)** 

じセッションで Web Server をインストールする場合、デフォルト値は Web Server で す。

# <span id="page-201-0"></span>Directory Server のワークシート

このワークシートの各フィールドの詳細については、150 ページの「[Directory Server](#page-149-0)  [設定情報」の](#page-149-0)表を参照してください。

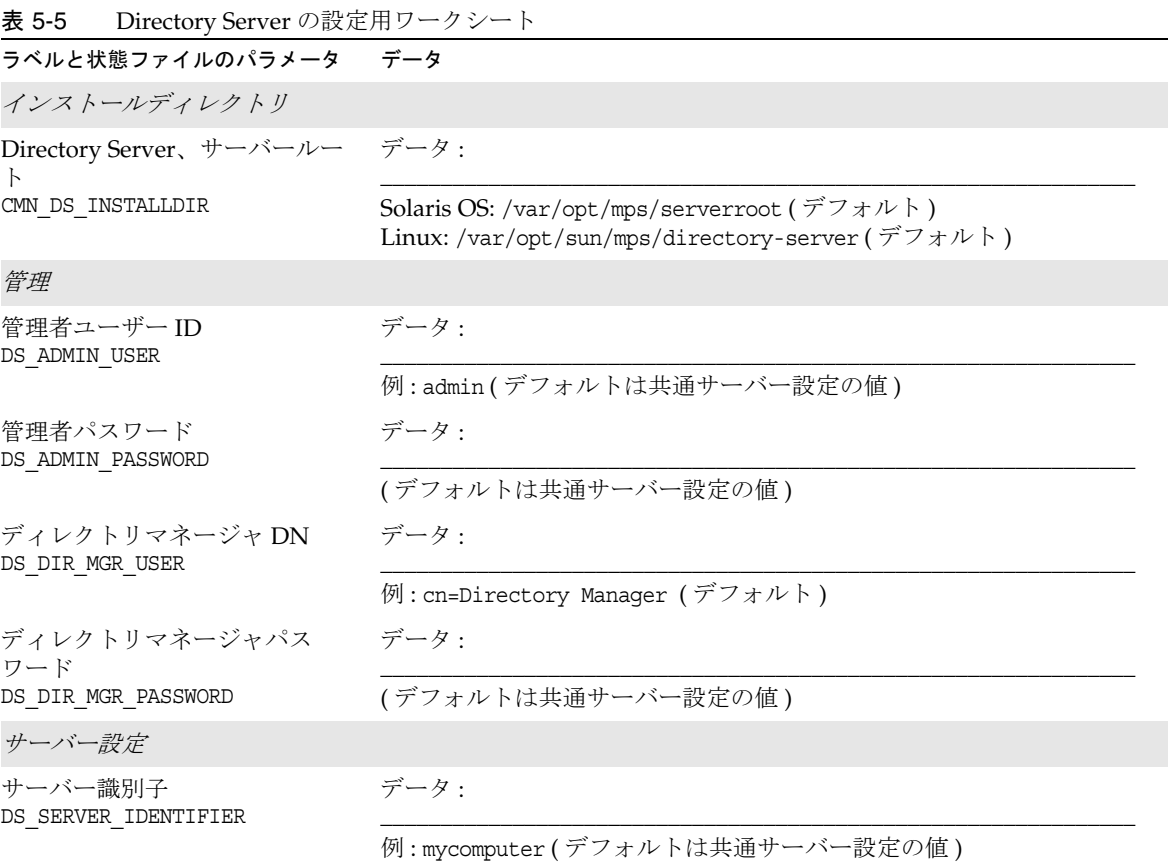

|                                                                                                    | $\cdot$ $\cdot$ $\cdot$ $\cdot$ $\cdot$ $\cdot$ $\cdot$ |
|----------------------------------------------------------------------------------------------------|---------------------------------------------------------|
| ラベルと状態ファイルのパラメータ                                                                                             | データ                                                     |
| サーバーポート<br>DS_SERVER_PORT                                                                                    | データ:                                                    |
|                                                                                                    | 例:389(デフォルト)                                            |
| サフィックス<br>DS SUFFIX                                                                                          | データ:                                                    |
|                                                                                                    | $\varnothing$ : dc=example, dc=com                      |
| 管理ドメイン<br>DS ADM DOMAIN                                                                                      | データ:                                                    |
|                                                                                                    | 例: example.com (デフォルトは共通サーバー設定の値)                       |
| システムユーザー<br>DS_SYSTEM_USER                                                                                   | データ:                                                    |
|                                                                                                    | 例:root (デフォルトは共通サーバー設定の値)                               |
| システムグループ<br>DS_SYSTEM_GROUP                                                                                  | データ:                                                    |
|                                                                                                    | 例:other(デフォルトは共通サーバー設定の値)                               |
| 設定用 Directory Server                                                                                         |                                                         |
| このサーバーに設定データを保<br>存します。<br>このサーバーの設定データを<br>Directory Server の次のインスタ<br>ンスに保存します。<br>USE_EXISTING_CONFIG_DIR | 詳細については、153ページの表 4-25 を参照してください。                        |
| Directory Server ホスト<br>CONFIG DIR HOST                                                                      | データ:                                                    |
|                                                                                                    | 例: othercomputer.example.com                            |
| Directory Server ポート<br>CONFIG_DIR_PORT                                                                      | データ:                                                    |
|                                                                                                    | 例:389 (デフォルト)                                           |
| ディレクトリマネージャ DN<br>CONFIG DIR ADM USER                                                                        | データ:                                                    |
|                                                                                                    | 例: cn=Directory Manager (デフォルト)                         |
| ディレクトリマネージャパス<br>ワード                                                                                         | データ:                                                    |
| CONFIG DIR ADM PASSWD                                                                                        |                                                         |

表 5-5 Directory Server の設定用ワークシート (続き)

#### 表 5-5 Directory Server の設定用ワークシート ( 続き )

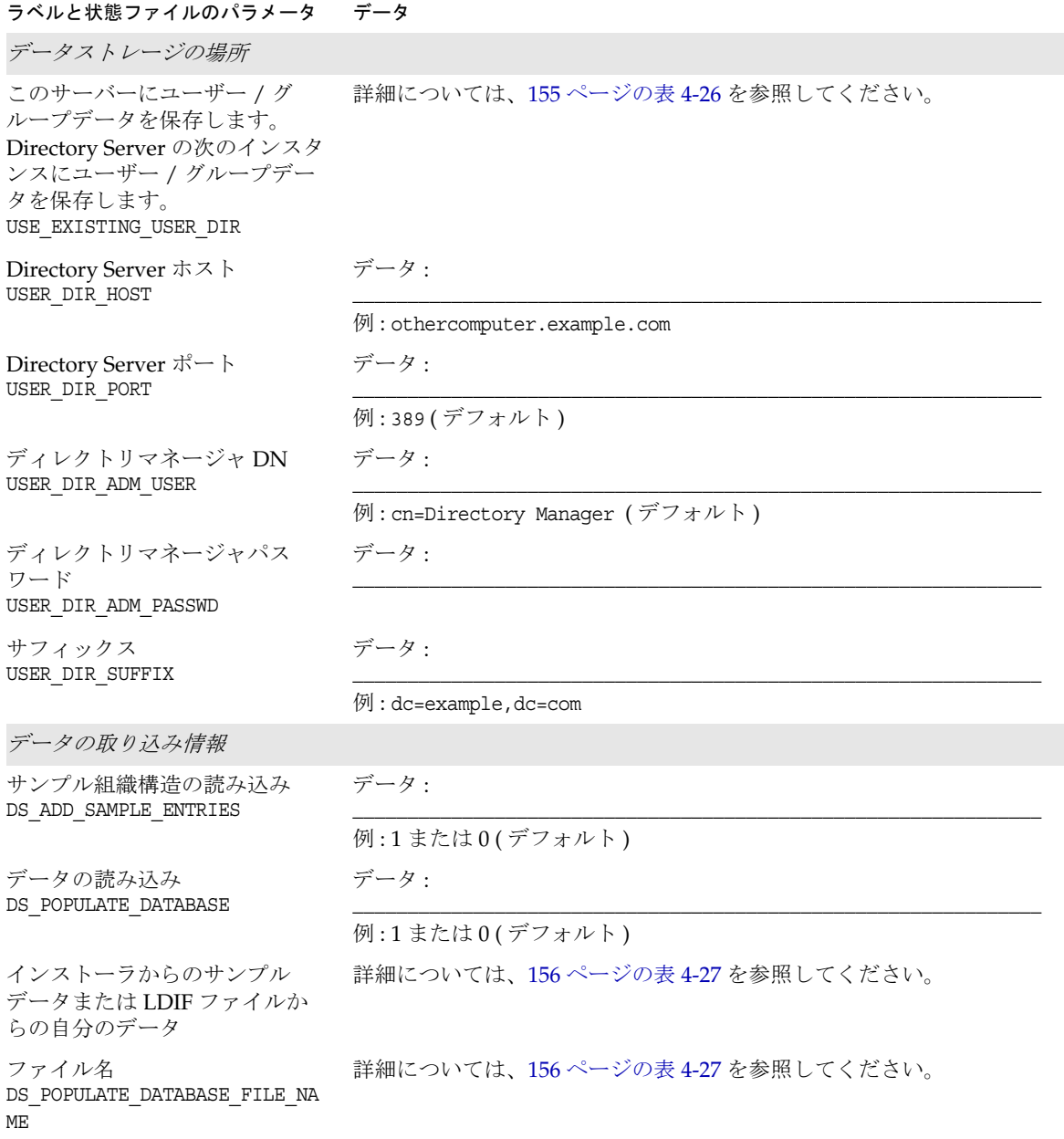

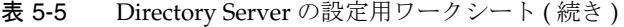

ラベルと状態ファイルのパラメータ データ

データのインポートにかかる時 データ :

間を短縮するため、スキーマ チェックを無効にします。 DS\_DISABLE\_SCHEMA\_CHECKING

例:1または0(デフォルト)

# <span id="page-204-0"></span>Directory Proxy Server のワークシート

このワークシートの各フィールドの詳細については、158 ページの「[Directory Proxy](#page-157-0)  Server [設定情報」](#page-157-0)の表を参照してください。

\_\_\_\_\_\_\_\_\_\_\_\_\_\_\_\_\_\_\_\_\_\_\_\_\_\_\_\_\_\_\_\_\_\_\_\_\_\_\_\_\_\_\_\_\_\_\_\_\_\_\_\_\_\_\_\_\_\_\_\_\_\_\_

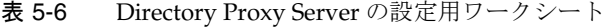

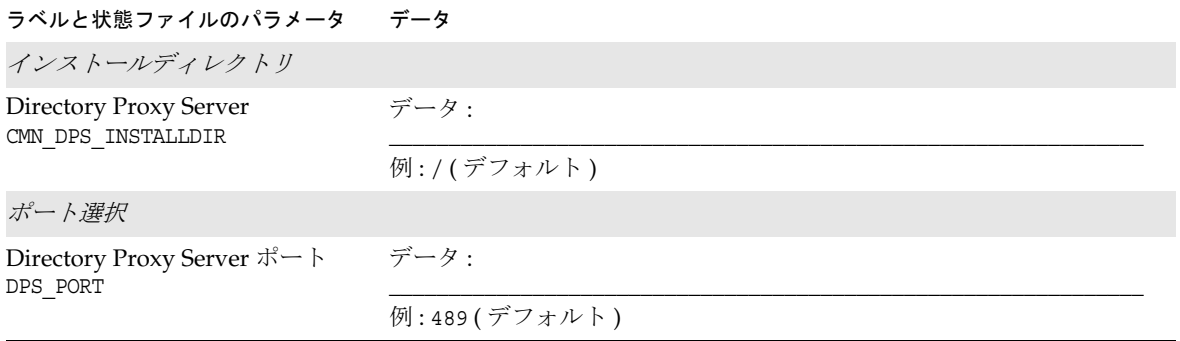

# <span id="page-205-0"></span>Portal Server のワークシート

Portal Server 用の 4 つのワークシートがあります。これらのワークシートは、Portal Server を配備できる 各 Web コンテナに対応します。

- 206ページの「[Application Server](#page-205-1) に配備された Portal Server」
- 208ページの「Web Server [に配備された](#page-207-0) Portal Server」
- 209ページの「[BEA WebLogic Server](#page-208-0) に配備された Portal Server」
- 211 ページの「[IBM WebSphere Application Server](#page-210-0) に配備された Portal Server」

## Application Server に配備された Portal Server

このワークシートの各フィールドの詳細については、159 ページの「[Portal Server](#page-158-0) の [設定情報」の](#page-158-0)表を参照してください。

| ラベルと状態ファイルのパラメータ データ               |                                                                                                    |
|------------------------------------|----------------------------------------------------------------------------------------------------|
| インストールディレクトリ                       |                                                                                                    |
| Portal Server<br>CMN PS INSTALLDIR | データ:                                                                                                    |
|                                    | 例:/opt (デフォルト)                                                                                            |
| Sun Java System Application Server |                                                                                                    |
| インストールディレクトリ<br>PS_DEPLOY_DIR      | データ:                                                                                                    |
|                                    | Solaris OS: /opt/SUNWappserver/appserver $(\vec{r} \vec{v} \vec{v})$<br>Linux: /opt/sun/appserver (デフォルト) |
| ドメインディレクトリ<br>PS DEPLOY DOMAIN     | データ:                                                                                                    |
|                                    | Solaris OS: domain1 (デフォルト)<br>Linux: domain1 (デフォルト)                                                     |
| サーバーインスタンス<br>PS DEPLOY INSTANCE   | データ:                                                                                                    |
|                                    | 例: server (デフォルト)                                                                                         |
| サーバーインスタンスポート<br>PS DEPLOY PORT    | データ・                                                                                                    |
|                                    | 例:8080(デフォルト)                                                                                             |

<span id="page-205-1"></span>表 5-7 Application Server に配備された Portal Server の設定用ワークシート

| ラベルと状態ファイルのパラメータ                      | データ                                                                                                    |
|---------------------------------------|----------------------------------------------------------------------------------------------------|
| ドキュメントルートディレクト<br>IJ                  | データ:                                                                                                    |
| PS DEPLOY DOCROOT                     | Solaris OS: /var/opt/SUNWappserver/domains/domain1/docroot<br>Linux: /var/opt/sun/appserver/domains/domain1/docroot |
| 管理ポート<br>PS DEPLOY ADMIN PORT         | データ・                                                                                                    |
|                                       | 例:4849 (デフォルト)                                                                                                    |
| 管理者ユーザーID<br>PS_DEPLOY_ADMIN          | データ:                                                                                                    |
|                                       | 例:admin(デフォルトは共通サーバー設定の値)                                                                                           |
| 管理者のユーザーパスワード<br>PS IS ADMIN PASSWORD | データ:                                                                                                    |
|                                       | (デフォルトは共通サーバー設定の値)                                                                                                  |
| セキュアサーバーインスタンス<br>ポート                 | データ:                                                                                                    |
| PS_DEPLOY_PROTOCOL                    | 状態ファイルの例:http(デフォルト)                                                                                                |
| セキュリティ保護された管理<br>サーバーポート              | データ:                                                                                                    |
| PS DEPLOY ADMIN PROTOCOL              | 状態ファイルの例:http(デフォルト)                                                                                                |
| Web コンテナの配備                           |                                                                                                    |
| ロードバランサプロトコル                          | データ:                                                                                                    |
|                                       | 状態ファイルの例:http(デフォルト)                                                                                                |
| ロードバランサホスト                            | データ:                                                                                                    |
|                                       | 例: mycomputer.example.com                                                                                           |
| ロードバランサポート                            | データ:                                                                                                    |
|                                       | 例:8080 (デフォルト)                                                                                                    |
| 配備 URI<br>PS DEPLOY URI               | データ:                                                                                                    |
|                                       | 例:/portal(デフォルト)<br>注:先頭にスラッシュ(/)が必要です。                                                                             |
| 複数の Portal Server を制御する<br>ロードバランサ    | データ:                                                                                                    |
|                                       | 状態ファイルの例:n(デフォルト)                                                                                                   |

表 5-7 Application Server に配備された Portal Server の設定用ワークシート (続き)

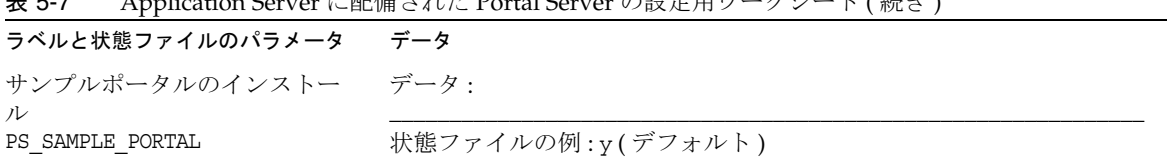

#### 表 5-7 Application Server に配備された Portal Server の設定用ワークシート ( 続き )

# Web Server に配備された Portal Server

このワークシートの各フィールドの詳細については、159 ページの「[Portal Server](#page-158-0) の [設定情報」の](#page-158-0)表を参照してください。

<span id="page-207-0"></span>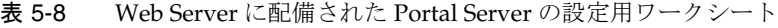

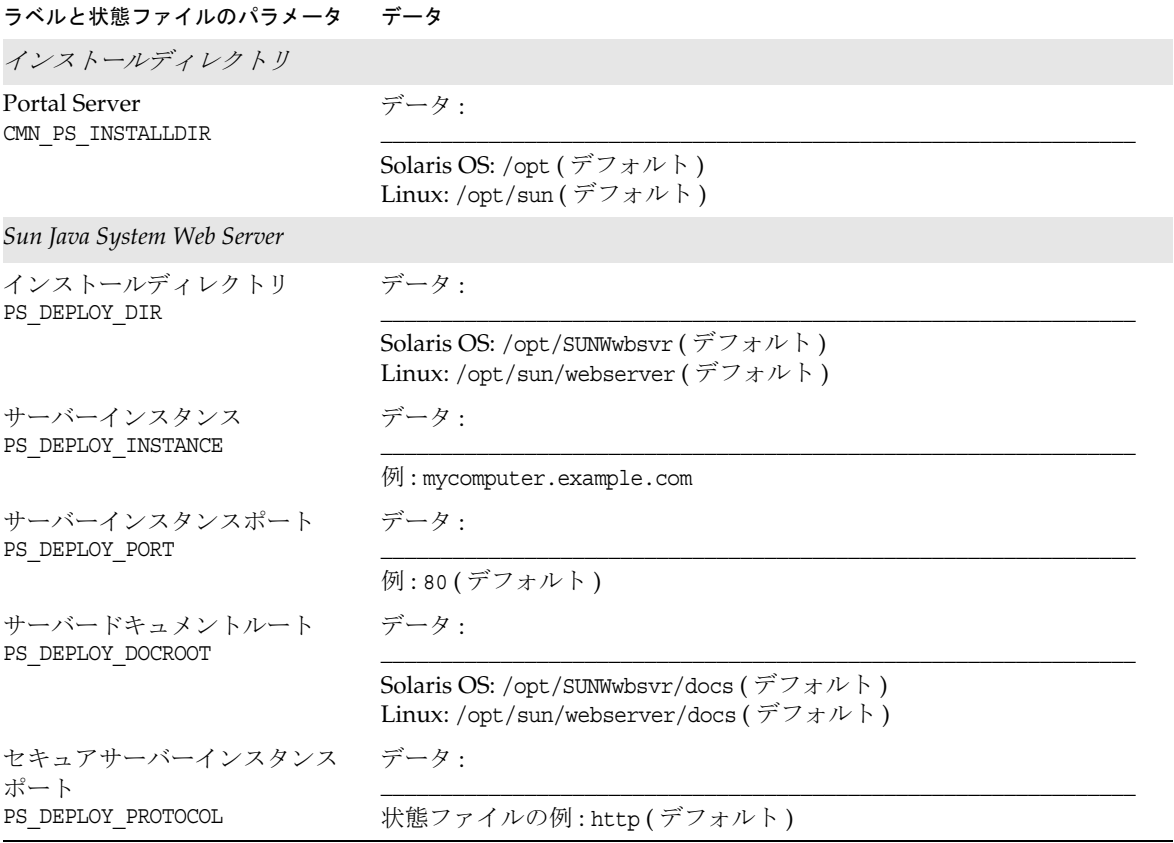

表 5-8 Web Server に配備された Portal Server の設定用ワークシート ( 続き )

| ラベルと状態ファイルのパラメータ データ               |                                         |
|------------------------------------|-----------------------------------------|
| Web コンテナの配備                        |                                         |
| ロードバランサプロトコル                       | データ:                                    |
|                                    | 状態ファイルの例:http(デフォルト)                    |
| ロードバランサホスト                         | データ:                                    |
|                                    | 例:mycomputer.example.com                |
| ロードバランサポート                         | データ:                                    |
|                                    | 例:80(デフォルト)                             |
| 配備 URI<br>PS_DEPLOY_URI            | データ:                                    |
|                                    | 例:/portal(デフォルト)<br>注:先頭にスラッシュ(/)が必要です。 |
| 複数の Portal Server を制御する<br>ロードバランサ | データ:                                    |
|                                    | 状態ファイルの例:n(デフォルト)                       |
| サンプルポータルのインストー データ:<br>ル           |                                         |
| PS SAMPLE PORTAL                   | 状態ファイルの例:y(デフォルト)                       |

### <span id="page-208-0"></span>BEA WebLogic Server に配備された Portal Server

このワークシートの各フィールドの詳細については、150 ページの「[Directory Server](#page-149-0)  [設定情報」の](#page-149-0)表を参照してください。

表 5-9 BEA WebLogic Server に配備された Portal Server の設定用ワークシート

| ラベルと状態ファイルのパラメータ データ               |               |
|------------------------------------|---------------|
| インストールディレクトリ                       |               |
| Portal Server<br>CMN PS INSTALLDIR | データ・          |
|                                    | 例:/opt(デフォルト) |
| BEA WebLogic Server                |               |

| ラベルと状態ファイルのパラメータ データ                    |                                    |
|-----------------------------------------|------------------------------------|
| ホームディレクトリ<br>PS_DEPLOY_DIR              | データ:                               |
|                                         | 例:/usr/local/bea(デフォルト)            |
| 製品インストールディレクトリ<br>PS_DEPLOY_PRODUCT_DIR | データ:                               |
|                                         | 例:/usr/local/bea/weblogic81(デフォルト) |
| ユーザープロジェクトのディレ<br>クトリ                   | データ:                               |
| PS_DEPLOY_PROJECT_DIR                   | 例:user projects (デフォルト)            |
| 製品のJDKディレクトリ<br>PS DEPLOY JDK DIR       | データ:                               |
|                                         | 例:/usr/local/bea/jdk141 05(デフォルト)  |
| サーバー / クラスタドメイン<br>PS_DEPLOY_DOMAIN     | データ:                               |
|                                         | 例: mydomain (デフォルト)                |
| サーバー / クラスタインスタン                        | データ:                               |
| PS DEPLOY INSTANCE                      | 例: myserver (デフォルト)                |
| サーバー / クラスタポート<br>PS_DEPLOY_PORT        | データ:                               |
|                                         | 例:7001 (デフォルト)                     |
| サーバー / クラスタプロトコル<br>PS_DEPLOY_PROTOCOL  | データ:                               |
|                                         | 例:http(デフォルト)                      |
| ドキュメントルートディレクト<br>IJ                    | データ:                               |
| PS DEPLOY DOCROOT                       |                                    |
| 管理者ユーザーID<br>PS_DEPLOY_ADMIN            | データ:                               |
|                                         | 例: weblogic (デフォルト)                |
| 管理者パスワード<br>PS_IS_ADMIN_PASSWORD        | データ:                               |
|                                         | (デフォルトは共通サーバー設定の値)                 |
| 管理対象サーバー<br>PS_DEPLOY_NOW               | データ:                               |
|                                         | 状態ファイルの例:n(デフォルト)                  |

表 5-9 BEA WebLogic Server に配備された Portal Server の設定用ワークシート (続き)

表 5-9 BEA WebLogic Server に配備された Portal Server の設定用ワークシート ( 続き )

| ラベルと状態ファイルのパラメータ データ               |                                         |
|------------------------------------|-----------------------------------------|
| Web コンテナの配備                        |                                         |
| ロードバランサプロトコル                       | データ:                                    |
|                                    | 状態ファイルの例:http(デフォルト)                    |
| ロードバランサホスト                         | データ:                                    |
|                                    | $\varphi$ : mycomputer.example.com      |
| ロードバランサポート                         | データ:                                    |
|                                    | 例:80(デフォルト)                             |
| 配備 URI<br>PS DEPLOY URI            | データ:                                    |
|                                    | 例:/portal(デフォルト)<br>注:先頭にスラッシュ(/)が必要です。 |
| 複数の Portal Server を制御する<br>ロードバランサ | データ:                                    |
|                                    | 状態ファイルの例:n(デフォルト)                       |
| サンプルポータルのインストー データ:<br>ル           |                                         |
| PS SAMPLE PORTAL                   | 状態ファイルの例:y(デフォルト)                       |

## <span id="page-210-0"></span>IBM WebSphere Application Server に配備され た Portal Server

このワークシートの各フィールドの詳細については、159 ページの「[Portal Server](#page-158-0) の [設定情報」の](#page-158-0)表を参照してください。

表 5-10 IBM WebSphere Application Server に配備された Portal Server の設定用ワークシート

| ラベルと状態ファイルのパラメータ データ               |                  |
|------------------------------------|------------------|
| インストールディレクトリ                       |                  |
| Portal Server<br>CMN PS INSTALLDIR | データ・             |
|                                    | 例 : /opt (デフォルト) |

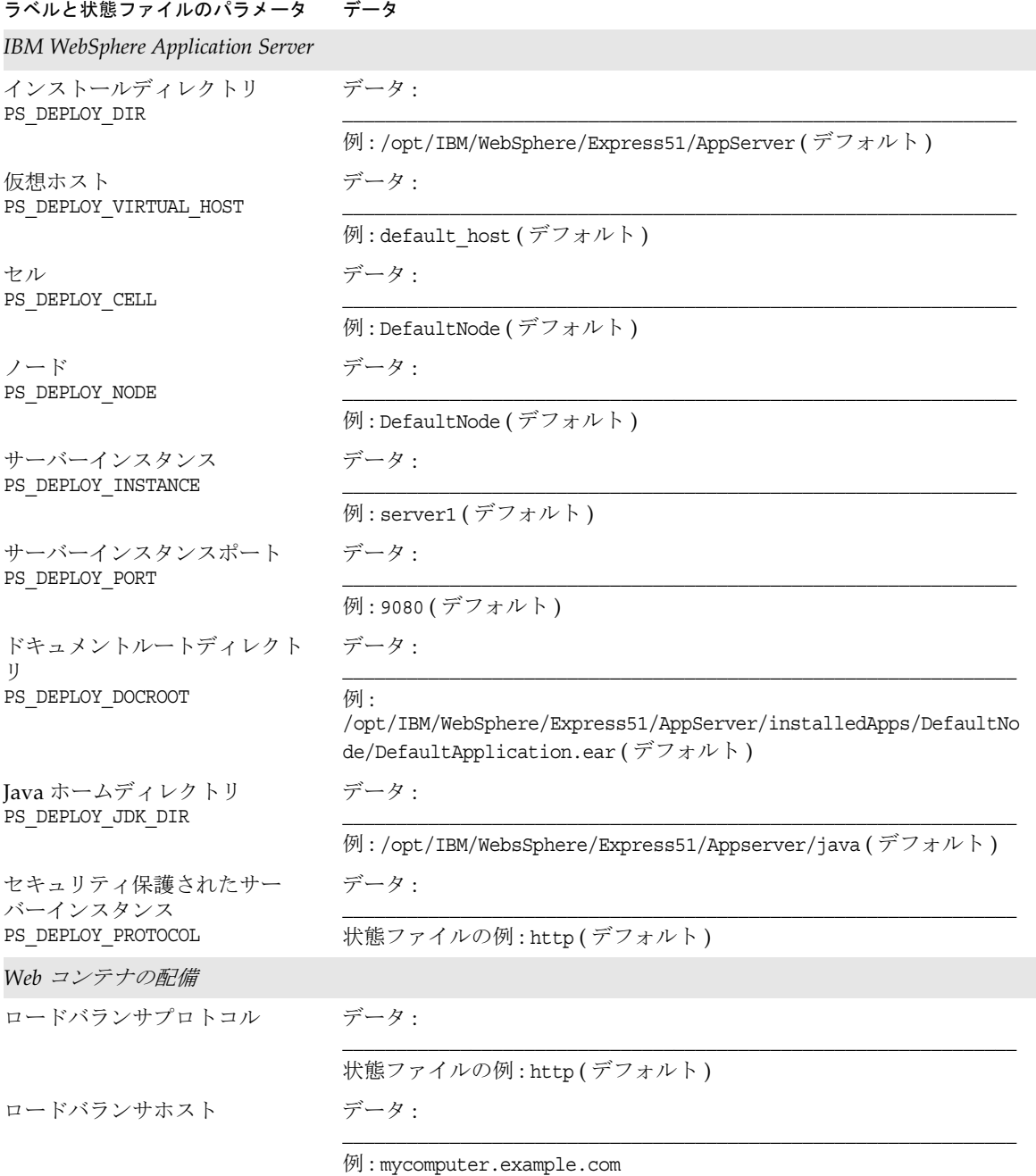

### 表 5-10 IBM WebSphere Application Server に配備された Portal Server の設定用ワークシート ( 続き )

| ラベルと状態ファイルのパラメータ                   | データ                                        |
|------------------------------------|--------------------------------------------|
| ロードバランサポート                         | データ・                                       |
|                                    | 例:8080(デフォルト)                              |
| 配備 URI<br>PS DEPLOY URI            | データ・                                       |
|                                    | 例 : /portal (デフォルト)<br>注:先頭にスラッシュ(/)が必要です。 |
| 複数の Portal Server を制御する<br>ロードバランサ | データ・                                       |
|                                    | 状態ファイルの例:n(デフォルト)                          |
| サンプルポータルのインストー データ:<br>ル           |                                            |
| PS SAMPLE PORTAL                   | 状態ファイルの例:y(デフォルト)                          |

表 5-10 IBM WebSphere Application Server に配備された Portal Server の設定用ワークシート (続き)

## <span id="page-212-0"></span>Portal Server Secure Remote Access のワーク シート

このワークシートの各フィールドの詳細については、166 ページの「[Portal Server](#page-165-0)  [Secure Remote Access](#page-165-0) の設定情報」の表を参照してください。

| ラベルと状態ファイルのパラメータ データ                                        |                                                                   |
|-------------------------------------------------------------|-------------------------------------------------------------------|
| <i>インストールディレクトリ</i> (常に必要)                                  |                                                                   |
| Portal Server Secure Remote<br>Access<br>CMN SRA INSTALLDIR | データ・<br>例:/opt(デフォルト)                                             |
| Web コンテナの配備                                                 | (Secure Remote Access コアを Portal Server と同じセッションでインストールする場合以外は必須) |
| プロトコル<br>SRA SERVER PROTOCOL                                | データ・<br>状態ファイルの例:http(デフォルト)                                      |
| ホスト<br>SRA SERVER HOST                                      | データ・                                                              |
|                                                             | $\varphi$ : mycomputer.example.com                                |

表 5-11 Portal Server Secure Remote Access の設定用ワークシート

表 5-11 Portal Server Secure Remote Access の設定用ワークシート (続き)

| ラベルと状態ファイルのパラメータ                        | データ                                             |
|-----------------------------------------|-------------------------------------------------|
| ポート<br>SRA SERVER PORT                  | データ:                                            |
|                                         | 例:8080 (デフォルト)                                  |
| 配備 URI<br>SRA DEPLOY URI                | データ:                                            |
|                                         | 例:/portal(デフォルト)                                |
|                                         | ゲートウェイ情報(Secure Remote Access コアをインストールする場合は必須) |
| ゲートウェイプロトコル<br>SRA GATEWAY PROTOCOL     | データ:                                            |
|                                         | 状態ファイルの例:https(デフォルト)                           |
| Portal Server ドメイン<br>SRA SERVER DOMAIN | データ:                                            |
|                                         | 例: example.com                                  |
| ゲートウェイドメイン<br>SRA GATEWAY DOMAIN        | データ:                                            |
|                                         | 例: example.com                                  |
| ゲートウェイポート<br>SRA GATEWAY PORT           | データ:                                            |
|                                         | 例:443 (デフォルト)                                   |
| ゲートウェイプロファイル名<br>SRA GATEWAY PROFILE    | データ:                                            |
|                                         | 例: default (デフォルト)                              |
| ログのユーザーパスワード<br>SRA_LOG_USER_PASSWORD   | データ:                                            |
|                                         | (デフォルトは共通サーバー設定の値)                              |
| ゲートウェイ(ゲートウェイをインストールする場合は必須)            |                                                 |
| プロトコル<br>SRA GW PROTOCOL                | データ:                                            |
|                                         | 状態ファイルの例: https (デフォルト)                         |
| ホスト名<br>SRA GW HOSTNAME                 | データ:                                            |
|                                         | 例: mycomputer                                   |
| サブドメイン<br>SRA GW SUBDOMAIN              | データ:                                            |
|                                         |                                                 |

| ラベルと状態ファイルのパラメータ                         | データ                           |
|------------------------------------------|-------------------------------|
| ドメイン<br>SRA GW DOMAIN                    | データ:                          |
|                                          | 例: example.com                |
| ホスト IP アドレス<br>SRA GW IPADDRESS          | データ:                          |
|                                          | 例: 127.51.91.192              |
| アクセスポート<br>SRA GW PORT                   | データ:                          |
|                                          | 例:443 (デフォルト)                 |
| ゲートウェイプロファイル名<br>SRA GW PROFILE          | データ:                          |
|                                          | 例: default (デフォルト)            |
| ログのユーザーパスワード<br>SRA_LOG_USER_PASSWORD    | データ:                          |
|                                          | (デフォルトは共通サーバー設定の値)            |
| インストール後ゲートウェイの<br>開始<br>SRA GW START     | データ:                          |
|                                          | 状態ファイルの例:y(デフォルト)             |
| Netlet プロキシ(Netlet プロキシをインストールする場合は必須)   |                               |
| ホスト名<br>SRA NLP HOSTNAME                 | データ:                          |
|                                          | 例: mycomputer                 |
| サブドメイン<br>SRA NLP SUBDOMAIN              | データ:                          |
|                                          |                               |
| ドメイン<br>SRA NLP DOMAIN                   | データ:                          |
|                                          | 例: example.com                |
| ホスト IP アドレス<br>SRA NLP IPADDRESS         | データ:                          |
|                                          | $\varnothing$ : 127.51.91.192 |
| アクセスポート<br>SRA NLP PORT                  | データ:                          |
|                                          | 例:10555(デフォルト)                |
| ゲートウェイプロファイル名<br>SRA_NLP_GATEWAY_PROFILE | データ:                          |
|                                          | 例: default (デフォルト)            |

表 5-11 Portal Server Secure Remote Access の設定用ワークシート (続き)

表 5-11 Portal Server Secure Remote Access の設定用ワークシート (続き)

| ラベルと状態ファイルのパラメータ                         | データ                                                |
|------------------------------------------|----------------------------------------------------|
| ログのユーザーパスワード<br>SRA NLP_USER_PASSWORD    | データ:                                               |
|                                          | (デフォルトは共通サーバー設定の値)                                 |
| インストール後 Netlet プロキシ<br>の開始               | データ:                                               |
| SRA_NLP_START                            | 状態ファイルの例:y(デフォルト)                                  |
|                                          | Rewriter プロキシ(Rewriter プロキシをインストールする場合は必須)         |
| ホスト名<br>SRA_RWP_HOSTNAME                 | データ:                                               |
|                                          | 例: mycomputer                                      |
| サブドメイン<br>SRA RWP SUBDOMAIN              | データ:                                               |
| ドメイン<br>SRA RWP DOMAIN                   | データ:                                               |
|                                          | 例: example.com                                     |
| ホスト IP アドレス<br>SRA RWP IPADDRESS         | データ・                                               |
|                                          | 例:127.51.91.192                                    |
| アクセスポート<br>SRA_RWP_PORT                  | データ:                                               |
|                                          | 例:10443 (デフォルト)                                    |
| ゲートウェイプロファイル名<br>SRA RWP_GATEWAY_PROFILE | データ:                                               |
|                                          | 例: default (デフォルト)                                 |
| ログのユーザーパスワード<br>SRA LOG USER PASSWORD    | データ:                                               |
|                                          | (デフォルトは共通サーバー設定の値)                                 |
| インストール後 Rewriter プロキ<br>シの開始             | データ:                                               |
| SRA RWP START                            | 状態ファイルの例:y(デフォルト)                                  |
|                                          | プロキシ情報(Netlet プロキシまたは Rewriter プロキシをインストールする場合は必須) |
| 別のホスト上の Portal Server で<br>作業            | データ:                                               |
| SRA IS CREATE INSTANCE                   |                                                    |
| ラベルと状態ファイルのパラメータ                                   | データ  |
|----------------------------------------------------|------|
|                                                    |      |
| Portal Server プロトコル<br>SRA_SERVER_PROTOCOL         | データ: |
|                                                    |      |
| Portal Server ホスト<br>SRA_SERVER_HOST               | データ: |
|                                                    |      |
| Portal Server ポート<br>SRA_SERVER_PORT               | データ: |
|                                                    |      |
| Portal Server 配備 URI<br>SRA DEPLOY URI             | データ: |
|                                                    |      |
| 組織 DN<br>SRA IS ORG DN                             | データ: |
|                                                    |      |
| Access Manager サービス URI データ:<br>SRA IS SERVICE URI |      |
|                                                    |      |
| Access Manager 暗号鍵<br>SRA IS PASSWORD KEY          | データ: |
|                                                    |      |

表 5-11 Portal Server Secure Remote Access の設定用ワークシート (続き)

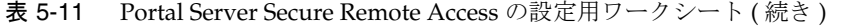

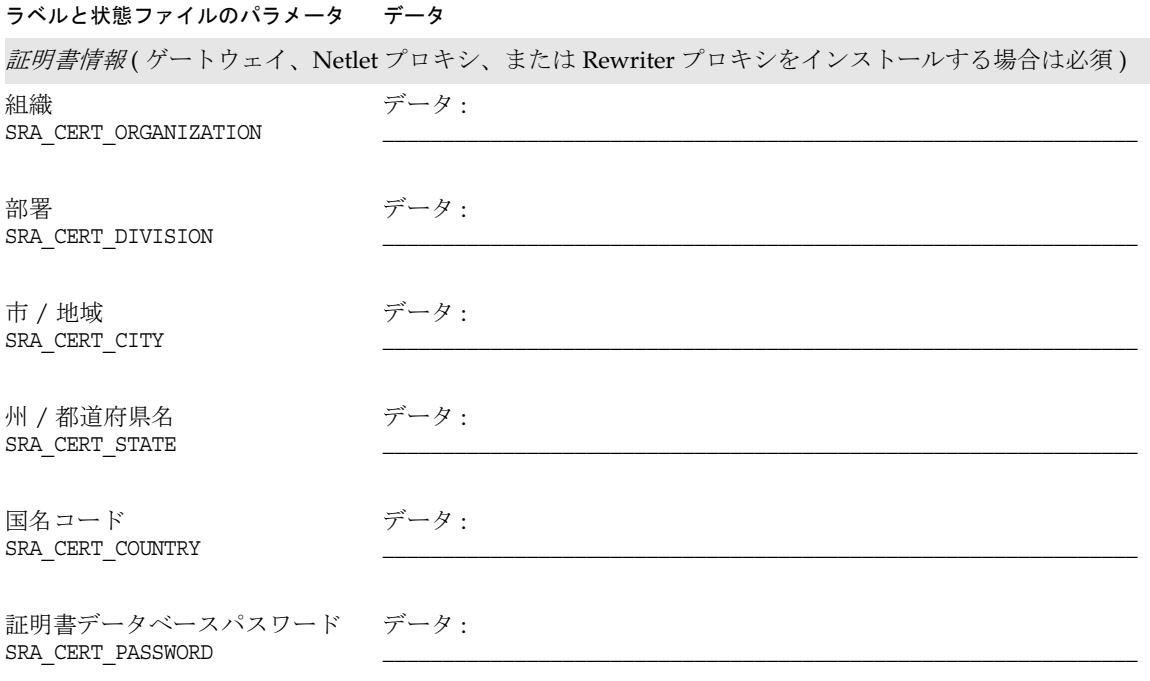

## Web Server のワークシート

このワークシートの各フィールドの詳細については、184 ページの「[Web Server](#page-183-0) の設 [定情報」](#page-183-0)の表を参照してください。

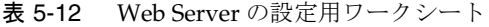

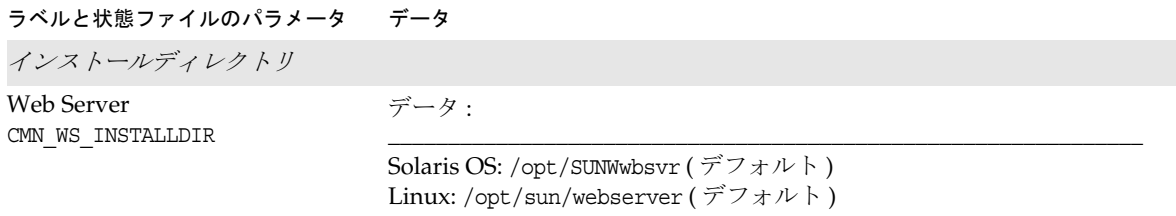

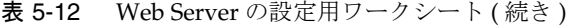

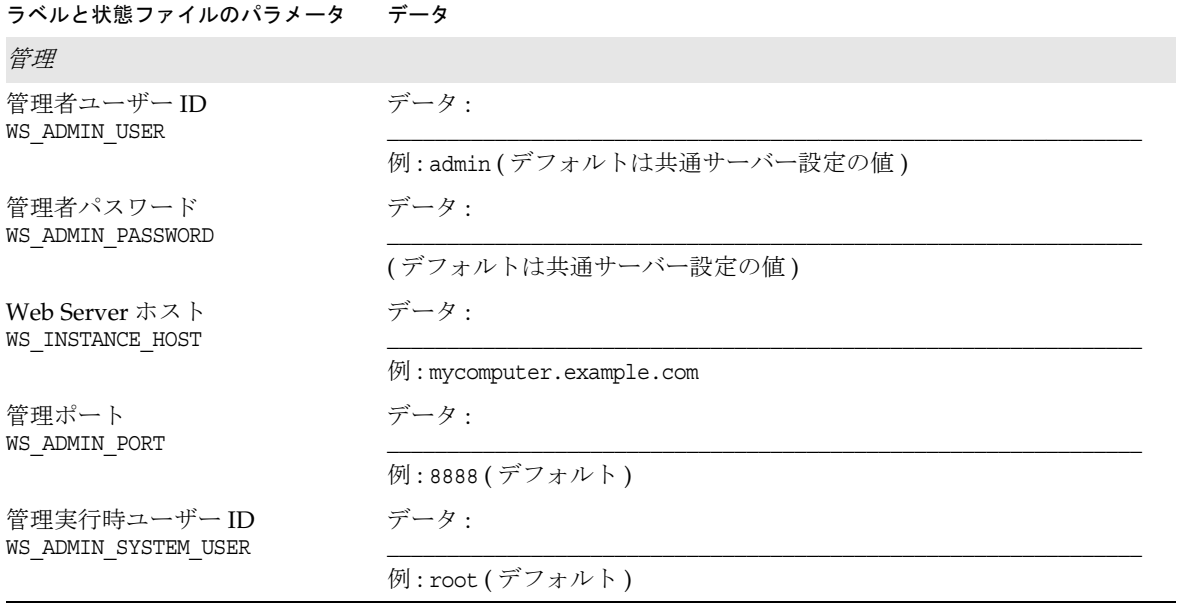

#### 表 5-12 Web Server の設定用ワークシート ( 続き )

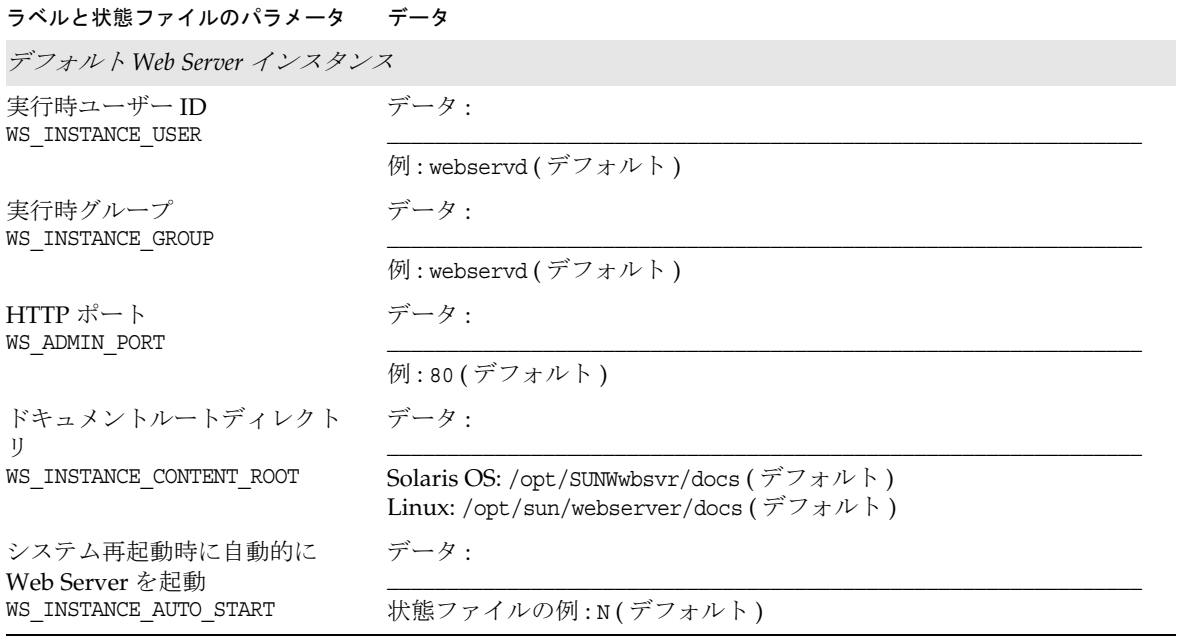

## インストールと設定

第6[章「インストールの準備」](#page-222-0)

- 第7[章「グラフィカルインタフェースによるインストール」](#page-232-0)
- 第 8 [章「テキストベースのインタフェースによるインストール」](#page-248-0)
- 第 9 [章「サイレントモードでのインストール」](#page-258-0)
- 第 10 [章「インストール後のコンポーネントの設定」](#page-268-0)
- 第 11 [章「コンポーネントの起動と停止」](#page-302-0)
- 第 12 [章「コンポーネントのアンインストール」](#page-322-0)
- 第 13 [章「トラブルシューティング」](#page-356-0)

## <span id="page-222-0"></span>インストールの準備

この章では、Sun JavaTM Enterprise System (Java ES) ソフトウェアのインストールの準 備に役立つ情報を提供します。

この章で説明する内容は、次のとおりです。

- 223[ページの「インストール前提条件」](#page-222-1)
- 226 ページの「Java ES [ソフトウェアの入手」](#page-225-0)
- 227 [ページの「配布内容」](#page-226-0)
- 231 [ページの「インストールイメージの作成」](#page-230-0)

## <span id="page-222-2"></span><span id="page-222-1"></span>インストール前提条件

次の表は、すべての種類のインストールを開始する前に必要なタスクを示しています。 左の列は、タスクの一般的な実行順序を示し、中央の列は実行する操作を説明してい ます。右の列は、手順の参照先と便利なその他の情報を示しています。すべてのイン ストールですべてのタスクが必要なわけではありません。

表 6-1 インストール前のチェックリスト

| 順序 | 実行するタスク                                            | 便利な情報と参照先                                                                                                    |
|----|----------------------------------------------------|----------------------------------------------------------------------------------------------------|
|    | $\lceil$ Java Enterprise System リリースノート』<br>を読みます。 | 『インストールガイド』で説明されている手順を<br>実行する前に、『Java Enterprise System リリー<br>スノート』<br>(http://docs.sun.com/doc/819-0815?1=ja)をお<br>読みください。リリースノートには、個別の<br>ケースに関係するインストール時の問題につい<br>ての情報が記載されています。 |

| 順序             | 実行するタスク                                                                                                    | 便利な情報と参照先                                                                                                    |
|----------------|----------------------------------------------------------------------------------------------------|----------------------------------------------------------------------------------------------------|
| 2              | Java ES コンポーネントのインストールの順<br>序を計画します。                                                                       | 47ページの第2章「インストールシーケンスの<br>作成1                                                                                          |
|                |                                                                                                    | Sun Cluster ソフトウェア (Solaris 8 および9の<br>み)をインストールする場合は、91ページの<br>「Sun Cluster ソフトウェアの例」を参照してく<br>ださい。                   |
| 3              | Java ES 2005Q1 との互換性を持たない既存<br>のコンポーネントをアップグレードします。                                                        | 62ページの「インストールするコンポーネント<br>の非互換性について!                                                                                   |
|                |                                                                                                    | prodreg、pkginfo、または rpm コマンド<br>使用方法については、各コマンドのマニュアル<br>ページを参照してください。                                                 |
|                |                                                                                                    | 『Java Enterprise System アップグレードと移行』<br>http://docs.sun.com/doc/819-2235?1=ja                                           |
| $\overline{4}$ | システム要件が満たされていることを確認                                                                                        | 66ページの「ホストの準備状態の確認」                                                                                                    |
|                | します。                                                                                                    | 『Java Enterprise System リリースノート』<br>http://docs.sun.com/doc/819-0815?l=ja                                              |
| 5              | 「今すぐ設定」設定オプションでのインス<br>トールの場合、コンポーネントの設定情報<br>を収集します。                                                      | 119ページの第4章「設定情報」<br>191ページの第5章「設定用ワークシート」                                                                              |
| 6              | 製品レジストリファイルのコピーを取りま<br>す。バックアップコピーは、インストール<br>が失敗した際にシステムの復旧に役立ちま<br>す。                                    | Solaris: /var/sadm/install/productregistry<br>Linux: /var/opt/sun/install/productregistry                              |
| $\overline{7}$ | ルート以外のユーザーの場合、必要なシス<br>テムアカウントを作成します。                                                                      | Directory Server、Directory Proxy Server、また<br>は管理サーバーをルート以外のユーザーとして<br>実行する場合は、設定前にシステムアカウント<br>を作成する必要があります。          |
| 8              | すでにインストールされているサーバーま<br>たはサービスに依存するコンポーネントを<br>インストールする場合は、既存のサーバー<br>およびサービスが稼働しており、アクセス<br>可能であることを確認します。 | たとえば、Portal Server Secure Remote Access<br>サブコンポーネントをインストールする場合は、<br>Secure Remote Access コアが稼働し、アクセス<br>可能である必要があります。 |

表 6-1 インストール前のチェックリスト (続き)

| 順序 | 実行するタスク                                                                                                    | 便利な情報と参照先                                                                                                    |
|----|----------------------------------------------------------------------------------------------------|----------------------------------------------------------------------------------------------------|
| 9  | Directory Server をインストールする場合、<br>Perl がインストールされていることを確認<br>します。                                                                                                    | Solaris: Perl のパッケージ (SUNWpl5*) は Solaris<br>8の媒体に用意されています。                                                                                                    |
|    |                                                                                                    | Linux: インストールの前に /usr/bin/perl が存<br>在していなければなりません。                                                                                                    |
|    |                                                                                                    | Perl が存在しない場合、pkgadd または rmp -i を<br>使用してパッケージを追加します。                                                                                                    |
| 10 | Access Manager または Messaging Server<br>をインストールする場合、Access Manager                                                                                                    | ドメイン名を設定するには、次のいずれかの操<br>作を行います。                                                                                                    |
|    | のインストール先ホストのドメイン名が設<br>定されていることを確認します。                                                                                                    | /etc/resolv.conf ファイルが存在する場合<br>は、domain設定エントリにドメイン名を入<br>力します。例: domain madisonparc.com                                                                                                    |
|    |                                                                                                    | /etc/resolv.conf ファイルが存在しない場<br>合は、次のコマンドを実行します。                                                                                                    |
|    |                                                                                                    | # domainname domain_name                                                                                                    |
| 11 | Calendar Server または Messaging Server を<br>インストールする場合、/etc/hosts ファイ<br>ルの2番目の列の内容が、単純なホスト名<br>ではなく完全修飾ドメイン名 (FQDN) であ<br>ることを確認します。                                                                                                    | 例:<br>192.18.99.999 mycomputer.company.com<br>mycompany loghost                                                                                                    |
| 12 | Apache Web Server とともにロードバラン<br>スプラグインをインストールするときは、<br>JES のインストールを開始する前に Apache<br>Web Server をインストールおよび設定しま<br>す。(Linux の場合は、まず Application<br>Server をインストールし、次に Apache<br>Web Server をインストールし、最後にロー<br>ドバランスプラグインをインストールする<br>必要があります)。 | 詳細については、『Sun Java System Application<br>Server Enterprise Edition 8.1 High Availability<br>Administration Guide』<br>(http://docs.sun.com/doc/819-0216)の<br><sup>[</sup> Configuring Web Servers for HTTP Load<br>Balancing」を参照してください。 |
|    | Access Manager をインストールし、サード<br>パーティ製の Web コンテナに配備する場<br>合、「あとで設定」設定オプションを選択し<br>て設定スクリプトを実行する必要がありま<br>す。                                                                                                    | 詳細については、『Sun Java System Access<br>Manager 管理ガイド』<br>$(http://docs.sum.com/doc/819-1938?1=ja)$ $\oslash$<br>「Access Manager の設定スクリプト入力ファイ<br>ルのサンプル」を参照してください。                                                                        |
| 13 | 再インストールを行う場合、Web Serverの<br>インストールディレクトリが存在しないこ<br>とを確認します。存在する場合、そのディ<br>レクトリを削除するか、名前を変更します。                                                                                                    | Web Server のデフォルトインストールディレク<br>トリ:<br>Solaris: /opt/SUNWwbsvr<br>Linux: /opt/sun/webserver                                                                                                    |

表 6-1 インストール前のチェックリスト(続き)

| 順序 | 実行するタスク                                                                                                    | 便利な情報と参照先                                                                                    |
|----|----------------------------------------------------------------------------------------------------|----------------------------------------------------------------------------------------------|
| 14 | J2SE ソフトウェアをアップグレードする場<br>合は、アップグレードする [2SE コンポーネ<br>ントに依存するその他の製品が停止されて<br>いることを確認します。                                                                    | 『Java Enterprise System アップグレードと移行』<br>(http://docs.sun.com/doc/819-2235?1=ja)を参<br>照してください。 |
| 15 | Directory Proxy Server が、すでにインス<br>トールされている設定用 Directory Server<br>を使用する場合は、Directory Proxy Server<br>をインストールする前に、設定用 Directory<br>Server が稼働していることを確認します。 | Directory Proxy Server と設定用 Directory<br>Server を同時にインストールするときは、この<br>タスクを省略できます。            |

表 6-1 インストール前のチェックリスト (続き)

### <span id="page-225-0"></span>Java ES ソフトウェアの入手

Java ES ソフトウェアは、次の方法で入手できます。

• CD または DVD

http://wwws.sun.com/software/javaenterprisesystem/index.html またはご購入先か ら CD または DVD を含むメディアキットを入手できます。各 CD には、単一オペ レーティングシステム用のインストールファイル、Java ES インストーラプログラ ム、およびすべてのコンポーネントパッケージが収録されています。DVD には、 Solaris オペレーティングシステム用のインストールファイル、Java ES インス トーラプログラム、およびすべてのコンポーネントパッケージが収録されていま す。

• Web ダウンロード

Sun Download Center (http://www.sun.com/download) では、Java ES ソフトウェア をいくつかの形式でダウンロードできます。次の形式が用意されています。

- ❍ 単一オペレーティングシステム用のすべてのインストールファイルを含む ISO CD イメージ。
- ❍ 単一オペレーティングシステム用のすべてのインストールファイルを含む圧縮 アーカイブ。
- ❍ 単一コンポーネントのすべてのインストールファイルの圧縮アーカイブ。選択さ れたコンポーネントが依存するすべてのサブコンポーネントを含む。
- システムに事前にロードまたはインストールされているソフトウェア

ソフトウェアが事前にロードまたはインストールされている Sun のハードウェア システムを注文した場合は、Java ES ソフトウェアがシステムにすでにロードされ ている可能性があります。システムに次のディレクトリが存在すれば、Java ES ソ フトウェアは事前にロードされています。

/var/spool/stage/JES\_05Q1\_*architecture*/

この *architecture* は、たとえば SPARC や x86 など、システムのハードウェアアー キテクチャを示します。

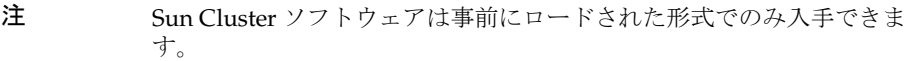

• ネットワーク上のファイルサーバー

各企業の操作手順によっては、社内ネットワークに Java ES のインストールファ イルが用意されている場合があります。このような環境に該当するかどうかにつ いて、システムを操作または管理する担当者に確認してください。

Java ES のインストールファイルの配布を担当する方は[、「配布内容」](#page-226-0)を参照して ください。

### <span id="page-226-0"></span>配布内容

次の表に、Java ES ソフトウェアの配布内容の一覧を示します。ISO 配布には、バンド ル名に iso という指定が含まれます。次に例を示します。

java\_es\_05Q1-ga-solaris-sparc-1-iso.zip

| コンポーネントバンドル               | それ以外に含まれる内容                                                                                                 | バンドル名                                                                              |
|---------------------------|----------------------------------------------------------------------------------------------------|------------------------------------------------------------------------------------|
| フォーム                      | Solaris SPARC プラット すべてのコンポーネント                                                                              | java es 0501-ga-solaris-sparc-1.zip<br>java es 05Q1-qa-solaris-sparc-2.zip         |
|                           |                                                                                                    | または                                                                                |
|                           |                                                                                                    | java es 05Q1-qa-solaris-sparc-1-iso.zip<br>java es 05Q1-qa-solaris-sparc-2-iso.zip |
| Access Manager            | 管理サーバー<br><b>Application Server</b><br>Directory Server<br>Message Queue<br>Web Server<br>ユーザー管理ユーティリ<br>ティ | java es 0501 identity-qa-solaris-sparc.zip                                         |
| <b>Application Server</b> | Message Queue                                                                                               | java es 05Q1 appserver-ga-solaris-sparc.zip                                        |

表 6-2 Solaris SPARC の配布内容

| コンポーネントバンドル                        | それ以外に含まれる内容                                                                                                    | バンドル名                                       |
|------------------------------------|----------------------------------------------------------------------------------------------------|---------------------------------------------|
| Calendar Server                    | 管理サーバー、Directory<br>Server<br>Access Manager                                                                                                    | java es 05Q1 calendar-ga-solaris-sparc.zip  |
| Communications<br>Express          |                                                                                                    | java_es_05Q1_uwc-ga-solaris-sparc.zip       |
| Directory Server                   | 管理サーバー                                                                                                    | java es 05Q1 directory-ga-solaris-sparc.zip |
| Directory Proxy Server             | 管理サーバー、Directory<br>Server                                                                                                    | java es 05Q1 dirproxy-ga-solaris-sparc.zip  |
| <b>Instant Messaging</b>           | Access Manager<br>管理サーバー<br><b>Application Server</b><br>Message Queue<br>Web Server<br>ユーザー管理ユーティリ<br>ティ                                                 | java_es_05Q1_im-ga-solaris-sparc.zip        |
| Message Queue                      |                                                                                                    | java es 05Q1 msgq-ga-solaris-sparc.zip      |
| <b>Messaging Server</b>            | Access Manager<br>管理サーバー<br>Directory Server                                                                                                    | java es 05Q1 msgserver-ga-solaris-sparc.zip |
| <b>Portal Server</b>               | Access Manager<br>管理サーバー<br><b>Application Server</b><br><b>Directory Server</b><br>Message Queue<br>Portal Server SRA<br>Web Server<br>ユーザー管理ユーティリ<br>ティ | java_es_05Q1_portal-ga-solaris-sparc.zip    |
| Sun Cluster                        |                                                                                                    | java es 05Q1 cluster-ga-solaris-sparc.zip   |
| Sun Remote Services Net<br>Connect |                                                                                                    | java es 05Q1 cnpclient-ga-solaris-sparc.zip |
| Web Server                         | Web Server                                                                                                    | java es 05Q1 webserver-ga-solaris-sparc.zip |

表 6-2 Solaris SPARC の配布内容 (続き)

| コンポーネントバンドル               | それ以外に含まれる内容                                                                                                 | バンドル名                                                                          |
|---------------------------|----------------------------------------------------------------------------------------------------|--------------------------------------------------------------------------------|
| Solaris x86 プラット<br>フォーム  | すべてのコンポーネント                                                                                                 | java es 05Q1-ga-solaris-x86-1.zip<br>java es 05Q1-ga-solaris-x86-2.zip         |
|                           |                                                                                                    | または                                                                            |
|                           |                                                                                                    | java es 05Q1-ga-solaris-x86-1-iso.zip<br>java es 05Q1-ga-solaris-x86-2-iso.zip |
| Access Manager            | 管理サーバー<br><b>Application Server</b><br>Directory Server<br>Message Queue<br>Web Server<br>ユーザー管理ユーティリ<br>ティ | java_es_05Q1_identity-ga-solaris-x86.zip                                       |
| <b>Application Server</b> | Message Queue                                                                                               | java_es_05Q1_appserver-ga-solaris-x86.zip                                      |
| Calendar Server           | Access Manager<br>管理サーバー、Directory<br>Server                                                                | java es 05Q1 calendar-ga-solaris-x86.zip                                       |
| Communications<br>Express |                                                                                                    | java_es_05Q1_uwc-ga-solaris-x86.zip                                            |
| Directory Server          | 管理サーバー                                                                                                    | java es 05Q1 directory-ga-solaris-x86.zip                                      |
| Directory Proxy Server    | 管理サーバー、Directory<br>Server                                                                                  | java es 05Q1 dirproxy-ga-solaris-x86.zip                                       |
| <b>Instant Messaging</b>  | Access Manager<br>管理サーバー<br><b>Application Server</b><br>Message Queue<br>Web Server<br>ユーザー管理ユーティリ<br>ティ   | java_es_05Q1_im-ga-solaris-x86.zip                                             |
| Message Queue             |                                                                                                    | java_es_05Q1_msgq-ga-solaris-x86.zip                                           |
| <b>Messaging Server</b>   | Access Manager<br>管理サーバー<br><b>Directory Server</b>                                                         | java_es_05Q1_msgserver-ga-solaris-x86.zip                                      |

表 6-3 Solaris x86 の配布内容

| コンポーネントバンドル   | それ以外に含まれる内容                                                                                                    | バンドル名                                     |
|---------------|----------------------------------------------------------------------------------------------------|-------------------------------------------|
| Portal Server | Access Manager<br>管理サーバー<br><b>Application Server</b><br>Directory Server<br>Message Queue<br>Portal Server SRA<br>Web Server<br>ユーザー管理ユーティリ<br>ティ | java es 0501 portal-qa-solaris-x86.zip    |
| Sun Cluster   |                                                                                                    | java es 0501 cluster-qa-solaris-x86.zip   |
| Web Server    | Web Server                                                                                                    | java es 05Q1 webserver-qa-solaris-x86.zip |

表 6-3 Solaris x86 の配布内容 (続き)

#### 表 6-4 Linux の配布内容

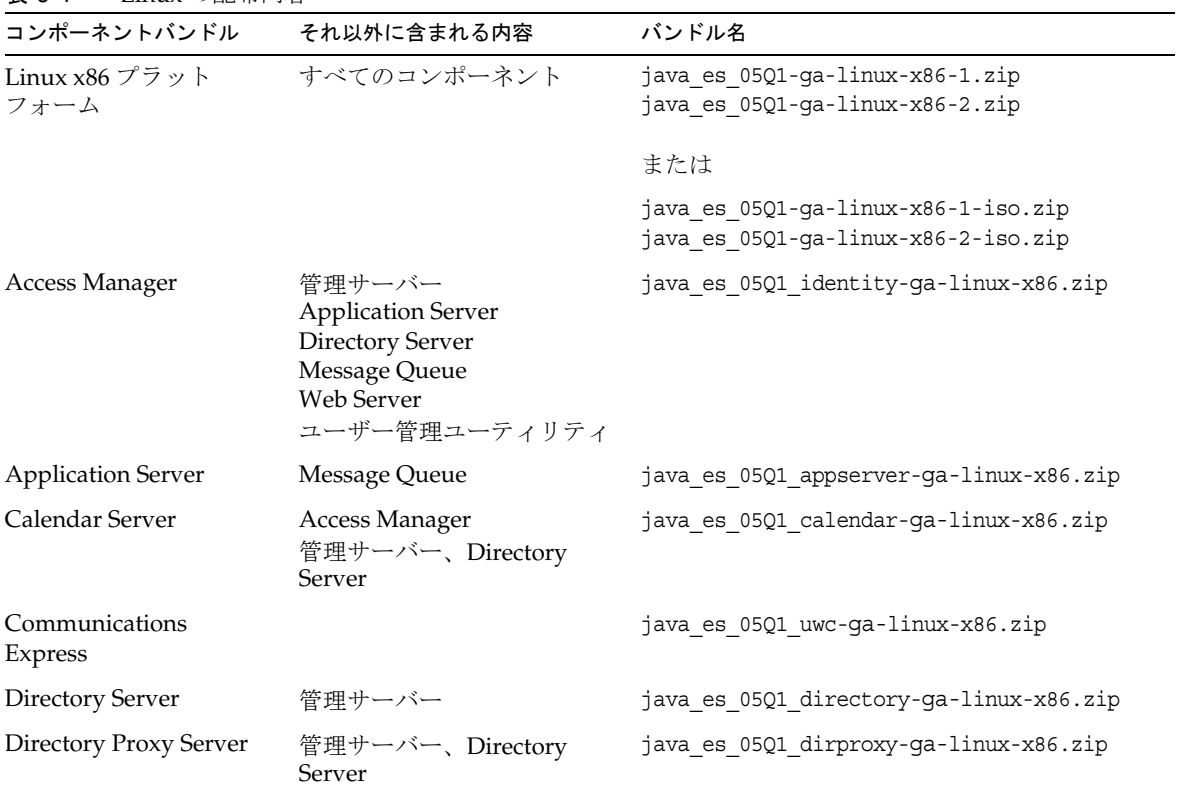

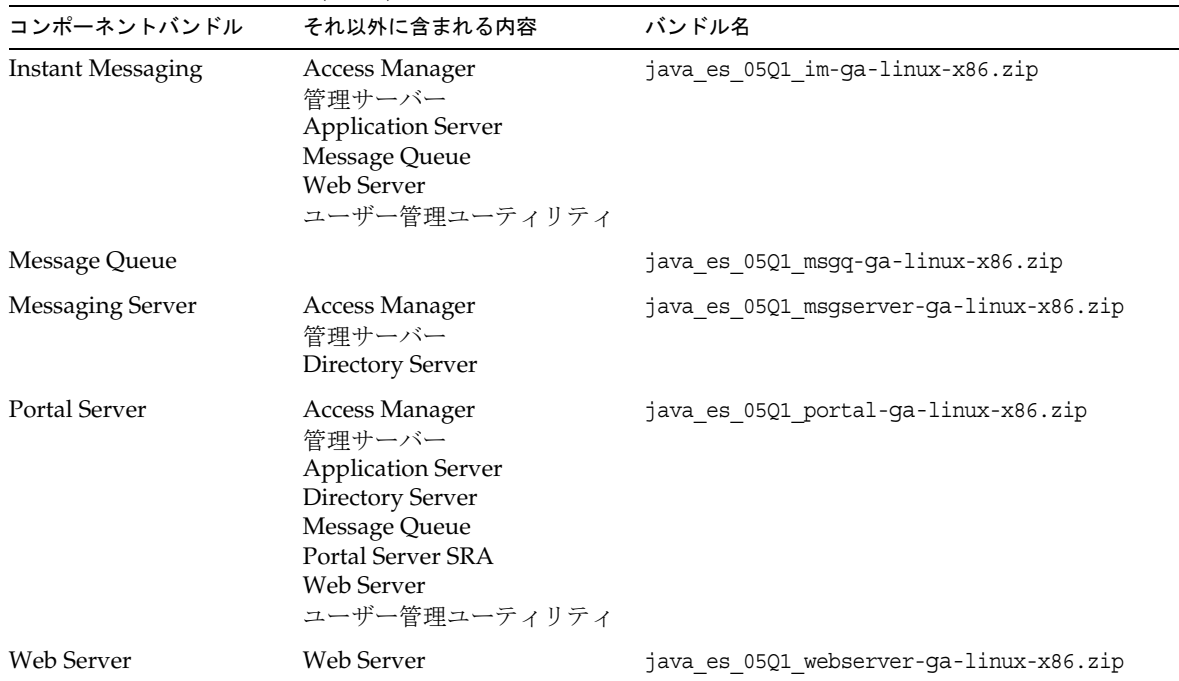

#### 表 6-4 Linux の配布内容 (続き)

### <span id="page-230-0"></span>インストールイメージの作成

Java ES の配布は、共有される場所にインストールファイルを簡単に格納できるように 設計されています。この設計の利点は、インストールファイルをこの共有の場所から 何度でも実行できることです。

#### ▶ ネットワーク上にイメージを作成するには

ここでは、インストールイメージを作成してサイトのネットワークで公開するための 手順を示します。

- 1. root としてログインするか、スーパーユーザーになります。
- 2. ネットワーク上に共有ディレクトリを作成します。次に例を示します。

mkdir java\_ent\_sys\_2005Q1

3. Web サイト、CD、または DVD に含まれるインストールファイルにアクセスし、 インストールファイルの共有を準備します。

Web ダウンロード用 : Java ES の配布内容をダウンロードしたら (CD イメージま たは圧縮されたアーカイブ )、共有の場所でファイルを解凍します。

a. 通常は、CD イメージは CD に書き込まれていますが、必要に応じてマウント することもできます。マウントの例を次に示します。

unzip java\_es\_05Q1-ga-solaris-sparc-iso.zip lofiadm -a *pathname*/java\_es\_05Q1-ga-solaris-sparc.iso /dev/lofi/1 mkdir *mountpoint* mount -F hsfs /dev/lofi/1 *mountpoint* ls *mountpoint* Copyright Docs README Solaris sparc

cd *mountpoint*/Solaris\_sparc ls Product installer

b. 圧縮されたアーカイブを共有の場所にコピーし、ファイルを解凍します。次 に例を示します。

unzip java\_es\_05Q1-ga-solaris-sparc.zip

CD または DVD: インストールファイルを共有の場所にコピーします。次に例を示 します。

mkdir *shared-loc*/java\_ent\_sys\_2005Q1 cd /mnt/cdrom find jes\_05Q1\_sparc | cpio -pdmu *shared-loc*/java\_ent\_sys\_2005Q1

注 複数プラットフォームのファイルを共有の場所にコピーした場合、 README ファイルと COPYRIGHT ファイルに関する次のようなプロンプト が表示されます。 File already exists. OK to overwrite?

> **Yes** と入力します。これらのファイルはすべてのプラットフォームで 共通です。

# <span id="page-232-0"></span>グラフィカルインタフェースによる インストール

この章では、対話的なグラフィカルインタフェースを使用して、Sun JavaTM Enterprise System (Java ES) ソフトウェアをインストールする方法を説明します。

この章で説明する内容は、次のとおりです。

- 233 [ページの「前提条件」](#page-232-1)
- 234 [ページの「グラフィカルモードでのインストーラの実行」](#page-233-0)
- 247[ページの「コンポーネントの追加」](#page-246-0)
- 247[ページの「次の手順」](#page-246-1)

### <span id="page-232-1"></span>前提条件

この章で説明する手順を開始する前に、インストールの順序を作成し、非互換性につ いてシステムを調査し、必要な前提条件をすべて満たしておく必要があります。詳細 については、223 [ページの「インストール前提条件」を](#page-222-2)参照してください。

## <span id="page-233-0"></span>グラフィカルモードでのインストーラの実行

インストール中に問題が発生した場合は、357 ページの第 13 [章「トラブルシューティ](#page-356-0) [ング」を](#page-356-0)参照してください。

#### ➤ インストールを開始するには

1. ( 省略可能 ) ローカルディスプレイへのアクセスを確保します。

リモートホストにログインしているときには、DISPLAY 環境変数がローカルディ スプレイに適切に設定されていることを確認します。DISPLAY 変数が正しく設定 されていないと、インストーラはテキストベースで実行されます。

○ C Shell での例 (ホスト名は myhost):

setenv DISPLAY myhost:0.0

o Korn Shell での例 (ホスト名は myhost):

DISPLAY=myhost:0.0

ローカルディスプレイでインストーラを実行するには、表示権限の付与が必要に なる場合があります。たとえば、次のコマンドを使用して、serverhost 上のルー トユーザーに対し、myhost から表示許可を付与することができます。

myhost> xauth extract - myhost:0.0 | rsh -l root serverhost xauth merge -

注 このような権限を安全に付与する手順については、『Solaris X Window System Developer's Guide』 (http://docs.sun.com/doc/805-3921?l=ja) の 「Manipulating Access to the Server」の章を参照してください。

- 2. root としてログインしていない場合は、スーパーユーザーになります。
- 3. グラフィカルインストールソフトウェアを起動します。

注 インストーラユーティリティのオプションの詳細については、[399](#page-398-0) [ページの「インストールコマンド」](#page-398-0)を参照してください。

○ CD の場合: インストールセッション中に CD を切り替えられるように、CD 上以 外のディレクトリに移動します。次に例を示します。

cd /tmp

インストーラへの完全修飾パスを使用し、コマンドを入力してインストーラ を起動します。

*mount-point*/*os-arch*/installer

このコマンドで、*mount-point* は、CD をマウントした位置です。*os-arch* はプ ラットフォームを表し、Solaris sparc、Solaris x86、または Linux x86 のい ずれかです。

○ DVD の場合 : インストール先のプラットフォームと同じ名前の DVD ディレクト リに移動し、次のコマンドを入力してインストーラを開始します。

./installer

o ダウンロードの場合: ソフトウェアをダウンロードしたディレクトリに移動し、 次のコマンドを入力してインストーラを開始します。

./installer

「ようこそ」ページが表示されます。

4. 「次へ」をクリックして処理を継続します。

「ソフトウェアライセンス契約」ページが表示されます。

5. ライセンス契約のすべての条項に同意する場合は、「はい、ライセンス契約に同意 します」をクリックします。「言語サポート」ページが表示されます。

ライセンス契約のすべての条項に同意しない場合は、「同意しません」を選択しま す。インストールプロセスが終了します。

#### ▶ コンポーネントの言語を選択するには

ここで選択した言語用のパッケージは、選択するすべてのコンポーネントにインス トールされます。言語を追加するごとにインストールするパッケージが増え、インス トールに必要なディスク容量が増えます。英語は必ずインストールされます。

- 1. Java ES コンポーネントのインストールに使用する言語を「言語サポート」ページ で選択します。
- 2. 「次へ」をクリックして処理を継続します。

「コンポーネントの選択」ページが表示されます。

注 ホストシステムの言語が英語ではない場合、その言語がデフォルトで選択 されます。

#### ➤ コンポーネントを選択するには

「コンポーネントの選択」ページには、関連サービスごとにグループ分けされたコン ポーネントのリストが表示されます。コンポーネントの選択および「コンポーネント の選択」ページについては、次の点に注意する必要があります。

• Solaris 10: インストーラを非大域ゾーンで実行する場合、非大域ゾーンにインス トールできないコンポーネントは無効になります。

- Solaris: 互換性のないバージョンの Application Server または Message Queue が 検出された場合、バンドルされたバージョンにインストール中にアップグレード することを選択できます。データへのリスクがあるとインストーラが判断した場 合や、アプリケーションがすでに配備されている場合、処理を続けるかどうかが 確認されます。「いいえ」を選択した場合、インストーラを終了し、互換性のない バージョンの Application Server または Message Queue を削除してから、インス トールプロセスを再開する必要があります。
	- 注 インストーラによって実行されるこのアップグレードでは、データは 移行されません。アップグレードの詳細については、『Java Enterprise System アップグレードと移行』 (http://docs.sun.com/doc/819-2235?l=ja) を参照してください。
- インストーラによってアップグレードすることができない非互換コンポーネント が検出された場合、そのコンポーネントを削除するか、または手動でアップグ レードする必要があります。アップグレード手順については、『Java Enterprise System アップグレードと移行』 (http://docs.sun.com/doc/819-2235?l=ja) を参照し てください。問題を解決したあとで、「リストを更新」をクリックして「コンポー ネントの選択」パネルを再表示します。
- 個別のコンポーネントについての情報を見るには、その項目の上にカーソルを置 きます。その項目の説明が、ページ下部のテキストボックスに表示されます。す でにインストールされているコンポーネントの選択は解除 ( グレー表示 ) されま す。
- コンポーネントの互換性状態についての情報を見るには、「詳細」列の省略記号 (...) をクリックします ( 存在する場合 )。

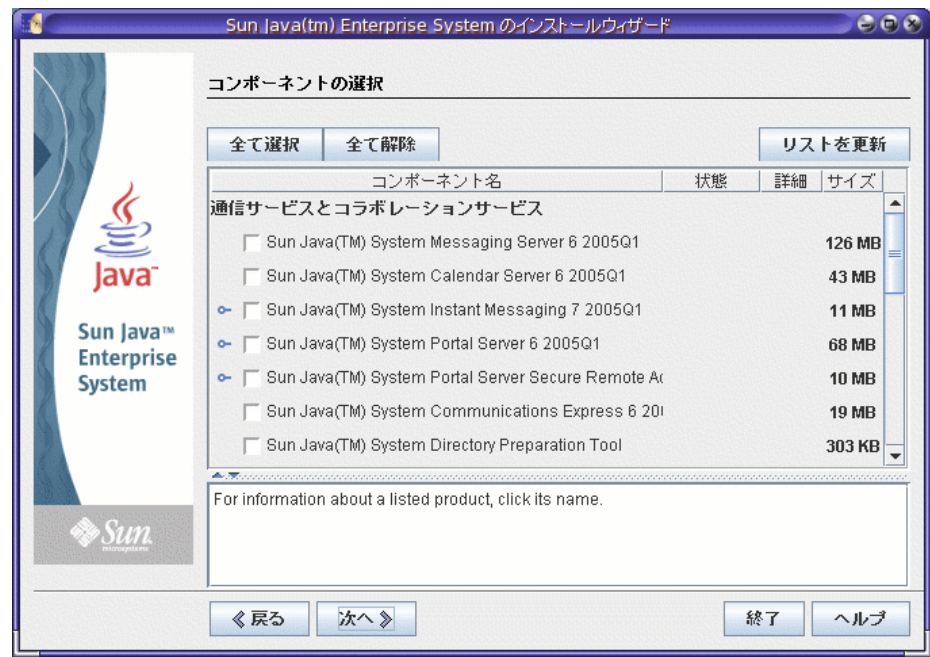

- 1. インストールするコンポーネントを選択します。
	- a. すべてのコンポーネント:「全て選択」を選択して「次へ」をクリックしま す。
	- b. 一部のコンポーネント: 特定のコンポーネントをインストールするには、コ ンポーネントを個別に選択します。コンポーネントを選択するたびに、その コンポーネントが依存するコンポーネントが自動的に選択されます。
	- c. Web コンテナ : Web コンテナ用に使用するコンポーネントが確定していない 場合、Application Server と Web Server の両方を選択し、「今すぐ設定」設定 オプションを選択することができます。その後の設定ページで、Web コンテ ナを選択することができます。
	- d. サードパーティ製の Web コンテナ : サードパーティ製の Web コンテナを使 用する場合、次の手順に従います。
		- I. コンポーネント選択ページで Application Server または Web Server を選 択しません。「次へ」をクリックすると、「Web コンテナの選択」ページ が表示されます。
		- II. 「サードパーティの Web コンテナを使用」を選択します。
		- III. 「了解」をクリックします。
- e. リモート依存性 : ほかのホストにインストールされたコンポーネントを使う ことによって依存性を満たす場合、次の手順に従います。
	- I. 選択を行ったあとで、コンポーネントのリスト全体を展開して調べ、イ ンストーラによって自動的に選択されたコンポーネントを確認します。
	- II. Directory Server など、リモートホスト上でアクセスするコンポーネント の選択を解除します。「次へ」をクリックすると、「依存関係の警告」画 面が表示されます。
	- III. リモートホストにインストールされたバージョンの使用を選択します。
	- IV. 「了解」をクリックします。
- 2. 「次へ」をクリックして処理を継続します。

#### ➤ 依存性と互換性の問題を解決するには

インストーラは、選択されたコンポーネントの依存性チェックを実行します。問題が ある場合、問題を通知して対処を促す 1 つ以上のメッセージがインストーラによって 表示されます。

1. コンポーネントの依存性の問題を解決して「次へ」をクリックします。次の処理 に進めるようになるまで、この手順を繰り返します。

インストーラは次に、すでにインストールされている共有コンポーネントの互換 性チェックを行います。

2. 互換性のないバージョンのコンポーネントが見つかると、そのようなコンポーネ ントをホストから削除するかどうかが確認されます。「はい」をクリックすると、 インストーラはそれらをただちに削除します。コンポーネントを手動で削除する には「いいえ」をクリックします。

**警告** 「いいえ」を選択する場合、インストールを続ける前にコンポーネン トを削除する必要があります。

問題のあるコンポーネントが削除されたあとで、インストーラはすでにインス トールされている共有コンポーネントの互換性チェックを行います。

3. 共有コンポーネントの互換性のないバージョンが検出された場合は、「アップグ レードの必要がある共有コンポーネント」ページが表示されます。このリストを 確認し、表示された共有コンポーネントをインストーラが自動的にアップグレー ドしても安全かどうかを判断します。表示された共有コンポーネントをインス トーラが自動的にアップグレードすることを許可するには、「次へ」をクリックし ます。このアップグレードは、「インストールの準備が完了しています」ページに 進むまでは実行されません。

Solaris: 互換性のないシステム全体バージョンの J2SE SDK が検出された場合、 「J2SE SDK のアップデートが必要です」ページが表示されます。Linux プラット フォームには、J2SE SDK のシステム全体の特定インストールが存在しないため、 インストーラによるこのチェックは Solaris プラットフォームでのみ行われます。

**警告** JES 以外のアプリケーションについては、ホストに存在する依存関係 を確認せずに共有コンポーネントをアップグレードしないでください。 必要となる共有コンポーネントのバージョンと、これらの既存のアプ リケーションとの間に互換性があるかどうかを最初に確認する必要が あります。

「インストールディレクトリ」ページが表示されます。

#### ➤ インストールディレクトリを指定し、システムチェックを開始するには

「インストールディレクトリ」ページには、選択したコンポーネントのデフォルトのイ ンストールディレクトリが表示されます。

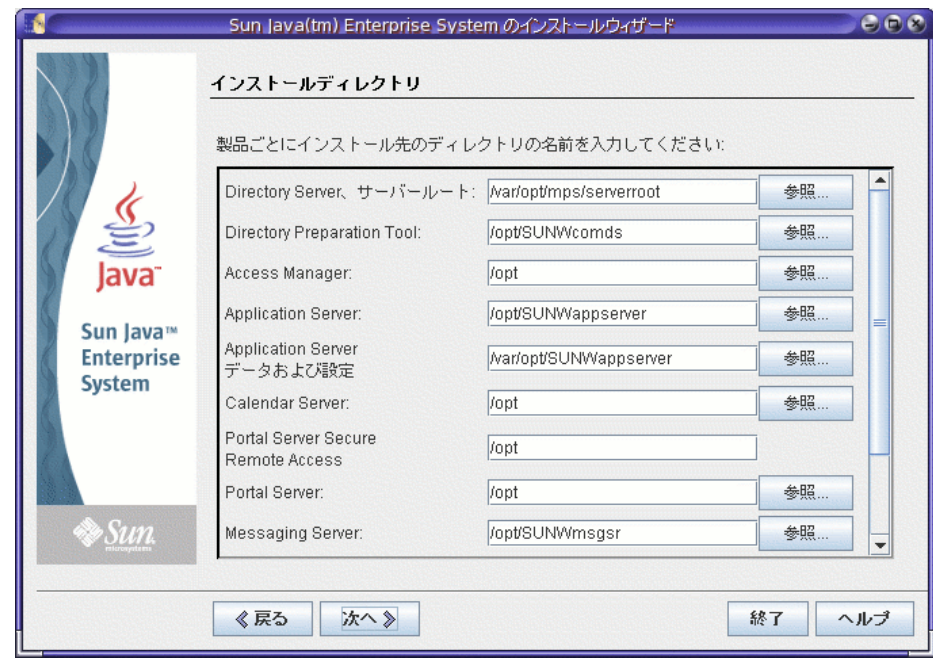

1. デフォルトのインストールディレクトリについて、次のことを確認します。 ❍ これから行う配備のディレクトリが正しいことを確認します。

- ❍ デフォルトのディレクトリが適していない場合は、必要に応じて別のパスを参照 し、変更します。
- 2. 「次へ」をクリックしてシステムチェックを開始します。

インストーラは、指定されたインストールディレクトリに基づいて、ディスク容 量、メモリ、オペレーティングシステムのパッチ、オペレーティングシステムの リソースをチェックします。次の表の左側の列には、システムチェックの結果表 示されるメッセージを示しています。右の列は、それぞれの結果に対して必要と なる対処方法を示しています。

表 7-1 システムチェックの結果

| 表示されるメッセージ                                                         | 対処方法                                                                                        |
|--------------------------------------------------------------------|---------------------------------------------------------------------------------------------|
| システムはインストールの準備が完了しています                                             | 「次へ」をクリックし、設定の種類を指定します。                                                                     |
| システムはインストールの準備が完了しています<br>メモリの量が推奨レベルに達していないことを<br>示す警告メッセージを含む場合。 | 「次へ」をクリックしてインストールを続行しますが、<br>作業完了後にメモリを追加します。メモリを追加しない<br>場合、パフォーマンスに深刻な影響が生じる可能性があ<br>ります。 |

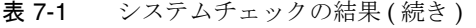

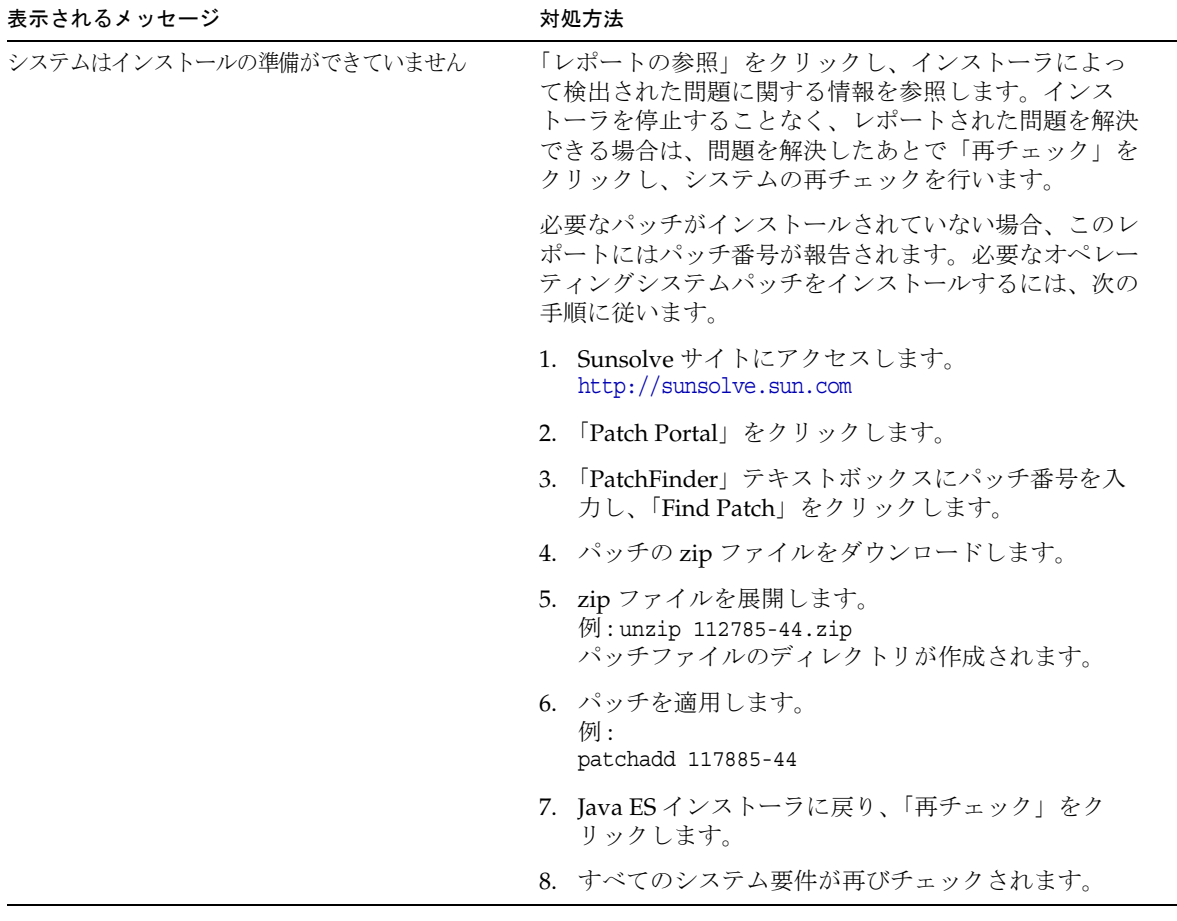

Solaris 10: インストーラを非大域ゾーンで実行している場合、メモリ情報を取得 できないことを知らせるメッセージが表示されます。

3. システムチェックが完了し、システムの状態に問題がなければ、「次へ」をクリッ クします。

選択したコンポーネントの中に、インストール時に設定可能なものがある場合、 「設定タイプ」ページが表示されます。

注 インストール時に設定可能なコンポーネントの詳細については、57[ページ](#page-56-0) [の「最良の設定オプション」](#page-56-0)を参照してください。

#### ▶ 設定の種類を指定するには

次のオプションから設定の種類を指定します。

● 今すぐ設定 : インストール時に設定可能なコンポーネントを設定できます。

「今すぐ設定」の作業には、共通サーバー設定や、選択したコンポーネント製品の 設定情報の指定が含まれます。

- 注 一部のコンポーネントは、インストール時に設定できません。これら のコンポーネントを選択した場合、インストール後にこれらのコン ポーネントの設定が必要なことを知らせる警告が表示されます。手順 については、280 [ページの「「あとで設定」オプション](#page-279-0) : 手順」を参照 してください。
- あとで設定 : パッケージのインストールに必要な最小限の値だけを入力します。 インストーラは、詳細設定を行わずに処理を先に進めます。このオプションを選 択する場合、245 [ページの「インストールの準備が完了していることを確認する](#page-244-0) [には」に](#page-244-0)進みます。

#### ➤ 共通サーバー設定を指定するには

「今すぐ設定」設定オプションでのインストールでは、グローバル設定情報を指定する ように求められます。パスワードを除いて、デフォルト値が表示されます。パスワー ドは 8 文字以上で指定する必要があります。

ヒント 設定パネルの操作中に、インストーラは設定情報を収集します。インス トールが完了したあとで、「インストールサマリー」でこの情報を確認でき ます。

> Solaris の場合 : /var/sadm/install/logs Linux の場合 : /var/opt/sun/install/logs

1. 共通サーバー設定を指定します。

デフォルト値をそのまま使用するか、または別のデータを使用して、これらのグ ローバルフィールドに関するインストーラの質問に答えます。ここに入力する値 は、以降のコンポーネント設定ページにデフォルト値として表示されます。これ らのフィールドの詳細については、121 [ページの「共通サーバー設定」を](#page-120-0)参照し てください。次の画面例は、「共通サーバー設定」ページを示しています。

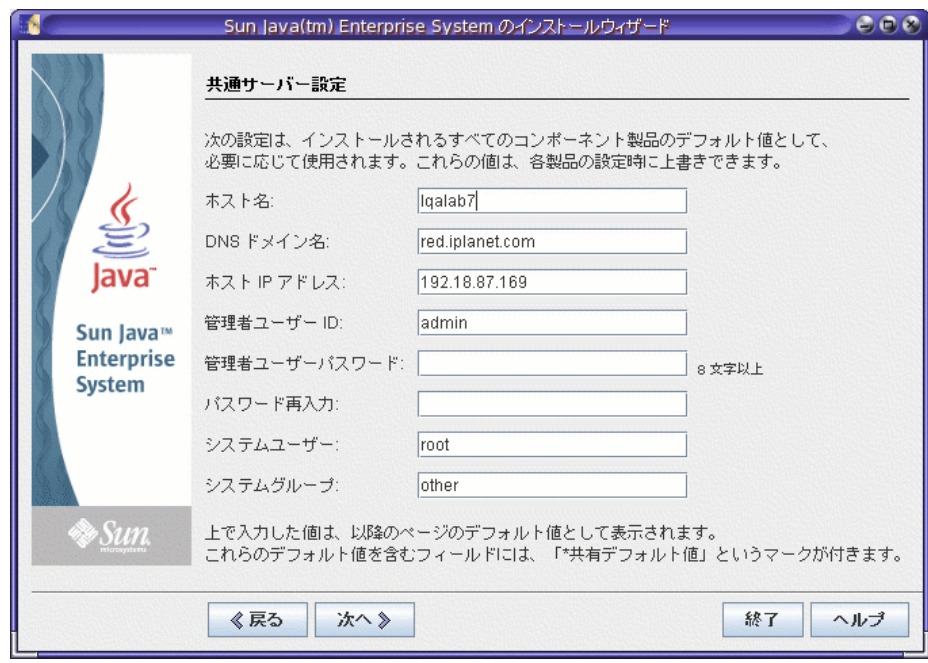

2. 「次へ」をクリックして処理を継続します。

インストール時に設定可能な各コンポーネントのコンポーネント設定ページが順 番に表示されます。

#### ▶ 選択したコンポーネントの設定を指定するには

「今すぐ設定」設定オプションでのインストールの場合、インストーラは、選択したコ ンポーネントのうち、インストール時に設定可能なコンポーネントの設定ページを 1 つ以上表示します。

次の画面例は、Directory Server の最初の設定ページを示しています。

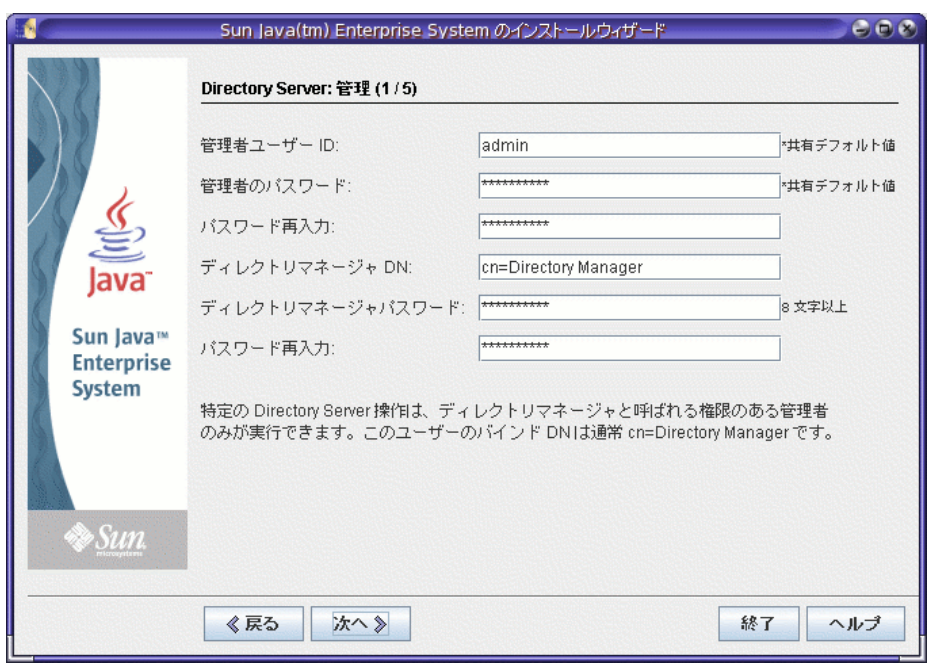

各ページの設定値の詳細については、次を参照してください。

• インストーラのオンラインヘルプ

各設定ページの下部にある「ヘルプ」ボタンをクリックします。

● 119ページの第4[章「設定情報」](#page-118-0)

各設定ページの設定値について詳しく説明しています。

● 191ページの第5[章「設定用ワークシート」](#page-190-0)

設定データをすでに収集している場合は、これらのワークシートを参照してくだ さい。

コンポーネント設定ページの一部のフィールドには、「共通サーバー設定」ページに指 定したデフォルト値が表示されます。これらの値は編集可能です。たとえば、 Directory Server の画面例で、「管理者ユーザー ID」および「管理者パスワード」 フィールドには、「共通サーバー設定」ページで設定されたデフォルト値が表示されて います。これらのフィールドには「\* 共有デフォルト値」というマークが付けられま す。

注 Sun Cluster ソフトウェア自体はインストール時に設定できませんが、イン ストール後の設定を簡単にするためにリモートサポートを有効にするオプ ションがあります。デフォルトは Yes です。

1. 表示される各設定ページでは、設定に関する情報の入力が求められます。

ヒント 設定パネルの操作中に、インストーラは設定情報を収集します。イン ストールが完了したあとで、「インストールサマリー」でこの情報を確 認できます。 Solaris の場合 : /var/sadm/install/logs Linux の場合 : /var/opt/sun/install/logs

- 2. 「次へ」をクリックして、次のコンポーネントの設定ページに進みます。
- 3. 最後の設定ページで「次へ」をクリックすると、インストール時の設定が完了し ます。

「インストールの準備が完了しています」ページが表示されます。

#### <span id="page-244-0"></span>➤ インストールの準備が完了していることを確認するには

システムにソフトウェアを転送する前に、インストーラは、選択されたコンポーネン トの一覧を表示します。ここには共有コンポーネントは表示されませんが、それらは すでに確認されており、必要に応じてインストールされます。

- 1. 表示されたコンポーネントの一覧を確認し、必要な変更を行います。
	- a. 特定の「コンポーネントの選択」ページに戻るには、「戻る」ボタンをクリッ クし、目的の「コンポーネントの選択」ページが表示されるまで各ページの 「戻る」ボタンをクリックし続けます。
	- b. インストーラの先のページに進むには、「次へ」をクリックします。すでに入 力されている値を再入力する必要はありません。
- 2. 「インストールの準備が完了しています」ページの情報が適切であることを確認し たら、「次へ」をクリックします。

「製品登録」ページが表示されます。

#### ➤ 製品を登録し、ソフトウェアのインストールを開始するには

ソフトウェアのインストール中に「製品登録」ページが表示されます。ここには、製 品の登録オプションが示されます。

- 1. インストール中に登録フォームの入力と送信をしたくない場合は、デフォルトの 「インストール中に登録ウィンドウを開きます」オプションの選択を解除します。
- 2. 「インストール」をクリックして、コンポーネントパッケージのインストールを開 始します。インストール中に表示される項目は次のとおりです。
	- ❍ インストールがどこまで完了したか、割合を示す進捗バー。
	- ❍ インストールしているパッケージの名前。

❍ 製品登録オプションを受け入れた場合は、登録を行うためのブラウザウィンドウ。 インストールのサイズと複雑さによっては、インストールに長い時間がかかる場 合があります。

注 「取消し」をクリックすると、インストールをキャンセルすることができ ます。インストールをキャンセルすると、アンインストーラが起動し、そ れまでにインストールされた Java ES ソフトウェアが消去されます。

#### ➤ インストールセッションを終了するには

インストールが完了すると、「インストールが完了しました」ページが表示されます。 メモリ不足など、インストールに関する問題はこのページに表示されます。また、こ のページからインストールサマリーおよびログを参照することができます。

- 1. 「サマリーの表示」または「ログの表示」ボタンをクリックすると、インストール に関する情報が表示されます。
	- インストールサマリー:インストールされた各コンポーネントと、指定した設定 内容が記録されます。「今すぐ設定」設定オプションを選択した場合、このサマ リーファイルにはすべての設定値が記録されます。
	- **インストールログ**:コンポーネントに関するインストーラのログメッセージを示 します。

この情報は、インストーラを終了したあとで次の場所から参照できます。

Solaris の場合 : /var/sadm/install/logs Linux の場合 : /var/opt/sun/install/logs

- 2. インストール後の手順を表示するには、『Java Enterprise System インストールガ イド』を自動的に表示するチェックボックスを選択します。
- 3. 「閉じる」をクリックしてインストーラを終了します。

これでインストーラセッションは完了です。インストールされたコンポーネント は、インストール後の作業をすべて完了したあとで開始する必要があります。

4. Java ES のインストールを完了する方法については、247 [ページの「次の手順」を](#page-246-1) 参照してください。

### <span id="page-246-0"></span>コンポーネントの追加

インストーラを再び実行し、追加のコンポーネントをインストールできます。インス トーラは、新しくインストールされたコンポーネントを検出し、他のコンポーネント との依存関係を満たすコンポーネントを使用します。インストールされたコンポーネ ントは、「コンポーネントの選択」ページで無効になります。

たとえば、今回のインストールで Access Manager とそれに必要なコンポーネントを インストールしたとします。そのあとで、Portal Server をインストールすることにな りました。Access Manager に対する Portal Server の依存性を満たすために、Access Manager の既存のインスタンスが使用されます。Access Manager を再インストール するように求められることはありません。

### <span id="page-246-1"></span>次の手順

インストーラによる Java ES のインストールが完了したら、第 10 [章「インストール後](#page-268-0) [のコンポーネントの設定」](#page-268-0)の説明に従って、最終のインストール作業を行います。イ ンストール時に拡張設定を行なっている場合もありますが、ほとんどのコンポーネン トでは追加設定が必要です。

次の手順

# <span id="page-248-0"></span>テキストベースのインタフェースに よるインストール

この章では、対話的なテキストベースのインタフェースを使用して、Sun JavaTM Enterprise System (Java ES) ソフトウェアをインストールする方法を説明します。

この章で説明する内容は、次のとおりです。

- 249 [ページの「前提条件」](#page-248-1)
- 250 [ページの「テキストベースのインタフェースの使用方法」](#page-249-0)
- 251 [ページの「テキストベースモードでのインストーラの実行」](#page-250-0)
- 258 [ページの「コンポーネントの追加」](#page-257-0)
- 258 [ページの「次の手順」](#page-257-1)

## <span id="page-248-1"></span>前提条件

この章で説明する手順を開始する前に、インストールの順序を作成し、非互換性につ いてシステムを調査し、すべての前提条件を満たしておく必要があります。個別の前 提条件については、223 [ページの「インストール前提条件」](#page-222-2)を参照してください。

# <span id="page-249-0"></span>テキストベースのインタフェースの使用方法

インストーラのテキストベースモードでは、グラフィカルインタフェースは表示され ず、一連の質問の形式で情報が要求されます。次の表は、インストーラのテキスト ベースのプロンプトに応答する方法の説明です。

表 8-1 テキストベースインストーラのプロンプトに対する応答

| 処理                                | 入力                                                                                                    |
|-----------------------------------|----------------------------------------------------------------------------------------------------|
| 角カッコ([ ])内に示されているデ<br>フォルト値を受け入れる | Return キーを押します。                                                                                                    |
| リストから項目を選択する                      | 項目の番号を入力し、複数の場合はコンマで区切<br>り、Return キーを押します。空白文字は使用で<br>きません。たとえば、リスト内の項目2を選択す<br>るには、2と入力して Return キーを押します。                    |
|                                   | 項目1、3、4を選択するには、1,3,4 と入力して<br>Return キーを押します。                                                                                  |
| リストに含まれる項目の選択を解除<br>する            | 項目番号の前にマイナス記号(-)を入力し、複数<br>の場合はコンマで区切り、Return キーを押しま<br>す。空白文字は使用できません。たとえば、リス<br>ト内の項目2の選択を解除するには、-2を入力<br>して Return キーを押します。 |
|                                   | 項目1、3、4の選択を解除するには、-1,-3,-4<br>と入力して Return キーを押します。                                                                            |
| テキストフィールドに値を指定する                  | 値を入力し、Return キーを押します。                                                                                                    |
| パスワードを指定する                        | パスワードを入力し、Return キーを押します。                                                                                                    |
|                                   | パスワードは端末ウィンドウには表示されませ<br>$\mathcal{W}_{\alpha}$                                                                                |
| 前のページに戻る                          | 左向きの不等号 (<) を入力し、Return キーを押し<br>ます。                                                                                           |
| セッションを終了する                        | 感嘆符 (!) を入力し、Return キーを押します。                                                                                                   |

### <span id="page-250-0"></span>テキストベースモードでのインストーラの実行

インストール中に問題が発生した場合は、357 ページの第 13 [章「トラブルシューティ](#page-356-0) [ング」を](#page-356-0)参照してください。

#### ➤ インストールを開始するには

- 1. root としてログインしていない場合は、スーパーユーザーになります。
- 2. テキストベースのインストールインタフェースを起動します。

注 インストーラユーティリティのオプションの詳細については、399 [ページ](#page-398-0) [の「インストールコマンド」](#page-398-0)を参照してください。

❍ CD の場合 : インストールセッション中に CD を切り替えられるように、CD 上以 外のディレクトリに移動します。たとえば、次のように入力します。

cd /tmp

インストーラへの完全修飾パスを使用し、コマンドを入力してインストーラ を起動します。

*mount-point*/*os-arch*/installer -nodisplay

このコマンドで、*mount-point* は、CD をマウントした位置であり、*os-arch* はプ ラットフォームを表します。プラットフォームは Solaris\_sparc、 Solaris\_x86、または Linux\_x86 のいずれかです。

❍ DVD の場合 : インストール先のプラットフォームと一致する名前の DVD ディレ クトリに移動し、次のコマンドを入力してインストーラを起動します。

./installer -nodisplay

○ ダウンロードの場合 : ソフトウェアをダウンロードしたディレクトリに移動し、 次のコマンドを入力してインストーラを起動します。

./installer -nodisplay

「ようこそ」情報が表示されます。

- 3. Enter キーを押して、「ソフトウェアライセンス契約」に進みます。
- 4. Enter キーを押して、「ソフトウェアライセンス契約」を表示します。 Enter キーを押し続けて、契約書を最後まで読みます。

5. ライセンス契約のすべての条項に同意する場合は、yes と入力して Enter キーを押 します。「言語サポート」ページが表示されます。

ライセンス契約のすべての条項に同意しない場合は、Enter キーを押すことによっ てデフォルトの no を選択します。インストールプロセスが終了します。

#### ▶ インストールの言語を選択するには

各パッケージに対応する番号をコンマで区切って入力し、インストールする追加の言 語パッケージを指定して Return キーを押します。

英語は必ずインストールされます。

#### ➤ コンポーネントを選択するには

インストーラはまず、すでにインストールされているコンポーネントのバージョンが ないかシステムを調べ、検出された場合は、検出されたコンポーネントのリストが 「このホストのコンポーネント製品」というタイトルの下に表示されます。次のメッセージ が表示されます。

The following component products are detected on this sytem. They will appear disabled, '\* \*', in the following Component Selection Main Menu. ( このシステム上 で次のコンポーネント製品が検出されました。次のコンポーネント選択メインメニューで は、検出された製品は '\* \*' のように無効として表示されます。)

Enter キーを押して、コンポーネント選択メインメニューに進みます。

注 検出されたコンポーネント製品は選択ページでは選択できませんが、その バージョンが Java ES の要件またはほかのコンポーネントとの依存要件を 満たしていない場合、アップグレードが必要になることがあります。

すでにインストールされているコンポーネントのバージョンが検出されなかった場合、 インストーラはコンポーネント選択メインメニューを表示します。
コンポーネントの選択 - メインメニュー ------------------------------- 注:"\* \*" は、選択が無効であることを示します。 [ ] 1. Sun Java(TM) System Calendar Server 6 200501 (43.41 MB) [ ] 2. Sun Java(TM) System Directory Preparation Script (303.30 KB) [ ] 3. Sun Java(TM) System Web Server 6.1 SP4 2005Q1 (60.58 MB) [ ] 4. Sun Java(TM) System Messaging Server 6 2005Q1 (125.65 MB) [ ] 5. SunSM Remote Services Net Connect 3.1.1 (24.72 MB) [ ] 6. Sun Java(TM) System Administration Server 5 2005Q1 (13.22 MB) [ ] 7. High Availability Session Store (HADB) (44.34 MB) [ ] 8. Sun Cluster 3.1 9/04 (68.22 MB) [ ] 9. Sun Java(TM) System Access Manager 6 2005Q1 (22.19 MB) [ ] 10. Sun Java(TM) System Communications Express 6 200501 (19.04 MB) [ ] 11. Sun Java(TM) System Message Queue 3 2005Q1 Enterprise Edition (10.02 MB) [ ] 12. Sun Java(TM) System Application Server Enterprise Edition 8.1 2005Q1 (76.85 MB) [ ] 13. Sun Java(TM) System Directory Proxy Server 5 2005Q1 (9.46 MB) [ ] 14. Sun Java(TM) System Portal Server Secure Remote Access 6 2005Q1 (9.86 MB) [ ] 15. Sun Java(TM) System Instant Messaging 7 2005Q1 (11.40 MB) [ ] 16. Sun Java(TM) System Portal Server 6 2005Q1 (67.53 MB) [ ] 17. Sun Cluster Agents for Sun Java(TM) System (7.24 MB) [ ] 17. Sun Java(TM) System Directory Server 5 2005Q1 (46.09 MB) インストールする製品をコンマで区切って入力してください [] {"<" 戻る , "!" 終了 }:

- 1. インストールするコンポーネントに対応する番号をコンマで区切って入力し、イ ンストールするコンポーネントを指定して Return キーを押します。
- 2. 必要に応じて、表示されるメッセージに従って、選択した各コンポーネントのサ ブコンポーネントを選択します。

注 サブコンポーネントがないコンポーネントもあります。そのような製 品については、サブコンポーネントの選択メッセージは表示されませ  $h_{\circ}$ 

コンポーネントとそのサブコンポーネントの選択が完了すると、インストーラは 依存性チェックを行います。依存性に問題がある場合、問題の種類に応じて「製 品の依存関係のチェック」エラーまたは警告が表示されます。一般的な問題には 次のものがあります。

❍ ローカル依存性が満たされていない

この場合、コンポーネント選択に戻り、ローカル依存関係を解決できるよう に、適切なコンポーネントを選択します。

❍ あとで行うインストール後設定の間にリモート依存性が満たされる

リモートインストールを指定するつもりがない場合、コンポーネントの選択 に戻り、ローカルで依存性を満たすように適切なコンポーネントを選択しま す。

❍ コンポーネントの以前のバージョンがローカルホストにすでにインストールされ ている

この場合、報告されたコンポーネントをアップグレードまたは削除し、イン ストーラに再びチェックを実行させます。以前の Java ES バージョンからコン ポーネントをアップグレードする手順については、『Java Enterprise System アップグレードと移行』 (http://docs.sun.com/doc/819-2235?l=ja) を参照して ください。

- 3. 互換性のないバージョンのコンポーネントが見つかると、そのようなコンポーネ ントをホストから削除するかどうかが確認されます。互換性のないコンポーネン トをインストーラで削除するには、yes と入力して Return キーを押します。コン ポーネントを手動で削除するには、そのまま Return キーを押してデフォルトの no を選択します。
- 警告 デフォルトの no を選択する場合、インストールを続ける前にコンポーネン トを削除する必要があります。

#### ➤ 共有コンポーネントをアップグレードするには

依存性検査の実行後、インストーラはすでにインストールされている共有コンポーネ ントの互換性チェックを行います。互換性のないバージョンの共有コンポーネントが 検出された場合、インストーラは「アップグレードの必要がある共有コンポーネント」 レポートを表示し、互換性のない共有コンポーネントを示します。このリストを確認 し、表示された共有コンポーネントをインストーラが自動的にアップグレードしても 安全かどうかを判断します。表示された共有コンポーネントをインストーラが自動的 にアップグレードできるようにするには、Return キーを押します。このアップグレー ドは、「インストールの準備が完了しています」ページに進むまでは実行されません。

Solaris: 互換性のないシステム全体バージョンの J2SE SDK が検出された場合、「J2SE SDK のアップデートが必要です」ページが表示されます。Linux プラットフォームに は、J2SE SDK のシステム全体の特定インストールが存在しないため、インストーラに よるこのチェックは Solaris プラットフォームでのみ行われます。

**警告 JES** 以外のアプリケーションについては、ホストに存在する依存関係を確 認せずに共有コンポーネントをアップグレードしないでください。必要と なる共有コンポーネントのバージョンと、これらの既存のアプリケーショ ンとの間に互換性があるかどうかを最初に確認する必要があります。

アップグレードの詳細については、『Java Enterprise System アップグレードと移行』 (http://docs.sun.com/doc/819-2235?l=ja) を参照してください。

### ▶ インストールディレクトリを指定し、システムチェックを開始するには

選択された各コンポーネントについて、デフォルトのインストールディレクトリが表 示されます。この場所をそのまま使用するか、これから行う配備に応じてデフォルト の場所を変更します。インストールするものとして選択されたすべてのコンポーネン トについて、この手順を繰り返す必要があります。

選択されたコンポーネントのインストールディレクトリの選択が完了すると、インス トーラは自動的にシステムチェックを行います。インストーラは、ディスク容量、メ モリ、オペレーティングシステムのパッチ、およびオペレーティングシステムリソー スをチェックします。必要なオペレーティングシステムパッチがインストールされて いない場合、次の手順に従います。

- 1. インストーラを終了します。
- 2. Sunsolve サイト (http://sunsolve.sun.com) を表示し、「Patch Portal」をクリック します。
- 3. 「PatchFinder」テキストボックスにパッチ番号を入力し、「Find Patch」をクリッ クします。
- 4. 必要なパッチをダウンロードします。

「Selection」ボックスにデフォルトのダウンロード先が表示されます。

5. システム上で、パッチファイルを展開します。たとえば、次のように入力します。 unzip 112785-44.zip

パッチファイルのディレクトリが作成されます。

- 6. パッチを適用します。たとえば、次のように入力します。 patchadd 117885-44
- 7. インストーラを再起動します。

#### ▶ 設定の種類を選択するには

次のオプションから設定の種類を指定します。

● 今すぐ設定:インストール時に設定可能なコンポーネントを設定できます。

「今すぐ設定」の作業には、共通サーバー設定や、選択したコンポーネント製品の 設定情報の指定が含まれます。

注 一部のコンポーネントは、「今すぐ設定」設定オプションでのインス トール時に設定できません。それらのコンポーネントをインストール 後に設定する必要があるという警告が表示された場合、「次へ」をク リックし、設定の詳細について 280 [ページの「「あとで設定」オプ](#page-279-0) ション:[手順」で](#page-279-0)確認します。

• あとで設定 : パッケージのインストールに必要な最小限の値だけを入力します。

インストーラは、詳細設定を行わずに処理を先に進めます。このオプションを選 択する場合、257 [ページの「インストールの準備が完了していることを確認する](#page-256-0) [には」に](#page-256-0)進みます。

#### ▶ 設定データを指定するには

「今すぐ設定」設定オプションでのインストールの場合、インストール時の設定が可能 なコンポーネントについて、設定情報の入力を求められます。パスワードを除いて、 デフォルト値が表示されます。パスワードは 8 文字以上で指定する必要があります。

ヒント 設定パネルの操作中に、インストーラは設定情報を収集します。インス トールが完了したあとで、「インストールサマリー」でこの情報を確認でき ます。

> Solaris の場合 : /var/sadm/install/logs Linux の場合 : /var/opt/sun/install/logs

1. 共通サーバー設定を指定します。

デフォルト値をそのまま使用するか、または別のデータを使用して、これらのグ ローバルフィールドに関するインストーラの質問に答えます。これらのフィール ドの詳細については、121 [ページの「共通サーバー設定」を](#page-120-0)参照してください。

2. コンポーネントの設定を指定します。

デフォルト値を受け入れるか、またはコンポーネントのワークシートで収集した 情報を使用して、各コンポーネントに関するインストーラの質問に答えます。各 ページの設定値の詳細については、次を参照してください。

○ 119 ページの第4[章「設定情報」](#page-118-0)

各設定ページの設定値について詳しく説明しています。

o 191 ページの第5[章「設定用ワークシート」](#page-190-0)

設定データをすでに収集している場合は、これらのワークシートを参照して ください。

3. 選択したコンポーネントおよびサブコンポーネントのリストが表示されます。こ のリストをよく確認してください。変更する必要がある場合は、変更が必要な質 問が表示されるまで、< を入力して Return キーを押します。

ここには共有コンポーネントは表示されませんが、それらはすでに確認されてお り、必要に応じてインストールされます。

#### <span id="page-256-0"></span>➤ インストールの準備が完了していることを確認するには

選択したコンポーネントおよびサブコンポーネントのリストが表示されます。このリ ストをよく確認してください。変更する必要がある場合は、変更が必要な質問が表示 されるまで、< を入力して Return キーを押します。

ここには共有コンポーネントは表示されませんが、それらはすでに確認されており、 必要に応じてインストールされます。

#### ➤ ソフトウェアをインストールするには

1. インストールを開始するには、Return キーを押してデフォルトの「1」を受け入 れます。

インストール処理が開始され、進捗バーにインストールの状況が表示されます。 次に例を示します。

Java Enterprise System |-1%--------------25%-----------------50%--

注 インストールのサイズと複雑さによっては、インストールに長い時間 がかかる場合があります。

インストールが正常に完了すると、「インストールが完了しました」というメッ セージが表示されます。

- 2. インストールログファイルを確認します。このファイルは、Solaris OS では /var/sadm/install/logs、Linux では /var/opt/sun/install/logs の各ディレクト リにあります。
	- [1] インストールサマリー: インストールされた各コンポーネントと、指定した設 定内容が記録されます。「今すぐ設定」設定オプションを選択した場合、このサマ リーファイルにはすべての設定値が記録されます。
	- [2] **インストールログ** : コンポーネントに関するインストーラのログメッセージを 示します。
- ❍ 別のログファイルに、共有コンポーネントのインストールについての情報が記載 されます。
- 3. インストーラを終了します。

これでインストーラセッションは完了です。インストールされたコンポーネント は、インストール後の作業をすべて完了したあとで開始する必要があります。手 順については、258 [ページの「次の手順」を](#page-257-0)参照してください。

# コンポーネントの追加

インストーラを再び実行し、追加のコンポーネントをインストールできます。インス トーラは、新しくインストールされたコンポーネントを検出し、ほかのコンポーネン トとの依存関係を満たすコンポーネントを使用します。インストールされたコンポー ネントは、「コンポーネントの選択」ページで無効になります。

たとえば、今回のインストールで Access Manager とそれに必要なコンポーネントを インストールしたとします。そのあとで、Portal Server をインストールすることにな りました。Access Manager に対する Portal Server の依存性を満たすために、Access Manager の既存のインスタンスが使用されます。Access Manager を再インストール するように求められることはありません。

# <span id="page-257-0"></span>次の手順

インストーラによる Java ES のインストールが完了したら、第 10 [章「インストール後](#page-268-0) [のコンポーネントの設定」](#page-268-0)の説明に従って、最終のインストール作業を行います。イ ンストール時に拡張設定を行なっている場合もありますが、ほとんどのコンポーネン トでは追加設定が必要です。

# サイレントモードでのインストール

サイレントインストールは、類似した設定を共有している複数のホストに、Sun JavaTM Enterprise System (Java ES) を対話処理なしでインストールする方法です。この 章では、サイレントモードを使用して Java ES ソフトウェアをインストールする方法 を説明します。

この章で説明する内容は、次のとおりです。

- 259 [ページの「サイレントインストール処理」](#page-258-0)
- 260[ページの「状態ファイルの作成」](#page-259-0)
- 264 [ページの「プラットフォームに適した状態ファイル](#page-263-0) ID の作成」
- 266[ページの「サイレントモードでのインストーラの実行」](#page-265-0)
- 268[ページの「次の手順」](#page-267-0)

## <span id="page-258-0"></span>サイレントインストール処理

サイレントインストールを実行するには、まずダミーのインストールセッションを実 行して、実際のサイレントインストール処理がアクセスする状態ファイルを作成しま す。このダミーの対話セッションの間、インストーラへの応答がキャプチャされ、名 前と値のペアの集合として状態ファイルに記録されます。ソフトウェアはインストー ルされません ( 名前と値の各ペアは、インストール処理における 1 つのプロンプトま たはフィールドを表す )。入力として状態ファイルを使用して、多数のホストでイン ストーラを実行できます。このプロセスにより、企業内の複数のホストに設定を伝達 することができます。

次の表は、Java ES のサイレントインストールのイベントの一覧です。左の列には、上 位レベルのタスクと、各タスクのサブタスクの一覧を示しています。右の列には各タ スクを実行する手順の参照先を示しています。

表 9-1 サイレントインストールのイベント

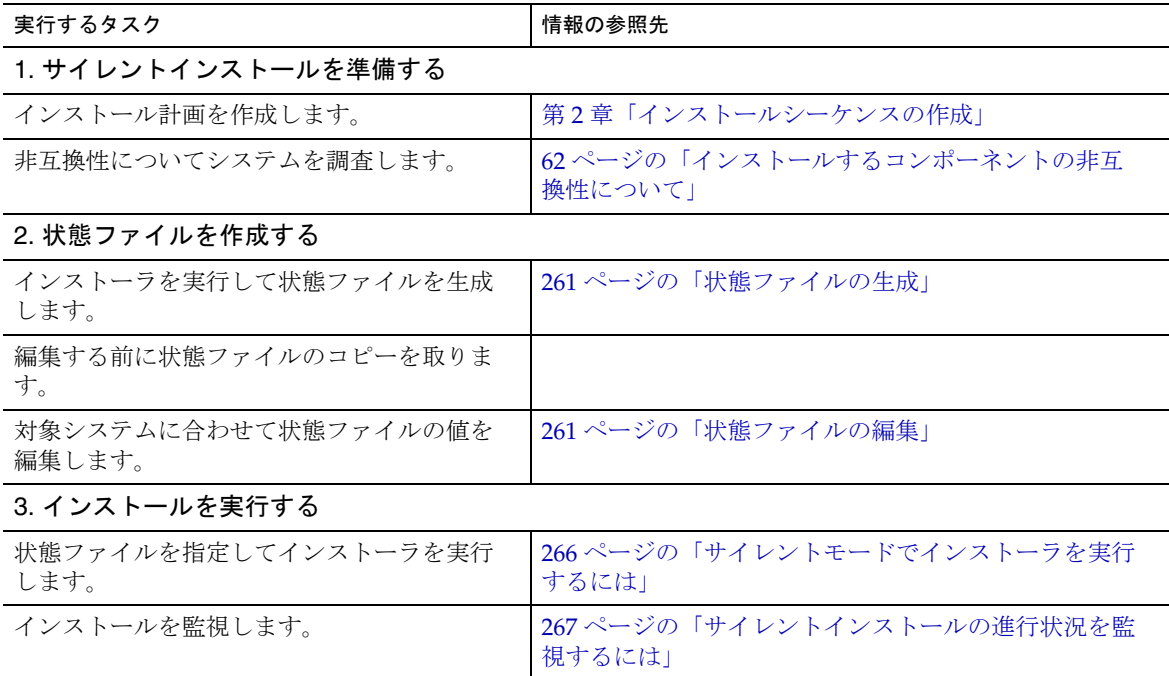

# <span id="page-259-0"></span>状態ファイルの作成

状態ファイルを作成するには、インストーラを実行する必要があります。インストー ラが生成する状態ファイルを使用することで、リアルタイムの依存性チェックとエ ラーレポートを活用することができます。

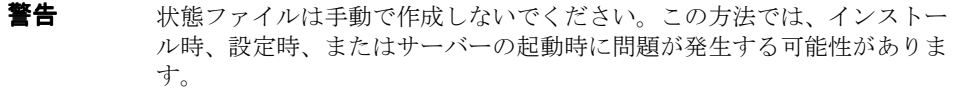

## <span id="page-260-0"></span>状態ファイルの生成

状態ファイルは、ソフトウェアをインストールすることなくインストーラを実行する ことによって作成されます。インストーラのページを進む過程で、回答がキャプチャ され、状態ファイルが生成されます。インストールが完了すると、指定された場所に ある状態ファイルが利用可能になります。状態ファイルは、グラフィカルインタ フェースインストーラまたはテキストベースインタフェースインストーラのどちらか を実行することによって生成できます。ソフトウェアがインストールされないように、 -no オプションを使用します。

グラフィカルインタフェースを使用して状態ファイルを作成するには、次のようにし ます。

./installer -no -saveState *statefile\_name*

テキストベースのインタフェースを使用して状態ファイルを作成するには、次のよう にします。

./installer -no -nodisplay -saveState *statefile\_name*

インストーラコマンドの完全な構文については、399 [ページの「インストーラコマン](#page-398-0) [ド」](#page-398-0)を参照してください。詳細なインストール手順については、第 7 [章「グラフィカ](#page-232-0) [ルインタフェースによるインストール」](#page-232-0)または第 8 [章「テキストベースのインタ](#page-248-0) [フェースによるインストール」](#page-248-0)を参照してください。

生成された状態ファイルの例については、403 ページの付録 E [「状態ファイルの例」](#page-402-0) を参照してください。

## <span id="page-260-1"></span>状態ファイルの編集

状態ファイルを作成したら、さまざまなインストール先ホストに対してローカルパラ メータが正しく設定されることを保証するために、生成された状態ファイルを編集す る必要があります。これらのパラメータには、ホスト名、ドメイン名、IP アドレスな どの設定が含まれます。状態ファイルの作成元と異なるプラットフォームへのインス トールを計画している場合、状態ファイルのキーの変更が必要になる場合があります。

この節で説明する内容は、次のとおりです。

- 261 [ページの「状態ファイルの編集のガイドライン」](#page-260-2)
- 262[ページの「ローカルパラメータの編集」](#page-261-0)
- 264 [ページの「プラットフォームに適した状態ファイル](#page-263-0) ID の作成」

### <span id="page-260-2"></span>状態ファイルの編集のガイドライン

状態ファイルを編集するときは、ここで示すガイドラインに従ってください。

• 値を編集する以外は、パラメータを変更しないでください。

- ❍ 値が指定されていない場合でも、パラメータを削除しないでください。
- ❍ パラメータを追加しないでください。
- ❍ パラメータの順序を変更しないでください。
- 元のタイプと形式に注意し、新しい値を入力するときはそれに従ってください。 次に例を示します。
	- ❍ 古い値がホスト名の場合、ドメインの完全修飾名ではなく、ホスト名を入力しま す。
	- 古い値の先頭にスラッシュ(/)が付いている場合、新しい値の先頭にも必ずス ラッシュを付けます。
- 削除する値の代わりに、ほかの値を入力します。パラメータが必須の場合、その パラメータが削除されているとインストールまたは設定に失敗する可能性があり ます。
- 元の値の大文字 / 小文字の区別を維持します。

### <span id="page-261-0"></span>ローカルパラメータの編集

次の表は、インストールするコンポーネントに応じて編集の必要があるパラメータを 示しています。また、編集が必要となるパラメータは、ホストの設定によっても異な ります。たとえば、状態ファイルを生成したホストが、インストール先のホストと同 じドメインに含まれるか、などの条件が影響します。

| コンポーネント          | パラメータ名                                                     |
|------------------|------------------------------------------------------------|
| 共通サーバー設定         | CMN_HOST_NAME                                              |
|                  | CMN DOMAIN NAME                                            |
|                  | CMN IPADDRESS                                              |
| Access Manager   | IS WS HOST NAME                                            |
|                  | IS WS INSTANCE DIR (Web Server が Web コンテナの場合)              |
|                  | CONSOLE HOST                                               |
|                  | IS SERVER HOST                                             |
|                  | IS DS HOST                                                 |
|                  | IS DS_HOSTNAME                                             |
|                  | COOKIE DOMAIN LIST                                         |
| 管理サーバー           | ADMINSERV DOMAIN                                           |
|                  | ADMINSERV CONFIG DIR HOST                                  |
| Directory Server | DS SERVER IDENTIFIER                                       |
|                  | CONFIG DIR HOST (USE EXISTING CONFIG DIR が1に設定さ<br>れている場合) |
|                  | USER DIR HOST (USE EXISTING USER DIR が1に設定されて<br>いる場合)     |
| Portal Server    | PS_LOAD_BALANCER_URL                                       |
|                  | PS_DEPLOY_HOST                                             |

表 9-2 編集する状態ファイルのパラメータ

| コンポーネント             | パラメータ名            |
|---------------------|-------------------|
| Portal ServerSecure | SRA SERVER DOMAIN |
| Remote Access       | SRA SERVER HOST   |
|                     | SRA GW HOSTNAME   |
|                     | SRA GW DOMAIN     |
|                     | SRA GW IPADDRESS  |
|                     | SRA NLP HOSTNAME  |
|                     | SRA NLP DOMAIN    |
|                     | SRA NLP IPADDRESS |
|                     | SRA RWP HOSTNAME  |
|                     | SRA RWP DOMAIN    |
|                     | SRA RWP IPADDRESS |
| Web Server          | WS ADMIN HOST     |

表 9-2 編集する状態ファイルのパラメータ (続き)

各パラメータの詳細については、第 4 [章「設定情報」](#page-118-0)を参照してください。

# <span id="page-263-0"></span>プラットフォームに適した状態ファイル ID の作成

状態ファイルは、状態ファイルが生成されたホストとプラットフォームの種類が同じ であるホストでのみ実行できます。プラットフォームが異なる場合、状態ファイル ID を手動で編集する必要があります。各種の Java ES プラットフォーム別にタイプの異 なる状態ファイル ID が存在します。

次の各手順は、ファイルの作成元と異なるプラットフォームで実行するために状態 ファイルを編集する方法を説明したものです。

- [「インストーラを使用して状態ファイル](#page-263-1) ID を生成するには」
- 265 [ページの「プラットフォーム固有の配布ファイルを使用して状態ファイル](#page-264-0) ID [を生成するには」](#page-264-0)

#### <span id="page-263-1"></span>➤ インストーラを使用して状態ファイル **ID** を生成するには

この手順では、サイレントインストールを実行するプラットフォームでインストーラ を実行することによって、状態ファイル ID を生成します。

注 次のコマンドは、コマンドを実行しているのと同じプラットフォームに対 する ID を生成する場合にのみ正しく機能します。

- 1. root としてログインしていない場合は、スーパーユーザーになります。
- 2. インストーラが格納されているディレクトリに移動します。

cd *installer-dir*

. .

3. -id オプションを指定してインストーラを実行します。

./installer -id

このコマンドにより、暗号化された ID が生成されます。

4. IDをコピーし、STATE\_BEGIN パラメータおよび STATE\_DONE パラメータの値として 状態ファイルに貼り付けます。

次に、状態ファイル内の状態ファイル ID の例を示します。

[STATE\_BEGIN Sun Java(tm) Enterprise System f31c7e86a64605bc5b9b629931a30b275a0eb447]

### <span id="page-264-0"></span>➤ プラットフォーム固有の配布ファイルを使用して状態ファイル **ID** を生成するに は

この手順では、プラットフォームに固有の Java ES の配布ファイルを使用して状態 ファイル ID を生成します。Java ES の配布用 DVD には、プラットフォーム別のすべ ての配布ファイルが含まれています。この手順は、1 つのプラットフォーム専用の ファイルをダウンロードする場合にも有効です。

注 次のコマンドは、コマンドを実行しているプラットフォームとは異なるプ ラットフォームに対する ID を生成する場合にも機能します。

*platform*/.install ディレクトリで、次のコマンドを実行します。

java -classpath . -D"wizard.idInfo" *class*

*platform* と *class* に指定する値を次の表に示します。

<sup>.</sup> [STATE\_DONE Sun Java(tm) Enterprise System f31c7e86a64605bc5b9b629931a30b275a0eb447]

| プラットフォーム         | platform 変数   | class 変数                        |
|------------------|---------------|---------------------------------|
| Solaris 8 SPARC  | Solaris_sparc | EntsysInstall_SunOS_sparc_8     |
| Solaris 9 SPARC  | Solaris_sparc | EntsysInstall_SunOS_sparc_9     |
| Solaris 10 SPARC | Solaris_sparc | EntsysInstall_SunOS_sparc_10    |
| Solaris 9 x86    | Solaris x86   | EntsysInstall_SunOS_x86_9       |
| Solaris 10 x86   | Solaris x86   | EntsysInstall_SunOS_x86_10      |
| Linux x86        | Linux x86     | EntsysInstall_Linux_x86_generic |
|                  |               |                                 |

表 9-3 プラットフォーム別の状態ファイル ID

このコマンドにより、暗号化された ID が生成されます。

5. ID をコピーし、STATE BEGIN パラメータおよび STATE DONE パラメータの値として 状態ファイルに貼り付けます。

次に、状態ファイル内の状態ファイル ID の例を示します。

[STATE\_BEGIN Sun Java(tm) Enterprise System f31c7e86a64605bc5b9b629931a30b275a0eb447]

[STATE\_DONE Sun Java(tm) Enterprise System f31c7e86a64605bc5b9b629931a30b275a0eb447]

# <span id="page-265-0"></span>サイレントモードでのインストーラの実行

状態ファイルを生成したホストと同じオペレーティングシステムがインストールされ ているホストで、インストーラを実行します。実行できない場合は、264 [ページの](#page-263-0) [「プラットフォームに適した状態ファイル](#page-263-0) ID の作成」を参照してください。

インストール中に問題が発生した場合は、357 ページの第 13 [章「トラブルシューティ](#page-356-0) [ング」を](#page-356-0)参照してください。

### <span id="page-265-1"></span>➤ サイレントモードでインストーラを実行するには

- 1. Java ES のコンポーネントをインストールするホストで端末ウィンドウを開きま す。
- 2. root としてログインしていない場合は、スーパーユーザーになります。
- 3. インストールプログラムが格納されているディレクトリに移動します。

. . . cd *installer-directory*

- 4. 次のオプションを指定してインストーラを起動します。
	- ./installer -nodisplay -noconsole -state *statefile*

各オプションの意味は次のとおりです。

- -nodisplay グラフィカル表示を抑制します。
- -noconsole ユーザーインタフェースを抑制し、インストーラをサイレント モードで起動します。
- -state 指定された状態ファイルをサイレントインストールの入力とし て使用します。
- *statefile* 状態ファイルへの絶対または相対パス名を指定します。

インストールしようとしているコンポーネントの数とタイプによっては、時間がかか る場合があります。インストーラの実行中、インストールログの変化に注意すること によって、進行状況を監視することができます。

#### <span id="page-266-0"></span>➤ サイレントインストールの進行状況を監視するには

1. 端末ウィンドウで、ログファイルのディレクトリに移動します。

Solaris の場合 : cd /var/sadm/install/logs

Linux の場合 : cd /var/opt/sun/install/logs

2. 現在のインストールのログファイルを探します。

最初に共有コンポーネントがインストールされ、次にコンポーネント製品がイン ストールされます。ログファイルには、次の形式の名前が付いています。

Java\_Enterprise\_System\_Shared\_Component\_Install.*datetimestamp*  Java\_Enterprise\_System\_install.B*datetimestamp*

*timestamp* 変数は、ログの作成時刻を表します。変数の形式は *MMddhhmm* です。 各要素の意味は次のとおりです。

- *MM* 月を示す
- *dd* 日付を示す
- *hh* 時間を示す
- *mm* 分を示す

3. tail コマンドを使用して、ログに書き込まれるメッセージを監視します。次の形 式で実行します。

tail -f *log-file-name*

tail プログラムを終了するには、Ctrl+C キーを押します。

# <span id="page-267-0"></span>次の手順

インストーラによる Java ES のインストールが完了したら、第 10 [章「インストール後](#page-268-0) [のコンポーネントの設定」](#page-268-0)の説明に従って、最終のインストール作業を行います。イ ンストール時に拡張設定を行なっている場合もありますが、ほとんどのコンポーネン トでは追加設定が必要です。

# <span id="page-268-0"></span>インストール後のコンポーネントの設定

Sun JavaTM Enterprise System (Java ES) インストーラによるインストールが完了したあ とで、ほとんどのコンポーネントについて、Java ES 環境を稼働させる前に追加の設定 を行う必要があります。設定の内容は、選択した設定の種類 (「今すぐ設定」または 「あとで設定」設定オプション)、またはコンポーネントを Sun Cluster ソフトウェア を使用して設定するかどうかによって異なります。

この章で説明する内容は、次のとおりです。

- 269 [ページの「前提条件」](#page-268-1)
- 272ページの「Sun Cluster [のインストール後の設定の概要」](#page-271-0)
- 273ページの「Sun Cluster [フレームワークの設定」](#page-272-0)
- 274 [ページの「「今すぐ設定」オプション](#page-273-0) : 手順」
- 280[ページの「「あとで設定」オプション](#page-279-1):手順」
- 295ページの「Sun Cluster [データサービスの設定」](#page-294-0)
- 299 ページの「ルート以外の ID [によるコンポーネントの設定」](#page-298-0)
- 302 [ページの「次の手順」](#page-301-0)

## <span id="page-268-1"></span>前提条件

インストール後の設定を開始する前に、この章の手順を通読してください。使用する コンポーネントに対して追加の設定が必要ない場合は、第 11 [章「コンポーネントの起](#page-302-0) [動と停止」に](#page-302-0)進み、コンポーネントが動作することを確認します。

注 Java ES コンポーネントのデフォルトのインストール場所は、Solaris オペ レーティングシステムと Linux プラットフォームでは異なります。そのた め、この章の説明では、これらの場所を表す変数を使用します。たとえ ば、*ApplicationServer-base* は、それぞれのプラットフォームで Application Server がインストールされるディレクトリを表します。

## パッケージのインストールの確認

この章の説明に従って作業する前に、Java ES コンポーネントのインストールを完了し ておく必要があります。コンポーネントパッケージがインストールされていることは、 pkginfo コマンドまたは rpm コマンドを使用して確認できます。コンポーネントに関連 するパッケージのリストについては、付録 F [「インストール可能なパッケージの一覧」](#page-412-0) を参照してください。

## MANPATH の設定

インストール後、Java ES コンポーネントのマニュアルページはデフォルトのディレク トリに配置されています。この場所を MANPATH 環境変数に追加する必要がありま す。

次の表は、Java ES コンポーネントのマニュアルページのデフォルトの場所を示しま す。一覧中にコンポーネントがない場合、そのコンポーネントにはマニュアルページ がありません。

| コンポーネント                   | マニュアルページの場所                                                                  |
|---------------------------|------------------------------------------------------------------------------|
| 管理サーバー                    | Solaris: /opt/SUNWasvmn/man<br>Linux: /opt/sun/man                           |
| <b>Application Server</b> | Solaris: /opt/SUNWappserver/share/man<br>Linux: /opt/sun/appserver/share/man |
| Common Agent Container    | Solaris: /opt/SUNWcacao/man<br>Linux: /opt/sun/man                           |
| Directory Server          | Solaris: /opt/SUNWdsvmn/man<br>Linux: /opt/sun/man                           |
| <b>Sun Cluster</b>        | Solaris:/usr/cluster/man/                                                    |

表 10-1 マニュアルページのデフォルトの場所

#### ➤ **MANPATH** 変数を更新するには

次の手順例は、UNIX 環境で C shell を使用して、Application Server のマニュアル ページを確実に参照できるようにする方法を示しています。

- 1. Java ES コンポーネントのマニュアルページの場所を、MANPATH 環境変数に追 加します。
	- Solaris OS では、次のコマンド例は現在のセッションを対象に MANPATH 環境変 数を設定します。

setenv MANPATH {\$MANPATH}:/usr/dt/man:/usr/man:/opt/SUNWappserver/share/man

ログインするたびに適用されるようにこの環境変数を設定するには、setenv コマンドの内容を、.login または .cshrc ファイルに追加します。

❍ Linux では、必要な MANPATH を指定して /etc/man.config ファイルを更新し ます。たとえば、/etc/man.config ファイルに次の行を追加します。

MANPATH /opt/sun/man

これで、新しいマニュアルページが、パスに関係なく常に参照できるように なります。

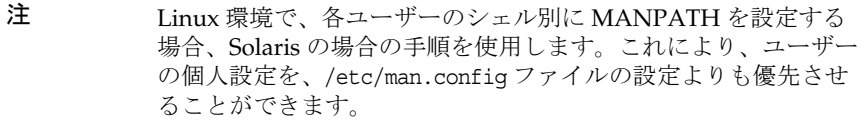

2. マニュアルページにアクセスできることを確認します。たとえば、次のコマンド によって、Application Server の asadmin のマニュアルページが表示されます。

man asadmin

# <span id="page-271-0"></span>Sun Cluster のインストール後の設定の概要

Sun Cluster ソフトウェアは、データベース、アプリケーションサーバー、Web サー バーなどのアプリケーションを管理するための高可用性プラットフォームを提供しま す。Sun Cluster ソフトウェアは、次の Java ES コンポーネントを管理するために使用 できます。

- 管理サーバー
- Calendar Server
- Directory Server
- Messaging Server
- Message Queue ( インストール後の設定は不要 )
- Web Server

インストールした Java ES コンポーネントが Sun Cluster 環境に組み込まれる予定の場 合、コンポーネントを設定する前に、Sun Cluster フレームワークを設定する必要があ ります。さらに、インストールしたコンポーネントによっては、コンポーネント自体 を設定したあとで、Sun Cluster データサービスの設定 (Sun Cluster エージェントの設 定を含む ) が必要な場合があります。

注 Sun Cluster データサービスを設定するには、関連する Sun Cluster エー ジェントをインストール時に選択している必要があります。Sun Cluster の インストール順序の例については、91 ページの「[Sun Cluster](#page-90-0) ソフトウェ [アの例」](#page-90-0)を参照してください。

Sun Cluster フレームワークを Java ES 環境に組み込むときは、インストール後の設定 作業を次の順序で実行することをお勧めします。

- 1. 273 ページの「Sun Cluster [フレームワークの設定」](#page-272-0)
- 2. インストールの種類に応じて、次のどちらかを選択します。
	- 274 [ページの「「今すぐ設定」オプション](#page-273-0):手順」
	- 280 [ページの「「あとで設定」オプション](#page-279-1):手順」
- 3. 295 ページの「Sun Cluster [データサービスの設定」](#page-294-0)

# <span id="page-272-0"></span>Sun Cluster フレームワークの設定

Java ES インストーラは、コアの Sun Cluster パッケージの単純な pkgadd インストール を実行し、/usr/cluster/bin ディレクトリを設定します。インストール時に設定は行 われないため、インストール後の最初の作業で、クラスタフレームワークを設定する 必要があります。

注 Sun Cluster の手順の中で、JDMK、Common Agent Container、または Sun Java Web コンソールソフトウェアを手動でインストールする指示は無 視します。これらの製品は Java ES 共有コンポーネントであり、Java ES イ ンストーラによって自動的にインストールされます。

### ➤ **Sun Cluster** フレームワークを設定するには

『Sun Cluster Software Installation Guide for Solaris OS』

(http://docs.sun.com/doc/817-6543) に記載されている手順に従って、クラスタフレー ムワークを設定します。

次のいずれかに当てはまる場合があります。

- 「How to Configure Sun Cluster Software on All Nodes (scinstall)」の節で、 scinstall プログラムを実行するように指示があるときは、/usr/cluster/bin/ に あるコピーを使用します。
- 「Solaris および Sun Cluster ソフトウェアをインストールする方法 (JumpStart)」 の節で、フラッシュアーカイブを作成する対象のホスト上で Sun Cluster ソフト ウェアをインストールするには、Java ES インストーラを使用します。この説明中 の手順 6b ~ 6e で、Sun Java Web コンソールソフトウェアを手動でインストール するように指示がありますが、その指示は無視します。また、手順 9 ~ 11 の、 JumpStart インストールサーバー上に Sun Cluster ソフトウェアをインストールす るという指示も無視します。
- オプションの Sun Cluster パッケージを手動でインストールするには、Sun Cluster の指示の Sun Cluster 3.1 9/04 CD-ROM の代わりに、2 枚組の Java ES CD-ROM の 2 枚目を使用します。
- 注 この段階で、scinstall ユーティリティによって Sun Cluster パッケージが 検証されます。パッケージが見つからない場合、エラーメッセージが表示 されます。このエラーが表示される場合は、正しい Sun Cluster パッケー ジがインストールされていることを確認する必要があります。269 [ページ](#page-268-1) [の「前提条件」](#page-268-1)を参照してください。

# <span id="page-273-0"></span>「今すぐ設定」オプション : 手順

インストールの間に「今すぐ設定」オプションを選択した場合、インストールセッ ションの間に、設定値を指定するように求められます。インストール時に設定される 一部のコンポーネントについては、次の各節での説明に従って追加の設定が必要な場 合があります。

- 274 [ページの「「今すぐ設定」設定オプションでのインストール後の](#page-273-1) Access [Manager](#page-273-1) の設定」
- 277 [ページの「「今すぐ設定」設定オプションでのインストール後の](#page-276-0) Application Server [の設定」](#page-276-0)
- 278[ページの「「今すぐ設定」設定オプションでのインストール後の](#page-277-0) Message Queue [の設定」](#page-277-0)
- 278 [ページの「「今すぐ設定」設定オプションでのインストール後の](#page-277-1) Portal Server および [Portal Server Secure Remote Access](#page-277-1) の設定」

インストールの間に設定された値を記録したサマリーレポートは、次の場所から参照 できます。

Solaris の場合 : /var/sadm/install/logs Linux の場合 : /var/opt/sun/install/logs

# <span id="page-273-1"></span>「今すぐ設定」設定オプションでのインストール 後の Access Manager の設定

Java ES インストーラを実行した直後に Access Manager を起動して Access Manager コンソールにログインすることはできますが、設定の最後の手順を完了するまで、基 本的なユーザー管理操作を実行することはできません。これらの手順は、すでにユー ザーデータがプロビジョニングされた Directory Server インスタンスを Access Manager が使用するかどうかによって異なります。

注 すべての Access Manager のインストールに関して、Web コンテナを再起 動する必要があります。Web Server または Application Server 上で完全イ ンストールを実行している場合、インストーラは Web コンテナインスタ ンスを停止するので、インスタンスの起動だけが必要です。Access Manager の再起動の手順については、306 ページの「[Access Manager](#page-305-0) の起 [動と停止」](#page-305-0)を参照してください。

次に、次のような状況でどのような処理が必要になるかについて説明します。

• 「Directory Server [にすでにユーザーデータがプロビジョニングされている場合」](#page-274-0)

• 「Directory Server [にまだユーザーデータがプロビジョニングされていない場合」](#page-274-1)

### <span id="page-274-0"></span>Directory Server にすでにユーザーデータがプロビジョニングされて いる場合

Directory Server にすでにユーザーデータがプロビジョニングされている場合、設定の 最後の手順については、『Sun Java System Access Manager Migration Guide』 (http://docs.sun.com/doc/817-7645)  $\oslash$  [Configuring Access Manager with a Provisioned Directory Server」を参照してください。

## <span id="page-274-1"></span>Directory Server にまだユーザーデータがプロビジョニングされてい ない場合

Directory Server にまだユーザーデータがプロビジョニングされていない場合は、次の 各節の手順を実行します。

- 275 ページの「Directory Server [参照整合性検査プラグインの有効化」](#page-274-2)
- 276ページの「Directory Server への Access Manager [インデックスの追加」](#page-275-0)

警告 ここで説明する作業を実行する前に、Directory Server が設定され、動作し ている必要があります。Directory Server の動作を確認する方法について は、313 ページの「[Directory Server](#page-312-0) の起動と停止」を参照してください。

## <span id="page-274-2"></span>*Directory Server* 参照整合性検査プラグインの有効化

Directory Server 参照整合性検査プラグインが有効になっている場合、削除または名前 変更の操作を実行した直後に、指定された属性の整合性が更新されます。これにより、 関連するエントリ間の関係がデータベース全体で維持されます。

#### ➤ 参照整合性検査プラグインの有効化

- 1. Directory Server コンソールで、「設定」をクリックします。
- 2. ナビゲーションツリーで「プラグイン」をダブルクリックし、プラグインのリス トを展開します。
- 3. 「プラグイン」リストで、「Referential integrity postoperation」をクリックしま す。
- 4. プロパティの領域で、「プラグインを有効に」ボックスを選択します。
- 5. 「保存」をクリックします。
- 6. Directory Server を再起動して、プラグインを有効にします。

<span id="page-275-0"></span>*Directory Server* への *Access Manager* インデックスの追加

データベースのインデックスによって、Directory Server での検索パフォーマンスが向 上します。

#### ➤ **Directory Server** に **Access Manager** インデックスを追加するには

- 1. Directory Server コンソールで、「設定」をクリックします。
- 2. nsroledn インデックスを追加します。
	- a. ナビゲーションツリーで「データ」アイコンをダブルクリックし、Access Manager で使用するディレクトリエントリが含まれるルートサフィックスを クリックします。
	- b. 「インデックス」タブをクリックします。
	- c. 「追加インデックス」の下で、nsroledn 属性の「等価」、「実在」、および「部 分文字列」の各チェックボックスを選択します。
	- d. 「保存」をクリックします。
	- e. インデックスの作成が正常に完了したら、「インデックス」ウィンドウで「閉 じる」をクリックします。
- 3. memberof インデックスを追加します。
	- a. 「インデックス」タブで、「属性の追加」をクリックします。
	- b. 「属性の追加」ウィンドウで、属性 memberof を選択し、「了解」をクリックし ます。
	- c. 「インデックス」タブで、memberof 属性の「等価」および「実在」チェック ボックスを選択します。
	- d. 「保存」をクリックします。
	- e. インデックスの作成が正常に完了したら、「インデックス」ウィンドウで「閉 じる」をクリックします。
- 4. iplanet-am-static-group インデックスを追加します。
	- a. 「インデックス」タブで、「属性の追加」をクリックします。
	- b. 「属性の追加」ウィンドウで、属性 iplanet-am-static-group を選択し、「了 解」をクリックします。
	- c. 「インデックス」タブで、iplanet-am-static-group 属性の「等価」チェック ボックスを選択します。
	- d. 「保存」をクリックします。
	- e. インデックスの作成が正常に完了したら、「インデックス」ウィンドウで「閉 じる」をクリックします。
- 5. iplanet-am-modifiable-by インデックスを追加します。
	- a. 「インデックス」タブで、「属性の追加」をクリックします。
	- b. 「属性の追加」ウィンドウで、属性 iplanet-am-modifiable-by を選択し、「了 解」をクリックします。
	- c. 「インデックス」タブで、iplanet-am-modifiable-by 属性の「等価」チェック ボックスを選択します。
	- d. 「保存」をクリックします。
	- e. インデックスの作成が正常に完了したら、「インデックス」ウィンドウで「閉 じる」をクリックします。
- 6. iplanet-am-user-federation-info-key インデックスを追加します。
	- a. 「インデックス」タブで、「属性の追加 ...」をクリックします。
	- b. 「属性の追加」ウィンドウで、属性 iplanet-am-user-federation-info-key を 選択し、「了解」をクリックします。
	- c. 「インデックス」タブで、iplanet-am-user-federation-info-key 属性の「等 価」チェックボックスを選択します。
	- d. 「保存」をクリックします。
	- e. インデックスの作成が正常に完了したら、「インデックス」ウィンドウで「閉 じる」をクリックします。
- 7. Directory Server を再起動します。

# <span id="page-276-0"></span>「今すぐ設定」設定オプションでのインストール 後の Application Server の設定

ロードバランス用に Application Server を使用する予定の場合を除き、Application Server については、「今すぐ設定」設定オプションでのインストール後の設定作業は 必要ありません。

注 ロードバランス用に Application Server を設定する方法については、『Sun Java System Application Server Enterprise Edition High Availability Administration Guide』 (http://docs.sun.com/doc/819-0216) の 「Application Server High Availability Features」の章の「Configuring Web Servers for HTTP Load Balancing」を参照してください。

# <span id="page-277-0"></span>「今すぐ設定」設定オプションでのインストール 後の Message Queue の設定

Message Queue については、「今すぐ設定」設定オプションでのインストール後の設 定作業は必要ありません。ただし、Message Queue の自動起動の設定は、共通のオプ ションタスクです。これを行うには、スーパーユーザーになり、imqbrokerd.conf 設定 ファイル (Solaris では /etc/imq、Linux では /etc/opt/sun/mq にある ) の次のプロパ ティを編集します。

- AUTOSTART: 起動時にブローカを自動起動するかどうか (YES または NO) を指定しま す。デフォルト値は NO です。
- ARGS: ブローカ起動コマンドに渡すコマンド行オプションと引数を指定します。 imqbrokerd コマンドラインオプションの一覧と説明については、『Sun Java System Message Queue 管理ガイド』 (http://docs.sun.com/doc/819-2217?l=ja) を 参照してください。( 例 : -name *instanceName*)。
- RESTART: 起動されたブローカに異常がある場合に自動再起動するかどうか (YES ま たは NO) を指定します。デフォルト値は YES です。

Message Queue の追加設定については、『Sun Java System Message Queue 管理ガイ ド』 (http://docs.sun.com/doc/819-2217?l=ja) を参照してください。たとえば、デフォ ルトの管理パスワードを変更することができます。

必要に応じて、Sun Cluster ソフトウェアで使用するように設定します。297 [ページの](#page-296-0) 「Message Queue [データサービス」](#page-296-0)を参照してください。

## <span id="page-277-1"></span>「今すぐ設定」設定オプションでのインストール 後の Portal Server および Portal Server Secure Remote Access の設定

Portal Server および Portal Server Secure Remote Access の最後の設定手順は、それら が Sun の Web コンテナにインストールされるのか、それともサードパーティ製の Web コンテナにインストールされるのかによって異なります。以降の各節で、詳細を 説明します。

- 「Sun の Web [コンテナ上での「今すぐ設定」設定オプションでのインストール後](#page-278-0) の Portal Server および [Portal Server Secure Remote Access](#page-278-0) の設定」
- 「サードパーティ製 Web [コンテナ上での「今すぐ設定」設定オプションでのイン](#page-278-1) ストール後の Portal Server および [Portal Server Secure Remote Access](#page-278-1) の設定」

## <span id="page-278-0"></span>Sun の Web コンテナ上での「今すぐ設定」設定オプションでのイ ンストール後の Portal Server および Portal Server Secure Remote Access の設定

Portal Server および Portal Server Secure Remote Access の Web コンテナとして Application Server または Web Server を使用している場合は、そのインスタンスに変 更を適用する必要があります。それぞれ、『Sun Java System Portal Server 管理ガイ ド』 (http://docs.sun.com/doc/819-1198?l=ja) および『Sun Java System Portal Server リリースノート』(http://docs.sun.com/doc/819-1494?1=ja)の手順に従ってください。

## <span id="page-278-1"></span>サードパーティ製 Web コンテナ上での「今すぐ設定」設定オプ ションでのインストール後の Portal Server および Portal Server Secure Remote Access の設定

Portal Server および Portal Server Secure Remote Access の Web コンテナとして BEA WebLogic Server または IBM WebSphere Application Server を使用している場合は、 次の手順を実行します。

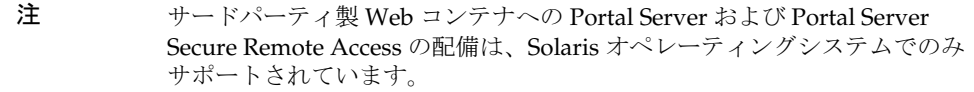

- 1. 管理インスタンスも含め、すべての Web コンテナインスタンスを停止し、BEA WebLogic Server では管理対象のサーバーインスタンスも停止します。
- 2. Web コンテナの管理サーバーインスタンスを起動します。BEA WebLogic Server の管理対象インスタンスにインストールした場合は、管理対象インスタンスも起 動します。
- 3. 配備コマンドを実行して Portal Server および Portal Server Secure Remote Access を配備します。

cd *PortalServer-base*/bin ./deploy

プロンプトが表示されたら、配備 URI のデフォルト値とサーバーインスタンス名 を選択し、Web コンテナの管理パスワードを入力します。

4. サンプルポートレット (portletsamples.war ファイル ) を配備します。

setenv DEPLOY\_ADMIN\_PASSWORD *web-container-admin-password* setenv IDSAME\_ADMIN\_PASSWORD *AccessManager-admin-password* cd *PortalServer-base*/lib ./postinstall\_PortletSamples

プロンプトが表示されたら、Web コンテナの管理パスワードと Access Manager の管理パスワードを入力します。

5. Portal Server および Portal Server Secure Remote Access を配備した Web コンテナ インスタンスを再起動します。

Web コンテナインスタンスの起動方法については、Web コンテナのドキュメントを参 照してください。詳しい情報はそれぞれ、『Sun Java System Portal Server 管理ガイ ド』 (http://docs.sun.com/doc/819-1198?l=ja) および『Sun Java System Portal Server 6 2005Q1 リリースノート』 (http://docs.sun.com/doc/819-1494?l=ja) に記載されていま す。

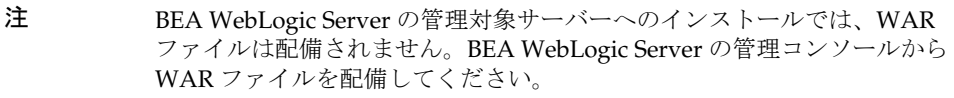

# <span id="page-279-1"></span><span id="page-279-0"></span>「あとで設定」オプション : 手順

インストール時に「あとで設定」設定オプションを選択した場合は、インストーラに よって、コンポーネントパッケージファイルがパッケージ別のディレクトリに配置さ れます。パラメータの設定は行われておらず、実行時サービスを利用できないため、 ほとんどのコンポーネントはそのままでは機能しません。

「あとで設定」設定オプションを選択した場合のインストールを完了するために、多く のコンポーネントには設定ツールが用意されています。設定ツールを実行するとき、 本書および各コンポーネントのマニュアルに記載されている手順に従ってさらに変更 を加えることもできます。必要な設定の一部または全部を完了したあとで、303 [ペー](#page-302-0) ジの第 11 [章「コンポーネントの起動と停止」](#page-302-0)に進んで、インストールが正しく行われ たことを確認します。

以降の各節では、「あとで設定」オプションを使用した場合のインストール後設定に関 する情報を示しています。

- 281 [ページの「「あとで設定」設定オプションでのインストール後の](#page-280-0) Access [Manager](#page-280-0) の設定」
- 282[ページの「「あとで設定」設定オプションでのインストール後の管理サーバー](#page-281-0) [の設定」](#page-281-0)
- 283[ページの「「あとで設定」設定オプションでのインストール後の](#page-282-0) Application Server [の設定」](#page-282-0)
- 285 [ページの「「あとで設定」設定オプションでのインストール後の](#page-284-0) Calendar Server [の設定」](#page-284-0)
- 286[ページの「「あとで設定」設定オプションでのインストール後の](#page-285-0) [Communications Express](#page-285-0) の設定」
- 287 [ページの「「あとで設定」設定オプションでのインストール後の](#page-286-0) Directory [Proxy Server](#page-286-0) の設定」
- 288[ページの「「あとで設定」設定オプションでのインストール後の](#page-287-0) Directory Server [の設定」](#page-287-0)
- 289 [ページの「「あとで設定」設定オプションでのインストール後の](#page-288-0) HADB の設 [定」](#page-288-0)
- 290[ページの「「あとで設定」設定オプションでのインストール後の](#page-289-0) Instant [Messaging](#page-289-0) の設定」
- 290[ページの「「あとで設定」設定オプションでのインストール後の](#page-289-1) Message Queue [の設定」](#page-289-1)
- 290 [ページの「「あとで設定」設定オプションでのインストール後の](#page-289-2) Messaging Server [の設定」](#page-289-2)
- 292 [ページの「「あとで設定」設定オプションでのインストール後の](#page-291-0) Portal Server および [Portal Server Secure Remote Access](#page-291-0) の設定」
- 294 [ページの「「あとで設定」設定オプションでのインストール後の](#page-293-0) Sun Cluster [の設定」](#page-293-0)
- 294[ページの「「あとで設定」設定オプションでのインストール後の](#page-293-1) Sun Cluster [エージェントの設定」](#page-293-1)
- 294 [ページの「「あとで設定」設定オプションでのインストール後の](#page-293-2) Sun Remote [Services Net Connect](#page-293-2) の設定」
- 295 [ページの「「あとで設定」設定オプションでのインストール後の](#page-294-1) Web Server [の設定」](#page-294-1)

## <span id="page-280-0"></span>「あとで設定」設定オプションでのインストール 後の Access Manager の設定

「あとで設定」設定オプションでのインストールが完了すると、パッケージがインス トールされ、Access Manager 設定スクリプト (*AccessManager-base*/bin/amconfig) を使 用して Access Manager を設定できるようになります。このプログラムの使用方法に ついては、『Sun Java System Access Manager 管理ガイド』

(http://docs.sun.com/doc/819-1938?l=ja) を参照してください。このガイドには、サー ドパーティ製 Web コンテナ (BEA WebLogic または IBM WebSphere Application Server) 用に Access Manager を設定するための手順も記載されています。

注 すべての Access Manager のインストールに関して、Web コンテナを再起 動する必要があります。Web Server または Application Server 上で完全イ ンストールを実行している場合、インストーラは Web コンテナインスタ ンスを停止するので、インスタンスの起動だけが必要です。Access Manager の再起動の手順については、306 ページの「[Access Manager](#page-305-0) の起 [動と停止」](#page-305-0)を参照してください。

## <span id="page-281-0"></span>「あとで設定」設定オプションでのインストール 後の管理サーバーの設定

「あとで設定」設定オプションでのインストールが完了すると、パッケージがインス トールされ、管理サーバーの設定を開始できるようになります。設定の詳細について は、『Sun Java System Administration Server Administration Guide』 (http://docs.sun.com/doc/817-7612) を参照してください。

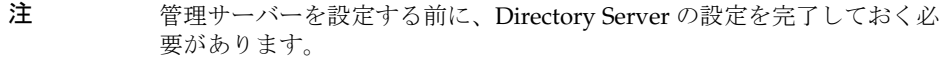

#### ➤ 「あとで設定」設定オプションでのインストール後に管理サーバーを設定するには

1. 設定ユーティリティを起動します。Solaris の場合の例を次に示します。

/usr/sbin/mpsadmserver configure

各画面に表示される指示に従います。

- 2. *server-root*/alias の下にあるファイルへのアクセス権が、インストールされるサー バー以外のすべてのユーザーアカウントによるアクセスが禁止されるように設定 されていることを確認します。
- <span id="page-281-1"></span>3. 145 [ページの「管理サーバーの設定情報」の](#page-144-0)表で説明されている、共通サーバー 設定および管理サーバーの設定を確認します。必要に応じて、設定を更新します。

注 Access Manager と同じインストールセッションで管理サーバーがイン ストールされた場合[、手順](#page-281-1) 3 での設定のほとんどはインストールの間 に完了しています。

4. 必要に応じて、Sun Cluster ソフトウェアと組み合わせて使用するために管理サー バーを設定します。296 [ページの「管理サーバーデータサービス」を](#page-295-0)参照してく ださい。

## <span id="page-282-0"></span>「あとで設定」設定オプションでのインストール 後の Application Server の設定

「あとで設定」設定オプションでのインストール後、スクリプトを実行して Application Server を設定する必要があります。次の手順を実行します。

### ➤ 「あとで設定」設定オプションでのインストール後に **Application Server** を設定す るには

1. Application Server のアクセサリ CD を用意します。

アクセサリの内容は、Sun Download Center (http://www.sun.com/download/index.jsp) からダウンロードすることもできます。

- 2. CD の Addon フォルダ内の README ファイルを参照し、記載されている手順を 実行します。
- 3. common.properties ファイル内の次のプロパティを修正します。

不明なパスがある場合、*ApplicationServer-base*/samples からパスをコピーすること ができます。

表 10-2 Application Server のプロパティ

| Solaris のプロパティ                                                       | Linux のプロパティ                                                                 |
|----------------------------------------------------------------------|------------------------------------------------------------------------------|
| com.sun.aas.pointbaseRoot=/opt/SUNWappserver<br>/appserver/pointbase | admin.password=admin123                                                      |
| com.sun.aas.webServicesLib=/opt/SUNWappserve<br>r/appserver/lib      | server.cert.alias=s1as                                                       |
| com.sun.aas.imqHome=/var/opt/SUNWappserver<br>/domains/domain1/imq   | keystore=\${com.sun.aas.domains.dir}/\${domain.na<br>me}/config/keystore.jks |
| com.sun.aas.imqBinDir=/usr/bin                                       | domain.name=domain1                                                          |
| com.sun.aas.imqUserMgr=/usr/bin/imqusermgr                           | com.sun.aas.imqHome=/var/opt/sun/appserver/d<br>omains/domain1/imq           |
| com.sun.aas.imqLib=/usr/share/lib                                    | com.sun.aas.imqUserMgr=/opt/sun/mq/bin/imqu<br>sermgr                        |
| com.sun.aas.installRoot=/opt/SUNWappserver/ap<br>pserver             | com.sun.aas.domains.dir=/var/opt/sun/appserver<br>/domains                   |
| com.sun.aas.javaRoot=/usr/jdk/entsys-j2se                            | admin.user=admin                                                             |
| com.sun.aas.domains.dir=/var/opt/SUNWappser<br>ver/domains           | appserver.instance=server                                                    |

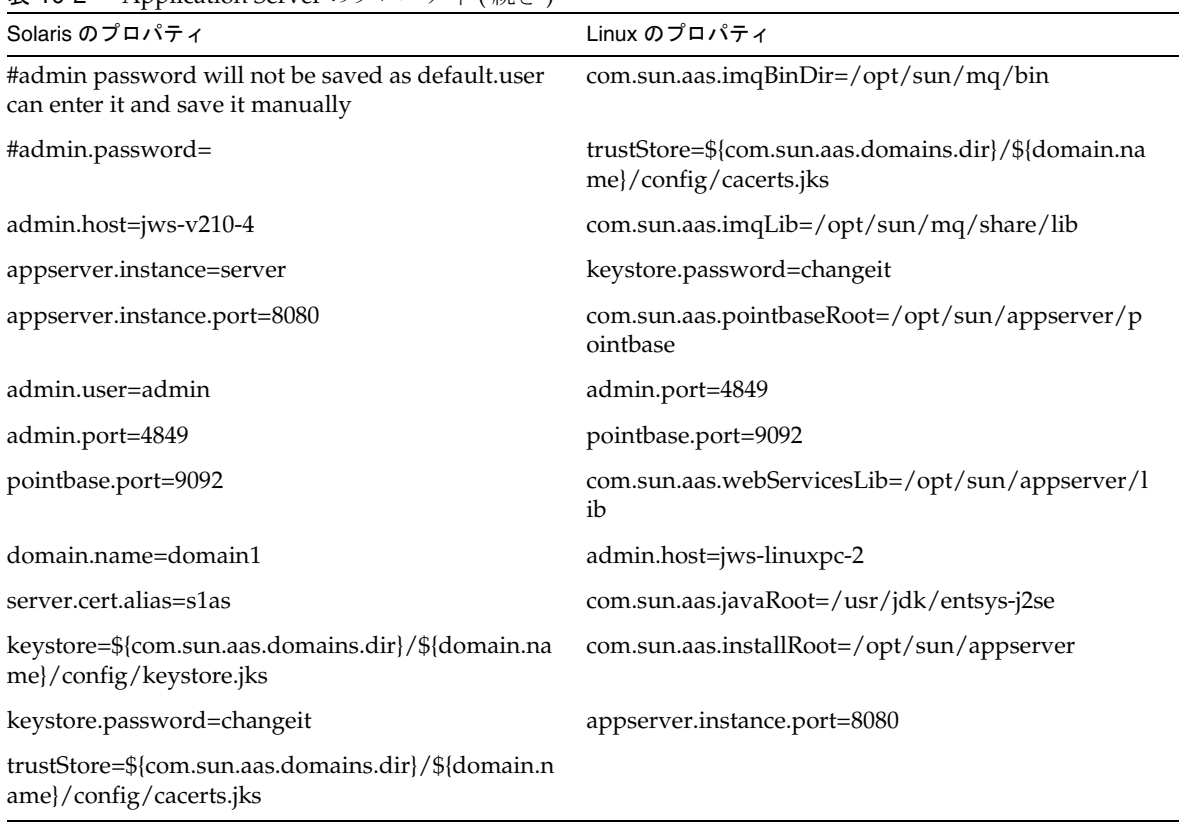

表 10-2 Application Server のプロパティ (続き)

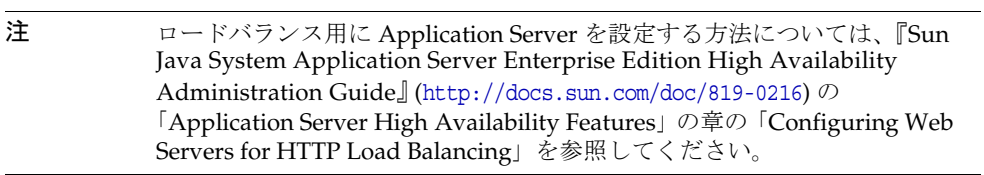

## <span id="page-284-0"></span>「あとで設定」設定オプションでのインストール 後の Calendar Server の設定

「あとで設定」設定オプションでのインストール後、次の手順を実行して Calendar Server を設定します。

### <span id="page-284-2"></span>➤ 「あとで設定」設定オプションでのインストール後に **Calendar Server** を設定する には

注 別の通信コンポーネントのインストール中に、同じ Directory Server 上で Directory Preparation Script をすでに実行済みの場合は[、手順](#page-284-1) 1 を省略し ます。

- <span id="page-284-1"></span>1. Directory Preparation Script (comm\_dssetup.pl) を実行することによって、通信 サービス (Calendar Server、Messaging Server、および Delegated Administrator) 用に Directory Server を設定します。
	- a. Directory Server が稼働していることを確認します。必要に応じて 313 [ページ](#page-312-0) の「[Directory Server](#page-312-0) の起動と停止」を参照してください。
	- b. Directory Server がインストールされているホスト上で、次の Directory Preparation Script を実行します。

perl comm\_dssetup.pl

- c. スクリプトによって要求されたら、以前のバージョンの Calendar Server、 Messaging Server、またはカスタムアプリケーションとの互換性を保持する 必要がある場合を除いて、スキーマタイプとして「Schema 2 Native Mode」 を選択します。適切な選択についての詳細は、『Sun Java System Communications Services Schema Migration Guide』 (http://docs.sun.com/doc/819-0112) を参照してください。
- 2. /etc/hosts ファイルの 2 番目の列の内容が、単純なホスト名ではなく完全修飾ド メイン名 (FQDN) であることを確認します。次に例を示します。

192.18.99.999 mycomputer.company.com mycompany loghost

3. Calendar Server 用にユーザーをプロビジョニングするために Delegated Administrator Utility を使用する予定の場合、このユーティリティを設定するた めの追加手順を実行する必要があります。ユーティリティの設定およびユーザー のプロビジョニングの手順については、『Sun Java System Communications Services Delegated Administrator 管理ガイド』 (http://docs.sun.com/doc/819-1101?l=ja) を参照してください。

- 警告 この手順は、インストールに Access Manager と LDAP Schema 2 が含 まれ、別の通信コンポーネントの設定時にこの手順を実行しなかった 場合にのみ考慮します。
- 4. Calendar Server 設定プログラム (*CalendarServer-base*/cal/sbin/csconfigurator.sh) を実行することによって、Calendar Server を設定します。

Calendar Server の設定の詳細については、『Sun Java System Calendar Server 管 理ガイド』 (http://docs.sun.com/doc/819-1476?1=ja) を参照してください。

5. 必要に応じて、Sun Cluster ソフトウェアと組み合わせて使用するために Calendar Server を設定します。296 ページの「Calendar Server [データサービス」](#page-295-1) を参照してください。

# <span id="page-285-0"></span>「あとで設定」設定オプションでのインストール 後の Communications Express の設定

Communications Express を設定するために、Communications Express 設定プログラ ムを実行する必要があります。

➤ 「あとで設定」設定オプションでのインストール後に **Communications Express** を 設定するには

注 別の通信コンポーネントのインストール中に、同じ Directory Server 上で Directory Preparation Script をすでに実行済みの場合は[、手順](#page-285-1) 1 を省略し ます。

<span id="page-285-1"></span>1. Directory Preparation Script (comm\_dssetup.p1) を実行することによって、通信 サービス (Calendar Server、Messaging Server、および Delegated Administrator) 用に Directory Server を設定します。

スクリプトの実行手順については、285 [ページの「「あとで設定」設定オプション](#page-284-2) [でのインストール後に](#page-284-2) Calendar Server を設定するには」を参照してください。

ヒント [手順](#page-286-1) 2 に進む前に、Communications Express が依存するコンポーネン トが正常に稼働していることを確認します。詳細については、『Sun Java System Communications Express 管理ガイド』  $(http://docs.sum.com/doc/819-1065?1=ja)$   $\circ$  [Communications] Express の設定の前提条件」を参照してください。

- <span id="page-286-1"></span>2. Communications Express 設定プログラム (*CommunicationsExpress-base*/sbin/config-uwc) を使用して、設定を完了します。設 定手順については、『Sun Java System Communications Express 管理ガイド』 (http://docs.sun.com/doc/819-1065?l=ja) の「Communications Express のインス トールおよび設定」の章を参照してください。
- 3. Communications Express については、追加のインストール後設定手順を完了する 必要があります。『Sun Java System Communications Express 管理ガイド』 (http://docs.sun.com/doc/819-1065?l=ja) の「Communications Express のインス トールおよび設定」を参照してください。

## <span id="page-286-0"></span>「あとで設定」設定オプションでのインストール 後の Directory Proxy Server の設定

「あとで設定」設定オプションでのインストールが完了すると、パッケージがインス トールされ、Directory Proxy Server の設定作業を実行できるようになります。

### ➤ 「あとで設定」設定オプションでのインストール後に **Directory Proxy Server** を設 定するには

1. quickstart.tcl スクリプトを使用して Directory Proxy Server インスタンスを設定 します。次に例を示します。

# cd /usr/sadm/mps/admin/v5.2/dps

# /usr/sadm/mps/admin/v5.2/bin/tcl8.2/tclsh quickstart.tcl -cid *cid\_path*

-listen *port number* -password *password* -serverroot *serverroot\_path* -userID *dn*

次の表は、quickstart.tcl スクリプトの引数について説明しています。

| 引数          | 説明                                                                                         |
|-------------|--------------------------------------------------------------------------------------------|
| $-cid$      | 完全修飾パス。次のディレクトリの存在をスクリプトが確認する<br>ことを許可します。                                                 |
|             | <i>cid_path/bin/dps/install/script</i>                                                     |
| -serverroot | インストールおよび設定が完了している管理サーバーへの完全修<br>飾パス。スクリプトは、次のファイルの存在を確認します。                               |
|             | serverroot_path/admin-serv/config/adm.conf<br>serverroot_path/admin-serv/config/jvm12.conf |
| -listen     | Directory Proxy Server $\forall -\, \vdash$ .                                              |
| -userID     | 管理サーバー管理者の識別名(DN)。                                                                         |
| -password   | 管理サーバー管理者のパスワード。                                                                           |

表 10-3 quickstart.tcl スクリプトの引数

- 2. 145 [ページの「管理サーバーの設定情報」に](#page-144-0)記載されている共通のサーバー設定 を確認します。
- 3. Directory Proxy Server の共通サーバー設定を、121 [ページの「共通サーバー設定」](#page-120-0) の説明に従って更新します。
- 4. 158 ページの「[Directory Proxy Server](#page-157-0) 設定情報」に記載されている設定を確認し ます。

## <span id="page-287-0"></span>「あとで設定」設定オプションでのインストール 後の Directory Server の設定

「あとで設定」設定オプションでのインストールが完了すると、パッケージがインス トールされ、Directory Server の設定作業を実行できるようになります。64 ビット モードで稼働している Solaris SPARC プラットフォーム上で Directory Server を 32 ビットモードで実行する場合、インストール後手順の完了後、特別な設定手順に従う 必要があります。

### ➤ 「あとで設定」設定オプションでのインストール後に **Directory Server** を設定する には

1. 設定ユーティリティを起動します。次に例を示します。

directoryserver -u 5.2 configure

各画面に表示される指示に従います。

- 2. システム設定を更新し、コアファイルの生成を有効にします。次に例を示します。 coreadm -e proc-setid
	- 注 スーパーユーザー以外のユーザーとして Directory Server を実行する ようにインストールした場合、Directory Server はクラッシュ時にコ アファイルを生成できない可能性があります。コアファイル用の十分 な容量を確保し、クラッシュ時に Directory Server がコアファイルを 生成できるように設定することが重要です。
- 3. ( 省略可能 ) Perl で記述された多くのコマンド行スクリプトは、バインドパスワー ドを対話的に読み取ることができます (-w オプション )。この機能を有効にするた めに、次の手順を実行します。
	- a. CPAN (http://cpan.org) から入手できる Term::ReadKey Perl モジュールをイ ンストールします。
	- b. 各 Perl スクリプトを編集し、適切な行のコメントアウト設定を解除すること で、バインドパスワードの対話的な読み取りを有効にします。
Term::ReadKey モジュールがなくても、Perl スクリプトのその他すべての機能は 使用可能です。

4. 145 [ページの「管理サーバーの設定情報」に](#page-144-0)記載されている共通のサーバーの設 定、および 150 ページの「[Directory Server](#page-149-0) 設定情報」の表に記載されている Directory Server の設定を確認します。

必要に応じて、設定を更新します。

5. 必要に応じて、Sun Cluster ソフトウェアと組み合わせて使用するために Directory Server を設定します。297 ページの「Directory Server [データサービス」](#page-296-0) を参照してください。

#### ➤ **64** ビット **Solaris SPARC** プラットフォームで **Directory Server** が **32** ビットモー ドで稼働するように設定するには

配備計画において、64 ビットモードで稼働する Solaris SPARC プラットフォーム上で Directory Server を 32 ビットモードで実行する必要がある場合、一部の 64 ビットパッ ケージを削除する必要があります。

- 1. 「あとで設定」オプションを使用して Directory Server をインストールします。
- 2. pkgrm コマンドを使用して、次の 64 ビット Directory Server パッケージを削除し ます。

SUNWdsvhx SUNWdsvx

- 3. /var/sadm/install/productregistry ファイルを編集し、SUNWdsvhx パッケージと SUNWdsvx パッケージへの参照を削除します。
- 4. Directory Server を設定します。

## 「あとで設定」設定オプションでのインストール 後の HADB の設定

HADB のインストール後設定手順および詳細情報については、『Sun Java System Application Server High Availability Administration Guide』 (http://docs.sun.com/doc/819-0216) を参照してください。

## 「あとで設定」設定オプションでのインストール 後の Instant Messaging の設定

Java ES インストーラを使用して、Instant Messaging を設定することはできません。 サーバーをインストールするとき、マルチプレクサもインストールおよび有効化され ます。ホスト上で 1 つのマルチプレクサのみをサポートしたい場合、そのホスト上に インストールされたサーバーを無効にする必要があります。手順については、『Sun Java System Instant Messaging 管理ガイド』 (http://docs.sun.com/doc/819-1487?l=ja) を参照してください。

Instant Messaging 設定ユーティリティ (*InstantMessaging-base*/configure) の使用方法に ついては、『Sun Java System Instant Messaging 管理ガイド』 (http://docs.sun.com/doc/819-1487?l=ja) の「インストール後の Instant Messaging の 設定」の章を参照してください。

## 「あとで設定」設定オプションでのインストール 後の Message Queue の設定

Message Queue コンポーネントについては、追加の設定は不要です。ただし、 Message Queue の自動起動の設定は、共通のオプションタスクです。このタスクを実 行する手順については、278 [ページの「「今すぐ設定」設定オプションでのインストー](#page-277-0) ル後の [Message Queue](#page-277-0) の設定」を参照してください。必要に応じて、Sun Cluster ソ フトウェアで使用するように設定します。297 ページの「[Message Queue](#page-296-1) データサー [ビス」を](#page-296-1)参照してください。

## 「あとで設定」設定オプションでのインストール 後の Messaging Server の設定

Java ES インストーラを使用して、Messaging Server を設定することはできません。

### ➤ 「あとで設定」設定オプションでのインストール後に **Messaging Server** を設定す るには

注 別の通信コンポーネントのインストール中に、同じ Directory Server 上で Directory Preparation Script をすでに実行済みの場合は[、手順](#page-290-0) 1 を省略し ます。

<span id="page-290-0"></span>1. Directory Preparation Script (comm\_dssetup.pl) を実行することによって、通信 サービス (Calendar Server、Messaging Server、および Delegated Administrator) 用に Directory Server を設定します。

スクリプトの実行手順については、285 [ページの「「あとで設定」設定オプション](#page-284-0) [でのインストール後に](#page-284-0) Calendar Server を設定するには」を参照してください。

2. /etc/hosts ファイルの 2 番目の列の内容が、単純なホスト名ではなく完全修飾ド メイン名 (FQDN) であることを確認します。次に例を示します。

192.18.99.999 mycomputer.company.com mycompany loghost

3. Messaging Server の初期実行時設定プログラム (*MessagingServer-base*/sbin/configure) を実行することによって、Messaging Server を設定します。

Messaging Server の設定の詳細については、『Sun Java System Messaging Server 管理ガイド』 (http://docs.sun.com/doc/819-1054?l=ja) を参照してください。

- 4. Messaging Server 用にユーザーをプロビジョニングするために Delegated Administrator Utility を使用する予定の場合、このユーティリティを設定するた めの追加手順を実行する必要があります。ユーティリティの設定およびユーザー のプロビジョニングの手順については、『Sun Java System Communications Services Delegated Administrator 管理ガイド』 (http://docs.sun.com/doc/819-1101?l=ja) を参照してください。
	- 警告 この手順は、インストールに Access Manager と LDAP Schema 2 が含 まれ、別の通信コンポーネントの設定時にこの手順を実行しなかった 場合にのみ考慮します。
- 5. 必要に応じて、Sun Cluster ソフトウェアで使用するように設定します。298 [ペー](#page-297-0) ジの「[Messaging Server](#page-297-0) データサービス」を参照してください。

### 「あとで設定」設定オプションでのインストール 後の Portal Server および Portal Server Secure Remote Access の設定

Portal Server の最後の設定手順は、Sun の Web コンテナにインストールされるのか、 それともサードパーティ製の Web コンテナにインストールされるのかによって異なり ます。以降の各節で、詳細を説明します。

- 292ページの「Sun の Web [コンテナ上での「今すぐ設定」設定オプションでのイ](#page-291-0) [ンストール後の](#page-291-0) Portal Server の設定」
- 293 ページの「サードパーティ製 Web [コンテナ上での「今すぐ設定」設定オプ](#page-292-0) [ションでのインストール後の](#page-292-0) Portal Server の設定」
- 注 Portal Server Secure Remote Access の設定の詳細については、『Sun Java System Portal Server Secure Remote Access 管理ガイド』 (http://docs.sun.com/doc/819-1202?l=ja) を参照してください。

### <span id="page-291-0"></span>Sun の Web コンテナ上での「今すぐ設定」設定オプションでのイ ンストール後の Portal Server の設定

Portal Server には、Portal Server Secure Remote Access に加えて、Portal Server のす べてのサブコンポーネントを設定するために使用できる共通の設定プログラムが用意 されています。

### ➤ **Application Server** または **Web Server** 上で「あとで設定」設定オプションでのイ ンストール後に **Portal Server** を設定するには

1. Portal Server 設定プログラム *PortalServer-base*/lib/psconfig を実行することによっ て、Portal Server の実行時設定を作成します。

設定プログラムで使用される設定の説明、および設定プログラムの実行手順につ いては、『Sun Java System Portal Server 管理ガイド』 (http://docs.sun.com/doc/819-1198?l=ja) の「インストール後の設定」の章を参照 してください。

2. インスタンスに変更を適用します。手順については、『Sun Java System Portal Server 管理ガイド』 (http://docs.sun.com/app/docs/doc/819-1198?l=ja) の「インス トール後の設定」の章の「Portal Server インストール後の作業」を参照してくだ さい。

### <span id="page-292-0"></span>サードパーティ製 Web コンテナ上での「今すぐ設定」設定オプ ションでのインストール後の Portal Server の設定

Portal Server には、Portal Server Secure Remote Access に加えて、Portal Server のす べてのサブコンポーネントを設定するために使用できる共通の設定プログラムが用意 されています。

- 注 サードパーティ製 Web コンテナへの Portal Server および Portal Server Secure Remote Access の配備は、Solaris オペレーティングシステムでのみ サポートされています。
- ➤ 「あとで設定」設定オプションでのインストール後に **BEA WebLogic Server** また は **Web Sphere Application Server** 上の **Portal Server** を設定するには
	- 1. Portal Server 設定プログラム *PortalServer-base*/lib/psconfig を実行することによっ て、Portal Server の実行時設定を作成します。

設定プログラムで使用される設定の説明、および設定プログラムの実行手順につ いては、『Sun Java System Portal Server 管理ガイド』 (http://docs.sun.com/doc/817-7298?l=ja) の「インストール後の設定」の章を参照 してください。

- 2. 管理インスタンスも含め、すべての Web コンテナインスタンスを停止し、BEA WebLogic Server では管理対象のサーバーインスタンスも停止します。
- 3. Web コンテナの管理サーバーインスタンスを起動します。BEA WebLogic Server の管理対象インスタンスにインストールした場合は、管理対象インスタンスも起 動します。
- 4. 配備コマンドを実行して Portal Server を配備します。

cd *PortalServer-base*/bin ./deploy

プロンプトが表示されたら、配備 URI のデフォルト値とサーバーインスタンス名 を選択し、Web コンテナの管理パスワードを入力します。

5. サンプルポートレット (portletsamples.war ファイル ) を配備します。

setenv DEPLOY\_ADMIN\_PASSWORD *web-container-admin-password* setenv IDSAME\_ADMIN\_PASSWORD *AccessManager-admin-password* cd *PortalServer-base*/lib ./postinstall\_PortletSamples

プロンプトが表示されたら、Web コンテナの管理パスワードと Access Manager の管理パスワードを入力します。

- 6. Portal Server を配備した Web コンテナインスタンスを再起動します。Web コン テナインスタンスの起動方法については、Web コンテナのドキュメントを参照し てください。
	- 注 BEA WebLogic Server の管理対象サーバーへのインストールでは、 WAR ファイルは配備されません。BEA WebLogic Server の管理コン ソールから WAR ファイルを配備してください。

### 「あとで設定」設定オプションでのインストール 後の Sun Cluster の設定

コアの Sun Cluster ソフトウェアは、Java ES インストーラによって設定することがで きません。Sun Cluster ソフトウェアのインストール後設定を開始する手順について は、273 ページの「Sun Cluster [フレームワークの設定」を](#page-272-0)参照してください。

### 「あとで設定」設定オプションでのインストール 後の Sun Cluster エージェントの設定

Java ES インストーラを使用して、Sun Cluster エージェントソフトウェアを設定する ことはできません。Sun Cluster ソフトウェアのインストール後設定を完了する手順に ついては、295 ページの「Sun Cluster [データサービスの設定」](#page-294-0)を参照してください。

## 「あとで設定」設定オプションでのインストール 後の Sun Remote Services Net Connect の設定

SunSM Remote Services (SRS) Net Connect を有効化および設定する方法については、 『Sun Remote Services Net Connect 3.1.1 Activation Guide』の「Activation」の章を 参照してください。このマニュアルは http://docs.sun.com/doc/819-0619 からダウン ロードできます。

### <span id="page-294-1"></span>「あとで設定」設定オプションでのインストール 後の Web Server の設定

「あとで設定」設定オプションでのインストールが完了すると、パッケージがインス トールされ、Web Server を設定する準備ができます。

#### ➤ 「あとで設定」設定オプションでのインストール後に **Web Server** を設定するには

- 1. Web Server 設定プログラム *WebServer-base*/setup/configure を実行することによっ て、Web Server の実行時設定を作成します。
- 2. 145 [ページの「管理サーバーの設定情報」に](#page-144-0)記載されている共通のサーバーの設 定、および 184 ページの「Web Server [の設定情報」](#page-183-0)の表に記載されている Web Server の設定を確認します。

必要に応じて、設定を更新します。これらの設定の詳細については、『Sun ONE Web Server Installation and Migration Guide』 (http://docs.sun.com/doc/819-0131) を参照してください。

3. 必要に応じて、Sun Cluster ソフトウェアで使用するように設定します。298 [ペー](#page-297-1) ジの「Web Server [データサービス」を](#page-297-1)参照してください。

# <span id="page-294-0"></span>Sun Cluster データサービスの設定

クラスタの確立およびコンポーネントの設定が完了すると、各種の Java ES コンポー ネント用に Sun Cluster データサービスを設定できるようになります。インストール される Sun Cluster エージェントは、アプリケーションがクラスタを利用できるよう にするソフトウェアプログラムです。エージェントソフトウェアおよび追加の設定 ファイルは、(Web Server や Oracle データベースなどの ) アプリケーションを、単一 のサーバー上ではなくクラスタ上で実行できるようにするデータサービスを構成しま す。データサービスは、Sun Cluster フレームワークソフトウェアおよびマルチホスト ディスクと組み合わせることによって、アプリケーションの高可用性とスケーラビリ ティを実現します。

注 データサービスの詳細については、『Sun Cluster Overview for Solaris OS』 (http://docs.sun.com/doc/817-6536) を参照してください。

以降の各節では、エージェントがインストーラの Sun Cluster エージェントコンポー ネントで提供される Java ES コンポーネントについて説明します。それぞれのコン ポーネントについて、必要なドキュメントを含め、高可用性サービスおよびインス トールプロセスの概要を示します。ドキュメントで参照されるすべてのデータサービ スインストール手順で、Sun Cluster 3.1 9/04 Agents CD-ROM を Java ES アクセサリ CD-ROM に置き換えてください。

注 データサービスおよびサポートされるすべての層 ( ボリュームマネージャ、 クラスタファイルシステム、リソースグループ情報 ) が完全に設定される までは、JES への Sun Cluster のインストールは完了しません。

### 管理サーバーデータサービス

フェイルオーバー用に管理サーバーを設定することができます。『Sun Java System Directory Server Installation and Migration Guide』 (http://docs.sun.com/doc/817-7608) の付録「Installing Sun Cluster HA for Directory Server」では、管理サーバーデータサービスのインストールおよび設定についての情

報を示しています。 必要なパッケージをインストールするには、各ノード上で Java ES インストーラを実 行し、管理サーバーと、Sun Java System コンポーネント用 Sun Cluster エージェント

の HA Sun Java System Directory Server サブコンポーネントをインストールします。 「あとで設定」オプションを選択します。

設定時は、クラスタファイルシステム上の場所をサーバールートとして使用します。

### Calendar Server データサービス

フェイルオーバー用に Calendar Server を設定することができます。インストールと 設定については、『Sun Java System Calendar Server 管理ガイド』 (http://docs.sun.com/doc/819-1476?l=ja) の「高可用性 ( フェールオーバーサービス ) の設定」を参照してください。

必要なパッケージをインストールする方法は、次のとおりです。

• プライマリノード上で Java ES インストーラを実行し、Calendar Server と、Sun Cluster エージェントコンポーネントの HA Sun Java System Calendar Server サブ コンポーネントをインストールします。「あとで設定」オプションを選択します。 インストールディレクトリを指定するときは、Calendar Server のクラスタファイ ルシステム上の場所を使用します。

• セカンダリノード上で Java ES インストーラを実行し、「あとで設定」オプション を選択して HA Sun Java System Calendar Server をインストールします。

### <span id="page-296-0"></span>Directory Server データサービス

フェイルオーバー用に Directory Server を設定することができます。インストールと 設定については、『Sun Java System Directory Server Installation and Migration Guide』 (http://docs.sun.com/doc/817-7608) を参照してください。

必要なパッケージをインストールするには、各ノード上で Java ES インストーラを実 行し、Directory Server と、Sun Cluster エージェントコンポーネントの HA Sun Java System Directory Server サブコンポーネントをインストールします。「あとで設定」オ プションを選択します。

インストールディレクトリを指定するときは、Directory Server のクラスタファイルシ ステム上の場所 (サーバールート) を使用します。

### <span id="page-296-1"></span>Message Queue データサービス

フェイルオーバー用に Message Queue を設定することができます。インストールと設 定については、『Sun Cluster Data Service for Sun Java System Message Queue Guide for Solaris OS』 (http://docs.sun.com/doc/817-4643) を参照してください。

必要なパッケージをインストールするには、各ノード上で Java ES インストーラを実 行し、Message Queue と、Sun Cluster エージェントコンポーネントの HA Sun Java System Message Queue サブコンポーネントをインストールします。「あとで設定」オ プションを選択します。

設定時に、スタティックファイルとデータの場所として各ノードのローカルファイル システム上の場所を使用し、ダイナミックデータの場所としてクラスタファイルシス テム上の場所を使用します。

# <span id="page-297-0"></span>Messaging Server データサービス

フェイルオーバー用に Messaging Server を設定することができます。インストールと 設定については、『Sun Java System Messaging Server 管理ガイド』 (http://docs.sun.com/doc/819-1054?l=ja) の「高可用性の校正」を参照してください。

必要なパッケージをインストールするには、各ノード上で Java ES インストーラを実 行し、Messaging Server と、Sun Cluster エージェントコンポーネントの HA Sun Java System Messaging Server サブコンポーネントをインストールします。「あとで設定」 オプションを選択します。

インストールディレクトリを指定するときは、Messaging Server のクラスタファイル システム上の場所を使用します。設定時に、設定とデータをクラスタファイルシステ ムに配置します。

### <span id="page-297-1"></span>Web Server データサービス

フェイルオーバーまたはスケーラビリティのために Web Server を設定することがで きます。以降の各節では、各オプションに関連する情報を示します。

### フェイルオーバーのための Web Server データサービス

インストールと設定については、『Sun Cluster Data Service for Sun Java System Web Server Guide for Solaris OS』 (http://docs.sun.com/doc/817-4641) を参照してください。

必要なパッケージをインストールする方法は、次のとおりです。

- プライマリノード上で Java ES インストーラを実行し、Web Server と、Sun Cluster エージェントコンポーネントの HA/Scalable Sun Java System Web Server サブコンポーネントをインストールします。「あとで設定」設定オプションを選択 します。
- セカンダリノード上で Java ES インストーラを実行し、Sun Cluster エージェント コンポーネントの HA/Scalable Sun Java System Web Server サブコンポーネント をインストールします。「あとで設定」オプションを選択します。

### スケーラビリティのための Web Server データサービス

インストールと設定については、『Sun Cluster Data Service for Sun Java System Web Server Guide for Solaris OS』 (http://docs.sun.com/doc/817-4641) を参照してください。

必要なパッケージをインストールするには、各ノード上で Java ES インストーラを実 行し、Web Server と、Sun Cluster エージェントコンポーネントの HA/Scalable Sun Java System Web Server サブコンポーネントをインストールします。「あとで設定」オ プションを選択します。

### その他の製品用のデータサービス

インストール計画において、その他の製品の高可用性を必要とする場合は、その製品 をサポートするエージェントを入手し、適切な Sun Cluster データサービスのマニュ アルの説明に従ってインストールおよび設定を行います。その他の製品用のエージェ ントは、Java ES アクセサリ CD 3 から入手できます。

- Solaris SPARC プラットフォーム用のデータサービスのマニュアルは、次の場所 から入手できます。http://docs.sun.com/coll/1124.3
- Solaris x86 プラットフォーム用のデータサービスのマニュアルは、次の場所から 入手できます。http://docs.sun.com/coll/1125.2
- 注 Access Manager と Portal Server は、高可用性 Web コンテナに配備するこ とができます。ただし、Web コンテナに配備されるその他の Web アプリ ケーションと同様に、それらに障害が発生する可能性があります。その場 合、Web コンテナのフェイルオーバーは行われません。

# ルート以外の ID によるコンポーネントの設定

インストール後に設定を行うとき、一部のコンポーネント製品にはルート以外の実行 時ユーザーまたはグループを割り当てることができます。たとえば、ルートの所有で ない Web Server のインスタンスに Access Manager を配備することができます。

インストール目的から管理目的に至るまで、ルート以外の ID でコンポーネントを設 定する理由はさまざまです。ルート以外の ID の使用例を、113 [ページの「非ルートの](#page-112-0) [例」](#page-112-0)に示しています。

以降の各節では、ルート以外の ID を使用できるコンポーネントを設定する方法を示 します。

警告 JES インストーラを実行するには、ルートである必要があります。この理 由により、インストーラによってマシンに配置されるすべてのファイルは ルートの所有となります。

## ルート以外の ID による Access Manager の設定

ルート以外の ID を使用して Access Manager を設定するには、Access Manager 設定 スクリプト *AccessManager-base*/bin/amconfig を使用します。このプログラムの使用方 法については、『Sun Java System Access Manager 管理ガイド』 (http://docs.sun.com/doc/819-1938?l=ja) を参照してください。

## ルート以外の ID による 管理サーバー の設定

ルート以外の ID を使用して管理サーバーを設定するには、mpsadmserver configure コ マンドを使用します。詳細については、『Sun Java System Directory Server Installation and Migration Guide』 (http://docs.sun.com/doc/817-7608) を参照してくだ さい。

- ルート以外のユーザーとして管理サーバーを実行している場合は、管理サーバー と、それに依存する製品の両方に対して、同じユーザー ID およびグループ ID を 使用することを検討してください。
- Directory Server がすでにインストールされている場合、管理サーバーは自動的 に、Directory Server に適用されているのと同じユーザー ID およびグループ ID に よって所有されます。

### ルート以外の ID による Application Server の設定

ルート以外の ID を使用して Application Server を設定する方法は 2 とおりあります。 管理サーバーがルートによって所有および起動されることは変更せずに、特定の Application Server インスタンスをルート以外のユーザーとして実行することができ ます。または、管理ドメイン全体が、ルート以外のユーザーによって所有および運用 されるようにすることができます。

- ルート以外のユーザーとして特定のアプリケーションサーバーを実行するには、 create-instance サブコマンドの -sysuser オプションを使用します。詳細につい ては、『Sun Java System Application Server Enterprise Edition 管理ガイド』 (http://docs.sun.com/doc/819-1551?l=ja) を参照してください。
- 管理ドメイン全体がルート以外のユーザーによって所有および運用されるように するには、次の手順を実行します。
	- a. Application Server のインストール時に、「今すぐ設定」または「あとで設定」 のどちらかのオプションを使用します。「今すぐ設定」オプションを選択する と、ルートによって所有される管理ドメインが作成されますが、このドメイ ンは無視できます。
- b. インストールプログラムの実行後、asadmin コマンドを使用して、新しい管理 ドメインを作成します。create-domain サブコマンドの -sysuser オプション で、ルート以外のユーザーを指定します。詳細については、『Sun Java System Application Server Enterprise Edition 管理ガイド』 (http://docs.sun.com/doc/819-1551?l=ja) を参照してください。
- c. 新しく作成された管理ドメインの下に、新しい Application Server インスタ ンスを作成します。デフォルトでは、新しいインスタンスは、管理ドメイン を所有するのと同じユーザーによって所有されます。-sysuser オプションで ユーザーを指定できますが、このユーザーは、管理ドメインの所有者と同じ グループに属していなければなりません。

### ルート以外の ID による Calendar Server の設定

ルート以外の ID を使用して Calendar Server を設定するには、Calendar Server 設定プ ログラムを使用します。詳細については、『Sun Java System Calendar Server 管理ガ イド』 (http://docs.sun.com/doc/819-1476?l=ja) を参照してください。

### ルート以外の ID による Directory Proxy Server の設定

ルート以外の ID を使用して Directory Proxy Server を設定するには、スーパーユー ザーになって quickstart.tcl スクリプトを実行します。このスクリプトは 管理サー バー に対して指定されたユーザー ID を採用するため、管理サーバー がルート以外の ID を使用するとき、Directory Proxy Server も同様にその ID を使用します。

### ルート以外の ID による Directory Server の設定

ルート以外の ID を使用して Directory Server を設定するには、Directory Server 設定 プログラムを使用します。「あとで設定」オプションを使用して Directory Server パッ ケージをインストールします。インストーラの実行後、デフォルトの Directory Server バージョンを 5.2 に設定します。Directory Server 設定プログラムを実行し、ルート以 外のユーザー ID を指定します。1024 よりも大きいポート番号を選択します。詳細に ついては、『Sun Java System Directory Server Installation and Migration Guide』 (http://docs.sun.com/doc/817-7608) を参照してください。

### ルート以外の ID による Messaging Server の設定

ルート以外の ID を使用して Messaging Server を設定するには、Messaging Server 設 定プログラムを使用します。詳細については、『Sun Java System Messaging Server 管 理ガイド』 (http://docs.sun.com/doc/819-1054?l=ja) を参照してください。

### ルート以外の ID による Portal Server の設定

ルート以外の ID を使用して Portal Server を設定するには、Portal Server 設定プログ ラムを使用します。使用する設定の説明、および設定プログラムの実行手順について は、『Sun Java System Portal Server 管理ガイド』

(http://docs.sun.com/doc/819-1198?l=ja) の「インストール後の設定」の章を参照して ください。

### ルート以外の ID による Web Server の設定

ルート以外の ID を使用して Web Server を設定するには、Web Server 設定プログラム を使用します。295 [ページの「「あとで設定」設定オプションでのインストール後の](#page-294-1) [Web Server](#page-294-1) の設定」を参照してください。

## 次の手順

この章で説明した設定作業が完了したら、303 ページの第 11 [章「コンポーネントの起](#page-302-0) [動と停止」に](#page-302-0)記載されているコンポーネントに固有の手順に従って、インストール後 の設定を確認します。

### 第 11 章

# <span id="page-302-0"></span>コンポーネントの起動と停止

この章では、インストールと設定がすんだ Sun JavaTM Enterprise System (Java ES) コ ンポーネントを起動および停止する方法について説明します。ここで説明する手順を 実行することで、コンポーネントが正常に動作するかどうかを確認できます。

この章で説明する内容は、次のとおりです。

- 304 [ページの「前提条件」](#page-303-0)
- 304ページの「Java ES [コンポーネントの起動シーケンス」](#page-303-1)
- 306ページの「[Access Manager](#page-305-0) の起動と停止」
- 307 [ページの「管理サーバーとサーバーコンソールの起動と停止」](#page-306-0)
- 309ページの「[Application Server](#page-308-0) の起動と停止」
- 311 ページの「[Calendar Server](#page-310-0) の起動と停止」
- 312 ページの「[Communications Express](#page-311-0) の起動と停止」
- 312 ページの「[Directory Proxy Server](#page-311-1) の起動と停止」
- 313ページの「[Directory Server](#page-312-0) の起動と停止」
- 314ページの「Instant Messaging [サーバーとマルチプレクサの起動と停止」](#page-313-0)
- 316ページの「[Message Queue](#page-315-0) の起動」
- 316ページの「[Messaging Server](#page-315-1) の起動と停止」
- 318 ページの「Portal Server [デスクトップへのアクセス」](#page-317-0)
- 319ページの「[Portal Server Secure Remote Access](#page-318-0) の起動と停止」
- 320ページの「Sun Cluster [ソフトウェアの停止と再起動」](#page-319-0)
- 320ページの「[Sun Remote Services Net Connect](#page-319-1) の起動と停止」
- 320ページの「Web Server [の起動と停止」](#page-319-2)
- 322 [ページの「次の手順」](#page-321-0)

## <span id="page-303-0"></span>前提条件

この章で説明する手順を実行する前に、269 ページの第 10 [章「インストール後のコン](#page-268-0) [ポーネントの設定」に](#page-268-0)記載されているインストール後の設定作業をすべて完了してお く必要があります。

# <span id="page-303-1"></span>Java ES コンポーネントの起動シーケンス

Java ES を起動するには、特定の順序でコンポーネントを 1 つずつ起動します。まず、 Directory Server が提供する基本的なサービスと Web コンテナ (Web Server または Application Server) を起動します。Java ES は、インストール中にこれらのサービスの 実行可能インスタンスを作成します。Portal Server と Access Manager は Web コンテ ナ内で実行されるため、Web コンテナを起動すると、これらのサーバーも起動されま す。

Java ES コンポーネントセット全体を起動するための一般的なシーケンスは、次の表に 示すとおりです。左側の列は起動手順の実行順序、中央の列は作業の内容、右側の列 は作業の実行手順が解説されている場所をそれぞれ示しています。

| 順序           | 実行するタスク                                                                                                    | 説明の場所                                                        |
|--------------|----------------------------------------------------------------------------------------------------|--------------------------------------------------------------|
| $\mathbf{1}$ | Directory Server を起動します。                                                                                                    |                                                              |
|              | A. Directory Server を起動します。                                                                                                    | 313 ページの「Directory Server の起動」                               |
|              | B. 管理サーバーを起動します。                                                                                                    | 307 ページの「管理サーバーの起動」                                          |
|              | C. サーバーコンソールを起動しま<br>す。                                                                                                    | 307 ページの「Console Server の起動」                                 |
| 2            | 使用する Web コンテナを起動します。Access Manager と Portal Server が、イ<br>ンストールされている場合には起動します。Communications Express も、イ<br>ンストールと設定がすんでいれば起動します。 |                                                              |
|              | Application Server を起動します<br>(Message Queue も起動)。                                                                                 | 309 ページの「Application Server インス<br>タンスの起動」                   |
|              | Web Server を起動します。                                                                                                    | 320 ページの「Web Server<br>Administration Server とインスタンスの<br>起動」 |
|              | IBM WebSphere Server を起動しま<br>す。                                                                                                  | このサーバーに関しては、サードパー<br>ティの資料を参照してください。                         |
|              | BEA Weblogic Server を起動しま<br>す。                                                                                                   | このサーバーに関しては、サードパー<br>ティの資料を参照してください。                         |

表 11-1 **Java ES の推奨起動シーケンス** 

| 順序 | 実行するタスク                                       | 説明の場所                                                     |
|----|-----------------------------------------------|-----------------------------------------------------------|
| 3  | Access Manager を起動します。                        | 306ページの「Access Manager の起動」                               |
| 4  | Portal Server Secure Remote<br>Access を起動します。 | 319 ページの「Portal Server Secure<br>Remote Access ゲートウェイの起動」 |
| 5  | Instant Messaging を起動します。                     | 314 ページの「Instant Messaging サー<br>バートマルチプレクサの記動」           |
| 6  | Messaging Server を起動します。                      | 316ページの「Messaging Server の起動」                             |
| 7  | Calendar Server を起動します。                       | 311 ページの「Calendar Server の起動」                             |
| 8  | Directory Proxy Server を起動しま<br>す。            | 312 ページの「Directory Proxy Server の<br>起動」                  |

表 11-1 Java ES の推奨起動シーケンス (続き)

Java ES コンポーネントセット全体を停止するときは、このシーケンスと逆の順序で行 います。

Java ES コンポーネントがデフォルトでインストールされる場所は、Solaris オペレー ティングシステムと Linux オペレーティングシステムでは異なります。そのため、こ の章で説明する手順では、便宜上プレースホルダでインストール場所を表すことにし ます。たとえば、*AccessManager-base* という表記で、Access Manager のベースインス トールディレクトリを表します。

ヒント この章で示す例のほとんどは、デフォルトの情報に基づいています。設定 時に指定したインストール値や設定値がわからない場合は、例に示されて いる値を試してください。

# <span id="page-305-0"></span>Access Manager の起動と停止

Access Manager の起動と停止のメカニズムは、実行先の Web コンテナの起動と停止 のメカニズムの一部です。また、Directory Server にも依存しています。インストール と設定のあとに Sun Web コンテナと Access Manager を起動する方法については、以 下の節を参照してください。

- 309 ページの「[Application Server](#page-308-0) の起動と停止」
- 320ページの「Web Server [の起動と停止」](#page-319-2)

ここで説明する手順では、amserver というコマンドを使用して、Web コンテナがすで に実行している状態で Access Manager を起動および停止します。

#### <span id="page-305-1"></span>➤ **Access Manager** の起動

- 1. Web コンテナが実行中であることを確認します。
- 2. コマンド行で、*AccessManager-base*/bin ディレクトリに移動します。
- 3. 次のコマンドを入力して Access Manager を起動します。

./amserver start

<span id="page-305-2"></span>4. Access Manager プロセスが実行されていることを確認します。

例 :

Solaris の場合 : /usr/bin/ps -ef | grep SUNWam Linux の場合 : /bin/ps -ef | grep identity

次の値が返されます。

Solaris の場合 : /opt/SUNWam/share/bin/amunixd -c 58946 Linux の場合 : /opt/sun/identity/share/bin/amunixd -c 58946

#### <span id="page-305-3"></span>➤ **Access Manager** のログインページへのアクセス

1. 次の URL を指定して、デフォルトページにアクセスします。

http://*web\_container-host*:*port*/amconsole

Access Manager のログインページが表示されます。

2. ログインします。

Access Manager へのログインが成功することにより、このソフトウェアが正常に 配備されていることを確認できます。デフォルトの管理者アカウントは、amadmin です。

#### ➤ **Access Manager** の停止

1. Web コンテナが実行中であることを確認します。

- 2. コマンド行で、*AccessManager-base*/bin ディレクトリに移動します。
- 3. 次のコマンドを入力して Access Manager プロセスを停止します。

./amserver stop

4. 上記の[手順](#page-305-2) 4 に記述されているコマンドを使用して、Access Manager プロセスが 実行されていないことを確認します。

# <span id="page-306-0"></span>管理サーバーとサーバーコンソールの起動と停止

ここでは、管理サーバーとサーバーコンソールの起動と停止の手順について説明しま す。詳細については、『Sun Java System Administration Server Administration Guide』 (http://docs.sun.com/doc/817-7612) の「Starting and Stopping Administration Server」を参照してください。管理サーバーは Directory Server に依存しています。

#### <span id="page-306-1"></span>▶ 管理サーバーの起動

1. 次のコマンドを入力します。

Solaris: /usr/sbin/mpsadmserver start Solaris 以外の場合 : サーバールートディレクトリに移動して、./start-admin を入 力します。

2. 管理サーバープロセスが実行中であることを確認します。

例 :

/usr/bin/ps -ef | grep admin-serv/config

./uxwdog -e -d /var/opt/mps/serverroot/admin-serv/config ns-httpd -d /var/opt/mps/serverroot/admin-serv/config ns-httpd -d /var/opt/mps/serverroot/admin-serv/config ns-httpd -d /var/opt/mps/serverroot/admin-serv/config ns-httpd -d /var/opt/mps/serverroot/admin-serv/config

#### <span id="page-306-2"></span>➤ **Console Server** の起動

- 1. 必要に応じて \$DISPLAY 変数を設定し、ホストでサーバーコンソールを表示しま す。
- 2. 管理サーバープロセスが実行中であることを確認します。

例 :

```
/usr/bin/ps -ef | grep admin-serv/config
```

```
./uxwdog -e -d /var/opt/mps/serverroot/admin-serv/config 
ns-httpd -d /var/opt/mps/serverroot/admin-serv/config 
ns-httpd -d /var/opt/mps/serverroot/admin-serv/config 
ns-httpd -d /var/opt/mps/serverroot/admin-serv/config 
ns-httpd -d /var/opt/mps/serverroot/admin-serv/config
```
3. 次のコマンドを入力します。

Solaris: /usr/sbin/mpsadmserver startconsole Solaris 以外の場合 : サーバールートディレクトリに移動して、startconsole を入 力します。

4. サーバーコンソールプロセスが実行中であることを確認します。

例 :

/usr/bin/ps -ef | grep console

```
/usr/lib/saf/ttymon -g -h -p mycomputer console login:-T sun 
-d /dev/console -1
```
➤ サーバーコンソールの停止

- 1. サーバーコンソールを停止するには、グラフィカルインタフェースを終了します。
- 2. サーバーコンソールが実行中でないことを確認します。

例 :

/usr/bin/ps -ef | grep console

#### ▶ 管理サーバーの停止

1. 次のコマンドを入力します。

Solaris: /usr/sbin/mpsadmserver stop Solaris 以外の場合 : サーバールートディレクトリに移動して、./stop-admin を入 力します。

2. 管理サーバーが稼働していないことを確認します。

例:

/usr/bin/ps -ef | grep admin-serv/config

# <span id="page-308-0"></span>Application Server の起動と停止

Application Server はドメインとして設定されます。インストーラはデフォルトの管 理ドメインを作成して、デフォルトのポート番号 4849 を設定します。この Application Server インスタンスを使用するには、このインスタンスを起動してから、 管理用にグラフィカル管理コンソールを起動する必要があります。詳細については、 『Sun Java System Application Server Enterprise Edition 管理ガイド』 (http://docs.sun.com/doc/819-1551?l=ja) の「概要」の章を参照してください。 Application Server を起動すると、Message Queue も起動します。

### <span id="page-308-1"></span>➤ **Application Server** インスタンスの起動

1. コマンド行で、*ApplicationServer-base*/bin ディレクトリに移動して、次のコマンド を入力します。

% asadmin start-domain --user *admin-id* --passwordfile *path\_to\_admin-password\_file domain-name*

オプション部分には、インストール時に指定した値を入力してください。サー バーが起動中であることを通知するメッセージが表示されます。

ドメイン domain1 を起動しています。お待ちください。ログは install\_dir にリダ イレクトされます。

起動プロセスが完了すると、さらに次のメッセージが表示されます。

ドメイン domain1 が起動しました

2. Application Server プロセスが実行中であることを確認します。

例 :

/usr/bin/ps -ef | grep appservd

```
./appservd-wdog -r /SUNWappserver -d /var/opt/SUNWappserver/domains/domain1/a 
appservd -r /SUNWappserver -d /var/opt/SUNWappserver/domains/domain1/admin-se 
appservd -r /SUNWappserver -d /var/opt/SUNWappserver/domains/domain1/admin-se 
/SUNWappserver/lib/Cgistub -f /tmp/admin-server-4f378e6f/.cgistub_4816 
/SUNWappserver/lib/Cgistub -f /tmp/admin-server-4f378e6f/.cgistub_4816 
/SUNWappserver/lib/Cgistub -f /tmp/admin-server-4f378e6f/.cgistub_4816 
./appservd-wdog -r /SUNWappserver -d /var/opt/SUNWappserver/domains/domain1/s 
appservd -r /SUNWappserver -d /var/opt/SUNWappserver/domains/domain1/server/ 
appservd -r /SUNWappserver -d /var/opt/SUNWappserver/domains/domain1/server/
```
#### ▶ 管理コンソールへのアクセス

管理コンソールにアクセスするには、ブラウザに次の URL 形式を指定します。 https://*localhost*:*port*

Application Server をインストールしたホストで管理コンソールを実行している場合 は、ホスト名に *localhost* を指定します。ブラウザが別のシステム上にある場合は、 *localhost* の代わりに Application Server ソフトウェアを実行しているシステムの名前を 指定します。*port* 変数には、インストール時に割り当てられた管理ポート番号を指定 します。インストール時に割り当てられるデフォルトのポート番号は 4849 です。

例 :

https://mycomputer.example.com:4849

管理コンソールのログイン画面をご覧ください。

注 Application Server のインストール、ドメイン管理サーバー、およびサー バーの個々のポート番号と概念の詳細については、『Sun Java System Applications Server Enterprise Edition Installation Guide』 (http://docs.sun.com/doc/819-0218) で説明されています。

#### ➤ **Application Server** の停止

- 1. コマンド行で、*ApplicationServer-base*/bin ディレクトリに移動します。
- 2. 次のコマンドを入力して Application Server インスタンスを停止します。 ./asadmin stop-domain --domain domain1
- 3. Application Server が稼働していないことを確認します。 例 :

/usr/bin/ps -ef | grep appservd

## <span id="page-310-1"></span><span id="page-310-0"></span>Calendar Server の起動と停止

Calendar Server は Directory Server に依存しています。

### ➤ **Calendar Server** の起動

1. sbin ディレクトリに移動します。

Solaris の場合 : /opt/SUNWics5/cal/sbin Linux の場合 : /opt/sun/calendar/cal/sbin

2. 次のコマンドを入力して Calendar Server を起動します。

./start-cal

3. Calendar Server プロセスが実行中であることを確認します。

例 :

```
/usr/bin/ps -ef | grep cal
```

```
/opt/SUNWics5/cal/lib/cshttpd -d 3
/opt/SUNWics5/cal/lib/enpd -p 57997 -c config/ics.conf
/opt/SUNWics5/cal/lib/csadmind
/opt/SUNWics5/cal/lib/csnotifyd
```
#### ➤ **Calendar Server** のグラフィカルインタフェースへのアクセス

Calendar Server で指定している LDAP ディレクトリにすでにデータがプロビジョニ ングされている場合は、Calendar Server にログインできます。ブラウザで、 http://*hostname*.*domain*[:*port*] という形式で Calendar Server にアクセスします。

例 :

http://mycomputer.example.com:89

初回ログイン時に、Calendar Server はデフォルトカレンダーを作成します。Calendar Server にログインすることにより、インストールが成功したことを確認できます。

### ➤ **Calendar Server** の停止

1. sbin ディレクトリに移動します。

Solaris の場合 : /opt/SUNWics5/cal/sbin Linux の場合 : /opt/sun/calendar/cal/sbin

2. 次のコマンドを入力して Calendar Server を停止します。

./stop-cal

3. Calendar Server が稼働していないことを確認します。

```
例 :
/usr/bin/ps -ef | grep cal
```
# <span id="page-311-0"></span>Communications Express の起動と停止

Communications Express は Web ベースの通信クライアントで、アドレス帳、メール クライアント、およびカレンダーからなっています。Web ブラウザの Web アドレス フィールドに次の URL を入力すると、Communications Express にアクセスします。

http://*WebContainer-host*:*WebContainer-port*/*URI path*

各オプションの意味は次のとおりです。

- *WebContainer-host* は、Communications Express アプリケーションが設定されてい る Web コンテナインスタンスのホスト名です。
- *WebContainer-port* は、Communications Express が設定されている Web コンテナ インスタンスのポート番号です。
- URI path は Communications Express が配備されている URI です。

### <span id="page-311-1"></span>Directory Proxy Server の起動と停止

UNIX タイプのすべてのシステムで、サーバーが 1024 未満の番号のポートで稼働して いる場合は、ルートとしてログインします。1024 以上の番号のポートで稼働している 場合は、ルートまたはサーバーの管理者アカウントとしてログインします。Directory Proxy Server は管理サーバーに依存しています。

#### <span id="page-311-2"></span>➤ **Directory Proxy Server** の起動

1. *DirectoryProxyServer-base*/dps-*instance-name* に移動します。*instance-name* は通常はホ スト名です。たとえば、デフォルトのディレクトリは次のとおりです。

cd /var/opt/mps/serverroot/dps-host1

2. 次のコマンドを入力して Directory Proxy Server プロセスを起動します。

./start-dps

3. Directory Proxy Server プロセスが実行中であることを確認します。

例 :

/usr/bin/ps -ef | grep dps

./ldapfwd -t /var/opt/mps/serverroot/dps-or03/etc/tailor.txt

#### ➤ **Directory Proxy Server** の停止

1. *DirectoryProxyServer-base*/dps-*instance-name* に移動します。*instance-name* は通常はホ スト名です。たとえば、デフォルトのディレクトリは次のとおりです。

cd /var/opt/mps/serverroot/dps-host1

2. 次のコマンドを入力して Directory Proxy Server プロセスを停止します。

./stop-dps

3. Directory Proxy Server が稼働していないことを確認します。

例 :

/usr/bin/ps -ef | grep dps

### <span id="page-312-0"></span>Directory Server の起動と停止

Directory Server がクラスタの一部である場合は、論理ホストのアクティブノードで作 業していることを確認してください。Directory Server には依存関係がありません。

#### <span id="page-312-1"></span>➤ **Directory Server** の起動

- 1. Directory Server を起動するには、次のいずれかのコマンドを使用します。
	- o Directory Server 5.2 がデフォルトバージョンである場合:

Solaris の場合 : /usr/sbin/directoryserver start Linux の場合 : /opt/sun/sbin/directoryserver start

o Directory Server 5.2 がデフォルトバージョンでない場合:

Solaris の場合 : /usr/sbin/directoryserver -useversion 5.2 start Linux の場合 : /opt/sun/sbin/directoryserver -useversion 5.2 start

2. Directory Server プロセスが実行中であることを確認します。

例 :

/usr/bin/ps -ef | grep slapd

./ns-slapd -D /var/opt/mps/serverroot/slapd-host1 -i /var/opt/mps/serverroot/slapd-host1

#### ➤ **Directory Server** の停止

- 1. Directory Server を停止するには、次のいずれかのコマンドを使用します。
	- o Directory Server 5.2 がデフォルトバージョンである場合:

Solaris の場合 : /usr/sbin/directoryserver stop Linux の場合 : /opt/sun/sbin/directoryserver stop

o Directory Server 5.2 がデフォルトバージョンでない場合:

Solaris の場合 : /usr/sbin/directoryserver -useversion 5.2 stop Linux の場合 : /opt/sun/sbin/directoryserver -useversion 5.2 stop

2. Directory Server が稼働していないことを確認します。

例 :

/usr/bin/ps -ef | grep slapd

# <span id="page-313-0"></span>Instant Messaging サーバーとマルチプレクサの 起動と停止

Instant Messaging サーバーが起動すると、Sun Java System Instant Messenger クライ アントはこのサーバーに接続します。Instant Messaging サーバーを停止すると、すべ ての接続が閉じ、クライアントはすべて切断されます。インスタンスごとの設定で、 有効にする対象をマルチプレクサのみ、サーバーのみ、または両方のコンポーネント のいずれかに指定できます。Instant Messaging は Directory Server と Web Server に 依存しています。

注 Messaging Server クライアントの起動および Windows オペレーティング システム上のサーバーについては、『Sun Java System Instant Messaging 管理ガイド』 (http://docs.sun.com/doc/819-1487?l=ja) を参照してくださ い。

#### <span id="page-313-1"></span>➤ **Instant Messaging** サーバーとマルチプレクサの起動

1. *InstantMessaging-base*/sbin/ ディレクトリに移動します。

例:

Solaris の場合 : cd /opt/SUNWiim/sbin Linux の場合 : cd /opt/sun/im/sbin

2. 次のコマンドを入力して、Instant Messaging サーバーとマルチプレクサプロセス を起動します。

./imadmin start

3. Instant Messaging プロセスが実行中であることを確認します。

*.*/imadmin check

```
 /../lib/multiplexor -c ./../config/iim.conf
...
/usr/j2se/bin/java -server -Xmx256m -cp \ 
     ./../classes/imserv.jar:./../classes/im
```
### ➤ **Instant Messaging** の停止

1. *InstantMessaging-base*/sbin/ ディレクトリに移動します。

例 :

Solaris の場合 : cd /opt/SUNWiim/sbin Linux の場合 : cd /opt/sun/im/sbin

2. 次のコマンドを入力して、Instant Messaging サーバーとマルチプレクサプロセス を起動します。

./imadmin stop

3. Instant Messaging プロセスが実行していないことを確認します。

*.*/imadmin check

# <span id="page-315-0"></span>Message Queue の起動

Message Queue サービスの中心となるのは Message Server です。Message Server は、 1 つまたは複数のブローカを利用してメッセージルーティングとメッセージ配信の サービスを行います。imqbrokerd コマンドを実行すると、ブローカが起動します。

- ➤ **Message Queue Message Server** ブローカの起動
	- 1. *MessageQueue-base*/bin ディレクトリに移動します。
	- 2. 次のコマンドを入力して Message Queue Message Server ブローカを起動します。 ./imqbrokerd
	- 3. ブローカプロセスが実行中であることを確認します。

例 :

Solaris の場合 : /usr/bin/ps -ef | grep imqbrokerd

/bin/sh /usr/bin/imqbrokerd

Linux の場合 : /bin/ps -ef | grep imqbrokerd

```
/bin/sh ./imqbrokerd
```
## <span id="page-315-1"></span>Messaging Server の起動と停止

Messaging Server の start-msg ユーティリティは、Messaging Server のすべてのプロ セス、または任意に指定した 1 つのサービスを起動します。どのサービスを起動する かは、設定パラメータを有効または無効にすることで制御できます。Messaging Server は Directory Server および Administration Server に依存しています。

#### <span id="page-315-2"></span>➤ **Messaging Server** の起動

- 1. *MessagingServer-base*/sbin ディレクトリに移動します。
- 2. 次のコマンドを入力して Messaging Server を起動します。 ./start-msg
- 3. Messaging Server プロセスが実行中であることを確認します。

例 :

/usr/bin/ps -ef | grep SUNWmsgsr

```
表示されるプロセスは、使用するように設定されている Messaging Server 機能によっ
て異なります。
```

```
/opt/SUNWmsgsr/lib/enpd
/opt/SUNWmsgsr/lib/stored -d
/opt/SUNWmsgsr/lib/popd -d 5
/opt/SUNWmsgsr/lib/imapd -d 5 -D 6
/opt/SUNWmsgsr/lib/mshttpd -d 5 -D 6
/opt/SUNWmsgsr/lib/dispatcher
/opt/SUNWmsgsr/lib/job_controller
/opt/SUNWmsgsr/lib/tcp_lmtp_server
/opt/SUNWmsgsr/lib/tcp_smtp_server
/opt/SUNWmsgsr/lib/tcp_smtp_server 
/opt/SUNWmsgsr/lib/imsched
/opt/SUNWmsgsr/lib/watcher
```
#### ➤ **Messaging Server** の停止

- 1. *MessagingServer-base*/sbin ディレクトリに移動します。
- 2. 次のコマンドを入力して Messaging Server を停止します。

./stop-msg

3. Messaging Server プロセスが実行していないことを確認します。

例 :

/usr/bin/ps -ef | grep SUNWmsgsr

実行中トランザクションが完了するまで待機する必要があるため、一部の Messaging Server プロセスは停止まで数分かかることがあります。

#### ➤ **Messenger Express** へのアクセス

Messenger Express は Web ベースの電子メールプログラムで、このプログラムを使用 すると、エンドユーザーはブラウザから自分のメールボックスにアクセスできます。 Messaging Server で指定している LDAP ディレクトリにすでにデータがプロビジョニ ングされている場合は、ブラウザからログインできます。 http://*hostname*.*domain*[:*port*] という形式で Messenger Express にアクセスします。

例 :

http://mycomputer.example.com:80

LDAP ディレクトリにまだプロビジョニングされていない場合は、admin として、設 定時に入力したパスワードを指定してログインできます。

# <span id="page-317-0"></span>Portal Server デスクトップへのアクセス

Portal Server の起動と停止のメカニズムは、実行先の Web コンテナ (Sun Java Systems またはサードパーティ製 ) の起動と停止のメカニズムの一部です。また、 Directory Server、Access Manager、および Access Manager SDK にも依存していま す。インストールと設定のあとに Sun Web コンテナ、Access Manager、および Portal Server を起動する方法については、以下の節を参照してください。

- 309 ページの「[Application Server](#page-308-0) の起動と停止」
- 320 ページの「Web Server [の起動と停止」](#page-319-2)

Portal Server は、Access Manager 管理コンソールを使用して管理されます。Access Manager 管理コンソールを開く方法については、306 ページの「[Access Manager](#page-305-3) のロ [グインページへのアクセス」を](#page-305-3)参照してください。

エンドユーザー Portal Server Desktop にアクセスする手順は、以下のとおりです。

#### ➤ **Sun Web** コンテナから **Portal Server** デスクトップへのアクセス

ブラウザに次の URL を指定して、サンプルデスクトップを表示します。

http://*server*:*port*/portal

サンプルデスクトップを表示することで、Portal Server が正常に配備されていること を確認できます。

モバイル装置の場合は、次の URL を使用します。

http://*server*:*port*/portal/dt

#### ➤ **BEA WebLogic** から **Portal Server** デスクトップへのアクセス

新しいブラウザに次の URL を指定して、サンプルデスクトップを表示します。

http://*beaweblogic-host*:*port*/portal

サンプルデスクトップを表示することで、Portal Server が正常に BEA WebLogic に配 備されていることを確認できます。

#### ➤ **IBM WebSphere** から **Portal Server** デスクトップへのアクセス デスクトップへのアクセス

新しいブラウザに次の URL を指定して、サンプルデスクトップを表示します。

http://*ibmwebsphere-host*:*port*/portal

サンプルデスクトップを表示することで、Portal Server が正常に IBM WebSphere に 配備されていることを確認できます。

### <span id="page-318-0"></span>Portal Server Secure Remote Access の起動と停止

Portal Server の Secure Remote Access コンポーネントにはブラウザ用にセキュリティ 保護されたリモートアクセスが備わっているため、リモートデバイスの JavaTM テクノ ロジ対応ブラウザから、ポータルのコンテンツやサービスにアクセスすることができ ます。ゲートウェイコンポーネントは、リモートユーザーごとにインタフェースを確 立して、内部の Web サーバーとアプリケーションサーバーからのコンテンツを安全に 配信します。Portal Server Secure Remote Access は Portal Server、および Access Manager または Access Manager SDK に依存しています。

#### <span id="page-318-1"></span>➤ **Portal Server Secure Remote Access** ゲートウェイの起動

1. ゲートウェイコンポーネントをインストールし必要なプロファイルを作成したあ とに、次のコマンドを実行してゲートウェイを起動します。

/*gateway-install-root*/SUNWps/bin/gateway -n default start

default は、インストール時に作成されたデフォルトのゲートウェイプロファイル です。あとで独自に新しいプロファイルを作成し、そのプロファイルを指定して ゲートウェイを再起動することもできます。

2. 次のコマンドを実行して、指定したポートでゲートウェイが動作しているかどう かをチェックします。

netstat -a | grep port-number

デフォルトのゲートウェイポートは 443 です。

#### ➤ **Portal Server Secure Remote Access** の停止

1. 次のコマンドを入力してゲートウェイを停止します。

/*gateway-install-root*/SUNWps/bin/gateway stop

このコマンドを実行すると、指定したホスト上で動作中のすべてのゲートウェイ インスタンスが停止します。

2. 次のコマンドを実行して、指定したポートでゲートウェイが動作していないか チェックします。

/usr/bin/ps -ef | entsys

# <span id="page-319-0"></span>Sun Cluster ソフトウェアの停止と再起動

Sun Cluster ソフトウェアは他のコンポーネントのように起動または停止されることは ありませんが、再起動時に非クラスタモードに変更することでソフトウェアを停止す ることは可能です。操作方法については、『Sun Cluster System Administration Guide for Solaris OS』 (http://docs.sun.com/doc/817-6546) を参照してください。

# <span id="page-319-1"></span>Sun Remote Services Net Connect の起動と停止

SunSM Remote Services (SRS) Net Connect は、有効化後 3 分以内に自動的に起動され ます。30 分後には、レポートを生成できるようになります。

SRS Net Connect が適切に機能していることを確認する方法については、『Sun Remote Services Net Connect 3.1.1 Activation Guide』 (http://docs.sun.com/doc/819-0619) の第 2 章に記載されている「Testing the Installation」を参照してください。

# <span id="page-319-2"></span>Web Server の起動と停止

Web Server をインストールすると、管理サーバーインスタンスと Web Server インス タンスという 2 つのサーバーインスタンスがデフォルトでインストールされます。 Web Server には依存関係がありません。

#### <span id="page-319-3"></span>➤ **Web Server Administration Server** とインスタンスの起動

- 1. コマンド行で、*WebServer-base*/https-admserv ディレクトリに移動します。
- 2. 次のコマンドを入力して Web Server 管理プロセスを起動します。 ./start
- 3. *WebServer-base*/https-*hostname*.*domain* に移動します。
- 4. 次のコマンドを入力して Web Server インスタンスを起動します。 ./start
- 5. 2 つの Web Server プロセスが実行中であることを確認します。 例:

```
/usr/bin/ps -ef | grep SUNWwbsvr
```

```
./webservd-wdog -r /opt/SUNWwbsvr -d /opt/SUNWwbsvr/https-admserv/config -n 
http
./webservd-wdog -r /opt/SUNWwbsvr -d /opt/SUNWwbsvr/https-host1.example.com
webservd -r /opt/SUNWwbsvr -d /opt/SUNWwbsvr/https-admserv/config -n 
https-admserv
webservd -r /opt/SUNWwbsvr -d /opt/SUNWwbsvr/https-admserv/config -n 
https-admserv
webservd -r /opt/SUNWwbsvr -d /opt/SUNWwbsvr/https-host1.example.com/config
webservd -r /opt/SUNWwbsvr -d /opt/SUNWwbsvr/https-host1.example.com/config
```
#### ➤ 管理サーバーのグラフィカルインタフェースへのアクセス

```
ブラウザで、http://hostname.domain:adminport という形式で管理サーバーのグラフィ
カルインタフェースにアクセスします。
```
例 :

http://host1.example.com:8888

ログインすることにより、インストールが成功したことを確認できます。

#### ➤ **Web Server Administration Server** とインスタンスの停止

- 1. コマンド行で、*WebServer-base*/https-admserv ディレクトリに移動します。
- 2. 次のコマンドを入力して Web Server 管理プロセスを停止します。

./stop

- 3. *WebServer-base*/https-*hostname*.*domain* に移動します。
- 4. 次のコマンドを入力して Web Server インスタンスを停止します。 ./stop
- 5. Web Server プロセスが実行していないことを確認します。 例:

```
ps -ef | grep SUNWwbsvr
```
# <span id="page-321-0"></span>次の手順

この章を終えると、インストールと設定を終えたコンポーネントが正常に機能するこ との確認が完了します。これでコンポーネントの管理に進むことができます。以下の マニュアルは、その作業を始めるうえで役立ちます。

- 『Sun Java Enterprise System ドキュメントロードマップ』 (http://docs.sun.com/doc/817-7068?l=ja)
- Java ES コンポーネントのマニュアル : (http://docs.sun.com/prod/entsys.05q1)
- **『Sun Cluster System Administration Guide for Solaris OS』** (http://docs.sun.com/doc/817-6546)

『Sun Cluster Data Services Planning and Administration Guide for Solaris OS』 (http://docs.sun.com/doc/817-6564)

# コンポーネントのアンインストール

この章では、Java ES インストーラを使用してインストールした Sun JavaTM Enterprise System (Java ES) コンポーネントをアンインストールする方法について説明します。

この章で説明する内容は、次のとおりです。

- 323 [ページの「前提条件」](#page-322-0)
- 325 [ページの「アンインストーラのしくみ」](#page-324-0)
- 328 [ページの「アンインストールの計画」](#page-327-0)
- 345 [ページの「アンインストーラの実行」](#page-344-0)
- 353ページの「Sun Cluster [ソフトウェアのアンインストール」](#page-352-0)
- 353 [ページの「アンインストール後の作業」](#page-352-1)

## <span id="page-322-0"></span>前提条件

次の表は、アンインストールの前に必要なタスクを示しています。タスクによっては、 ご使用の環境に適用されない場合もあります。

左の列は、作業の一般的な実行順序を示し、中央の列は実行する操作を説明していま す。右の列は、便利なその他の情報と参照先を示しています。

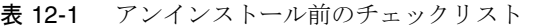

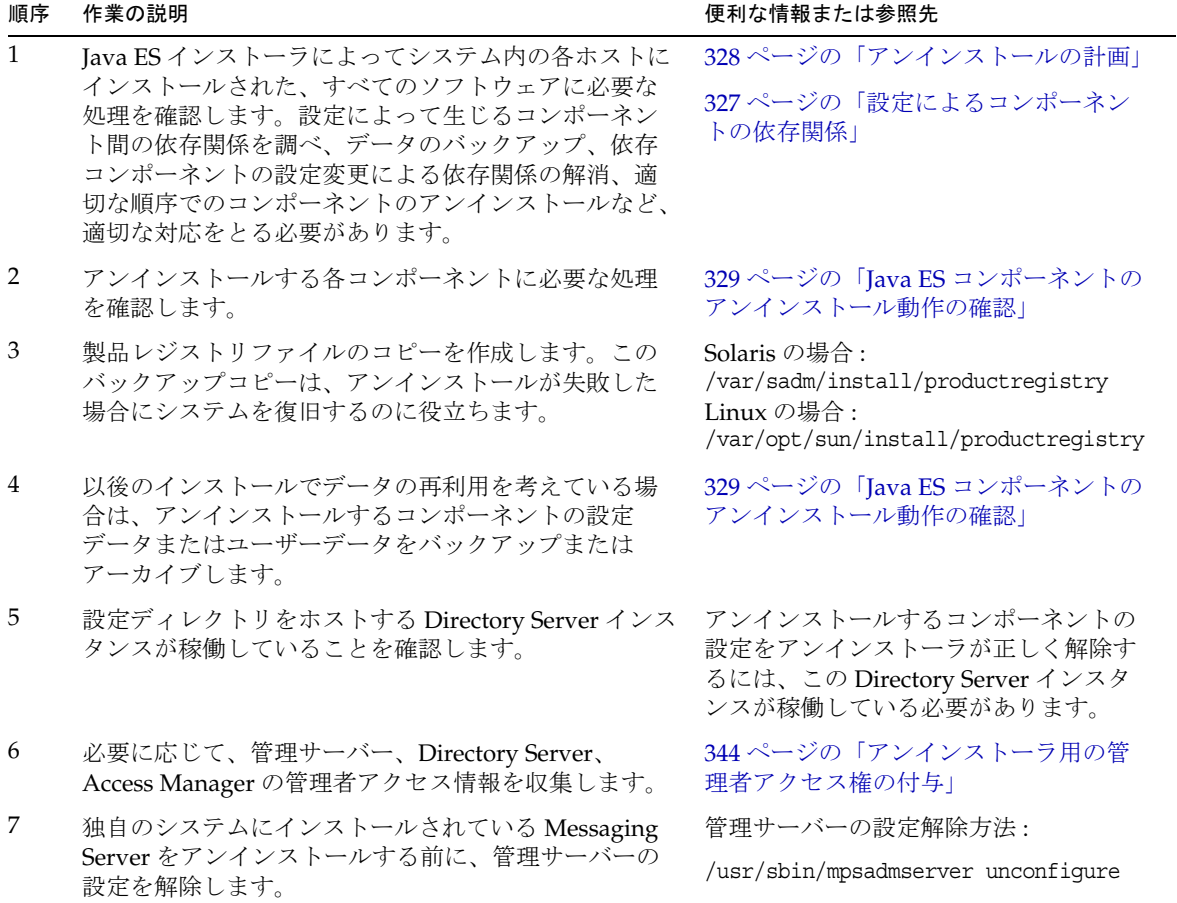
## アンインストーラのしくみ

Java ES には、Java ES インストーラを使用してシステムにインストールしたコンポー ネントを削除するためのアンインストールプログラムが用意されています。アンイン ストーラは、グラフィカル、テキストベース、またはサイレントの各モードで実行で きます。

インストール時に、Java ES インストーラは次の場所に Java ES アンインストーラを格 納します。

/var/sadm/prod/entsys/

すべての Java ES コンポーネントがアンインストールされると、このファイルは自動 的に削除されます。

注 オプションの -no パラメータを使用して、ソフトウェアをアンインストー ルしない設定でアンインストーラを実行することができます。このオプ ションは、アンインストーラの動作に慣れるのに役立つだけでなく、状態 ファイルを作成してサイレントアンインストールにそれを使用する場合に も便利です。

## 全般的な動作

Java ES インストーラと同じく、アンインストーラは、グラフィカル、テキストベー ス、またはサイレントの各モードで実行できます。

- アンインストーラによって削除されるのは、Java ES インストーラによってインス トールされたコンポーネント製品だけです。Java ES インストーラを使用せずにイ ンストールしたコンポーネントの削除については、各コンポーネントのドキュメ ントに記載されている操作手順を参照してください。
- アンインストーラの実行は、Java ES コンポーネントがインストールされている 個々のホストごとに行う必要があります。リモートアンインストールはサポート していません。削除するコンポーネントを、ホストごとに 1 つまたは複数選択す ることができます。
- アンインストーラは Java ES 共有コンポーネントを削除しません。
- アンインストーラによって、設定ファイルとユーザーデータファイルが削除され る場合があります。これらのファイルはコンポーネントによって異なります。

アンインストールプロセスが完了したあとで、一部のファイルとディレクトリの 削除が必要になる場合もあります。製品別の情報については、329 [ページの](#page-328-0) 「Java ES [コンポーネントのアンインストール動作の確認」を](#page-328-0)参照してください。

- アンインストーラは、コンポーネントの依存関係をチェックし、依存が検出され た場合は警告メッセージを出力します。ただし、そのチェック対象はアンインス トーラが実行されているシステムだけです。
- アンインストーラがサードパーティ製の Web コンテナのインストール設定を解除 することはありません。
- アンインストーラが Web コンテナでの Access Manager SDK のインストール設定 を解除することはありません。Web コンテナの再設定は、元の classpath に戻す などして手動で行う必要があります。
- 警告 Sun Cluster ソフトウェアがインストールされているが、クラスタノードの 設定に一度も使用されていない場合を除き、Sun Cluster ソフトウェアの削 除にはアンインストーラを使用しないでください。詳細については、[353](#page-352-0) ページの「Sun Cluster [ソフトウェアのアンインストール」](#page-352-0)を参照してくだ さい。

## 相互依存関係の処理

アンインストーラの動作は、インストールしたコンポーネント、および各コンポーネ ントの相互関係によって異なります。

• アンインストーラは、同一ホストにインストールされている製品間の依存関係を 認識します。同一ホスト上で依存関係を持つコンポーネントをアンインストール しようとすると、アンインストーラは警告を出力します。

たとえば、Portal Server がインストールされているホストから Access Manager を アンインストールしようとすると、アンインストーラは、Access Manager がない と Portal Server が機能しなくなる可能性があることを警告します。

• 通常は、他のコンポーネントが依存していないコンポーネントはアンインストー ルできます。

たとえば、Portal Server は Access Manager に依存しています。Access Manager は Portal Server なしでも機能できるため、Portal Server をアンインストールしよ うとしても、アンインストーラは警告を出力しません。

**警告** コンポーネント製品をアンインストールするときは、どの製品がそのコン ポーネントをサポートするように設定されているかを調べ、必要であれば 追加の設定を行います。必要な追加設定を行わない場合、存在しなくなっ た製品をサポートするように設定されたコンポーネントがシステムに残さ れることになります。

アンインストーラは、次の相互依存関係を認識しません。

- 327 [ページの「リモートホストからのコンポーネント依存関係」](#page-326-0)
- 327 [ページの「設定によるコンポーネントの依存関係」](#page-326-1)

### <span id="page-326-0"></span>リモートホストからのコンポーネント依存関係

コンポーネントの依存関係のなかには、リモートホストに配備されたコンポーネント によって解決できるものもあります。アンインストーラはこのような依存関係を認識 しません。

たとえば、Directory Server をアンインストールしようとした場合に、アンインストー ラは Access Manager が Directory Server に依存することを、この両方が同じホストに 配備されている場合でも警告しません。これは、異なるホスト上にある別の Directory Server インスタンスが Access Manager をサポートする可能性があるためです。

### <span id="page-326-1"></span>設定によるコンポーネントの依存関係

アンインストーラは、インストール後の設定によって生じるコンポーネント間の依存 関係を認識しません。

たとえば、同じホストに Portal Server と Calendar Server をインストールし、Portal Server のカレンダーチャネルとして Calendar Server を使用するように Portal Server を設定したとします。この設定により、Portal Server は Calendar Server に依存しま す。ただし、そのあとで Calendar Server をアンインストールしようとしても、アン インストーラはインストール後の設定を認識していないため、Portal Server が Calendar Server に依存することを警告しません。

# アンインストールの計画

アンインストーラを使用する場合は、データが紛失したり相互依存関係が消失したり しないように、事前にインストール状況を調査して、作業手順の計画を立てる必要が あります。各種 Java ES コンポーネントをアンインストールしたときに、残るコン ポーネントがどのように動作するかを理解しておくことは重要です。

ここで説明する内容は、次のとおりです。

- 328 [ページの「インストール済み](#page-327-0) Java ES ソフトウェアの調査」
- 329 ページの「Iava ES [コンポーネントのアンインストール動作の確認」](#page-328-0)
- 344 [ページの「アンインストーラ用の管理者アクセス権の付与」](#page-343-0)

## <span id="page-327-0"></span>インストール済み Java ES ソフトウェアの調査

各ホストにすでにインストールされている Java ES コンポーネントソフトウェアを確 認するには、次のいずれかの手順を実行します。

#### ➤ アンインストーラによるインストール済みソフトウェアの表示

1. root として、アンインストーラが格納されているディレクトリに移動します。

cd /var/sadm/prod/entsys

2. ローカルシステムを調査するために、ソフトウェアをアンインストールしない設 定でアンインストーラを実行します。

グラフィカルモードの場合 :

./uninstall -no

テキストベースモードの場合 :

./uninstall -no -noconsole

uninstall コマンドに指定可能なすべての構文については、付録の 401 [ページの](#page-400-0) 「uninstall [コマンド」を](#page-400-0)参照してください。

- 3. インストールされている製品のリストが表示されるまでアンインストーラのペー ジを切り替えます。
- 4. インストールされているコンポーネントのリストを確認したら、アンインストー ラを終了します。

ソフトウェアのアンインストールは行われません。

➤ **Solaris** の **prodreg** ユーティリティによるインストール済みソフトウェアの表示

prodreg ユーティリティを使用して、Java ES コンポーネントを含む、システムにイン ストールされているすべてのパッケージに関する情報を表示することができます。こ の情報は、コンポーネントの依存関係を調べる場合に便利です。また、prodreg ユー ティリティは、インストールが不完全で、特別な処理が必要なパッケージも示します。 prodreg の詳細については、マニュアルページで説明されています。Solaris 10 および Solaris 9 オペレーティングシステム、および一部のバージョンの Solaris 8 オペレー ティングシステムでは、次を実行してこのユーティリティを起動します。

prodreg

詳細については、prodreg マニュアルページを参照してください。

## <span id="page-328-0"></span>Java ES コンポーネントのアンインストール動 作の確認

以下の中から関係のある表を調べて、アンインストーラが各コンポーネントに対して 行う内容を確認してください。さらに、作業手順の計画を立てて、データが紛失した り相互依存関係が消失したりすることがないようにします。

ここで説明する内容は、次のとおりです。

- 330 ページの「Access Manager [のアンインストール動作」](#page-329-0)
- 331 [ページの「管理サーバーのアンインストール動作」](#page-330-0)
- 331 ページの「Application Server [のアンインストール動作」](#page-330-1)
- 332 ページの「Calendar Server [のアンインストール動作」](#page-331-0)
- 334 ページの「[Communications Express](#page-333-0) のアンインストール動作」
- 335 ページの「Directory Server [のアンインストール動作」](#page-334-0)
- 336 ページの「Directory Proxy Server [のアンインストール動作」](#page-335-0)
- 337 ページの「Instant Messaging [のアンインストール動作」](#page-336-0)
- 337ページの「Messaging Server [のアンインストール動作」](#page-336-1)
- 338 ページの「Message Queue [のアンインストール動作」](#page-337-0)
- 340 ページの「Portal Server [のアンインストール動作」](#page-339-0)
- 341 ページの「[Portal Server Secure Remote Access](#page-340-0) のアンインストール動作」
- 342 ページの「Sun Cluster [のアンインストール動作」](#page-341-0)
- 343 ページの「Web Server [のアンインストール動作」](#page-342-0)

### <span id="page-329-0"></span>Access Manager のアンインストール動作

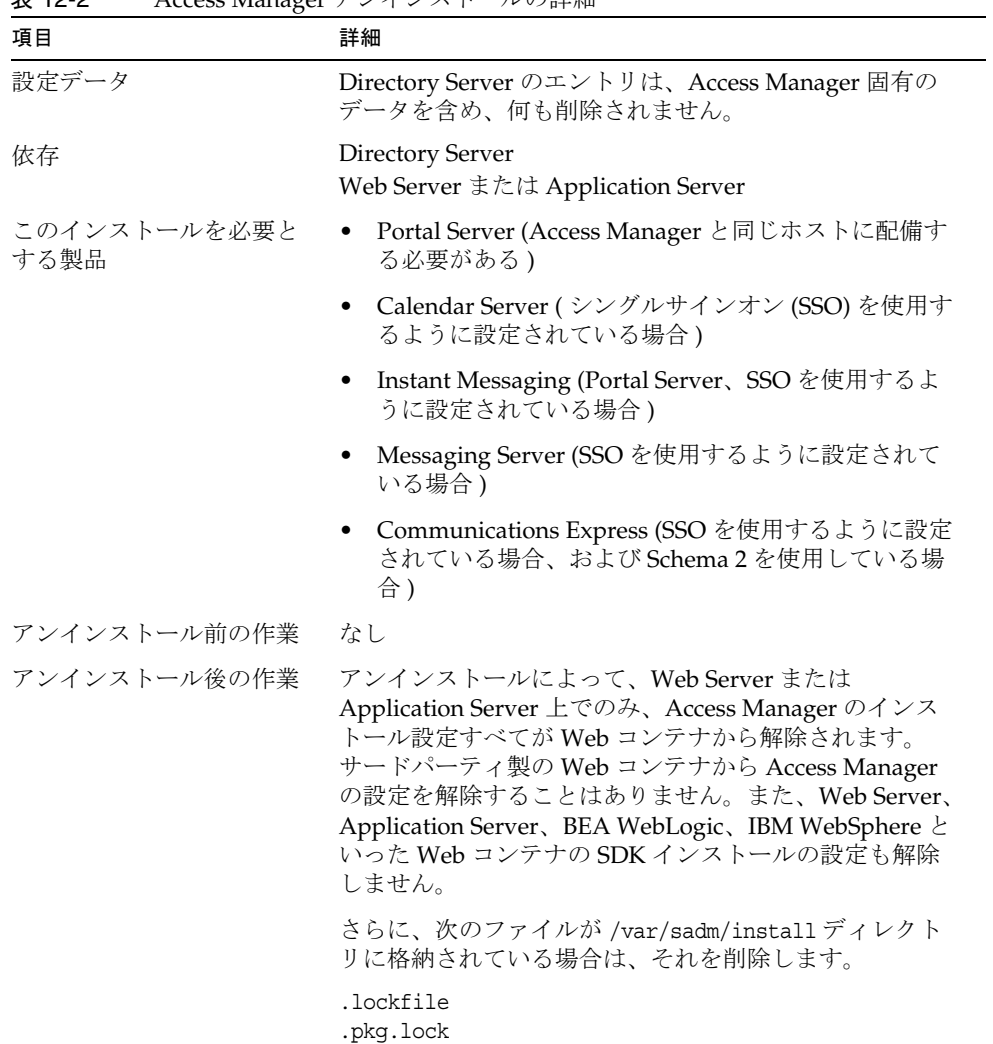

### <span id="page-330-0"></span>管理サーバーのアンインストール動作

表 12-3 管理サーバーのアンインストールの詳細

| 項目                   | 詳細                                                                                                    |
|----------------------|----------------------------------------------------------------------------------------------------|
| 設定データ                | ● アンインストール時に他のサーバーを管理するための<br>プロキシ情報が失われます。                                                                                                    |
|                      | 他のサーバーを管理するために管理サーバーが使用す<br>る設定データは、設定 Directory Server に残されます。<br>この情報は、その後の管理サーバーのインストール時<br>に再利用することができます。                                                 |
| 依存                   | Directory Server                                                                                                    |
| このインストールを必要と<br>する製品 | Directory Proxy Server と Messaging Server には、管理<br>サーバーが必要です。設定によっては、Directory Server<br>にも管理サーバーが必要です。                                                       |
|                      | 注:管理サーバーを削除し、Directory Server を削除しな<br>かった場合、Directory Server に付属するその他のユー<br>ティリティを使用して Directory Server を管理する必要が<br>あります。詳細については、Directory Server のマニュア<br>ル |
|                      | (http://docs.sun.com/app/docs/coll/DirectoryServer 0<br>5q1 ja)を参照してください。                                                                                     |
| アンインストール前の作業         | 設定 Directory Server が稼働していることを確認し、管理<br>者ユーザーIDとパスワードを指定できるように準備しま<br>す。                                                                                      |
| アンインストール後の作業         | なし                                                                                                    |

### <span id="page-330-1"></span>Application Server のアンインストール動作

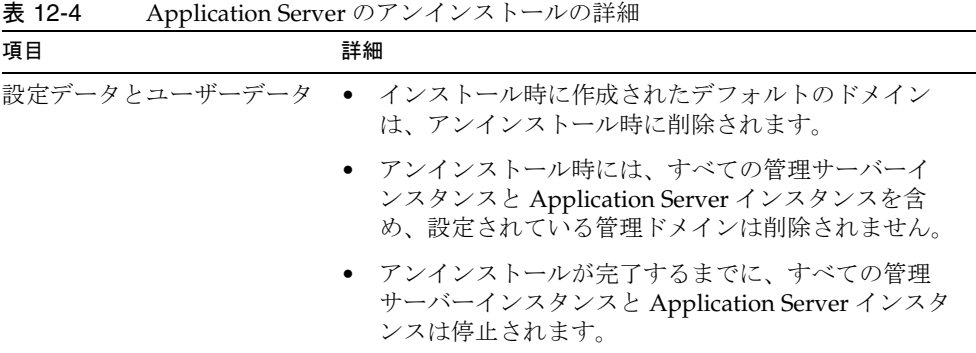

| 項目                   | 詳細                                                                                                    |
|----------------------|----------------------------------------------------------------------------------------------------|
| 依存                   | 同一システム上に Message Queue が必要です。                                                                                                    |
| このインストールを必要とす<br>る製品 | Access Manager (Application Server を使用するよう<br>$\bullet$<br>に設定されている場合)                                                                      |
|                      | Portal Server (Application Server を使用するように設<br>定されている場合)                                                                                    |
|                      | <b>Communications Express (Application Server を使用</b><br>するように設定されている場合)                                                                    |
| アンインストール前の作業         | 設定データを保存するために、管理ドメインディレクト<br>リのコピーを作成します。                                                                                                   |
| アンインストール後の作業         | システムから Application Server を完全に削除するため<br>に、残っている Application Server のログファイルと<br>ディレクトリを削除します。Application Server ディレ<br>クトリのデフォルトの場所は次のとおりです。 |
|                      | Solaris の場合 :                                                                                                    |
|                      | /var/opt/SUNWappserver<br>/opt/SUNWappserver                                                                                                |
|                      | Linux の場合 :                                                                                                    |
|                      | /var/opt/sun/appserver<br>/opt/sun/apserver                                                                                                 |
|                      | Message Queue のアンインストール後の作業について<br>は、338ページの表 12-11を参照してください。                                                                               |

表 12-4 Application Server のアンインストールの詳細 (続き)

### <span id="page-331-0"></span>Calendar Server のアンインストール動作

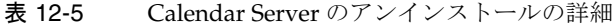

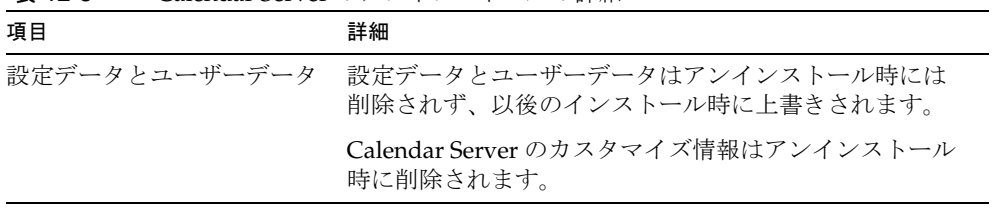

| 項目                   | 詳細                                                                                                    |
|----------------------|----------------------------------------------------------------------------------------------------|
| 依存                   | Directory Server                                                                                                    |
|                      | Access Manager (シングルサインオン (SSO) 用に設定<br>されている場合、または Schema 2 を使用する場合)                                                                    |
|                      | • Messaging Server (またはその他のメールサーバー、<br>Calendar Server の電子メール通知サービスを使用す<br>る場合)                                                          |
| このインストールを必要とす<br>る製品 | • Portal Server (Portal Server のカレンダーチャネルに<br>Calendar Server を使用するように設定されている場<br>合)                                                     |
|                      | <b>Communications Express</b>                                                                                                    |
| アンインストール前の作業         | 設定データとユーザーデータの再利用を予定している場<br>合は、『Sun Java System Calendar Server 管理ガイド』<br>(http://docs.sun.com/doc/819-1476?1=ja)に記載されて<br>いる移行手順に従います。 |
| アンインストール後の作業         | 不要なログファイルと Calendar Server ディレクトリを削<br>除します。                                                                                             |

表 12-5 Calendar Server のアンインストールの詳細 (続き)

### <span id="page-333-0"></span>Communications Express のアンインストール動作

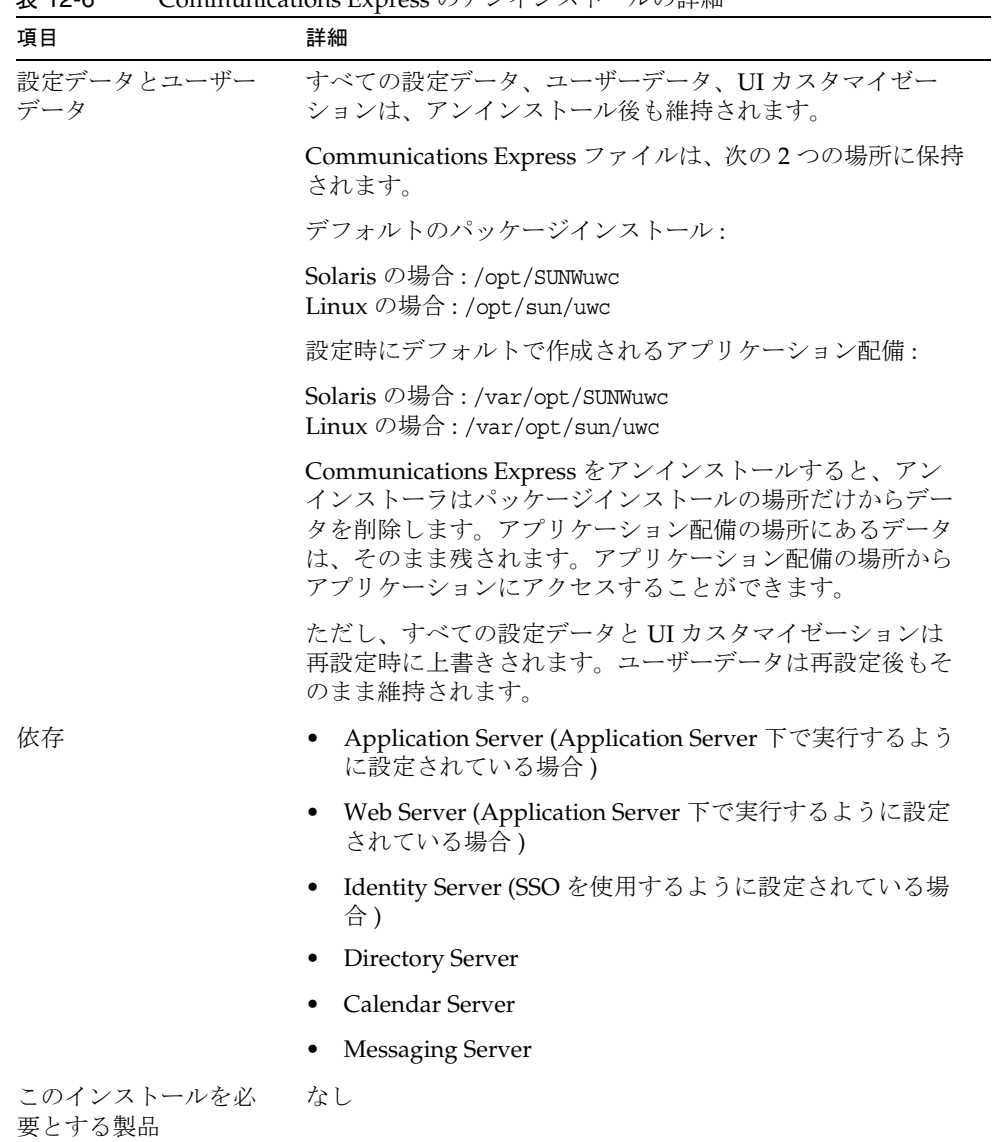

L. L.

| 項目               | 詳細                                                                                                    |
|------------------|----------------------------------------------------------------------------------------------------|
| アンインストール前の<br>作業 | Communications Express を設定解除します。<br>Communications Express の設定解除については、『Sun Java<br>System Communications Express 管理ガイド』<br>$(http://docs.sum.com/doc/819-1065?1=ja)$ $\oslash$<br>「Communications Express の設定解除」の章を参照してくだ<br>さい。 |
| アンインストール後の<br>作業 | 不要なログファイルと Communications Express ディレクト<br>リを削除します。                                                                                                    |

表 12-6 Communications Express のアンインストールの詳細 (続き)

## <span id="page-334-0"></span>Directory Server のアンインストール動作

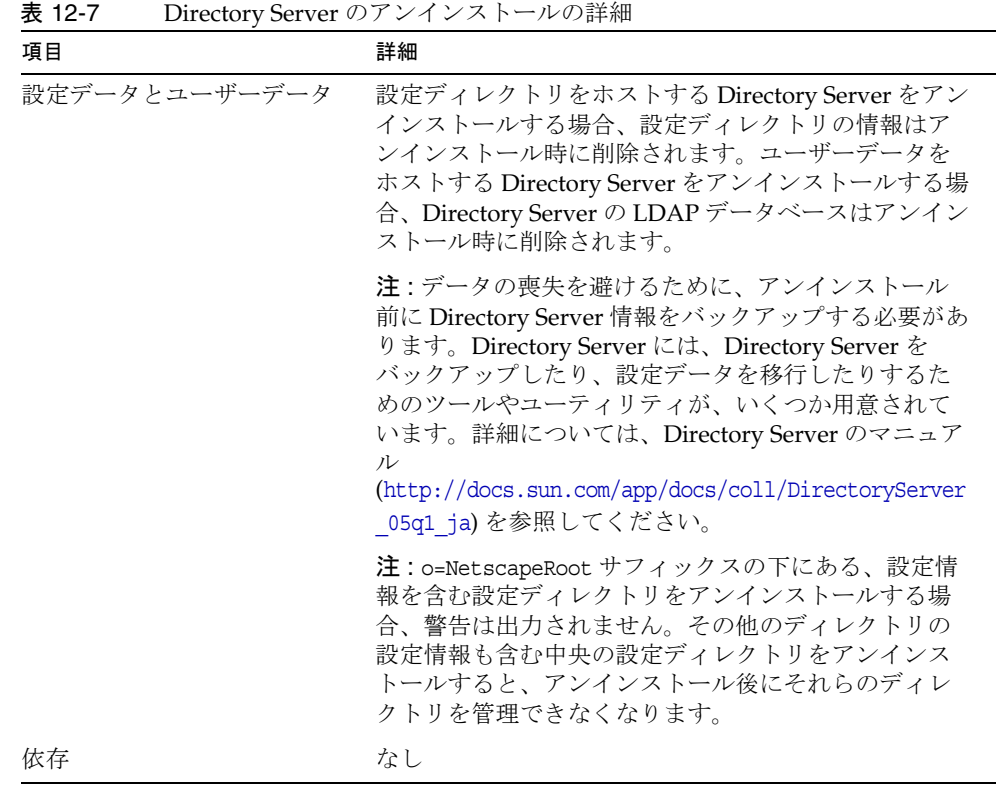

| 項目                   | 詳細                                                                                                    |
|----------------------|----------------------------------------------------------------------------------------------------|
| このインストールを必要とす<br>る製品 | 管理サーバー<br>$\bullet$                                                                                           |
|                      | Calendar Server                                                                                               |
|                      | Directory Proxy Server                                                                                        |
|                      | Access Manager                                                                                                |
|                      | <b>Instant Messaging</b>                                                                                      |
|                      | Messaging Server                                                                                              |
|                      | Portal Server                                                                                                 |
|                      | Communications Express                                                                                        |
| アンインストール前の作業         | 必要に応じて Directory Server の設定ディレクトリ<br>$\bullet$<br>と Directory Server LDAP データベースのバック<br>アップを行います。             |
|                      | 設定ディレクトリをホストする Directory Server イ<br>$\bullet$<br>ンスタンスが稼働していることを確認し、管理者<br>ユーザー ID とパスワードを指定できるように準備<br>します。 |
| アンインストール後の作業         | Directory Server のアンインストールでは、残りのファ<br>イルとディレクトリの手動削除が必要となる場合があ<br>ります。                                        |

表 12-7 Directory Server のアンインストールの詳細 (続き)

### <span id="page-335-0"></span>Directory Proxy Server のアンインストール動作

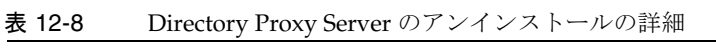

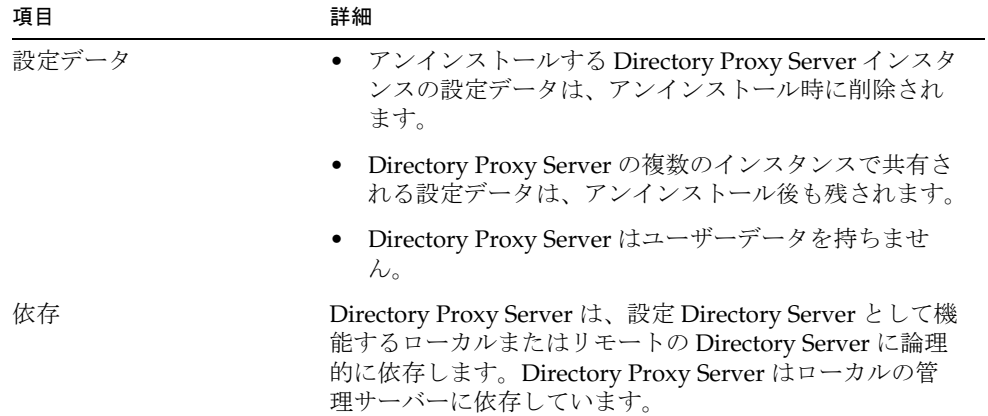

表 12-8 Directory Proxy Server のアンインストールの詳細 (続き)

| 項目                        | 詳細 |
|---------------------------|----|
| このインストールを必要と ― なし<br>する製品 |    |
| アンインストール前の作業 なし           |    |
| アンインストール後の作業 なし           |    |

### <span id="page-336-0"></span>Instant Messaging のアンインストール動作

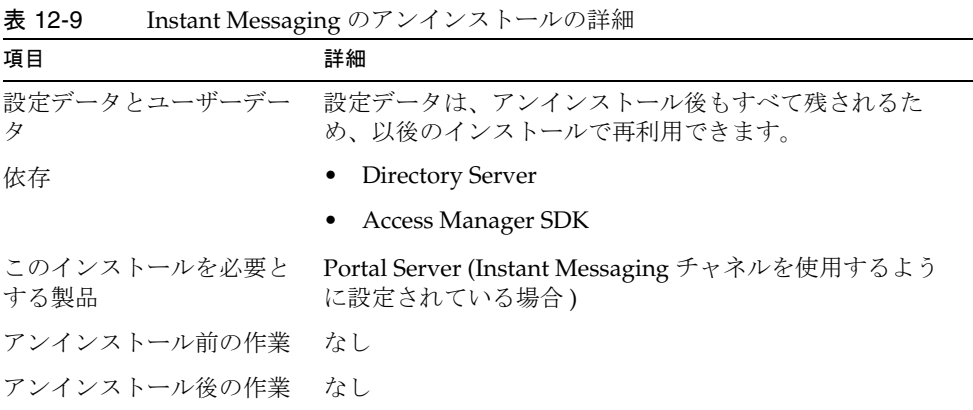

### <span id="page-336-1"></span>Messaging Server のアンインストール動作

表 12-10 Messaging Server のアンインストールの詳細

| 項目            | 詳細                                                             |
|---------------|----------------------------------------------------------------|
| 設定データとユーザーデータ | すべての設定データとカスタマイズ情報はアンインス<br>トール後も残されるため、以後のインストールで再利用<br>できます。 |
| 依存            | • Directory Server                                             |
|               | ● 管理サーバー(同じホストに配備する必要がある)                                      |
|               | ● Web Server(フィルタなどのメール機能用)                                    |
|               | Access Manager (Schema 2 を使用している場合)<br>$\bullet$               |

| 項目                   | 詳細                                                                                        |
|----------------------|-------------------------------------------------------------------------------------------|
| このインストールを必要とす<br>る製品 | Calendar Server                                                                           |
|                      | • Portal Server (メッセージングチャネルを使用するよ<br>うに設定されている場合)                                        |
|                      | ● Communications Express ( メッセージングを使用し<br>ている場合)                                          |
| アンインストール前の作業         | なし                                                                                        |
| アンインストール後の作業         | 状況によっては、355 ページの「Messaging Server アン<br>インストール後の作業」に記載されているアンインス<br>トール後の作業が必要になる場合があります。 |

表 12-10 Messaging Server のアンインストールの詳細 (続き)

### <span id="page-337-0"></span>Message Queue のアンインストール動作

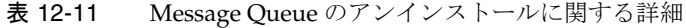

<span id="page-337-1"></span>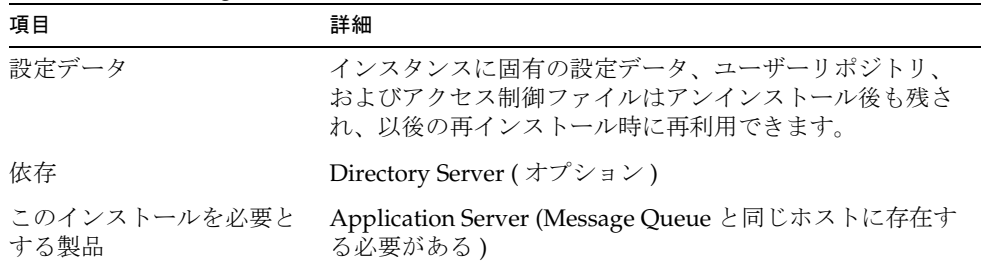

| 項目           | 詳細                                                                                                    |
|--------------|----------------------------------------------------------------------------------------------------|
| アンインストール前の作業 | ● 実行しているすべてのブローカを停止します。ユー<br>ザー名(管理者)とパスワードの入力が求められます。                                                                                                    |
|              | imgcmd shutdown bkr [-b hostName:port]                                                                                                    |
|              | Message Queue の再インストールを予定しておらず、<br>各ブローカインスタンスに関連するダイナミックデー<br>タ、フラットファイルユーザーリポジトリ、アクセス<br>制御ファイルを削除する場合は、次のコマンドを使用<br>してこのデータを削除します。                                                                                                    |
|              | imgbrokerd -name <i>instanceName</i> -remove <i>instance</i>                                                                                                    |
|              | Message Queue アップグレードスクリプトを使用して<br>$\bullet$<br>Message Queue をアップグレードする場合には、使用<br>するプロセスを書き留めておいてください。アップグ<br>レードスクリプトがインストール情報を JES レジスト<br>リに書き込まないからです。詳細については、『Java<br>Enterprise System アップグレードと移行』<br>(http://docs.sun.com/doc/819-2235?1=ja)に説明され<br>ています。 |
| アンインストール後の作業 | Message Queue の再インストールを予定していない場合<br>は、コンポーネントのマニュアルで説明されているコマン<br>ドを実行してシステムをクリーンアップします。Message<br>Queue のマニュアルは以下のサイトから入手できます。<br>http://docs.sun.com/app/docs/coll/MessageQueue 35 SP<br>$1$ ja                                                                  |

表 12-11 Message Oueue のアンインストールに関する詳細 (続き)

### <span id="page-339-0"></span>Portal Server のアンインストール動作

| 項目                   | 詳細                                                                                                    |
|----------------------|----------------------------------------------------------------------------------------------------|
| 設定データとユーザーデータ        | 設定データはアンインストール時に削除されます。<br>$\bullet$<br>設定の解除には、Portal Server によって Access<br>Manager 内に作成されたサービスの削除も含まれま<br>す。                                                                                   |
|                      | ユーザーチャネルのプロバイダは、アンインストー<br>ル時に削除されないため、以後のインストールで再<br>利用できます。                                                                                                    |
|                      | • カスタマイズ設定データには、ディスプレイプロ<br>ファイル、プロパティファイル、リソース文字列な<br>どのカスタマイズデータが含まれ、これらはアンイ<br>ンストーラによっては削除されません。カスタマイ<br>ズ設定データは以後のインストールで再利用できま<br>すが、それには Portal Server を同一ホスト上に同じ<br>設定で再インストールする必要があります。 |
| 依存                   | Directory Server                                                                                                    |
|                      | Application Server または Web Server (IBM<br>WebSphere または BEA WebLogic に依存するように<br>設定することもできる)                                                                                                    |
|                      | Access Manager                                                                                                    |
|                      | Portal Server のチャネルを使用するように設定されてい<br>る場合:                                                                                                    |
|                      | Calendar Server                                                                                                    |
|                      | Messaging Server                                                                                                    |
|                      | <b>Instant Messaging</b>                                                                                                    |
| このインストールを必要とす<br>る製品 | なし                                                                                                    |
| アンインストール前の作業         | なし                                                                                                    |

表 12-12 Portal Server のアンインストールの詳細

| 項目           | 詳細                                                                                                    |
|--------------|----------------------------------------------------------------------------------------------------|
| アンインストール後の作業 | • Portal Server が Web Server 内で実行されており、<br>Portal Server だけを削除する場合、Access Manager<br>を再起動する必要があります。詳細については、354<br>ページの「Access Manager 関連のアンインストール<br>後の作業」を参照してください。 |
|              | • Portal Server が IBM WebSphere Web コンテナに配<br>備されている場合、追加のアンインストール作業が<br>必要となる場合があります。                                                                               |

表 12-12 Portal Server のアンインストールの詳細 (続き)

### <span id="page-340-0"></span>Portal Server Secure Remote Access のアンインストール動作

| 項目    | 詳細                                                                                                    |
|-------|----------------------------------------------------------------------------------------------------|
| 設定データ | ● Portal Server Secure Remote Access コアコンポーネン<br>トのすべての設定データは、アンインストール時に削<br>除されます。                                                  |
|       | ● 配備されているすべての Web アプリケーションの配<br>備が解除されます。                                                                                            |
|       | • Portal Server Secure Remote Access のゲートウェイ、<br>Netlet プロキシ、Rewriter プロキシの各コンポーネン<br>トの設定データには、ユーザーはアクセスできませ<br>$\mathcal{W}_\circ$ |

表 12-13 Portal Server Secure Remote Access のアンインストールに関する詳細

| 項目                   | 詳細                                                                                                    |
|----------------------|----------------------------------------------------------------------------------------------------|
| 依存                   | Portal Server Secure Remote Access は Portal Server に<br>依存しています。                                                                                                    |
|                      | Portal Server, Secure Remote Access $\overrightarrow{r}$ $\vdash$ $\overrightarrow{r}$ $\pm$ $\overrightarrow{r}$ ,<br>$\bullet$<br>Netlet プロキシ、Rewriter プロキシの各コンポーネン<br>トは、Access Manager SDK に依存しています。 |
|                      | <b>Portal Server <math>\geq</math> Portal Server Secure Remote Access <math>\pm</math></b><br>ポートは、同一ホスト上の同一ディレクトリ内に存在<br>している必要があります。                                                                   |
|                      | • Access Manager SDK は、ゲートウェイ、Netlet プロ<br>キシ、および Rewriter プロキシと同じホスト上に存在<br>している必要があります。ゲートウェイ、Netlet プロ<br>キシ、および Rewriter プロキシを同一ディレクトリ内<br>に置くことはできません。                                              |
|                      | • Portal Server Secure Remote Access のどのコンポーネ<br>ントを削除する場合も、それに依存するコンポーネン<br>トを削除する必要はありません。                                                                                                    |
|                      | ● ゲートウェイを削除しても、Access Manager SDK を<br>ホスト上に残すことができます。                                                                                                    |
| このインストールを必要と<br>する製品 | なし                                                                                                    |
| アンインストール前の作業         | なし                                                                                                    |
| アンインストール後の作業         | なし                                                                                                    |

表 12-13 Portal Server Secure Remote Access のアンインストールに関する詳細 (続き)

### <span id="page-341-0"></span>Sun Cluster のアンインストール動作

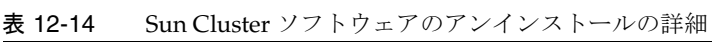

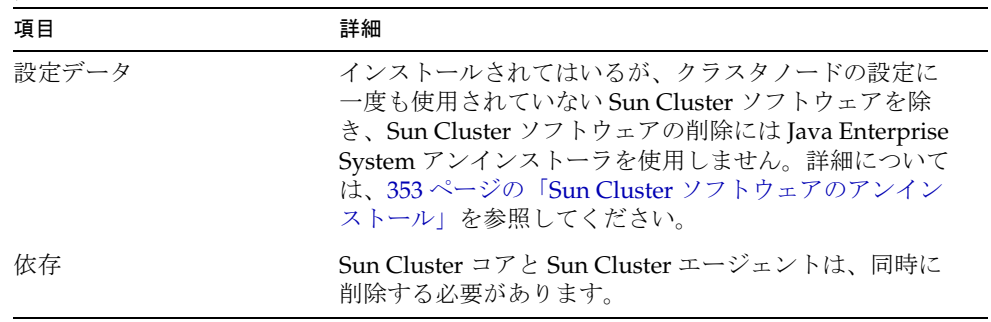

表 12-14 Sun Cluster ソフトウェアのアンインストールの詳細 (続き)

| 項目                   | 詳細                                                                                                    |
|----------------------|----------------------------------------------------------------------------------------------------|
| このインストールを必要と<br>する製品 | なし                                                                                                    |
| アンインストール前の作業         | Sun Cluster ソフトウェアのアンインストールには、Sun<br>Cluster のインストール時に提供されるユーティリティだ<br>けを使用します。                                                              |
| アンインストール後の作業         | Sun Cluster ソフトウェアのアンインストール後に、<br>productregistryファイルのアップデートが必要になる場<br>合があります。詳細については、353 ページの「Sun<br>Cluster ソフトウェアのアンインストール」を参照してく<br>ださい。 |

### <span id="page-342-0"></span>Web Server のアンインストール動作

表 12-15 Web Server のアンインストールの詳細

| 項目                   | 詳細                                                                                                    |
|----------------------|----------------------------------------------------------------------------------------------------|
| 設定データとユーザーデー<br>タ    | - 設定データとユーザーデータはアンインストール時に<br>$\bullet$<br>削除されません。                                                                       |
|                      | Web Server の管理サーバーインスタンスと設定済みの<br>Web Server インスタンスディレクトリは、インストー<br>ルディレクトリ内に維持されます。また、初期設定に<br>よるドキュメントルートディレクトリも維持されます。 |
|                      | - Web Server 管理サーバーインスタンスと Web Server<br>インスタンスは、アンインストールが完了する前に停<br>止されます。                                               |
| 依存                   | なし                                                                                                    |
| このインストールを必要と<br>する製品 | Access Manager (Web Server 内で実行されるように設<br>定されている場合)                                                                       |
|                      | Portal Server (Web Server 内で実行されるように設定さ<br>れている場合)                                                                        |
|                      | <b>Communications Express</b>                                                                                             |
|                      | Application Server ロードバランスプラグイン                                                                                           |
| アンインストール前の作業         | なし                                                                                                    |

| 項目           | 詳細                                                                                                    |
|--------------|----------------------------------------------------------------------------------------------------|
| アンインストール後の作業 | ● 設定データを維持する場合は、インストールディレク<br>トリ内の管理サーバーインスタンスと Web Server イン<br>スタンスのディレクトリのバックアップを行います。<br>● アンインストール後に同じ場所に Web Server をインス<br>トールする場合は、インストールディレクトリが存在<br>していてはなりません。同じ場所に再インストールす<br>る前に、インストールディレクトリとすべてのカスタ<br>ム設定を手動で削除します。 |
|              |                                                                                                    |

表 12-15 Web Server のアンインストールの詳細 ( 続き )

## <span id="page-343-0"></span>アンインストーラ用の管理者アクセス権の付与

アンインストール対象として選択したコンポーネントによっては、Access Manager、 管理サーバー、および Directory Server への管理者アクセス権をアンインストーラに 付与する必要があります。

- Application Server 上の Access Manager Web アプリケーションの配備を取り消 し、Access Manager スキーマを削除するには、Access Manager の管理者アクセ ス権が必要です。
- アンインストール時に設定ディレクトリを管理する必要がある場合は、管理サー バーと Directory Server の管理者アクセス権が必要です。

次の表は、管理者アクセス権を付与するためにアンインストーラが必要とする情報を 示しています。各表の左の列は、指定が必要な情報のグラフィカルモードのラベルと 状態ファイルのパラメータを示します。右の列は、その説明です。

表 12-16 必要な管理情報

| ラベルと状態ファイルのパラメータ                 | 説明                                                 |
|----------------------------------|----------------------------------------------------|
| Access Manager                   |                                                    |
| 管理者ユーザー ID<br>IS IAS81_ADMIN     | Application Server 管理者のユーザー ID                     |
| 管理者パスワード<br>IS IAS81 ADMINPASSWD | Application Server 管理者のパスワード。                      |
| ディレクトリマネージャ DN<br>IS DIRMGRDN    | Directory Server に対して無制限のアクセス権を<br>持つユーザーの識別名(DN)。 |
|                                  | デフォルト値は cn=Directory Manager です。                   |
| IS DIRMGRPASSWD                  | ディレクトリマネージャパスワード ディレクトリマネージャのパスワード。                |

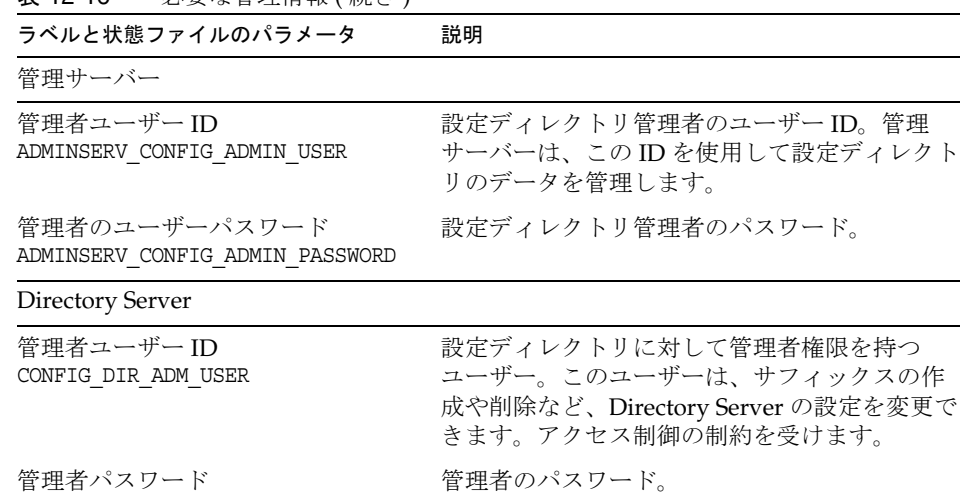

#### 表 12-16 必要な管理情報 ( 続き )

## アンインストーラの実行

CONFIG\_DIR\_ADM\_PASSWD

323 [ページの「前提条件」の](#page-322-0)関連作業が完了すると、アンインストーラを実行する準 備が整います。ここでは、アンインストーラを起動する 3 とおりの方法を説明します。

- グラフィカルモードでアンインストーラを実行する手順については、346 [ページ](#page-345-0) [の「グラフィカルモードでのアンインストーラの実行」を](#page-345-0)参照してください。
- テキストベースモードでアンインストーラを実行する手順については、348 [ペー](#page-347-0) [ジの「テキストベースモードでのアンインストーラの実行」を](#page-347-0)参照してください。
- サイレントモードでアンインストーラを実行する手順については、351 [ページの](#page-350-0) [「サイレントモードでのアンインストーラの実行」](#page-350-0)を参照してください。

アンインスールユーティリティについては、付録 D [「インストールコマンド」](#page-398-0)で詳し く説明されています。アンインストール時に生じる問題については、357 [ページの第](#page-356-0) 13 [章「トラブルシューティング」](#page-356-0)を参照してください。

## <span id="page-345-0"></span>グラフィカルモードでのアンインストーラの実行

ここでは、対話形式によるグラフィカルインタフェースを使用して、Java ES コンポー ネントをアンインストールする方法を説明します。

### <span id="page-345-1"></span>➤ グラフィカルアンインストーラの起動

1. ( オプション ) ローカルディスプレイへのアクセスを確保します。

リモートマシンにログインするときは、DISPLAY 環境変数がローカルディスプレ イに適した設定になっていることを確認します。DISPLAY 変数が正しく設定され ていないと、インストーラはテキストベースモードで実行されます。

o C Shell での例 (マシン名は myhost):

setenv DISPLAY myhost:0.0

○ Korn Shell での例 ( マシン名は myhost):

DISPLAY=myhost:0.0

ローカルディスプレイでインストーラを実行するには、表示権限の付与が必要に なる場合があります。たとえば、次のコマンドを使用して、myhost から serverhost のルートユーザーに表示権限を付与することができます。

myhost> xauth extract - myhost:0.0 | rsh -l root serverhost xauth merge -

注 このような権限を安全に付与する手順については、『Solaris X Window System Developer's Guide』 (http://docs.sun.com/doc/805-3921?l=ja) の「Manipulating Access to the Server」の章を参照してください。

- 2. root としてログインしていない場合は、スーパーユーザーになります。
- 3. 次のディレクトリに移動します。

cd /var/sadm/prod/entsys/

4. グラフィカルアンインストーラを起動します。

./uninstall

「ようこそ」ページが表示されます。

5. 「次へ」をクリックして処理を継続します。 「コンポーネントの選択」ページが表示されます。

#### ➤ アンインストールするコンポーネントの選択

1. コンポーネントを調べて、アンインストールするコンポーネントを選択します。

- ❍ システムにインストールされて有効になっているコンポーネントを選択できます。 システムにインストールされていないコンポーネントは選択できません。
- ❍ コンポーネントによっては、サブコンポーネントを含むものもあります。それら のコンポーネントを展開すると、対応するサブコンポーネントが表示されます。
- ❍ サブコンポーネントを含むコンポーネントの選択を解除したときは、コンポーネ ントを展開し、サブコンポーネントのリストを確認します。
- 2. 選択内容に問題がなければ、「次へ」をクリックします。
- 3. アンインストーラが削除対象として選択された製品間の依存関係を認識し、設定 データが失われる可能性が検出された場合には、警告メッセージが出力されます。 次のいずれかを選択できます。
	- a. 「続行」をクリックして、アンインストールを続行します。
	- b. 「閉じる」をクリックして、「コンポーネントの選択」ページに戻ります。

#### ➤ 管理者アクセス権の付与

削除を指定したコンポーネントによっては、アンインストーラから管理者 ID とパス ワードが要求されます。アンインストーラへの指定が必要な情報の詳細については、 344 [ページの「アンインストーラ用の管理者アクセス権の付与」](#page-343-0)を参照してください。

- 注 それに加えて、ポート番号またはホスト名の入力を求められる場合もあり ます。
	- 1. 必要な管理者情報を指定します。
	- 2. 「次へ」をクリックして、「アンインストールの準備が完了しています」ページに 進みます。

#### ➤ アンインストールの準備完了の確認

アンインストーラは、ソフトウェアをシステムから削除する前に、「アンインストール の準備が完了しています」ページを表示します。このページには、削除対象として選 択されたコンポーネントと再利用可能になるディスク容量の合計が表示されます。

- 1. アンインストールの選択内容を確認します。
	- a. 変更が必要な場合は、「戻る」を何度かクリックして「コンポーネントの選 択」ページを表示します。
	- b. 「コンポーネントの選択」ページの情報を必要に応じて変更します。
	- c. 「次へ」をクリックし、アンインストーラページを再び先に進めます。

アンインストーラは、ユーザーが以前に指定した値を記憶しています。ユーザー が以前に指定した値は変更可能です。

2. 選択内容に問題がなければ、「次へ」をクリックします。

アンインストーラはシステムからのソフトウェアの削除を開始し、次の情報を表 示します。

- ❍ 全体的な完了割合を示す進捗状況バー
- ❍ 現在削除中のパッケージの名前

#### ➤ アンインストールセッションの完了

すべてのコンポーネント製品ソフトウェアの削除が完了すると、アンインストーラは 「アンインストールが完了しました」ページを表示します。

- 1. 「サマリーの表示」ボタンまたは「アンインストールログの表示」ボタンをクリッ クすると、アンインストールに関する情報が表示されます。
	- ❍ アンインストールサマリー : アンインストールされたコンポーネントおよびそれ らのコンポーネントの設定情報がリストされます。
	- o アンインストールログ: アンインストール時にアンインストーラが出力したすべ てのメッセージが表示されます。

アンインストールのサマリーファイルとログファイルは、次の場所でも確認でき ます。

Solaris の場合 : /var/sadm/install/logs Linux の場合 : /var/opt/sun/install/logs

2. 「閉じる」をクリックしてアンインストーラを終了します。

Access Manager または Messaging Server をアンインストールした場合は、353 [ページ](#page-352-1) [の「アンインストール後の作業」に](#page-352-1)進みます。

## <span id="page-347-0"></span>テキストベースモードでのアンインストーラの 実行

テキストベースインタフェースを使用すると、端末ウィンドウ内に表示されるプロン プトに順次応答することで、端末ウィンドウからアンインストーラを直接実行できま す。

ヒント テキストベースでのアンインストール時の入力要求について詳しくは、[250](#page-249-0) [ページの「テキストベースのインタフェースの使用方法」](#page-249-0)を参照してくだ さい。

アンインストール時に生じる問題については、357 ページの第 13 [章「トラブルシュー](#page-356-0) [ティング」を](#page-356-0)参照してください。

#### ➤ テキストベースモードでのアンインストーラの起動

- 1. root としてログインしていない場合は、スーパーユーザーになります。
- 2. 次のディレクトリに移動します。

cd /var/sadm/prod/entsys/

3. アンインストーラを実行します。

./uninstall -nodisplay

「ようこそ」というメッセージが表示され、システムにインストールされているす べての使用可能な Java ES コンポーネントがリスト表示されます。

#### ➤ アンインストールするコンポーネントの選択

1. アンインストーラは、システム内で検出したインストール済みの Java ES コン ポーネントすべてに番号を付けてリストし、削除対象として選択します。Return キーを押して、すべてのコンポーネントをアンインストールします。または、ア ンインストールするコンポーネントに対応する番号をコンマで区切ってリストに し、アンインストールするコンポーネントを指定して、Return キーを押します。

注 システムにインストールされていないコンポーネントは無効になって おり、選択できません。

- 2. アンインストーラは、削除対象として選択された製品間にコンポーネントの依存 関係を検出すると、設定データが失われる可能性があることを知らせる警告メッ セージが表示されます。次のいずれかを選択できます。
	- a. アンインストールを続行するには、Yes と入力し、Return キーを押します。
	- b. 「コンポーネントの選択」ページに戻るには、No と入力し、Return キーを押 します。
	- c. アンインストールを終了するには、! を入力し、Return キーを押します。

#### ▶ 管理者アクセス権の付与

アンインストーラが管理者 ID とパスワードを必要とするコンポーネントを選択した 場合は、管理者 ID とパスワードが要求されます。アンインストーラへの指定が必要 な情報の詳細については、344 [ページの「アンインストーラ用の管理者アクセス権の](#page-343-0) [付与」を](#page-343-0)参照してください。

注 削除対象として選択したコンポーネントによっては、ポート番号またはホ スト名の入力を求められる場合もあります。

#### ➤ アンインストールの準備完了の確認

アンインストーラは、ソフトウェアをシステムから削除する前に、サマリーページを 表示します。このページには、削除対象として選択されたコンポーネントが表示され ます。

- 1. 選択内容を確認します。
	- a. 変更が必要な場合は、「コンポーネントの選択」リストが表示されるまで、< 文字を入力し Return キーを押してページを順に戻ります。
	- b. 「コンポーネントの選択」リストを必要に応じて変更します。
	- c. アンインストーラ画面を再び先に進めます。
- 2. 選択内容に問題がなければ、数値 1 を入力し、Return キーを押します。

アンインストーラは、システムからのソフトウェアの削除を開始します。アンイ ンストール時に、アンインストーラは全体的な完了割合を示す進捗状況バーを表 示します。

#### ➤ アンインストールセッションの完了

すべてのコンポーネントソフトウェアが削除されたら、アンインストールサマリーお よびログを表示することができます。

- 1. 1 または 2 を入力し、Return キーを押してアンインストールに関する情報を表示 します。
	- アンインストールサマリー:1を入力すると、アンインストールされたコンポー ネントおよびそれらのコンポーネントの設定情報がリストされます。
	- アンインストールログ:2を入力すると、アンインストール時にアンインストー ラが出力したすべてのメッセージがリストされます。

アンインストールのサマリーファイルとログファイルは、次の場所でも見ること ができます。

Solaris の場合 : /var/sadm/install/logs Linux の場合 :/var/sadm/install/logs

2. ! 文字を入力して、アンインストーラを終了します。

Access Manager または Messaging Server をアンインストールした場合は、353 [ページ](#page-352-1) [の「アンインストール後の作業」に](#page-352-1)進みます。

## <span id="page-350-0"></span>サイレントモードでのアンインストーラの実行

サイレントアンインストールは、設定内容が似ている複数のホスト上の Java ES コン ポーネントをアンインストールする場合に便利です。サイレントモードでのアンイン ストール手順は、259 ページの第 9 [章「サイレントモードでのインストール」](#page-258-0)で説明 されているサイレントモードでのインストール手順に似ています。

▶ 状態ファイルの生成

サイレントアンインストールを実行するには、まずグラフィカルモードまたはテキス トベースモードで false を指定してアンインストールを実行し、状態ファイルを生成す る必要があります。詳細については、261 [ページの「状態ファイルの生成」](#page-260-0)を参照し てください。

- 1. root としてログインしていない場合は、スーパーユーザーになります。
- 2. 次のディレクトリに移動します。

cd /var/sadm/prod/entsys/

- 3. アンインストーラのグラフィカルインタフェースを使用する場合は、ローカル ディスプレイへのアクセスを確保します。346 [ページの「グラフィカルアンイン](#page-345-1) [ストーラの起動」](#page-345-1)を参照してください。
- 4. サイレントモードでアンインストーラを実行します。

例:

グラフィカルモードの場合 :

./uninstall -no -saveState *statefile\_name*

テキストベースモードの場合 :

./uninstall -no -nodisplay -saveState *statefile\_name*

uninstall コマンドに指定可能なすべての構文については、401 [ページの](#page-400-0) 「uninstall [コマンド」を](#page-400-0)参照してください。

5. アンインストーラを最後まで実行します。

ユーザーが入力要求に応答するたびに、アンインストーラはその内容を指定され た状態ファイルに記録します。アンインストールが完了すると、指定した場所に 状態ファイルが保存されます。ソフトウェアのアンインストールは行われません。

#### ▶ ホストに合わせた状態ファイルの編集

- 1. サイレントアンインストールを実行するホストごとに、状態ファイルのコピーを 作成します。
- 2. 各ファイルを編集して、サイレントアンインストールを実行するホストに固有の 情報を設定します。

状態ファイルを編集する際のガイドラインについては、261 [ページの「状態ファイル](#page-260-1) [の編集」](#page-260-1)を参照してください。また、状態ファイルの編集時に状態ファイル ID を生 成する場合もあります。これについては、264 [ページの「プラットフォームに適した](#page-263-0) [状態ファイル](#page-263-0) ID の作成」を参照してください。

#### ➤ サイレントモードでのアンインストーラの実行

- 1. Java ES コンポーネントをアンインストールするホストの状態ファイルが適切に準 備され、編集されていることを確認します。
- 2. 端末ウィンドウを開きます。
- 3. root としてログインしていない場合は、スーパーユーザーになります。
- 4. 次のディレクトリに移動します。 cd /var/sadm/prod/entsys/
- 5. アンインストーラを起動します。

例:

./uninstall -noconsole -state *statefile\_name*

```
uninstall コマンドに指定可能なすべての構文については、401 ページの
「uninstall コマンド」を参照してください。
```
#### ➤ サイレントアンインストールの進行状況の監視

1. 端末ウィンドウで、ログファイルのディレクトリに移動します。

Solaris の場合 : /var/sadm/install/logs Linux の場合 : /var/opt/sun/install/logs

2. 現在のアンインストールに関するログファイルを探します。監視対象のログファ イルは、次のとおりです。

Java\_Enterprise\_System\_uninstall.B*timestamp*

*timestamp* 変数は、ログの作成時刻を表します。変数は *MMddhhmm* 形式で指定し ます。各表記の意味は次のとおりです。

- *MM* 月を示す
- *dd* 日付を示す
- *hh* 時間を示す
- *mm* 分を示す
- 3. tail コマンドを使用して、ログに書き込まれるメッセージを監視します。 例 :
	- tail -f *logfile\_name*

tail プログラムを終了するには、Ctrl+C キーを押します。

## <span id="page-352-0"></span>Sun Cluster ソフトウェアのアンインストール

Sun Cluster ソフトウェアがインストールされているが、クラスタノードの設定に一度 も使用されていない場合を除き、Sun Cluster ソフトウェアの削除には Java ES アンイ ンストーラを使用しないでください。Sun Cluster ソフトウェアのアンインストールに は、Sun Cluster ソフトウェアのインストール時に提供されるユーティリティを使用し ます。Sun Cluster Core と Sun Java System 用 Sun Cluster エージェントは、同時に削 除する必要があります。Sun Cluster ソフトウェアの設定解除およびアンインストール の詳細については、Sun Cluster ソフトウェアのマニュアル (SPARC の場合は http://docs.sun.com/coll/1124.3、x86 の場合は http://docs.sun.com/coll/1125.2) を 参照してください。

Sun Cluster ソフトウェアをアンインストールしたら、 /var/sadm/prod/entsys/uninstall を実行して、Sun Cluster と Sun Cluster エージェン トを製品レジストリから削除します。

## <span id="page-352-1"></span>アンインストール後の作業

ここでは、システムから Java ES コンポーネントをアンインストールしたあとで実行 が必要となる作業について説明します。実際に必要となる作業は、アンインストール したコンポーネントによって異なります。

- 「Access Manager [関連のアンインストール後の作業」](#page-353-0)
- 355 ページの「Messaging Server [アンインストール後の作業」](#page-354-0)

## <span id="page-353-0"></span>Access Manager 関連のアンインストール後の 作業

Web コンテナ (Application Server または Web Server) をアンインストールせずに、 Access Manager だけをアンインストールした場合は、Access Manager を配備してい たインスタンスに設定の変更を適用する必要があります。

### Application Server アンインストール後の作業

Access Manager はアンインストールせず、その中に配備された Application Server だ けをアンインストールする場合は、次の手順を実行する必要があります。

1. 必要に応じて Application Server の管理インスタンスを起動します。たとえば、 Solaris ホストの場合は次のようにします。

cd /opt/SUNWappserver/appserver/bin ./asadmin start-domain --user *admin\_user* --passwordfile *path\_to\_admin-password\_file domain-name*

- 2. ブラウザから Application Server 管理コンソールにアクセスします。デフォルト の URL は、https://*hostname*:4849 です。
- 3. 左の区画で、「アプリケーションサーバーインスタンス」の左の鍵をクリックしま す。
- 4. サーバーまたは Access Manager が配備されていた Application Server インスタン スの名前を選択します。
- 5. 「Apply Changes」をクリックします。

### Web Server アンインストール後の作業

Access Manager はアンインストールせず、その中に配備された Web Server だけをア ンインストールする場合は、次の手順を実行する必要があります。

1. 必要に応じて Web Server の管理インスタンスを起動します。

cd /opt/SUNWwbsvr/https-admserv ./start

- 2. Web Server の管理コンソールにアクセスします。
- 3. 「Apply Changes」をクリックして Web コンテナを再起動します。

### Access Manager アンインストール後の作業

場合によっては、アンインストーラでは Access Manager ファイルの一部またはすべ てが削除できないことがあります。その場合は、次の 2 つのディレクトリとその内容 を削除して、最終的なクリーンアップを行います。

/opt/SUNWam

または、Access Manager をインストールした場所がデフォルトではない場合は、次の ようにします。

*AccessManager\_base*/SUNWam

## <span id="page-354-0"></span>Messaging Server アンインストール後の作業

場合によっては、アンインストーラではインストールファイルの一部またはすべてが 削除されないことがあります。最終的なクリーンアップを行うには、Messaging Server のベースディレクトリとその内容を削除します。デフォルトのベースディレク トリは、次の場所です。

/opt/SUNWmsgsr

また、次の場所にある Messaging Server の設定ディレクトリも削除できます。

/var/opt/SUNWmsgsr

Messaging Server をアンインストールしたあと、Messaging Server 用の sendmail の設 定をすべて元に戻してください。

アンインストール後の作業

<span id="page-356-0"></span>トラブルシューティング

この章では、Sun JavaTM Enterprise System (Java ES) のインストールとアンインストー ルの問題を解決する方法について説明します。

この章で説明する内容は、次のとおりです。

- 357[ページの「トラブルシューティングの手法」](#page-356-1)
- 363[ページの「インストールに関する問題」](#page-362-0)
- 367 [ページの「アンインストールに関する問題」](#page-366-0)
- 370ページの「[Common Agent Container](#page-369-0) の問題」
- 374 [ページの「コンポーネントのトラブルシューティングのためのヒント」](#page-373-0)

## <span id="page-356-1"></span>トラブルシューティングの手法

ここでは、Java ES のインストールおよびアンインストール時に、問題の原因を分析し て特定するための一般的なガイドラインを紹介します。

ここで説明する内容は、次のとおりです。

- 358 [ページの「インストールログファイルの検証」](#page-357-0)
- 359[ページの「コンポーネントログファイルの検証」](#page-358-0)
- 359 [ページの「製品の依存関係の検証」](#page-358-1)
- 360[ページの「リソースと設定のチェック」](#page-359-0)
- 360 [ページの「インストール後の設定のチェック」](#page-359-1)
- 361[ページの「配布メディアのチェック」](#page-360-0)
- 361ページの「Directory Server [の接続性チェック」](#page-360-1)
- 362 [ページの「パスワードの確認」](#page-361-0)
- 362 [ページの「コンポーネントのインストール状態の検証」](#page-361-1)
- 362 [ページの「管理者アクセスの確認」](#page-361-2)

## <span id="page-357-0"></span>インストールログファイルの検証

問題がインストール時またはアンインストール時に発生した場合は、ログディレクト リ内の適切なログファイルを参照します。

Solaris の場合 : /var/sadm/install/logs Linux の場合 : /var/opt/sun/install/logs

アンインストーラとインストーラのログファイル、および Java ES の設定ログとコン ポーネントのログを調べることは、問題の原因の特定に役立ちます。たとえば、イン ストールログに記録されているパッケージと、アンインストールログに記録されてい るパッケージを比較することができます。

ほとんどのログには 2 つのバージョンがあります。

- ログファイルの A バージョンには完了が記録されます。
- ログ ファイルの B バージョンには、詳細なログメッセージが保存されます。 次の表は、ログファイルの形式を示しています。

表 13-1 Java ES ログファイル名の形式

| ログに記録される内容        | ログファイル名の形式                                                |
|-------------------|-----------------------------------------------------------|
| インストーラ・コンポーネント    | Java Enterprise System install. Atimestamp                |
|                   | Java Enterprise System install. Blimestamp                |
|                   | Java Enterprise System Config Log.id                      |
| インストーラ: 共有コンポーネント | Java Enterprise System Shared Component Install.timestamp |
| アンインストーラ          | Java Enterprise System uninstall. Atimestamp              |
|                   | Java Enterprise System uninstall. Blimeslamp              |
|                   | Java Enterprise System Config Log.id                      |
| インストールサマリー        | Java Enterprise System Summary Report install.timestamp   |
|                   | Java Enterprise System Summary Report uninstall.timestamp |

ログファイルをトラブルシューティングに使用するには、最初に発生した問題を特定 します。それは、最初の問題が原因となって、次々と問題が引き起こされることがよ くあるためです。次の手順を実行します。

1. インストールのサマリーファイルを参照します。このファイルには、何がインス トールされ、設定されているかについての概要が記載されています。

問題が発生した場合は、どのコンポーネントが問題の原因であるかを確認します。 複数の問題が発生している場合は、最初の問題を特定します。

- 2. 詳細なログファイルを参照します。
	- a. 最初に発生したエラーまたは警告を探して、解決を試みます。1 つのエラーを 解決すると、関連性がないように見える後続の多数のエラーも解決すること がよくあります。
	- b. 問題の原因となっているコンポーネントまたはパッケージの名前を探します。

ログファイルによって、次に示すような、次の手順を見極めるためのヒントが与えら れることがあります。

- 設定に問題がある場合は、設定のサマリーを参照して使用している設定を調べま す。
- ディレクトリが競合している場合は、コンポーネントによって予約されている ディレクトリを指定していないかどうかチェックします。

## <span id="page-358-0"></span>コンポーネントログファイルの検証

コンポーネントの起動時に問題が発生する場合は、ログファイルを調べます。[374](#page-373-0) [ページの「コンポーネントのトラブルシューティングのためのヒント」](#page-373-0)のリストに、 コンポーネントのログファイルが多数示されています。

## <span id="page-358-1"></span>製品の依存関係の検証

多数のコンポーネントに、インストール時の相互依存関係があります。1 つのコン ポーネントに影響を与える問題は、別のコンポーネントにも影響を与える可能性があ ります。まず、52 [ページの「コンポーネントの依存関係がインストールに与える影](#page-51-0) [響」](#page-51-0)で説明されている内容をよく理解します。次に、次の項目をチェックします。

- サマリーファイルおよびログファイルを参照し、関連付けられている製品に問題 が発生していないかどうか確認します。これにより、最初に解決すべきことの手 がかりが得られる可能性があります。
- 正しい接続情報を指定しているかどうかチェックします。 例 :
	- ❍ Directory Server の設定時に指定した情報は、Directory Server を使用するコン ポーネントに指定したディレクトリ情報と一致しているか。

○ Portal Server または Portal Server SRA に指定した Access Manager の情報は、 Access Manager に指定した情報と一致しているか。

コンポーネントの相互依存関係のほかに、一部のコンポーネントは Solaris パッケージ がインストールされているかどうかにも依存しています。パッケージがホストにイン ストールされていない場合、それが原因でインストールが失敗することがあります。 詳細については、リリースノートの「ソフトウェア要件」の節を参照してください。

## <span id="page-359-0"></span>リソースと設定のチェック

次のホストレベルの問題は、インストール時に問題を引き起こす可能性があります。

- アップデート: 推奨アップデート ( パッチ) は適用されているか。
- ディスク容量:ディスクパーティションをどのように設定し、どのパーティショ ンにインストールディレクトリを作成するか。インストールディレクトリ /var/sadm and /etc/opt、または独自に指定したデフォルト以外のディレクトリ に、十分なディスクの空き容量が必要です。
- ネットワークポート : 設定時に、Java ES コンポーネントのポート番号を指定しま す。次の項目をチェックします。
	- o /etc/services ファイルで標準ポート番号を調べる。
	- ❍ サマリーログファイルを参照し、標準の設定と比較する。ポート番号を誤って入 力していないか、またはあるサーバーに対して通常は別のサーバーで使用する ポートを設定していないか。
	- ❍ netstat -a コマンドを使用して、現在システムで使用しているポートを調べる。 すでに他で使用中のポート番号を割り当てていないか。
- IP アドレス : 設定時に、IP アドレスを指定します。正しい IP アドレスを入力した かどうかチェックします。確認する必要のあることがいくつかあります。
	- ❍ このシステムに複数のネットワークインタフェースがある場合、それぞれに独自 の IP アドレスが指定されているか。
	- ❍ 高可用性設定において、論理ホストの IP アドレス、またはクラスタノードの IP アドレスを指定したか。

## <span id="page-359-1"></span>インストール後の設定のチェック

コンポーネントの起動に問題がある場合は、第 10 [章「インストール後のコンポーネン](#page-268-0) [トの設定」に](#page-268-0)略述されている手順を正しく行なったことを確認します。
### 配布メディアのチェック

DVD または CD からのインストールでは、メディアの汚れや損傷を調べます。ディス クに汚れがあると、インストール時に問題が発生する可能性があります。

### Directory Server の接続性チェック

Directory Server に依存するコンポーネントをインストールする場合、次のいずれかの 問題によって問題が発生する可能性があります。

- Directory Server に対して不正なユーザー ID およびパスワードを指定した。
- 不正な LDAP ポートを指定した。
- Directory Server に接続できない。

インストーラを対話モードで実行するとインストール時に Directory Server の接続性 がチェックされますが、サイレントモードではチェックされません。Directory Server を利用できない状態でサイレントインストールを実行すると、Access Manager または Portal Server のインストールが失敗する可能性があります。

### Web Server のファイルおよびディレクトリの削除

編集済みの設定ファイルなど、カスタマイズされたファイルの上書きを防ぐために、 そのファイルが格納されるディレクトリには Web Server をインストールできません。

Web Server を再インストールする場合、インストールディレクトリをチェックして、 それが空であることを確認します。空ではない場合は、どこか別の場所にファイルを アーカイブしてからインストールを再試行します。

### パスワードの確認

インストーラは、コンポーネントごとにパスワードの入力を求めます。複数のホスト に複数のコンポーネントをインストールする場合、各ホストで正しいパスワードを入 力することが重要です。

パスワードの問題を解決するには、いったんアンインストールしてから再インストー ルすることが必要となる場合があります。アンインストールに失敗した場合は、[363](#page-362-0) [ページの「アンインストール時に残されたファイルによるインストールの失敗」](#page-362-0)を参 照してください。

## コンポーネントのインストール状態の検証

コンポーネントをインストールしたものの問題があり、再インストールまたはアンイ ンストールを実行できない場合は、Solaris の pkginfo コマンドまたは Linux の rpm コ マンドを使用して、インストールしたパッケージを調べます。結果を 413 [ページの付](#page-412-0) 録 F [「インストール可能なパッケージの一覧」](#page-412-0)に示されている Java ES パッケージの リストと比較し、どの製品がアンインストールされていないかを確認します。補足情 報が 363 [ページの「アンインストール時に残されたファイルによるインストールの失](#page-362-0) [敗」](#page-362-0)にあります。

ヒント Solaris 9 と Solaris 10 では、prodreg ツールを使用することもできます。こ のツールは、製品レジストリへのグラフィカルインタフェースを提供し、 pkg ユーティリティの代わりに、各コンポーネントおよびそのパッケージ の両者への索引付けをします。prodreg を起動するには、コマンド行でこ のコマンド名を入力します。詳細については、prodreg(1) マニュアルペー ジを参照してください。

### 管理者アクセスの確認

344 [ページの「アンインストーラ用の管理者アクセス権の付与」](#page-343-0)で説明したように、 アンインストール時に管理者アクセス権をアンインストーラに付与しなければならな いことがあります。アンインストール時に指定したユーザー ID とパスワードが正し いことを確認してください。

## インストールに関する問題

ここでは、インストール時に発生する可能性のある次の問題について説明します。

- [「アンインストール時に残されたファイルによるインストールの失敗」](#page-362-0)
- 364ページの「IBM WebSphere を Portal Server の Web [コンテナとして設定でき](#page-363-0) [ない」](#page-363-0)
- 365 [ページの「予期せぬ外部エラーが発生する」](#page-364-0)
- 366 [ページの「グラフィカルインストーラが応答しない」](#page-365-0)
- 366[ページの「サイレントインストールの失敗](#page-365-1):状態ファイルに互換性がない、ま [たは破損している」](#page-365-1)
- 367 [ページの「サイレントインストールに失敗した」](#page-366-0)
- 367[ページの「マニュアルページが表示されない」](#page-366-1)

## <span id="page-362-0"></span>アンインストール時に残されたファイルによる インストールの失敗

アンインストールが失敗すると、コンポーネントやパッケージが削除されずに残され ることがあります。このような場合、Java ES を再インストールする前に、コンポーネ ントやパッケージを手動で削除する必要があります。この問題には、次のものが該当 します。

- アンインストーラで問題が発生し、アンインストールに失敗したパッケージの名 前が表示される。
- 一度削除したコンポーネントをインストールしようとしたが、インストーラはそ のコンポーネントがすでにインストールされていることを示す。

#### ➤ 部分的なインストールのクリーンアップ

1. 次のコマンドを使用して、一部だけがインストールされたパッケージがないかど うか調べます。

Solaris の場合 :

pkginfo -p

Linux の場合 :

rpm -qa |grep sun | xargs rpm -V

コマンドの出力で、一部だけがインストールされたパッケージのリストが表示さ れます。付録 F[「インストール可能なパッケージの一覧」を](#page-412-0)参照し、返された パッケージ名から、パッケージが属しているコンポーネントを調べます。

- 2. コンポーネントまたはパッケージを削除します。
	- o Solaris 9 または Solaris 10 では、prodreg というツールを使用します。

prodreg ツールを使用すると、ホスト上のパッケージベースのコンポーネント を管理できます。各コンポーネントとそのパッケージについて、相互依存関 係を含む完全な情報を参照できます。prodreg ツールを使用して、安全にコン ポーネントをアンインストールし、パッケージを削除することができます。 prodreg ツールでコンポーネントを削除すると、再インストールできるように なります。

o Solaris 8 では、pkgrm コマンドを使用します。

pkgrm コマンドを使用すると、コンポーネントはパッケージごとにまとめて削 除されます。このコマンドによって、製品のレジストリが更新されることは ありません。コマンド実行後の状況に応じて、アーカイブされた製品のレジ ストリファイルを復元することも、削除されたコンポーネントを参照しない ように、手動で製品のレジストリファイルを編集することもできます。

製品のレジストリファイルを編集するには、 /var/sadm/install/productregistry ファイルを開きます。この XML ファイ ルには、各コンポーネントの説明があります。各コンポーネントの説明は、 <compid> タグで始まり、</compid> タグで終わります。コンポーネントのエン トリ全体を削除します。

o Linux では、rpm -e コマンドを使用します。

製品のレジストリファイルを編集するには、 /var/opt/sun/install/productregistry ファイルを開きます。この XML ファ イルには、各コンポーネントの説明があります。各コンポーネントの説明は、 <compid> タグで始まり、</compid> タグで終わります。コンポーネントのエン トリ全体を削除します。

- 3. Web Server のインストールディレクトリが存在する場合は、それを削除します。
- 4. インストーラをもう一度実行します。

## <span id="page-363-0"></span>IBM WebSphere を Portal Server の Web コンテ ナとして設定できない

WebSphere を実行していない、または WebSphere のネイティブ設定と一致しない WebSphere 値を指定したことが原因として考えられます。この問題の解決には、次の 2つの方法があります。

### 設定のチェック

1 つの方法は、WebSphere インスタンスの設定をチェックすることです。

- 1. WebSphere が実行されていることを確認します。
- 2. 次のインストーラフィールドの値を調べます。
	- WebSphere 仮想ホスト (状態ファイルの PS\_IBM\_VIRTUAL\_HOST)
	- Application Server 名 (状態ファイルの PS\_IBM\_APPSERV\_NAME)
- 3. WebSphere ツールで設定をチェックし、これらの値と一致する値を確実に入力し ます。
- 4. 再試行します。

### 新しいインスタンスの作成

もう 1 つの方法は、WebSphere エンティティの新しいインスタンスを作成することで す。

- 1. adminclient.sh を使用して、WebSphere コンソールを起動します。
- 2. 新しい仮想ホストのインスタンスおよび新しい Application Server のインスタン ス名を作成します。
- 3. ノード ( 通常はホスト名 ) の下のエントリをクリックし、Regen WebServer Plugin を選択します。

このプロセスにより、plugin 設定ファイルに新しいエントリが保存されます。イ ンストーラによって、その正式名称がチェックされます。

4. インストーラに戻り、作成した値を入力します。

### <span id="page-364-0"></span>予期せぬ外部エラーが発生する

電源障害またはシステム障害が発生した可能性があります。または CTRL/C を入力し て、インストーラのプロセスを停止した可能性もあります。

推奨される解決方法 : インストール中または設定プロセスで障害が発生した場合は、おそ らく一部だけがインストールされたままになっています。インストーラを実行します。ア ンインストールに失敗した場合は、368 [ページの「アンインストールが失敗し、ファイル](#page-367-0) [が削除されずに残った」](#page-367-0)の手順を実行します。

## <span id="page-365-0"></span>グラフィカルインストーラが応答しない

イメージが入力を受け付けるようになる前に、インストーラによって画面上にイメー ジが作成されることがあります。待ちきれずにインストールウィザードで何度も「次 へ」をクリックすることは避けてください。

推奨される解決方法 : デフォルトの選択肢を表すボタンには、青い四角形が表示されます。 この四角形は、ボタンが表示されたあとに表示されることがあります。ボタンをクリック するときは、青い四角形が表示されるまで待ってください。

## <span id="page-365-1"></span>サイレントインストールの失敗 : 状態ファイル に互換性がない、または破損している

使用しているプラットフォームで作成された状態ファイルを使用している場合、ファ イルが壊れ、原因不明であるというエラーが発生する可能性があります。この問題の 解決には、次の2つの方法があります。

#### 新しい状態ファイルの生成

- サイレントインストールを実行しているのと同じプラットフォームで状態ファイ ルを作成した場合は、新しい状態ファイルを生成して再インストールします。
- 別のプラットフォームまたは別のバージョンで作成した状態ファイルを使用して いる場合、問題は、その状態ファイルが、作成したときと同じタイプのプラット フォームだけで実行できることです。たとえば、状態ファイルを Solaris 9 で作成 した場合、そのファイルは Solaris 8 では使用できません。また、x86 プラット フォームで作成した状態ファイルは、Sparc プラットフォームでは使用できませ  $h<sub>o</sub>$

### プラットフォームに適した新規 ID の作成

状態ファイルを作成したプラットフォームが、サイレントインストールを実行してい るプラットフォームと異なる場合、状態ファイルに対してプラットフォームに適した ID を新たに作成します。この方法については、264 [ページの「プラットフォームに適](#page-263-0) [した状態ファイル](#page-263-0) ID の作成」を参照してください。

# <span id="page-366-0"></span>サイレントインストールに失敗した

状態ファイルを編集した場合、それによってエラーが発生した可能性があります。次 の点をチェックし、260 [ページの「状態ファイルの作成」に](#page-259-0)説明されている方法で状 態ファイルを再生成します。

- すべてのローカルホストパラメータが設定され、矛盾のない値が設定されている か。
- パラメータ値の大文字、小文字の区別は適切か。
- 目的のパラメータを入力せずに、必須のパラメータを削除してしまっていないか。
- 使用するすべてのポート番号は有効であり、かつ割り当て済みではないか。

### <span id="page-366-1"></span>マニュアルページが表示されない

この問題が起きる場合、たいていはインストールしたコンポーネントの MANPATH 環境変数が正しく設定されていないことが原因です。270 ページの「[MANPATH](#page-269-0) の設 [定」](#page-269-0)を参照してください。

# アンインストールに関する問題

ここでは、アンインストール時に発生する可能性のある次の問題について説明します。

- [「アンインストーラが見つからない」](#page-367-1)
- 368 [ページの「アンインストールが失敗し、ファイルが削除されずに残った」](#page-367-0)
- 370 [ページの「製品レジストリが破損している」](#page-369-0)

## <span id="page-367-1"></span>アンインストーラが見つからない

Java ES のインストールプログラムは、システム上の次の場所に uninstall ( アンイン ストーラ) を格納します。

/var/sadm/prod/entsys/

アンインストーラがこのディレクトリにない場合は、次のいずれかの原因が考えられ ます。

- このホストには Java ES がインストールされていない。
- Java ES アンインストーラは、すでにアンインストーラを含むすべてのコンポーネ ントをこのホストから削除している。

アンインストール時に、どの Java ES コンポーネントもホストに存在しないこと を検出すると、アンインストーラはアンインストーラ自身をもアンインストール します。

- 失敗したインストールの実行中に、次のいずれかの状況が生じた。
	- ❍ アンインストーラがホストにインストールされなかった。
	- ❍ アンインストーラは削除されたが、一部の Java ES コンポーネントはホストに残 された。

推奨される解決方法 : 368 [ページの「アンインストールが失敗し、ファイルが削除されず](#page-367-0) [に残った」](#page-367-0)に示されている手順を実行し、システムを手動でクリーンアップします。

## <span id="page-367-0"></span>アンインストールが失敗し、ファイルが削除さ れずに残った

アンインストーラがファイルまたはプロセスを削除できなかったために手動クリーン アップが必要となった場合は、次の手順を実行し、システムからパッケージを削除し ます。

#### ➤ 手動でのパッケージのクリーンアップ

1. 削除が必要なパッケージを特定します。

システム上のパッケージと、413 ページの付録 F [「インストール可能なパッケー](#page-412-0) [ジの一覧」に](#page-412-0)記載されている Java ES パッケージのリストと比較します。インス トールされているパッケージを特定するには、Solaris の pkginfo または prodreg ユーティリティ、あるいは Linux の rpm コマンドを使用できます (363 [ページの](#page-362-0) [「アンインストール時に残されたファイルによるインストールの失敗」を](#page-362-0)参照 )。

2. Java ES コンポーネントの実行中のプロセスをすべて停止します。

プロセスを停止する手順の要約については、303 ページの第 11 [章「コンポーネン](#page-302-0) [トの起動と停止」](#page-302-0)を参照してください。各コンポーネントの情報、およびそのコ ンポーネントのドキュメントへのリンクは、374 [ページの「コンポーネントのト](#page-373-0) [ラブルシューティングのためのヒント」](#page-373-0)に記載されています。

3. 以後のインストールで再利用を考えているカスタム設定データとユーザーデータ をすべてバックアップします。

329 ページの「Java ES [コンポーネントのアンインストール動作の確認」](#page-328-0)には、 バックアップが必要な設定データとユーザーデータに関する情報が記載されてい ます。詳細については、各コンポーネントのマニュアルを参照してください。

- 4. pkgrm または rpm -e コマンドを使用して、Java ES コンポーネントパッケージを削 除します。
- 5. 以後のインストールで使用しない、残されているコンポーネントディレクトリと その内容をすべて削除します。これらのディレクトリをあとで利用する場合は、 別の場所に移動します。
- 6. 次の場所にある製品レジストリファイルを更新します。

Solaris の場合 : /var/sadm/install/productregistry Linux の場合 : /var/opt/sun/install/productregistry

アンインストーラはこのレジストリを使用して、ホストにインストールされてい るコンポーネントを特定します。インストーラとアンインストーラは、インス トールまたはアンインストールの完了時に製品レジストリを更新します。

- 注 アンインストーラを使用せずに、パッケージを手動で削除した場合 は、システムにインストールされているソフトウェアを製品レジスト リが正しく反映するように、このファイルを手動で更新する必要があ ります。
- 7. 次の場所にあるシステムのログファイルをクリーンアップします。

Solaris の場合 : /var/sadm/install/logs Linux の場合 : /var/opt/sun/install/logs

ログファイルは、パッケージを手動削除したあとのシステムの状態を正しく反映 していない可能性があります。

## <span id="page-369-0"></span>製品レジストリが破損している

アンインストール時に、アンインストーラは製品レジストリファイルを使用して、ア ンインストールが必要な要素を特定します。

Solaris の場合 : /var/sadm/install/productregistry Linux の場合 : /var/opt/sun/install/productregistry

- アンインストーラが失敗した場合は、バックアップコピーから製品レジストリを 復元してからアンインストールを再実行しなければならないことがあります。
- パッケージを手動で削除した場合、製品レジストリは自動更新されません。製品 レジストリがシステムの状態を正しく反映していないために、後でアンインス トーラを実行したときに問題が生じる可能性があります。このような場合は、再 インストールを行なってから、アンインストーラを再実行します。

# Common Agent Container の問題

ここでは、Common Agent Container の共有コンポーネントに関連して起きる可能性 のある次の問題について説明します。

- 370[ページの「ポート番号の競合」](#page-369-1)
- 372 [ページの「ルートパスワードの安全性が危惧される場合」](#page-371-0)
- 373 [ページの「ロックファイルに関するエラー通知」](#page-372-0)

## <span id="page-369-1"></span>ポート番号の競合

Java ES 内部の Common Agent Container は、デフォルトで次のポート番号を占有し ます。

- JMX  $\forall \neg \neg$  (TCP) = 10162
- SNMP アダプタポート (UDP) = 10161
- トラップ用 SNMP アダプタポート (UDP) = 10162
- Commandstream アダプタポート (TCP) = 10163

上記のポート番号のいずれかがすでにインストール時に予約されている場合は、 Common Agent Container が占有するポート番号を次のようにして変更します。

### *Solaris* の場合 *:*

1. ルートとして、Common Agent Container 管理デーモンを停止します。

# /opt/SUNWcacao/bin/cacaoadm stop

- 2. 次の構文を使用して、ポート番号を変更します。
	- # /opt/SUNWcacao/bin/cacaoadm set-param param=value

たとえば、SNMP アダプタが占有するポートをデフォルトの 10161 から 10165 に 変更するには、次のようにします。

# /opt/SUNWcacao/bin/cacaoadm set-param snmp-adaptor-port=10165

3. Common Agent Container 管理デーモンを再起動します。

# /opt/SUNWcacao/bin/cacaoadm start

#### *Linux* の場合 *:*

1. ルートとして、Common Agent Container 管理デーモンを停止します。

# /opt/sun/cacao/bin/cacaoadm stop

2. 次の構文を使用して、ポート番号を変更します。

# /opt/sun/cacao/bin/cacaoadm set-param param=value

たとえば、SNMP アダプタが占有するポートを 10161 から 10165 に変更するには、 次のようにします。

# /opt/sun/cacao/bin/cacaoadm set-param snmp-adaptor-port=10165

3. Common Agent Container 管理デーモンを再起動します。

# /opt/sun/cacao/bin/cacaoadm start

Common Agent Container の cacaoadm コマンドの詳細については、cacaoadm マニュア ルページを参照してください。このマニュアルページをコマンド行に表示できない場 合は、MANPATH が正しく設定されているか確認します。270 [ページの](#page-269-0) 「[MANPATH](#page-269-0) の設定」を参照してください。

# <span id="page-371-0"></span>ルートパスワードの安全性が危惧される場合

Java ES が稼働するホストで、セキュリティキーを再生成することが必要になる場合が あります。たとえば、ルートパスワードが他の人に知られたおそれがあり、安全性が 危うくなっている場合には、セキュリティキーを再生成することが必要です。 Common Agent Container サービスによって使用されるキーは、次の場所に格納され ています。

Solaris の場合 : /etc/opt/SUNWcacao/security Linux の場合 : /etc/opt/sun/cacao/security

通常の操作条件では、これらのキーはデフォルトの設定のままでかまいません。キー の安全性が危うくなったために、キーを再生成することが必要な場合は、次の手順で セキュリティキーを再生成できます。

### *Solaris* の場合 *:*

1. ルートとして、Common Agent Container 管理デーモンを停止します。

# /opt/SUNWcacao/bin/cacaoadm stop

2. セキュリティキーを再生成します。

# /opt/SUNWcacao/bin/cacaoadm create-keys --force

3. Common Agent Container 管理デーモンを再起動します。

# /opt/SUNWcacao/bin/cacaoadm start

#### *Linux* の場合 *:*

1. ルートとして、Common Agent Container 管理デーモンを停止します。

# /opt/sun/cacao/bin/cacaoadm stop

2. セキュリティキーを再生成します。

# /opt/sun/cacao/bin/cacaoadm create-keys --force

- 3. Common Agent Container 管理デーモンを再起動します。
	- # /opt/sun/cacao/bin/cacaoadm start

注 Sun Cluster の場合は、この変更をクラスタ内のすべてのノードに伝達する 必要があります。詳細については、『Sun Cluster System Administration Guide』 (http://docs.sun.com/doc/817-6546) を参照してください。

cacaoadm コマンドの詳細については、cacaoadm マニュアルページを参照してくださ い。

## <span id="page-372-0"></span>ロックファイルに関するエラー通知

cacaoadm サブコマンドを実行したところ、別のユーザーがまったく同時に何かのコマ ンドを実行しているということもありえます。しかし、cacaoadm サブコマンドは一度 に 1 つしか実行できません。

Solaris の場合、次のエラーメッセージが生成されます。

If cacaoadm daemon is running, it is busy executing another command. Otherwise remove lock file /var/opt/SUNWcacao/run/lock

Linux の場合、次のエラーメッセージが生成されます。

If cacaoadm daemon is running, it is busy executing another command. Otherwise remove lock file /var/opt/sun/cacao/run/lock.

この通知メッセージを受け取ったときにまず行うとよいことは、少し待ってから再試 行することです。

再試行しても同じ通知メッセージを受け取るときには、ロックファイルが Common Agent Container 管理デーモンによって削除されていない可能性があります。障害発 生時にそのようになることがあります。ロックファイルがあるために、それ以後 cacaoadm サブコマンドは実行できません。

エラーメッセージに示されている場所からロックファイルを削除します。

# <span id="page-373-0"></span>コンポーネントのトラブルシューティングのた めのヒント

ここでは、コンポーネントについてのさまざまなヒントを提供し、役立つマニュアル を紹介します。

ここで説明する内容は、次のとおりです。

- 375 ページの「Access Manager [のトラブルシューティングツール」](#page-374-0)
- 375 [ページの「管理サーバーのトラブルシューティングツール」](#page-374-1)
- 376 ページの「Application Server [のトラブルシューティングツール」](#page-375-0)
- 376 ページの「Calendar Server [のトラブルシューティングツール」](#page-375-1)
- 377 ページの「Communications Express [のトラブルシューティングツール」](#page-376-0)
- 378 ページの「Directory Proxy Server [のトラブルシューティングツール」](#page-377-0)
- 378 ページの「Directory Server [のトラブルシューティングツール」](#page-377-1)
- 379 ページの「Instant Messaging [のトラブルシューティングツール」](#page-378-0)
- 379ページの「Message Queue [のトラブルシューティングツール」](#page-378-1)
- 379 ページの「Messaging Server [のトラブルシューティングツール」](#page-378-2)
- 380 ページの「Portal Server [のトラブルシューティングツール」](#page-379-0)
- 380ページの「[Portal Server Secure Remote Access](#page-379-1) のトラブルシューティング [ツール」](#page-379-1)
- 381 ページの「Sun Cluster [ソフトウェアのトラブルシューティングツール」](#page-380-0)
- 381 ページの「Sun Remote Services Net Connect [のトラブルシューティングツール」](#page-380-1)
- 382 ページの「Web Server [のトラブルシューティングツール」](#page-381-0)
- 383 [ページの「トラブルシューティングの追加情報」](#page-382-0)

# <span id="page-374-0"></span>Access Manager のトラブルシューティング ツール

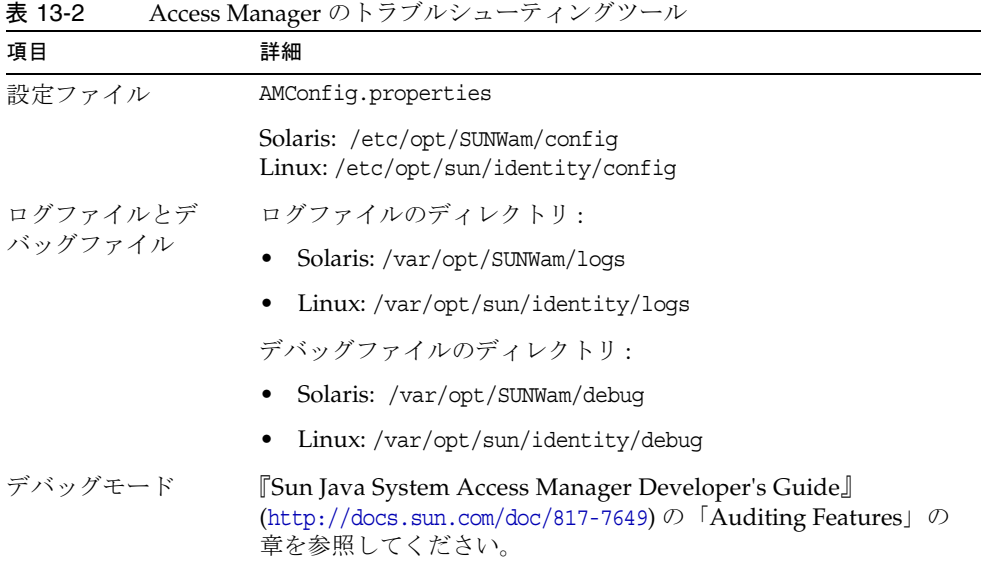

# <span id="page-374-1"></span>管理サーバーのトラブルシューティングツール

表 13-3 管理サーバーのトラブルシューティングツール

| 項目              | 詳細                                                                                                    |
|-----------------|----------------------------------------------------------------------------------------------------|
| ログファイル          | インストールログのディレクトリ:                                                                                                    |
|                 | AdministrationServer-base/admin-serv/logs/                                                                                    |
|                 | 設定ログファイル:                                                                                                    |
|                 | Administration Server install. Atimestamp<br>Administration Server install. Blimeslamp                                        |
|                 | ログのオプションについては、『Sun Java System Administration<br>Server Administration Guide』(http://docs.sun.com/doc/817-7612)<br>を参照してください。 |
| トラブルシュー<br>ティング | [Sun Java System Administration Server Administration Guide]<br>(http://docs.sun.com/doc/817-7612) を参照してください。                 |

# <span id="page-375-0"></span>Application Server のトラブルシューティング ツール

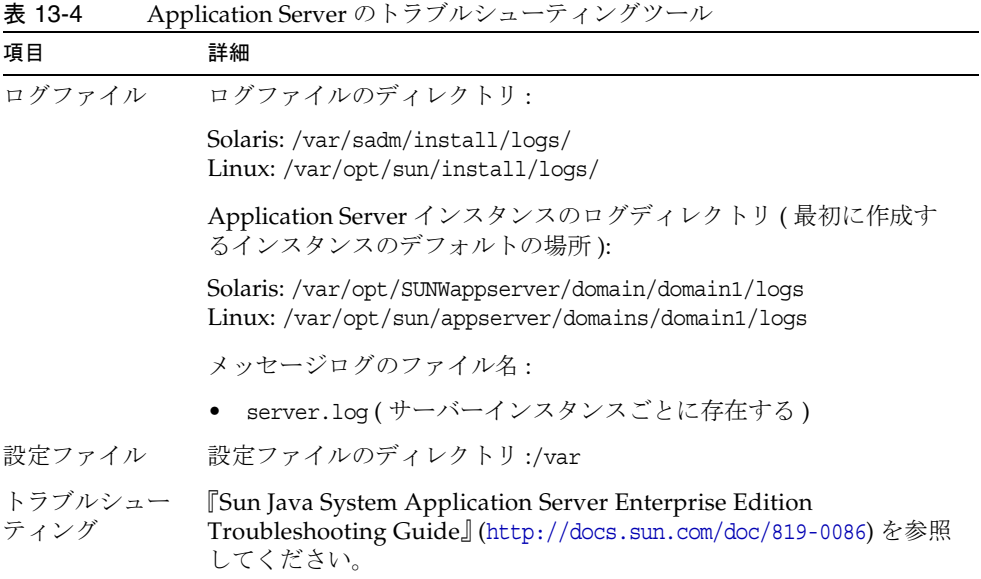

# <span id="page-375-1"></span>Calendar Server のトラブルシューティングツール

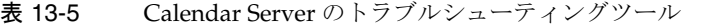

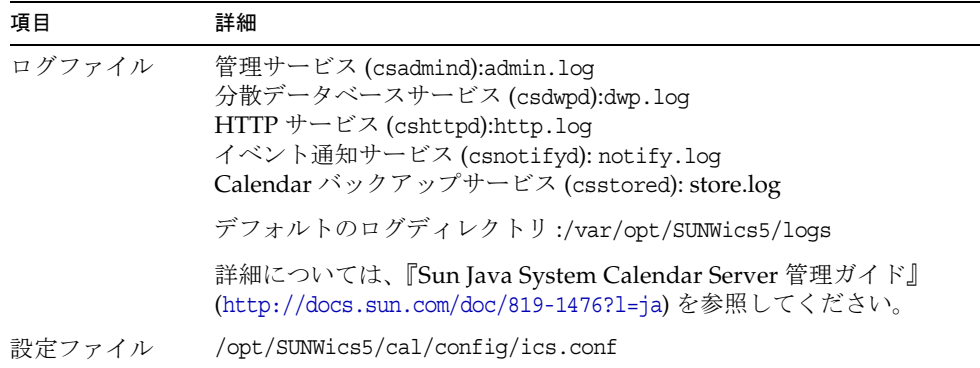

表 13-5 Calendar Server のトラブルシューティングツール (続き)

| 項目              | 詳細                                                                                                   |
|-----------------|----------------------------------------------------------------------------------------------------|
|                 | デバッグモード デバッグモードを使用するには、Calendar Server の管理者が<br>ics.conf ファイルで logfile.loglevel 設定パラメータを設定しま<br>す。   |
|                 | 例:                                                                                                   |
|                 | logfile.loglevel = "debug"                                                                           |
|                 | 詳細については、『Sun Java System Calendar Server 管理ガイド』<br>(http://docs.sun.com/doc/819-1476?1=ja)を参照してください。 |
| トラブルシュー<br>ティング | 『Sun Java System Calendar Server 管理ガイド』<br>(http://docs.sun.com/doc/819-1476?1=ja)を参照してください。         |

# <span id="page-376-0"></span>Communications Express のトラブルシュー ティングツール

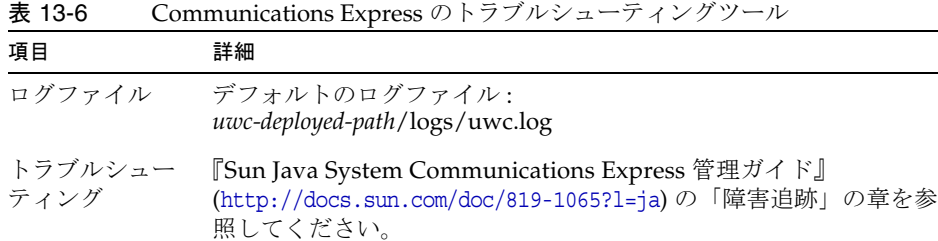

# <span id="page-377-0"></span>Directory Proxy Server のトラブルシューティン グツール

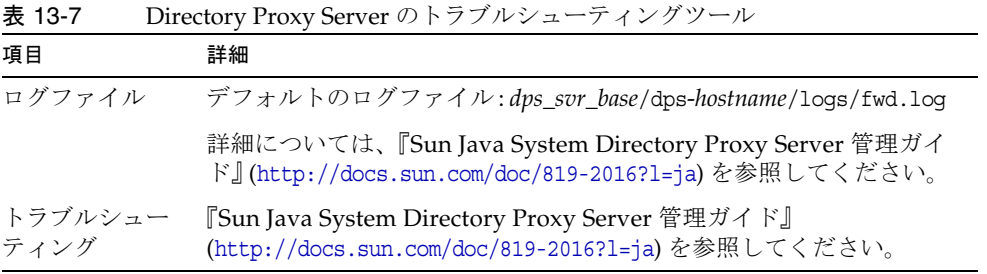

# <span id="page-377-1"></span>Directory Server のトラブルシューティングツール

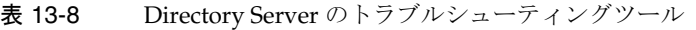

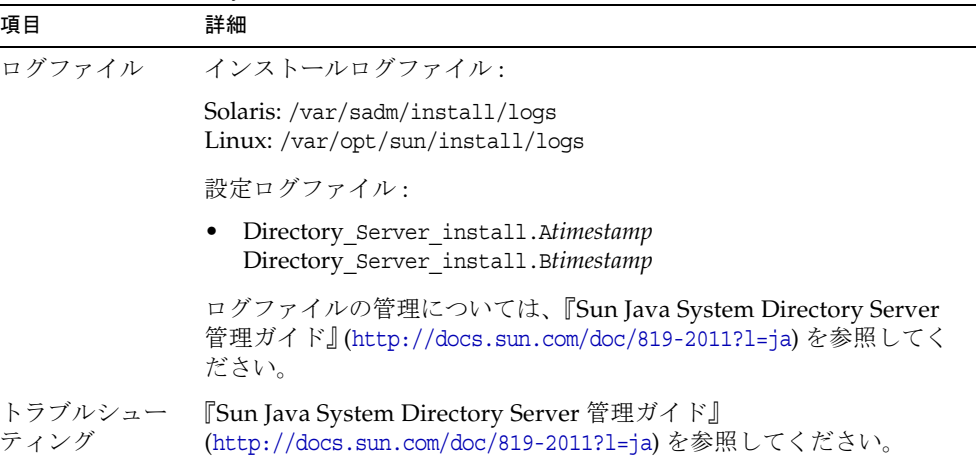

# <span id="page-378-0"></span>Instant Messaging のトラブルシューティング ツール

Instant Messaging のトラブルシューティングについては、クライアントオンラインヘ ルプと『Sun Java System Instant Messaging 管理ガイド』 (http://docs.sun.com/doc/819-1487?l=ja) を参照してください。

# <span id="page-378-1"></span>Message Queue のトラブルシューティング ツール

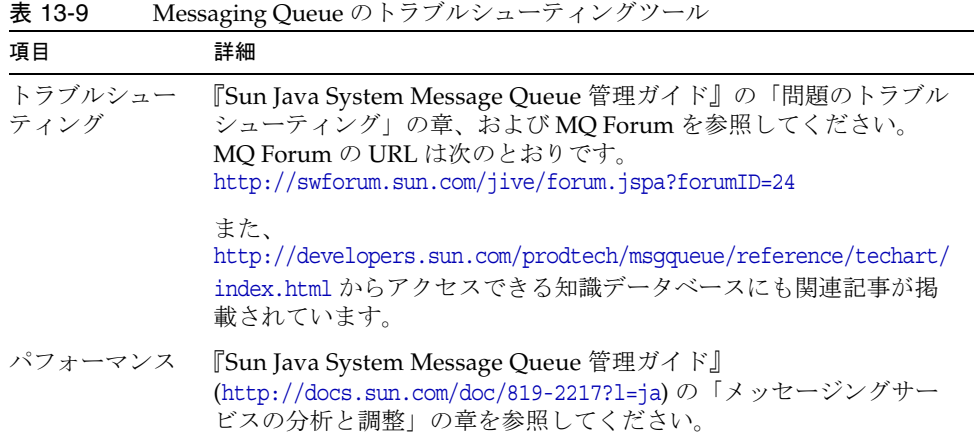

## <span id="page-378-2"></span>Messaging Server のトラブルシューティング ツール

表 13-10 Messaging Server のトラブルシューティングツール

| 項目              | 詳細                                                                                            |
|-----------------|-----------------------------------------------------------------------------------------------|
| 実行ファイルの場所       | /opt/SUNWmsqsr/sbin                                                                           |
| ログファイル          | MessagingServer-base/data/log                                                                 |
| トラブルシューティ<br>ング | 『Sun Java System Messaging Server 管理ガイド』<br>(http://docs.sun.com/doc/819-1054?1=ja)を参照してください。 |

# <span id="page-379-0"></span>Portal Server のトラブルシューティングツール

- Portal Server では、Access Manager と同じログファイルおよびデバッグファイル を使用します。これらのディレクトリは、次のとおりです。
	- o ログファイルのディレクトリ:
		- ❍ Solaris: /var/opt/SUNWam/logs
		- ❍ Linux: /var/opt/sun/identity/logs
	- ❍ デバッグファイルのディレクトリ :
		- o Solaris: /var/opt/SUNWam/debug
		- ❍ Linux: /var/opt/sun/identity/debug

Portal Server のログファイルとデバッグファイルの管理については、『Sun Java System Portal Server 管理ガイド』 (http://docs.sun.com/doc/817-7298?l=ja) を参照 してください。

- Portal Server デスクトップの場合、デバッグファイルは次の debug ディレクトリ にあります。
	- ❍ desktop.debug
	- o desktop.dpadmin.debug

これらのファイルの管理については、『Sun Java System Portal Server 管理ガイ ド』 (http://docs.sun.com/doc/817-7298?l=ja) を参照してください。

ヒント dpadmin、par、rdmgr、および sendrdm という Portal Server コマンド行 ユーティリティには、デバッグメッセージを生成するためのオプションが あります。それらのオプションについては、『Portal Server 管理ガイド』 を参照してください。

# <span id="page-379-1"></span>Portal Server Secure Remote Access のトラブ ルシューティングツール

Portal Gateway のデバッグログは次のディレクトリに格納されます。

- Solaris: /var/opt/SUNWps/debug
- Linux: /var/opt/sun/portal/debug

注 Access Manager 管理コンソールからロギングをオンにした場合、NetFile などの Portal Server サービスのログは /var/opt/SUNWam/debug に作成され ます。

## <span id="page-380-0"></span>Sun Cluster ソフトウェアのトラブルシューティ ングツール

表 13-11 Sun Cluster ソフトウェアのトラブルシューティングツール

| 項目              | 詳細                                                                                                    |
|-----------------|----------------------------------------------------------------------------------------------------|
| ログファイル          | デフォルトのログディレクトリ:/var/cluster/logs/install                                                                       |
|                 | エラーメッセージ:/var/adm/messages                                                                                     |
| トラブルシュー<br>ティング | <b>Sun Cluster Software Installation Guide for Solaris OS.</b><br>(http://docs.sun.com/doc/817-6543)を参照してください。 |

# <span id="page-380-1"></span>Sun Remote Services Net Connect のトラブル シューティングツール

SunSM Remote Services (SRS) Net Connect のトラブルシューティングについては、 『Sun Remote Services Net Connect 3.1.1 Activation Guide』 (http://docs.sun.com/doc/819-0619) の「Troubleshooting」の章を参照してください。

インストール後の SRS Net Connect の使用とトラブルシューティングに関する補足資 料が、次のサイトにあります。

https://srsnetconnect.sun.com

ログインして、次のマニュアルを取得してください。

- Sun Remote Services Net Connect 3.1.1 Customer Operations Guide
- Sun Remote Services Net Connect 3.1.1 FAO

# <span id="page-381-0"></span>Web Server のトラブルシューティングツール

表 13-12 Web Server のトラブルシューティングツール

| 項目                 | 詳細                                                                                                    |
|--------------------|----------------------------------------------------------------------------------------------------|
| ログファイル             | Web Server のログファイルには、errors ログファイルと access ロ<br>グファイルの2種類があり、どちらも次のディレクトリに格納されま<br>す。                                                                                                    |
|                    | Solaris: /opt/SUNWwbsvr/https-instance name/logs                                                                                                    |
|                    | Linux: /opt/sun/webserver/https-instance name/logs                                                                                                    |
|                    | errors ログファイルには、サーバーで発生したすべてのエラーがリ<br>ストされます。access ログファイルには、サーバーに対する要求と、<br>サーバーからの応答に関する情報が記録されます。詳細については、<br>『Sun One Web Server 6.1 管理者ガイド』<br>(http://docs.sun.com/doc/819-0822?1=ja)を参照してください。                                                                                                    |
| トラブルシュー<br>ティング    | <b>[Sun One Web Server 6.1 Installation and Migration Guide.</b> ]<br>(http://docs.sun.com/doc/819-0131)を参照してください。                                                                                                    |
| 設定ファイルの<br>ディレクトリ: | /opt/SUNWwbsvr/https-instance-name/confiq                                                                                                    |
| デバッグモード            | 次のオプションを使用できます。                                                                                                    |
|                    | ログ出力は、診断とデバッグに利用できる可能性があります。<br>/server_root/https-instance_name/config/server.xmlファイルの<br>LOG 要素にある loglevel の値を info、fine、finer、または finest<br>に設定できます。これらの値は、デバッグメッセージの詳細度を<br>示し、finest で詳細度が最大になります。LOG 要素の詳細につい<br>ては、『Sun ONE Web Server Administrator's Configuration File<br>Reference』(http://docs.sun.com/doc/817-6248)を参照してくだ<br>さい。                  |
|                    | デバッグフラグを有効化してサーバーの Web コンテナをデバッ<br>グモードで起動し、JPDA (Java Platform Debugger Architecture)<br>デバッガとの連携準備を整えることができます。これを行うに<br>は、/instance_root/https-server_name/config/server.xml ファイ<br>ルの JAVA 属性にある jvm.debug フラグの値を true に設定しま<br>す。詳細については、『Sun ONE Web Server Administrator's<br>Configuration File Reference<br>(http://docs.sun.com/doc/817-6248)を参照してください。 |
|                    | Sun Java System Studio 5, Standard Edition のプラグインは、Web<br>アプリケーションのデバッグに利用できます。詳細については、<br><b>Sun ONE Web Server Programmer's Guide to Web</b><br>Applications』(http://docs.sun.com/doc/817-6251)を参照してく                                                                                                    |

……<br>ださい。

# <span id="page-382-0"></span>トラブルシューティングの追加情報

このマニュアルに記載されている次の情報も、トラブルシューティングに役立ちます。

- 53[ページの表](#page-52-0) 2-2 には、コンポーネントの相互依存関係に関する情報が記載され ています。
- 第10[章「インストール後のコンポーネントの設定」](#page-268-0)
- 303 ページの第 11 [章「コンポーネントの起動と停止」](#page-302-0)

#### コンポーネントのトラブルシューティングのためのヒント

# インストールリファレンス

- 付録 A 「[Java Enterprise System](#page-386-0) コンポーネント」
- 付録 B [「デフォルトのインストールディレクトリ」](#page-390-0)
- 付録 C [「デフォルトのポート番号」](#page-394-0)
- 付録 D [「インストールコマンド」](#page-398-0)
- 付録 E [「状態ファイルの例」](#page-402-0)
- 付録 F [「インストール可能なパッケージの一覧」](#page-412-0)

# <span id="page-386-0"></span>Java Enterprise System コンポーネント

この付録では、Sun JavaTM Enterprise System (Java ES) ソフトウェアに含まれる選択可 能な共有コンポーネントの一覧を示します。

# 選択可能なコンポーネント

Java ES インストーラの「コンポーネントの選択」ページでは、選択可能なコンポーネ ントが、支援するサービス別にグループ分けされています。コンポーネントのインス トール時にともにインストールされるサブコンポーネントは、それぞれ次のとおりで す。

### 通信サービスと共同作業サービス

- Sun Java System Messaging Server 6 2005Q1
- Sun Java System Calendar Server 6 2005Q1
- Sun Java System Instant Messaging 7 2005Q1
	- o Instant Messaging Server コア ( サーバーとマルチプレクサソフトウェアを含む)
	- ❍ Instant Messaging リソース
	- ❍ Access Manager Instant Messaging Service
- Sun Java System Portal Server 6 2005Q1
- Sun Java System Portal Server Secure Remote Access 6 2005Q1
	- ❍ Secure Remote Access コア
	- ❍ ゲートウェイ
	- ❍ Netlet プロキシ
	- ❍ Rewriter プロキシ
- Sun Java System Communications Express 6 2005Q1

• Sun Java System Directory Preparation Script

Web サービスとアプリケーションサービス

- Sun Java System Application Server Enterprise Edition 8.1 2005Q1
	- ❍ ドメイン管理サーバー
	- ❍ Application Server ノードエージェント
	- ❍ コマンド行管理ツール
	- ❍ ロードバランスプラグイン

Web Server 6 または Apache Web Server 1.3.27 以上のいずれかで使用できま す。設定時に選択可能です。デフォルトは Web Server です。

- ❍ PointBase
- ❍ サンプルアプリケーション
- Sun Java System Web Server 6 SP4 2005Q1
- Sun Java System Message Queue 3 2005Q1 Enterprise Edition

ディレクトリサービスとアイデンティティサービス

• Sun Java System Access Manager 6 2005Q1

Calendar Server と Messaging Server の Delegated Administrator プロビジョニン グツールは、Access Manager インストール時に自動的にインストールされます。

- o アイデンティティ管理とポリシーサービスコア (Delegated Administrator を含む)
- o Access Manager 管理コンソール
- ❍ 連携管理の共有ドメインサービス
- ❍ Access Manager SDK
- Sun Java System Directory Server 5 2005Q1
- Sun Java System Directory Proxy Server 5 2005Q1

#### 可用性サービス

- Sun Cluster 3.1 9/04
	- ❍ Sun Cluster コア
- Sun Java System 用 Sun Cluster エージェント
	- ❍ HA/Scalable Sun Java System Web Server
	- ❍ HA Sun Java System Application Server
	- ❍ HA Sun Java System Message Queue
	- ❍ HA Sun Java System Calendar Server
- ❍ HA Sun Java System Administration Server
- ❍ HA Sun Java System Directory Server
- ❍ HA Sun Java System Messaging Server
- ❍ HA Sun Java System Application Server EE (HADB)
- High Availability Session Store (HADB)

#### 管理サービス

- Sun Java System Administration Server 5 2005Q1
- Sun<sup>SM</sup> Remote Services Net Connect 3.1.1
- 注 Sun Cluster ソフトウェアと Sun Cluster Agents は、Solaris 10 または Linux のオペレーティングシステムでは利用できません。 SunSM Remote Services Net Connect は、Solaris x86 または Linux プラット フォームでは利用できません。

# 共有コンポーネント

共有コンポーネントは、選択可能なコンポーネントにローカルサービスとテクノロジ サポートを提供します。Java ES コンポーネントをインストールすると、そのコンポー ネントに必要な共有コンポーネントがインストールされていない場合に、インストー ラは自動的にそれらの共有コンポーネントをインストールします。

このリリースの Java ES には、次の共有コンポーネントが含まれています。

- Ant (Jakarta ANT Java/XML ベースの構築ツール)
- Apache SOAP (Simple Object Access Protocol) Runtime
- Berkeley DB
- Common Agent Container
- ICU (International Components for Unicode)
- J2SE™ (Java 2 Platform, Standard Edition) プラットフォーム 5.0
- **JAF** (JavaBeans<sup>TM</sup> Activation Framework)
- JATO (Java Studio Enterprise Web Application Framework)
- JavaHelpTM Runtime
- JavaMailTM Runtime
- JAXB (Java Architecture for XML Binding) Runtime
- JAXM (Java API for XML Messaging) Client Runtime
- **JAXP** (Java API for XML Processing)
- JAXR (Java API for XML Registries) Runtime
- JAX-RPC (Java API for XML-based Remote Procedure Call) Runtime
- JCAPI (Java Calendar API)
- JDMK (Java Dynamic Management<sup>™</sup> Kit) Runtime
- **JSS (Java Security Services)**
- KTSE (KT Search Engine)
- LDAP C SDK
- LDAP Java SDK
- NSPR (Netscape Portable Runtime)
- NSS (Network Security Services)
- Perl LDAP (NSPERL を含む)
- SAAJ (SOAP with Attachments API for Java)
- SAML (Security Assertions Markup Language)
- SASL (Simple Authentication and Security Layer)
- SNMP (Simple Network Management Protocol) Peer
- Sun Explorer Data Collector (Solaris OS  $\oslash \mathcal{H}$ )
- Sun Java Monitoring Framework
- Sun Java Web コンソール
- Tomcat サーブレット JSP コンテナ
- XML C Library (libxml)
- WSCL (Web サービス共通ライブラリ)

# <span id="page-390-0"></span>デフォルトのインストールディレクトリ

Sun JavaTM Enterprise System (Java ES) インストーラは、特に指定されない限り、コン ポーネントを自動的にデフォルトのディレクトリにインストールします。通常は、「今 すぐ設定」オプションを使用すると、デフォルトの場所を別の場所に変更できます。

次のコンポーネントのインストールディレクトリには制限があります。

- Directory Server: Directory Server のインストール場所は指定できません。ただ し、Directory Server ランタイム設定データの場所は指定できます。
- Portal Server Secure Remote Access: Portal Server Secure Remote Access  $\exists \mathcal{P} \setminus \mathcal{I}$ , Portal Server と同じ場所にインストールする必要があります。
- Sun Cluster ソフトウェア、Sun Java System 用 Sun Cluster エージェント:イン ストールディレクトリの場所を変更することはできません。
- Message Queue: インストールディレクトリの場所を変更することはできません。

次の表は、Java ES コンポーネントのデフォルトインストールディレクトリのリストを 記載しています。

表 B-1 デフォルトのインストールディレクトリ

| ラベルと状態ファイルのパラメータ                               | デフォルトディレクトリ                                                                            | コメント                                                                              |
|------------------------------------------------|----------------------------------------------------------------------------------------|-----------------------------------------------------------------------------------|
| Access Manager<br>CMN IS INSTALLDIR            | Solaris: /opt / SUNWam<br>Linux:/opt/sun/identity                                      |                                                                                   |
| <b>Application Server</b><br>CMN AS INSTALLDIR | Solaris:<br>/opt/SUNWappserver/appserver<br>Linux: /opt/sun/appserver                  | Application Server $\mathcal{D}^{\perp}$<br>ティリティ、実行ファイ<br>ル、およびライブラリが<br>保存されます。 |
| Application Server ドメイン<br>CMN AS DOMAINSDIR   | Solaris:<br>/var/opt/SUNWappserver/domains<br>Linux:<br>/var/opt/sun/appserver/domains | 管理ドメインが作成され<br>るデフォルトの領域。                                                         |

### 表 B-1 デフォルトのインストールディレクトリ (続き)

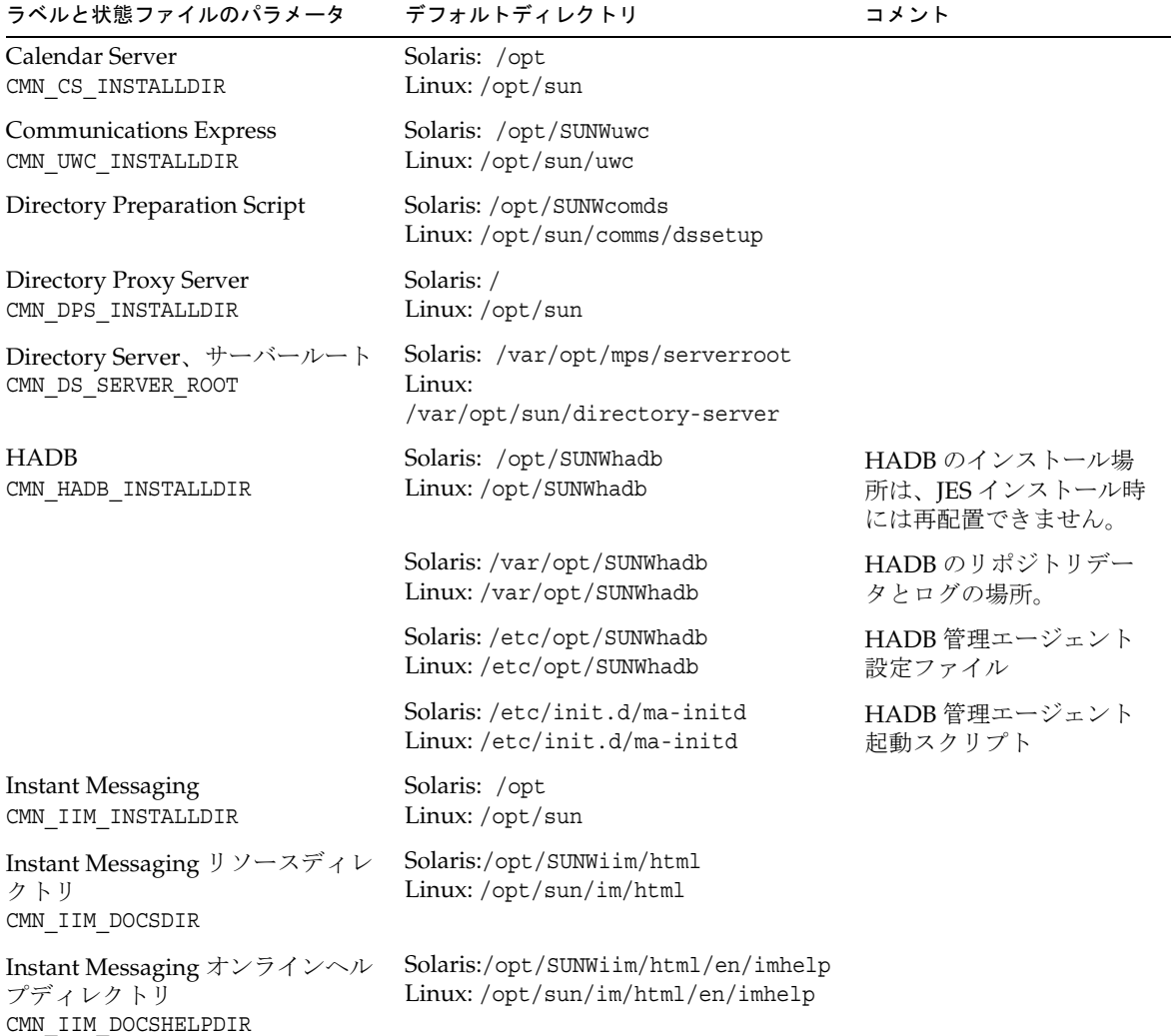

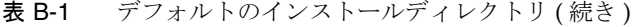

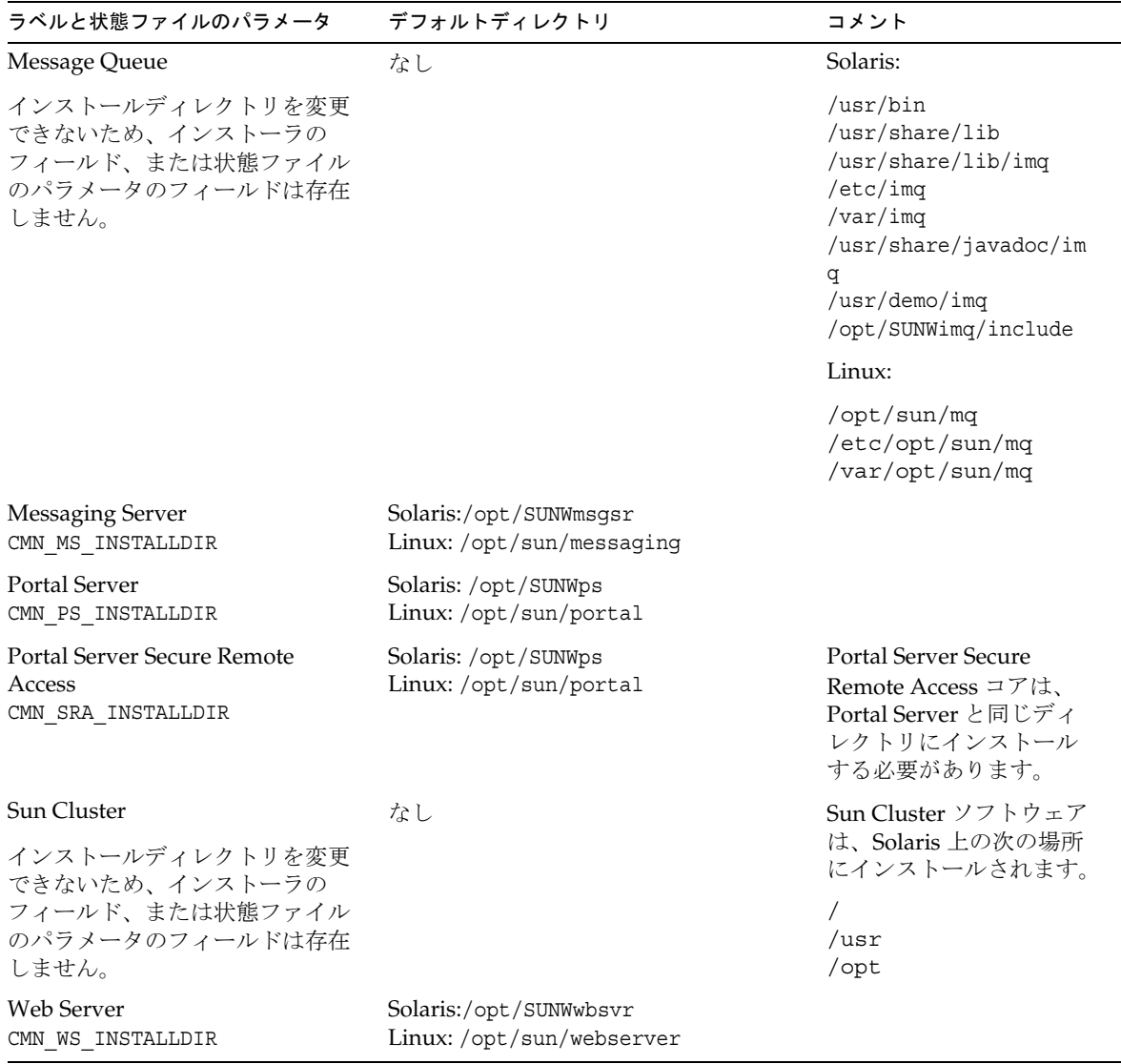

# <span id="page-394-0"></span>デフォルトのポート番号

Sun JavaTM Enterprise System (Java ES) インストーラは、ポート番号の入力をユーザー に要求する際、使用中のポートの実行時チェックを実行して適切なデフォルト値を表 示します。別のコンポーネント、または同じコンポーネントの別のインスタンスがデ フォルト番号のポートを使用している場合、インストーラは別の値を示します。

次の表は、デフォルトの Java ES コンポーネントのポート番号、および各ポートの目 的を示しています。

注 Access Manager と Portal Server は、それぞれが配備される Web コンテナ のポート番号を使用するため、この表には含まれません。

表 C-1 コンポーネントのデフォルトポート番号

| コンポーネント                   | ポート  | 目的                    |
|---------------------------|------|-----------------------|
| 管理サーバー                    | 390  | 標準の HTTP ポート          |
| <b>Application Server</b> | 8080 | 標準の HTTP ポート          |
|                           | 443  | HTTP over SSL         |
|                           | 3700 | 標準の IIOP ポート          |
|                           | 4849 | 管理サーバーのポート            |
|                           | 7676 | 標準の Message Queue ポート |
|                           | 8686 | JMX ポート               |
|                           | 8181 | <b>HTTPS</b> over SSL |

| コンポーネント                  | ポート   | 目的                          |
|--------------------------|-------|-----------------------------|
| Calendar Server          | 80    | 標準の HTTP ポート                |
|                          | 389   | LDAP ポート                    |
|                          | 443   | <b>HTTP</b> over SSL        |
|                          | 57997 | <b>ENS</b>                  |
|                          | 59779 | <b>DWP</b>                  |
| Common Agent Container   | 10162 | $\text{IMX}$ ポート (TCP)      |
|                          | 10161 | SNMPアダプタポート(UDP)            |
|                          | 10162 | トラップ用 SNMP アダプタポート (UDP)    |
|                          | 10163 | Commandstream アダプタポート (TCP) |
| Directory Proxy Server   | 489   | LDAP リスナ                    |
| Directory Server         | 389   | 標準の LDAP リスナ                |
|                          | 636   | <b>LDAPS</b> over SSL       |
| <b>HADB</b>              | 1862  | 管理エージェントのポート(JMX)           |
|                          | 15200 | デフォルトのポートベース                |
| <b>Instant Messaging</b> | 5222  | マルチプレクサポート                  |
|                          | 5269  | Instant Messaging サーバー間ポート  |
|                          | 45222 | Instant Messaging のポート      |
| Message Queue            | 80    | 標準の HTTP ポート                |
|                          | 443   | <b>HTTP</b> over SSL        |
|                          | 7676  | ポートマッパ                      |
|                          | 7677  | HTTP トネリングサーブレットポート         |

表 C-1 コンポーネントのデフォルトポート番号 (続き)
| コンポーネント              | ポート      | 目的                                                      |
|----------------------|----------|---------------------------------------------------------|
| Messaging Server     | 25       | 標準の SMTP ポート                                            |
|                      | 80       | Messaging Express (HTTP) のポート                           |
|                      | 110      | 標準の POP3 ポート / MMP POP3 プロキ<br>シ                        |
|                      | 143      | 標準の IMAP4 ポート / MMP IMAP プロ<br>キシ                       |
|                      | 443      | HTTP over SSL                                           |
|                      | 992      | POP3 over SSL                                           |
|                      | 993      | IMAP over SSL または MMP IMAP プロキ<br>$\dot{\lor}$ over SSL |
|                      | 7997     | イベント通知サービスのポート                                          |
|                      | 27442    | 製品の内部通信のために Job Controller に<br>よって使用される                |
|                      | 49994    | 製品の内部通信のために Watcher によっ<br>て使用されます                      |
| Portal Server Secure | 8080     | 標準の HTTP ポート                                            |
| <b>Remote Access</b> | 443      | <b>HTTP</b> over SSL                                    |
|                      | 10443    | Rewriter プロキシポート                                        |
|                      | 10555    | Netlet プロキシポート                                          |
| Sun Cluster ソフトウェア   | 23       | Sun Fire 15000 システムコントローラ用に<br>Telnet ポート23を使用します       |
|                      | 161      | SNMP (Simple Network Management<br>Proocol) エージェント通信ポート |
|                      | 3000     | SunPlex インストーラポート                                       |
|                      | 50005010 | 物理ポート番号に5000を追加する、コン<br>ソールアクセスポート                      |
|                      | 6789     | Sun Java Web コンソールを介して<br>SunPlex Installer にアクセスします    |
| Web Server           | 80       | 標準の HTTP ポート                                            |
|                      | 443      | <b>HTTP</b> over SSL                                    |
|                      | 8888     | 標準の管理ポート                                                |

表 C-1 コンポーネントのデフォルトポート番号 ( 続き )

# インストールコマンド

この付録では、Sun JavaTM Enterprise System (Java ES) インストーラとアンインストー ラの実行で使用するコマンド構文とオプションについて説明します。

- 399 [ページの「インストーラコマンド」](#page-398-0)
- 401 [ページの「](#page-400-0)uninstall コマンド」

# <span id="page-398-0"></span>インストーラコマンド

Java ES の installer コマンドは、次の形式で指定します。

installer [*option*]...

次の表に、installer コマンドのオプションを説明します。

| オプション      | 説明                                                                                                    |
|------------|----------------------------------------------------------------------------------------------------|
| -help      | インストーラに使用できるコマンド行オプションを定義しま<br>す。                                                                      |
| -id        | 状熊ファイル ID を画面上に出力します。                                                                                  |
| -no        | ソフトウェアをインストールしない設定でインストーラを実<br>行します。                                                                   |
| -noconsole | インストーラをサイレントモードで起動し、グラフィカルイ<br>ンタフェースを抑制します。サイレントモードでインストー<br>ラを起動するには、このオプションと-stateを組み合わせ<br>て指定します。 |
| -nodisplay | インストーラをテキストベースモードで起動します (グラ<br>フィカルインタフェースを起動しない)。                                                     |

表 D-1 Java ES インストーラのコマンド行オプション

| オプション                   | 説明                                                                                                    |
|-------------------------|----------------------------------------------------------------------------------------------------|
| -saveState [statefile]  | statefile によって指定される場所に状態ファイルを生成する<br>ようにインストーラに指示します。状熊ファイルは、サイレ<br>ントインストールの実行に使用されます。                                       |
|                         | 指定されたファイルが存在しない場合、このファイルは自動<br>的に作成されます。                                                                                      |
|                         | statefile の値を省略すると、インストーラはデフォルトの<br>statefile.out ファイルに書き込みます。                                                                |
|                         | 以後のインストールセッションで連続して同じ状態ファイル<br>を指定することができます。初回のセッションが終了する<br>と、ファイル名に n が追加されます。この n はゼロ (0) から<br>始まる整数で、セッションが開始されるたびに増えます。 |
| -state <i>statefile</i> | 指定された状熊ファイルをサイレントインストールの入力と<br>して使用します。サイレントインストールを開始するには、<br>このオプションと -noconsole を組み合わせて指定します。                               |

表 D-1 Java ES インストーラのコマンド行オプション (続き)

#### 例

インストールディレクトリからグラフィカルモードでインストーラを実行する。

./installer

インストーラをテキストベースモードで実行する。

./installer -nodisplay

ソフトウェアをインストールせずに、インストーラをグラフィカルモードで実行する。

./installer -no

ソフトウェアをインストールせずに状態ファイルを作成する。

• グラフィカルモードの場合

./installer -no -saveState myInstallStatefile

• テキストベースモードの場合

./installer -no -nodisplay -saveState myInstallStatefile ソフトウェアをインストールしながら状態ファイルを作成する。

./installer [-nodisplay] -saveState myInstallStatefile

インストーラをサイレントモードで実行する。

./installer -nodisplay -noconsole -state myInstallStatefile

# <span id="page-400-0"></span>uninstall コマンド

Java ES の uninstall コマンドは、次の形式で指定します。

uninstall [*option*]...

次の表に、uninstall コマンドのオプションを説明します。

表 D-2 Java ES uninstall のコマンド行オプション

| オプション                  | 説明                                                                                                    |
|------------------------|----------------------------------------------------------------------------------------------------|
| -help                  | アンインストーラに使用できるコマンド行オプションを定義<br>します。                                                                                             |
| $-id$                  | 状熊ファイル ID を画面上に出力します。                                                                                                    |
| -no                    | ソフトウェアを削除しない設定でアンインストーラを実行し<br>ます。                                                                                              |
| -noconsole             | アンインストーラをサイレントモードで起動し、グラフィカ<br>ルインタフェースを抑制します。サイレントモードでアンイ<br>ンストーラを起動するには、このオプションと-stateを組<br>み合わせて指定します。                      |
| -nodisplay             | アンインストーラをテキストベースモードで起動します (グ<br>ラフィカルインタフェースを起動しない)。                                                                            |
| -saveState [statefile] | statefile によって指定される場所に状態ファイルを生成する<br>ようにアンインストーラに指示します。状態ファイルは、サ<br>イレントアンインストールの実行に使用されます。                                     |
|                        | 指定されたファイルが存在しない場合、このファイルは自動<br>的に作成されます。                                                                                        |
|                        | statefile の値を省略すると、アンインストーラはデフォルト<br>の statefile.out ファイルに書き込みます。                                                               |
|                        | 以後のアンインストールセッションで連続して同じ状熊ファ<br>イルを指定することができます。初回のセッションが終了す<br>ると、ファイル名に n が追加されます。この n はゼロ (0) か<br>ら始まる整数で、セッションが開始されるたびに増えます。 |
| -state statefile       | 指定された状態ファイルをサイレントアンインストールの入<br>力として使用します。サイレントアンインストールを開始す<br>るには、このオプションと-noconsoleを組み合わせて指定<br>します。                           |

#### 例

/var/sadm/prod/entsys ディレクトリからグラフィカルモードでアンインストーラを 実行する。

./uninstall

アンインストーラをテキストベースモードで実行する。

./uninstall -nodisplay

ソフトウェアを削除せずに、アンインストーラをグラフィカルモードで実行する。

./uninstall -no

ソフトウェアを削除せずに状態ファイルを作成する。

• グラフィカルモードの場合

./uninstall -no -saveState myUninstallStatefile

• テキストベースモードの場合

./uninstall -no -nodisplay -saveState myUninstallStatefile ソフトウェアをアンインストールしながらアンインストーラ状態ファイルを作成する。 ./uninstall [-nodisplay] -saveState myUninstallStatefile アンインストーラをサイレントモードで実行する。

./uninstall -nodisplay -noconsole -state myUninstallStatefile

付録 E

## 状態ファイルの例

この付録では、サイレントインストール用に準備された状態ファイルの一例を示しま す。PSP\_SELECTED\_COMPONENTS パラメータは、対話式インストールで選択したコン ポーネントを示します。 # Wizard Statefile created: Tue Jan 18 17:58:37 IST 2005 Wizard path: /tmp/.jes\_CaChE/Solaris\_sparc/.install/EntsysInstall\_SunOS\_sparc\_9.class # # Install Wizard Statefile section for Sun Java(tm) Enterprise System # [STATE\_BEGIN Sun Java(tm) Enterprise System 278994f3d1432b1ff02952e9fed37ba9b3b9b746] LICENSE\_TYPE = PSP\_SELECTED\_COMPONENTS = LDAPJDK, JDK, NSPR, NSS, JSS, JATO, JAXP, WSCL, JAXB, JavaActivationFramework, JavaMail, SOAPRuntime, JAXR, JAXRPC, ApacheCommonLogging, DSConfigurator, NSPRX, NSSX, SASL, SASLX, LDAPCSDK, LDAPCSDKX, ICU, ICUX, Dssetup, AdminConsole, DirectoryServ32, MiscPackages, MAPplugin, ISConfigurator, appserv, WSCommon, ASCommon, Ant, JavaHelpRuntime, SunONEMessageQueue, Tomcat, SunWebConsole, JDMK, ASAdmin, ASCore, OrionUninstaller, ISAdministrationConsole, InstantMessaging, InstantMessagingConfig, IMAPI, InstantMessengerResources, SunCluster, Explorer, NSSU, Cacao, SCCore, SCDirServer, HADB, ASPointBase, SCAppServer, MFWK-CFG, MFWK-AGENT, MFWK-MAN, InstantMessagingServer, SunONEWebServerEn, NSPRD, KTSE, SunONEWebServer, CalendarServ, ASNA, SCCalServer, PortalSRA, PSRAL10NConfigurator, NSSUX, PortalServer, PSL10NConfigurator, MAPCore, WebNFS, ExternalJARs, IdentityServerSDKAlone, ISCommonDomainDeployment, SunONEIdentityServerManagementandPolicyServices, PortalServerCore, SRACore,

SCMsgServer, JCAPI, ASConfigurator, AdminServ, MessagingServ, UWC, IdentityServerInstantMessagingService, DPSConfigurator, DirectoryProxyServ, SRAGateway, IdentityServ, SRARewriterProxy, DAS, SRANetletProxy, CNPClient, ASSamples, SCMQ, LB, SCAdminServer, SCHADB, SCWebServer, SCAgents PSP\_EXIT\_ON\_DEPENDENCY\_WARNING = no PSP\_LOG\_CURRENTLY\_INSTALLED = yes REMOVE BUNDLED PRODUCTS = CCCP UPGRADE EXTERNAL INCOMPATIBLE JDK = CMN\_SRA\_INSTALLDIR = /opt CMN\_DS\_SERVER\_ROOT = /var/opt/mps/serverroot CMN\_IS\_INSTALLDIR = /opt CMN AS DOMAINSDIR =  $/var/opt/SUNWappserver$ CMN DPS INSTALLDIR =  $/$ CMN\_DSSETUP\_INSTALLDIR = /opt/SUNWcomds CMN\_PS\_INSTALLDIR = /opt CMN\_WS\_INSTALLDIR = /opt/SUNWwbsvr CMN UWC INSTALLDIR =  $\sqrt{opt/SUNWuwc}$ CMN\_IIM\_INSTALLDIR = /opt CMN\_CS\_INSTALLDIR = /opt CMN\_AS\_INSTALLDIR = /opt/SUNWappserver CMN\_MS\_INSTALLDIR = /opt/SUNWmsgsr CONFIG\_TYPE = Custom CMN\_HOST\_NAME = sunjump CMN\_DOMAIN\_NAME = india.sun.com CMN\_IPADDRESS = 129.158.224.235 CMN\_ADMIN\_USER = admin CMN\_ADMIN\_PASSWORD = solaris123 CMN\_SYSTEM\_USER = root CMN\_SYSTEM\_GROUP = other WS ADMIN USER = admin WS ADMIN PASSWORD = solaris123 WS\_ADMIN\_PORT = 8888

WS ADMIN SYSTEM USER = root WS ADMIN HOST = example.sun.com WS INSTANCE USER = root WS INSTANCE GROUP = other WS INSTANCE PORT = 80 WS INSTANCE CONTENT ROOT = /opt/SUNWwbsvr/docs WS\_INSTANCE\_AUTO\_START = N AS ADMIN USER NAME = admin AS\_PASSWORD = solaris123 AS ADMIN PORT = 4849 AS\_JMX\_PORT = 8686 AS\_HTTP\_PORT = 8080 AS\_HTTPS\_PORT = 8181 AS\_MASTER\_PASSWORD = solaris123 ASNA ADMIN HOST NAME = sunjump ASNA ADMIN USER NAME = admin ASNA\_PASSWORD = solaris123 ASNA\_MASTER\_PASSWORD = solaris123 ASNA\_ADMIN\_PORT = 4849 ASNA\_NODE\_AGENT\_NAME = sunjump AS WEB SERVER LOCATION = /opt/SUNWwbsvr/https-example.sun.com AS WEB SERVER PLUGIN TYPE = Sun Java System Web Server DS ADMIN USER = admin DS\_ADMIN\_PASSWORD = solaris123 DS DIR MGR USER = cn=Directory Manager DS\_DIR\_MGR\_PASSWORD = solaris123 DS SERVER IDENTIFIER = sunjump DS\_SERVER\_PORT = 389 DS\_SUFFIX = dc=india,dc=sun,dc=com DS\_ADM\_DOMAIN = india.sun.com DS SYSTEM USER = root

```
DS_SYSTEM_GROUP = other
USE EXISTING CONFIG DIR = 0
CONFIG_DIR_HOST = example.sun.com
CONFIG_DIR_PORT = 389
CONFIG_DIR_ADM_USER = admin
CONFIG_DIR_ADM_PASSWD = solaris123
USE EXISTING USER DIR = 0
USER_DIR_HOST = example.sun.com
USER_DIR_PORT = 389
USER_DIR_ADM_USER = admin
USER_DIR_ADM_PASSWD = solaris123
USER DIR SUFFIX = dc=india, dc=sum, dc=comDS_DISABLE_SCHEMA_CHECKING = 0
DS_ADD_SAMPLE_ENTRIES = 0
DS POPULATE DATABASE = 1
DS_POPULATE_DATABASE_FILE_NAME =
ADMINSERV_ROOT = /var/opt/mps/serverroot
ADMINSERV_PORT = 390
ADMINSERV_DOMAIN = india.sun.com
ADMINSERV_SYSTEM_USER = root
ADMINSERV_SYSTEM_GROUP = other
ADMINSERV_CONFIG_ADMIN_USER = admin
ADMINSERV_CONFIG_ADMIN_PASSWORD = solaris123
ADMINSERV_CONFIG_DIR_HOST = example.sun.com
ADMINSERV_CONFIG_DIR_PORT = 389
DPS_PORT = 489
DPS_SERVERROOT = 
DPS_CDS_ADMIN = admin
DPS_CDS_PWD = solaris123
IS_LDAPUSERPASSWD = solaris1234
IS_ADMINPASSWD = solaris123
```
- IS\_LDAP\_USER = amldapuser
- IS\_ADMIN\_USER\_ID = amAdmin
- AM\_ENC\_PWD = LOCK
- DeploymentServer = WebServer
- PortalSelected = TRUE
- IS WS HOST NAME = example.sun.com
- IS\_WS\_INSTANCE\_DIR = /opt/SUNWwbsvr/https-example.sun.com
- IS WS INSTANCE PORT = 80
- IS WS DOC DIR = /opt/SUNWwbsvr/docs
- IS\_SERVER\_PROTOCOL = http
- IS\_APPSERVERBASEDIR =
- IS AS CONFIG DIR =
- IS IAS81INSTANCE =
- IS\_IAS81INSTANCEDIR =
- IS IAS81INSTANCE PORT =
- IS\_IAS81\_ADMIN =
- IS\_IAS81\_ADMINPASSWD =
- IS\_IAS81\_ADMINPORT =
- IS\_SERVER\_PROTOCOL = http
- ASADMIN\_PROTOCOL =
- IS SUNAPPSERVER DOCS DIR =
- IS\_BEA\_INSTALL\_DIR =
- IS BEA ADMIN PASSWD =
- IS\_BEA\_ADMIN\_PORT =
- IS\_BEA\_DOMAIN =
- IS\_BEA\_INSTANCE =
- IS BEA DOC ROOT DIR =
- IS BEA WEB LOGIC JAVA HOME DIR =
- IS\_BEA\_MANAGED\_SERVER =
- IS\_SERVER\_PROTOCOL = http
- IS IBM INSTALL DIR =

IS IBM VIRTUAL HOST = IS IBM APPSERV NAME = IS\_IBM\_APPSERV\_PORT = IS IBM DOC DIR HOST = IS\_IBM\_WEB\_SERV\_PORT = IS IBM WEBSPHERE JAVA HOME = IS\_SERVER\_PROTOCOL = http IS WAS40 NODE = CONSOLE\_HOST = example.sun.com CONSOLE\_DEPLOY\_URI = amconsole PASSWORD SERVICE DEPLOY URI = ampassword IS\_SERVER\_HOST = example.sun.com IS\_SERVER\_PORT = 80 CONSOLE\_PORT = SERVER\_DEPLOY\_URI = amserver COOKIE\_DOMAIN\_LIST = .sun.com USE DSAME SERVICES WEB CONTAINER = CDS\_DEPLOY\_URI = amcommon ADMIN COMPONENT SELECTED = true IS\_DS\_HOST = example.sun.com IS\_DS\_HOSTNAME = sunjump IS\_DS\_PORT = 389 IS\_ROOT\_SUFFIX = dc=india,dc=sun,dc=com IS\_DIRMGRDN = cn=Directory Manager IS\_DIRMGRPASSWD = solaris123 IS\_EXISTING\_DIT\_SCHEMA = n IS\_LOAD\_DIT = y IS\_ORG\_OBJECT\_CLASS = sunISManagedOrganization IS\_ORG\_NAMING\_ATTR = o IS\_USER\_OBJECT\_CLASS = inetorgperson IS\_USER\_NAMING\_ATTR = uid

IS DIRECTORY MODE = 1 PS DEPLOY TYPE = IWS PS\_DEPLOY\_DIR = /opt/SUNWwbsvr PS DEPLOY INSTANCE = example.sun.com PS DEPLOY PROTOCOL = http PS DEPLOY PORT = 80 PS DEPLOY DOCROOT = /opt/SUNWwbsvr/docs PS\_DEPLOY\_DIR = /opt/SUNWwbsvr PS DEPLOY DOMAIN = domain1 PS DEPLOY INSTANCE = example.sun.com PS DEPLOY INSTANCE DIR = /var/opt/SUNWappserver/domains/domain1 PS DEPLOY PROTOCOL = http PS DEPLOY PORT = 80 PS\_DEPLOY\_DOCROOT = /opt/SUNWwbsvr/docs PS\_DEPLOY\_ADMIN\_PORT = 4849 PS DEPLOY ADMIN = admin PS DEPLOY ADMIN PASSWORD = solaris123 PS DEPLOY ADMIN PROTOCOL = https PS\_DEPLOY\_DIR = /opt/SUNWwbsvr PS\_DEPLOY\_PRODUCT\_DIR = PS\_DEPLOY\_PROJECT\_DIR = PS DEPLOY DOMAIN = domain1 PS DEPLOY INSTANCE = example.sun.com PS DEPLOY PROTOCOL = http PS DEPLOY PORT = 80 PS DEPLOY DOCROOT = /opt/SUNWwbsvr/docs PS DEPLOY ADMIN = admin PS DEPLOY ADMIN PASSWORD = solaris123 PS DEPLOY ADMIN PROTOCOL = https PS DEPLOY ADMIN PORT = 4849 PS DEPLOY NOW = y

PS DEPLOY JDK DIR =  $/usr/jdk/entsys- j2se$ PS\_DEPLOY\_DIR = /opt/SUNWwbsvr PS\_DEPLOY\_VIRTUAL\_HOST = PS DEPLOY CELL = PS DEPLOY NODE = PS DEPLOY INSTANCE = example.sun.com PS DEPLOY PROTOCOL = http PS DEPLOY PORT = 80 PS\_DEPLOY\_DOCROOT = /opt/SUNWwbsvr/docs PS DEPLOY JDK DIR =  $/usr/jdk/entsys- j2se$ PS DEPLOY URI = /portal PS\_LOAD\_BALANCER\_URL = http://example.sun.com:80/portal PS\_SAMPLE\_PORTAL = y PS\_IS\_INSTALLDIR = /opt PS IS LDAP AUTH PASSWORD = solaris1234 PS IS ADMIN PASSWORD = solaris123 PS DS DIRMGR DN = cn=Directory Manager PS\_DS\_DIRMGR\_PASSWORD = solaris123 PS\_LOAD\_BALANCER\_URL = http://example.sun.com:80/portal SRA\_DEPLOY\_URI = /portal SRA IS INSTALLDIR = /opt PS IS ADMIN PASSWORD = solaris123 PS\_DS\_DIRMGR\_PASSWORD = solaris123 PS DEPLOY ADMIN PASSWORD = solaris123 SRA\_SERVER\_DOMAIN = india.sun.com SRA\_GATEWAY\_PROTOCOL = https SRA\_GATEWAY\_DOMAIN = india.sun.com SRA GATEWAY PORT = 443 SRA GATEWAY PROFILE = default SRA\_LOG\_USER\_PASSWORD = solaris123 SRA\_GW\_PROTOCOL = https

SRA GW HOSTNAME = sunjump SRA GW SUBDOMAIN = SRA\_GW\_DOMAIN = india.sun.com SRA\_GW\_PORT = 443 SRA\_GW\_IPADDRESS = 129.158.224.235 SRA GW PROFILE = default SRA\_LOG\_USER\_PASSWORD = solaris123 SRA\_GW\_START = n SRA\_NLP\_HOSTNAME = sunjump SRA\_NLP\_SUBDOMAIN = SRA\_NLP\_DOMAIN = india.sun.com SRA\_NLP\_PORT = 10555 SRA\_NLP\_IPADDRESS = 129.158.224.235 SRA\_NLP\_GATEWAY\_PROFILE = default SRA\_LOG\_USER\_PASSWORD = solaris123 SRA\_NLP\_START = n SRA\_RWP\_HOSTNAME = sunjump SRA RWP SUBDOMAIN = SRA\_RWP\_DOMAIN = india.sun.com SRA\_RWP\_PORT = 10443 SRA\_RWP\_IPADDRESS = 129.158.224.235 SRA RWP GATEWAY PROFILE = default SRA\_LOG\_USER\_PASSWORD = solaris123 SRA\_RWP\_START = n SRA\_IS\_CREATE\_INSTANCE = y SRA\_SERVER\_PROTOCOL = http SRA\_SERVER\_HOST = example.sun.com SRA\_SERVER\_PORT = 80 SRA\_SERVER\_DEPLOY\_URI = /portal SRA\_IS\_ORG\_DN = dc=india,dc=sun,dc=com SRA IS SERVICE URI = /amserver

SRA\_IS\_PASSWORD\_KEY = LOCK

SRA\_CERT\_ORGANIZATION = Sun Microsystems

SRA CERT DIVISION = Software

SRA CERT CITY = Santa Clara

SRA\_CERT\_STATE = CA

SRA\_CERT\_COUNTRY = US

SRA\_CERT\_PASSWORD = solaris123

SRA\_CERT\_SELFSIGNED =

[STATE\_DONE Sun Java(tm) Enterprise System 278994f3d1432b1ff02952e9fed37ba9b3b9b746]

# インストール可能なパッケージの一覧

この付録には、Sun JavaTM Enterprise System (Java ES) インストーラによってインス トールされるパッケージの一覧を記載します。

- 「Solaris [パッケージ」](#page-412-0)
	- o 413 ページの「Solaris OS [用アンインストールパッケージ」](#page-412-1)
	- ❍ 414 [ページの「コンポーネント用にインストールされる](#page-413-0) Solaris パッケージ」
	- ❍ 420 [ページの「共有コンポーネント用にインストールされる](#page-419-0) Solaris パッケージ」
	- ❍ 422 [ページの「コンポーネント用のローカライズされた](#page-421-0) Solaris パッケージ」
- 「Linux [パッケージ」](#page-431-0)
	- o 432 ページの「Linux [用アンインストールパッケージ」](#page-431-1)
	- o 432 [ページの「コンポーネント用にインストールされる](#page-431-2) Linux パッケージ」
	- ❍ 439 [ページの「共有コンポーネント用にインストールされる](#page-438-0) Linux パッケージ」
	- o 441 [ページの「コンポーネント用のローカライズされた](#page-440-0) Linux パッケージ」

# <span id="page-412-1"></span><span id="page-412-0"></span>Solaris パッケージ

### Solaris OS 用アンインストールパッケージ

次の表は、Java ES のアンインストールパッケージを示しています。

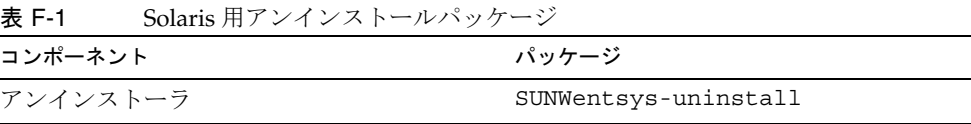

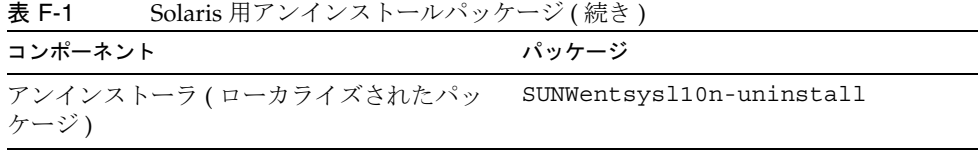

### <span id="page-413-0"></span>コンポーネント用にインストールされる Solaris パッケージ

ここでは、Java ES の各コンポーネント用にインストールされる Solaris パッケージを 示します。

#### Access ManagerSolaris パッケージ

| コンポーネント                              | パッケージ                                                |                                                  |
|--------------------------------------|------------------------------------------------------|--------------------------------------------------|
| Access Manager                       | SUNWamconsdk<br>SUNWamsam<br>SUNWamclnt<br>SUNWamrsa | SUNWamsci<br>SUNWamutl<br>SUNWcomic<br>SUNWcomis |
| Access Manager SDK                   | SUNWamext<br>SUNWamsdk                               | SUNWamsdkconfiq                                  |
| 管理コンソール                              | SUNWamcon                                            | SUNWampwd                                        |
| Mobile Access プラグイン                  | SUNWamma                                             | SUNWammae                                        |
| アイデンティティ管理とポリシーサービスコ<br>$\mathcal T$ | SUNWamsvc                                            | SUNWamsvcconfiq                                  |
| 連携管理の共有ドメインサービス                      | SUNWamfcd                                            |                                                  |
| セッションフェイルオーバー                        | SUNWamsfodb                                          |                                                  |

表 F-2 Access Manager Solaris OS 用パッケージ

#### 管理サーバーの Solaris パッケージ

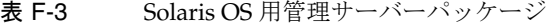

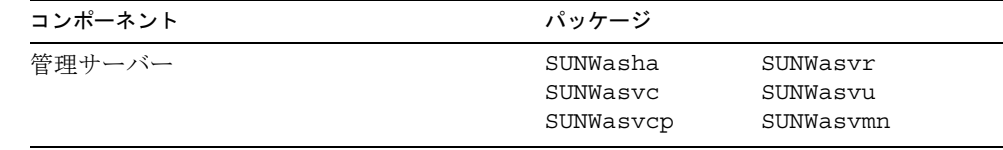

#### Application Server の Solaris パッケージ

表 F-4 Solaris OS 用 Application Server パッケージ

| コンポーネント                                | パッケージ       |                  |
|----------------------------------------|-------------|------------------|
| Application Server, Enterprise Edition | SUNWasacee  | SUNWasdb         |
|                                        | SUNWascml   | SUNWasdemdb      |
|                                        | SUNWasdem   | SUNWasu          |
|                                        | SUNWashdm   | SUNWasuee        |
|                                        | SUNWasman   | SUNWasut         |
|                                        | SUNWasmanee | SUNWaswbcr       |
|                                        | SUNWascmn   | SUNWasjdoc       |
|                                        | SUNWascmnse | SUNWaJdbcDrivers |
| Administration Client                  | SUNWasac    |                  |
| Point Base サーバー                        | SUNWasdb    |                  |
| ロードバランスプラグイン                           | SUNWaslb    |                  |

### Calendar Server の Solaris パッケージ

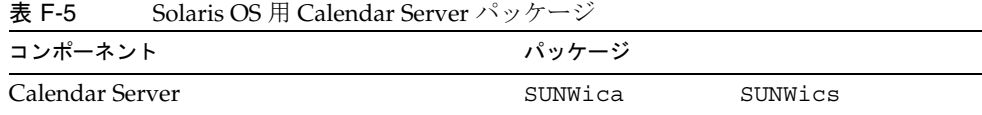

#### Communications Express の Solaris パッケージ

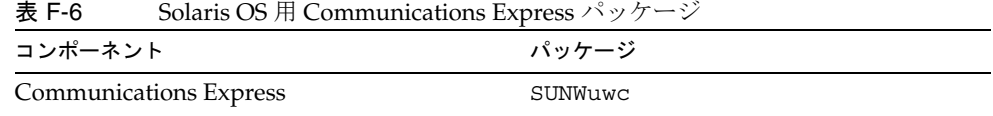

#### Directory Server の Solaris パッケージ

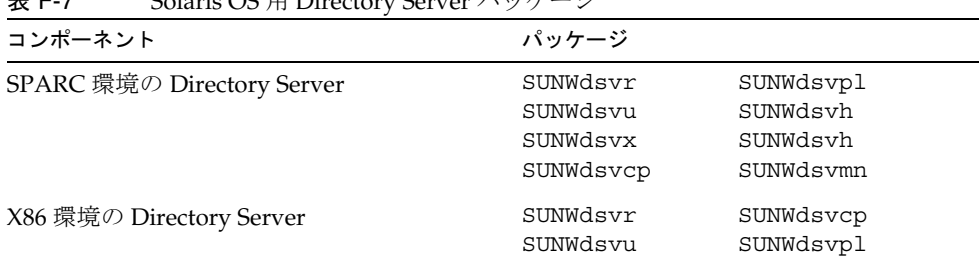

#### 表 F-7 Solaris OS 用 Directory Server パッケージ

#### Directory Proxy Server の Solaris パッケージ

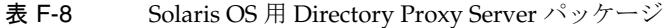

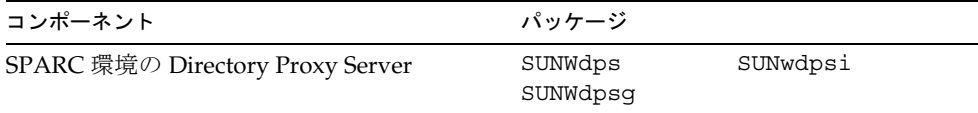

#### HADB の Solaris パッケージ

#### 表 F-9 Solaris OS 用 HADB パッケージ

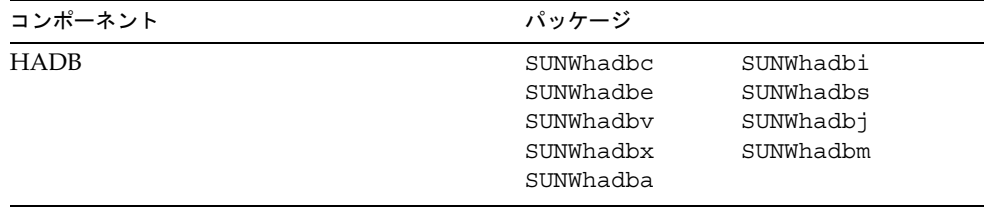

#### Instant Messaging の Solaris パッケージ

表 F-10 Solaris OS 用 Instant Messaging パッケージ

| コンポーネント                                           | パッケージ                |          |
|---------------------------------------------------|----------------------|----------|
| Instant Messaging サーバーコア                          | SUNWiim<br>SUNWiimid | SUNWiimm |
| Instant Messaging リソース                            | SUNWiimc             | SUNWiimd |
| Access Manager Instant Messaging $\#$ - $\land$ - | SUNWiimid            |          |

### Message Queue の Solaris パッケージ

| コンポーネント                          | パッケージ                                                                    |                                                         |
|----------------------------------|--------------------------------------------------------------------------|---------------------------------------------------------|
| Message Queue Enterprise Edition | SUNWigcdv<br>SUNWigcrt<br>SUNWigdoc<br>SUNWigfs<br>SUNWigjx<br>SUNWiglen | SUNWiglpl<br>SUNWigr<br>SUNWiqu<br>SUNWique<br>SUNWigum |

表 F-11 Solaris OS 用 Message Queue パッケージ

#### Messaging Server の Solaris パッケージ

表 F-12 Solaris OS 用 Messaging Server パッケージ

| コンポーネント          | パッケージ                                                         |                                                   |
|------------------|---------------------------------------------------------------|---------------------------------------------------|
| Messaging Server | SUNWmsqco<br>SUNWmsqen<br>SUNWmsqin<br>SUNWmsqlb<br>SUNWmsqwm | SUNWmsqmf<br>SUNWmsqmp<br>SUNWmsqst<br>SUNWmsqwmt |

### Portal Server の Solaris パッケージ

| コンポーネント       | パッケージ                                                                                                    |                                                                                                    |
|---------------|----------------------------------------------------------------------------------------------------|----------------------------------------------------------------------------------------------------|
| Portal Server | SUNWiimps<br>SUNWps<br>SUNWpsap<br>SUNWpsc<br>SUNWpscfq<br>SUNWpscp<br>SUNWpsdis<br>SUNWpsdt<br>SUNWpsdta<br>SUNWpsdtc<br>SUNWpsdtm<br>SUNWpsdtp<br>SUNWpsdtx<br>SUNWpslcfq<br>SUNWpsma<br>SUNWpsmad<br>SUNWpsmai<br>SUNWpsmas<br>SUNWpsmiq<br>SUNWpsmp<br>SUNWpsnm | SUNWpsoh<br>SUNWpsp<br>SUNWpsps<br>SUNWpsrw<br>SUNWpsrwa<br>SUNWpssdk<br>SUNWpsse<br>SUNWpssea<br>SUNWpssep<br>SUNWpssp<br>SUNWpssso<br>SUNWpsssoa<br>SUNWpssub<br>SUNWpstli<br>SUNWpswsrpcommon<br>SUNWpswsrpconsumer<br>SUNWpswsrpconsumerconfig<br>SUNWpswsrpconsumersample<br>SUNWpswsrpproducer<br>SUNWpswsrpproducersample |

表 F-13 Solaris OS 用 Portal Server パッケージ

#### Portal Server Secure Remote Access の Solaris パッケージ

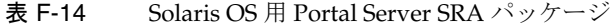

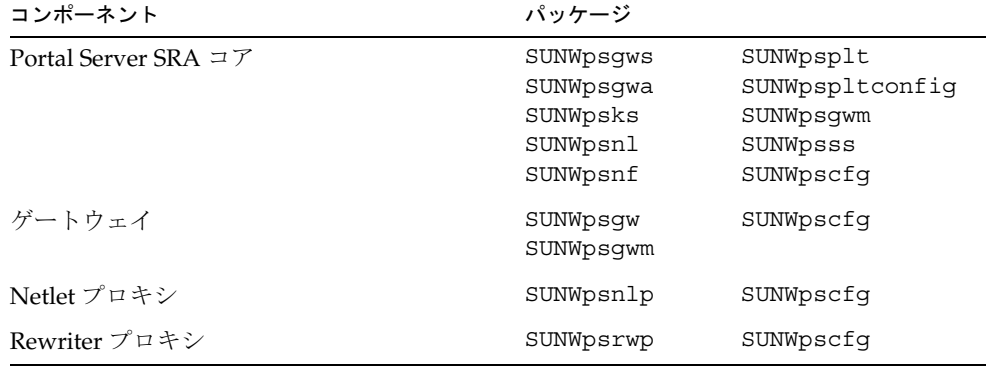

Sun Cluster ソフトウェアとエージェントの Solaris パッケージ

| コンポーネント            | パッケージ                                                                                            |                                                                                                    |
|--------------------|--------------------------------------------------------------------------------------------------|----------------------------------------------------------------------------------------------------|
| Sun Cluster ソフトウェア | SUNWscdev<br>SUNWscqds<br>SUNWscman<br>SUNWscnm<br>SUNWscr<br>SUNWscsal<br>SUNWscspr<br>SUNWscvm | SUNWscsam<br>SUNWscsck<br>SUNWscu<br>SUNWscva<br>SUNWscmasa<br>SUNWscspm<br>SUNWscspmu<br>SUNWscspmr |
|                    |                                                                                                  |                                                                                                    |

表 F-15 Solaris OS 用 Sun Cluster ソフトウェアのパッケージ

表 F-16 Solaris OS 用の Sun Java System 用 Sun Cluster エージェントパッケージ

| コンポーネント                                           | パッケージ             |
|---------------------------------------------------|-------------------|
| 管理サーバーデータサービス                                     | SUNWasha          |
| Application Server データサービス                        | <b>SUNWSCSlas</b> |
| Calendar Server データサービス                           | SUNWscics         |
| Directory Server データサービス                          | SUNWdsha          |
| Message Queue データサービス                             | SUNWscs1mg        |
| Messaging Server データサービス                          | SUNWscims         |
| Sun Java System HADB 用 Sun Cluster HA データサー<br>ドス | SUNWschadb        |
| Web Server データサービス                                | SUNWschtt         |

#### Sun Remote Services Net Connect の Solaris パッケージ

| コンポーネント                                       | パッケージ                                                                                                    |
|-----------------------------------------------|----------------------------------------------------------------------------------------------------|
| Sun <sup>SM</sup> Remote Services Net Connect | SUNWcstu, SUNWexplu, SUNWexplo,<br>SUNWsrscp, SUNWsrsep,<br>SUNWsrsfp.<br>SUNWsrshp, SUNWsrspx,<br>SUNWsrsrp.<br>SUNWsrstp, SUNWsrsvp |

表 F-17 Solaris OS 用 Sun Remote Services Net Connect パッケージ

#### Web Server の Solaris パッケージ

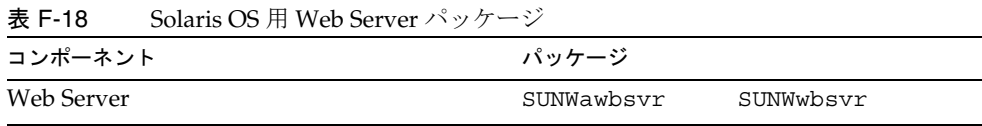

## <span id="page-419-0"></span>共有コンポーネント用にインストールされる Solaris パッケージ

次の表は、各共有コンポーネント用に配布される Solaris パッケージを示しています。

表 F-19 Solaris OS 用共用コンポーネントパッケージ

| コンポーネント                                    | パッケージ     |                                    |
|--------------------------------------------|-----------|------------------------------------|
| Ant                                        | SUNWant   |                                    |
| Apache SOAP Runtime                        |           |                                    |
| Berkeley DB                                | SUNWbdb   | SUNWbdbi                           |
| Common Agent Container                     | SUNWCaCao | SUNWcacaoc<br>fq                   |
| ICU (International Components for Unicode) | SUNWicu   | SUNWicux<br>(Solaris $8, 9$<br>のみ) |

| コンポーネント                                                           | パッケージ                                                         |                                                  |
|-------------------------------------------------------------------|---------------------------------------------------------------|--------------------------------------------------|
| J2SE (Java 2 Standard Edition) JDK 1.5                            | SSUNWj5rt<br>SUNWj5cfg<br>SUNWj5dev<br>SUNWj5dmo<br>SUNWj5man | SUNWj5jmp<br>SUNWj5rtx<br>SUNWj5dvx<br>SUNWj5dmx |
| JATO (Java Studio Enterprise Web<br>Application Framework)        | SUNWjato<br>SUNWjatodoc                                       | SUNWjatodm<br>$\circ$                            |
| JavaHelp Runtime                                                  | SUNWjhrt<br>SUNWihdev                                         | SUNWjhdoc<br>SUNWjhdem                           |
| Java Mail Runtime                                                 | SUNWjmail                                                     |                                                  |
| JAXB (Java Architecture for XML Binding)<br>Runtime               | SUNWjaxb                                                      |                                                  |
| JAF (JavaBeans Activation Framework)                              | SUNWiaf                                                       |                                                  |
| JAXM (Java API for XML Messaging) Client<br>Runtime               | SUNWjaxm                                                      |                                                  |
| JAXP (Java API for XML Processing)                                | SUNWjaxp                                                      |                                                  |
| JAXR (Java API for XML Registries) Runtime                        | SUNWxrgrt                                                     |                                                  |
| JAX-RPC (Java API for XML-based Remote<br>Procedure Call) Runtime | SUNWxrpcrt                                                    |                                                  |
| JCAPI (Java Calendar API)                                         | SUNWjcapi                                                     |                                                  |
| JDMK (Java Dynamic Management Kit)<br>Runtime                     | SUNWjdmk-runtime<br>SUNWjdmk-runtime-<br>jmx                  |                                                  |
| JSS (Java Security Services)                                      | SUNWiss                                                       | SUNWjssx                                         |
| KTSE (KT Search Engine)                                           | SUNWktse                                                      |                                                  |
| LDAP C Language SDK                                               | SUNWldk                                                       | SUNWldkx                                         |
| LDAP Java SDK                                                     | SUNWljdk                                                      |                                                  |
| NSPR (Netscape Portable Runtime)                                  | SUNWpr<br>SUNWprd                                             | SUNWprx                                          |
| NSS (Netscape Security Services)                                  | SUNWtls<br>SUNWtlsu                                           | SUNWtlsx                                         |
| Perl LDAP (NSPERL を含む )                                           |                                                               |                                                  |
| SAAJ (SOAP With Attachments API for Java)                         | SUNWxsrt                                                      |                                                  |

表 F-19 Solaris OS 用共用コンポーネントパッケージ (続き)

| 0.01011000                                               | $\sim$ ( $\eta$ ) $\sim$ (        |                        |
|----------------------------------------------------------|-----------------------------------|------------------------|
| コンポーネント                                                  | パッケージ                             |                        |
| <b>SAML</b> (Security Assertions Markup)<br>Language)    |                                   |                        |
| SASL (Simple Authentication Security Layer)              | SUNWsasl                          | SUNWsaslx              |
| <b>SNMP</b> (Simple Network Management<br>Protocol) Peer |                                   |                        |
| Sun Explorer Data Collector                              | SUNWexplo<br>SUNWexpli            | SUNWexplu              |
| Sun Java Monitoring Framework                            | SUNWmfwk-agent<br>SUNWmfwk-cfq    | SUNWmfwk-m<br>an       |
| Sun Java Web コンソール                                       | SUNWmcon<br>SUNWmconr<br>SUNWmcos | SUNWmcosx<br>SUNWmctaq |
| Tomcat サーブレット JSP コンテナ                                   | SUNWtcatu                         |                        |
| XML C Library (libxml)                                   |                                   |                        |
| WSCL (Web サービス共通ライブラリ )                                  | SUNWwscl                          |                        |

表 F-19 Solaris OS 用共用コンポーネントパッケージ (続き)

### <span id="page-421-0"></span>コンポーネント用のローカライズされた Solaris パッケージ

ここでは、Java ES の各コンポーネント用のローカライズされたパッケージを示しま す。言語別の構成となっており、ローカライズされたパッケージが作成された言語ご とに分かれています。各言語のセクションでは、Java ES コンポーネントごとにローカ ライズされたパッケージを示します。また、表にはローカライズされたコンポーネン トのバージョン番号も示されます。

ローカライズされたパッケージの名前には、言語を識別するための文字が含まれます。 一部のパッケージでは、パッケージ名に含まれる「SUNW」の後に 1 文字が挿入され ています。たとえば、日本語にローカライズされた Web Server のパッケージ名は SUNWjwbsvr で、このパッケージの韓国語バージョンの名前は SUNWkwbsvr です。

それ以外のパッケージでは、パッケージ名全体にローカライズバージョンを識別する ための 2 文字が追加されています。たとえば、日本語にローカライズされた Messaging Server のパッケージ名は SUNWmsgja で、このパッケージの韓国語バージョ ンの名前は SUNWmsgko です。

次の表は、ローカライズされたパッケージ名の識別に使用される 1 文字と 2 文字の略 号を示しています。

表 F-20 パッケージ名に含まれる言語略号

| 言語     | 1 文字の略号 | 2 文字の略号     |
|--------|---------|-------------|
| 簡体字中国語 | C       | zh          |
| 繁体字中国語 | h       | tw          |
| フランス語  | f       | $_{\rm fr}$ |
| ドイツ語   | d       | de          |
| 日本語    |         | 1a          |
| 韓国語    | k       | ko          |
| スペイン語  | e       | es          |

#### 簡体字中国語の Solaris パッケージ

表 F-21 簡体字中国語にローカライズされた Solaris パッケージ

| コンポーネント                       | パッケージ                       |                         |
|-------------------------------|-----------------------------|-------------------------|
| Access Manager                | SUNWamlzh                   | SUNWcammmap             |
| 管理サーバー                        | SUNWcasvu<br>SUNWcasvc      | SUNWcasvcp              |
| <b>Application Server</b>     | SUNWcasacee<br>SUNWcascmnse | SUNWcasu<br>SUNWcasuee  |
| Calendar Server               | SUNWzhics                   |                         |
| <b>Communications Express</b> | SUNWCuwC                    |                         |
| Directory Server              | SUNWcdsvcp                  | SUNWcdsvu               |
| Directory Proxy Server        | SUNWcdpsq                   |                         |
| Instant Messaging             | SUNWciimc<br>SUNWciimd      | SUNWciimin<br>SUNWcimid |
| Message Queue                 | SUNWciqu                    | SUNWciquc               |
| Messaging Server              | SUNWmsqzh                   |                         |

| コンポーネント            | パッケージ                  |                         |
|--------------------|------------------------|-------------------------|
| Portal Server      | SUNWcpsab              | SUNWcpsoh               |
| Portal SRA         | SUNWcpsca              | SUNWcpsp                |
|                    | SUNWcpsda              | SUNWcpsplt              |
|                    | SUNWcpsdm              | SUNWCpsps               |
|                    | SUNWcpsds              | SUNWCpsr                |
|                    | SUNWcpsdt              | SUNWcpsra               |
|                    | SUNWcpsdx              | SUNWCpss                |
|                    | SUNWcpsqa              | SUNWcpssa               |
|                    | SUNWcpsqw              | SUNWcpsse               |
|                    | SUNWcpsim              | SUNWCpsso               |
|                    | SUNWcpsma              | SUNWCpssp               |
|                    | SUNWcpsmai             | SUNWCpsss               |
|                    | SUNWcpsmap             | SUNWcpsssoa             |
|                    | SUNWcpsmas             | SUNWCpssu               |
|                    | SUNWcpsnc              | SUNWcpswsrpconsumer     |
|                    | SUNWcpsnl              | SUNWcpswsrpconsumersamp |
|                    | SUNWcpsnm              | le                      |
|                    |                        | SUNWcpswsrpproducer     |
| Sun Cluster エージェント | SUNWcschtt             | SUNWcschadb             |
|                    | SUNWcscs1as            | SUNWcscs1mq             |
| Sun Cluster ソフトウェア | SUNWCSC<br>SUNWcscspmu | SUNWCscspm              |
|                    |                        |                         |
| Web Server         | SUNWCWbsvr             |                         |

表 F-21 簡体字中国語にローカライズされた Solaris パッケージ (続き)

#### 繁体字中国語の Solaris パッケージ

表 F-22 繁体字中国語にローカライズされた Solaris パッケージ

| コンポーネント                       | パッケージ                       |                        |
|-------------------------------|-----------------------------|------------------------|
| Access Manager                | SUNWamltw                   | SUNWhammmap            |
| 管理サーバー                        | SUNWhasvu<br>SUNWhasvc      | SUNWhasvcp             |
| <b>Application Server</b>     | SUNWhasacee<br>SUNWhascmnse | SUNWhasu<br>SUNWhasuee |
| Calendar Server               | SUNWtwics                   |                        |
| <b>Communications Express</b> | SUNWhuwc                    |                        |
| Directory Server              | SUNWhdsvcp                  | SUNWhdsvu              |

| コンポーネント                                                | パッケージ                                                                                                    |                                                                                                    |
|--------------------------------------------------------|----------------------------------------------------------------------------------------------------|----------------------------------------------------------------------------------------------------|
| Directory Proxy Server                                 | SUNWhdpsq                                                                                                    |                                                                                                    |
| <b>Instant Messaging</b>                               | SUNWhiimc<br>SUNWhiimd                                                                                                    | SUNWhiimin<br>SUNWhimid                                                                                                    |
| Message Queue                                          | SUNWhiqu                                                                                                    | SUNWhiquc                                                                                                    |
| <b>Messaging Server</b>                                | SUNWmsqtw                                                                                                    |                                                                                                    |
| Portal Server<br>Portal Server Secure Remote<br>Access | SUNWhpsab<br>SUNWhpsca<br>SUNWhpsda<br>SUNWhpsdm<br>SUNWhpsds<br>SUNWhpsdt<br>SUNWhpsdx<br>SUNWhpsqa<br>SUNWhpsqw<br>SUNWhpsim<br>SUNWhpsma<br>SUNWhpsmai<br>SUNWhpsmap<br>SUNWhpsmas<br>SUNWhpsnh<br>SUNWhpsnl<br>SUNWhpsnm | SUNWhpsoh<br>SUNWhpsp<br>SUNWhpsplt<br>SUNWhpsps<br>SUNWhpsr<br>SUNWhpsra<br>SUNWhpss<br>SUNWhpssa<br>SUNWhpsse<br>SUNWhpsso<br>SUNWhpssp<br>SUNWhpsss<br>SUNWhpsssoa<br>SUNWhpssu<br>SUNWhpswsrpconsumer<br>SUNWhpswsrpconsumersamp<br>le<br>SUNWhpswsrpproducer |
| Sun Cluster エージェント                                     | SUNWhschtt<br><b>SUNWhscslas</b>                                                                                                    | SUNWhschadb<br>SUNWhscs1mq                                                                                                    |
| Sun Cluster ソフトウェア                                     | SUNWhsc<br>SUNWhscspm                                                                                                    | SUNWhscspmu                                                                                                    |
| Web Server                                             | SUNWhwbsvr                                                                                                    |                                                                                                    |

表 F-22 繁体字中国語にローカライズされた Solaris パッケージ ( 続き )

### フランス語の Solaris パッケージ

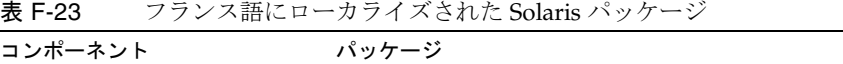

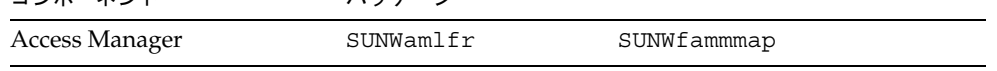

| コンポーネント                     | パッケージ                  |                         |
|-----------------------------|------------------------|-------------------------|
| 管理サーバー                      | SUNWfasvu<br>SUNWfasvc | SUNWfasvcp              |
| <b>Application Server</b>   | SUNWfasacee            | SUNWfasu                |
|                             | SUNWfascmnse           | SUNWfasuee              |
| Calendar Server             | SUNWfrics              |                         |
| Communications Express      | SUNWfuwc               |                         |
| Directory Server            | SUNWfdsvcp             | SUNWfdsvu               |
| Directory Proxy Server      | SUNWfdpsg              |                         |
| <b>Instant Messaging</b>    | SUNWfiimc              | SUNWfiimin              |
|                             | SUNWfiimd              | SUNWfimid               |
| Message Queue               | SUNWfiqu               | SUNWfiquc               |
| Messaging Server            | SUNWmsgfr              |                         |
| Portal Server               | SUNWfpsab              | SUNWfpsoh               |
| Portal Server Secure Remote | SUNWfpsca              | SUNWfpsp                |
| Access                      | SUNWfpsda              | SUNWfpsplt              |
|                             | SUNWfpsdm              | SUNWfpsps               |
|                             | SUNWfpsds              | SUNWfpsr                |
|                             | SUNWfpsdt              | SUNWfpsra               |
|                             | SUNWfpsdx              | SUNWfpss                |
|                             | SUNWfpsga              | SUNWfpssa               |
|                             | SUNWfpsgw              | SUNWfpsse               |
|                             | SUNWfpsim              | SUNWfpsso               |
|                             | SUNWfpsma              | SUNWfpssp               |
|                             | SUNWfpsmai             | SUNWfpsss               |
|                             | SUNWfpsmap             | SUNWfpsssoa             |
|                             | SUNWfpsmas             | SUNWfpssu               |
|                             | SUNWfpsnf              | SUNWfpswsrpconsumer     |
|                             | SUNWfpsnl              | SUNWfpswsrpconsumersamp |
|                             | SUNWfpsnm              | le                      |
|                             |                        | SUNWfpswsrpproducer     |
| Sun Cluster エージェント          | SUNWfschtt             | SUNWfschadb             |
|                             | SUNWfscslas            | SUNWfscs1mq             |
| Sun Cluster ソフトウェア          | SUNWfsc                | SUNWfscspm              |
|                             | SUNWfscspmu            |                         |
| Web Server                  | SUNWfwbsvr             |                         |

表 F-23 フランス語にローカライズされた Solaris パッケージ (続き)

#### ドイツ語の Solaris パッケージ

コンポーネント パッケージ Access Manager SUNWamlde SUNWdammmap 管理サーバー SUNWdasvu SUNWdasvc SUNWdasvcp Application Server SUNWdasacee SUNWdascmnse SUNWdasu SUNWdasuee Calendar Server SUNWdeics Communications Express SUNWduwc Directory Server SUNWddsvcp SUNWddsvu Directory Proxy Server SUNWddpsg Instant Messaging SUNWdiimc SUNWdiimd SUNWdiimin SUNWdimid Message Queue SUNWdiqu SUNWdiquc Messaging Server SUNWmsgde Portal Server Portal Server Secure Remote Access SUNWdpsab SUNWdpsca SUNWdpsda SUNWdpsdm SUNWdpsds SUNWdpsdt SUNWdpsdx SUNWdpsga SUNWdpsgw SUNWdpsim SUNWdpsma SUNWdpsmai SUNWdpsmap SUNWdpsmas SUNWdpsnd SUNWdpsnl SUNWdpsnm SUNWdpsoh SUNWdpsp SUNWdpsplt SUNWdpsps SUNWdpsr SUNWdpsra SUNWdpss SUNWdpssa SUNWdpsse SUNWdpsso SUNWdpssp SUNWdpsss SUNWdpsssoa SUNWdpssu SUNWdpswsrpconsumer SUNWdpswsrpconsumersamp le SUNWdpswsrpproducer Sun Cluster エージェント SUNWdschtt SUNWdscs1as SUNWdschadb SUNWdscs1mq

表 F-24 ドイツ語にローカライズされた Solaris パッケージ

| 1X F 24            | ココ ノ 面に ロー タ ノコ ハ C 4 いこ 2014IIS ハソクー マ 王祝 ご 丁 |            |
|--------------------|------------------------------------------------|------------|
| コンポーネント            | パッケージ                                          |            |
| Sun Cluster ソフトウェア | SUNWdsc<br>SUNWdscspmu                         | SUNWdscspm |
| Web Server         | SUNWdwbsvr                                     |            |

表 F-24 ドイツ語にローカライズされた Solaris パッケージ ( 続き )

### 日本語の Solaris パッケージ

表 F-25 日本語にローカライズされた Solaris パッケージ インファイン マンファイン しょうしゅう

| コンポーネント                   | パッケージ                       |                         |
|---------------------------|-----------------------------|-------------------------|
| Access Manager            | SUNWamlja                   | SUNWjammmap             |
| 管理サーバー                    | SUNWjasvu<br>SUNWjasvc      | SUNWjasvcp              |
| <b>Application Server</b> | SUNWjasacee<br>SUNWjascmnse | SUNWjasu<br>SUNWjasuee  |
| Calendar Server           | SUNWjaics                   |                         |
| Communications Express    | SUNWjuwc                    |                         |
| Directory Server          | SUNWidsvcp<br>SUNWjdsvu     |                         |
| Directory Proxy Server    | SUNWidpsq                   |                         |
| Instant Messaging         | SUNWjiimc<br>SUNWiiimd      | SUNWiiimin<br>SUNWjimid |
| Message Queue             | SUNWjiqu                    | SUNWjiquc               |
| Messaging Server          | SUNWmsqja                   |                         |

| コンポーネント                                                | パッケージ                                                                                                    |                                                                                                    |
|--------------------------------------------------------|----------------------------------------------------------------------------------------------------|----------------------------------------------------------------------------------------------------|
| Portal Server<br>Portal Server Secure Remote<br>Access | SUNWjpsab<br>SUNWjpsca<br>SUNWjpsda<br>SUNWipsdm<br>SUNWipsds<br>SUNWipsdt<br>SUNWjpsdx<br>SUNWipsqa<br>SUNWjpsqw<br>SUNWipsim<br>SUNWjpsma<br>SUNWjpsmai<br>SUNWipsmap<br>SUNWjpsmas<br>SUNWipsni<br>SUNWjpsnl<br>SUNWjpsnm | SUNWipsoh<br>SUNWipsp<br>SUNWjpsplt<br>SUNWipsps<br>SUNWjpsr<br>SUNWjpsra<br>SUNWjpss<br>SUNWjpssa<br>SUNWipsse<br>SUNWipsso<br>SUNWjpssp<br>SUNWipsss<br>SUNWipsssoa<br>SUNWjpssu<br>SUNWjpswsrpconsumer<br>SUNWjpswsrpconsumersamp<br>le<br>SUNWjpswsrpproducer |
| Sun Cluster エージェント                                     | SUNWjschtt<br>SUNWjscslas                                                                                                    | SUNWjschadb<br>SUNWjscs1mq                                                                                                    |
| Sun Cluster ソフトウェア                                     | SUNWjsc<br>SUNWjscspmu                                                                                                    | SUNWjscspm<br>SUNWjscman                                                                                                    |
| Web Server                                             | SUNWjwbsvr                                                                                                    |                                                                                                    |

表 F-25 日本語にローカライズされた Solaris パッケージ (続き)

#### 韓国語の Solaris パッケージ

表 F-26 韓国語にローカライズされた Solaris パッケージ

| コンポーネント                   | パッケージ                       |                        |
|---------------------------|-----------------------------|------------------------|
| Access Manager            | SUNWamlko                   | SUNWkammmap            |
| 管理サーバー                    | SUNWkasvu<br>SUNWkasvc      | SUNWkasvcp             |
| <b>Application Server</b> | SUNWkasacee<br>SUNWkascmnse | SUNWkasu<br>SUNWkasuee |
| Calendar Server           | SUNWkoics                   |                        |
| Communications Express    | SUNWkuwc                    |                        |
| Directory Server          | SUNWkdsvcp                  | SUNWkdsvu              |

| コンポーネント                                                       | パッケージ                                                                                                    |                                                                                                    |
|---------------------------------------------------------------|----------------------------------------------------------------------------------------------------|----------------------------------------------------------------------------------------------------|
| Directory Proxy Server                                        | SUNWkdpsq                                                                                                    |                                                                                                    |
| <b>Instant Messaging</b>                                      | SUNWkiimc<br>SUNWkiimd                                                                                                    | SUNWkiimin<br>SUNWkimid                                                                                                    |
| Message Queue                                                 | SUNWkiqu                                                                                                    | SUNWkiquc                                                                                                    |
| <b>Messaging Server</b>                                       | SUNWmsqko                                                                                                    |                                                                                                    |
| Portal Server<br><b>Portal Server Secure Remote</b><br>Access | SUNWkpsab<br>SUNWkpsca<br>SUNWkpsda<br>SUNWkpsdm<br>SUNWkpsds<br>SUNWkpsdt<br>SUNWkpsdx<br>SUNWkpsqa<br>SUNWkpsqw<br>SUNWkpsim<br>SUNWkpsma<br>SUNWkpsmai<br>SUNWkpsmap<br>SUNWkpsmas<br>SUNWkpsnk<br>SUNWkpsnl<br>SUNWkpsnm | SUNWkpsoh<br>SUNWkpsp<br>SUNWkpsplt<br>SUNWkpsps<br>SUNWkpsr<br>SUNWkpsra<br>SUNWkpss<br>SUNWkpssa<br>SUNWkpsse<br>SUNWkpsso<br>SUNWkpssp<br>SUNWkpsss<br>SUNWkpsssoa<br>SUNWkpssu<br>SUNWkpswsrpconsumer<br>SUNWkpswsrpconsumersamp<br>le<br>SUNWkpswsrpproducer |
| Sun Cluster エージェント                                            | SUNWkschtt<br>SUNWkscslas                                                                                                    | SUNWkschadb<br>SUNWkscs1mq                                                                                                    |
| Sun Cluster ソフトウェア                                            | SUNWksc<br>SUNWkscspmu                                                                                                    | SUNWkscspm                                                                                                    |
| <b>Web Server</b>                                             | SUNWkwbsvr                                                                                                    |                                                                                                    |

表 F-26 韓国語にローカライズされた Solaris パッケージ (続き)

#### スペイン語の Solaris パッケージ

コンポーネント パッケージ Access Manager SUNWamles SUNWeammmap 管理サーバー SUNWeasvu SUNWeasvc SUNWeasvcp Application Server SUNWeasaco SUNWeascmo SUNWeasdmo SUNWeaso Calendar Server SUNWesics Communications Express SUNWeuwc Directory Server SUNWedsvcp SUNWedsvu Directory Proxy Server SUNWedpsg Instant Messaging SUNWeiimc SUNWeiimd SUNWeiimin SUNWeimid Message Queue SUNWeiqu SUNWeiquc Messaging Server SUNWmsges Portal Server Portal Server Secure Remote Access SUNWepsab SUNWepsca SUNWepsda SUNWepsdm SUNWepsds SUNWepsdt SUNWepsdx SUNWepsga SUNWepsgw SUNWepsim SUNWepsma SUNWepsmai SUNWepsmap SUNWepsmas SUNWepsne SUNWepsnl SUNWepsnm SUNWepsoh SUNWepsp SUNWepsplt SUNWepsps SUNWepsr SUNWepsra SUNWepss SUNWepssa SUNWepsse SUNWepsso SUNWepssp SUNWepsss SUNWepsssoa SUNWepssu SUNWepswsrpconsumer SUNWepswsrpconsumersamp le SUNWepswsrpproducer

表 F-27 スペイン語にローカライズされた Solaris パッケージ

| コンポーネント            | パッケージ                     | スペイン  誰にローカフィス された 50iaris ハックーン し統さ |  |
|--------------------|---------------------------|--------------------------------------|--|
| Sun Cluster エージェント | SUNWeschtt<br>SUNWescslas | SUNWeschadb<br>SUNWescs1mg           |  |
| Sun Cluster ソフトウェア | SUNWesc<br>SUNWescspmu    | SUNWescspm                           |  |
| Web Server         | SUNWewbsvr                |                                      |  |

表 F-27 スペイン語にローカライズされた Solaris パッケージ ( 続き )

# <span id="page-431-1"></span><span id="page-431-0"></span>Linux パッケージ

## Linux 用アンインストールパッケージ

次の表は、Java ES のアンインストールパッケージを示しています。

表 F-28 Linux 用アンインストールパッケージ

| コンポーネント                  | パッケージ                     |
|--------------------------|---------------------------|
| アンインストーラ                 | sun-entsys-uninstall      |
| アンインストーラ(ローカライズされたパッケージ) | sun-entsys-uninstall-l10n |

### <span id="page-431-2"></span>コンポーネント用にインストールされる Linux パッケージ

ここでは、Java ES の各コンポーネント用にインストールされる Linux パッケージを 示します。
## Access ManagerLinux パッケージ

| コンポーネント                   | パッケージ                                                                                                    |
|---------------------------|----------------------------------------------------------------------------------------------------|
| Access Manager            | sun-commcli-client<br>sun-commcli-server<br>sun-identity-external<br>sun-identity-linux-support<br>sun-identity-utils<br>sun-identity-clientsdk |
| 管理コンソール                   | sun-identity-console<br>sun-identity-console-sdk<br>sun-identity-password<br>sun-identity-sci                                                   |
| Mobile Access             | sun-identity-mobileaccess<br>sun-identity-mobileaccess-config                                                                                   |
| アイデンティティ管理とポリシー<br>サードスコア | sun-identity-services<br>sun-identity-services-config                                                                                           |
| 連携管理の共有ドメインサービス           | sun-identity-federation                                                                                                    |
| <b>Access Manager SDK</b> | sun-identity-samples<br>sun-identity-sdk<br>sun-identity-sdk-config                                                                             |
| セッションフェイルオーバー             | sun-identity-sfodb                                                                                                    |

<span id="page-432-0"></span>表 F-29 Access Manager Linux 用パッケージ

## 管理サーバーの Linux パッケージ

表 F-30 Linux 用管理サーバーパッケージ

| コンポーネント | パッケージ                                                          |
|---------|----------------------------------------------------------------|
| 管理サーバー  | sun-admin-server<br>sun-server-console<br>sun-admin-server-man |

## Application Server の Linux パッケージ

| コンポーネント                                | パッケージ                      |
|----------------------------------------|----------------------------|
| Application Server, Enterprise Edition | sun-asJdbcDrivers          |
|                                        | sun-asacee                 |
|                                        | sun-ascml                  |
|                                        | $sun$ -asc $mn$            |
|                                        | sun-ascmnse                |
|                                        | sun-asdem                  |
|                                        | sun-asdemdb                |
|                                        | sun-ashdm                  |
|                                        | $sun\text{-}as\text{-}doc$ |
|                                        | sun-asman                  |
|                                        | sun-asmanee                |
|                                        | sun-asu                    |
|                                        | sun-asuee                  |
|                                        | sun-asut                   |
|                                        | sun-aswbcr                 |
| <b>Administration Client</b>           | sun-asac                   |
| Point Base サーバー                        | sun-asdb                   |
| ロードバランスプラグイン                           | sun-aslb                   |

<span id="page-433-0"></span>表 F-31 Linux 用 Application Server パッケージ

## Calendar Server の Linux パッケージ

表 F-32 Linux 用 Calendar Server パッケージ

| コンポーネント         | パッケージ                                 |
|-----------------|---------------------------------------|
| Calendar Server | sun-calendar-api<br>sun-calendar-core |

### Communications Express の Linux パッケージ

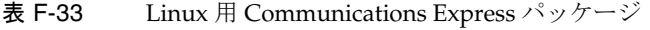

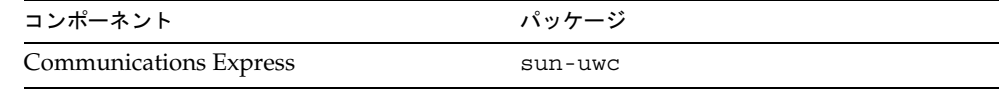

### Directory Server の Linux パッケージ

<span id="page-434-0"></span>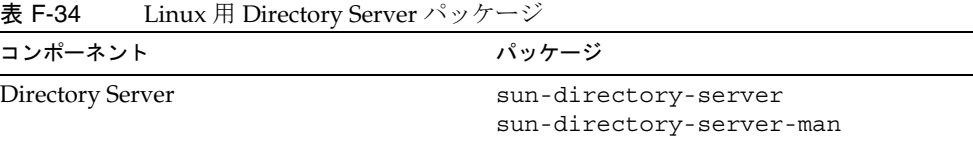

# Directory Proxy Server の Linux パッケージ

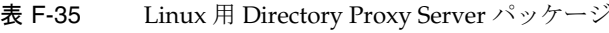

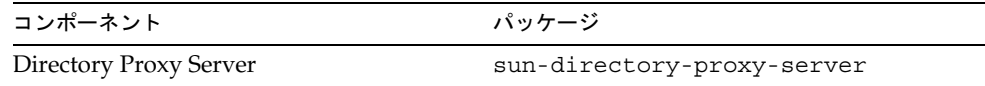

### HADB の Linux パッケージ

表 F-36 Linux 用 HADB パッケージ

<span id="page-434-1"></span>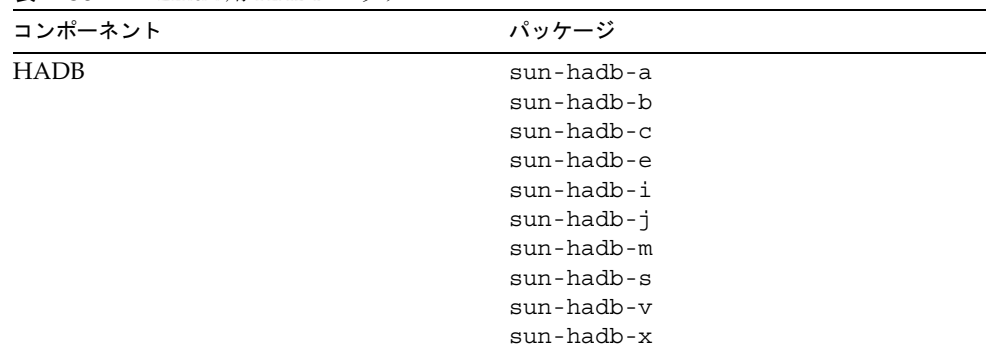

## Instant Messaging の Linux パッケージ

<span id="page-434-2"></span>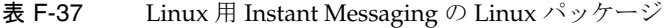

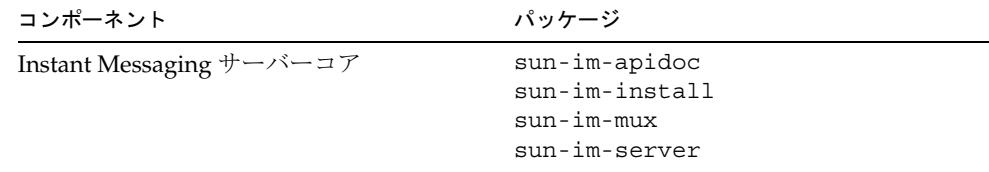

| Linux 用 Instant Messaging の Linux ハック ニン ( 祝さ )              |                                             |
|--------------------------------------------------------------|---------------------------------------------|
| コンポーネント                                                      | パッケージ                                       |
| Instant Messaging リソース                                       | sun-im-client<br>$sun\text{-}im\text{-}olh$ |
| Access Manager Instant Messaging $\uparrow \leftarrow$<br>バー | $sum-im-ident$                              |

表 F-37 Linux 用 Instant Messaging の Linux パッケージ ( 続き )

### Message Queue の Linux パッケージ

<span id="page-435-0"></span>表 F-38 Linux 用 Message Queue パッケージ

| コンポーネント                          | パッケージ                                                                                                    |
|----------------------------------|----------------------------------------------------------------------------------------------------|
| Message Queue Enterprise Edition | sun-mq<br>$sun$ - $mq$ - $cont$ iq<br>$sun$ - $mq$ - $var$<br>sun-mq-ent<br>$sun$ - $mq$ - $jaxm$<br>sun-mq-jmsclient<br>sun-mq-xmlclient<br>$sun$ - $mq$ - $cap$ i |
|                                  |                                                                                                    |

## Messaging Server の Linux パッケージ

<span id="page-435-1"></span>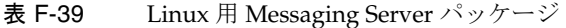

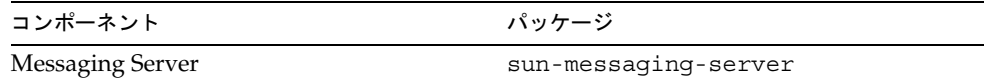

## Portal Server の Linux パッケージ

<span id="page-436-0"></span>表 F-40 Linux 用 Portal Server パッケージ

| コンポーネント       | パッケージ                                  |
|---------------|----------------------------------------|
| Portal Server | sun-portal-addressbookapi              |
|               | sun-portal-addressbookapi-config       |
|               | sun-portal-calendarapi                 |
|               | sun-portal-calendarapi-config          |
|               | sun-portal-configurator                |
|               | sun-portal-container                   |
|               | sun-portal-core                        |
|               | sun-portal-core-config                 |
|               | sun-portal-desktop                     |
|               | sun-portal-desktopadmin-               |
|               | sun-portal-desktop-config              |
|               | sun-portal-desktopdatamgmt             |
|               | sun-portal-desktopextension            |
|               | sun-portal-desktopextension-config     |
|               | sun-portal-desktoppapi                 |
|               | sun-portal-desktoppapi-config          |
|               | sun-portal-desktopserviceconfig        |
|               | sun-portal-desktopserviceconfig-config |
|               | sun-portal-discussions                 |
|               | sun-portal-discussions-config          |
|               | sun-portal-instantmessaging            |
|               | sun-portal-instantmessaging-config     |
|               | sun-portal-jsptaglib                   |
|               | sun-portal-jsptaglib-config            |
|               | sun-portal-110n-configurator           |
|               | sun-portal-mail                        |
|               | sun-portal-mail-config                 |
|               | sun-portal-mobileaccess                |
|               | sun-portal-mobileaccess-config         |
|               | sun-portal-mobileaccess-doc            |
|               | sun-portal-mobileaccess-identity       |
|               | sun-portal-netmail                     |
|               | sun-portal-onlinehelp                  |
|               | sun-portal-onlinehelp-identity         |
|               | sun-portal-portlet                     |
|               | sun-portal-portlet-config              |
|               | sun-portal-portletsample               |
|               | sun-portal-portletsample-config        |

|               | $\mathbf{R}$ i $\mathbf{R}$ belocated that $\mathbf{R}$ is the control function of $\mathbf{R}$ |
|---------------|-------------------------------------------------------------------------------------------------|
| コンポーネント パッケージ |                                                                                                 |
|               | sun-portal-portlettck                                                                           |
|               | sun-portal-portlettck-confiq                                                                    |
|               | sun-portal-rewriter                                                                             |
|               | sun-portal-rewriteradmin                                                                        |
|               | sun-portal-sample                                                                               |
|               | sun-portal-sample-config                                                                        |
|               | sun-portal-sdk                                                                                  |
|               | sun-portal-searchadmin                                                                          |
|               | sun-portal-searchserver                                                                         |
|               | sun-portal-searchui                                                                             |
|               | sun-portal-searchui-config                                                                      |
|               | sun-portal-ssoadapter                                                                           |
|               | sun-portal-ssoadapteradmin                                                                      |
|               | sun-portal-subscriptions                                                                        |
|               | sun-portal-subscriptions-config                                                                 |
|               | sun-portal-wsrpcommon                                                                           |
|               | sun-portal-wsrpconsumer                                                                         |
|               | sun-portal-wsrpconsumerconfig                                                                   |
|               | sun-portal-wsrpconsumersample                                                                   |
|               | sun-portal-wsrpproducer                                                                         |
|               | sun-portal-wsrpproducersample                                                                   |
|               | sun-webnfs                                                                                      |
|               |                                                                                                 |

表 F-40 Linux 用 Portal Server パッケージ (続き)

## Portal Server Secure Remote Access の Linux パッケージ

表 F-41 Linux 用 Portal Server SRA パッケージ

<span id="page-437-0"></span>

| コンポーネント                                                            | パッケージ                                                                                                    |
|--------------------------------------------------------------------|----------------------------------------------------------------------------------------------------|
| <b>Portal Server Secure</b><br>Remote Access $\exists \mathcal{T}$ | sun-portal-qatewayadmin<br>sun-portal-gatewayidentityagent<br>sun-portal-gatewayidentityagent-identity<br>sun-portal-netfile<br>sun-portal-kssl<br>sun-portal-netlet<br>sun-portal-netlet-confiq<br>sun-portal-proxylet-confiq<br>sun-portal-srasample |
| ゲートウェイ                                                             | sun-portal-qateway<br>sun-portal-qateway-confiq                                                                                                    |

<span id="page-438-7"></span><span id="page-438-6"></span>

| コンポーネント       | パッケージ                                                                                  |
|---------------|----------------------------------------------------------------------------------------|
| Netlet プロキシ   | sun-portal-netletproxy<br>sun-portal-netletproxy-confiq                                |
| Rewriter プロキシ | sun-portal-rewriterproxy<br>sun-portal-rewriterproxy-confiq<br>sun-portal-configurator |

表 F-41 Linux 用 Portal Server SRA パッケージ (続き)

### Web Server の Linux パッケージ

<span id="page-438-8"></span>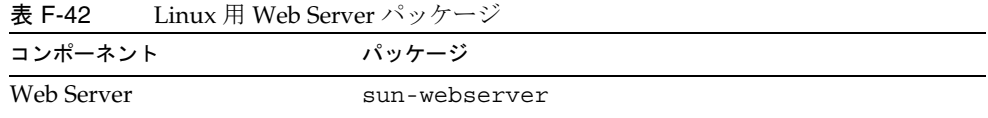

# 共有コンポーネント用にインストールされる Linux パッケージ

次の表は、各共有コンポーネント用に配布される Linux パッケージを示しています。

表 F-43 Linux 用共有コンポーネントパッケージ

<span id="page-438-5"></span><span id="page-438-4"></span><span id="page-438-3"></span><span id="page-438-2"></span><span id="page-438-1"></span><span id="page-438-0"></span>

| コンポーネント                                                    | パッケージ                                                  |
|------------------------------------------------------------|--------------------------------------------------------|
| Ant                                                        | sun-ant                                                |
| Apache SOAP Runtime                                        |                                                        |
| Berkeley DB                                                | sun-berkeleydatabase-core<br>sun-berkeleydatabase-java |
| Common Agent Container                                     | sun-cacao<br>sun-cacao-confiq<br>sun-cacao-man         |
| ICU (International Components for Unicode)                 | sun-icu                                                |
| [2SE (Java 2 Standard Edition, JDK)                        | jdk                                                    |
| JAF (JavaBeans Activation Framework)                       | sun-jaf                                                |
| JATO (Java Studio Enterprise Web Application<br>Framework) | SUNWjato<br>SUNWjatodmo<br>SUNWjatodoc                 |

<span id="page-439-13"></span><span id="page-439-12"></span><span id="page-439-11"></span><span id="page-439-10"></span><span id="page-439-9"></span><span id="page-439-8"></span><span id="page-439-7"></span><span id="page-439-6"></span><span id="page-439-4"></span><span id="page-439-2"></span>

| - LINUX ハラマロ ニン ふー イビンコン・ノウ                                       | ン (ハンム U /                                                  |
|-------------------------------------------------------------------|-------------------------------------------------------------|
| コンポーネント                                                           | パッケージ                                                       |
| JavaHelp Runtime                                                  | sun-javahelp                                                |
| Java Mail Runtime                                                 | sun-javamail                                                |
| JAXB (Java Architecture for XML Binding) Runtime                  | sun-jaxb                                                    |
| JAXM (Java API for XML Messaging) Client<br>Runtime               | sun-jaxm                                                    |
| JAXP (Java API for XML Processing)                                | sun-jaxp                                                    |
| JAXR (Java API for XML Registries) Runtime                        | $sun$ -ja $xr$                                              |
| JAX-RPC (Java API for XML-based Remote<br>Procedure Call) Runtime | sun-jaxrpc                                                  |
| JCAPI (Java Calendar API)                                         | sun-jcapi                                                   |
| JDMK (Java Dynamic Management Kit) Runtime $\bar{z}$<br>イブラリ      | sun-jdmk-runtime<br>sun-jdmk-runtime-jmx                    |
| JSS (Java Security Services)                                      | $sun - jss$                                                 |
| KTSE (KT Search Engine)                                           | sun-ktsearch                                                |
| LDAP C Language SDK                                               | sun-ldapcsdk                                                |
| LDAP Java SDK                                                     | sun-ljdk                                                    |
| NSPR (Netscape Portable Runtime)                                  | sun-nspr<br>sun-nspr-devel                                  |
| NSS (Netscape Security Services)                                  | $sun-nss-$<br>sun-nss-devel                                 |
| Perl LDAP (NSPERL を含む)                                            |                                                             |
| SAAJ (SOAP With Attachments API for Java)                         | sun-saaj                                                    |
| SASL (Simple Authentication Security Layer)                       | sun-sasl                                                    |
| <b>SNMP</b>                                                       |                                                             |
| Sun Java Monitoring Framework                                     | sun-mfwk-agent<br>$sun-mfwk-cfq$<br>sun-mfwk-man            |
| Sun Java Web コンソール                                                | SUNWmcon<br>SUNWmconr<br>SUNWmcos<br>SUNWmcosx<br>SUNWmctag |
| Tomcat サーブレット JSP コンテナ                                            | SUNWtcatu                                                   |

<span id="page-439-5"></span><span id="page-439-3"></span><span id="page-439-1"></span><span id="page-439-0"></span>表 F-43 Linux 用共有コンポーネントパッケージ (続き)

<span id="page-440-0"></span>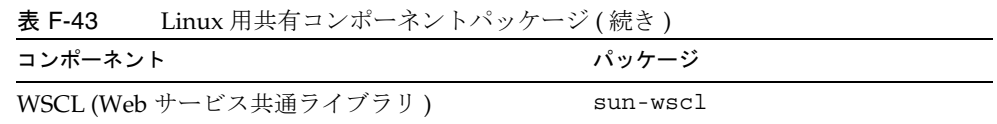

# コンポーネント用のローカライズされた Linux パッケージ

### 簡体字中国語の Linux パッケージ

表 F-44 簡体字中国語にローカライズされた Linux パッケージ

| コンポーネント                   | パッケージ                                                                                 |
|---------------------------|---------------------------------------------------------------------------------------|
| Access Manager            | sun-identity-sdk-zh CN                                                                |
| 管理サーバー                    | sun-admin-server-zh CN<br>sun-server-console-zh_CN                                    |
| <b>Application Server</b> | sun-asacee-zh CN<br>sun-ascmnse-zh CN<br>sun-asu-zh CN<br>sun-asuee-zh CN             |
| Calendar Server           | sun-calendar-core-zh CN                                                               |
| Communications Express    | sun-uwc-zh CN                                                                         |
| Directory Server          | sun-directory-server-zh CN                                                            |
| Directory Proxy Server    | sun-directory-proxy-server-zh CN                                                      |
| Instant Messaging         | sun-im-client-zh CN<br>sun-im-ident-zh CN<br>sun-im-install-zh CN<br>sun-im-olh-zh CN |
| Message Queue             | sun-mq-zh CN                                                                          |
| Messaging Server          | sun-messaging-110n-zh CN                                                              |

| コンポーネント                                                | パッケージ                                                                                                    |
|--------------------------------------------------------|----------------------------------------------------------------------------------------------------|
| Portal Server<br>Portal Server Secure Remote<br>Access | sun-portal-addressbookapi-zh CN<br>sun-portal-addressbookapi-zh CN-confiq<br>sun-portal-calendarapi-zh CN-<br>sun-portal-calendarapi-zh CN-confiq<br>sun-portal-data-migration-zh CN<br>sun-portal-desktopadmin-zh CN<br>sun-portal-desktopdatamqmt-zh CN<br>sun-portal-desktopextension-zh CN<br>sun-portal-desktopextension-zh CN-confiq |
|                                                        | sun-portal-desktop-zh CN<br>sun-portal-desktop-zh CN-confiq                                                                                                    |

表 F-44 簡体字中国語にローカライズされた Linux パッケージ (続き)

**表 F-44** 簡体字中国語にローカライズされた Linux パッケージ (続き)

| コンポーネント | パッケージ                                     |
|---------|-------------------------------------------|
|         | sun-portal-discussions-zh CN              |
|         | sun-portal-discussions-zh CN-config       |
|         | sun-portal-gatewayadmin-zh CN             |
|         | sun-portal-gatewaycommon-zh CN            |
|         | sun-portal-gatewayidentityagent-zh CN     |
|         | sun-portal-gatewayidentityagent-zh CN-ide |
|         | ntity                                     |
|         | sun-portal-gateway-zh CN                  |
|         | sun-portal-instantmessaging-zh CN-        |
|         | sun-portal-instantmessaging-zh CN-config  |
|         | sun-portal-mail-zh CN                     |
|         | sun-portal-mail-zh CN-config              |
|         | sun-portal-mobileaccess-identity-zh CN    |
|         | sun-portal-mobileaccessstatic-zh CN       |
|         | sun-portal-mobileaccessstatic-zh CN-confi |
|         | g                                         |
|         | sun-portal-mobileaccess-zh CN             |
|         | sun-portal-netfile-zh CN                  |
|         | sun-portal-netletproxy-zh CN              |
|         | sun-portal-netlet-zh CN                   |
|         | sun-portal-netlet-zh CN-config            |
|         | sun-portal-netmail-zh CN                  |
|         | sun-portal-onlinehelp-zh CN               |
|         | sun-portal-onlinehelp-zh CN-identity      |
|         | sun-portal-portletsample-zh CN            |
|         | sun-portal-portlet-zh CN-                 |
|         | sun-portal-proxylet-zh_CN                 |
|         | sun-portal-rewriteradmin-zh CN            |
|         | sun-portal-rewriterproxy-zh CN            |
|         | sun-portal-rewriter-zh CN                 |
|         | sun-portal-sample-zh CN-                  |
|         | sun-portal-sample-zh CN-config            |
|         | sun-portal-searchadmin-zh CN              |
|         |                                           |
|         | sun-portal-searchserver-zh CN             |
|         | sun-portal-searchui-zh CN                 |
|         | sun-portal-srasample-zh CN                |
|         | sun-portal-ssoadapteradmin-zh CN          |
|         | sun-portal-ssoadapter-zh CN               |
|         | sun-portal-subscriptions-zh CN            |
|         | sun-portal-subscriptions-zh_CN            |
|         | sun-portal-wsrpconsumersample-zh CN       |
|         | sun-portal-wsrpconsumer-zh CN             |
|         | sun-portal-wsrpproducer-zh CN             |

| <b>13. I TT</b> |                     |  |
|-----------------|---------------------|--|
| コンポーネント         | パッケージ               |  |
| Web Server      | sun-webserver-zh CN |  |

表 F-44 簡体字中国語にローカライズされた Linux パッケージ (続き)

### 繁体字中国語の Linux パッケージ

表 F-45 繁体字中国語にローカライズされた Linux パッケージ

| コンポーネント                   | パッケージ                                                                                  |
|---------------------------|----------------------------------------------------------------------------------------|
| Access Manager            | sun-identity-sdk-zh TW                                                                 |
| 管理サーバー                    | sun-admin-server-zh TW<br>sun-server-console-zh TW                                     |
| <b>Application Server</b> | sun-asacee-zh TW<br>sun-ascmnse-zh TW<br>sun-asu-zh TW<br>sun-asuee-zh TW              |
| Calendar Server           | sun-calendar-core-zh TW                                                                |
| Communications Express    | sun-uwc-zh TW                                                                          |
| Directory Server          | sun-directory-server-zh TW                                                             |
| Directory Proxy Server    | sun-directory-proxy-server-zh TW                                                       |
| Instant Messaging         | sun-im-client-zh TW-<br>sun-im-ident-zh TW<br>sun-im-install-zh TW<br>sun-im-olh-zh TW |
| Message Queue             | $sun$ -mq-zh TW                                                                        |
| Messaging Server          | sun-messaging-110n-zh TW                                                               |

| コンポーネント                                                | パッケージ                                                                                                    |
|--------------------------------------------------------|----------------------------------------------------------------------------------------------------|
| Portal Server<br>Portal Server Secure Remote<br>Access | sun-portal-addressbookapi-zh TW<br>sun-portal-addressbookapi-zh TW-confiq<br>sun-portal-calendarapi-zh TW<br>sun-portal-calendarapi-zh TW-confiq<br>sun-portal-data-migration-zh TW<br>sun-portal-desktopadmin-zh TW<br>sun-portal-desktopdatamqmt-zh TW<br>sun-portal-desktopextension-zh TW<br>sun-portal-desktopextension-zh TW-confiq<br>sun-portal-desktop-zh TW<br>sun-portal-desktop-zh TW-confiq<br>sun-portal-discussions-zh TW<br>sun-portal-discussions-zh TW-confiq<br>sun-portal-qatewayadmin-zh TW |
|                                                        | sun-portal-qatewaycommon-zh TW                                                                                                    |

表 F-45 繁体字中国語にローカライズされた Linux パッケージ (続き)

| コンポーネント    | パッケージ                                     |
|------------|-------------------------------------------|
|            | sun-portal-gatewayidentityagent-zh TW-    |
|            | sun-portal-gatewayidentityagent-zh_TW-ide |
|            | ntity                                     |
|            | sun-portal-gateway-zh TW                  |
|            | sun-portal-instantmessaging-zh TW-        |
|            | sun-portal-instantmessaging-zh TW-config  |
|            | sun-portal-mail-zh TW                     |
|            | sun-portal-mail-zh TW-config              |
|            | sun-portal-mobileaccess-identity-zh TW    |
|            | sun-portal-mobileaccessstatic-zh TW       |
|            | sun-portal-mobileaccessstatic-zh TW-confi |
|            | q                                         |
|            | sun-portal-mobileaccess-zh TW             |
|            | sun-portal-netfile-zh_TW                  |
|            | sun-portal-netletproxy-zh TW              |
|            | sun-portal-netlet-zh TW                   |
|            | sun-portal-netlet-zh_TW-config            |
|            | sun-portal-netmail-zh TW                  |
|            | sun-portal-onlinehelp-zh TW               |
|            | sun-portal-onlinehelp-zh TW               |
|            | sun-portal-portletsample-zh_TW            |
|            | sun-portal-portlet-zh TW                  |
|            | sun-portal-proxylet-zh_TW                 |
|            | sun-portal-rewriteradmin-zh TW            |
|            | sun-portal-rewriterproxy-zh TW            |
|            | sun-portal-rewriter-zh TW                 |
|            | sun-portal-sample-zh TW                   |
|            | sun-portal-sample-zh TW-config            |
|            | sun-portal-searchadmin-zh TW              |
|            | sun-portal-searchserver-zh TW             |
|            | sun-portal-searchui-zh TW                 |
|            | sun-portal-srasample-zh TW                |
|            | sun-portal-ssoadapteradmin-zh TW          |
|            | sun-portal-ssoadapter-zh TW               |
|            | sun-portal-subscriptions-zh TW            |
|            | sun-portal-subscriptions-zh_TW            |
|            | sun-portal-wsrpconsumersample-zh TW       |
|            | sun-portal-wsrpconsumer-zh TW             |
|            | sun-portal-wsrpproducer-zh_TW             |
| Web Server | sun-webserver-zh TW                       |

表 F-45 繁体字中国語にローカライズされた Linux パッケージ (続き)

### フランス語の Linux パッケージ

コンポーネント ファイン パッケージ Access Manager sun-identity-sdk-fr 管理サーバー sun-admin-server-fr sun-server-console-fr Application Server sun-asacee-fr sun-ascmnse-fr sun-asu-fr sun-asuee-fr Calendar Server sun-calendar-core-fr Communications Express sun-uwc-fr Directory Server sun-directory-server-fr Directory Proxy Server sun-directory-proxy-server-fr Instant Messaging sun-im-client-fr sun-im-ident-fr sun-im-install-fr sun-im-olh-fr Message Queue sun-mq-fr Messaging Server sun-messaging-l10n-fr Portal Server Portal Server Secure Remote Access sun-portal-addressbookapi-fr sun-portal-addressbookapi-fr-config sun-portal-calendarapi-fr sun-portal-calendarapi-fr-config sun-portal-data-migration-fr sun-portal-desktopadmin-fr sun-portal-desktopdatamgmt-fr sun-portal-desktopextension-fr sun-portal-desktopextension-fr-config sun-portal-desktop-fr sun-portal-desktop-fr-config sun-portal-discussions-fr sun-portal-discussions-fr-config sun-portal-gatewayadmin-fr sun-portal-gatewaycommon-fr sun-portal-gateway-fr

表 F-46 フランス語にローカライズされた Linux パッケージ

| コンポーネント    | パッケージ                                                                                                    |
|------------|----------------------------------------------------------------------------------------------------|
|            | sun-portal-gatewayidentityagent-fr<br>sun-portal-gatewayidentityagent-fr-iden<br>tity<br>sun-portal-instantmessaging-fr<br>sun-portal-instantmessaging-fr-config<br>sun-portal-mail-fr<br>sun-portal-mail-fr-confiq<br>sun-portal-mobileaccess-fr<br>sun-portal-mobileaccess-identity-fr<br>sun-portal-mobileaccessstatic-fr<br>sun-portal-mobileaccessstatic-fr-config<br>sun-portal-netfile-fr<br>sun-portal-netlet-fr<br>sun-portal-netlet-fr-config<br>sun-portal-netletproxy-fr<br>sun-portal-netmail-fr<br>sun-portal-onlinehelp-fr<br>sun-portal-onlinehelp-fr-identity<br>sun-portal-portlet-fr<br>sun-portal-portletsample-fr<br>sun-portal-proxylet-fr<br>sun-portal-rewriteradmin-fr<br>sun-portal-rewriter-fr<br>sun-portal-rewriterproxy-fr<br>sun-portal-sample-fr<br>sun-portal-sample-fr-config<br>sun-portal-searchadmin-fr<br>sun-portal-searchserver-fr<br>sun-portal-searchui-fr<br>sun-portal-srasample-fr<br>sun-portal-ssoadapteradmin-fr<br>sun-portal-ssoadapter-fr<br>sun-portal-subscriptions-fr<br>sun-portal-subscriptions-fr-confiq<br>sun-portal-wsrpconsumer-fr<br>sun-portal-wsrpconsumersample-fr |
| Web Server | sun-portal-wsrpproducer-fr                                                                                                    |
|            | sun-webserver-fr                                                                                                    |

表 F-46 フランス語にローカライズされた Linux パッケージ ( 続き )

### ドイツ語の Linux パッケージ

コンポーネント インクル パッケージ Access Manager sun-identity-sdk-de 管理サーバー sun-admin-server-de sun-server-console-de Application Server sun-asacee-de sun-ascmnse-de sun-asu-de sun-asuee-de Calendar Server sun-calendar-core-de Communications Express sun-uwc-de Directory Server sun-directory-server-de Directory Proxy Server sun-directory-proxy-server-de Instant Messaging sun-im-client-de sun-im-ident-de sun-im-install-de sun-im-olh-de Message Queue sun-mq-de Messaging Server sun-messaging-l10n-de Portal Server Portal Server Secure Remote Access sun-portal-addressbookapi-de sun-portal-addressbookapi-de-config sun-portal-calendarapi-de sun-portal-calendarapi-de-config sun-portal-data-migration-de sun-portal-desktopadmin-de sun-portal-desktopdatamgmt-de sun-portal-desktop-de sun-portal-desktop-de-config sun-portal-desktopextension-de sun-portal-desktopextension-de-config sun-portal-discussions-de sun-portal-discussions-de-config sun-portal-gatewayadmin-de sun-portal-gatewaycommon-de sun-portal-gateway-de

表 F-47 ドイツ語にローカライズされた Linux パッケージ

| コンポーネント    | パッケージ                                                                          |
|------------|--------------------------------------------------------------------------------|
|            | sun-portal-gatewayidentityagent-de<br>sun-portal-qatewayidentityaqent-de-ident |
|            | ity                                                                            |
|            | sun-portal-instantmessaging-de                                                 |
|            | sun-portal-instantmessaqing-de-confiq                                          |
|            | sun-portal-mail-de                                                             |
|            | sun-portal-mail-de-config                                                      |
|            | sun-portal-mobileaccess-de                                                     |
|            | sun-portal-mobileaccess-identity                                               |
|            | sun-portal-mobileaccessstatic-de                                               |
|            | sun-portal-mobileaccessstatic-de-config                                        |
|            | sun-portal-netfile-de                                                          |
|            | sun-portal-netlet-de                                                           |
|            | sun-portal-netlet-de-confiq                                                    |
|            | sun-portal-netletproxy-de                                                      |
|            | sun-portal-netmail-de                                                          |
|            | sun-portal-onlinehelp-de                                                       |
|            | sun-portal-onlinehelp-de-identity                                              |
|            | sun-portal-portlet-de                                                          |
|            | sun-portal-portletsample-de                                                    |
|            | sun-portal-proxylet-de                                                         |
|            | sun-portal-rewriteradmin-de                                                    |
|            | sun-portal-rewriter-de                                                         |
|            | sun-portal-rewriterproxy-de                                                    |
|            | sun-portal-sample-de                                                           |
|            | sun-portal-sample-de-config                                                    |
|            | sun-portal-searchadmin-de                                                      |
|            | sun-portal-searchserver-de                                                     |
|            | sun-portal-searchui-de                                                         |
|            | sun-portal-srasample-de                                                        |
|            | sun-portal-ssoadapteradmin-de                                                  |
|            | sun-portal-ssoadapter-de                                                       |
|            | sun-portal-subscriptions-de                                                    |
|            | sun-portal-subscriptions-de-config                                             |
|            | sun-portal-wsrpconsumer-de                                                     |
|            | sun-portal-wsrpconsumersample                                                  |
|            | sun-portal-wsrpproducer-de                                                     |
| Web Server | sun-webserver-de                                                               |

表 F-47 ドイツ語にローカライズされた Linux パッケージ (続き)

### 日本語の Linux パッケージ

コンポーネント フェング パッケージ Access Manager sun-identity-sdk-ja 管理サーバー sun-admin-server-ja sun-server-console-ja Application Server sun-asacee-ja sun-ascmnse-ja sun-asu-ja sun-asuee-ja Calendar Server sun-calendar-core-ja Communications Express sun-uwc-ja Directory Server sun-directory-server-ja Directory Proxy Server sun-directory-proxy-server-ja Instant Messaging sun-im-client-ja sun-im-ident-ja sun-im-install-ja sun-im-olh-ja Message Queue sun-mq-ja Messaging Server sun-messaging-l10n-ja Portal Server Portal Server Secure Remote Access sun-portal-addressbookapi-ja sun-portal-addressbookapi-ja-config sun-portal-calendarapi-ja sun-portal-calendarapi-ja-config sun-portal-data-migration-ja sun-portal-desktopadmin-ja sun-portal-desktopdatamgmt-ja sun-portal-desktopextension-ja sun-portal-desktopextension-ja-config sun-portal-desktop-ja sun-portal-desktop-ja-config sun-portal-discussions-ja sun-portal-discussions-ja-config sun-portal-gatewayadmin-ja sun-portal-gatewaycommon-jasun-portal-gatewayidentityagent-ja

表 F-48 日本語にローカライズされた Linux パッケージ

| コンポーネント    | パッケージ                                   |
|------------|-----------------------------------------|
|            | sun-portal-gatewayidentityagent-ja-iden |
|            | tity                                    |
|            | sun-portal-gateway-ja                   |
|            | sun-portal-instantmessaging-ja          |
|            | sun-portal-instantmessaging-ja-config   |
|            | sun-portal-mail-ja                      |
|            | sun-portal-mail-ja-config-              |
|            | sun-portal-mobileaccess-identity-ja     |
|            | sun-portal-mobileaccess-ja              |
|            | sun-portal-mobileaccessstatic-ja        |
|            | sun-portal-mobileaccessstatic-ja-config |
|            | sun-portal-netfile-ja                   |
|            | sun-portal-netlet-ja                    |
|            | sun-portal-netlet-ja-config             |
|            | sun-portal-netletproxy-ja               |
|            | sun-portal-netmail-ja                   |
|            | sun-portal-onlinehelp-ja                |
|            | sun-portal-onlinehelp-ja-identity       |
|            | sun-portal-portlet-ja                   |
|            | sun-portal-portletsample-ja             |
|            | sun-portal-proxylet-ja                  |
|            | sun-portal-rewriteradmin-ja             |
|            | sun-portal-rewriter-ja                  |
|            | sun-portal-rewriterproxy-ja             |
|            | sun-portal-sample-ja                    |
|            | sun-portal-sample-ja-config             |
|            | sun-portal-searchadmin-ja               |
|            | sun-portal-searchserver-ja              |
|            | sun-portal-searchui-ja                  |
|            | sun-portal-srasample-ja                 |
|            | sun-portal-ssoadapteradmin-ja           |
|            | sun-portal-ssoadapter-ja                |
|            | sun-portal-subscriptions-ja             |
|            | sun-portal-subscriptions-ja-config      |
|            | sun-portal-wsrpconsumer-ja              |
|            | sun-portal-wsrpconsumersample-ja        |
|            | sun-portal-wsrpproducer-ja              |
| Web Server | sun-webserver-ja                        |

表 F-48 日本語にローカライズされた Linux パッケージ (続き)

### 韓国語の Linux パッケージ

コンポーネント さいしょう パッケージ Access Manager sun-identity-sdk-ko 管理サーバー sun-admin-server-ko sun-server-console-ko Application Server sun-asacee-ko sun-ascmnse-ko sun-asu-ko sun-asuee-ko Calendar Server sun-calendar-core-ko Communications Express sun-uwc-ko Directory Server sun-directory-server-ko Directory Proxy Server sun-directory-proxy-server-ko Instant Messaging sun-im-client-ko sun-im-ident-ko sun-im-install-ko sun-im-olh-ko Message Queue sun-mq-ko Messaging Server sun-messaging-l10n-ko Portal Server Portal Server Secure Remote Access sun-portal-addressbookapi-ko sun-portal-addressbookapi-ko-confi g sun-portal-calendarapi-ko sun-portal-calendarapi-ko sun-portal-data-migration-ko sun-portal-desktopadmin-ko sun-portal-desktopdatamgmt-ko sun-portal-desktopextension-ko sun-portal-desktopextension-ko-con fig sun-portal-desktop-ko sun-portal-desktop-ko-config sun-portal-discussions-ko sun-portal-discussions-ko-config sun-portal-gatewayadmin-ko sun-portal-gatewaycommon-ko sun-portal-gatewayidentityagent-ko

表 F-49 韓国語にローカライズされた Linux パッケージ

| コンポーネント    | パッケージ                                           |
|------------|-------------------------------------------------|
|            | sun-portal-gatewayidentityagent-ko<br>-identity |
|            | sun-portal-gateway-ko                           |
|            | sun-portal-instantmessaging-ko                  |
|            | sun-portal-instantmessaging-ko-con              |
|            | fiq                                             |
|            | sun-portal-mail-ko                              |
|            | sun-portal-mail-ko-confiq                       |
|            | sun-portal-mobileaccess-identity-k              |
|            | $\circ$                                         |
|            | sun-portal-mobileaccess-ko                      |
|            | sun-portal-mobileaccessstatic-ko                |
|            | sun-portal-mobileaccessstatic-ko-c              |
|            | onfiq                                           |
|            | sun-portal-netfile-ko                           |
|            | sun-portal-netlet-ko                            |
|            | sun-portal-netlet-ko-confiq                     |
|            | sun-portal-netletproxy-ko                       |
|            | sun-portal-netmail-ko                           |
|            | sun-portal-onlinehelp-ko                        |
|            | sun-portal-onlinehelp-ko-identity               |
|            |                                                 |
|            | sun-portal-portlet-ko                           |
|            | sun-portal-portletsample-ko                     |
|            | sun-portal-proxylet-ko                          |
|            | sun-portal-rewriteradmin-ko                     |
|            | sun-portal-rewriter-ko                          |
|            | sun-portal-rewriterproxy-ko                     |
|            | sun-portal-sample-ko                            |
|            | sun-portal-sample-ko-config                     |
|            | sun-portal-searchadmin-ko                       |
|            | sun-portal-searchserver-ko                      |
|            | sun-portal-searchui-ko                          |
|            | sun-portal-srasample-ko                         |
|            | sun-portal-ssoadapteradmin-ko                   |
|            | sun-portal-ssoadapter-ko                        |
|            | sun-portal-subscriptions-ko                     |
|            | sun-portal-subscriptions-ko-config              |
|            | sun-portal-wsrpconsumer-ko                      |
|            | sun-portal-wsrpconsumersample-ko                |
|            | sun-portal-wsrpproducer-ko                      |
| Web Server | sun-webserver-ko                                |

表 F-49 韓国語にローカライズされた Linux パッケージ (続き)

## スペイン語の Linux パッケージ

表 F-50 スペイン語にローカライズされた Linux パッケージ

| コンポーネント                                             | パッケージ                                                                                                    |
|-----------------------------------------------------|----------------------------------------------------------------------------------------------------|
| Access Manager                                      | sun-identity-sdk-es                                                                                                    |
| 管理サーバー                                              | sun-admin-server-es<br>sun-server-console-es                                                                                                    |
| <b>Application Server</b>                           | sun-asacee-es<br>sun-ascmnse-es<br>sun-asu-es<br>sun-asuee-es                                                                                                    |
| Calendar Server                                     | sun-calendar-core-es                                                                                                    |
| <b>Communications Express</b>                       | $sun$ - $uwc$ -es                                                                                                    |
| <b>Directory Server</b>                             | sun-directory-server-es                                                                                                    |
| Directory Proxy Server                              | sun-directory-proxy-server-es                                                                                                    |
| <b>Instant Messaging</b>                            | sun-im-client-es<br>sun-im-ident-es<br>sun-im-install-es<br>sun-im-olh-es                                                                                                    |
| Message Queue                                       | $sun$ - $mq$ - $es$                                                                                                    |
| <b>Messaging Server</b>                             | sun-messaging-l10n-es                                                                                                    |
| Portal Server<br>Portal Server Secure Remote Access | sun-portal-addressbookapi-es<br>sun-portal-addressbookapi-es-config<br>sun-portal-calendarapi-es<br>sun-portal-calendarapi-es-config<br>sun-portal-data-migration-es<br>sun-portal-desktopadmin-es<br>sun-portal-desktopdatamgmt-es<br>sun-portal-desktop-es<br>sun-portal-desktop-es-config<br>sun-portal-desktopextension-es<br>sun-portal-desktopextension-es-conf<br>ig-<br>sun-portal-discussions-es<br>sun-portal-discussions-es-config<br>sun-portal-gatewayadmin-es<br>sun-portal-gatewaycommon-es<br>sun-portal-gateway-es |

| コンポーネント    | パッケージ                               |
|------------|-------------------------------------|
|            | sun-portal-gatewayidentityagent-es  |
|            | sun-portal-gatewayidentityagent-es- |
|            | identity                            |
|            | sun-portal-instantmessaging-es      |
|            | sun-portal-instantmessaging-es-conf |
|            | ig                                  |
|            | sun-portal-mail-es                  |
|            | sun-portal-mail-es-config           |
|            | sun-portal-mobileaccess-es          |
|            | sun-portal-mobileaccess-identity-es |
|            | sun-portal-mobileaccessstatic-es    |
|            | sun-portal-mobileaccessstatic-es-co |
|            | nfiq                                |
|            | sun-portal-netfile-es               |
|            | sun-portal-netlet-es                |
|            | sun-portal-netlet-es-config         |
|            | sun-portal-netletproxy-es           |
|            | sun-portal-netmail-es               |
|            | sun-portal-onlinehelp-es            |
|            | sun-portal-onlinehelp-es-identity   |
|            | sun-portal-portlet-es               |
|            | sun-portal-portletsample-es         |
|            | sun-portal-proxylet-es              |
|            | sun-portal-rewriteradmin-es         |
|            | sun-portal-rewriter-es              |
|            | sun-portal-rewriterproxy-es         |
|            | sun-portal-sample-es                |
|            | sun-portal-sample-es-config         |
|            | sun-portal-searchadmin-es           |
|            | sun-portal-searchserver-es          |
|            | sun-portal-searchui-es              |
|            | sun-portal-srasample-es             |
|            | sun-portal-ssoadapteradmin-es       |
|            | sun-portal-ssoadapter-es            |
|            | sun-portal-subscriptions-es         |
|            | sun-portal-subscriptions-es-config  |
|            | sun-portal-wsrpconsumer-es          |
|            | sun-portal-wsrpconsumersample-es    |
|            | sun-portal-wsrpproducer-es          |
| Web Server | sun-webserver-es                    |

表 F-50 スペイン語にローカライズされた Linux パッケージ (続き)

# 用語集

このマニュアルセットで使用される用語の完全なリストについては、『Java Enterprise System 用語集』 (http://docs.sun.com/doc/819-1933?l=ja) を参照してください。

索引

### **A**

Access Manager Directory Server の例 ( 単一セッション )[, 107](#page-106-0) Portal Server とは別個 [, 111](#page-110-0) Portal Server の例 ( 単一セッション [\), 107](#page-106-1) アンインストール後の作業 [, 354](#page-353-0) アンインストール動作 [, 330](#page-329-0) インストール後の設定 「あとで設定」オプション [, 281](#page-280-0) 「今すぐ設定」オプション [, 274](#page-273-0) インデックスの追加 [, 276](#page-275-0) 起動と停止 [, 306](#page-305-0) サードパーティ製 Web コンテナ [, 107](#page-106-2) サードパーティ製の Web コンテナ [, 51,](#page-50-0) [56,](#page-55-0) [58,](#page-57-0)  [281](#page-280-1) サブコンポーネント [, 388](#page-387-0) 設定情報 [, 122](#page-121-0) トラブルシューティング [, 375](#page-374-0) パッケージ [, 414,](#page-413-0) [433](#page-432-0) 非ルート Web コンテナ[, 114](#page-113-0) ルート以外の ID による設定 [, 300](#page-299-0) ローカライズされたパッケージ [, 422](#page-421-0) ワークシート [, 192](#page-191-0) Access Manager SDK[, 103](#page-102-0) 依存[, 56](#page-55-1) サードパーティ製 Web コンテナを使用する例 [,](#page-94-0) [95](#page-94-0) 設定情報 [, 138](#page-137-0) Administration Client パッケージ [, 415](#page-414-0)

ADMINSERV CONFIG ADMIN PASSWORD 状態ファ イルパラメータ [, 146](#page-145-0) ADMINSERV CONFIG ADMIN USER 状態ファイル パラメータ [, 146](#page-145-1) ADMINSERV\_DOMAIN 状態ファイルパラメータ [, 145](#page-144-0) ADMINSERV\_PORT 状態ファイルパラメータ[, 145](#page-144-1) ADMINSERV\_ROOT 状態ファイルパラメータ, 145, [158](#page-157-0) AM ENC PWD 状態ファイルパラメータ[, 125,](#page-124-0) [140](#page-139-0) amconfi[g, 96](#page-95-0) amsamplesilent ファイル [, 96](#page-95-1) An[t, 389,](#page-388-0) [420,](#page-419-0) [439](#page-438-0) Apache SOAP Runtime[, 389](#page-388-1) Apache Web Server[, 51,](#page-50-1) [388](#page-387-1) Application Server アンインストール後の作業 [, 354](#page-353-1) アンインストール動作 [, 331](#page-330-0) インストール後の設定 「あとで設定」オプション [, 283](#page-282-0) 「今すぐ設定」オプション [, 277](#page-276-0) インストール中のアップグレード [, 236](#page-235-0) 起動と停止 [, 309](#page-308-0) サブコンポーネント [, 388](#page-387-2) 設定情報 [, 148,](#page-147-0) [149](#page-148-0) トラブルシューティング [, 376](#page-375-0) ノードエージェントのパラメータ [, 149](#page-148-0) パッケージ [, 415,](#page-414-1) [434](#page-433-0) マニュアルページの場所 [, 270](#page-269-0) ルート以外の ID による設定 [, 300](#page-299-1) 例 ( 単一セッション )[, 75](#page-74-0)

ローカライズされたパッケージ[, 422](#page-421-0) ワークシート [, 200](#page-199-0) Application Server のドメイン管理 [, 148](#page-147-0) Application Server のノードエージェント [, 149](#page-148-0) AS\_ADMIN\_PORT 状態ファイルパラメータ [, 148](#page-147-1) AS ADMIN USER 状態ファイルパラメータ[, 148](#page-147-2) AS HTTP PORT 状態ファイルパラメータ[, 148](#page-147-3) AS JMX PORT 状態ファイルパラメータ[, 148](#page-147-4) AS\_MASTER\_PASSWORD 状態ファイルパラメータ [,](#page-148-1) [149](#page-148-1) AS PASSWORD 状態ファイルパラメータ[, 148](#page-147-5) AS WEB SERVER LOCATION 状態ファイルパラ メータ [, 150](#page-149-0) AS WEB SERVER PLUGIN TYPE 状態ファイルパラ メータ [, 150](#page-149-1) ASNA ADMIN HOST NAME 状態ファイルパラメータ[,](#page-148-2) [149](#page-148-2) ASNA ADMIN PORT 状態ファイルパラメータ[, 149](#page-148-3) ASNA ADMIN USER NAME 状態ファイルパラメータ[,](#page-148-4) [149](#page-148-4) ASNA MASTER PASSWORD 状態ファイルパラメータ[,](#page-148-5) [149](#page-148-5) ASNA\_NODE\_AGENT\_NAME 状態ファイルパラメータ[,](#page-148-6) [149](#page-148-6) ASNA PASSWORD 状態ファイルパラメータ[, 149](#page-148-7) **B** BEA WebLogic[, 51](#page-50-2) Portal Serve[r, 293](#page-292-0) Berkeley DB[, 389,](#page-388-2) [420,](#page-419-1) [439](#page-438-1)

## **C**

Calendar Server Messaging Server を使用する例 [, 96](#page-95-2) アンインストール動作 [, 332](#page-331-0) インストール後の設定 「あとで設定」オプション [, 285](#page-284-0)

起動と停止 [, 311](#page-310-0) データサービスの設定 [, 296](#page-295-0) トラブルシューティング [, 376](#page-375-1) ルート以外の ID による設定 [, 301](#page-300-0) ローカライズされたパッケージ [, 422](#page-421-0) CDS DEPLOY URI 状態ファイルパラメータ, 130, [135](#page-134-0) CMN ADMIN PASSWORD 状態ファイルパラメータ [,](#page-121-1) [122](#page-121-1) CMN\_ADMIN\_USER 状態ファイルパラメータ [, 122](#page-121-2) CMN AS DOMAINSDIR状態ファイルパラメータ [,](#page-390-0) [391](#page-390-0) CMN AS INSTALLDIR 状態ファイルパラメータ [,](#page-125-0) [126,](#page-125-0) [391](#page-390-1) CMN CS INSTALLDIR 状態ファイルパラメータ[,](#page-391-0) [392](#page-391-0) CMN DOMAIN NAME 状態ファイルパラメータ[, 122](#page-121-3) CMN DPS INSTALLDIR 状態ファイルパラメータ[,](#page-391-1) [392](#page-391-1) CMN DS INSTALLDIR 状態ファイルパラメータ [,](#page-391-2) [392](#page-391-2) CMN HOST NAME 状態ファイルパラメータ[, 122](#page-121-3) CMN IIM DOCSDIR 状態ファイルパラメータ [, 392](#page-391-3) CMN IIM DOCSHELPDIR 状態ファイルパラメータ[,](#page-391-4) [392](#page-391-4) CMN IIM INSTALLDIR 状態ファイルパラメータ[,](#page-390-2) [391](#page-390-2) CMN IPADDRESS 状態ファイルパラメータ[, 122](#page-121-4) CMN IS INSTALLDIR 状態ファイルパラメータ [,](#page-390-2) [391](#page-390-2) CMN\_MS\_INSTALLDIR 状態ファイルパラメータ [,](#page-392-0) [393](#page-392-0) CMN PS INSTALLDIR 状態ファイルパラメータ[,](#page-392-1) [393](#page-392-1) CMN SRA INSTALLDIR 状態ファイルパラメータ[,](#page-392-2) [393](#page-392-2) CMN SYSTEM GROUP 状態ファイルパラメータ[, 122](#page-121-5) CMN SYSTEM USER 状態ファイルパラメータ[, 122](#page-121-6) CMN UWC INSTALLDIR 状態ファイルパラメータ[,](#page-391-5) [392](#page-391-5)

CMN WS INSTALLDIR 状態ファイルパラメータ[,](#page-392-3) [393](#page-392-3) Common Agent Containe[r, 389,](#page-388-3) [396,](#page-395-0) [420,](#page-419-2) [439](#page-438-2) トラブルシューティング [, 370](#page-369-0) マニュアルページの場所 [, 270](#page-269-1) Communications Express アンインストール動作 [, 334](#page-333-0) インストール後の設定 「あとで設定」オプション[, 286](#page-285-0) 起動と停止 [, 312](#page-311-0) トラブルシューティング [, 377](#page-376-0) 例 ( 単一セッション [\), 101](#page-100-0) CONFIG DIR ADM PASSWD 状態ファイルパラメー タ [, 154](#page-153-0) CONFIG DIR ADM USER 状態ファイルパラメータ[,](#page-153-1) [154](#page-153-1) CONFIG DIR HOST 状態ファイルパラメータ[, 153](#page-152-0) CONFIG DIR PORT 状態ファイルパラメータ[, 153](#page-152-1) CONSOLE DEPLOY URI 状態ファイルパラメータ[,](#page-130-0) [131,](#page-130-0) [132,](#page-131-0) [133](#page-132-0) CONSOLE HOST 状態ファイルパラメータ[, 131,](#page-130-1) [133](#page-132-1) CONSOLE PORT 状態ファイルパラメータ[, 132,](#page-131-1) [134](#page-133-0) COOKIE DOMAIN LIST 状態ファイルパラメータ[,](#page-129-1) [130,](#page-129-1) [134,](#page-133-1) [144](#page-143-0)

## **D**

Delegated Administrato[r, 56,](#page-55-2) [107,](#page-106-0) [388](#page-387-3) Directory Preparation Script[, 77](#page-76-0) Directory Proxy Server アンインストール動作 [, 336](#page-335-0) インストール後の設定 「あとで設定」オプション [, 287](#page-286-0) 起動と停止 [, 312](#page-311-1) 情報 [, 378](#page-377-0) 設定情報 [, 158](#page-157-1) トラブルシューティング [, 378](#page-377-1) ルート以外の ID による設定 [, 301](#page-300-1) 例 ( 単一セッション [\), 79](#page-78-0) ローカライズされたパッケージ [, 422](#page-421-0) ワークシート [, 205](#page-204-0)

Directory Server 64 ビット Solaris 上での 32 ビットモード [, 288,](#page-287-0)  [289](#page-288-0) 64 ビット Solaris 上の 32 ビット [, 52](#page-51-0) Access Manager の例 ( 単一セッション [\), 107](#page-106-0) アンインストール動作 [, 335](#page-334-0) インストール後の設定 「あとで設定」オプション [, 288](#page-287-1) インデックス、追加 [, 276](#page-275-0) 起動と停止 [, 313](#page-312-0) 設定情報 [, 150](#page-149-2) データサービスの設定 [, 297](#page-296-0) トラブルシューティング [, 378](#page-377-2) パッケージ [, 416,](#page-415-0) [435](#page-434-0) マニュアルページの場所 [, 270](#page-269-2) ルート以外の ID による設定 [, 301](#page-300-2) 例 ( 単一セッション [\), 77](#page-76-1) ローカライズされたパッケージ [, 422](#page-421-0) ワークシート [, 202](#page-201-0) Directory Server の暗号化 [, 77](#page-76-2) Directory Server の複製 [, 77](#page-76-2) DPS PORT 状態ファイルパラメータ[, 158](#page-157-2) DPS SERVERROOT 状態ファイルパラメータ[, 158](#page-157-3) DS ADD SAMPLE ENTRIES 状態ファイルパラメー タ [, 156](#page-155-0) DS ADM DOMAIN 状態ファイルパラメータ[, 152](#page-151-0) DS\_ADMIN\_PASSWORD 状態ファイルパラメータ[,](#page-150-0) [151](#page-150-0) DS ADMIN USER 状態ファイルパラメータ[, 151](#page-150-1) DS\_DIR\_MGR\_PASSWORD 状態ファイルパラメータ[,](#page-150-2) [151](#page-150-2) DS DIR MGR USER 状態ファイルパラメータ[, 151](#page-150-3) DS\_DISABLE\_SCHEMA\_CHECKING 状態ファイルパ ラメータ [, 157](#page-156-0) DS\_POPULATE\_DATABASE\_FILE\_NAME 状態ファイ ルパラメータ [, 157](#page-156-1) DS\_POPULATE\_DATABASE 状態ファイルパラメータ[,](#page-156-2) [157](#page-156-2) DS\_SERVER\_IDENTIFIER 状態ファイルパラメータ[,](#page-150-4) [151](#page-150-4) DS SERVER PORT 状態ファイルパラメータ[, 152](#page-151-1)

DS SUFFIX 状態ファイルパラメータ [, 152](#page-151-2) DS SYSTEM GROUP 状態ファイルパラメータ[, 152](#page-151-3) DS SYSTEM USER 状態ファイルパラメータ[, 152](#page-151-4)

## **H**

HAD[B, 52](#page-51-1) インストール後の設定 「あとで設定」オプション [, 289](#page-288-1) インストールの例 [, 109](#page-108-0) パッケージ [, 416,](#page-415-1) [435](#page-434-1) HTTPS ポート [, 148](#page-147-6)

## **I**

IBM WebSpher[e, 51](#page-50-2) Portal Serve[r, 293](#page-292-0) ICU[, 389,](#page-388-4) [420](#page-419-3) imqbrokerd.conf ファイル [, 278](#page-277-0) installer コマンドのオプション [, 399](#page-398-0) Instant Messaging アンインストール動作 [, 337](#page-336-0) インストール後の設定 「あとで設定」オプション [, 290](#page-289-0) 起動と停止 [, 314](#page-313-0) サブコンポーネント [, 387](#page-386-0) 選択の制限 [, 56](#page-55-3) トラブルシューティング [, 379](#page-378-0) パッケージ [, 417,](#page-416-0) [435](#page-434-2) マルチプレクサ [, 290](#page-289-1) 例 ( 単一セッション [\), 81](#page-80-0) ローカライズされたパッケージ [, 422](#page-421-0) IS ADMIN USER ID 状態ファイルパラメータ, 124, [139](#page-138-0)

- IS ADMINPASSWD 状態ファイルパラメータ, 124, [139](#page-138-1)
- IS APPSERVERBASEDIR 状態ファイルパラメータ[,](#page-126-0) [127](#page-126-0)

IS DIRMGRPASSWD 状態ファイルパラメータ, 136, [141](#page-140-0) IS DS HOSTNAME 状態ファイルパラメータ, 135. [140](#page-139-1) IS DS PORT 状態ファイルパラメータ, 135. [140](#page-139-2) IS IAS7INSTANCE PORT状態ファイルパラメータ[,](#page-131-2) [132](#page-131-2) IS IAS7INSTANCE 状態ファイルパラメータ [, 127](#page-126-1) IS IAS81 ADMINPASSWD 状態ファイルパラメータ[,](#page-127-0) [128](#page-127-0) IS IAS81 ADMINPORT 状態ファイルパラメータ[,](#page-127-1) [128,](#page-127-1) [129](#page-128-0) IS IAS81 ADMIN 状態ファイルパラメータ[, 128](#page-127-2) IS IAS81INSTANCE PORT 状態ファイルパラメー タ [, 128,](#page-127-3) [129](#page-128-1) IS IAS81INSTANCEDIR 状態ファイルパラメータ [,](#page-127-4) [128](#page-127-4) IS LDAP USER 状態ファイルパラメータ[, 124,](#page-123-2) [139](#page-138-2) IS LDAPUSERPASSWD 状態ファイルパラメータ[,](#page-123-3) [124,](#page-123-3) [139](#page-138-3) IS LOAD DIT 状態ファイルパラメータ[, 137,](#page-136-0) [142](#page-141-0) IS ORG NAMING ATTR 状態ファイルパラメータ[,](#page-136-1) [137,](#page-136-1) [143](#page-142-0) IS ORG OBJECT CLASS 状態ファイルパラメータ[,](#page-136-2) [137,](#page-136-2) [143](#page-142-1) IS ROOT SUFFIX 状態ファイルパラメータ, 135, [141](#page-140-1) IS SERVER HOST状態ファイルパラメータ , 130, [134](#page-133-2) IS SUNAPPSERVER DOCS DIR 状態ファイルパラ メータ [, 128](#page-127-5) IS USER NAMING ATTR 状態ファイルパラメータ [,](#page-136-3) [137,](#page-136-3) [143](#page-142-2) IS USER OBJECT CLASS 状態ファイルパラメータ[,](#page-136-4) [137,](#page-136-4) [143](#page-142-3) IS WS HOST NAME 状態ファイルパラメータ[, 126](#page-125-1) IS WS INSTANCE DIR 状態ファイルパラメータ[,](#page-125-2) [126](#page-125-2) IS WS INSTANCE PORT 状態ファイルパラメータ[,](#page-125-3) [126,](#page-125-3) [132](#page-131-3)

## **J**

```
J2SE, 389, 421, 439
  アップグレード , 226
JAF, 389, 421, 439
JATO, 389, 421, 439
Java ES
  インストール計画 , 37
  インストールの例 , 69
  ソフトウェアの入手 , 226
  パッケージ , 413
Java ES ソフトウェアの入手 , 226
JavaHelp Runtime, 389, 421, 440
Java Mail Runtime, 421, 440
JavaMail Runtime, 389
Java Security Services (JSS), 421, 440
JAXB, 389
JAXM, 390
JAXP, 390, 421, 440
JAX-RPC Runtime, 390, 421, 440
JAXR Runtime, 390, 421, 440
JCAPI, 390
JDMK, 390
JMX ポート , 148
JSS, 390
```
## **K**

KT Search Engine (KTSE)[, 390,](#page-389-7) [421,](#page-420-9) [440](#page-439-6)

## **L**

LDAP C SD[K, 390,](#page-389-8) [421,](#page-420-10) [440](#page-439-7) LDAP Java SDK[, 390](#page-389-9) LDAP Schema 1 の例 [, 99](#page-98-0) libxml[, 390](#page-389-10) Linux[, 118,](#page-117-0) [389](#page-388-11) Korn Shel[l, 66](#page-65-0) Linux 用の Korn Shel[l, 66](#page-65-0)

Load Balancing Plugin[, 75,](#page-74-1) [109](#page-108-1)

## **M**

MANPATH 環境変数の更新 [, 271](#page-270-0) 設定 [, 270](#page-269-3) Message Queue アップグレード [, 83](#page-82-0) アンインストール動作 [, 338](#page-337-0) インストール後の設定 「あとで設定」オプション[, 290](#page-289-2) 「今すぐ設定」オプション [, 278](#page-277-1) インストール中のアップグレード [, 236](#page-235-0) 起動と停止 [, 316](#page-315-0) 単体インストール [, 82](#page-81-0) データサービスの設定 [, 297](#page-296-1) トラブルシューティング [, 379](#page-378-1) パッケージ [, 417,](#page-416-1) [436](#page-435-0) 例 ( 単一セッション [\), 82](#page-81-0) ローカライズされたパッケージ [, 422](#page-421-0) Message Queue のアップグレード [, 83](#page-82-0) Messaging Server Calendar Server を使用する例 [, 96](#page-95-2) アンインストール後の作業 [, 355](#page-354-0) アンインストール動作 [, 337](#page-336-1) インストール後の設定 「あとで設定」オプション[, 290](#page-289-3) 起動と停止 [, 316](#page-315-1) データサービスの設定 [, 298](#page-297-0) トラブルシューティング [, 379](#page-378-2) パッケージ [, 417,](#page-416-2) [436](#page-435-1) ルート以外の ID による設定 [, 302](#page-301-0) ローカライズされたパッケージ [, 422](#page-421-0) Monitoring Framewor[k, 390](#page-389-11)

## **N**

Netlet プロキシパッケージ [, 418,](#page-417-0) [439](#page-438-6) Netscape Portable Runtime (NSPR[\), 421,](#page-420-11) [440](#page-439-8) Netscape Security Services (NSS) コンポーネント [,](#page-420-12) [421,](#page-420-12) [440](#page-439-9) Network Security Services (NSS)[, 390](#page-389-12) NSPR、NSS[, 390](#page-389-13)

## **P**

PASSWORD SERVICE DEPLOY URI 状態ファイル パラメータ [, 131,](#page-130-2) [133](#page-132-2) Per[l, 390,](#page-389-14) [421](#page-420-13) インストールの確認 [, 225](#page-224-0) pkginfo[, 64](#page-63-0) pkgr[m, 289](#page-288-2) Point Base サーバーパッケージ [, 415](#page-414-2) Portal Server Access Manager とは別個 [, 111](#page-110-0) Access Manager の例 ( 単一セッション [\), 107](#page-106-1) Web コンテナの非ルートインスタンス [, 116](#page-115-0) アンインストール動作 [, 340](#page-339-0) インストール後の設定 「あとで設定」オプション [, 292](#page-291-0) 「今すぐ設定」オプション [, 278](#page-277-2) 起動と停止 [, 318](#page-317-0) 設定情報 [, 159](#page-158-0) トラブルシューティング [, 380](#page-379-0) パッケージ [, 418,](#page-417-1) [437](#page-436-0) ルート以外の ID による設定 [, 302](#page-301-1) 例 ( 単一セッション [\), 72](#page-71-0) ローカライズされたパッケージ [, 422](#page-421-0) Portal Server Secure Remote Access アンインストール動作 [, 341](#page-340-0) インストール後の設定 「あとで設定」オプション[, 292](#page-291-0) 「今すぐ設定」オプション [, 278](#page-277-2) 起動と停止 [, 319](#page-318-0) サブコンポーネント [, 387](#page-386-1) 設定情報 [, 166](#page-165-0) トラブルシューティング [, 380](#page-379-1) パッケージ [, 418,](#page-417-2) [438](#page-437-0) 例 ( 単一セッション [\), 84](#page-83-0) ローカライズされたパッケージ [, 422](#page-421-0)

prodreg[, 64](#page-63-0) PS AS ADMIN PASSWORD 状態ファイルパラメータ [,](#page-170-0) [171](#page-170-0) PS AUTO DEPLOY 状態ファイルパラメータ, 166, [208,](#page-207-0) [209,](#page-208-0) [211,](#page-210-0) [213](#page-212-0) PS DEPLOY ADMIN PASSWORD 状態ファイルパラ メータ [, 161,](#page-160-0) [163,](#page-162-0) [210](#page-209-0) PS DEPLOY ADMIN PORT状態ファイルパラメータ[,](#page-160-1) [161](#page-160-1) PS DEPLOY ADMIN PROTOCOL 状態ファイルパラ メータ [, 162](#page-161-0) PS DEPLOY ADMIN 状態ファイルパラメータ, 161, [163,](#page-162-1) [210](#page-209-1) PS DEPLOY DOCROOT 状態ファイルパラメータ[,](#page-159-0) [160,](#page-159-0) [161,](#page-160-3) [163,](#page-162-2) [164,](#page-163-0) [210,](#page-209-2) [212](#page-211-0) PS DEPLOY DOMAIN 状態ファイルパラメータ[, 161](#page-160-4) PS DEPLOY INSTANCE 状態ファイルパラメータ[,](#page-159-1) [160,](#page-159-1) [161,](#page-160-5) [163,](#page-162-3) [164,](#page-163-1) [210,](#page-209-3) [212](#page-211-1) PS DEPLOY NODE 状態ファイルパラメータ, 164, [212](#page-211-2) PS DEPLOY NOW 状態ファイルパラメータ[, 163,](#page-162-4) [210](#page-209-4) PS DEPLOY PORT 状態ファイルパラメータ, 160, [161,](#page-160-6) [163,](#page-162-5) [164,](#page-163-3) [210,](#page-209-5) [212](#page-211-3) PS DEPLOY PRODUCT DIR 状態ファイルパラメー タ [, 162,](#page-161-1) [210](#page-209-6) PS DEPLOY PROJECT DIR 状態ファイルパラメー タ [, 162,](#page-161-2) [210](#page-209-7) PS DEPLOY PROTOCOL 状態ファイルパラメータ[,](#page-159-3) [160,](#page-159-3) [162,](#page-161-3) [163,](#page-162-6) [165,](#page-164-0) [210,](#page-209-8) [212](#page-211-4) PS DEPLOY URI 状態ファイルパラメータ, 166, [207,](#page-206-0) [209,](#page-208-1) [211,](#page-210-1) [213](#page-212-1) PS DEPLOY VIRTUAL HOST 状態ファイルパラ メータ [, 164,](#page-163-4) [212](#page-211-5) PS DEPLOYDIR 状態ファイルパラメータ[, 159,](#page-158-1) 160, [162,](#page-161-4) [164,](#page-163-5) [210,](#page-209-9) [212](#page-211-6)

## **R**

Rewriter プロキシパッケージ [, 418,](#page-417-3) [439](#page-438-7) rp[m, 64](#page-63-0)

## **S**

SAA[J, 390,](#page-389-15) [421,](#page-420-14) [440](#page-439-10) SAM[L, 390,](#page-389-16) [422](#page-421-1) SAS[L, 390,](#page-389-17) [422,](#page-421-2) [440](#page-439-11) Schema 1[, 51,](#page-50-3) [56](#page-55-4) インストールの例 [, 99](#page-98-0) Schema 2[, 56,](#page-55-5) [77,](#page-76-3) [101](#page-100-0) SERVER DEPLOY URI 状態ファイルパラメータ[,](#page-129-3) [130,](#page-129-3) [134,](#page-133-3) [144](#page-143-1) SERVER HOST 状態ファイルパラメータ[, 130,](#page-129-2) [134](#page-133-2) SNM[P, 390](#page-389-18) SOAP[, 390](#page-389-15) SOAP (Apache[\), 389](#page-388-1) Solaris サポート [, 32](#page-31-0) パッチ [, 32](#page-31-0) Solaris 10 サポートされないコンポーネント [, 389](#page-388-11) 事前にロードされたソフトウェア [, 62](#page-61-0) ゾーンへのインストールの例 [, 88](#page-87-0) Solaris 10  $\check{\vee}$   $\check{\to}$  62 Solaris 10 ゾーンの継承ファイルシステム [, 90](#page-89-0) Solaris 10 のゾーンの例 [, 88](#page-87-0) Solaris コンテナ (ゾーン[\), 88](#page-87-0) SRA CERT CITY 状態ファイルパラメータ, 174, [180,](#page-179-0) [184](#page-183-0) SRA CERT COUNTRY 状態ファイルパラメータ, 175, [180,](#page-179-1) [184](#page-183-1) SRA CERT DIVISION 状態ファイルパラメータ [,](#page-173-1) [174,](#page-173-1) [179,](#page-178-0) [184](#page-183-2) SRA\_CERT\_ORGANIZATION 状態ファイルパラメー タ [, 174,](#page-173-2) [179,](#page-178-1) [184](#page-183-3) SRA CERT PASSWORD 状態ファイルパラメータ[,](#page-174-1) [175,](#page-174-1) [180,](#page-179-2) [184](#page-183-4) SRA CERT STATE 状態ファイルパラメータ, 174, [180,](#page-179-3) [184](#page-183-5) SRA DEPLOY URI 状態ファイルパラメータ, 169, [170,](#page-169-0) [172,](#page-171-0) [175,](#page-174-2) [180](#page-179-4) SRA GATEWAY PROFILE 状態ファイルパラメータ[,](#page-167-0) [168](#page-167-0) SRA GW DOMAIN 状態ファイルパラメータ[, 173](#page-172-0)

SRA\_GW\_HOSTNAME 状態ファイルパラメータ[, 173](#page-172-1) SRA GW IPADDRESS 状態ファイルパラメータ[, 173](#page-172-2) SRA GW PORT 状態ファイルパラメータ[, 173](#page-172-3) SRA GW PROFILE 状態ファイルパラメータ[, 174](#page-173-4) SRA\_GW\_PROTOCOL 状態ファイルパラメータ [, 173](#page-172-4) SRA GW START 状態ファイルパラメータ[, 174](#page-173-5) SRA GW SUBDOMAIN 状態ファイルパラメータ[, 173](#page-172-5) SRA IS INSTALLDIR 状態ファイルパラメータ[,](#page-171-1) [172,](#page-171-1) [176](#page-175-0) SRA IS ORG DN 状態ファイルパラメータ[, 178,](#page-177-0) [183](#page-182-0) SRA IS PASSWORD KEY 状態ファイルパラメータ[,](#page-178-2) [179,](#page-178-2) [183](#page-182-1) SRA IS SERVICE URI 状態ファイルパラメータ [,](#page-177-1) [178,](#page-177-1) [183](#page-182-2) SRA LOG USER PASSWORD 状態ファイルパラメー タ [, 168,](#page-167-1) [174,](#page-173-6) [181](#page-180-0) SRA\_NLP\_DOMAIN 状態ファイルパラメータ[, 176](#page-175-1) SRA\_NLP\_GATEWAY\_PROFILE 状態ファイルパラ メータ [, 176](#page-175-2) SRA\_NLP\_HOSTNAME 状態ファイルパラメータ[, 176](#page-175-3) SRA\_NLP\_IPADDRESS 状態ファイルパラメータ[,](#page-175-4) [176](#page-175-4) SRA\_NLP\_PORT 状態ファイルパラメータ[, 176](#page-175-5) SRA\_NLP\_START 状態ファイルパラメータ[, 177](#page-176-0) SRA\_NLP\_SUBDOMAIN 状態ファイルパラメータ[,](#page-175-6) [176](#page-175-6) SRA\_NLP\_USER\_PASSWORD 状態ファイルパラメー タ [, 176](#page-175-7) SRA RWP DOMAIN 状態ファイルパラメータ[, 181](#page-180-1) SRA RWP GATEWAY PROFILE 状態ファイルパラ メータ [, 181](#page-180-2) SRA RWP HOSTNAME 状態ファイルパラメータ[, 181](#page-180-3) SRA RWP IPADDRESS 状態ファイルパラメータ[,](#page-180-4) [181](#page-180-4) SRA RWP PORT 状態ファイルパラメータ[, 181](#page-180-5) SRA RWP START 状態ファイルパラメータ[, 181](#page-180-6) SRA RWP SUBDOMAIN 状態ファイルパラメータ[,](#page-180-7) [181](#page-180-7) SRA SERVER DEPLOY URI 状態ファイルパラメー タ [, 178,](#page-177-2) [183](#page-182-3)

SRA\_SERVER\_HOST 状態ファイルパラメータ [, 178,](#page-177-3)  [182](#page-181-0) SRA SERVER PORT 状態ファイルパラメータ, 178, [182](#page-181-1) SRA SERVER PROTOCOL 状態ファイルパラメータ[,](#page-177-5) [178,](#page-177-5) [182](#page-181-2) SRS Net Connec[t, 59,](#page-58-0) [120](#page-119-0) インストール後の設定 「あとで設定」オプション [, 294](#page-293-0) 起動と停止[, 320](#page-319-0) ゾーンへのインストール [, 90](#page-89-1) トラブルシューティング [, 381](#page-380-0) パッケージ [, 420](#page-419-4) Sun Cluster アンインストール [, 353](#page-352-0) アンインストール動作 [, 342](#page-341-0)

インストール後の設定 [, 272,](#page-271-0) [273](#page-272-0) 「あとで設定」オプション [, 294](#page-293-1) インストールの例 [, 91](#page-90-0) エージェント [, 295](#page-294-0) 停止と再起動 [, 320](#page-319-1) トラブルシューティング [, 381](#page-380-1) パッケージ [, 419](#page-418-0) マニュアルページの場所 [, 270](#page-269-4) ローカライズされたパッケージ [, 422](#page-421-0) Sun Cluster エージェント 「Sun Cluster データサービス」も参照 インストール後の設定 「あとで設定」オプション [, 294](#page-293-2) インストールの例 [, 91](#page-90-1) サブコンポーネント [, 388](#page-387-4) ローカライズされたパッケージ [, 422](#page-421-0) Sun Cluster データサービス Calendar Server[, 296](#page-295-0) Directory Server[, 297](#page-296-0) Messaging Server[, 298](#page-297-0) Web Serve[r, 298](#page-297-1) 管理サーバー [, 296,](#page-295-1) [297](#page-296-1) 設定 [, 295](#page-294-0) Sun Cluster の再起動 [, 320](#page-319-1) Sun Explorer Data Collector[, 390](#page-389-19) Sun Java Monitoring Framewor[k, 390,](#page-389-11) [422](#page-421-3) Sun Java Web コンソール [, 390,](#page-389-20) [422,](#page-421-4) [440](#page-439-12)

Sun Remote Services Net Connect、「SRS Net Connect」を参照

## **T**

tail コマンドとサイレントインストール [, 268](#page-267-0) Tomcat サーブレット JSP コンテナ [, 390,](#page-389-21) [422,](#page-421-5) [440](#page-439-13)

## **U**

uninstall コマンド パッケージ [, 413,](#page-412-1) [432](#page-431-0) 例 . 402 uninstall コマンドのオプション [, 401](#page-400-0) USE EXISTING CONFIG DIR 状態ファイルパラ メータ [, 153,](#page-152-2) [154,](#page-153-2) [155,](#page-154-0) [156,](#page-155-1) [169,](#page-168-1) [170,](#page-169-1) [171](#page-170-1) USE\_EXISTING\_USER\_DIR 状態ファイルパラメー タ [, 155](#page-154-1) USER DIR ADM PASSWD 状態ファイルパラメータ[,](#page-155-2) [156,](#page-155-2) [169,](#page-168-2) [171](#page-170-2) USER DIR ADM USER 状態ファイルパラメータ[,](#page-154-2) [155,](#page-154-2) [169,](#page-168-3) [170](#page-169-2) USER DIR HOST状態ファイルパラメータ[, 155](#page-154-3) USER DIR PORT 状態ファイルパラメータ[, 155](#page-154-4) USER DIR SUFFIX 状態ファイルパラメータ[, 156](#page-155-3)

#### **W**

Web Server アンインストール後の作業 [, 354](#page-353-2) アンインストール動作 [, 343](#page-342-0) インストール後の設定 「あとで設定」オプション [, 295](#page-294-1) 起動と停止 [, 320](#page-319-2) 設定情報 [, 184](#page-183-6) データサービスの設定 [, 298](#page-297-1) トラブルシューティング [, 382](#page-381-0)

パッケージ [, 420,](#page-419-5) [439](#page-438-8) ルート以外の ID による設定 [, 302](#page-301-2) 例 ( 単一セッション [\), 86](#page-85-0) ローカライズされたパッケージ [, 422](#page-421-0) ワークシート [, 218](#page-217-0) Web コンテナの依存性 [, 55](#page-54-0) Web とアプリケーションサービスの例 [, 109](#page-108-2) WS ADMIN PASSWORD 状態ファイルパラメータ[,](#page-184-0) [185](#page-184-0) WS ADMIN PORT 状態ファイルパラメータ[, 185](#page-184-1) WS ADMIN SYSTEM USER 状態ファイルパラメータ[,](#page-184-2) [185](#page-184-2) WS ADMIN USER 状態ファイルパラメータ[, 185](#page-184-3) WS INSTANCE AUTO START 状態ファイルパラ メータ [, 186](#page-185-0) WS\_INSTANCE\_CONTENT\_ROOT 状態ファイルパラ メータ [, 186](#page-185-1) WS INSTANCE GROUP 状態ファイルパラメータ[,](#page-185-2) [186](#page-185-2) WS\_INSTANCE\_HOST 状態ファイルパラメータ [, 185](#page-184-4) WS INSTANCE PORT 状態ファイルパラメータ[, 186](#page-185-3) WS INSTANCE USER 状態ファイルパラメータ[, 186](#page-185-4) WSCL[, 390,](#page-389-22) [441](#page-440-0)

## **X**

XML C Library[, 390](#page-389-10)

## あ

アップグレード ニーズの確認 [, 64](#page-63-1) 「あとで設定」オプション インストール後の手順 [, 280](#page-279-0) 概要 [, 58](#page-57-1) アンインストーラ 概要 [, 41](#page-40-0) アンインストーラ用の管理者アクセス権 [, 344](#page-343-0) アンインストール [, 323](#page-322-0) Sun Cluster[, 353](#page-352-0) アンインストール後の作業 [, 353](#page-352-1) Access Manager[, 354](#page-353-0) Application Serve[r, 354](#page-353-1) Messaging Server[, 355](#page-354-0) Web Serve[r, 354](#page-353-2) インストール済みコンポーネントの調査 [, 328](#page-327-0) 管理者アクセス権 [, 344](#page-343-0) グラフィカルインタフェース [, 346](#page-345-0) コマンドオプション [, 401](#page-400-0) コンポーネントの動作 [, 329](#page-328-0) しくみ [, 325](#page-324-0) 実行 [, 345](#page-344-0) 状態ファイル[, 351](#page-350-0) 前提条件 [, 323](#page-322-1) 全般的な動作 [, 325](#page-324-1) 相互依存関係の処理 [, 326](#page-325-0) 動作 Access Manager[, 330](#page-329-0) Application Serve[r, 331](#page-330-0) Calendar Server[, 332](#page-331-0) Communications Express[, 334](#page-333-0) Directory Proxy Server[, 336](#page-335-0) Directory Server[, 335](#page-334-0) Instant Messaging[, 337](#page-336-0) Message Queu[e, 338](#page-337-0) Messaging Server[, 337](#page-336-1) Portal Serve[r, 340](#page-339-0) Portal Server Secure Remote Acces[s, 341](#page-340-0) Sun Cluster[, 342](#page-341-0) Web Serve[r, 343](#page-342-0) 管理サーバー [, 331](#page-330-1) トラブルシューティング [, 357,](#page-356-0) [367](#page-366-0) 非ルートとしての Access Manage[r, 114](#page-113-1) 部分的なアンインストールのクリーンアップ [,](#page-362-0) [363](#page-362-0) アンインストール後の作業 [, 353](#page-352-1) Access Manage[r, 354](#page-353-0) Application Serve[r, 354](#page-353-1) Messaging Server[, 355](#page-354-0) Web Serve[r, 354](#page-353-2)

## い

依存 コンポーネント [, 52](#page-51-2) リモート [, 56](#page-55-6) 依存性の確認 [, 40](#page-39-0) 「今すぐ設定」オプション インストール後の手順 [, 274](#page-273-1) 概要 [, 58](#page-57-2) インストーラ コマンドオプション [, 399](#page-398-0) 例 [, 400](#page-399-0) インストーラのモード [, 38](#page-37-0) インストール [, 269](#page-268-0) インストール後の設定 [, 269](#page-268-0) インストール前のチェックリスト [, 223](#page-222-0) キャンセル [, 246](#page-245-0) グラフィカルインタフェース [, 233](#page-232-0) 言語の概要 [, 38](#page-37-1) 高度なタスク [, 43,](#page-42-0) [44](#page-43-0) コンポーネントの調査 [, 328](#page-327-0) サイレントモード [, 259](#page-258-0) トラブルシューティング [, 367](#page-366-1) プラットフォームに適した ID[, 264](#page-263-0) サイレントモードでの実行 [, 266](#page-265-0) サイレントモードの処理 [, 259](#page-258-1) サマリーレポート [, 246,](#page-245-1) [274](#page-273-2) 主要な問題[, 50](#page-49-0) 準備 [, 67,](#page-66-0) [223](#page-222-1) 状態ファイルを使用 [, 260](#page-259-0) セッション [, 60](#page-59-0) 設定オプション[, 41](#page-40-1) 追加コンポーネントのインストール [, 247](#page-246-0) ディレクトリ [, 391](#page-390-3) テキストベースのインタフェース [, 249](#page-248-0) テキストベースの手順 [, 251](#page-250-0) 手順 [, 37](#page-36-1) トラブルシューティング [, 357](#page-356-0) ネットワーク上の共有イメージ [, 231](#page-230-0) 配布内容 Linux[, 230](#page-229-0) Solaris SPARC[, 227](#page-226-0) Solaris x86[, 229](#page-228-0)

プラットフォームに適した ID[, 264](#page-263-0) モード [, 38](#page-37-0) 利用する事例の選択 [, 57](#page-56-0) ログ [, 246](#page-245-2) インストール後の設定 [, 269](#page-268-0) Sun Cluster[, 272](#page-271-0) Sun Cluster フレームワーク [, 273](#page-272-0) 「あとで設定」オプション [, 280](#page-279-0) Access Manager[, 281](#page-280-0) Application Serve[r, 283](#page-282-0) Calendar Server[, 285](#page-284-0) Communications Express[, 286](#page-285-0) Directory Proxy Server[, 287](#page-286-0) Directory Server[, 288](#page-287-1) HAD[B, 289](#page-288-1) Instant Messaging[, 290](#page-289-0) Message Queu[e, 290](#page-289-2) Messaging Server[, 290](#page-289-3) Portal Serve[r, 292](#page-291-0) Portal Server Secure Remote Acces[s, 292](#page-291-0) SRS Net Connect[, 294](#page-293-0) Sun Cluster[, 294](#page-293-1) Sun Cluster エージェント [, 294](#page-293-2) Web Serve[r, 295](#page-294-1) 管理サーバー [, 282](#page-281-0) 「今すぐ設定」オプション [, 274](#page-273-1) Access Manager[, 274](#page-273-0) Application Serve[r, 277](#page-276-0) Message Queu[e, 278](#page-277-1) Portal Serve[r, 278](#page-277-2) Portal Server Secure Remote Acces[s, 278](#page-277-2) パッケージの確認 [, 270](#page-269-5) インストールされているソフトウェアの検出 [, 40,](#page-39-0)  [62](#page-61-2) インストール済みコンポーネントの調査 [, 328](#page-327-0) インストールのシーケンス [, 69](#page-68-0) インストールのシナリオ [, 69](#page-68-0) インストールの主要な問題[, 50](#page-49-0) インストールの準備 [, 67](#page-66-0) インストールのセッション [, 60](#page-59-0) インストールのためのタスク [, 43](#page-42-0) インストール前のチェックリスト [, 223](#page-222-0)
# え

エージェントと Sun Cluste[r, 295](#page-294-0)

### か

概要 Java Enterprise System[, 41](#page-40-0) インストール計画 [, 37](#page-36-0) インストール手順 [, 37](#page-36-1) インストールの準備 [, 223](#page-222-0) インストールの例 [, 70](#page-69-0) 共有コンポーネント [, 389](#page-388-0) 言語の選択 [, 38](#page-37-0) コンポーネント [, 387](#page-386-0) コンポーネントのチェック [, 39](#page-38-0) 設定オプション, 41,[58](#page-57-0) 設定の種類[, 41](#page-40-2) 管理サーバー アンインストール動作 [, 331](#page-330-0) インストール後の設定 「あとで設定」オプション[, 282](#page-281-0) 起動と停止 [, 307](#page-306-0) 情報 [, 375](#page-374-0) 設定情報 [, 145](#page-144-0) データサービスの設定 [, 296](#page-295-0) トラブルシューティング [, 375](#page-374-1) パッケージ [, 415,](#page-414-0) [433](#page-432-0) マニュアルページの場所 [, 270](#page-269-0) ルート以外の ID による設定 [, 300](#page-299-0) ワークシート [, 199](#page-198-0)

# き

記号の表記規則[, 29](#page-28-0) キャンセル、インストール [, 246](#page-245-0) 共通サーバー設定 [, 121](#page-120-0) 共有インストールイメージ [, 231](#page-230-0) 共有コンポーネント パッケージ [, 420,](#page-419-0) [439](#page-438-0)

リスト [, 389](#page-388-0)

# く

グラフィカルインタフェース アンインストール [, 346](#page-345-0) インストール [, 233](#page-232-0)

### け

ゲートウェイパッケージ [, 418,](#page-417-0) [438](#page-437-0) 言語 インストーラ [, 38](#page-37-0) ローカライズされたパッケージ [, 422](#page-421-0)

### こ

コマンドラインインストール [, 249](#page-248-0) コンポーネント アンインストール動作 [, 329](#page-328-0) 依存性の確認 [, 40](#page-39-0) インストールされているバージョンの検出 [, 62](#page-61-0) 概要 [, 387](#page-386-1) 起動シーケンス [, 304](#page-303-0) 起動と停止 [, 303](#page-302-0) Access Manager[, 306](#page-305-0) Application Serve[r, 309](#page-308-0) Calendar Server[, 311](#page-310-0) Communications Express[, 312](#page-311-0) Directory Proxy Server[, 312](#page-311-1) Directory Server[, 313](#page-312-0) Instant Messaging[, 314](#page-313-0) Message Queu[e, 316](#page-315-0) Messaging Server[, 316](#page-315-1) Portal Serve[r, 318](#page-317-0) Portal Server Secure Remote Acces[s, 319](#page-318-0) SRS Net Connect[, 320](#page-319-0) Sun Cluster[, 320](#page-319-1) Web Serve[r, 320](#page-319-2) 管理サーバー [, 307](#page-306-0)

サーバーコンソール [, 307](#page-306-1) マルチプレクサ (Instant Messaging[\), 314](#page-313-0) 相互依存関係 [, 52](#page-51-0) 追加インストール [, 247](#page-246-0) トラブルシューティング [, 374](#page-373-0) パッケージの確認 [, 270](#page-269-1) 表示 [, 63](#page-62-0) リスト [, 387](#page-386-1) ルート以外の ID による設定 [, 299](#page-298-0) コンポーネントの起動と停止 [, 303](#page-302-0) Access Manage[r, 306](#page-305-0) Application Serve[r, 309](#page-308-0) Calendar Server[, 311](#page-310-0) Communications Expres[s, 312](#page-311-0) Directory Proxy Server[, 312](#page-311-1) Directory Server[, 313,](#page-312-0) [319](#page-318-0) Instant Messagin[g, 314](#page-313-0) Message Queu[e, 316](#page-315-0) Messaging Server[, 316](#page-315-1) Portal Serve[r, 318](#page-317-0) SRS Net Connec[t, 320](#page-319-0) Sun Cluster[, 320](#page-319-1) Web Serve[r, 320](#page-319-2) 管理サーバー [, 307](#page-306-0) 起動シーケンス [, 304](#page-303-0) サーバーコンソール [, 307](#page-306-1) マルチプレクサ (Instant Messaging[\), 314](#page-313-0) コンポーネントのチェックとインストーラ [, 39](#page-38-0)

# さ

サードパーティ製 Web コンテナ [, 95,](#page-94-0) [107](#page-106-0) サードパーティ製の Web コンテナ [, 51,](#page-50-0) [56,](#page-55-0) [58,](#page-57-1) [237,](#page-236-0)  [281](#page-280-0) サードパーティ製品 [, 56](#page-55-1) サーバーコンソール 起動 [, 307](#page-306-1) 停止 [, 308](#page-307-0) サイレントアンインストールおよび状態ファイル [,](#page-350-0) [351](#page-350-0) サイレントインストール [, 259](#page-258-0) インストーラの実行 [, 266](#page-265-0)

状態ファイル [, 260](#page-259-0) 状態ファイルの例 [, 403](#page-402-0) ログファイル [, 267](#page-266-0) サポート [, 32,](#page-31-0) [33](#page-32-0) サマリーレポートとインストール [, 246,](#page-245-1) [274](#page-273-0) 参照整合性プラグイン、有効化 [, 275](#page-274-0)

## し

シェルプロンプト [, 29](#page-28-1) 事前にロードされたソフトウェア [, 62](#page-61-1) 実装仕様 [, 50](#page-49-0) 収集、設定情報 [, 119](#page-118-0) 状態ファイル インストール [, 260](#page-259-0) およびアンインストール [, 351](#page-350-0) トラブルシューティング [, 366](#page-365-0) パラメータ [, 262](#page-261-0) プラットフォームに適した ID[, 264](#page-263-0) 例 [, 403](#page-402-0) 状態ファイルのパラメータ [, 187](#page-186-0) ADMINSERV\_CONFIG\_ADMIN\_PASSWORD, [146](#page-145-0) ADMINSERV\_CONFIG\_ADMIN\_USER, [146](#page-145-1) ADMINSERV\_DOMAIN, [145](#page-144-1) ADMINSERV\_PORT, [145](#page-144-2) ADMINSERV\_ROOT, [145](#page-144-3), [158](#page-157-0) AM\_ENC\_PWD, [125,](#page-124-0) [140](#page-139-0) AS ADMIN PORT, [148](#page-147-0) AS ADMIN USER, [148](#page-147-1) AS\_HTTP\_PORT, [148](#page-147-2) AS JMX PORT,  $148$ AS MASTER PASSWORD, [149](#page-148-0) AS PASSWORD, [148](#page-147-4) AS WEB SERVER LOCATION, [150](#page-149-0) AS WEB SERVER PLUGIN TYPE, [150](#page-149-1) ASNA ADMIN HOST NAME, [149](#page-148-1) ASNA\_ADMIN\_PORT, [149](#page-148-2) ASNA ADMIN USER NAME, [149](#page-148-3) ASNA\_MASTER\_PASSWORD, [149](#page-148-4) ASNA\_NODE\_AGENT\_NAME, [149](#page-148-5) ASNA\_PASSWORD, [149](#page-148-6) CDS\_DEPLOY\_URI, [130](#page-129-0), [135](#page-134-0)

CMN\_ADMIN\_PASSWORD, [122](#page-121-0) CMN\_ADMIN\_USER, [122](#page-121-1) CMN\_AS\_DOMAINSDIR, [391](#page-390-0) CMN\_AS\_INSTALLDIR, [391](#page-390-1) CMN\_CS\_INSTALLDIR, [392](#page-391-0) CMN DOMAIN NAME, [122](#page-121-2) CMN\_DPS\_INSTALLDIR, [392](#page-391-1) CMN\_DS\_INSTALLDIR, [392](#page-391-2) CMN HOST NAME, [122](#page-121-2) CMN\_IIM\_DOCSDIR, [392](#page-391-3) CMN IIM DOCSHELPDIR, [392](#page-391-4) CMN\_IIM\_INSTALLDIR, [391](#page-390-2) CMN\_IPADDRESS, [122](#page-121-3) CMN\_IS\_INSTALLDIR, [391](#page-390-2) CMN\_MS\_INSTALLDIR, [393](#page-392-0) CMN\_PS\_INSTALLDIR, [393](#page-392-1) CMN\_SRA\_INSTALLDIR, [393](#page-392-2) CMN\_SYSTEM\_GROUP, [122](#page-121-4) CMN\_SYSTEM\_USER, [122](#page-121-5) CMN\_UWC\_INSTALLDIR, [392](#page-391-5) CMN\_WS\_INSTALLDIR, [393](#page-392-3) CONFIG\_DIR\_ADM\_PASSWD, [154](#page-153-0) CONFIG\_DIR\_ADM\_USER, [154](#page-153-1) CONFIG\_DIR\_HOST, [153](#page-152-0) CONFIG\_DIR\_PORT, [153](#page-152-1) CONSOLE\_DEPLOY\_URI, [131,](#page-130-0) [132,](#page-131-0) [133](#page-132-0) CONSOLE\_HOST, [131](#page-130-1), [133](#page-132-1) CONSOLE\_PORT, [132](#page-131-1), [134](#page-133-0) COOKIE\_DOMAIN\_LIST, [130,](#page-129-1) [134,](#page-133-1) [144](#page-143-0) DPS PORT, [158](#page-157-1) DPS SERVERROOT, [158](#page-157-2) DS ADD SAMPLE ENTRIES, [156](#page-155-0) DS ADM DOMAIN, [152](#page-151-0) DS ADMIN PASSWORD, [151](#page-150-0) DS ADMIN USER, [151](#page-150-1) DS\_DIR\_MGR\_PASSWORD, [151](#page-150-2) DS DIR MGR USER, [151](#page-150-3) DS DISABLE SCHEMA CHECKING, [157](#page-156-0) DS POPULATE DATABASE, [157](#page-156-1) DS\_POPULATE\_DATABASE\_FILE\_NAME, [157](#page-156-2) DS SERVER IDENTIFIER, [151](#page-150-4) DS SERVER PORT, [152](#page-151-1) DS SUFFIX, [152](#page-151-2) DS SYSTEM GROUP, [152](#page-151-3) DS SYSTEM USER, [152](#page-151-4) IS ADMIN USER ID, [124,](#page-123-0) [139](#page-138-0) IS ADMINPASSWD, [124](#page-123-1), [139](#page-138-1)

IS APPSERVERBASEDIR, [127](#page-126-0) IS DIRMGRPASSWD, [136](#page-135-0), [141](#page-140-0) IS DS HOSTNAME, [135](#page-134-1), [140](#page-139-1) IS\_DS\_PORT, [135,](#page-134-2) [140](#page-139-2) IS IAS7 ADMIN, [128](#page-127-0) IS IAS7 ADMINPASSWD, [128](#page-127-1) IS IAS7 ADMINPORT, [128](#page-127-2), [129](#page-128-0) IS IAS7INSTANCE, [127](#page-126-1) IS IAS7INSTANCE PORT, [128](#page-127-3), [129](#page-128-1), [132](#page-131-2) IS IAS7INSTANCEDIR, [128](#page-127-4) IS\_LDAP\_USER, [124](#page-123-2), [139](#page-138-2) IS LDAPUSERPASSWD, [124](#page-123-3), [139](#page-138-3) IS\_LOAD\_DIT, [137,](#page-136-0) [142](#page-141-0) IS ORG NAMING ATTR, [137,](#page-136-1) [143](#page-142-0) IS ORG OBJECT CLASS, [137](#page-136-2), [143](#page-142-1) IS ROOT SUFFIX, [135](#page-134-3), [141](#page-140-1) IS SERVER HOST, [130](#page-129-2), [134](#page-133-2) IS SUNAPPSERVER DOCS DIR, [128](#page-127-5) IS USER NAMING ATTR, [137](#page-136-3), [143](#page-142-2) IS USER OBJECT CLASS, [137](#page-136-4), [143](#page-142-3) IS WS DOC DIR, [126](#page-125-0) IS WS HOST NAME, [126](#page-125-1) IS WS INSTANCE DIR, [126](#page-125-2) IS WS INSTANCE PORT, [126](#page-125-3), [132](#page-131-3) PASSWORD\_SERVICE\_DEPLOY\_URI, [131](#page-130-2), [133](#page-132-2) PS\_ADMIN\_ADMIN\_PASSWORD, [161,](#page-160-0) [163,](#page-162-0) [210](#page-209-0) PS AS ADMIN PASSWORD, [171](#page-170-0) PS\_AUTO\_DEPLOY, [166](#page-165-0), [208](#page-207-0), [209](#page-208-0), [211,](#page-210-0) [213](#page-212-0) PS DEPLOY ADMIN, [161](#page-160-1), [163](#page-162-1), [210](#page-209-1) PS DEPLOY ADMIN PORT, [161](#page-160-2) PS DEPLOY ADMIN PROTOCOL, [162](#page-161-0) PS DEPLOY DIR, [159,](#page-158-0) [160,](#page-159-0) [162,](#page-161-1) [164,](#page-163-0) [210,](#page-209-2) [212](#page-211-0) PS DEPLOY DOCROOT, [160](#page-159-1), [161](#page-160-3), [163](#page-162-2), [164](#page-163-1), [210](#page-209-3), [212](#page-211-1) PS DEPLOY DOMAIN, [161](#page-160-4) PS DEPLOY INSTANCE, [160,](#page-159-2) [161,](#page-160-5) [163,](#page-162-3) [164,](#page-163-2) [210,](#page-209-4) [212](#page-211-2) PS DEPLOY NODE, [164](#page-163-3), [212](#page-211-3) PS DEPLOY NOW, [163,](#page-162-4) [210](#page-209-5) PS\_DEPLOY\_PORT, [160](#page-159-3), [161](#page-160-6), [163](#page-162-5), [164,](#page-163-4) [210,](#page-209-6) [212](#page-211-4) PS DEPLOY PRODUCT DIR, [162,](#page-161-2) [210](#page-209-7) PS\_DEPLOY\_PROJECT\_DIR, [162,](#page-161-3) [210](#page-209-8) PS DEPLOY PROTOCOL, [160,](#page-159-4) [162,](#page-161-4) [163,](#page-162-6) [165,](#page-164-0) [210,](#page-209-9) [212](#page-211-5) PS\_DEPLOY\_URI, [166,](#page-165-1) [207,](#page-206-0) [209,](#page-208-1) [211,](#page-210-1) [213](#page-212-1) PS DEPLOY VIRTUAL HOST, [164](#page-163-5), [212](#page-211-6) SERVER\_DEPLOY\_URI, [130](#page-129-3), [134](#page-133-3), [144](#page-143-1)

SERVER\_HOST, [130,](#page-129-2) [134](#page-133-2) SRA\_CERT\_CITY, [174,](#page-173-0) [180,](#page-179-0) [184](#page-183-0) SRA\_CERT\_COUNTRY, [175,](#page-174-0) [180,](#page-179-1) [184](#page-183-1) SRA CERT DIVISION, [174](#page-173-1), [179](#page-178-0), [184](#page-183-2) SRA CERT ORGANIZATION, [174,](#page-173-2) [179,](#page-178-1) [184](#page-183-3) SRA CERT PASSWORD, [175](#page-174-1), [180](#page-179-2), [184](#page-183-4) SRA\_CERT\_STATE, [174](#page-173-3), [180](#page-179-3), [184](#page-183-5) SRA DEPLOY URI, [169](#page-168-0), [170](#page-169-0), [172](#page-171-0), [175,](#page-174-2) [180](#page-179-4) SRA GATEWAY PROFILE, [168](#page-167-0) SRA\_GW\_DOMAIN, [173](#page-172-0) SRA\_GW\_HOSTNAME, [173](#page-172-1) SRA\_GW\_IPADDRESS, [173](#page-172-2) SRA GW PORT, [173](#page-172-3) SRA GW PROFILE, [174](#page-173-4) SRA\_GW\_PROTOCOL, [173](#page-172-4) SRA GW START, [174](#page-173-5) SRA\_GW\_SUBDOMAIN, [173](#page-172-5) SRA IS INSTALLDIR, [172](#page-171-1), [176](#page-175-0) SRA IS ORG DN, [178,](#page-177-0) [183](#page-182-0) SRA IS PASSWORD KEY, [179](#page-178-2), [183](#page-182-1) SRA IS SERVICE URI, [178,](#page-177-1) [183](#page-182-2) SRA LOG USER PASSWORD, [168,](#page-167-1) [174,](#page-173-6) [181](#page-180-0) SRA\_NLP\_DOMAIN, [176](#page-175-1) SRA NLP GATEWAY PROFILE, [176](#page-175-2) SRA NLP HOSTNAME, [176](#page-175-3) SRA\_NLP\_IPADDRESS, [176](#page-175-4) SRA NLP PORT,  $176$ SRA\_NLP\_START, [177](#page-176-0) SRA NLP SUBDOMAIN, [176](#page-175-6) SRA\_NLP\_USER\_PASSWORD, [176](#page-175-7) SRA RWP DOMAIN, [181](#page-180-1) SRA\_RWP\_GATEWAY\_PROFILE, [181](#page-180-2) SRA\_RWP\_HOSTNAME, [181](#page-180-3) SRA RWP IPADDRESS, [181](#page-180-4) SRA RWP PORT, [181](#page-180-5) SRA RWP START, [181](#page-180-6) SRA RWP SUBDOMAIN, [181](#page-180-7) SRA SERVER DEPLOY URI, [178,](#page-177-2) [183](#page-182-3) SRA SERVER HOST, [178](#page-177-3), [182](#page-181-0) SRA SERVER PORT, [178](#page-177-4), [182](#page-181-1) SRA SERVER PROTOCOL, [178](#page-177-5), [182](#page-181-2) USE\_EXISTING\_CONFIG\_DIR, [153,](#page-152-2) [154,](#page-153-2) [155,](#page-154-0) [156,](#page-155-1) [169,](#page-168-1) [170,](#page-169-1) [171](#page-170-1) USE\_EXISTING\_USER\_DIR, [155](#page-154-1) USER\_DIR\_ADM\_PASSWD, [156](#page-155-2), [169,](#page-168-2) [171](#page-170-2) USER\_DIR\_ADM\_USER, [155](#page-154-2), [169](#page-168-3), [170](#page-169-2) USER\_DIR\_HOST, [155](#page-154-3)

USER\_DIR\_PORT, [155](#page-154-4) USER\_DIR\_SUFFIX, [156](#page-155-3) WS ADMIN PASSWORD, [185](#page-184-0) WS ADMIN PORT, [185](#page-184-1) WS ADMIN SYSTEM USER, [185](#page-184-2) WS ADMIN USER, [185](#page-184-3) WS\_INSTANCE\_AUTO\_START, [186](#page-185-0) WS INSTANCE CONTENT ROOT, [186](#page-185-1) WS INSTANCE GROUP, [186](#page-185-2) WS INSTANCE HOST, [185](#page-184-4) WS INSTANCE PORT, [186](#page-185-3) WS INSTANCE USER, [186](#page-185-4) シングルサインオン [, 56,](#page-55-2) [107](#page-106-1) シングルユーザーエントリ [, 52](#page-51-1)

### せ

製品レジストリ、トラブルシューティング [, 370](#page-369-0) 設定、MANPATH[, 270](#page-269-2) 設定オプション [, 41,](#page-40-1) [57](#page-56-0) 設定情報 Access Manage[r, 122](#page-121-6) Access Manager SDK[, 138](#page-137-0) Application Serve[r, 148,](#page-147-5) [149](#page-148-7) Directory Proxy Server[, 158](#page-157-3) Directory Server[, 150](#page-149-2) Portal Serve[r, 159](#page-158-1) Portal Server Secure Remote Acces[s, 166](#page-165-2) Web Serve[r, 184](#page-183-6) 管理サーバー[, 145](#page-144-0) 収集 [, 119](#page-118-0) 状態ファイル、コンポーネント製品以外 [, 187](#page-186-0) 設定の種類 [, 41](#page-40-2)

# そ

ソフトウェア CD または DVD[, 226](#page-225-0) 事前にロード[, 226](#page-225-0) ダウンロード [, 226](#page-225-0) ファイルサーバー [, 226](#page-225-0)

## た

単一セッションインストールの例 [, 71](#page-70-0)

#### つ

通信サービスと共同作業サービスの例[, 105](#page-104-0)

### て

データサービスの設定 Calendar Server[, 296](#page-295-1) Directory Server[, 297](#page-296-0) Message Queu[e, 297](#page-296-1) Messaging Server[, 298](#page-297-0) Sun Cluster[, 295](#page-294-0) Web Serve[r, 298](#page-297-1) 管理サーバー [, 296](#page-295-0) テキストベースのインストーラ、使用方法 [, 250](#page-249-0) テキストベースのインストール [, 249](#page-248-0)

# と

統合 ID ( シングルサインオン [\), 56](#page-55-2) トラブルシューティング Access Manage[r, 375](#page-374-2) Application Serve[r, 376](#page-375-0) Calendar Server[, 376](#page-375-1) Common Agent Containe[r, 370](#page-369-1) Communications Expres[s, 377](#page-376-0) Directory Proxy Server[, 378](#page-377-0) Directory Server[, 378](#page-377-1) Instant Messagin[g, 379](#page-378-0) Message Queu[e, 379](#page-378-1) Messaging Server[, 379](#page-378-2) Portal Serve[r, 380](#page-379-0) Portal Server Remote Secure Acces[s, 380](#page-379-1) SRS Net Connect[, 381](#page-380-0) Sun Cluster[, 381](#page-380-1) Web Serve[r, 382](#page-381-0)

アンインストール [, 367](#page-366-0) インストール [, 357](#page-356-0) 管理サーバー [, 375](#page-374-1) コンポーネント [, 374](#page-373-0) サイレントモードインストール [, 367](#page-366-1) 手法 [, 357](#page-356-1) 状態ファイル[, 366](#page-365-0) 製品レジストリ[, 370](#page-369-0) 部分的なアンインストールのクリーンアップ [,](#page-362-0) [363](#page-362-0) ポート番号 [, 370](#page-369-2) ルートパスワード [, 372](#page-371-0) ログ,  $358$ トラブルシューティングの手法 [, 357](#page-356-1)

ね

ネットワーク共有インストール[, 231](#page-230-0)

#### は

配備アーキテクチャの例 [, 48](#page-47-0) 配備計画ドキュメント [, 48](#page-47-1) 配布内容 Linux[, 230](#page-229-0) Solaris SPARC[, 227](#page-226-0) Solaris x86[, 229](#page-228-0) パッケージ Access Manage[r, 414,](#page-413-0) [433](#page-432-1) Administration Clien[t, 415](#page-414-1) Application Serve[r, 415,](#page-414-2) [434](#page-433-0) Directory Server[, 416,](#page-415-0) [435](#page-434-0) HAD[B, 416,](#page-415-1) [435](#page-434-1) Instant Messagin[g, 417,](#page-416-0) [435](#page-434-2) Message Queu[e, 417,](#page-416-1) [436](#page-435-0) Messaging Server[, 417,](#page-416-2) [436](#page-435-1) Netlet プロキシ [, 418,](#page-417-1) [439](#page-438-1) Point Base  $\uparrow -\uparrow \uparrow -$ [, 415](#page-414-3) Portal Serve[r, 418,](#page-417-2) [437](#page-436-0) Portal Server Secure Remote Acces[s, 418,](#page-417-3) [438](#page-437-1) Rewriter プロキシ [, 418,](#page-417-4) [439](#page-438-2)

#### Sun Cluster ソフトウェア [, 419](#page-418-0) Web Serve[r, 420,](#page-419-1) [439](#page-438-3) アンインストール [, 413,](#page-412-0) [432](#page-431-0) 管理サーバー [, 415,](#page-414-0) [433](#page-432-0) 共有コンポーネント [, 420,](#page-419-0) [439](#page-438-0) ゲートウェイ [, 418,](#page-417-0) [438](#page-437-0) ローカライズされた[, 422](#page-421-0) ローカライズされたパッケージ [, 422](#page-421-0) パッケージの確認 [, 270](#page-269-1) パッチ グラフィカルベースのインストール中に追加 [,](#page-240-0) [241](#page-240-0) テキストベースのインストール中に追加 [, 255](#page-254-0)

## ひ

評価インストールの例 [, 71](#page-70-1) 非ルートインストール [, 52,](#page-51-2) [114,](#page-113-0) [116](#page-115-0)

# ふ

複数インストールセッション[, 60](#page-59-0) 複製 (ディレクトリ[\), 51](#page-50-1) プラットフォームに適した ID と状態ファイル [, 264](#page-263-0) ブローカ、「Message Queue」を参照

#### ほ

ポート番号 [, 395](#page-394-0) 競合 [, 370](#page-369-2)

### ま

マニュアル [, 30](#page-29-0) マニュアルページのデフォルトの場所 [, 270](#page-269-3) マルチプレクサ

Instant Messagin[g, 290](#page-289-0) 起動と停止 [, 314](#page-313-0)

# よ

要件 コンポーネントの依存性 [, 52](#page-51-3) 読者 [, 29](#page-28-0)

#### り

リモート依存性 [, 56](#page-55-3)

# る

ルート以外の ID Access Manager の設定 [, 300](#page-299-1) Application Server の設定 [, 300](#page-299-2) Calendar Server の設定 [, 301](#page-300-0) Directory Proxy Server の設定 [, 301](#page-300-1) Directory Server の設定 [, 301](#page-300-2) Messaging Server の設定 [, 302](#page-301-0) Portal Server の設定 [, 302](#page-301-1) Web Server の設定 [, 302](#page-301-2) 管理サーバーの設定 [, 300](#page-299-0) コンポーネントの設定 [, 299](#page-298-0) ルートパスワード、トラブルシューティング [, 372](#page-371-0)

### れ

例 Access Manager とは別個の Portal Serve[r, 111](#page-110-0) Calendar Server と Messaging Server[, 96](#page-95-0) HAD[B, 109](#page-108-0) Schema 1[, 99](#page-98-0) Solaris 10  $\check{\vee}$   $\to$  [, 88](#page-87-0) Sun Cluster[, 91](#page-90-0)

uninstall  $\exists \forall \forall \forall$ [, 402](#page-401-0) Web とアプリケーションサービス [, 109](#page-108-0) インストーラコマンド [, 400](#page-399-0) インストールシーケンス [, 70](#page-69-0) 概要 [, 70](#page-69-0) 状態ファイル[, 403](#page-402-0) 単一セッションインストール[, 71](#page-70-0) 通信サービスと共同作業サービスの例[, 105](#page-104-0) 配備アーキテクチャ [, 48](#page-47-0) 評価 [, 71](#page-70-1) 非ルート[, 114,](#page-113-0) [116](#page-115-0) 負荷分散 [, 109](#page-108-0)

# ろ

ログ インストール [, 246](#page-245-2) サイレントインストール [, 267](#page-266-0) トラブルシューティング [, 358](#page-357-0) ファイル名の形式 [, 358](#page-357-1)

### わ

ワークシート [, 191,](#page-190-0) [218](#page-217-0)